# **PRINTRONIX®**

*LinePrinter Plus*® *for Line Matrix Printers Programmer's Reference Manual*

*LinePrinter Plus*® *for Line Matrix Printers Programmer's Reference Manual*

# **PRINTRONIX®**

Printronix, Inc. makes no representations or warranties of any kind regarding this material, including, but not limited to, implied warranties of merchantability and fitness for a particular purpose. Printronix, Inc. shall not be held responsible for errors contained herein or any omissions from this material or for any damages, whether direct, indirect, incidental or consequential, in connection with the furnishing, distribution, performance or use of this material. The information in this manual is subject to change without notice.

This document contains proprietary information protected by copyright. No part of this document may be reproduced, copied, translated or incorporated in any other material in any form or by any means, whether manual, graphic, electronic, mechanical or otherwise, without the prior written consent of Printronix, Inc.

COPYRIGHT © 2007, 2010, PRINTRONIX, INC.

All rights reserved.

## **Trademark Acknowledgements**

IBM and Proprinter are registered trademarks of the International Business Machines Corp.

IGP, LinePrinter Plus, PGL and Printronix are registered trademarks of Printronix, Inc.

Code V is a trademark of Quality Micro Systems, Inc.

HP is a registered trademark of Hewlett-Packard Company.

Epson is a registered trademark of Seiko Epson Corporation.

Dataproducts is a registered trademark of Dataproducts Corporation.

Centronics is a registered trademark of Genicom Corporation.

This product uses Intellifont Scalable typefaces and Intellifont technology. Intellifont is a registered trademark of Agfa Division, Miles Incorporated (Agfa).

CG, Garth Graphic, Intellifont, and Type Director are registered trademarks, and Shannon and CG Triumvirate are trademarks of Agfa Division, Miles Incorporated (Agfa). CG Bodoni, CG Century Schoolbook, CG Goudy Old Style, CG Melliza, Microstyle, CG Omega, and CG Palacio are products of Agfa Corporation. CG Times, based on Times New Roman under license from The Monotype Corporation Plc is a product of Agfa.

Univers is a registered trademark of Linotype AG and/or its subsidiaries.

Letraset is a registered trademark, and Aachen, Revue and University Roman are trademarks of Esselte Pendaflex Corporation.

Futura is a registered trademark of Fundición Tipográfica Neufville, S.A.

ITC Avant Garde Gothic, ITC Benguiat, ITC Bookman, ITC Century, ITC Cheltenham, ITC Clearface, ITC Galliard, ITC Korinna, ITC Lubalin Graph, ITC Souvenir, ITC Tiepolo, ITC Zapf Chancery, and ITC Zapf Dingbats are registered trademarks of International Typeface Corporation.

Albertus, Gill Sans, and Times New Roman are registered trademarks, and Monotype Baskerville is a trademark of The Monotype Corporation Plc, registered in the U.S. Pat. and TM office and elsewhere.

Hiroshige and Marigold are trademarks of AlphaOmega Typography, Inc.

## **Table of Contents**

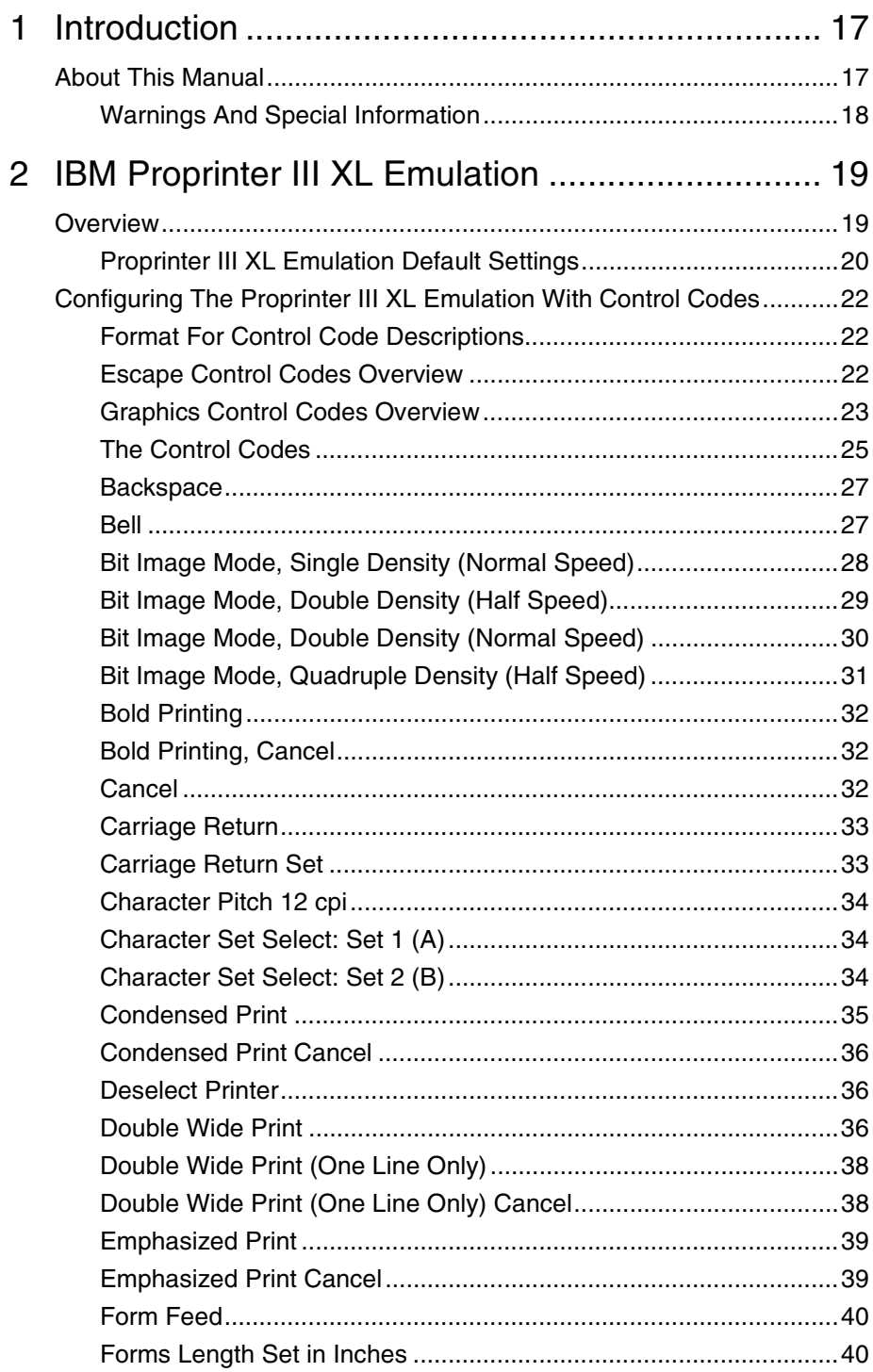

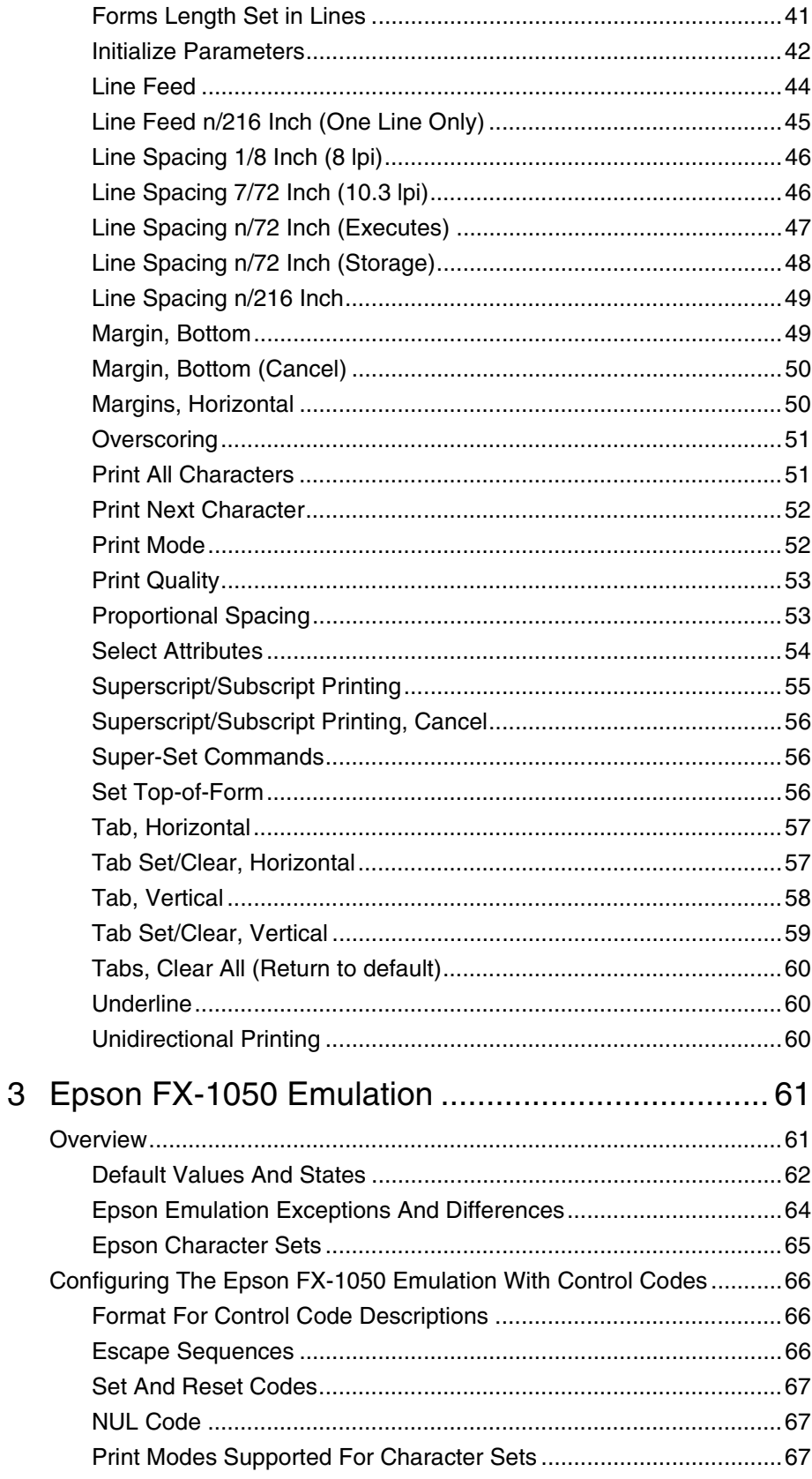

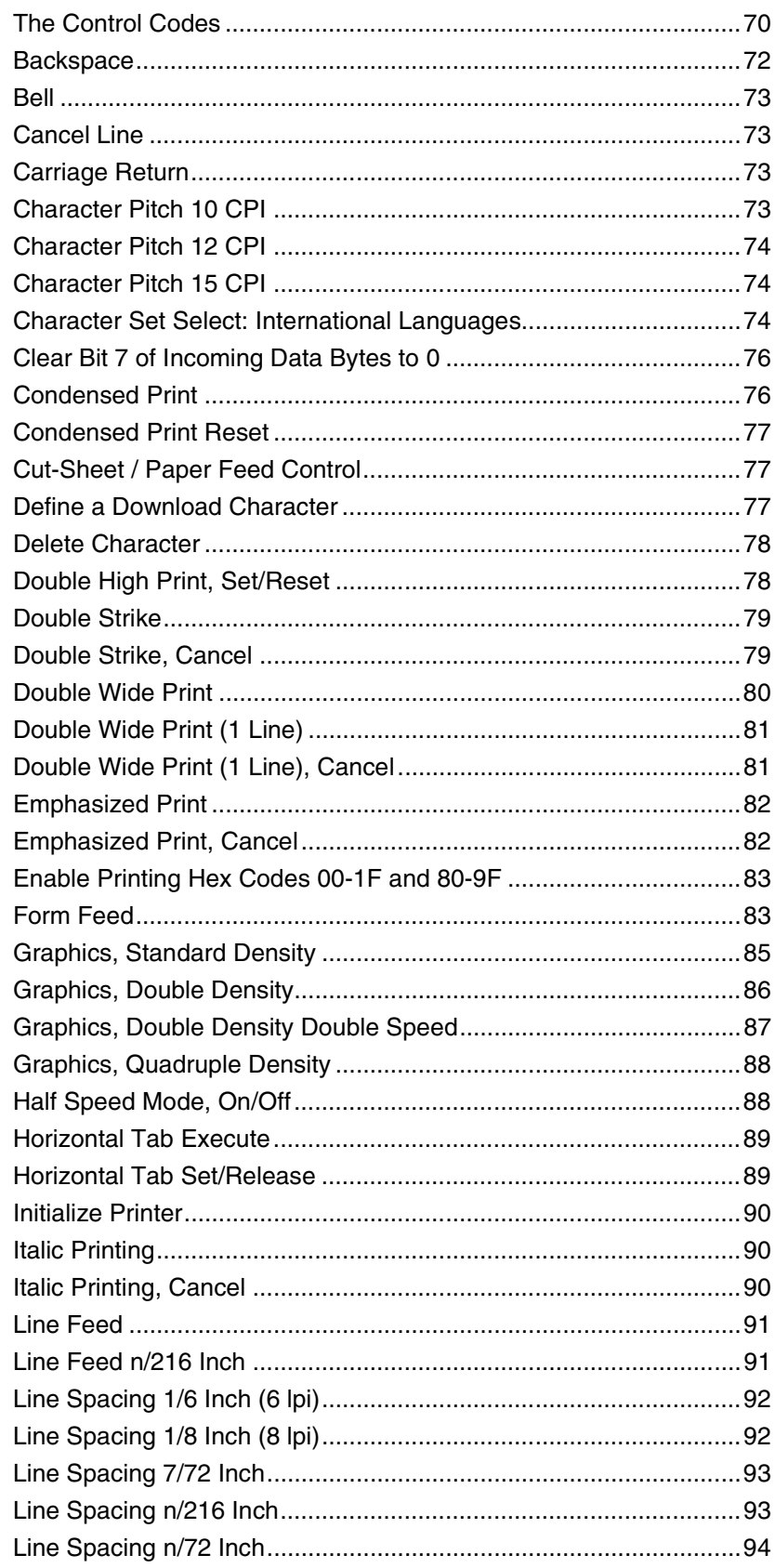

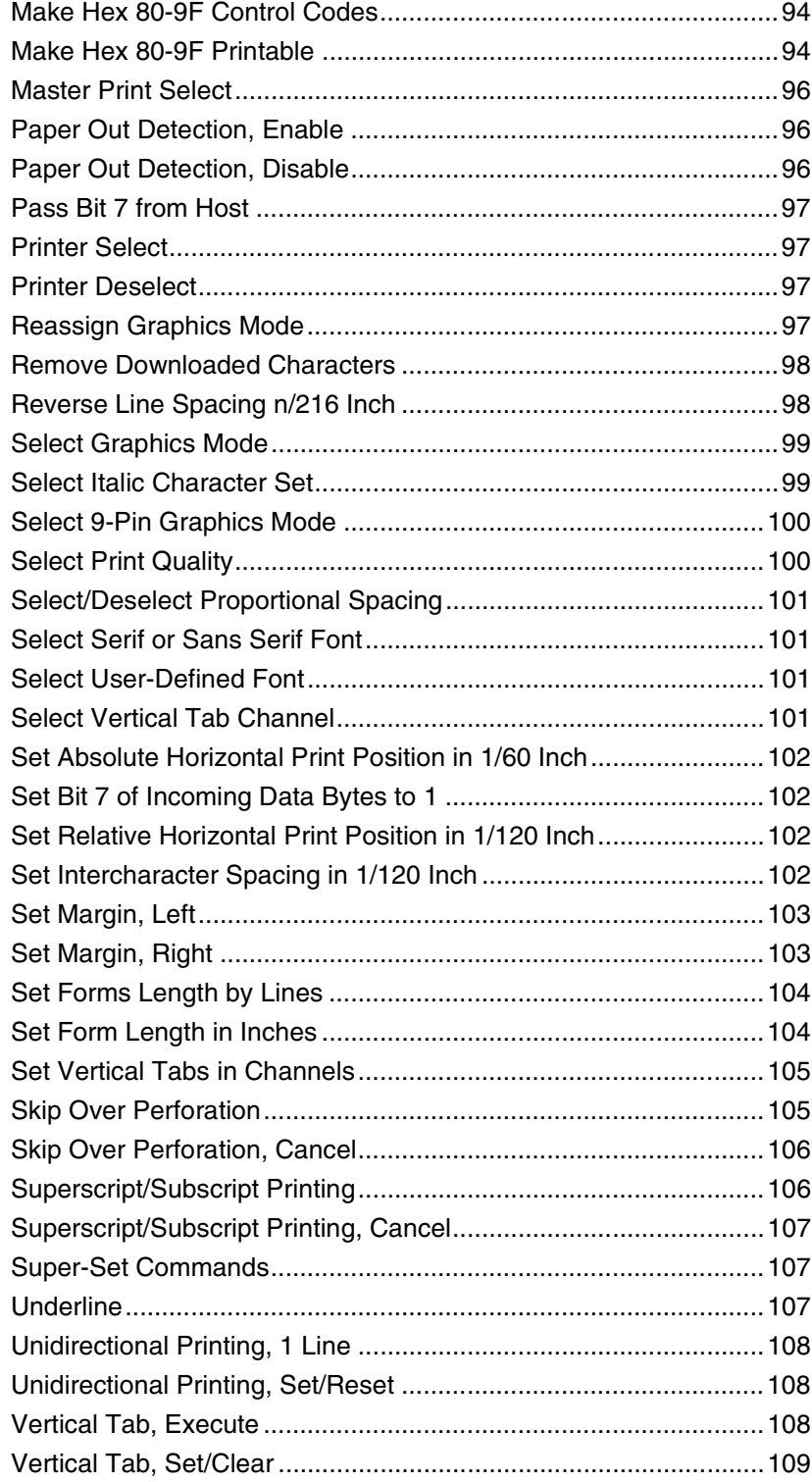

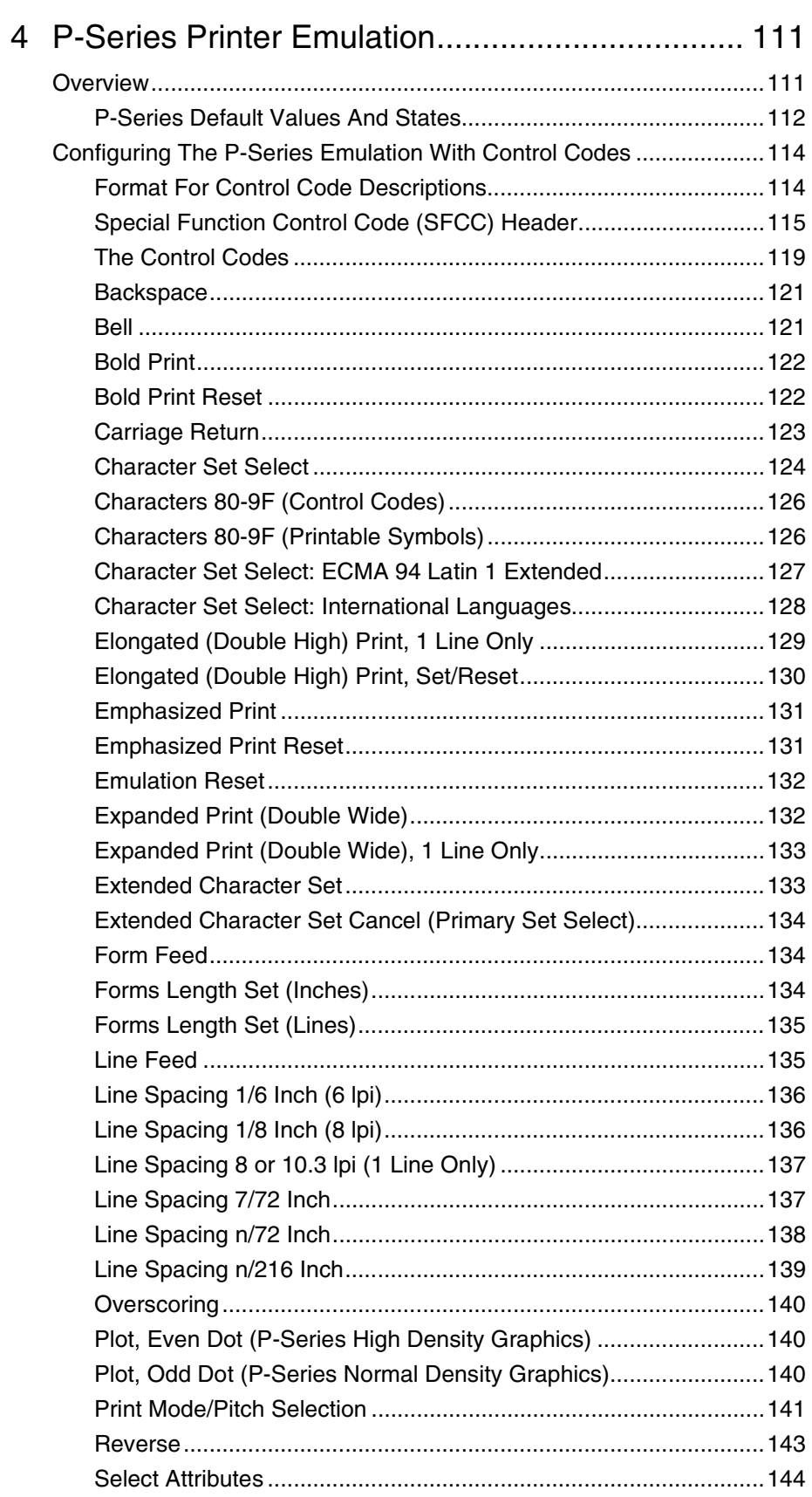

 $\overline{5}$ 

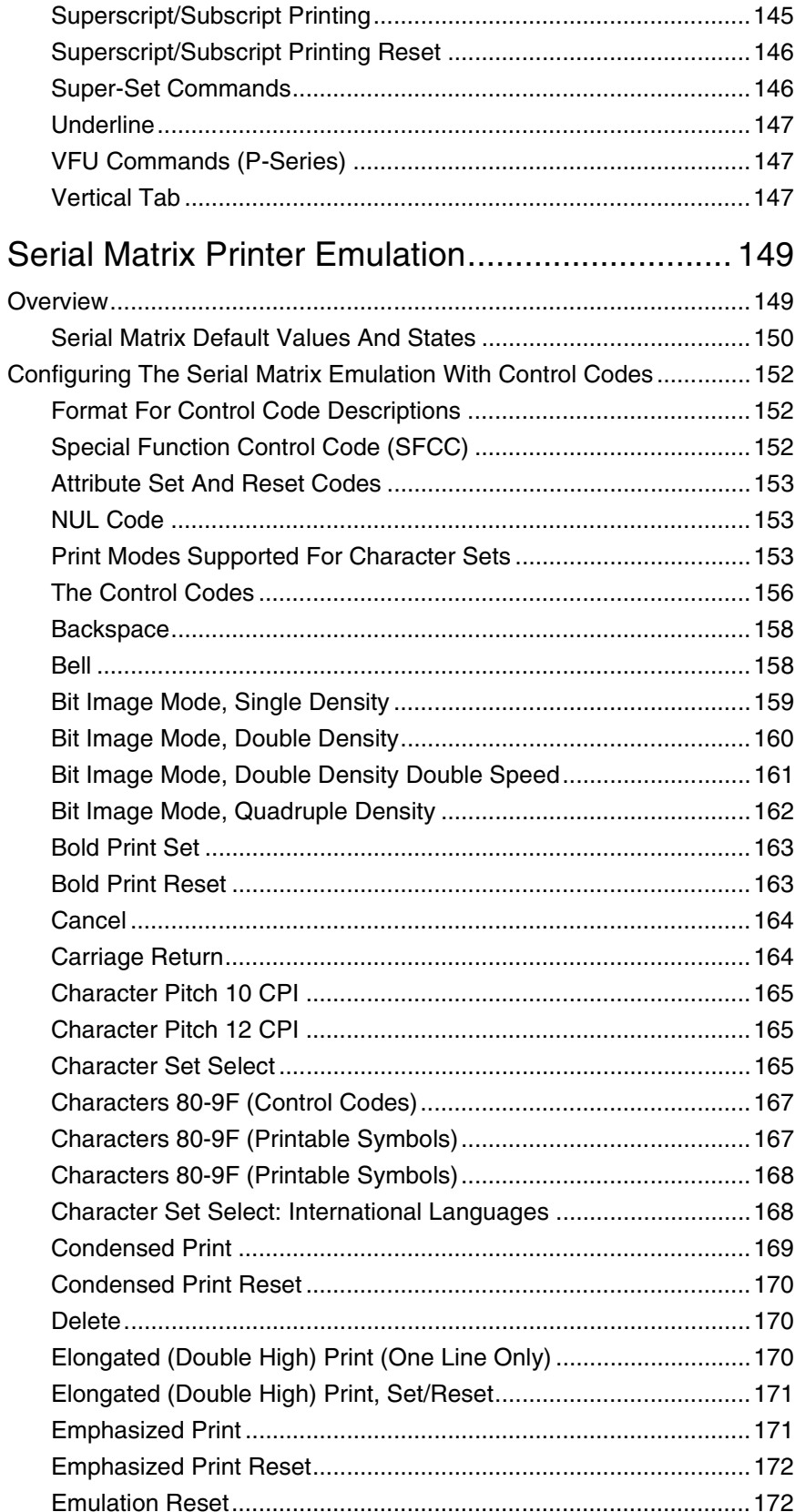

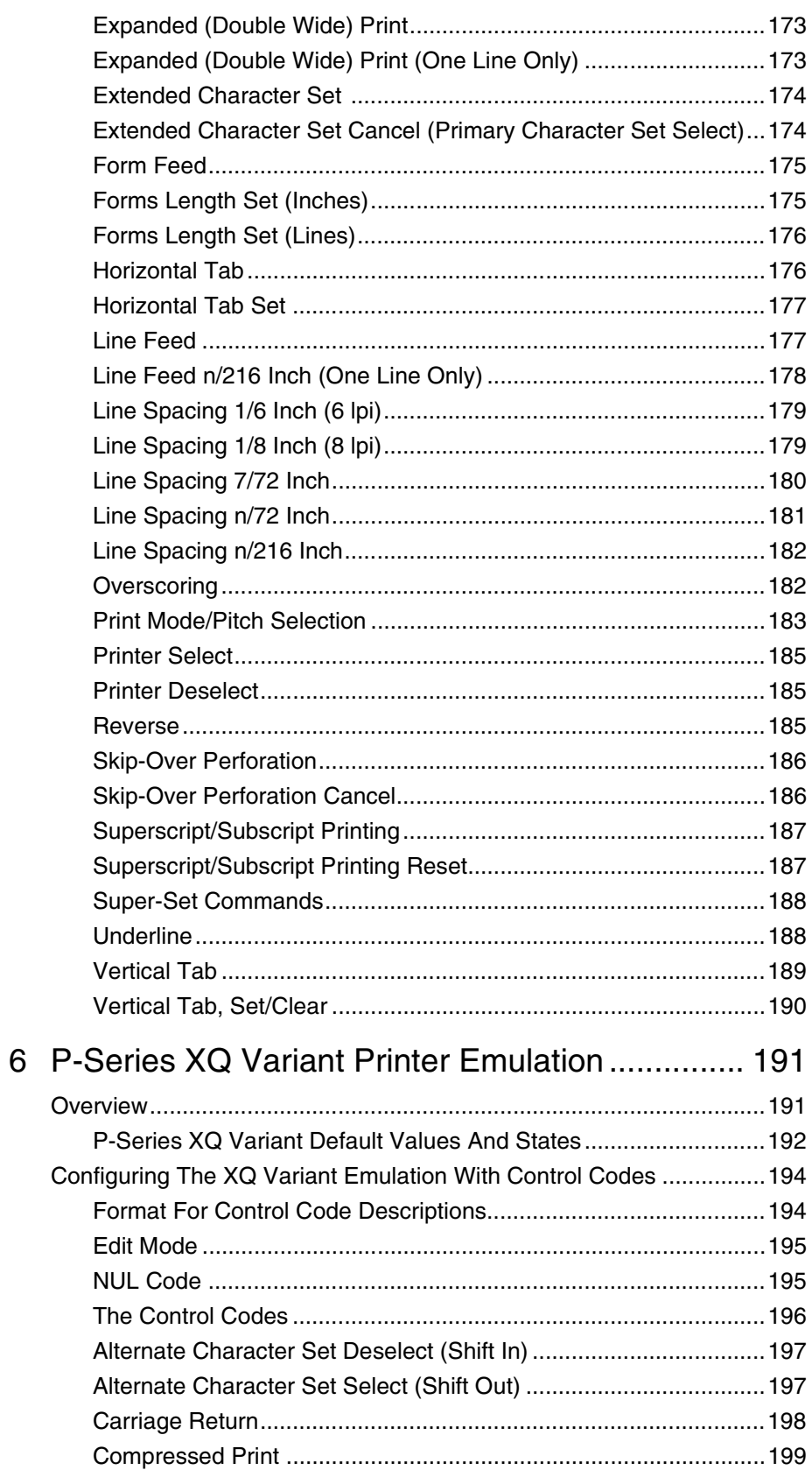

 $\overline{7}$ 

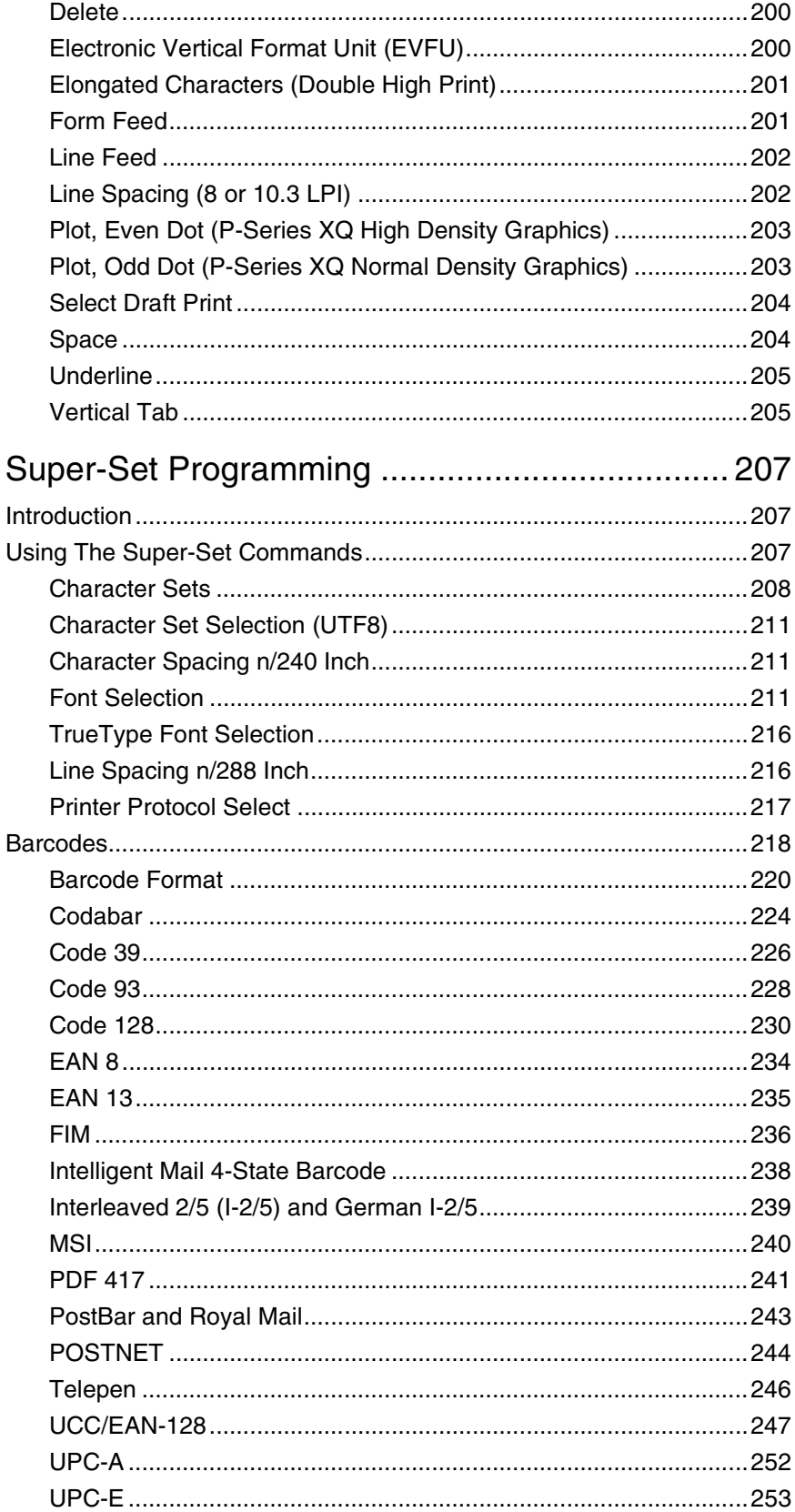

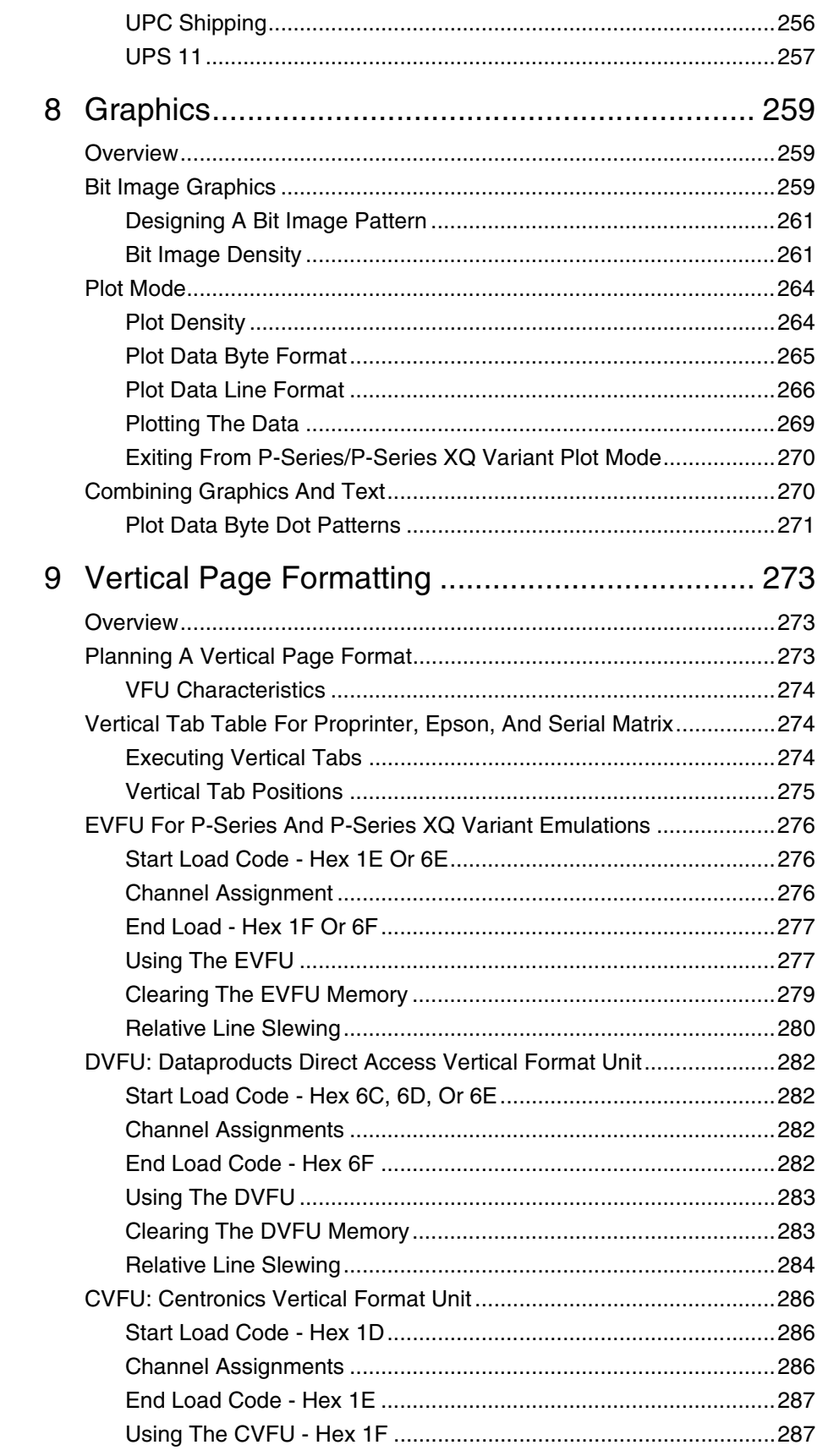

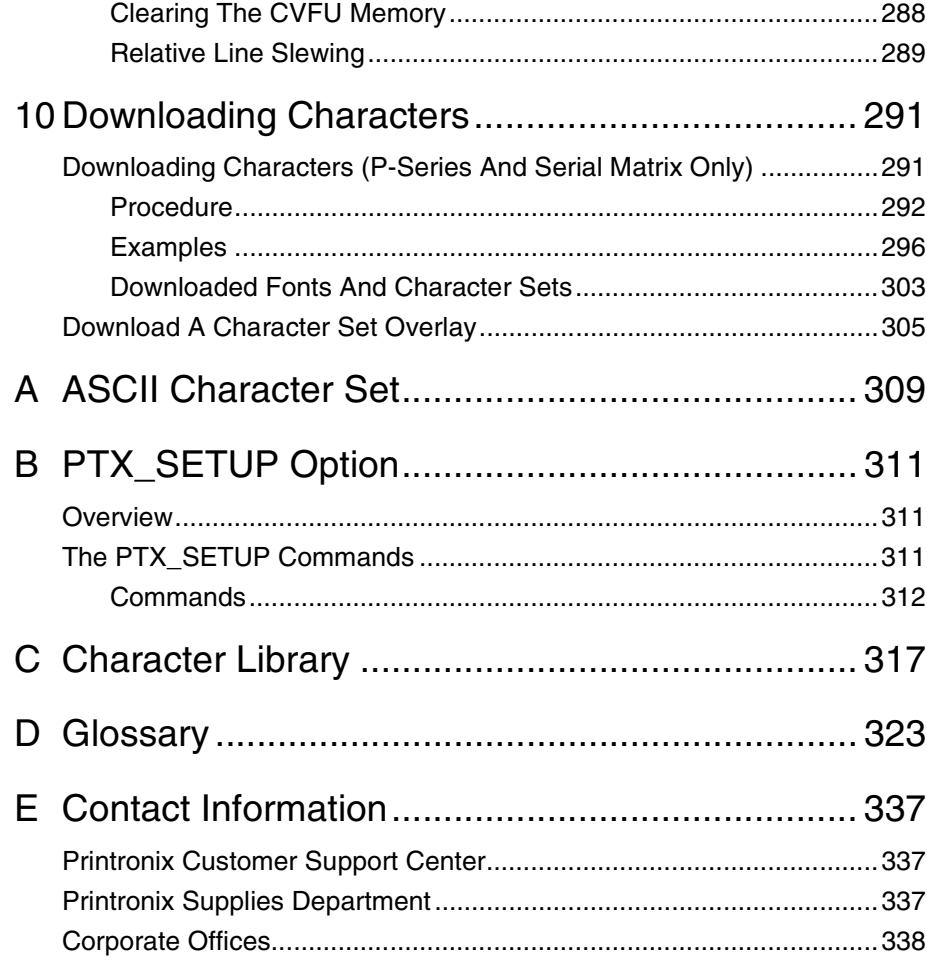

<span id="page-16-0"></span>

# 1 *Introduction*

## <span id="page-16-1"></span>**About This Manual**

This manual is designed so that you can quickly find the information you need to program the LinePrinter Plus<sup>to</sup> emulations provided with your printer. The following five LinePrinter Plus emulations (or protocols) are provided as part of the default configuration for your printer:

- IBM<sup>®</sup> Proprinter<sup>®</sup> III XL emulation
- Epson® FX-1050 emulation
- Printronix® P-Series emulation
- Serial Matrix emulation
- Printronix P-Series XQ Variant emulation

Each emulation may be configured and programmed by sending emulation control codes from an attached host computer to the printer. The control codes for each emulation are described in this book. You may also configure many parameters using the printer's control panel, as described in the User's Manual.

Brief descriptions follow for each chapter in this book:

**Chapter 1, "Introduction."** Provides an overview of this book, printer features, and line matrix printing technology.

**Chapter 2, "IBM Proprinter III XL Emulation."** Describes the Proprinter XL control code commands that you can send to the printer through the host data stream. These commands allow you to send instructions to the printer and configure many Proprinter III XL emulation parameters.

**Chapter 3, "Epson FX-1050 Emulation."** Explains the Epson control code commands that you can send to the printer through the host data stream. These commands allow you to send instructions to the printer and configure many Epson FX emulation parameters.

**Chapter 4, "P-Series Printer Emulation."** Covers the P-Series control code commands that you can send to the printer through the host data stream. These commands allow you to send instructions to the printer and configure many P-Series emulation parameters.

**Chapter 5, "Serial Matrix Printer Emulation."** Describes the Serial Matrix control code commands that you can send to the printer through the host data stream. These commands allow you to send instructions to the printer and configure many Serial Matrix emulation parameters.

**Chapter 6, "P-Series XQ Printer Emulation."** Covers the P-Series XQ Variant control code commands that you can send to the printer through the host data stream. These commands allow you to send instructions to the printer and configure many XQ emulation parameters.

**Chapter 7, "Super-Set Programming."** Describes the super-set commands that are available to enhance the LinePrinter Plus emulations. The superset commands allow you to select character sets and draw barcodes.

**Chapter 8, "Graphics."** Information about bit image graphics printing and programming. Descriptions are provided for designing a bit image pattern, using control codes to set bit image density, and issuing commands for bit image programming. A bit image sample program is included.

**Chapter 9, "Vertical Page Formatting."** Information on programming and using vertical format unit (VFU) programs that regulate vertical paper movement and vertical tabs for printing forms.

**Chapter 10, "Downloading Characters."** Information on saving, restoring, and deleting downloaded characters and character sets.

## <span id="page-17-0"></span>**Warnings And Special Information**

Read and comply with all information highlighted under special headings:

**WARNING Conditions that could harm you as well as damage the equipment.**

**CAUTION Conditions that could damage the printer or related equipment.**

**IMPORTANT Information vital to proper operation of the printer.**

**NOTE:** Information affecting printer operation.

# <span id="page-18-0"></span>2 *IBM Proprinter III XL Emulation*

## <span id="page-18-1"></span>**Overview**

This chapter describes the Proprinter III XL emulation host control codes. "Emulation" refers to the ability of a printer to execute the commands of a particular printer control language. A printer control language is the coding system used to convey, manipulate, and print data. It contains character codes and command sequences that configure the emulation. In this manual, the terms "emulation," "printer protocol," and "printer control language" are synonymous.

In the Proprinter III XL emulation mode, your printer can print files coded for the Proprinter III XL printer control language. To select the Proprinter emulation as the active printer emulation, select LinePrinter+ from the EMULATION menu and Proprinter III XL from the Printer Protocol menu, as described in the User's Manual.

The Proprinter III XL emulation provides many configurable parameters. The default parameter values for this emulation are shown in [Table 1](#page-19-1). You can modify these parameter values in two ways:

- **The Proprinter III XL host control codes.** An extensive set of Proprinter III XL control code commands can be sent to the printer from an attached host computer via the host data stream. Most of this chapter is devoted to describing the Proprinter III XL control code commands.
- **The printer configuration menus.** You can modify a subset of the Proprinter III XL emulation parameters using the printer configuration menus, control panel keys, and LCD, as described in the User's Manual.

Control codes sent from a host system generally override previous settings that result from the configuration menus.

**NOTE:** Configuration values selected from the menus or via host control codes can be saved to the printer's NVRAM memory so that they will not be lost when you power off the printer or reset it to the factory default configuration. The menu selection for saving a configuration to memory is described in the User's Manual. Refer to Appendix [B,](#page-310-3) ["PTX\\_SETUP Option"](#page-310-3) to save the configuration using host control codes.

## <span id="page-19-0"></span>**Proprinter III XL Emulation Default Settings**

The factory settings for the Proprinter III XL emulation menu options are shown in [Table 1.](#page-19-1) [Table 2](#page-20-0) lists additional factory settings for parameters provided by the LinePrinter+ formatting menus. (The EMULATION menu options are described in the User's Manual). Host control codes can override many of the settings for these menu options.

<span id="page-19-1"></span>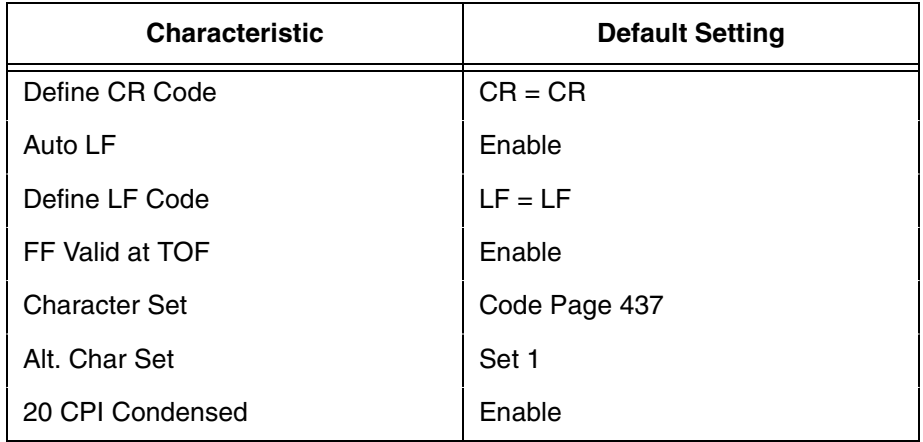

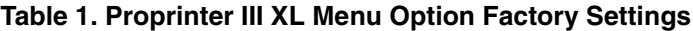

<span id="page-20-0"></span>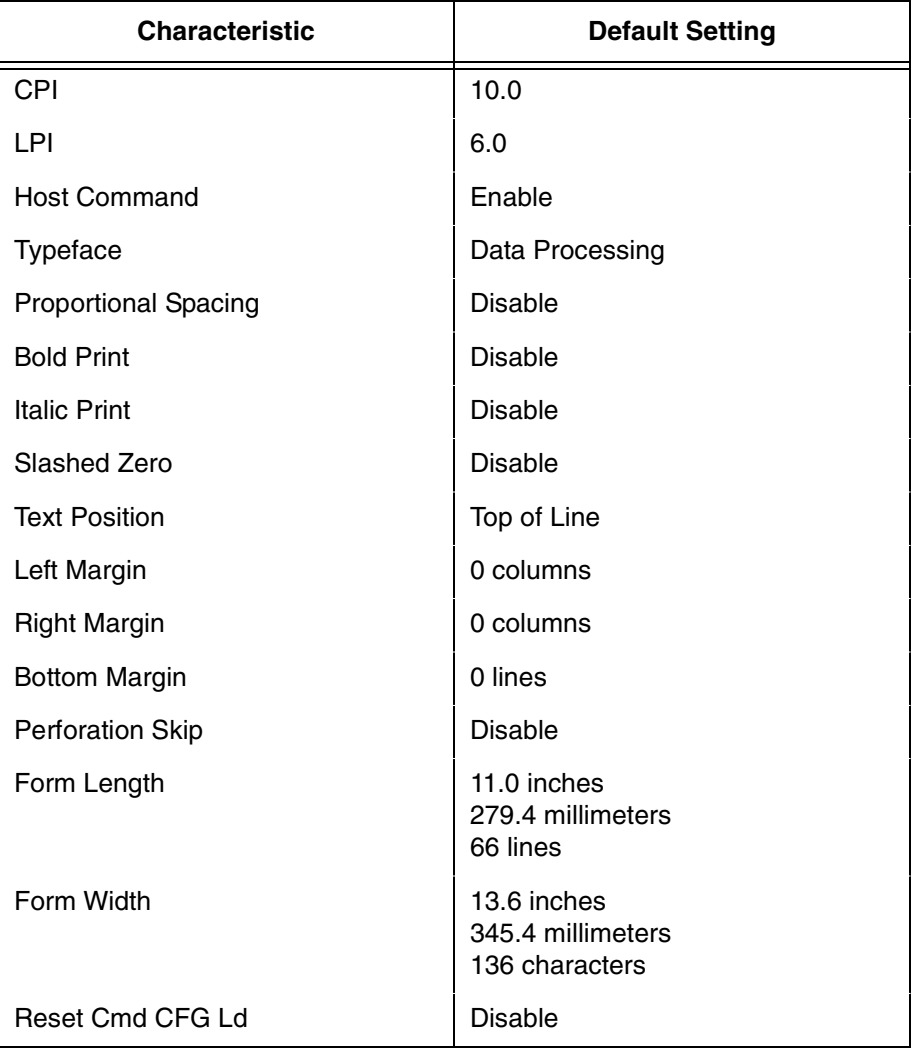

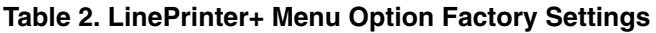

## <span id="page-21-0"></span>**Configuring The Proprinter III XL Emulation With Control Codes**

The remainder of this chapter describes the Proprinter printer control language codes that may be sent from a host computer attached to the printer, in order to configure numerous Proprinter III XL emulation parameters.

## <span id="page-21-1"></span>**Format For Control Code Descriptions**

In this chapter, the following information is listed for each control code (where applicable):

- **Name** The title or function of the command.
- **ASCII Code** The ASCII mnemonic for the command is shown. Command sequences are in 7-bit (ASCII) form.
- **Hex Code** The code or command sequence in hexadecimal numbers.
- **Dec Code** The code or command sequence in decimal numbers.
- **Purpose** The function(s) of the control code.
- **Discussion** A discussion of the uses of the code or command sequence, including exceptions or limitations to its use.
- **Example** A sample is provided when it is possible to illustrate the effect of a control code or if a specific syntax is required.
- **NOTE:** If you specify any parameters for a control code other than the ones that are defined in the control code description, unpredictable results may occur. The PI line is never recognized in Proprinter III XL Emulation mode.

## <span id="page-21-2"></span>**Escape Control Codes Overview**

Printer capability is greatly increased by the use of escape control code sequences. Escape sequences always begin with the ASCII escape sequence introducer, ESC (hex 1B). Many of the ASCII control codes described in this chapter are escape sequences.

#### **IMPORTANT An Escape code can occur anywhere in the datastream and is acted upon immediately if it precedes a valid command.**

An ESC sequence introducer in the data stream signals the printer to wait for special instructions, even if it is ready and printing. The character codes following the ESC character tell the printer what to do.

**NOTE:** For readability, code sequences appear in this manual with spaces inserted between command elements. Do not insert spaces between code characters when you are programming unless the ASCII space character (SP) is part of a code sequence. For example, a code sequence printed in this manual as ESC [1 is programmed as ESC[1. An escape sequence uses two or more bytes to define a specific printer control function. The format for an escape sequence is:

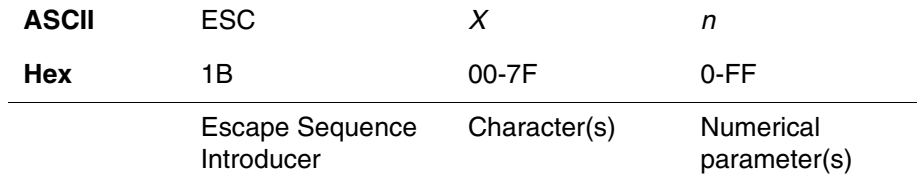

After the ESC character are one or more characters which indicate the action of the control code. One or more numerical parameters may in turn follow these characters. For example, the sequence ESC S n tells the printer to begin the superscript print attribute if  $n$  is an even number, or to begin the subscript attribute if  $n$  is an odd number.

If the characters following the ESC code are not within the defined ranges, or if they are within the defined ranges but not recognized as a function of this printer, the entire sequence is ignored.

## <span id="page-22-0"></span>**Graphics Control Codes Overview**

The individual control codes that set graphics print quality are described starting on [page 25.](#page-24-0) Some additional background information about graphics printing for the Proprinter III XL emulation is provided here.

The Proprinter III XL emulation provides one data protocol for printing graphics information; the Bit Image graphics protocol allows an image block to be printed. When using the Bit Image protocol, you can mix text and graphics on the same line.

### **Setting Bit Image Modes via Control Codes**

Control codes select bit image modes. The following bit image modes can be mixed on the same line as text characters:

| <b>Control Code</b>              | <b>Bit Image Mode</b>        |
|----------------------------------|------------------------------|
| ESC K $n1$ $n2$ data             | <b>Normal Density</b>        |
| $\textsf{ESC} \sqcup n1 n2$ data | Double Density               |
| ESC Y n1 n2 data                 | Double Density, Double Speed |
| ESC $Z$ n1 n2 data               | <b>Quadruple Density</b>     |

**Table 3. Bit Image Modes**

Parameters n1 and n2 together represent a 16-bit (hexadecimal) unsigned number of the quantity  $(n1 + 256n2)$ , which equals the number of bit image characters (i.e. data bytes) to follow. If  $n1$  and  $n2$  are programmed so that data extends past the last character position, the data is truncated at the last character position. If  $n1$  and  $n2$  are both zero, the ESC sequence is ignored.

See Chapter 8 for details on bit image graphics.

#### **Dot Density Versus Printing Speed**

When you select ESC K (normal density), the dot columns are printed at 60 dots per inch (dpi) horizontally and 72 dpi vertically. This does not decrease printing speed.

If ESC L (double density) is selected, the dot columns are printed at 120 dpi horizontally and 72 dpi vertically. Double density reduces printing speed by one half.

With ESC Y (double density, double speed), dot columns are printed at 120 dpi horizontally and 72 dpi vertically, but adjacent dots are not printed. Double density, double speed does not decrease printing speed.

When ESC Z (quadruple density) is selected, the dot columns are printed at 240 dpi horizontally and 72 dpi vertically. Quadruple density reduces printing speed by one half.

All line-by-line character print attributes are ignored in Bit Image graphics. The most significant bit for each data character is the uppermost dot position in the vertical dot image pattern. A bit value of 1 indicates a dot; a value of 0 indicates a blank. In 7-bit RS-232E serial interface protocol, the most significant bit (bit 8) is cleared to 0.

#### **Code Page and Character Set Control Codes**

A code page is a set of symbols consisting of letters, numbers, and graphic elements. For the Proprinter III XL emulation, your printer supports characters from IBM's Code Page 0437 and Code Page 0850, among an extensive array of different print quality and print language sets. The print language sets are selected using the Print Language configuration menu option, which is described in detail in your User's Manual.

Two columns of characters, hex 80 through 9F, may be configured as either control codes or printable symbols. Control code ESC 7 selects Character Set 1 (hex 80-9F configured as control codes). Control code ESC 6 selects Character Set 2 (hex 80-9F configured as printable symbols).

#### **Ignored Codes**

The control codes recognized by the Proprinter III XL emulation software are described in this chapter. Control codes not described in this chapter are undefined and ignored. In addition, codes that represent printable characters (hex 10, 11, 15, 21-7E, and 80-FF) are not available as Proprinter III XL control codes.

**NOTE:** Entering control codes that are not defined in this chapter may produce unpredictable results.

The ASCII control code ETX (hex code 03 or 1B 03) is ignored as a Proprinter III XL control code, but is valid for the Serial Interface Protocol.

#### **Reserved Codes**

The Download Characters control code (ASCII code ESC =, hex code 1B 3D) is a reserved code. It is not implemented at this time. When implemented, this code is usually followed by large blocks of data. The Proprinter III XL emulation will currently ignore this control code and any data applicable to it.

## <span id="page-24-0"></span>**The Control Codes**

This index lists each printer command by function, ASCII mnemonic, and the page where the command is explained in detail. "N/A" means not applicable. The rest of this chapter defines the control code functions for Proprinter III XL emulation mode. The commands are listed in alphabetical order.

† = Produces non-Proprinter behavior in your printer.

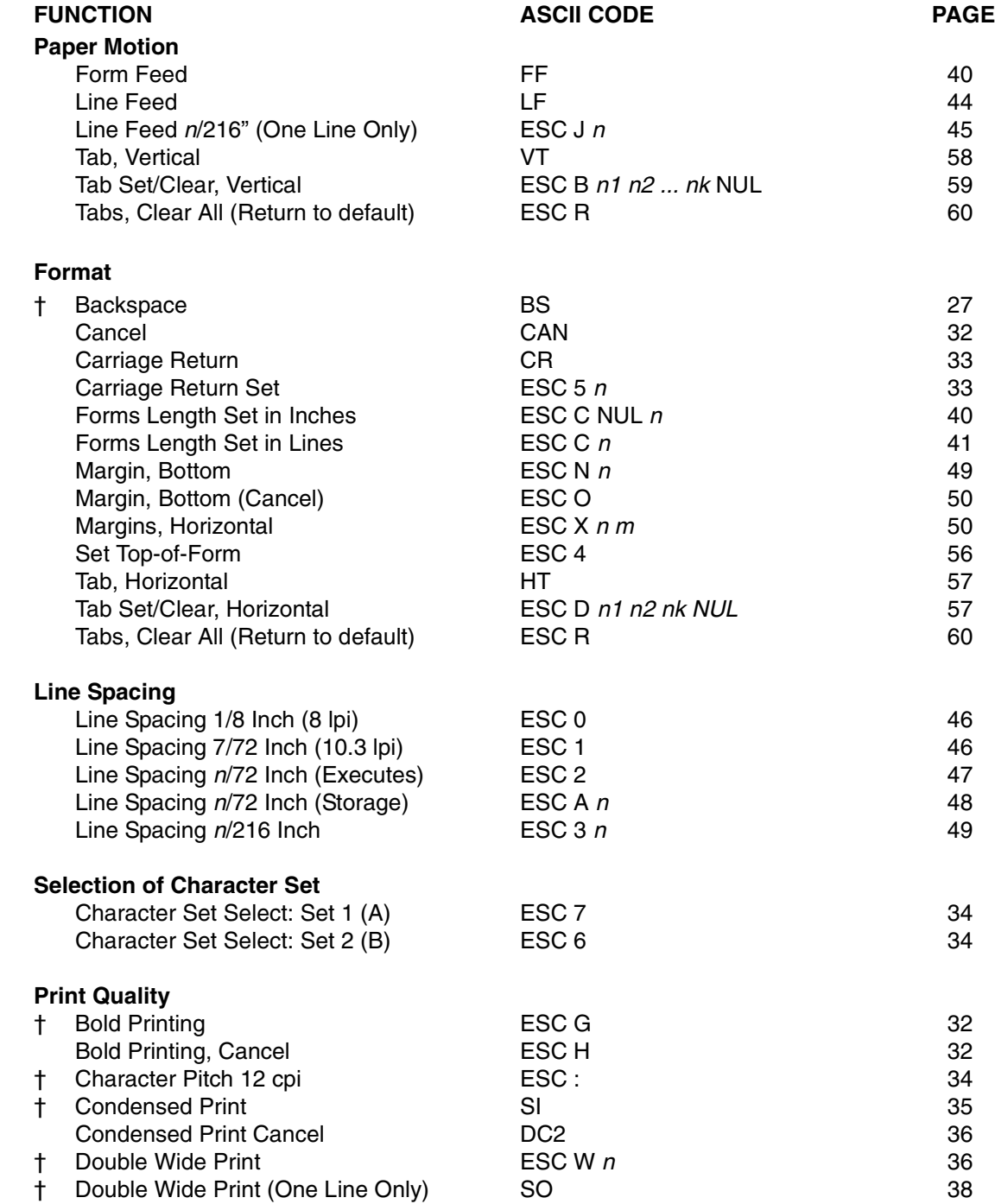

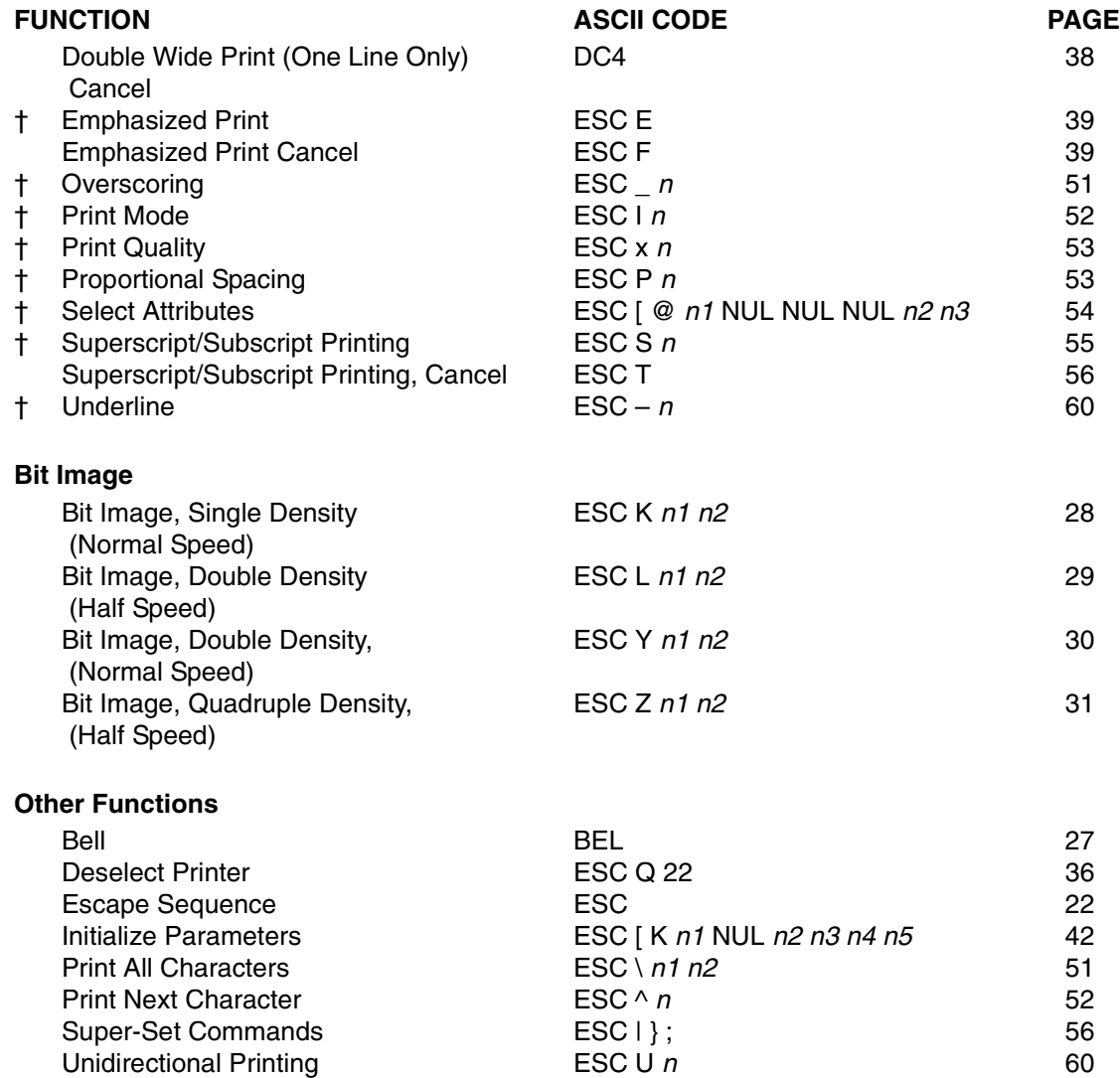

## <span id="page-26-0"></span>**Backspace**

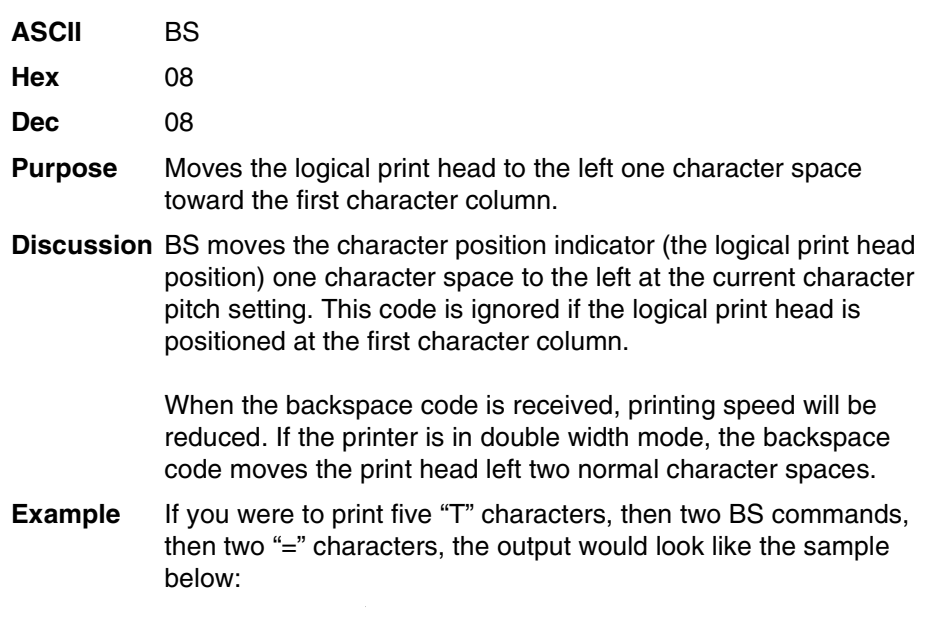

#### **TTT**##

## <span id="page-26-1"></span>**Bell**

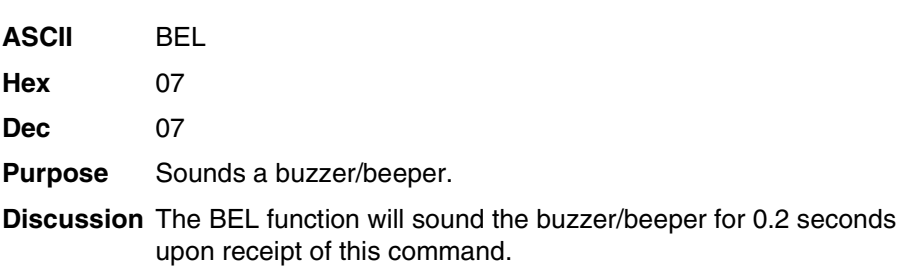

## <span id="page-27-0"></span>**Bit Image Mode, Single Density (Normal Speed)**

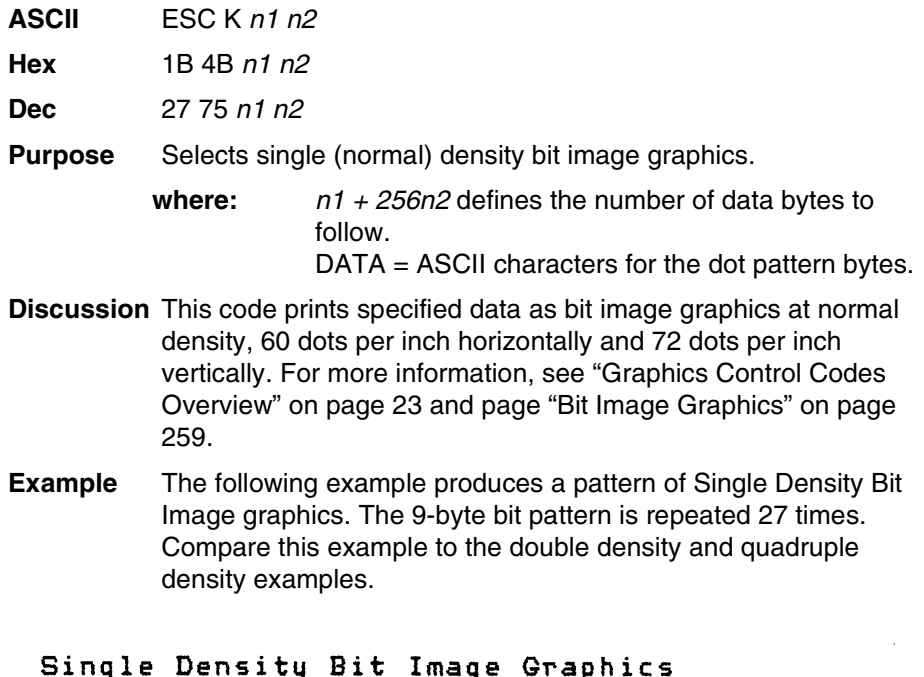

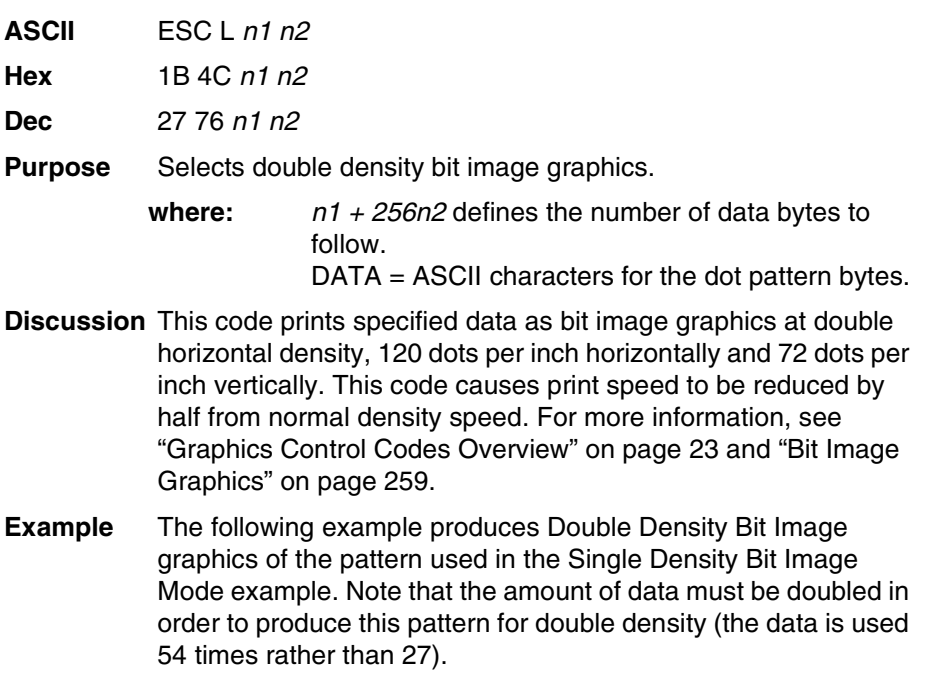

## <span id="page-28-0"></span>**Bit Image Mode, Double Density (Half Speed)**

#### Double Density Bit Image Graphics

## <span id="page-29-0"></span>**Bit Image Mode, Double Density (Normal Speed)**

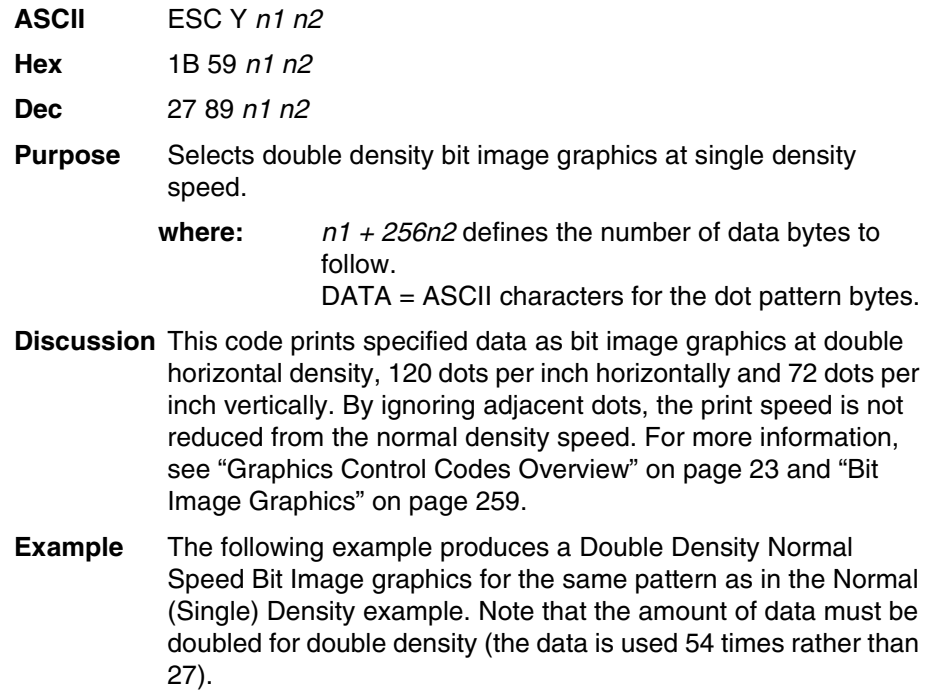

#### Double Density Double Speed Bit Image Graphics <u>mmmmmmmmmmmmmmmmmmmmmmmmmmmm</u>

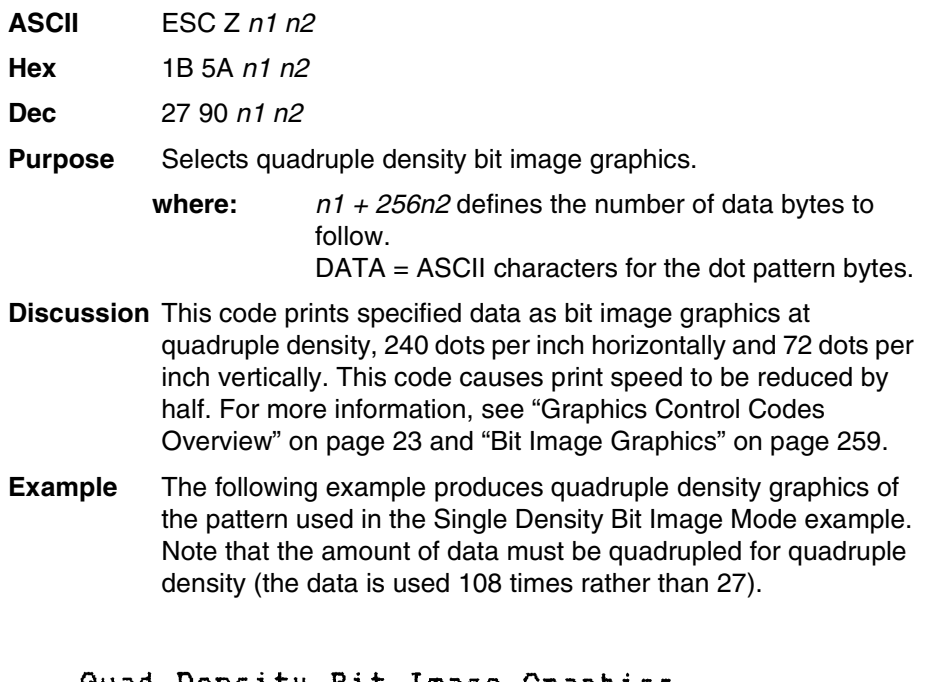

## <span id="page-30-0"></span>**Bit Image Mode, Quadruple Density (Half Speed)**

Quad Density Bit Image Graphics 

## <span id="page-31-0"></span>**Bold Printing**

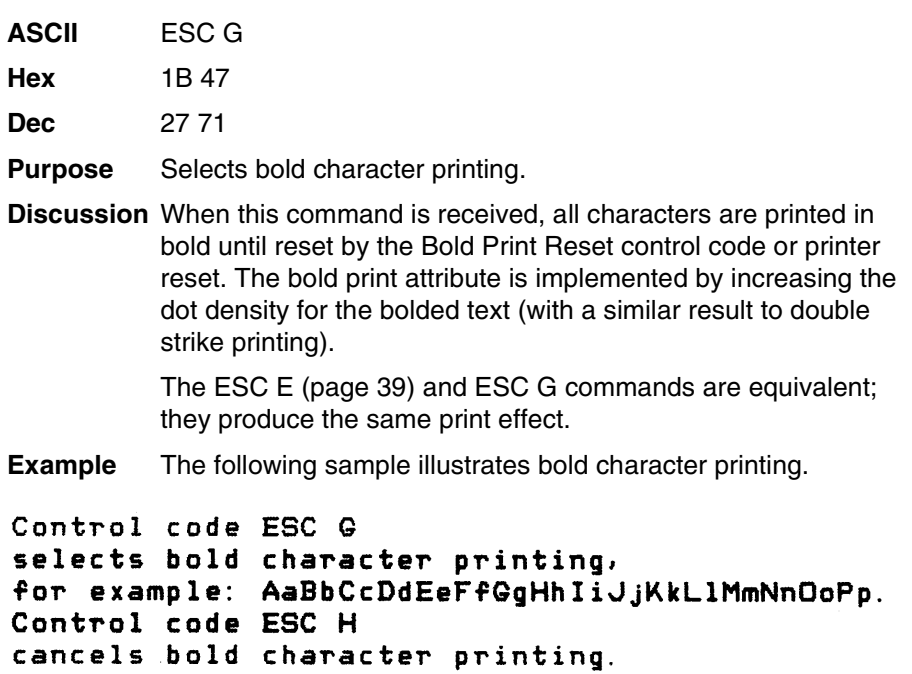

## <span id="page-31-1"></span>**Bold Printing, Cancel**

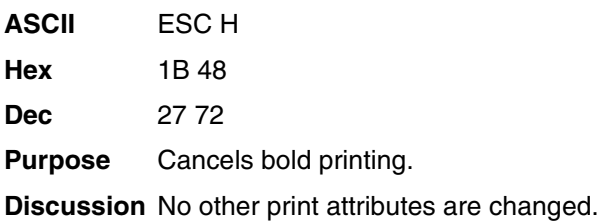

## <span id="page-31-2"></span>**Cancel**

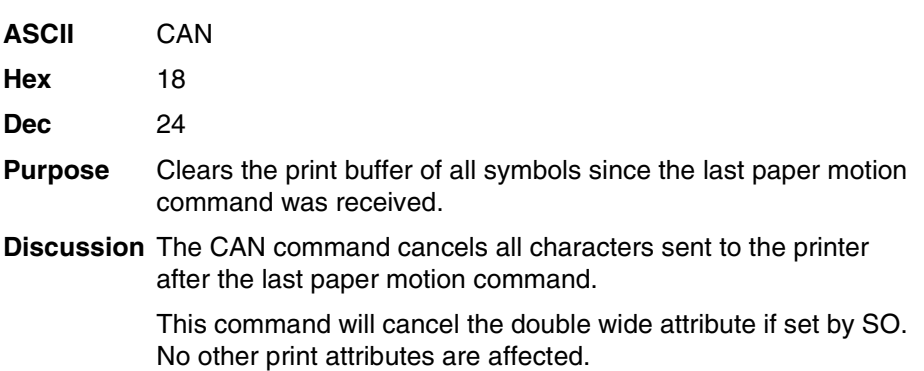

## <span id="page-32-0"></span>**Carriage Return**

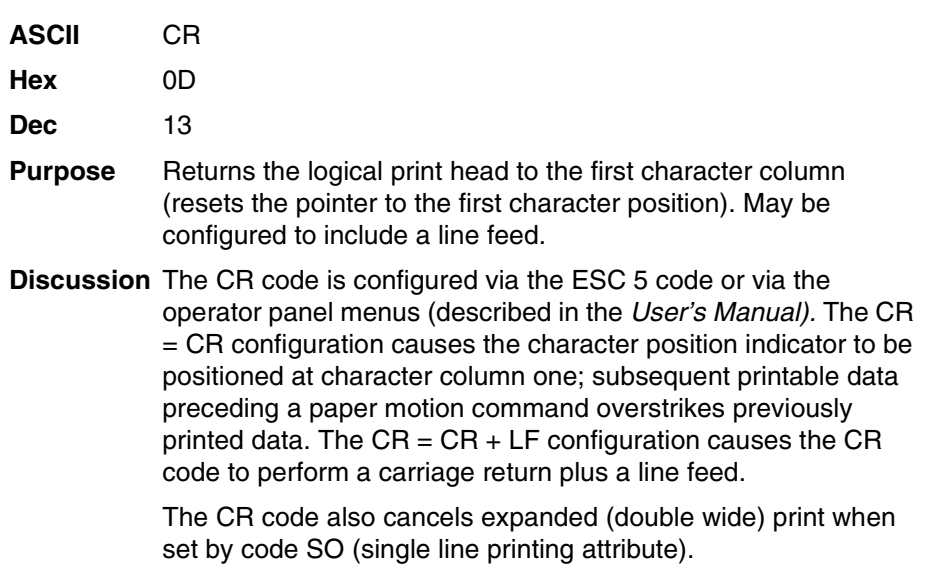

## <span id="page-32-1"></span>**Carriage Return Set**

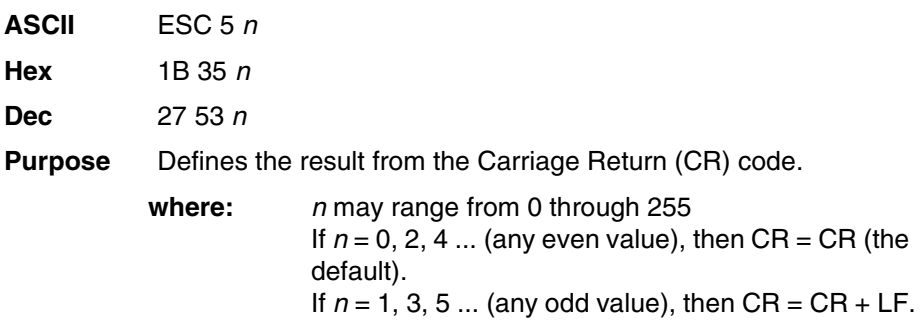

**Discussion** This command overrides the configuration menu setting.

- CR = CR (default) configuration causes the character position indicator to be positioned at character column one. Subsequent printable data preceding a paper motion command overstrikes previous printable data.
- CR = CR + LF configuration causes the CR code to perform a carriage return plus a line feed.

## <span id="page-33-0"></span>**Character Pitch 12 cpi**

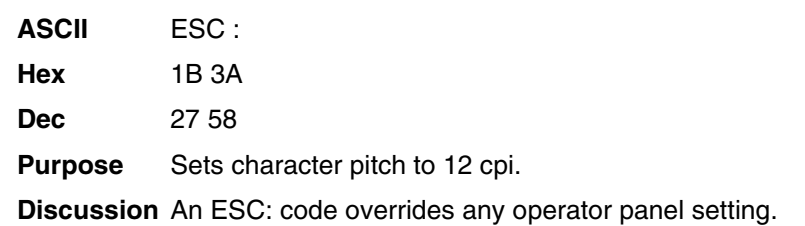

## <span id="page-33-1"></span>**Character Set Select: Set 1 (A)**

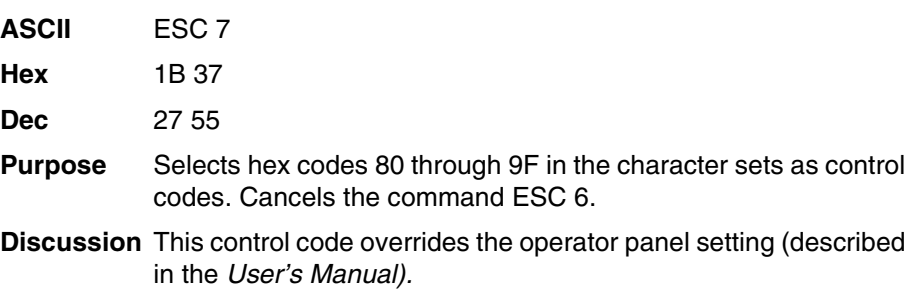

## <span id="page-33-2"></span>**Character Set Select: Set 2 (B)**

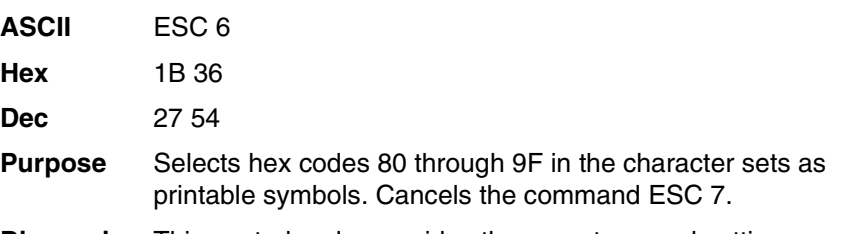

**Discussion** This control code overrides the operator panel setting.

## <span id="page-34-0"></span>**Condensed Print**

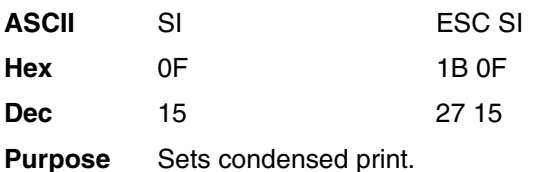

**Discussion** You may enable or disable the condensed print feature using the operator panel (the default setting for the Condensed Print option is enabled). Once condensed print is enabled, this control code sets condensed print until it is canceled by control code DC2, a printer reset, or a new print mode (ESC I) control code.

> The manner in which the print is condensed varies depending on the initial print size. Several examples are listed in [Table 4:](#page-34-1)

<span id="page-34-1"></span>

| <b>Initial Print Size</b> | <b>Condenses To</b> |
|---------------------------|---------------------|
| 5 cpi                     | 8.55 cpi            |
| 6 cpi                     | 10 cpi              |
| 8.58 cpi                  | no change           |
| 10 cpi                    | 17.16 cpi           |
| 12 cpi (except NLQ)       | 20 cpi              |
| † 12 cpi NLQ              | 17.16 cpi           |
| 17.16 cpi                 | no change           |
| 20 cpi                    | no change           |

**Table 4. Condensed Print**

**Example** The following sample shows condensed character printing and reset.

Control code SI selects condensed character printing. Control code DC2 resets condensed character printing.

## <span id="page-35-0"></span>**Condensed Print Cancel**

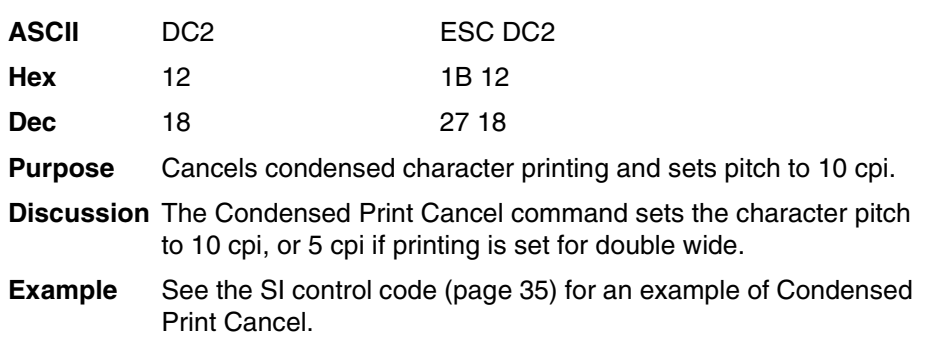

## <span id="page-35-1"></span>**Deselect Printer**

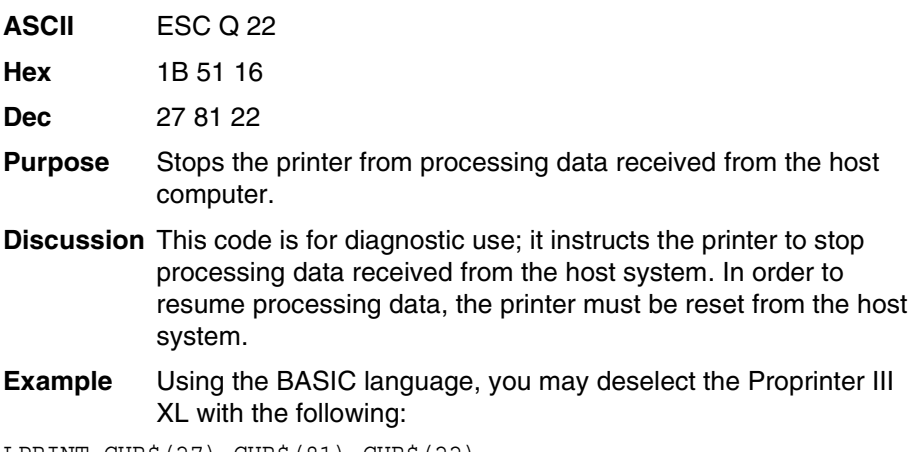

LPRINT CHR\$(27);CHR\$(81);CHR\$(22);

## <span id="page-35-2"></span>**Double Wide Print**

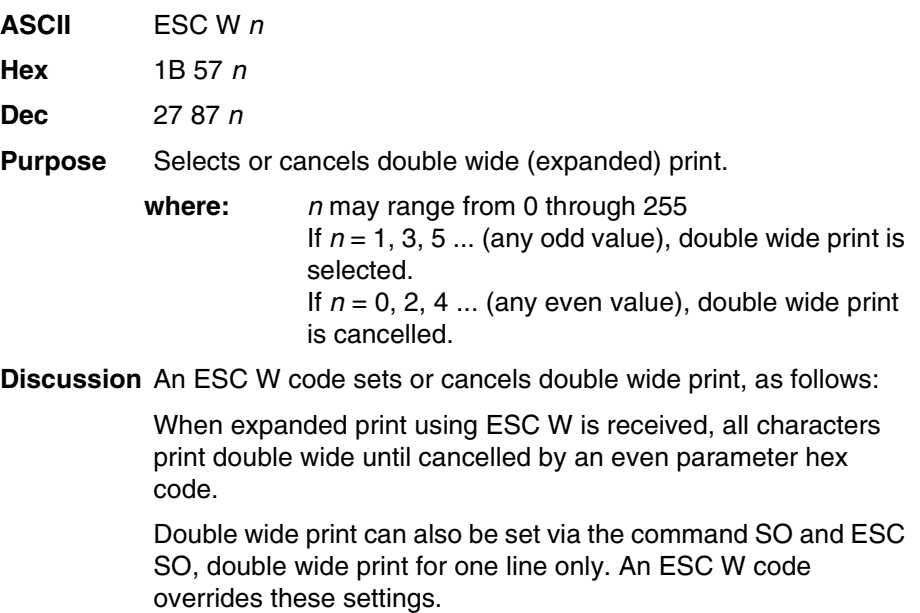
The manner in which the print is expanded varies depending on the initial print size. Several examples are listed in [Table 5:](#page-36-0)

<span id="page-36-0"></span>

| <b>Initial Print Size</b> | <b>Expands To</b> |
|---------------------------|-------------------|
| 5 cpi                     | no change         |
| 6 cpi                     | no change         |
| 8.58 cpi                  | no change         |
| 10 cpi                    | 5 cpi             |
| 12 cpi                    | 6 cpi             |
| 17.16 cpi                 | 8.55 cpi          |
| 20 cpi                    | 10 cpi            |

**Table 5. Double-Wide Print**

**Example** The following sample illustrates expanded character printing and expanded character printing reset.

Control code ESC W 1 selects expanded character print: Control  $\mathbf c$  ode ESC W O resets expanded character printing.

#### **Double Wide Print (One Line Only)**

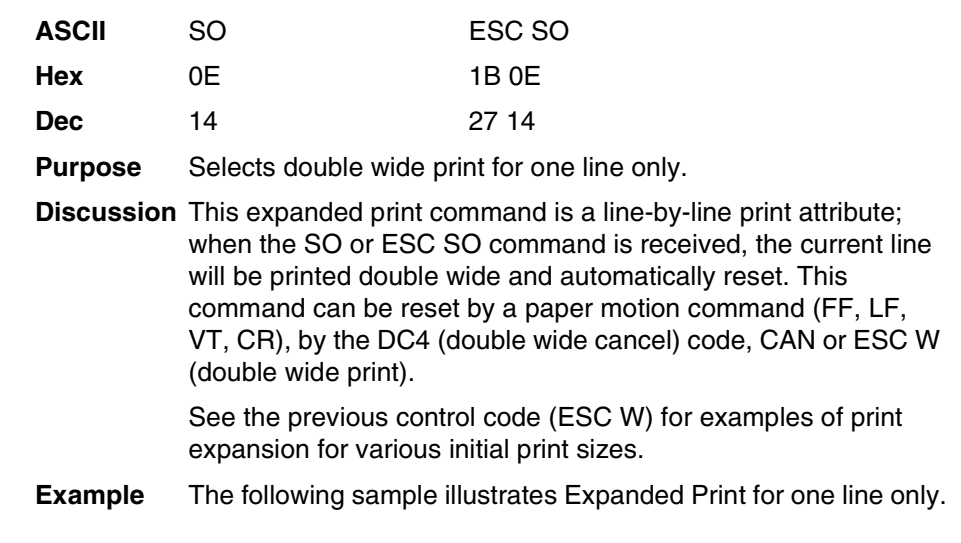

#### Control code SO selects expanded character printing for one line only.

# **Double Wide Print (One Line Only) Cancel**

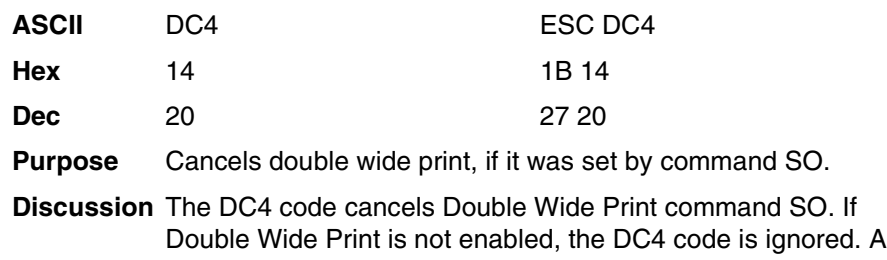

Double Wide Print is not enabled, the DC4 code is ignored. A DC4 code can occur at any place in the datastream and is acted upon immediately.

### **Emphasized Print**

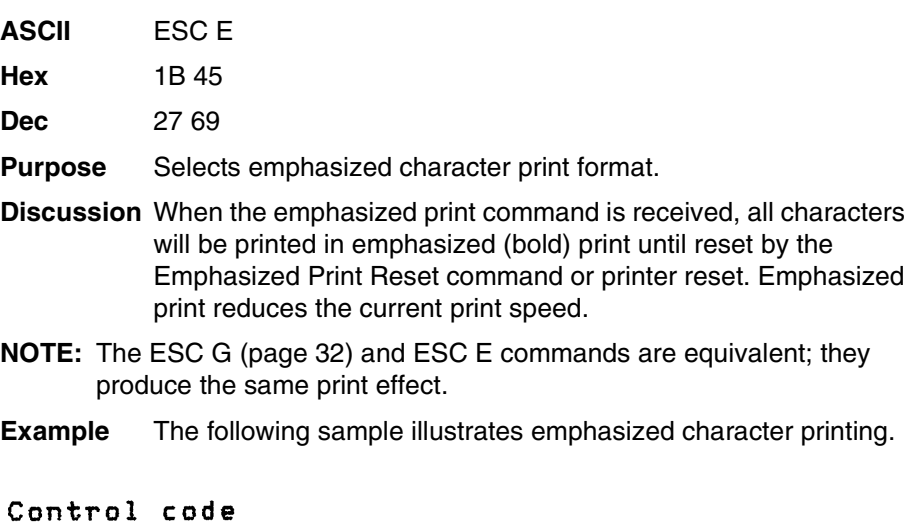

```
ESC E selects
emphasized character printing.
Control code ESC F
cancels emphasized character printing.
```
# **Emphasized Print Cancel**

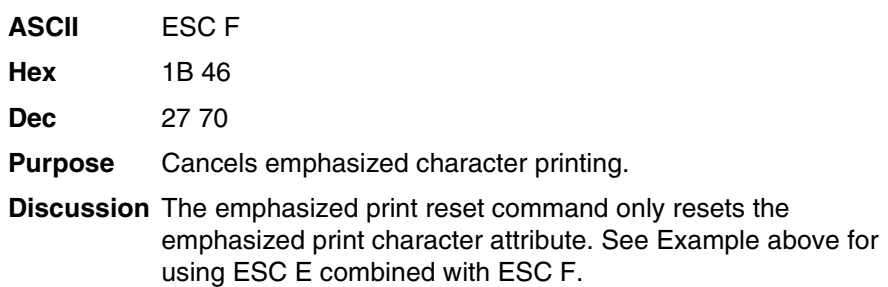

### **Form Feed**

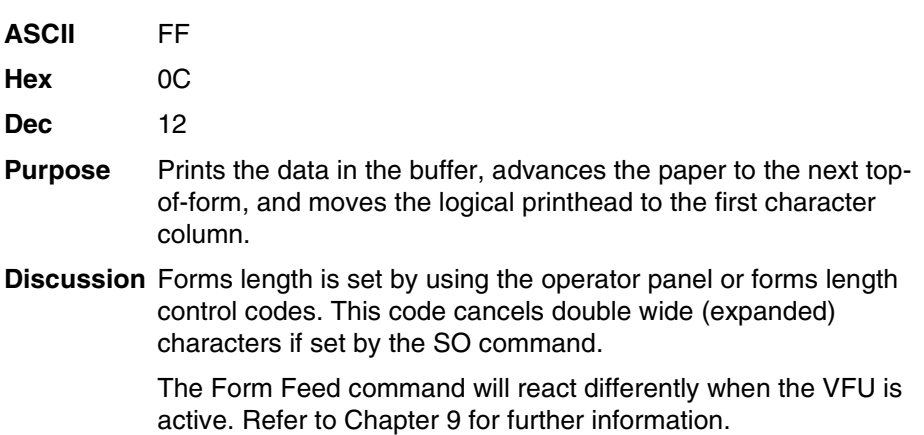

# **Forms Length Set in Inches**

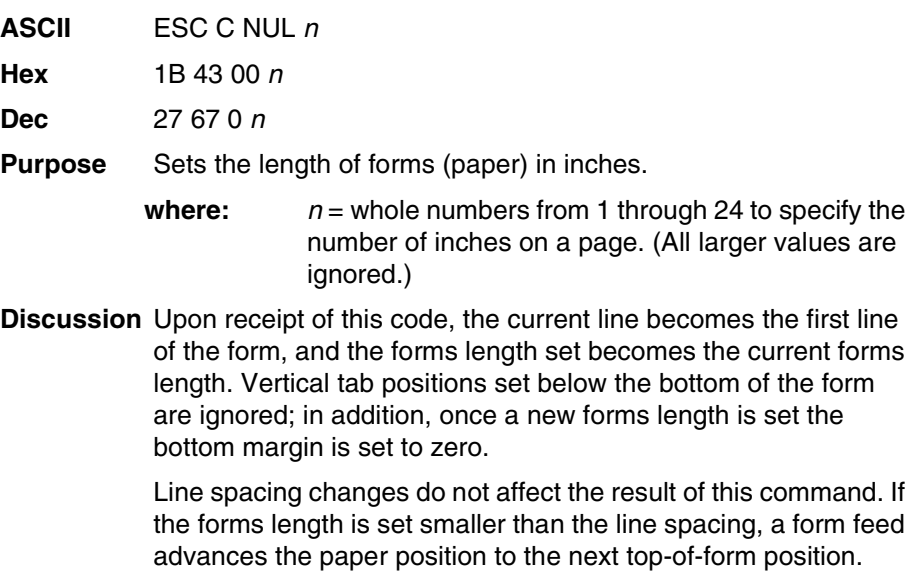

Forms length in inches can also be set at the operator panel via the Print Format menu. However, this host control code overrides the operator panel setting.

# **Forms Length Set in Lines**

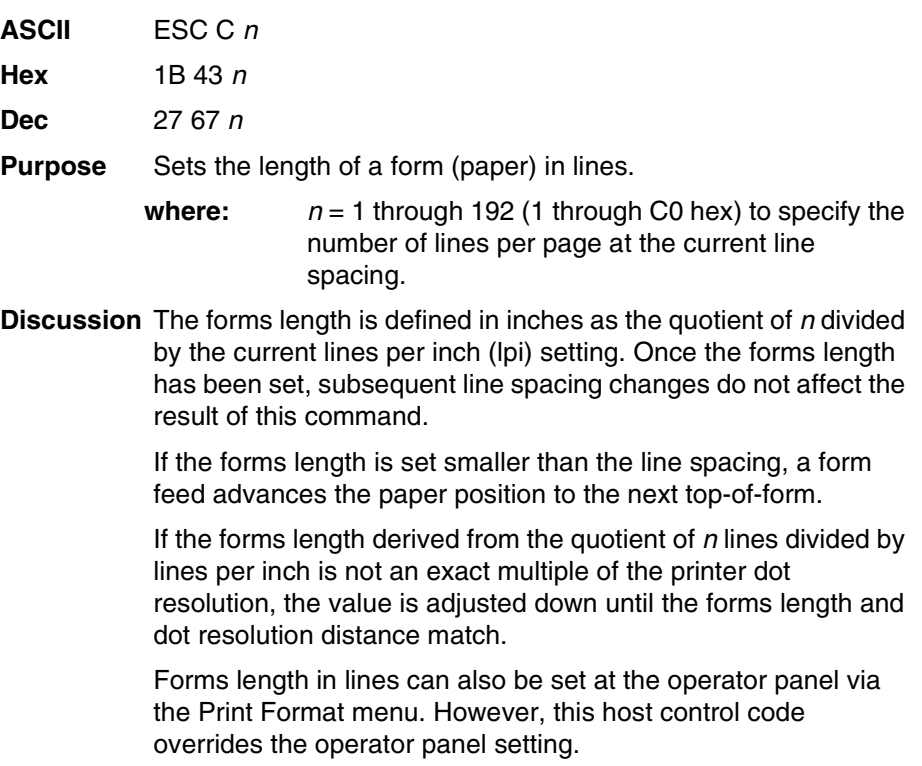

#### **Initialize Parameters**

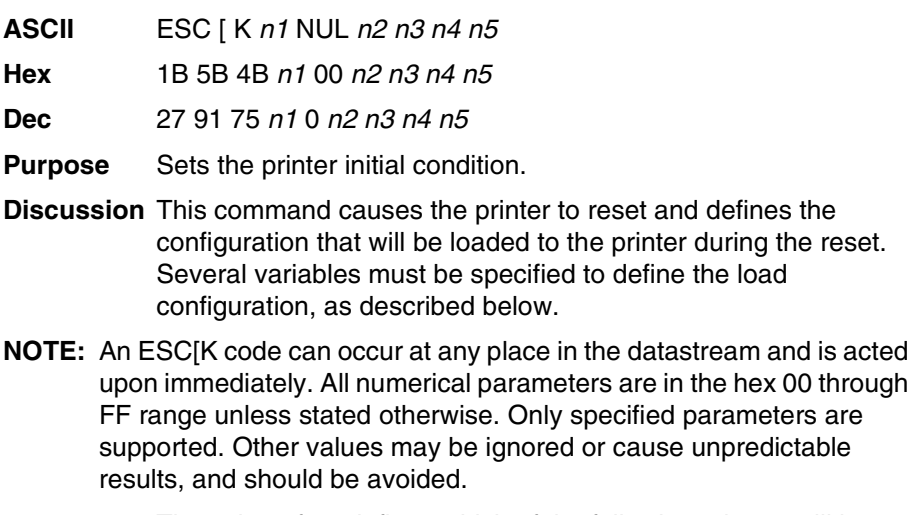

 $n1$  The value of  $n1$  defines which of the following n bytes will be included in the command line, as shown in [Table 6.](#page-41-0)

#### **Table 6. Defining Bytes in the Command Line**

<span id="page-41-0"></span>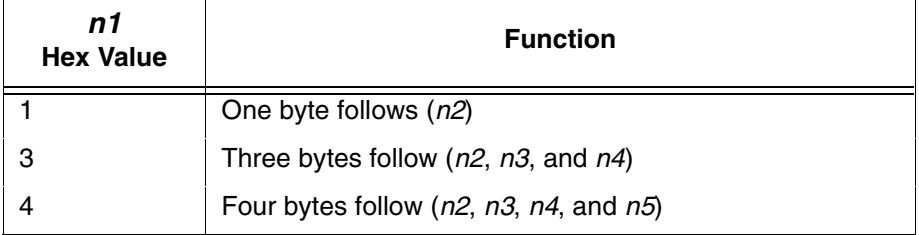

#### **IMPORTANT Specifying any value for n1 other than 1, 3, or 4 may cause unpredictable results, and should be avoided.**

 $n2$  The 2-digit hexadecimal value for  $n2$  defines the load configuration for the printer. The Proprinter III XL supports six hexadecimal values for this parameter: 00, 01, 04, 05, 254, and 255. The following table describes the different load configurations that will result with each value:

#### **Table 7. Load-up Configuration**

<span id="page-41-1"></span>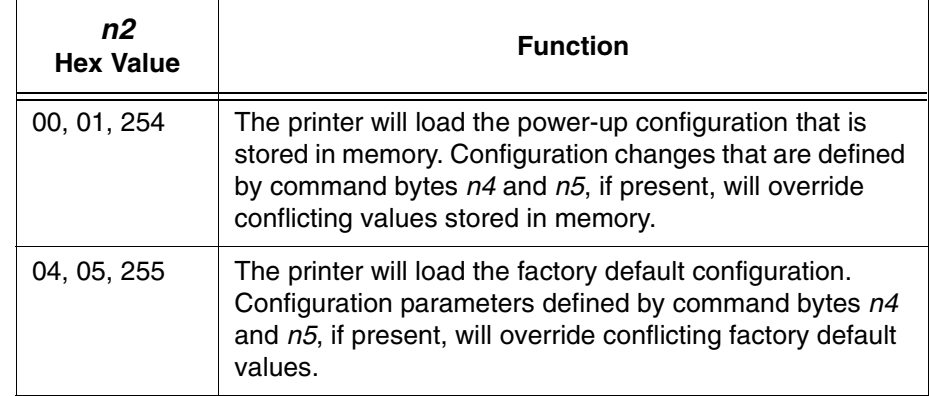

- $n3$  Parameter  $n3$  is provided for compatibility with the Proprinter III XL printer control language standard. You may define any value for this parameter. (For Proprinters, this bit must define the attached printer as either Proprinter III, hex value 03, or Proprinter III XL, hex value 16.)
- $n4$  and  $n5$  Parameter bytes  $n4$  and  $n5$  allow you to define several configuration parameters that will override conflicting factory default and NVRAM-based configuration values when the printer is reinitialized. Depending on the value that is defined for n2 (refer to [Table 7\)](#page-41-1), these values may also be saved to memory.
- **NOTE:** In addition to the formatting from bytes n4 and n5, this command sets the current line as top-of-form. It also clears vertical tabs and sets the horizontal tabs at every eight columns, starting at column 9.

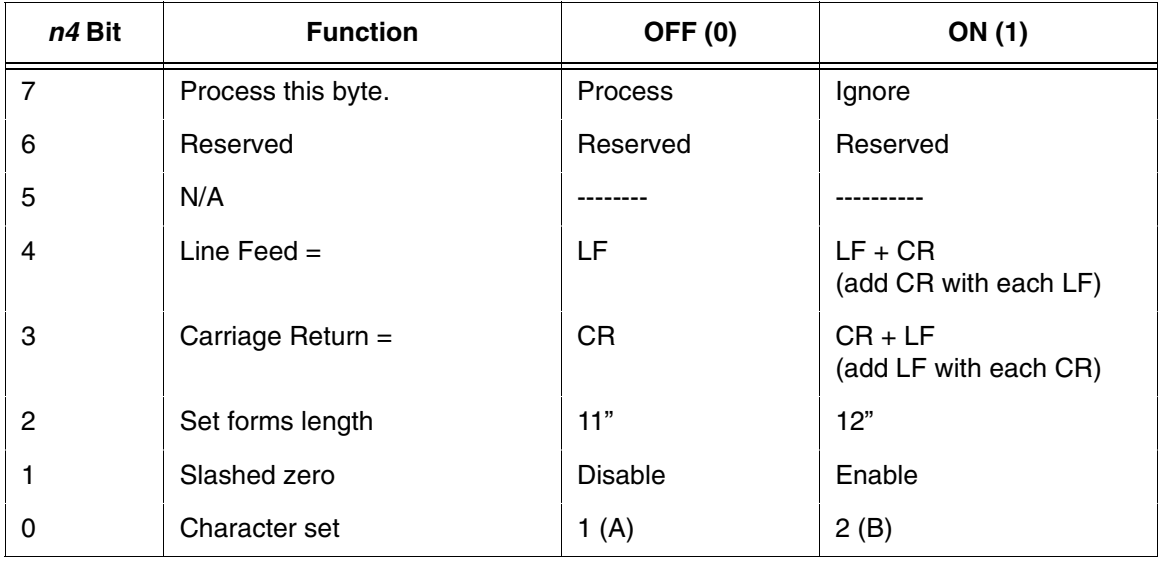

#### **Table 8. Configuration Parameters (n4)**

#### **Table 9. Configuration Parameters (n5)**

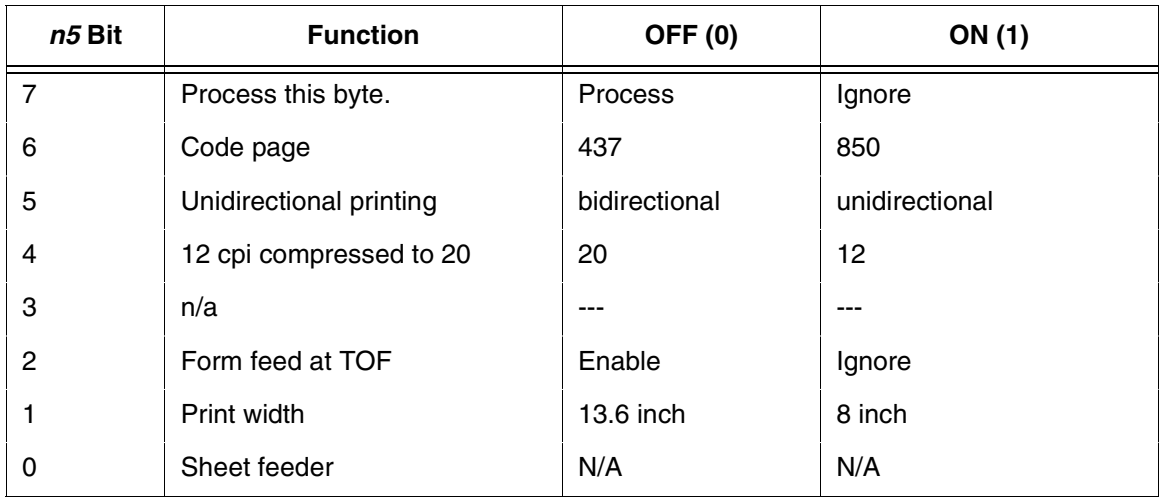

# **Line Feed**

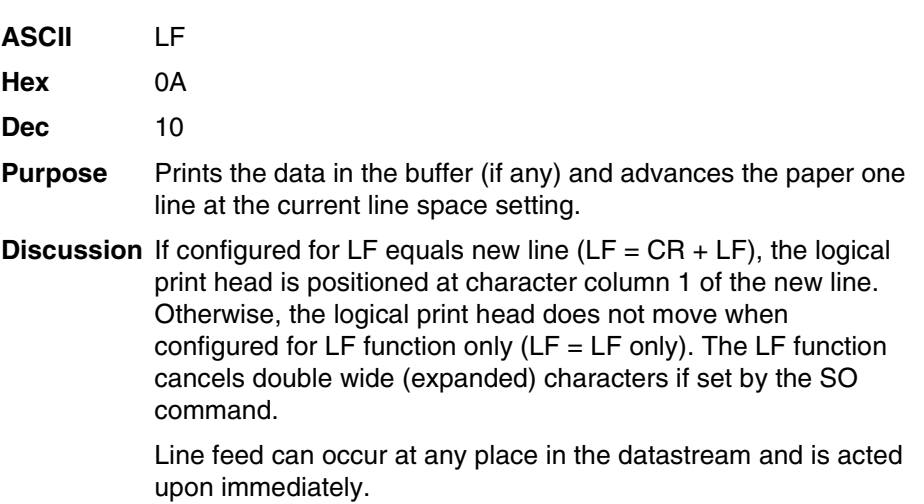

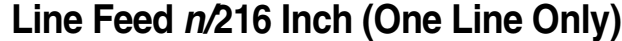

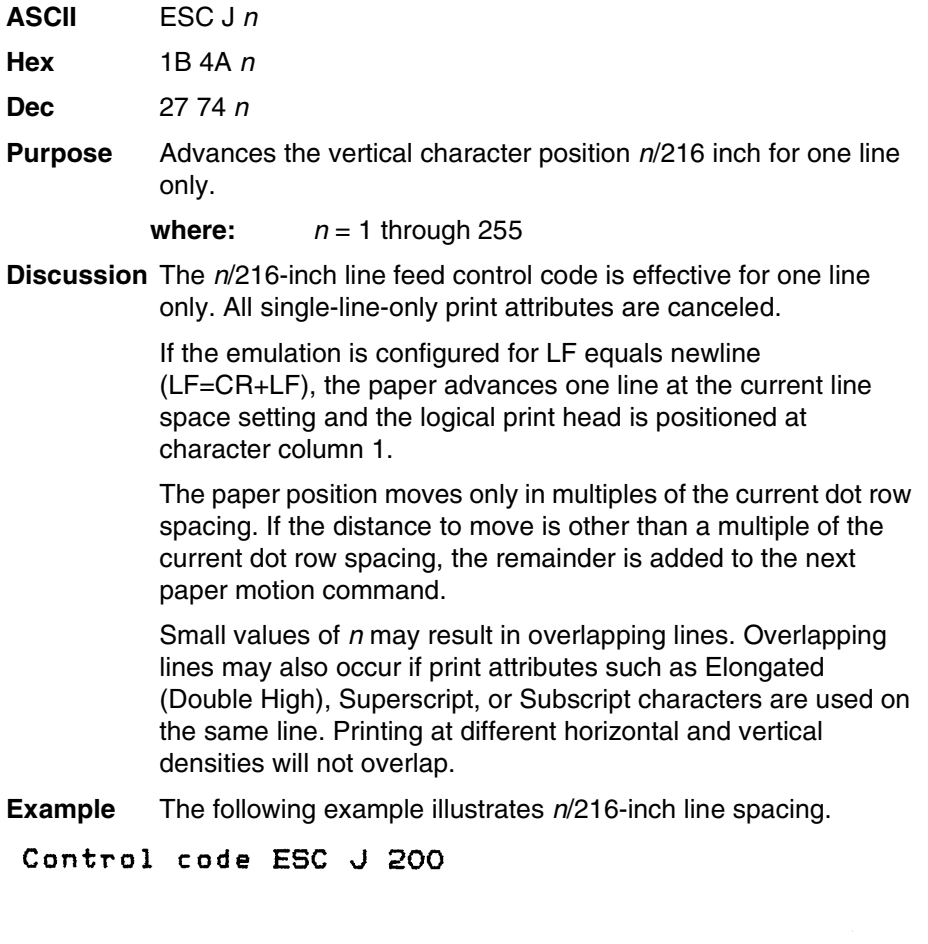

performs a 200/216 inch<br>line feed function for one line only.

# **Line Spacing 1/8 Inch (8 lpi)**

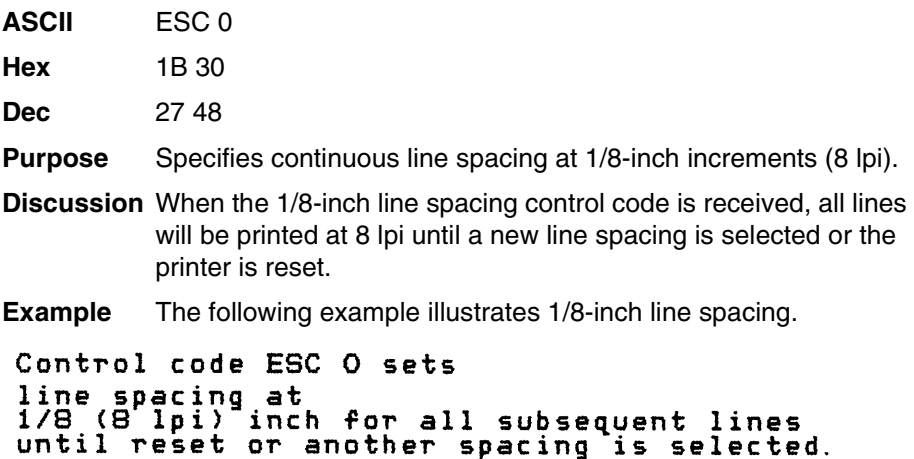

# **Line Spacing 7/72 Inch (10.3 lpi)**

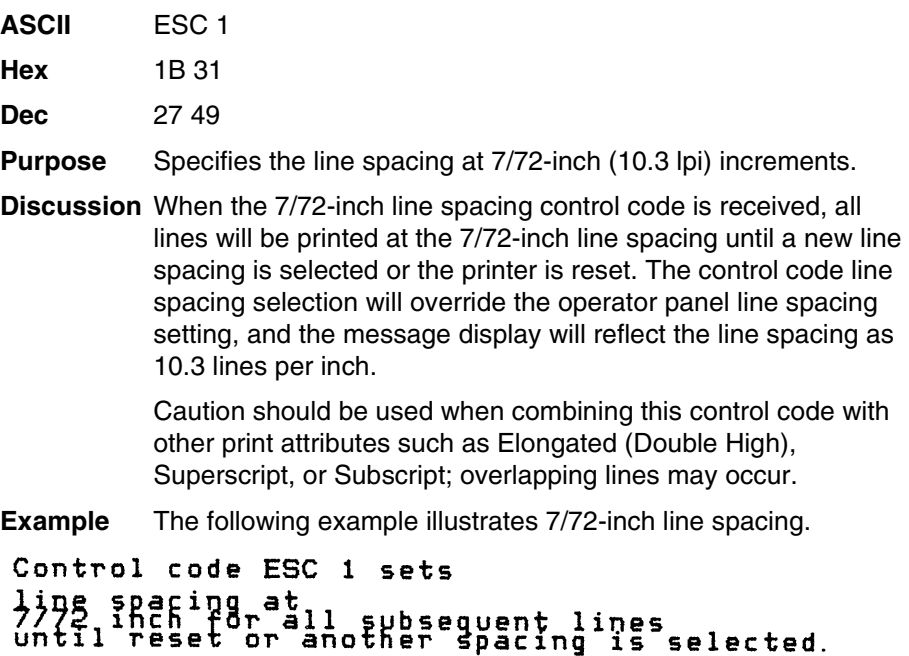

# <span id="page-46-0"></span>**Line Spacing n/72 Inch (Executes)**

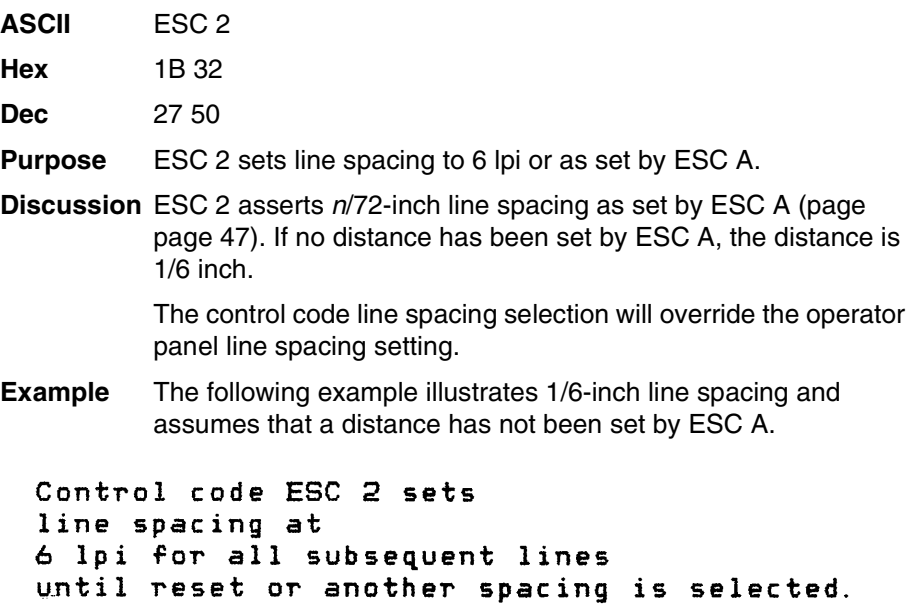

#### **Line Spacing n/72 Inch (Storage)**

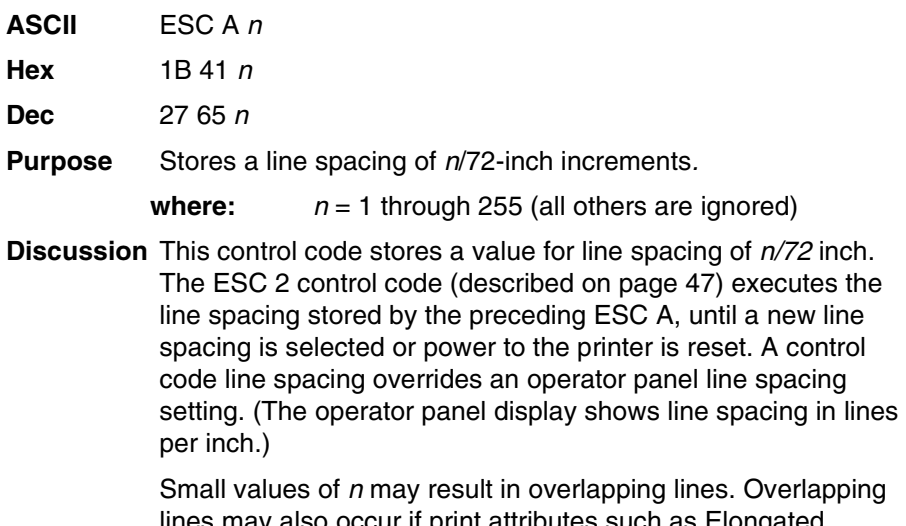

<span id="page-47-0"></span>lines may also occur if print attributes such as Elongated (Double High), Superscript, or Subscript characters are used on the same line. Common values of  $n$  are shown in [Table 10](#page-47-0).

**Table 10. Line Spacing (n/72 inch)**

| n  | <b>Line Spacing</b> |
|----|---------------------|
| 24 | 3 lpi               |
| 18 | 4 Ipi               |
| 12 | 6 lpi               |
| 9  | 8 lpi               |
| 8  | 9 lpi               |
| 6  | 12 lpi              |

**Example** The following example illustrates 20/72-inch line spacing.

Control code ESC A 20 sets line spacing at 20/72 inch increments for all subsequent lines until reset or another spacing is selected.

#### **Line Spacing n/216 Inch**

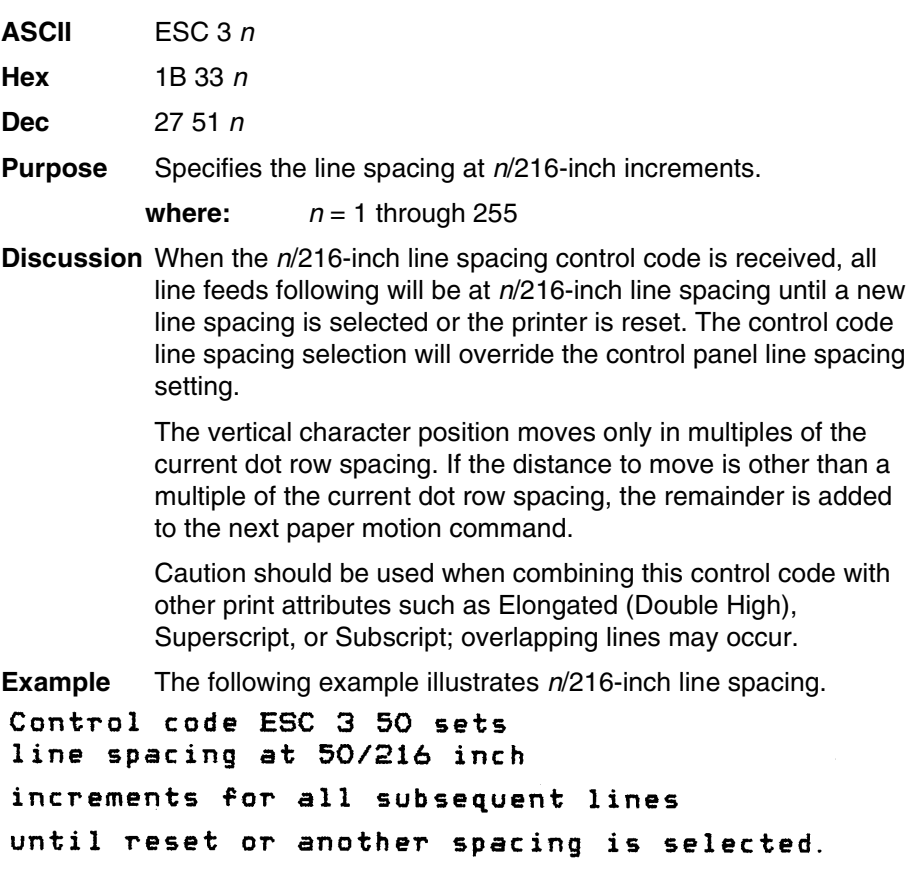

#### **Margin, Bottom**

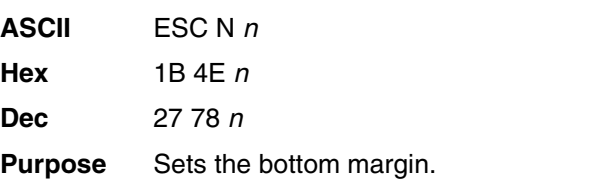

**Discussion** n defines the number of lines above the bottom of the form to set as the bottom margin.  $n$  has a range from 1 through 255. The actual margin in inches is the quotient of  $n$  divided by the current lines per inch (lpi).

> If a line feed command causes the active position to advance below the bottom margin, the paper advances to the top of the next form. If the bottom margin is set equal to or greater than the form length, printing is only allowed on the top line of each page. If the forms length is changed by the ESC C code (Forms Length sequence), the bottom margin is set to zero.

The bottom margin setting can also be selected from the operator panel; however, the host control code will override the operator panel setting. Any vertical tabs set within the bottom margin zone will be ignored.

### **Margin, Bottom** (**Cancel)**

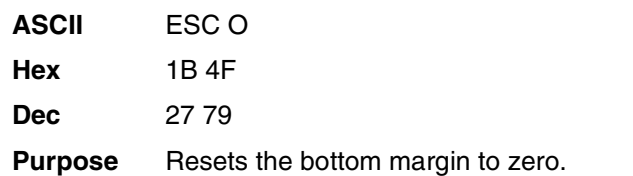

### **Margins, Horizontal**

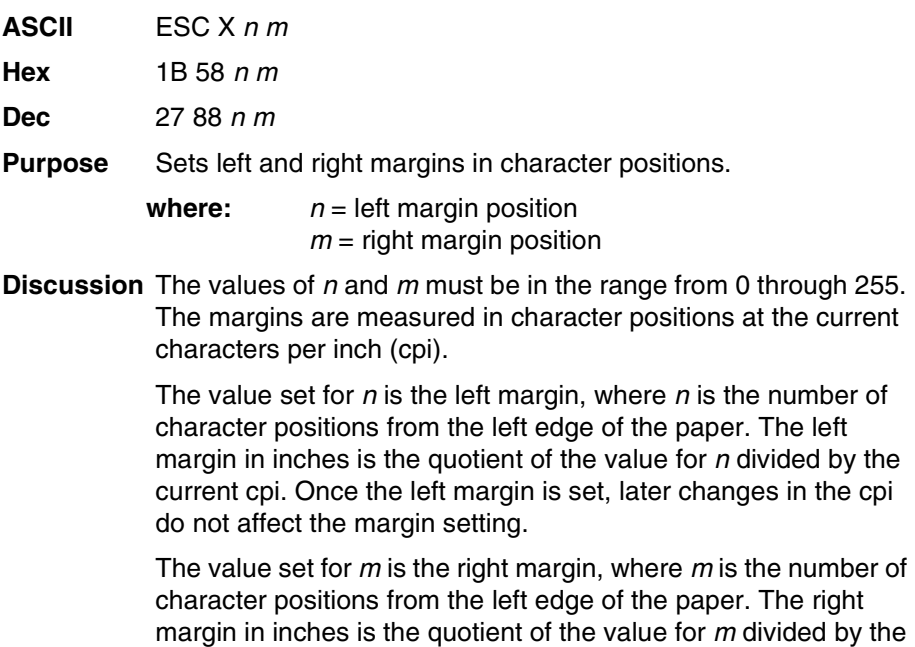

do not affect the margin setting.

current cpi. Once the right margin is set, later changes in the cpi

### **Overscoring**

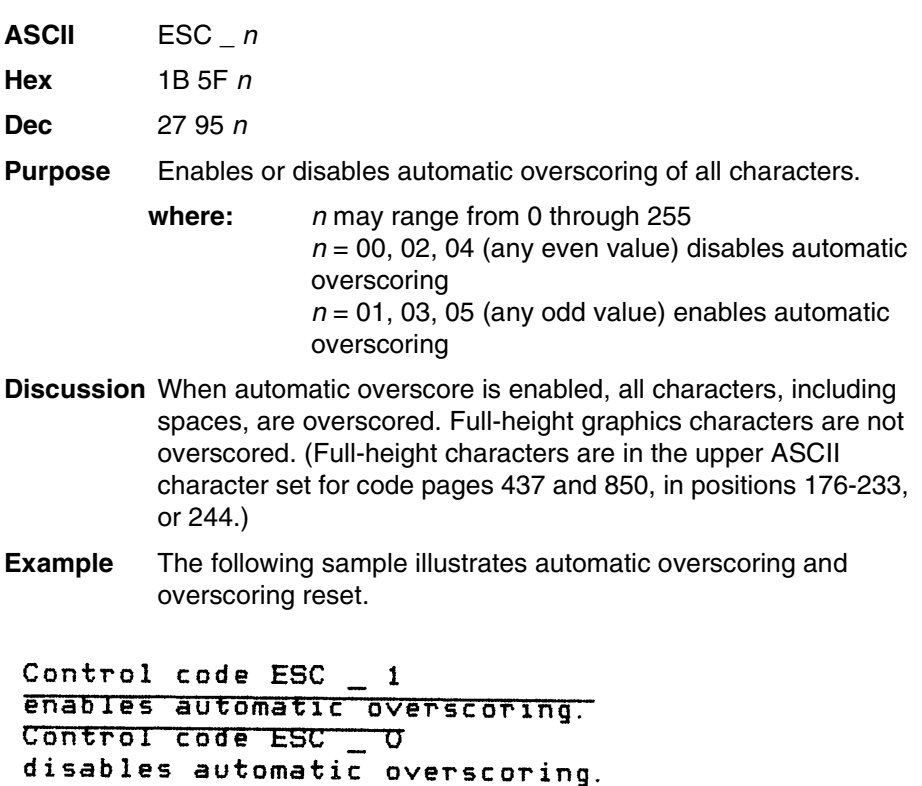

#### **Print All Characters**

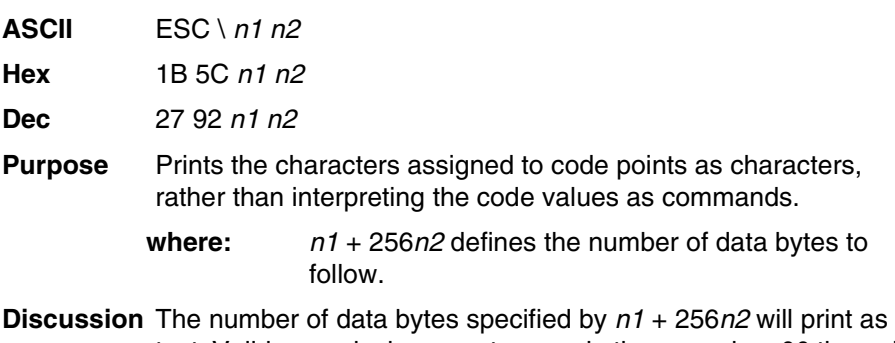

text. Valid numerical parameters are in the range hex 00 through hex FF. Data values that do not correspond to standard ASCII codes will print as spaces.

# **Print Next Character**

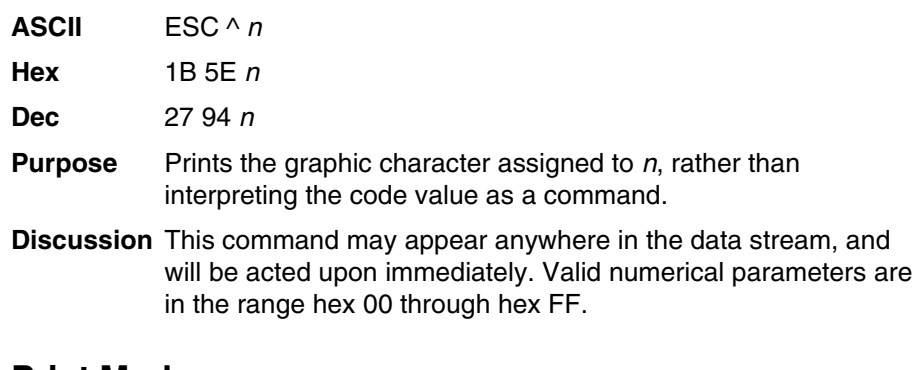

#### **Print Mode**

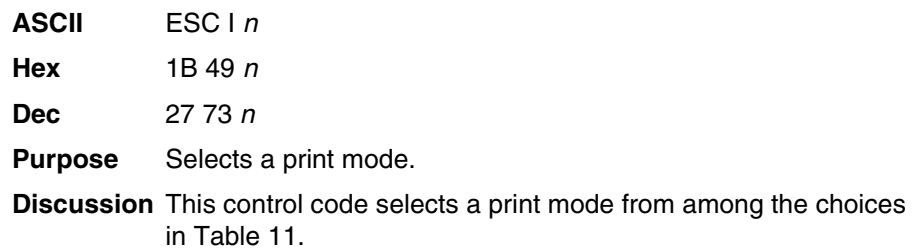

<span id="page-51-0"></span>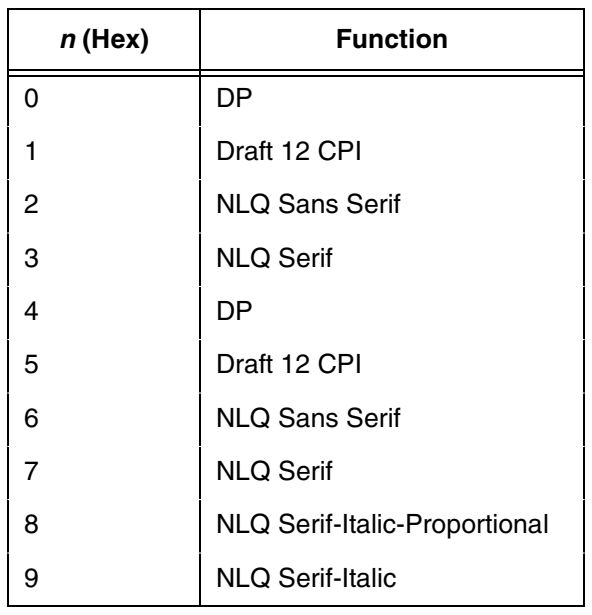

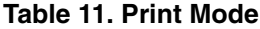

There are several duplicate Hex values that select the same print quality. These are provided for compatibility with the Proprinter III XL standard.

**IMPORTANT If you specify any value other than those shown in [Table 11](#page-51-0), unpredictable results may occur.** 

# **Print Quality**

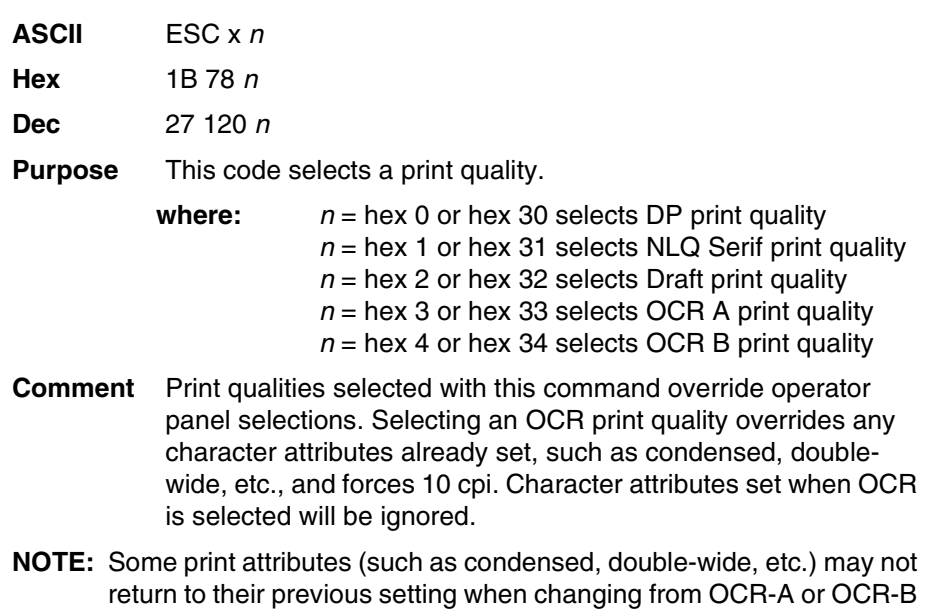

back to another Print Quality. For guaranteed results, all print attributes should be set after the Print Quality is selected.

# **Proportional Spacing**

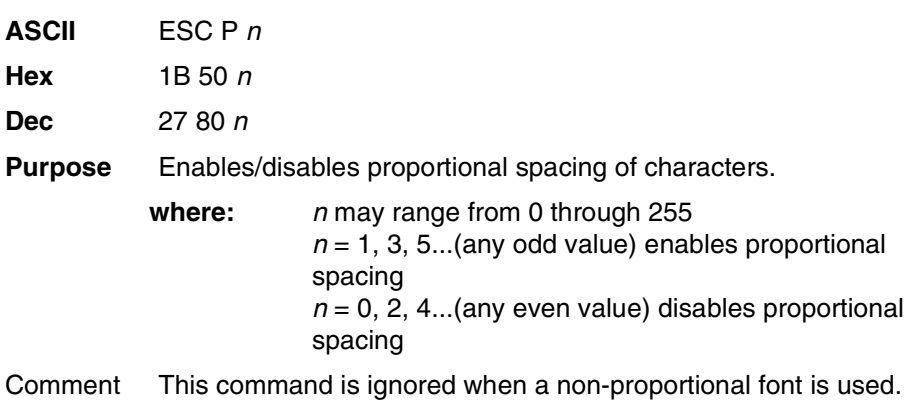

### **Select Attributes**

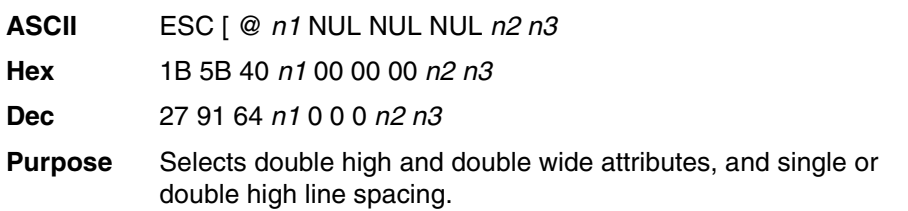

**Discussion** Parameter *n1* selects the attributes from *n2* and *n3*, as follows:

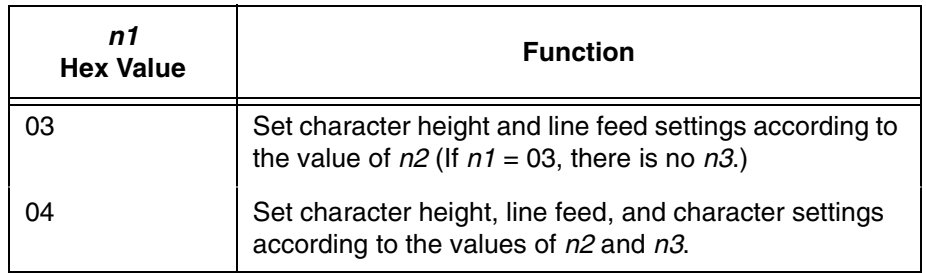

#### **Table 12. Select Attributes (n1)**

Parameter  $n2$  defines the height attributes, as follows:

#### **Table 13. Select Attributes (n2)**

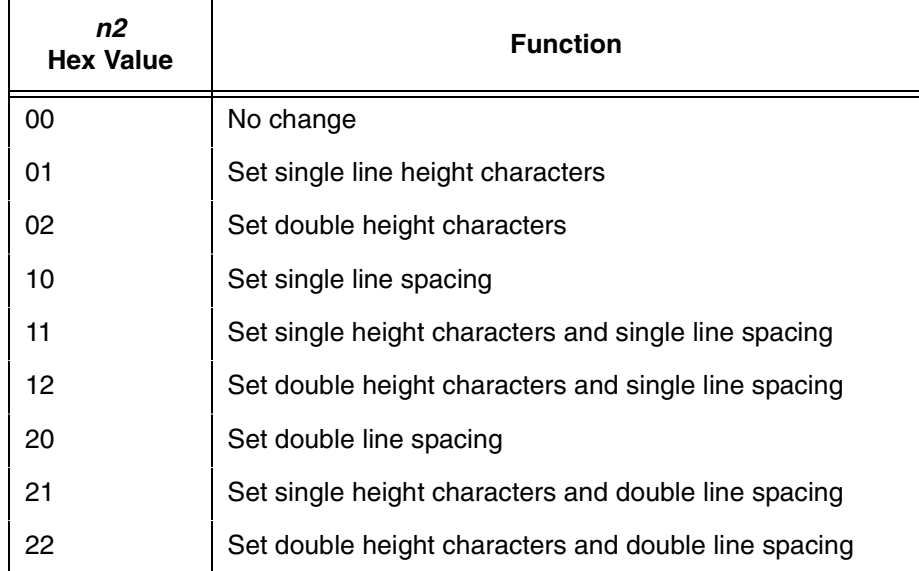

Parameter  $n3$  defines the width attributes, as follows:

**Table 14. Select Attributes (n3)**

| nЗ<br>Hex | <b>Function</b>            |
|-----------|----------------------------|
| 00        | No change                  |
| 01        | Set single wide characters |
| በጋ        | Set double wide characters |

An ESC [ @ code can occur at any place in the datastream and is acted upon immediately.

All numerical parameters are in the hex 00 through FF range unless stated otherwise.

### **Superscript/Subscript Printing**

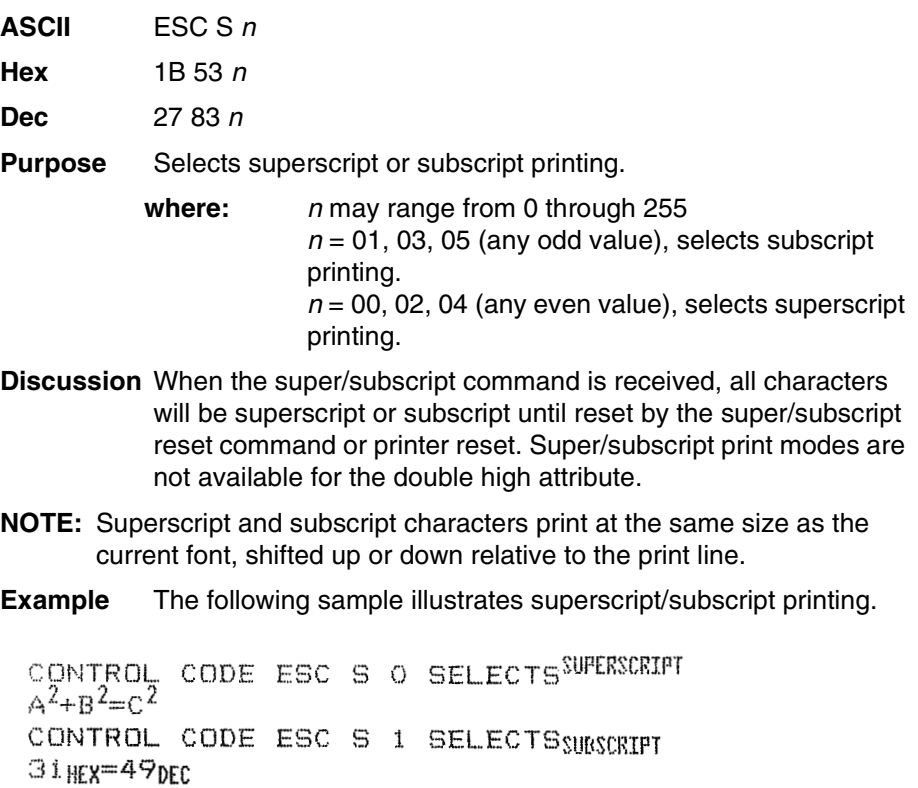

CONTROL CODE ESC T CANCELS SUPERSCRIPT/SUBSCRIPT PRINTING

#### **Superscript/Subscript Printing, Cancel**

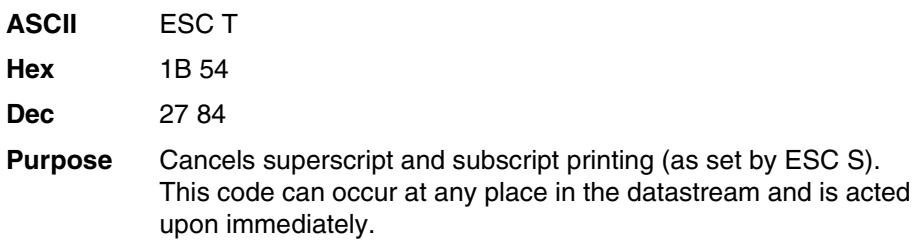

### **Super-Set Commands**

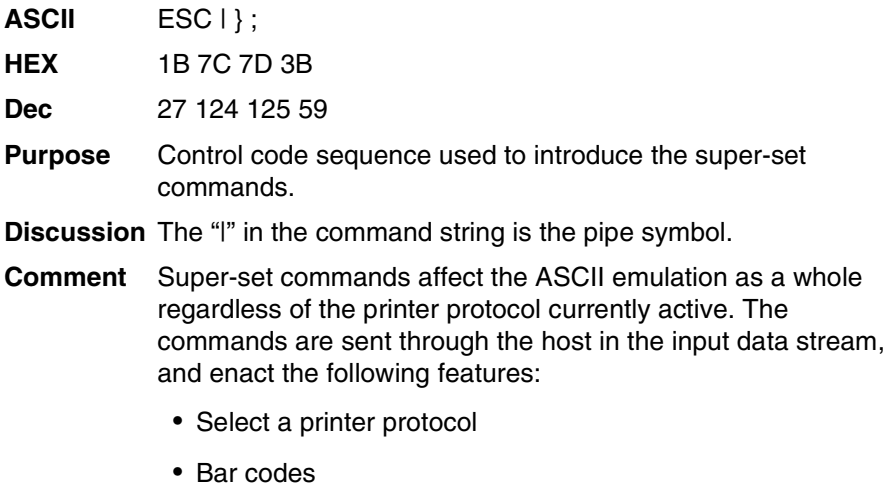

- Set variable character spacing
- Set variable line spacing

Refer to Chapter [7](#page-206-0), "Super-Set Programming," for further information regarding the super-set commands.

#### **Set Top-of-Form**

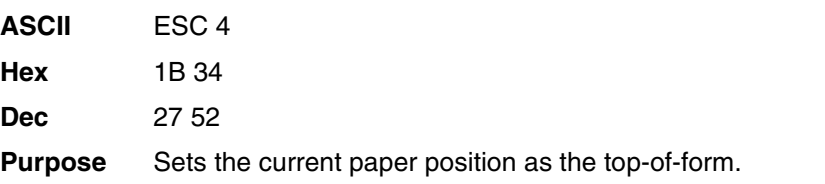

#### **Tab, Horizontal**

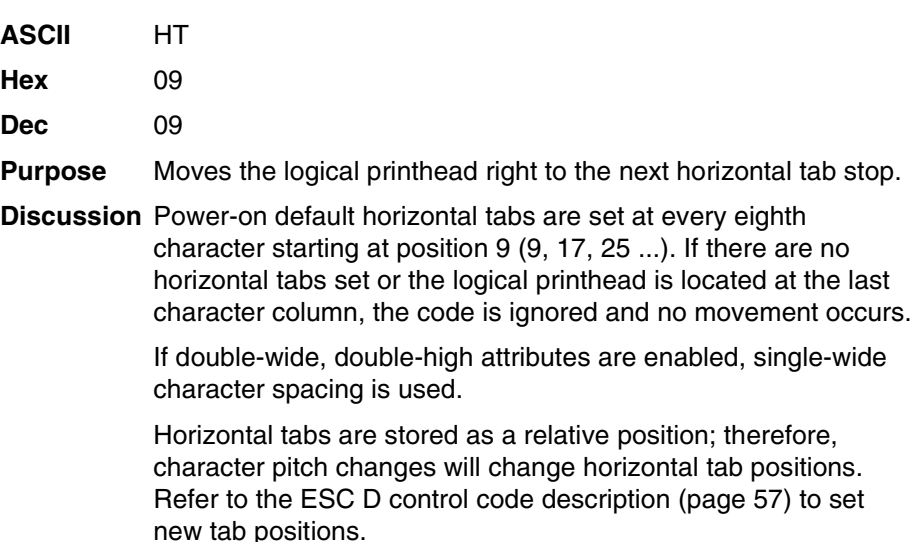

### <span id="page-56-0"></span>**Tab Set/Clear, Horizontal**

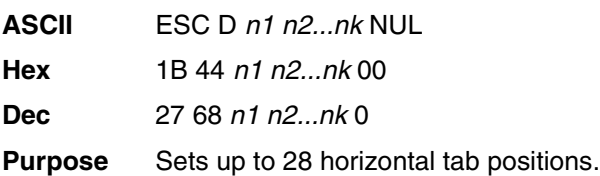

**Discussion** n1, n2, up to nk denote character column positions for tab stops (at the current character pitch), where  $n1$  and  $n2$  represent the first two tab stops and nk is the final tab stop. You may specify from 1 up to 28 tab stops (all parameters after 28 are ignored). The leftmost character column position is 1. The value for each tab stop can range from 1 through 255, inclusive, and all tabs must be specified in ascending order. Any out-of-order symbols are ignored, though the remainder of the sequence is processed.

> If you are defining a sequence of tabs, terminate the string with a NUL (not an ESC D NUL). If you want every column to be set with a horizontal tab, use ESC D NUL. If only one tab position is set and it is beyond the right margin, then every column is also set as a horizontal tab.

Any change in character pitch within a line changes the tab positions for the entire line. All control codes that define horizontal distance expressed in units of characters are stored internally in character columns.

**Example** The following example illustrates horizontal tab setting and accessing.

```
Control code<br>ESC D CHR$(4);CHR$(10);CHR$(0)<br>sets tab stops at columns 4 and 10.<br>Control code HT<br>accesses the tab stops as follows:<br>column 4
                                 column 10
```
#### **Tab, Vertical**

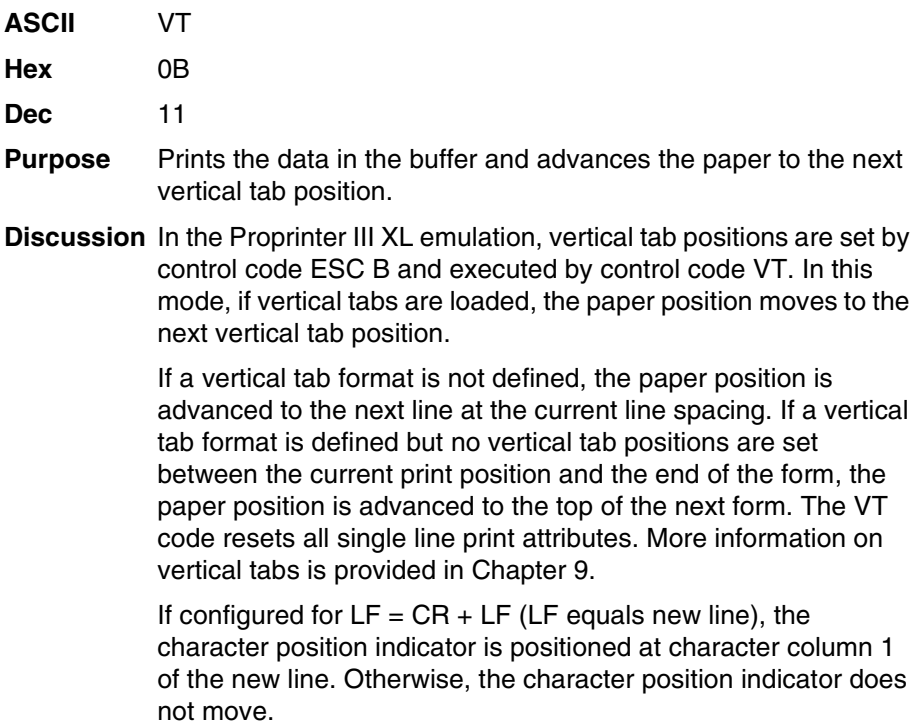

58

# **Tab Set/Clear, Vertical**

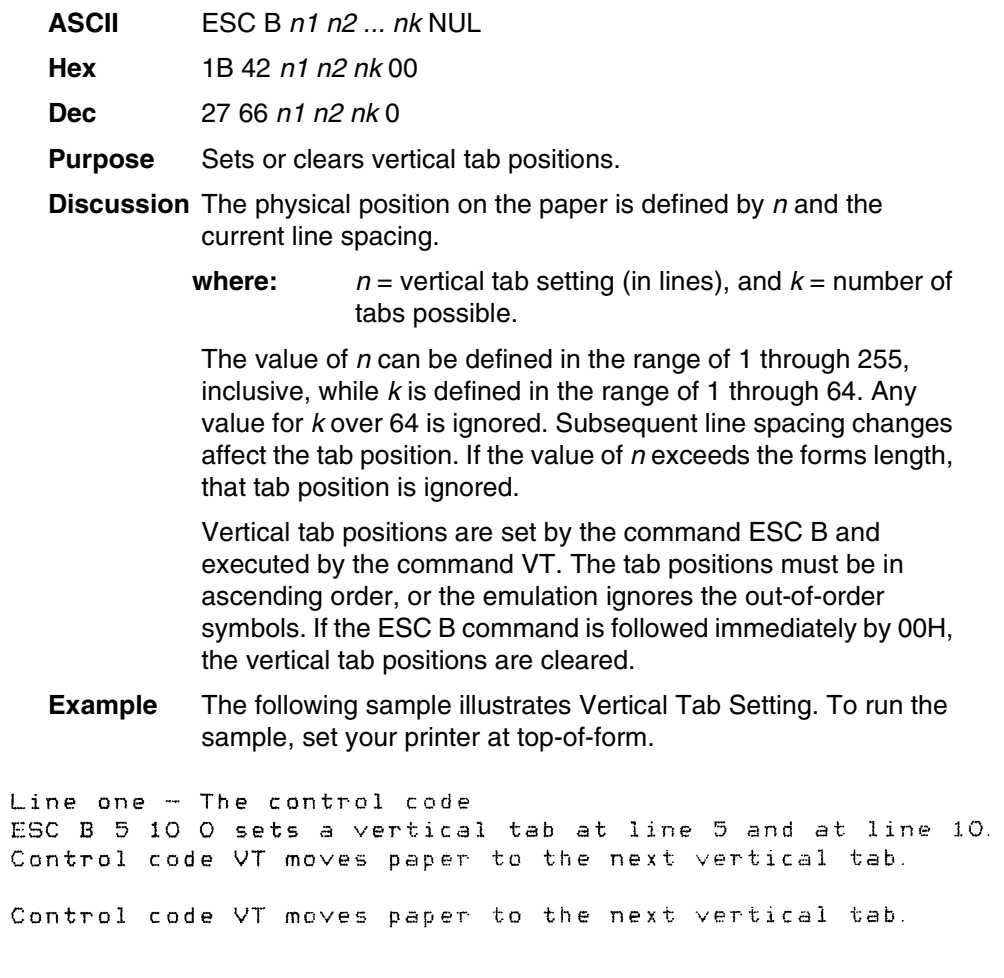

This is line ten.

### **Tabs, Clear All (Return to default)**

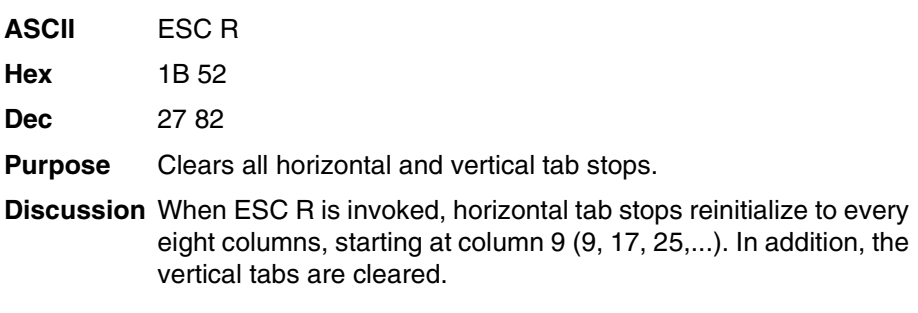

# **Underline**

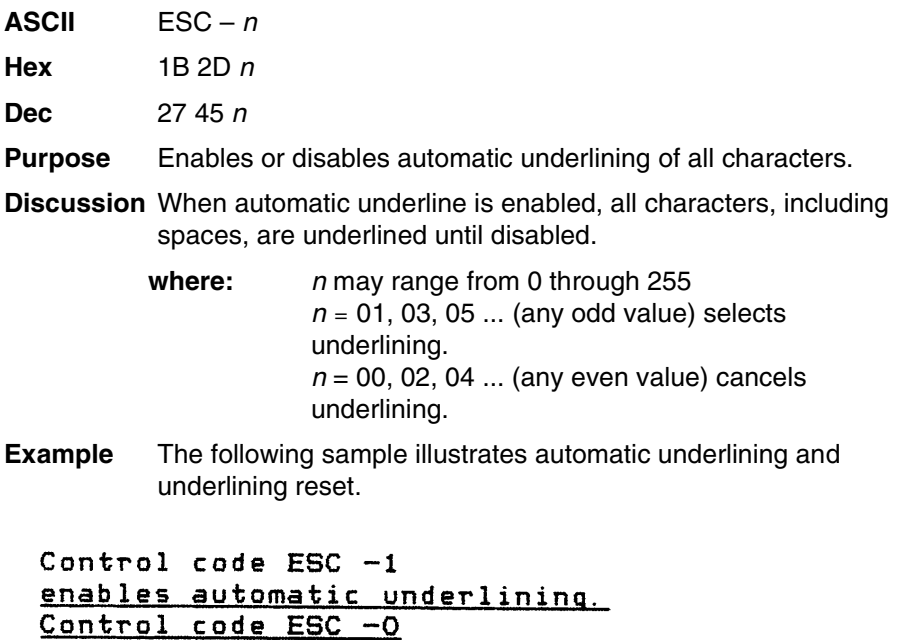

#### disables automatic underlining.

# **Unidirectional Printing**

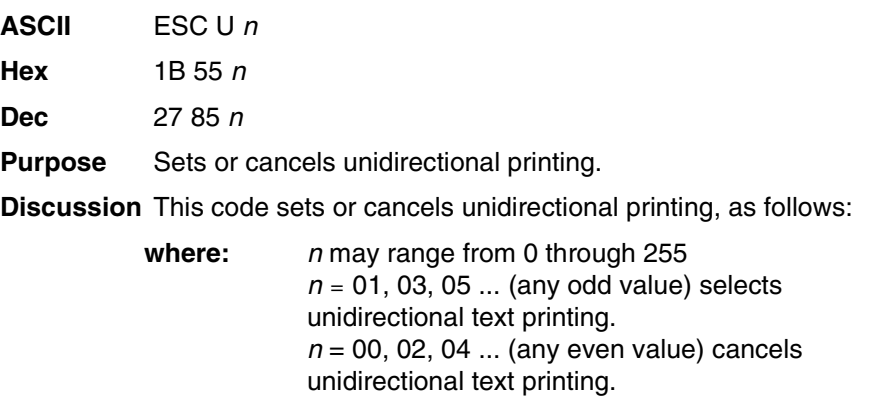

# 3 *Epson FX-1050 Emulation*

## **Overview**

This chapter describes the Epson FX emulation host control codes. "Emulation" refers to the ability of a printer to execute the commands of a particular printer control language. A printer control language is the coding system used to convey, manipulate, and print data. It contains character codes and command sequences that configure the emulation. In this manual, the terms emulation, printer protocol, and printer control language are synonymous.

In Epson FX emulation mode, your printer can print files coded for the Epson FX printer control language. To select the Epson FX emulation as the active printer emulation, select LinePrinter Plus from the EMULATION menu and Epson FX from the Printer Protocol menu, as described in the User's Manual.

The Epson FX emulation provides many configurable parameters. The default parameter values for this emulation are shown in [Table 15](#page-61-0). You can modify these parameter values in two ways:

- **The Epson FX host control codes.** An extensive set of Epson FX control code commands can be sent to the printer from an attached host computer via the host data stream. Most of this chapter is devoted to describing the Epson FX control code commands.
- **The printer configuration menus.** You can modify a subset of the Epson FX emulation parameters using the control panel keys and LCD display, as described in the User's Manual.

A parameter value set by a host control code generally overrides a value set from the printer's control panel.

Configuration values selected from the menus or via host control codes can be saved to the printer's NVRAM memory so that they will not be lost when you power off the printer or reset it to the factory defaults. The menu selection for saving a configuration to memory is described in the User's Manual. Refer to Appendix [B](#page-310-0), ["PTX\\_SETUP Option"](#page-310-0) to save the configuration using host control codes.

### **Default Values And States**

Your printer memory stores a set of typical operating states and conditions for the Epson emulation. When you power on the printer and select this emulation, the factory settings in [Table 15](#page-61-0) are automatically invoked.

<span id="page-61-0"></span>

| <b>Characteristic</b> | <b>Default Setting</b> |
|-----------------------|------------------------|
| Character Set         | Epson Set              |
| Epson Print Language  | ASCII (USA)            |
| Define CR Code        | $CR = CR$              |
| Auto Line Feed        | Enable                 |
| Define LF Code        | $LF = LF$              |
| <b>Printer Select</b> | <b>Disable</b>         |
| 20 CPI Condensed      | Enable                 |

**Table 15. Epson Emulation Default Settings**

[Table 16](#page-62-0) lists several additional default settings for parameters that are provided by the Print Format menus (described in the User's Manual). Many of the settings shown in [Table 16](#page-62-0) can be overridden by Epson FX-1050 host control codes for the same parameter.

<span id="page-62-0"></span>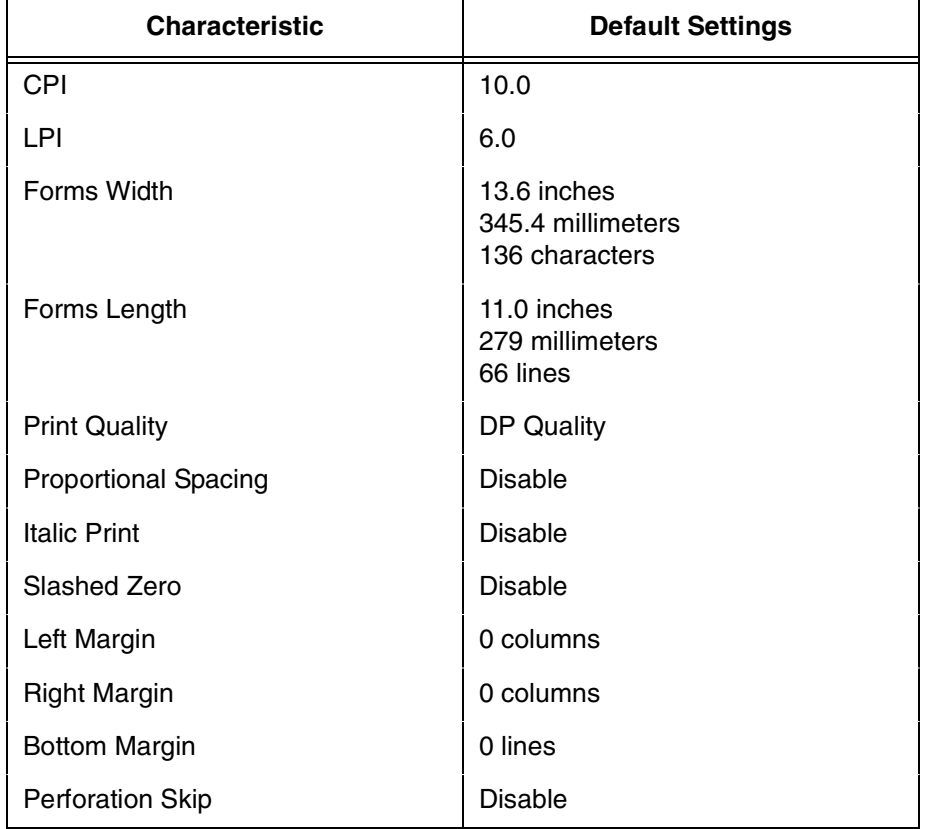

#### **Table 16. Print Format Default Settings**

#### **Epson Emulation Exceptions And Differences**

Because of mechanical differences between your printer(s) (line matrix printers) and Epson printers (moving printhead serial matrix printers), some Epson features are approximated or not supported.

- Epson codes that produce different behavior in your printer are indicated by a "dagger" (†) in the Control Code Index and code section.
- The Epson emulation supports the following fonts: DP, NLQ Serif and Sans Serif, Draft with 10 cpi, 12 cpi and 15 cpi in either condensed or normal widths, and OCR A and OCR B in 10 cpi. Condensed printing at 10 cpi in DP quality maps to 17.1 cpi. Character pitches other than 10 DP cpi map to 20 cpi in DP and 17.1 cpi in NLQ.
- Epson bit-image graphics are supported, including all plotter and CRT densities.
- Many character sets are available, including IBM-PC Graphics (IBM Code Page 0437) and Epson. You can configure the zero character to contain a slash or no slash.
- The Double Wide print control codes (ESC W, SO) double character width, but not inter-character spacing, unlike the Epson FX-1050. The formulas for total character spacing are as follows:

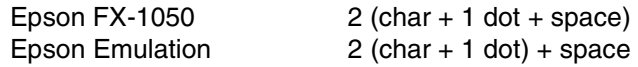

- The Condensed Print (SI) control code condenses character width but not inter-character spacing, unlike the Epson FX-1050 which condenses both character width and spacing.
- If one or more Backspace control codes follow directly after a Bit Image Graphics command (ESC K, ESC L, ESC Y, or ESC Z), the printer will backspace into the graphic pattern, the number of dots depending on the current cpi setting. For an Epson FX-1050 printer, one Backspace will send the logical printhead directly to the beginning of the graphics pattern.
- When backspacing over proportionally spaced characters, Epson printers move back the width of each proportional character; this emulation moves back based on the current cpi setting, as if proportional spacing is disabled.

#### **Epson Character Sets**

Epson printers use five character sets. The IBM Graphics code page 437, IBM PC Multilingual code page 0850, OCR A, and OCR B character sets may be selected from the configuration menus. In addition, there is a unique Epson character set. The Epson character set (shown in [Table 17](#page-64-0)) is basically the ASCII character set with the upper, non-ASCII set defined as italics, and the usually unprintable codes designated as international characters.

<span id="page-64-0"></span>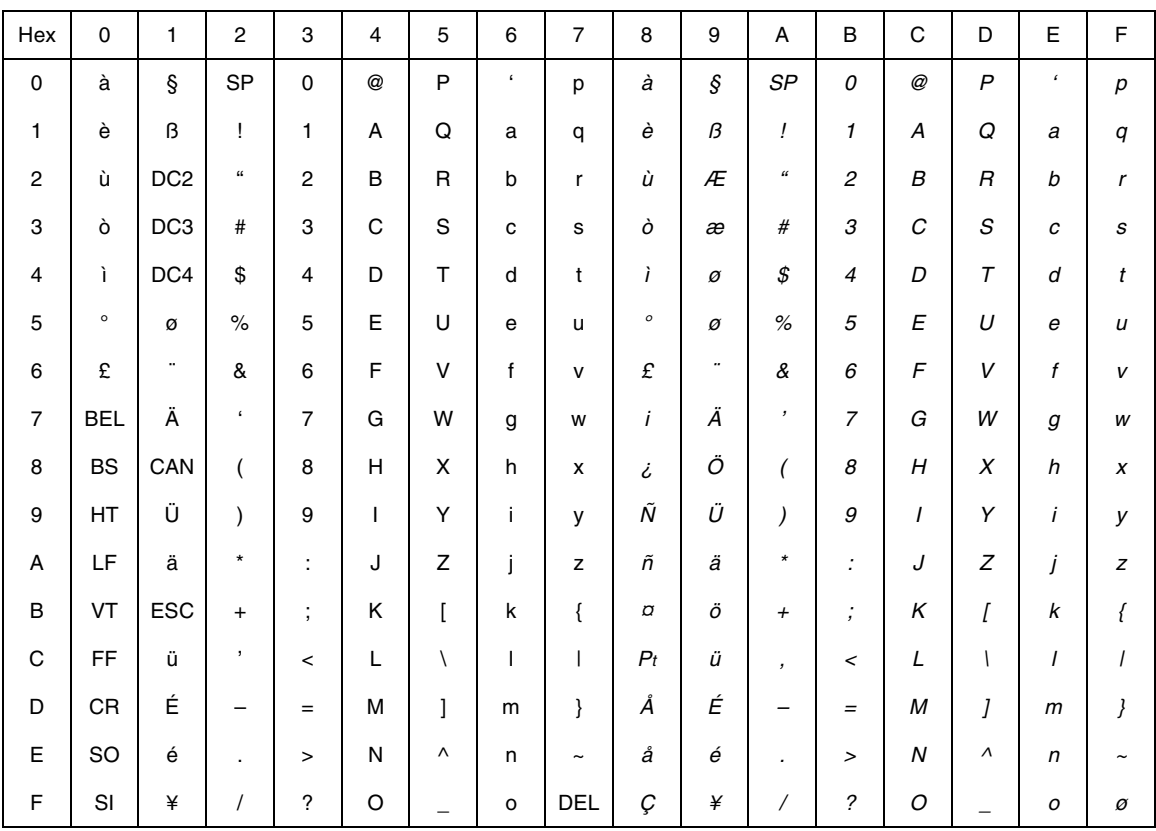

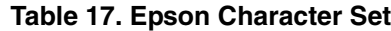

The international characters in hex 00-1F and hex 80-9F appear when you invoke control code "ESC I 1". You may use the Epson configuration menus described in the User's Manual (or the "ESC R" control code) to select an international character set. [Table 18](#page-66-0) provides detailed notes on print mode support for each character set.

Normally, these characters are either blank or control codes. The implementation is that the control codes hide the non-italic international characters, even in hex 00 through 1F, and DEL. DEL conceals the non-italic slashed zero.

# **Configuring The Epson FX-1050 Emulation With Control Codes**

The remainder of this chapter describes the Epson printer control language codes that may be sent from a host computer attached to the printer, in order to invoke and configure numerous Epson emulation functions.

#### **Format For Control Code Descriptions**

The following information is listed for each control code (where applicable):

- **Name** The title or function of the command.
- **ASCII** The ASCII mnemonic for the command. Command sequences are in 7-bit (ASCII) form. **Hex** The code or command sequence in hexadecimal numbers. **Dec** The code or command sequence in decimal numbers. **Purpose** The function(s) of the control code. **Discussion** A discussion of the uses of the code or command sequence, including a description of exceptions or limitations to normal use.
- **Example** A sample output is provided when it is possible to illustrate the effect of a control code or if a specific syntax is required.
- † This symbol means the code produces non-Epson behavior in your printer.
- **IMPORTANT If you specify any parameters for a control code other than the ones that are defined in the control code description, unpredictable results may occur.**

#### **Escape Sequences**

An Epson control code consisting of more than one character is called an escape sequence because the first character in the sequence is always the ASCII ESCape character. ESC alerts the printer that a special function command—not printable characters—follows.

The format for an Epson escape sequence is:

 $(ESC)(parameter 1)(parameter 2)...(parameter n)$ 

For example, to select emphasized (offset) print, send the ESC character immediately followed by the E character (do not add a space character):

**ASCII:** ESC E **Hex:** 1B 45 **Dec:** 27 69

#### **Set And Reset Codes**

Set and reset are another way of saying turn on and turn off, select and deselect, or enable and disable.

Some printer features are set and reset with an escape sequence and the numbers 1 or 0. In such cases you can represent 1 and 0 as hexadecimal codes 01 and 00, or as the ASCII codes for the numerals 1 and 0 (hexadecimal 31 and 30).

### **NUL Code**

NUL (hex 00) is ignored by the printer and can be used as a fill character; however, it can not be used to add blank spaces since it is not a space character. NUL can also be used as a parameter terminator for the Set Horizontal Tabs [\(page 89](#page-88-0)) or Set Vertical Tabs multibyte control code [\(page](#page-108-0)  [109\)](#page-108-0).

**NOTE:** Hex 80 in the 0437 PC Character Set and Hex 7F in the 0850 PC Character Set are treated as a NUL; however, these two controls can not be used as parameter terminators.

### **Print Modes Supported For Character Sets**

Following is a summary of which print modes are supported for the Epson FX-1050 emulation character sets. Additional information about character set support is provided under the heading "Notes."

**NOTE:** The print mode support for the languages shown in [Table 18](#page-66-0) (Epson Set ASCII and following) is the same for the Epson expanded character sets and the Epson 0437 PC character sets.

<span id="page-66-0"></span>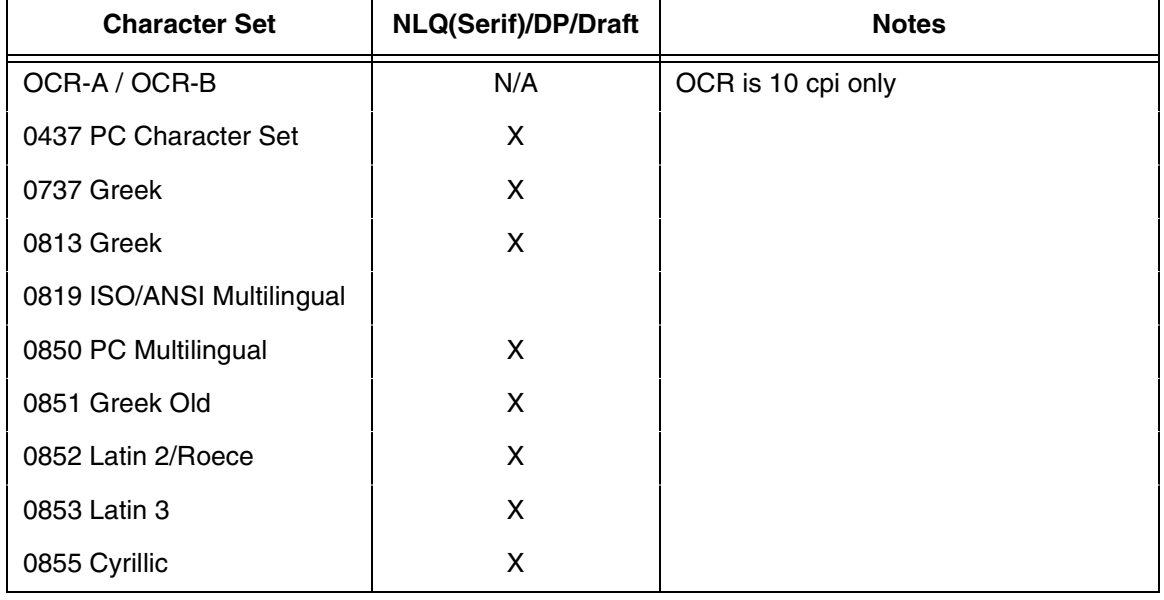

#### **Table 18. Character Set Print Mode Support**

#### **Chapter 3 Configuring The Epson FX-1050 Emulation With Control Codes**

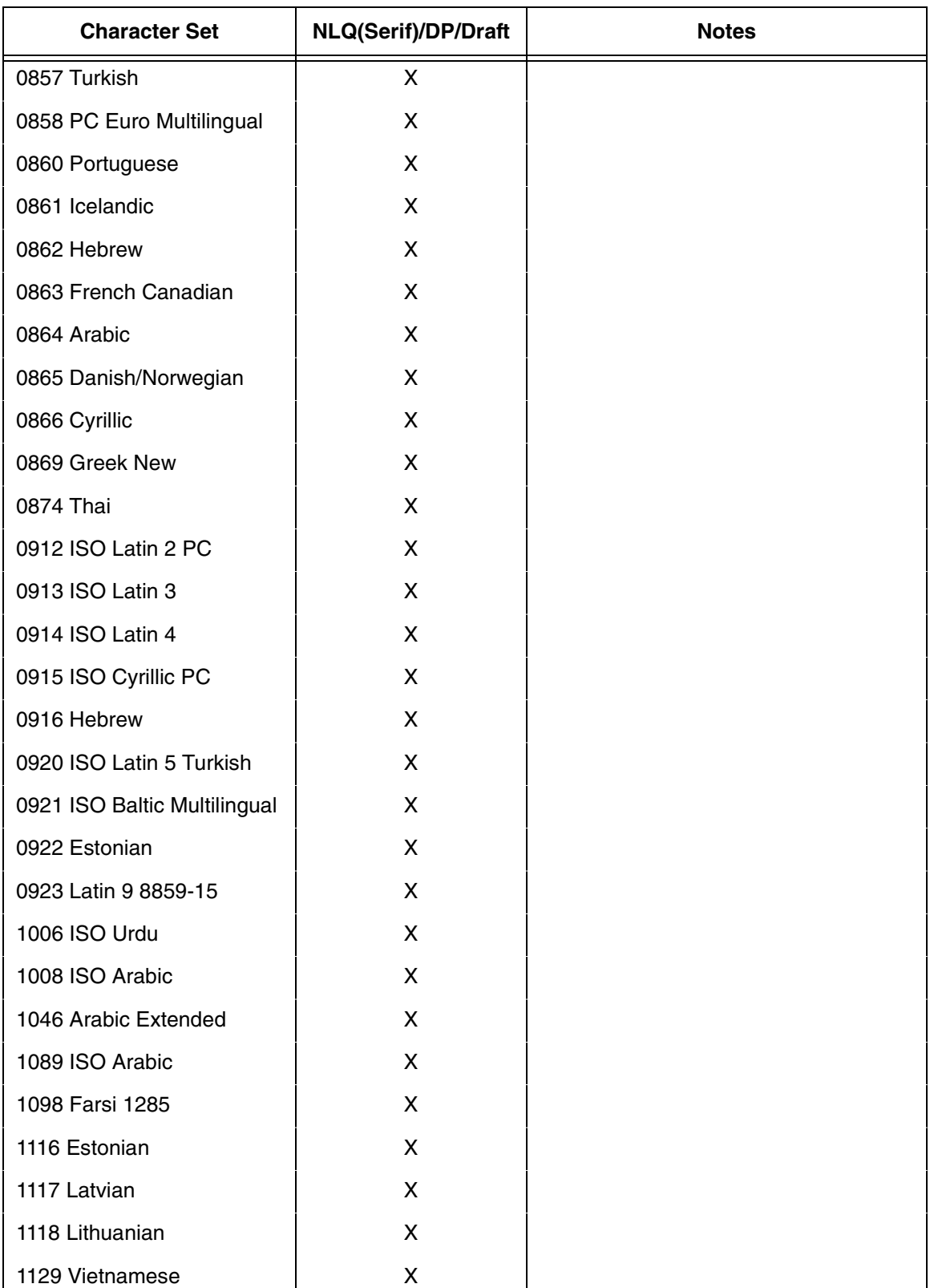

#### **Table 18. Character Set Print Mode Support (continued)**

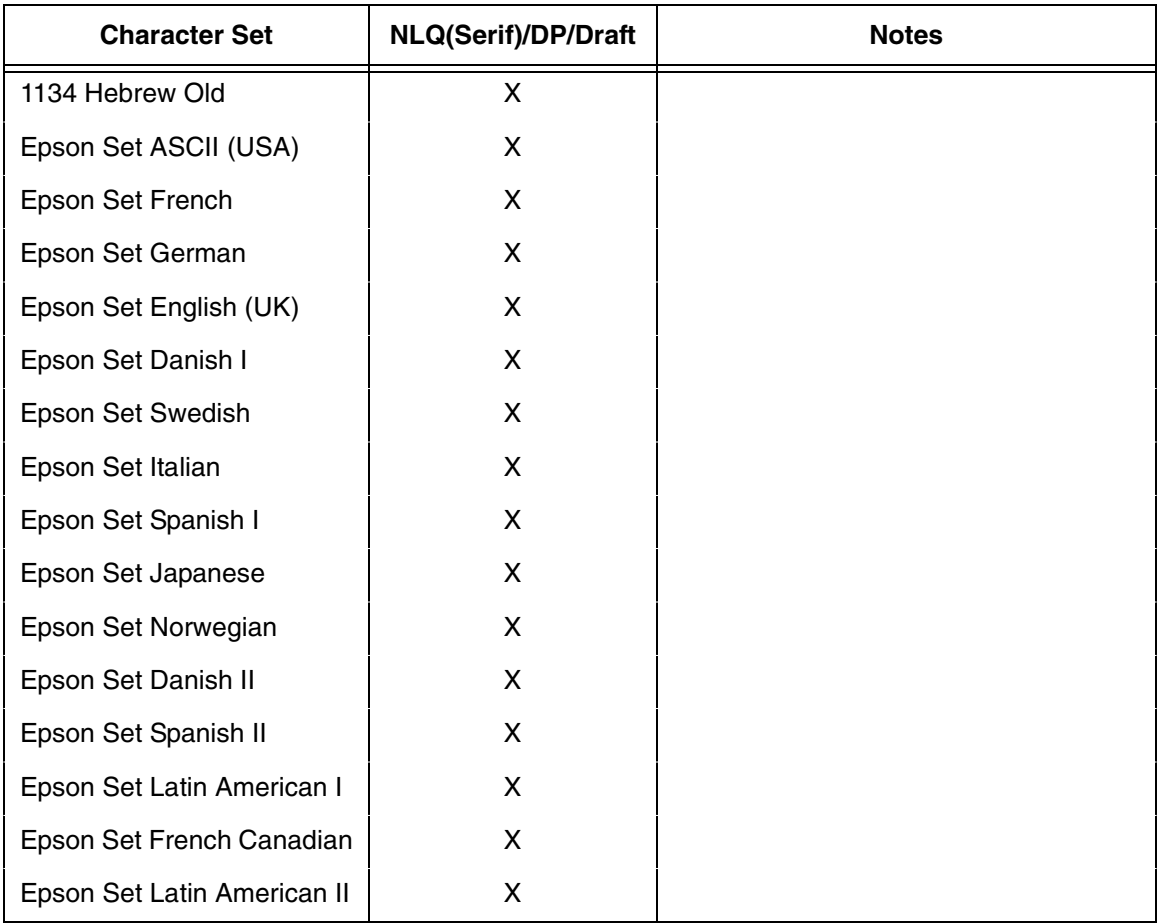

#### **Table 18. Character Set Print Mode Support (continued)**

### **The Control Codes**

The following index lists the control codes by function, ASCII mnemonic, and page number. Some control code functions can also be selected at the operator panel.

† = Produces non-Epson behavior in your printer.

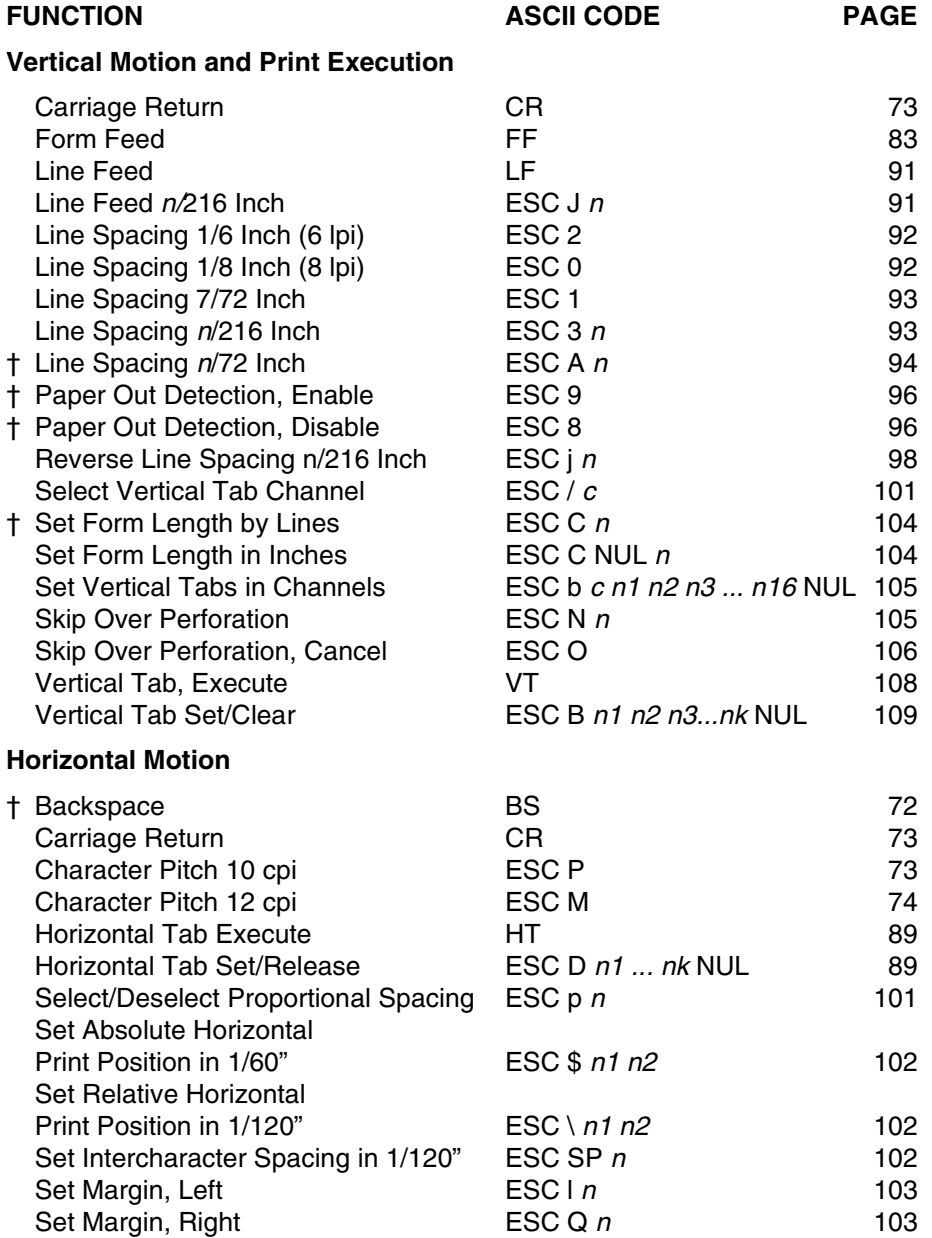

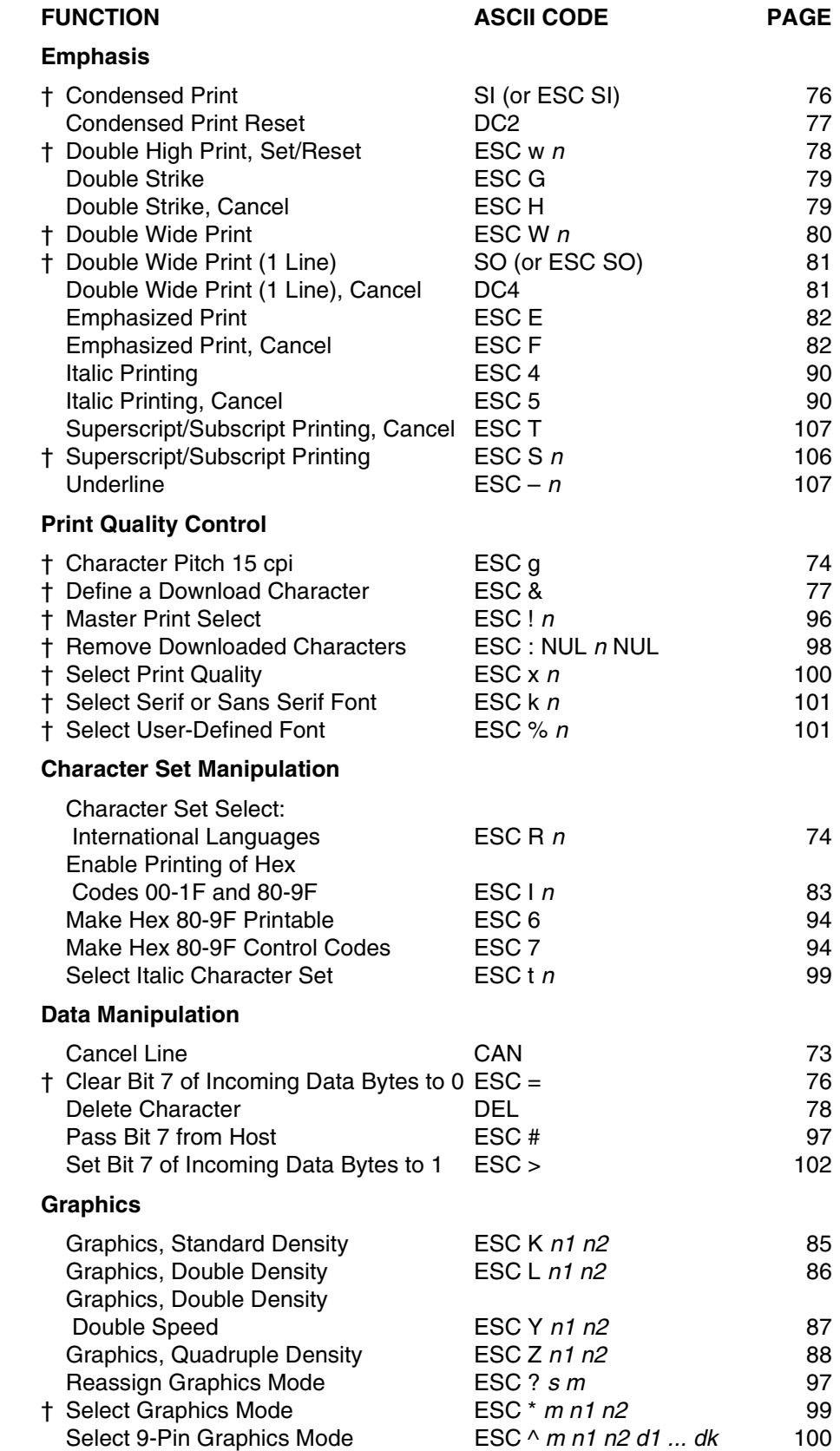

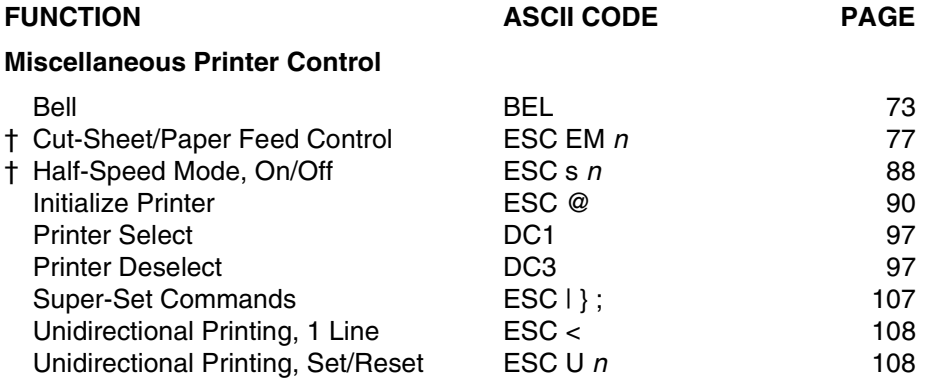

# <span id="page-71-0"></span>**Backspace**

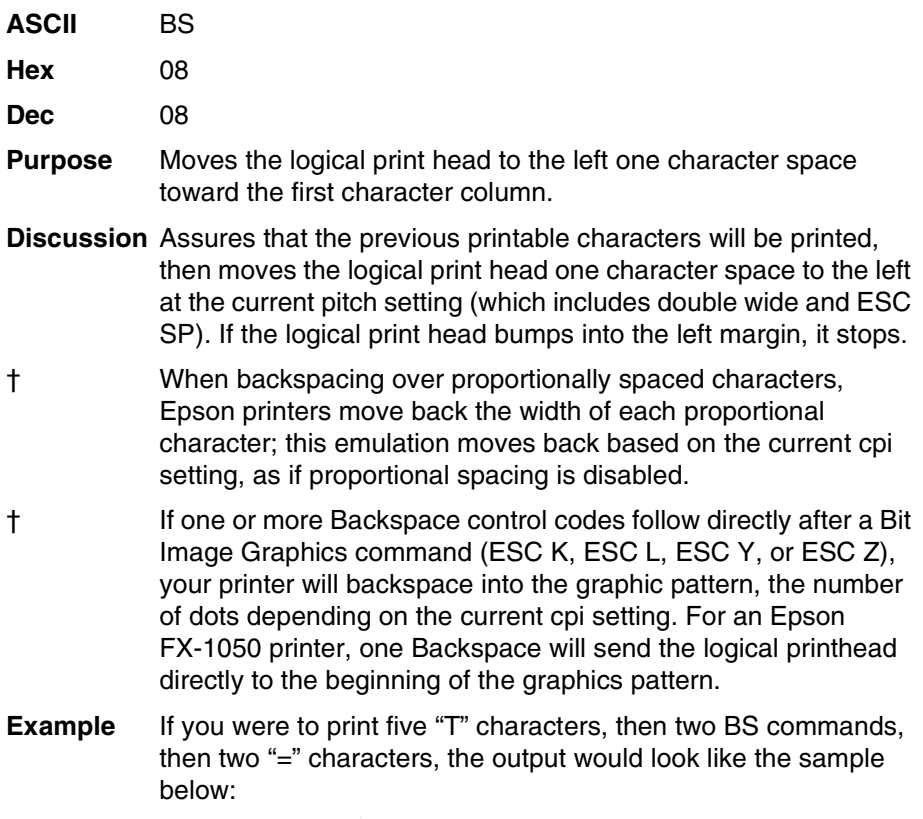

#### TTT**\\**
#### **Bell**

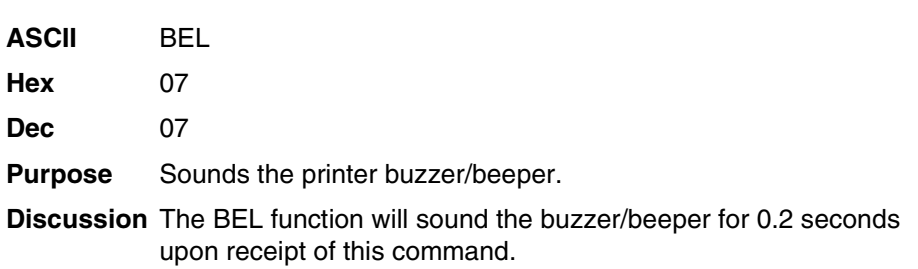

# **Cancel Line**

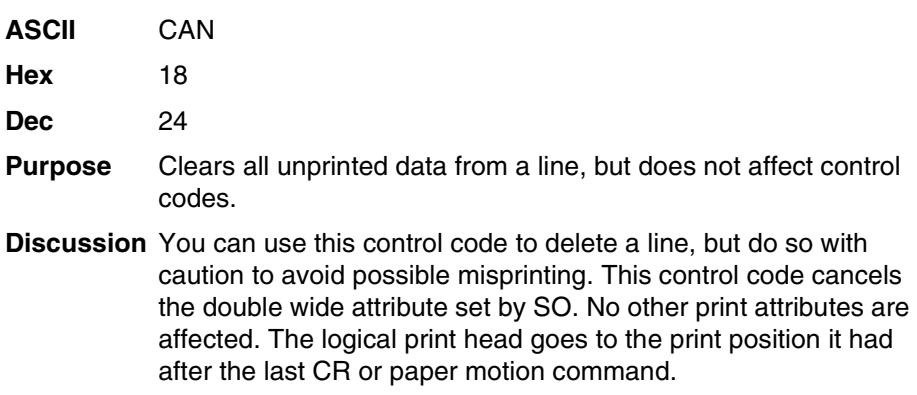

# **Carriage Return**

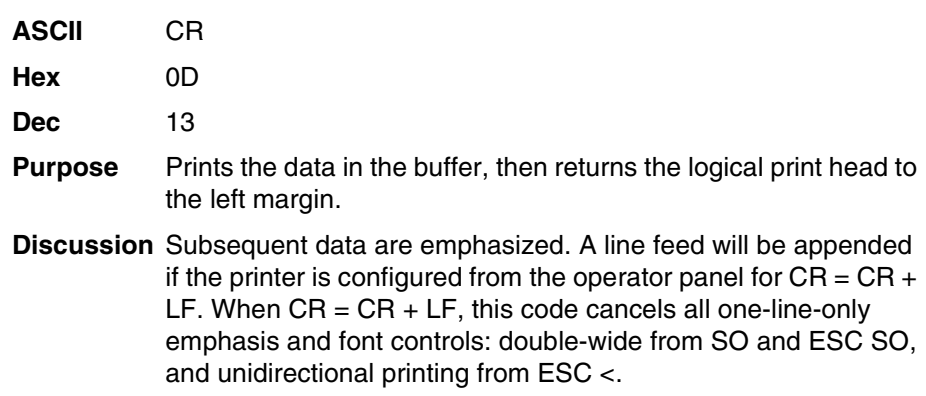

# **Character Pitch 10 CPI**

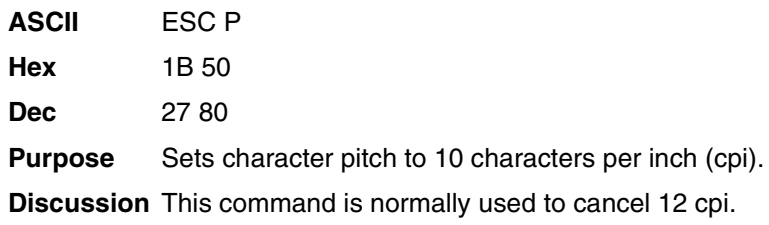

### **Character Pitch 12 CPI**

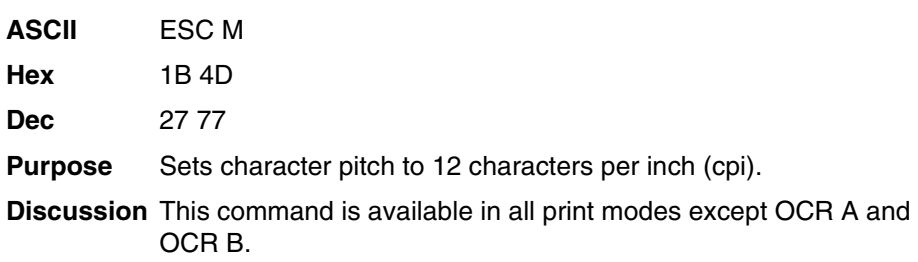

### **Character Pitch 15 CPI**

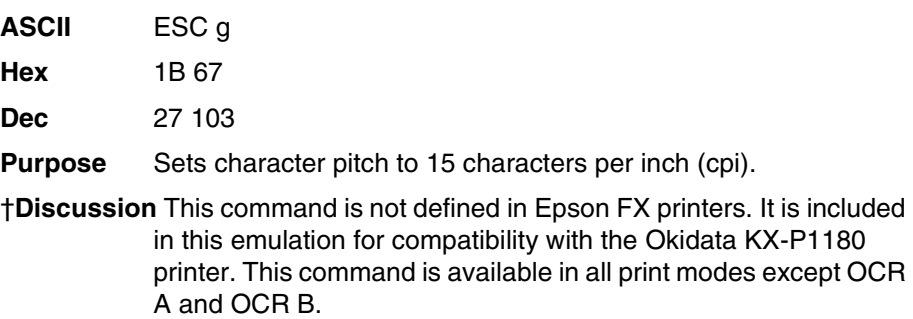

# **Character Set Select: International Languages**

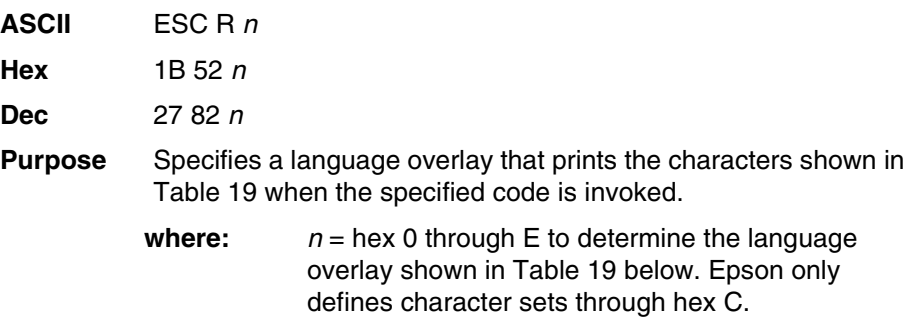

<span id="page-74-0"></span>

| (Hex)<br>If $n=$        | <b>International</b><br><b>Character Set is:</b> | 23   | 24                      | 40             | 5B      | 5C | 5D | 5E       | 60               | 7B | 7C | 7D | <b>7E</b>             |
|-------------------------|--------------------------------------------------|------|-------------------------|----------------|---------|----|----|----------|------------------|----|----|----|-----------------------|
| $\mathbf 0$             | <b>USA</b>                                       | #    | $\overline{\mathbf{S}}$ | $^{\circledR}$ |         |    | л  | Λ        | $\pmb{\epsilon}$ |    |    | }  | $\tilde{\phantom{a}}$ |
| 1                       | French                                           | $\#$ | \$                      | à              | $\circ$ | ç  | ş  | $\wedge$ | $\epsilon$       | é  | ù  | è  |                       |
| $\mathbf{2}$            | German                                           | #    | \$                      | Ş              | Ä       | Ö  | Ü  | Λ        | $\epsilon$       | ä  | ö  | ü  | ß                     |
| $\sqrt{3}$              | English (UK)                                     | £    | \$                      | @              |         |    |    | $\wedge$ | $\pmb{\epsilon}$ |    |    | }  | $\tilde{\phantom{a}}$ |
| $\overline{\mathbf{4}}$ | Danish I                                         | #    | \$                      | $^\copyright$  | Æ       | Ø  | Å  | Λ        | $\epsilon$       | æ  | Ø  | å  | ~                     |
| 5                       | Swedish                                          | #    | $\Omega$                | É              | Ä       | Ö  | Å  | Ü        | é                | ä  | Ö  | å  | ü                     |
| 6                       | Italian                                          | #    | \$                      | $\circledcirc$ | $\circ$ |    | é  | Λ        | ù                | à  | ò  | è  | ì                     |
| $\overline{7}$          | Spanish I                                        |      | \$                      | $^{\circledR}$ | i.      | Ñ  | i  | $\wedge$ | $\pmb{\epsilon}$ |    | ñ  | }  | $\tilde{\phantom{a}}$ |
| 8                       | Japanese                                         | #    | \$                      | $^\copyright$  |         | ¥  |    | $\wedge$ | $\epsilon$       |    |    | }  | $\tilde{\phantom{a}}$ |
| 9                       | Norwegian                                        | $\#$ | a                       | É              | Æ       | Ø  | Å  | Ü        | é                | æ  | Ø  | å  | ü                     |
| A                       | Danish II                                        | #    | \$                      | É              | Æ       | Ø  | Å  | Ü        | é                | æ  | Ø  | å  | ü                     |
| B                       | Spanish II                                       | #    | \$                      | à              | i.      | Ñ  | i  | é        | $\pmb{\epsilon}$ | í  | ñ  | ó  | ú                     |
| $\mathsf{C}$            | Latin American I                                 | #    | \$                      | à              |         | Ñ  | i  | é        | ü                | ,  | ñ  | ó  | ú                     |
| D                       | French Canadian                                  | #    | \$                      | à              | â       | ç  | ê  | î        | ô                | é  | ù  | é  | û                     |
| E                       | Latin American II                                | #    | \$                      | $^\circledR$   |         | Ñ  | 1  | ú        | T                | ó  | á  | é  | ü                     |

**Table 19. Epson International Character Sets**

**Discussion** This control code setting overrides a character set selection made at the operator panel.

**Example** The following example illustrates international character selection using the IBM PC character set.

Control code ESC R 5 selects the Swedish character set shown beneath the USA (ASCII) characters.

A B C D  $I \setminus I \land - \land \lbrace \rbrace \rightarrow \land$ A B C D A Ö A Ü - é ä ö á ü

### **Clear Bit 7 of Incoming Data Bytes to 0**

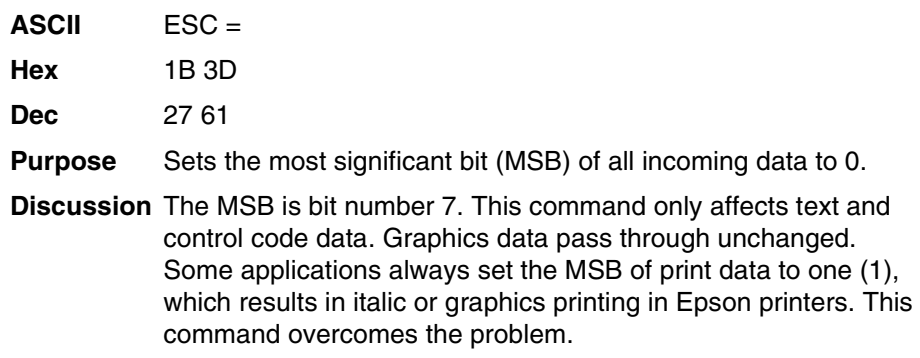

**NOTE:** This command does not suppress hex FF from printing.

#### <span id="page-75-0"></span>**Condensed Print**

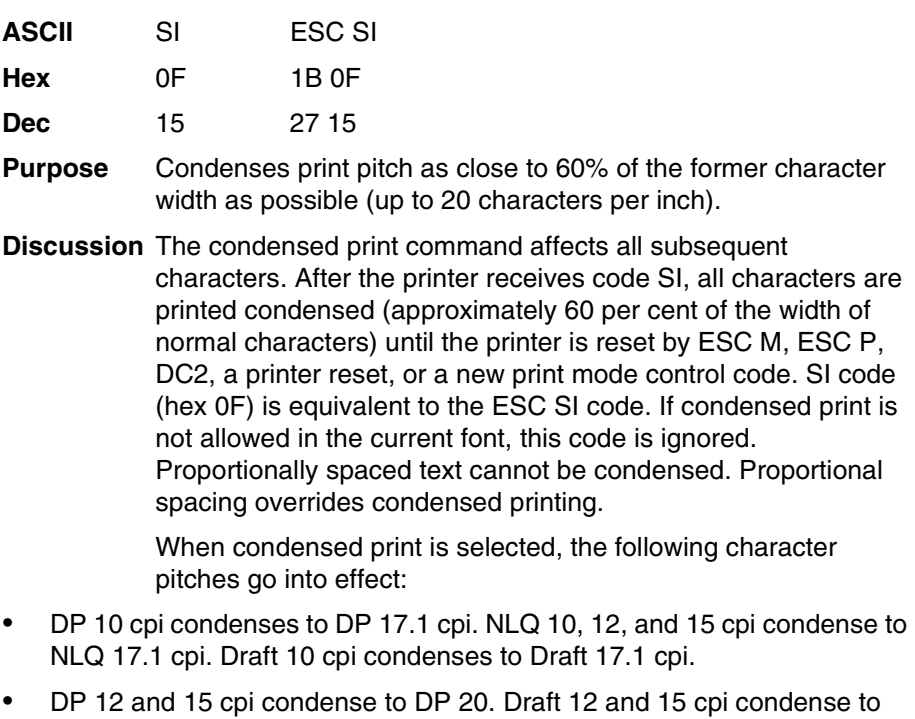

- Draft 20.
- † This control code condenses character width but not intercharacter spacing. An actual Epson FX-1050 printer condenses both character width and spacing.

If Condensed Print is combined with Double High (ESC w) printing, only Double High printing will occur.

**Example** The sample output below shows condensed character printing and reset.

```
Control code
SI selects
condensed character printing.
Control code DC2
resets condensed character printing.
```
### **Condensed Print Reset**

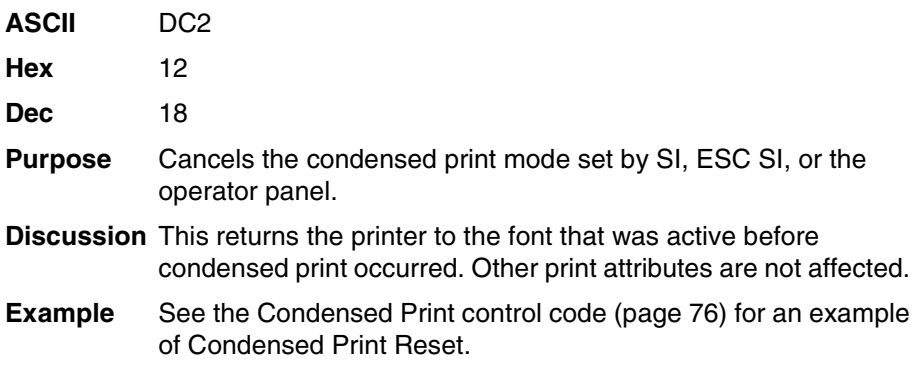

#### **Cut-Sheet / Paper Feed Control**

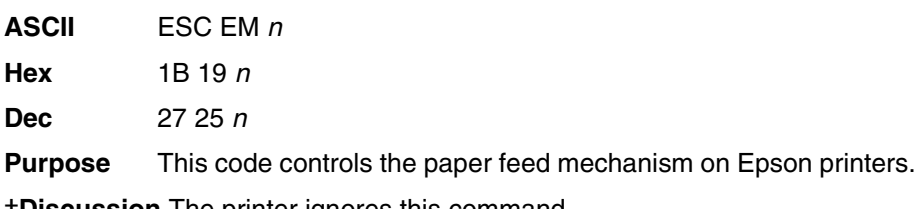

†**Discussion** The printer ignores this command.

#### **Define a Download Character**

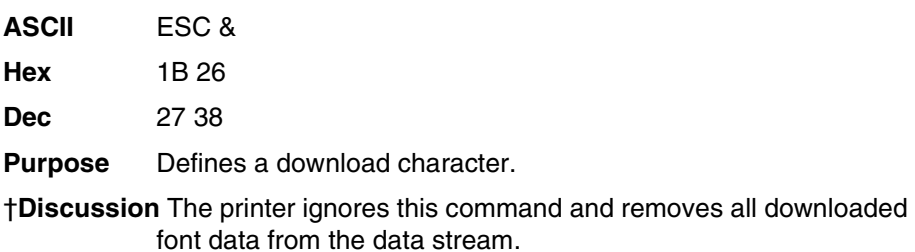

### **Delete Character**

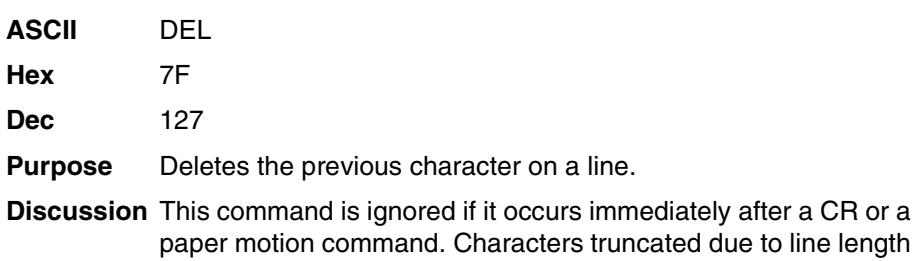

restrictions are not affected by this code.

### **Double High Print, Set/Reset**

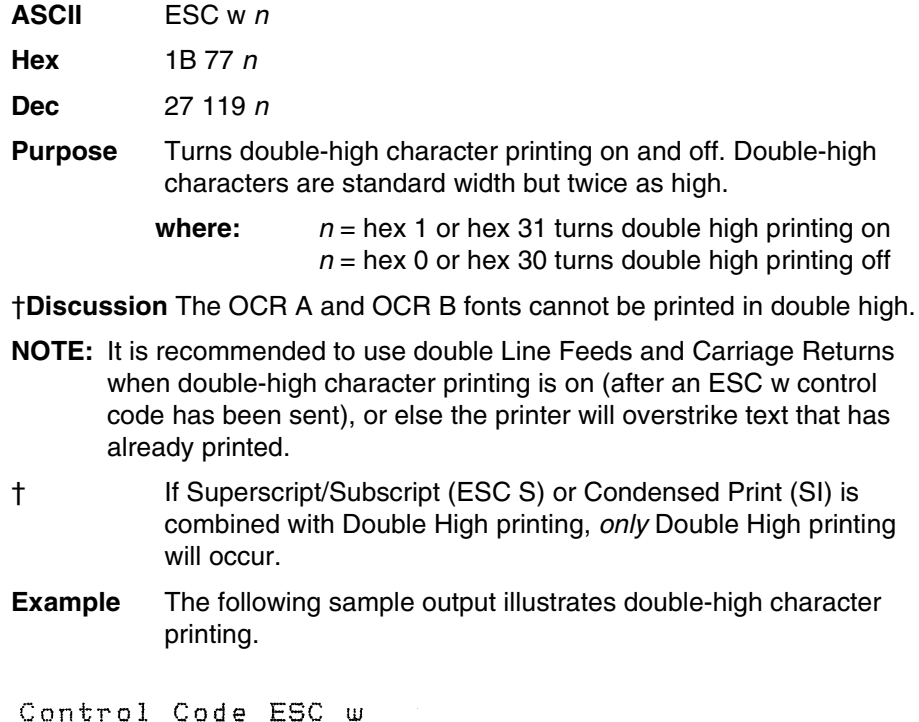

Selects Double High printing.<br>Cancels Double High printing.

# **Double Strike**

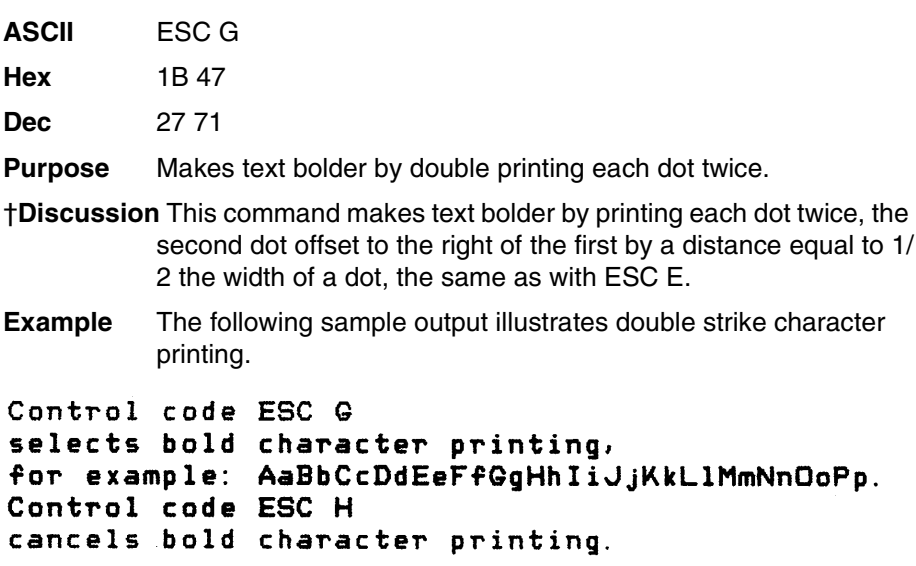

# **Double Strike, Cancel**

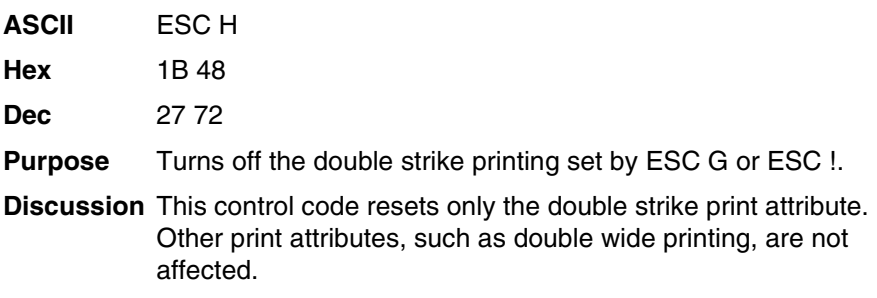

# **Double Wide Print**

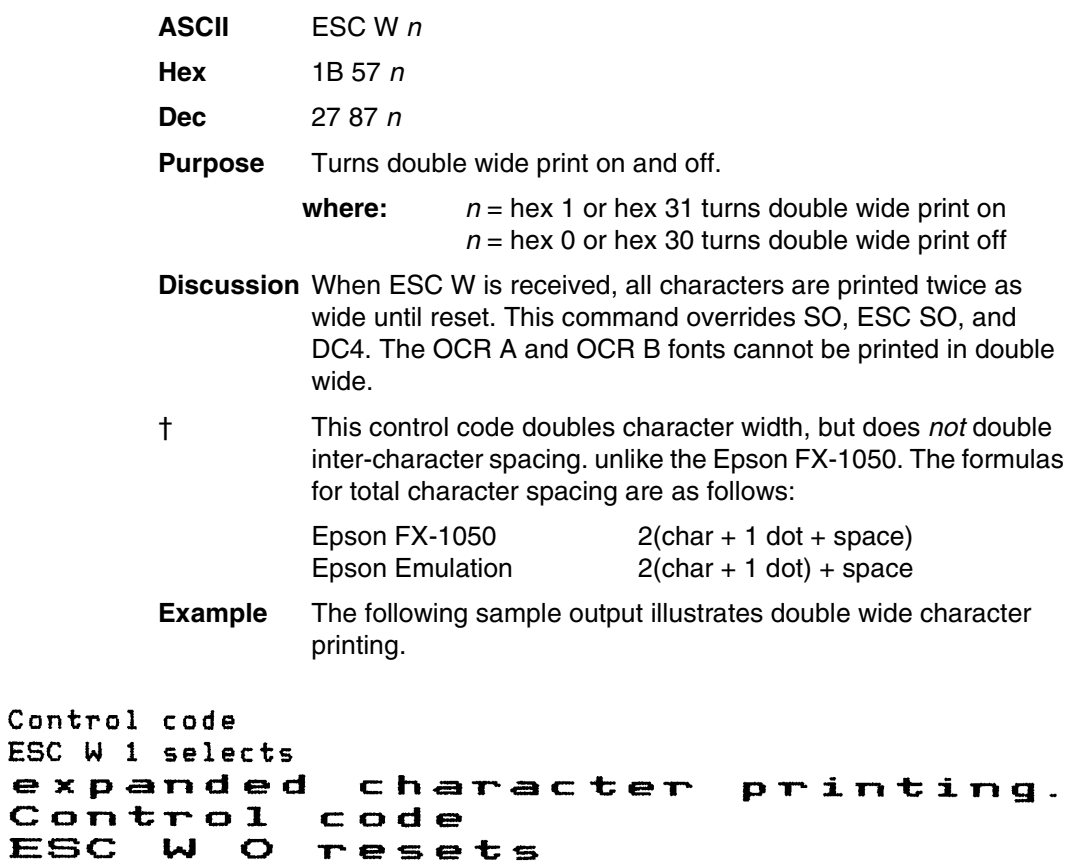

expanded character printing.

**ESC** 

#### **Double Wide Print (1 Line)**

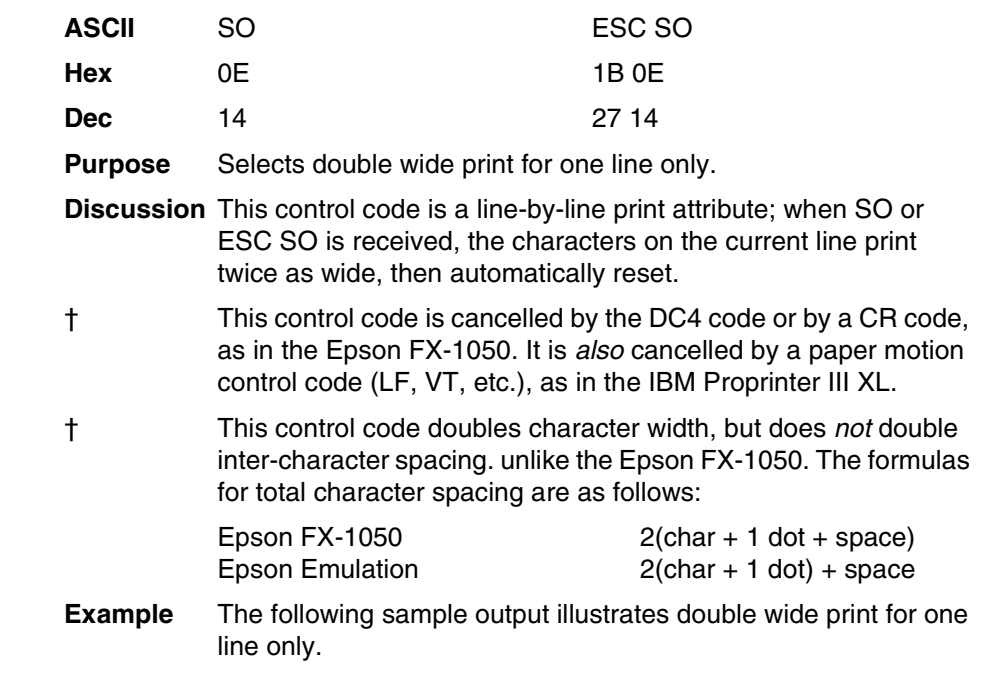

```
Control code
SO selects
expanded character printing
for one line only.
```
# **Double Wide Print (1 Line), Cancel**

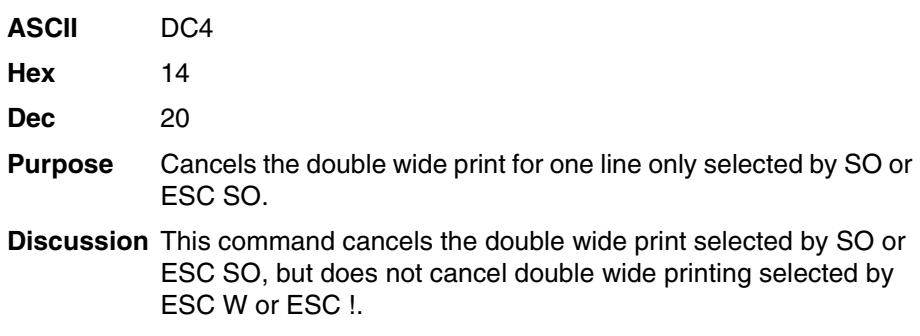

# **Emphasized Print**

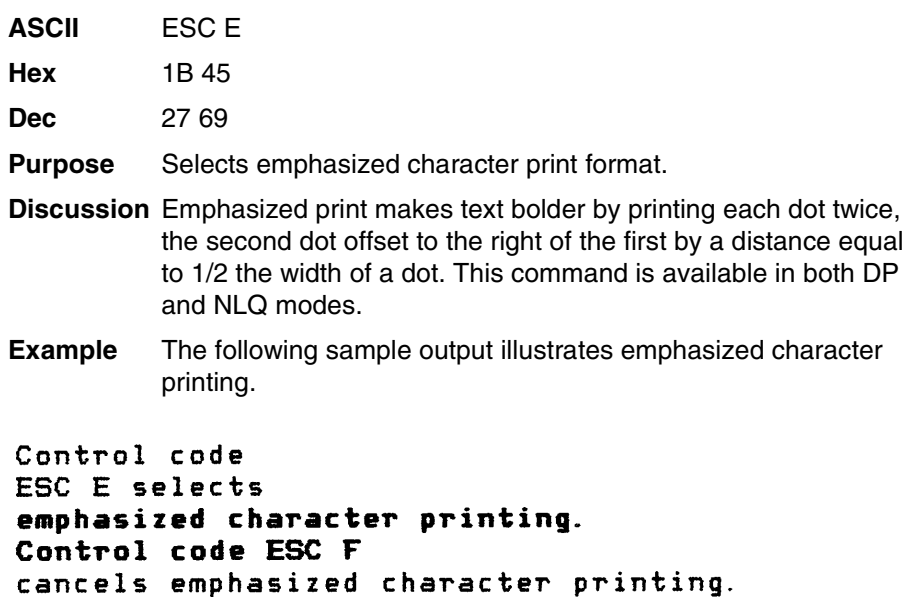

# **Emphasized Print, Cancel**

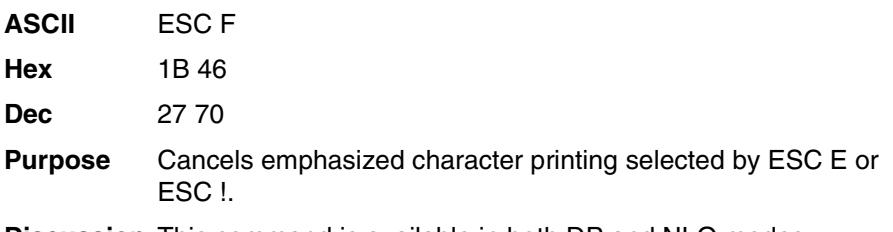

**Discussion** This command is available in both DP and NLQ modes.

# **Enable Printing Hex Codes 00-1F and 80-9F**

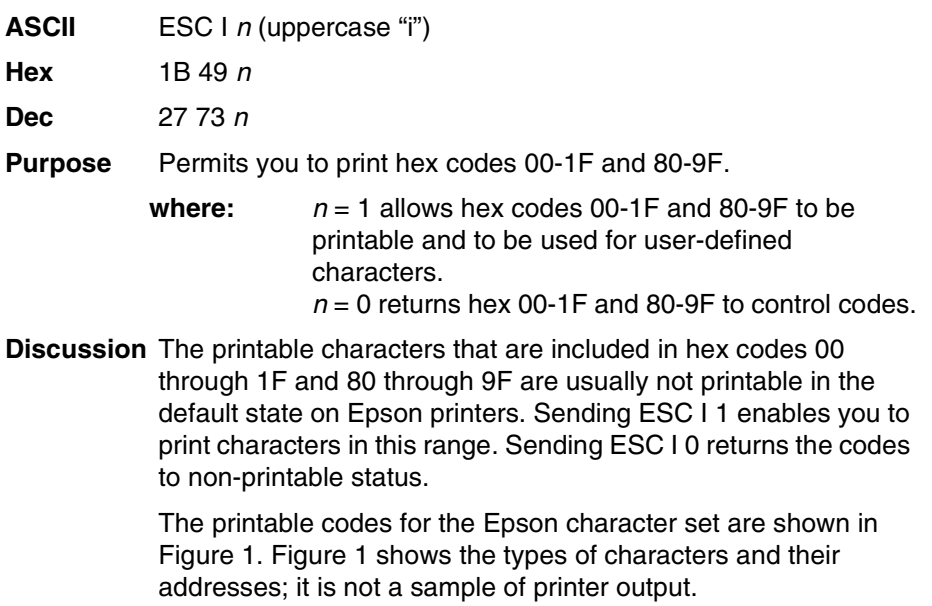

# **Form Feed**

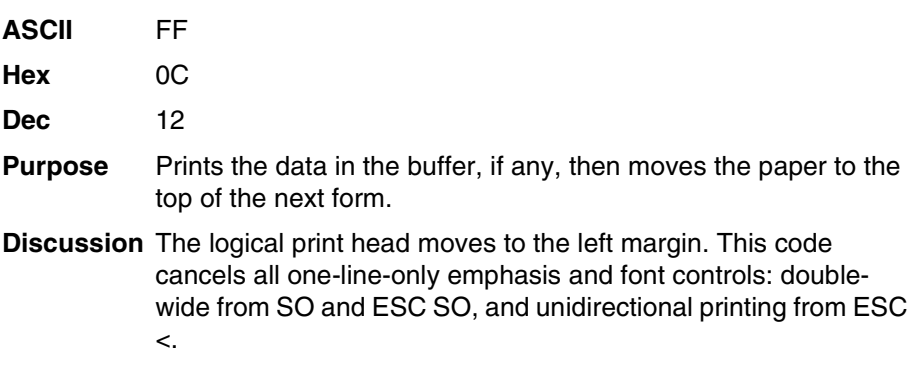

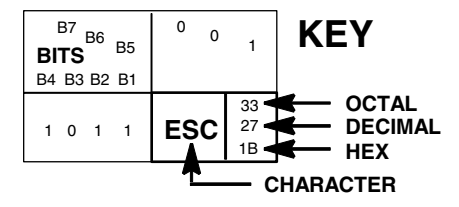

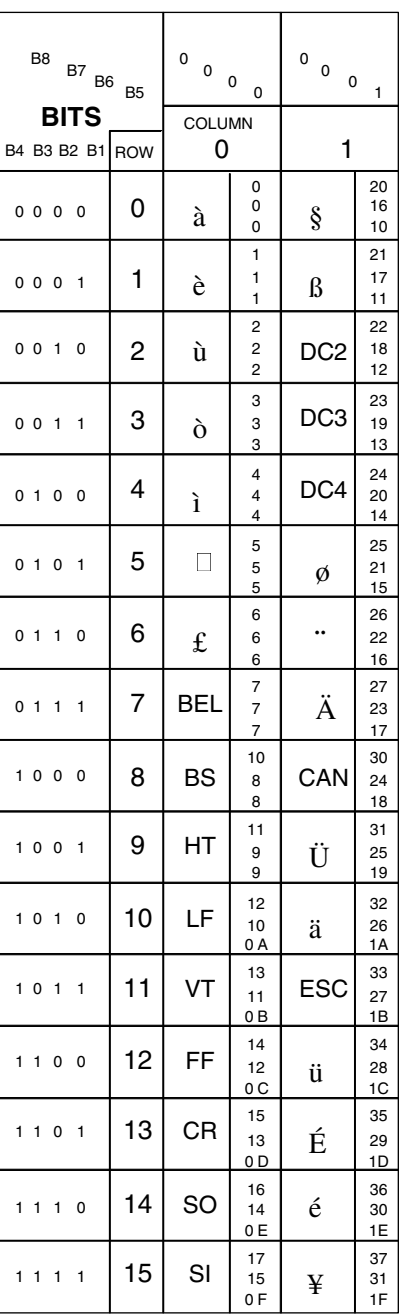

| B8<br>$B7$ <sub>B6</sub><br>B <sub>5</sub> |                                   |   |   |             | $\mathbf{1}$<br>0<br>$\mathbf 0$ | 0                       | 1<br>0<br>$\mathbf 0$<br>1 |                         |  |
|--------------------------------------------|-----------------------------------|---|---|-------------|----------------------------------|-------------------------|----------------------------|-------------------------|--|
|                                            | BITS<br>B4 B3 B2 B1<br><b>ROW</b> |   |   | COLUMN<br>8 |                                  | 9                       |                            |                         |  |
| 0 <sub>0</sub>                             |                                   | 0 | 0 | 0           | à                                | 200<br>128<br>80        | §                          | 220<br>144<br>90        |  |
| 0                                          | 0                                 | 0 | 1 | 1           | è                                | 201<br>129<br>81        | $\beta$                    | 221<br>145<br>91        |  |
| 0 <sub>0</sub>                             |                                   | 1 | 0 | 2           | ù                                | 202<br>130<br>82        | Æ                          | 222<br>146<br>92        |  |
| 0 <sub>0</sub>                             |                                   | 1 | 1 | 3           | $\dot{o}$                        | 203<br>131<br><u>83</u> | æ                          | 223<br>147<br><u>93</u> |  |
| 0                                          | 1                                 | 0 | 0 | 4           | ì                                | 204<br>132<br>84        | Ø                          | 224<br>148<br>94        |  |
| 0                                          | 1                                 | 0 | 1 | 5           | П                                | 205<br>133<br>85        | ø                          | 225<br>149<br>95        |  |
| 0                                          | 1                                 | 1 | 0 | 6           | $\pounds$                        | 206<br>134<br>86        |                            | 226<br>150<br>96        |  |
| 0                                          | 1                                 | 1 | 1 | 7           | i                                | 207<br>135<br>87        | Ä                          | 227<br>151<br>97        |  |
| $\mathbf{1}$                               | 0                                 | 0 | 0 | 8           | i                                | 210<br>136<br>88        | Ö                          | 230<br>152<br>98        |  |
| 10                                         |                                   | 0 | 1 | 9           | Ñ                                | 211<br>137<br>89        | Ü                          | 231<br>153<br>99        |  |
| $\mathbf{1}$                               | 0                                 | 1 | 0 | 10          | ñ                                | 212<br>138<br>8A        | ä                          | 232<br>154<br>9A        |  |
| $\mathbf{1}$                               | 0                                 | 1 | 1 | 11          | ¤                                | 213<br>139<br>8B        | ö                          | 233<br>155<br>9B        |  |
| 1                                          | 1                                 | 0 | 0 | 12          |                                  | 214<br>140<br>8C        | ü                          | 234<br>156<br>9C        |  |
| $\mathbf{1}$                               | 1                                 | 0 | 1 | 13          | Å                                | 215<br>141<br>8D        | É                          | 235<br>157<br>9D        |  |
| 1                                          | 1                                 | 1 | 0 | 14          | å                                | 216<br>142<br>8E        | é                          | 236<br>158<br>9E        |  |
| 1                                          | 1                                 | 1 | 1 | 15          | ç                                | 217<br>143<br>8F        | ¥                          | 237<br>159<br>9F        |  |

<span id="page-83-0"></span>**Figure 1. Epson Printable Codes (Hex 00-1F and 80-9F)**

# **Graphics, Standard Density**

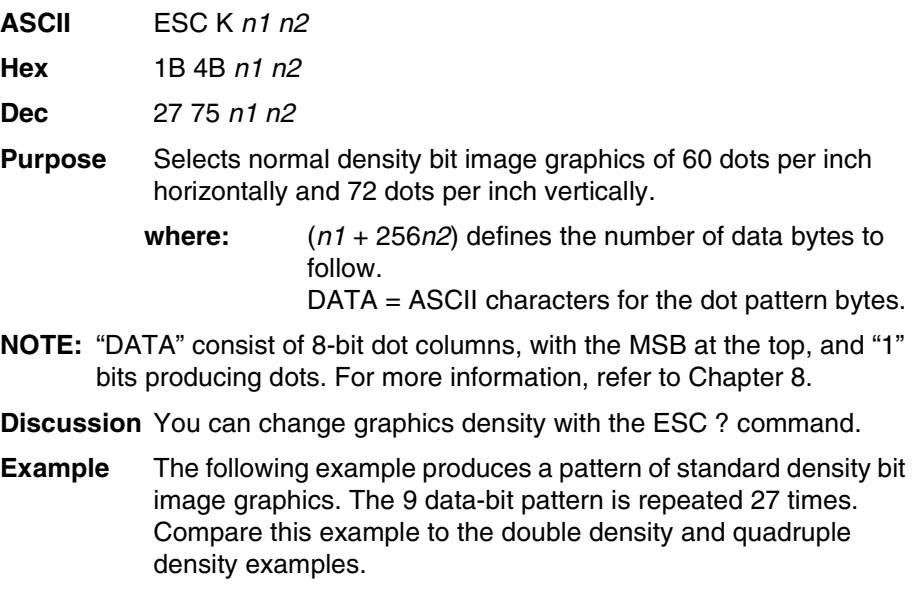

#### Single Density Bit Image Graphics

# **Graphics, Double Density**

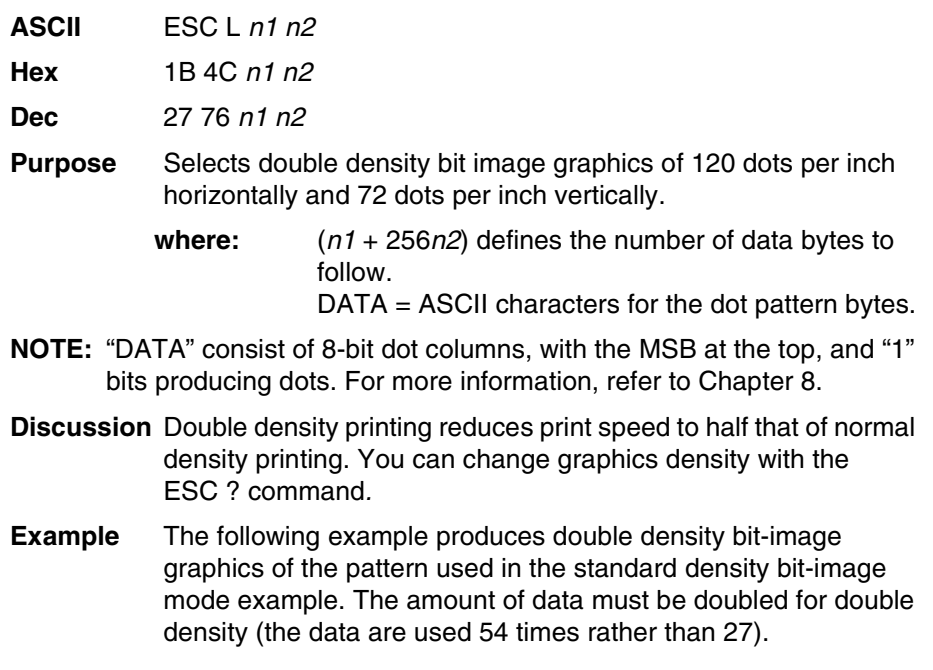

#### Double Density Bit Image Graphics

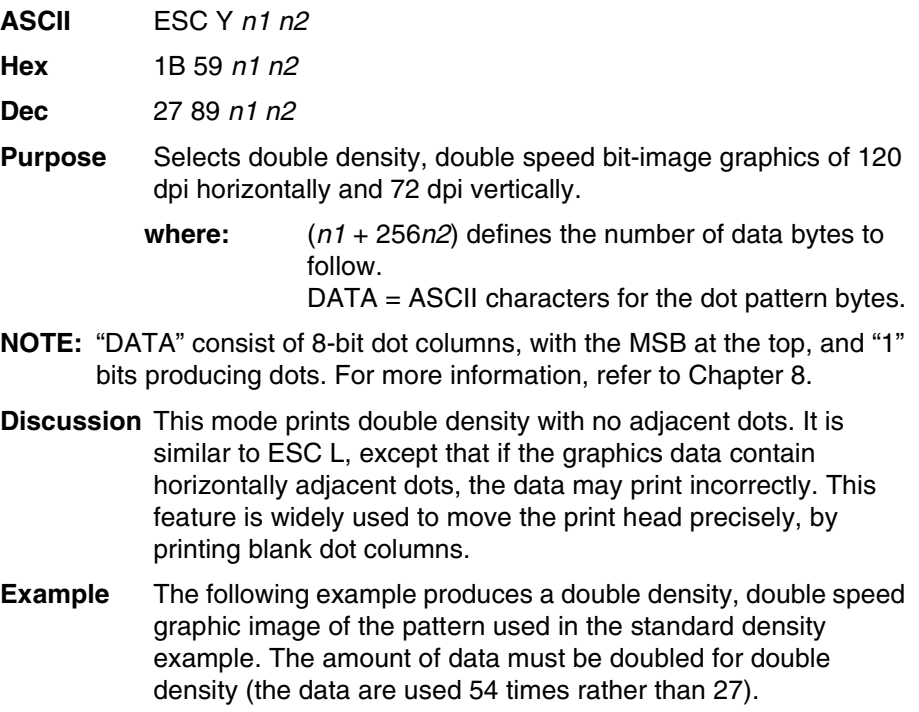

### **Graphics, Double Density Double Speed**

#### Double Density Double Speed Bit Image Graphics

### **Graphics, Quadruple Density**

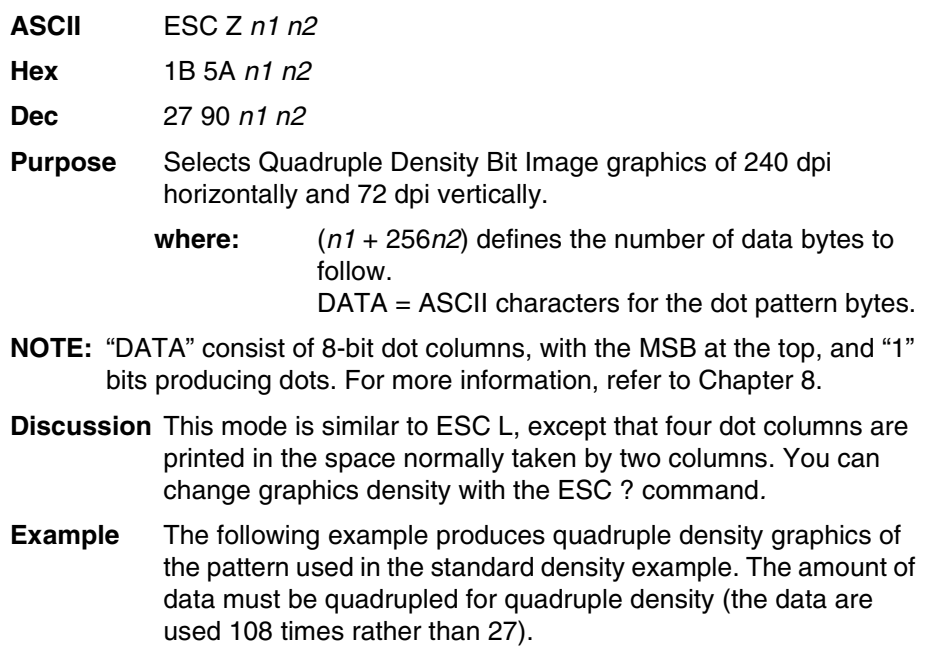

#### Quad Density Bit Image Graphics

#### **Half Speed Mode, On/Off**

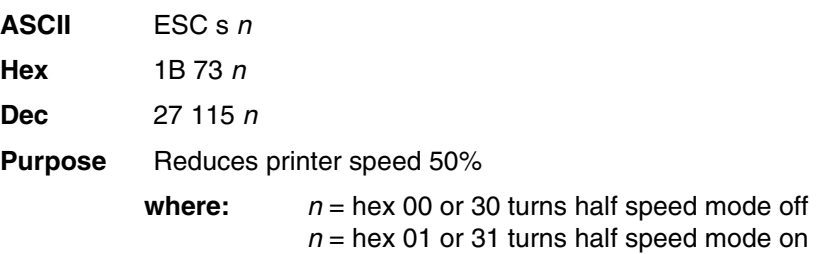

†**Discussion** This is simulated in your printer by unidirectional printing.

### **Horizontal Tab Execute**

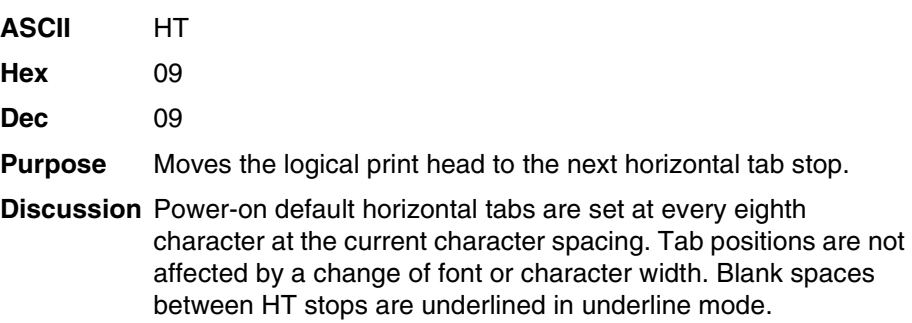

# **Horizontal Tab Set/Release**

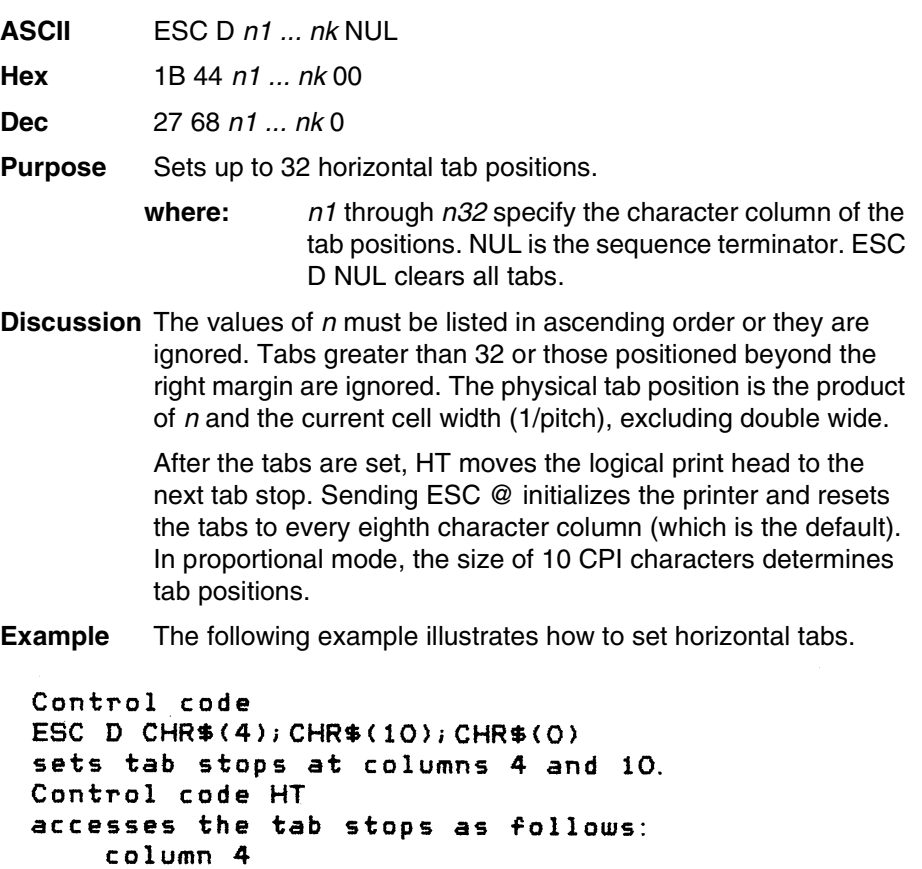

column 10

# **Initialize Printer**

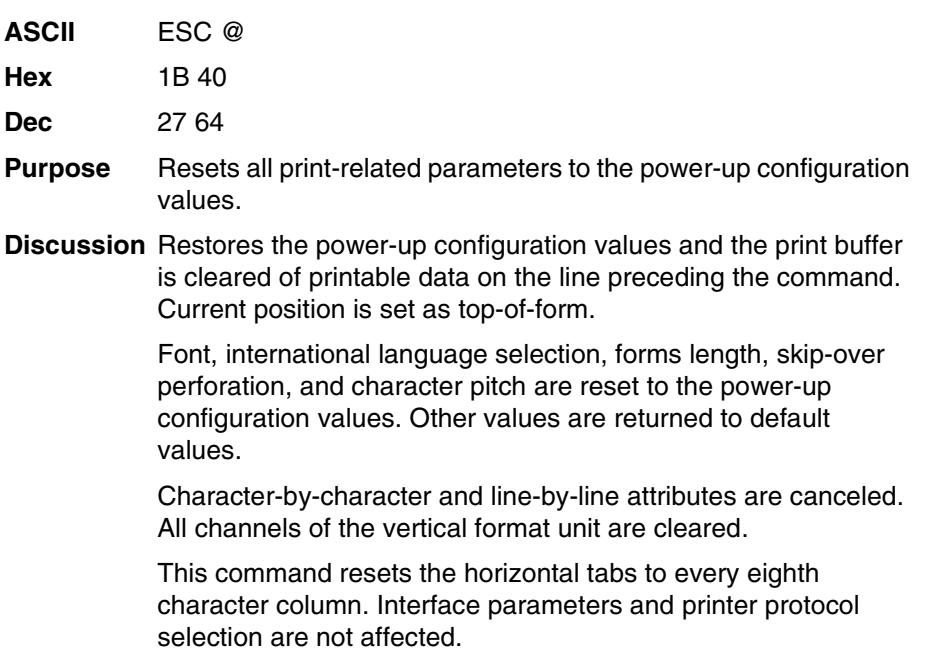

# **Italic Printing**

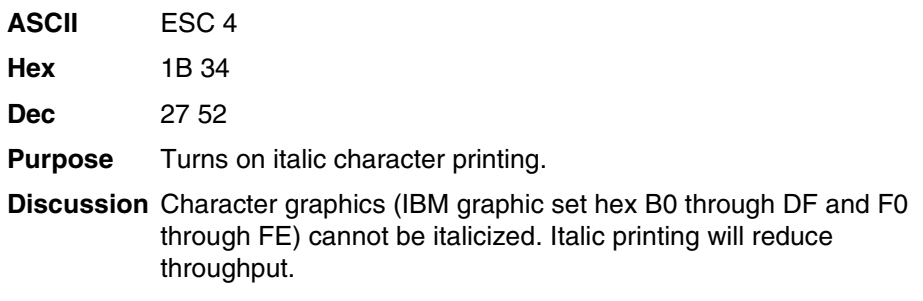

# **Italic Printing, Cancel**

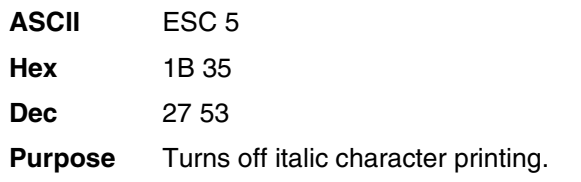

### **Line Feed**

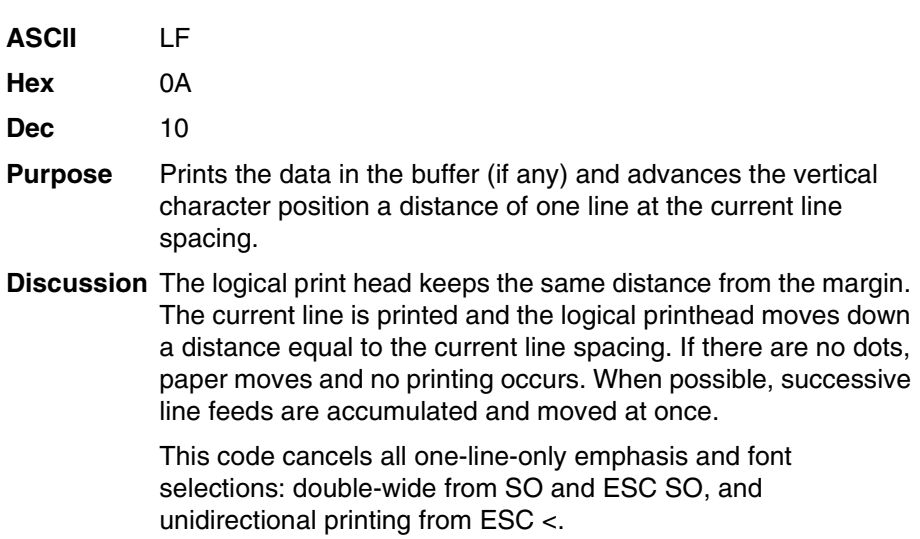

### **Line Feed n/216 Inch**

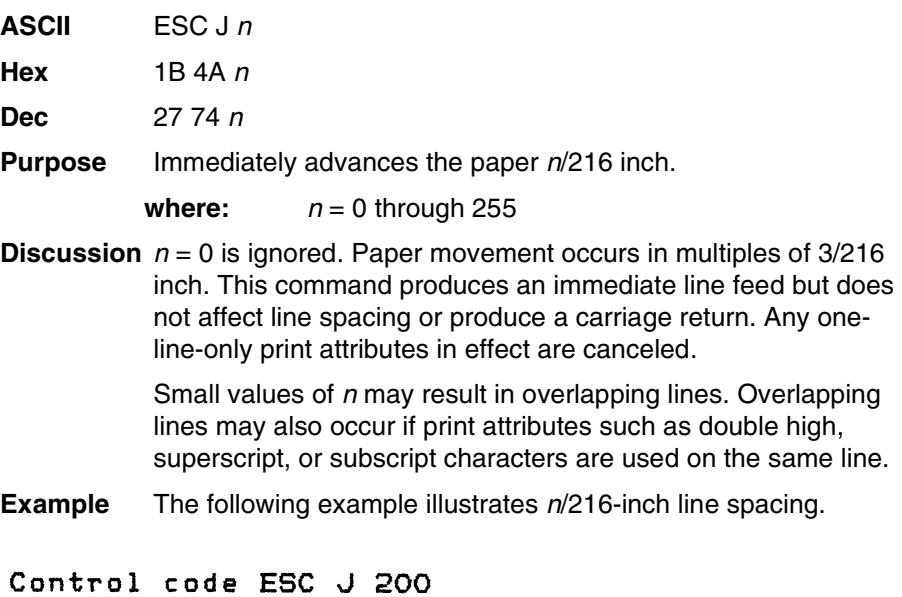

performs a 200/216 inch line feed function for one line only.

# **Line Spacing 1/6 Inch (6 lpi)**

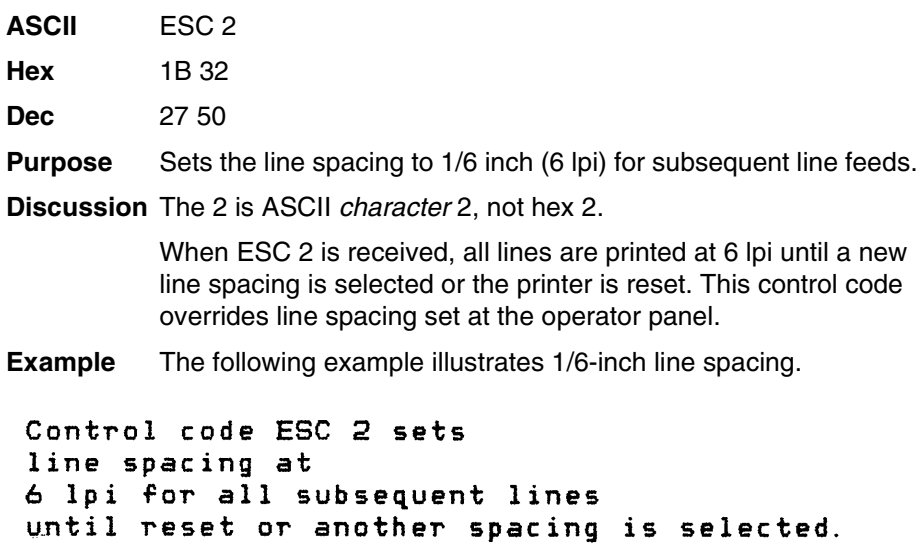

# **Line Spacing 1/8 Inch (8 lpi)**

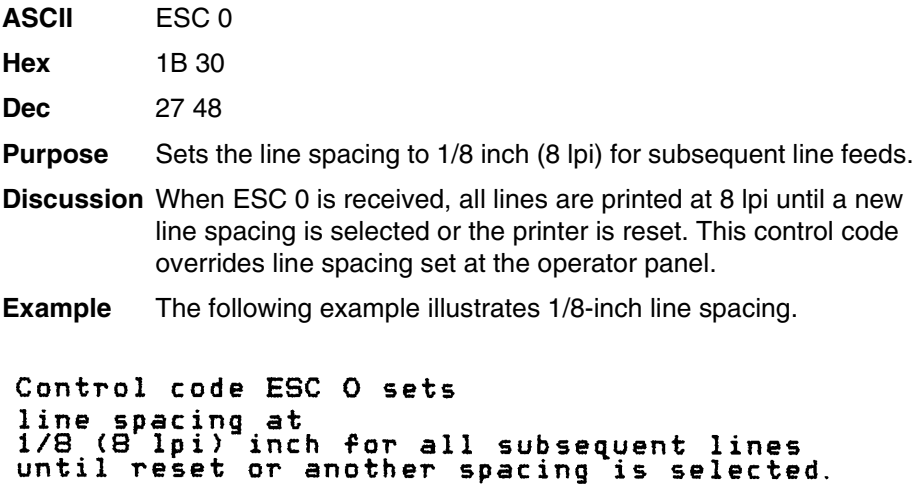

# **Line Spacing 7/72 Inch**

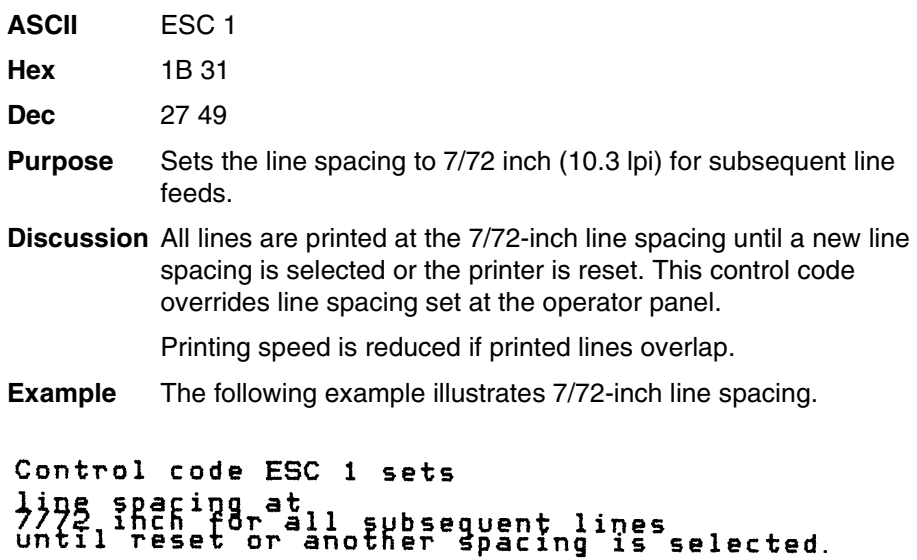

# **Line Spacing n/216 Inch**

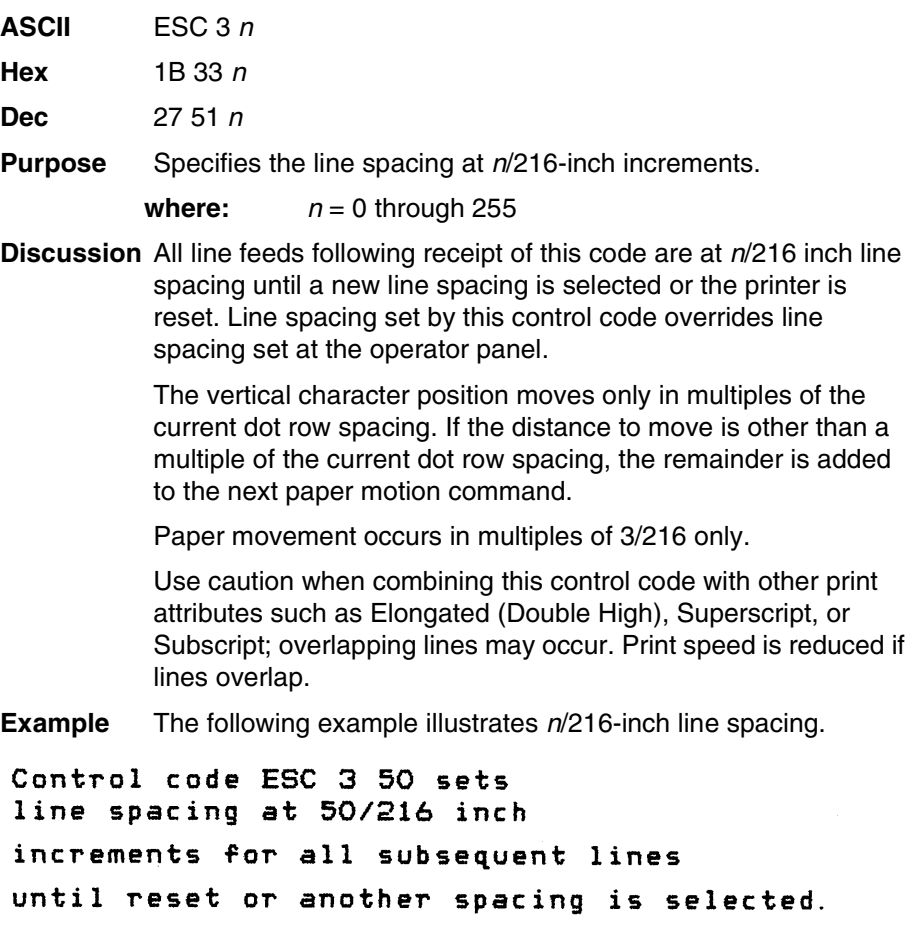

### **Line Spacing n/72 Inch**

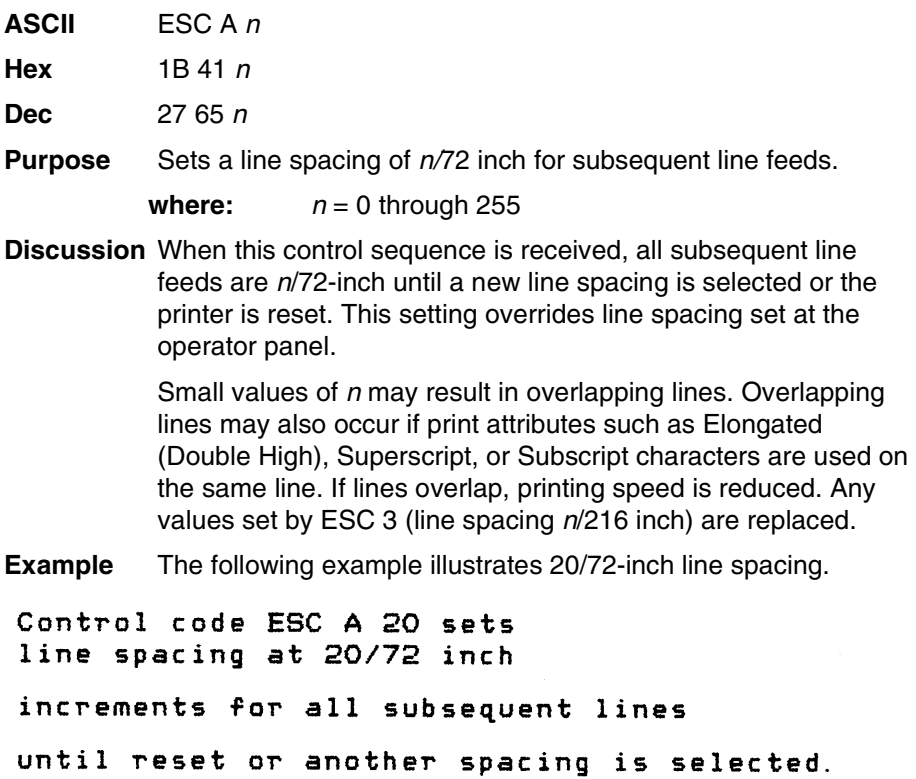

# **Make Hex 80-9F Control Codes**

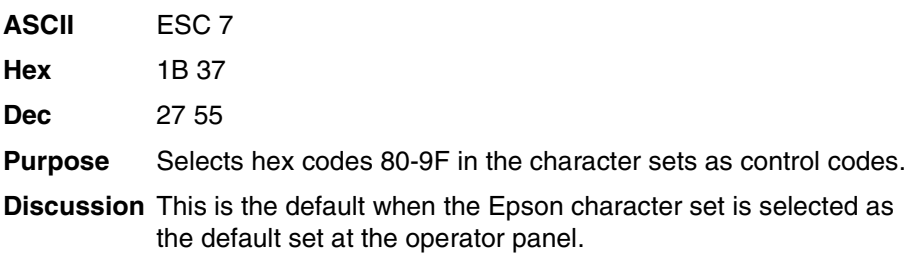

### **Make Hex 80-9F Printable**

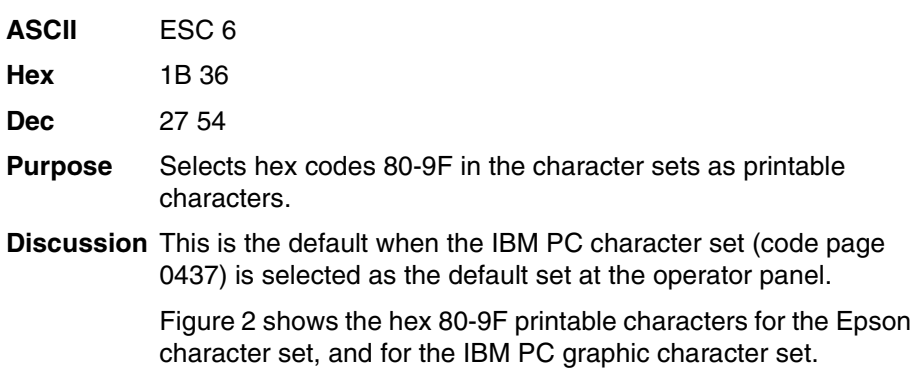

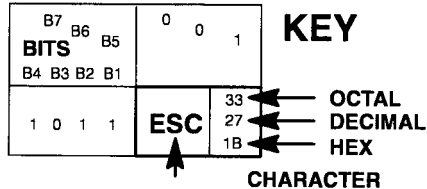

 $\overline{a}$ 

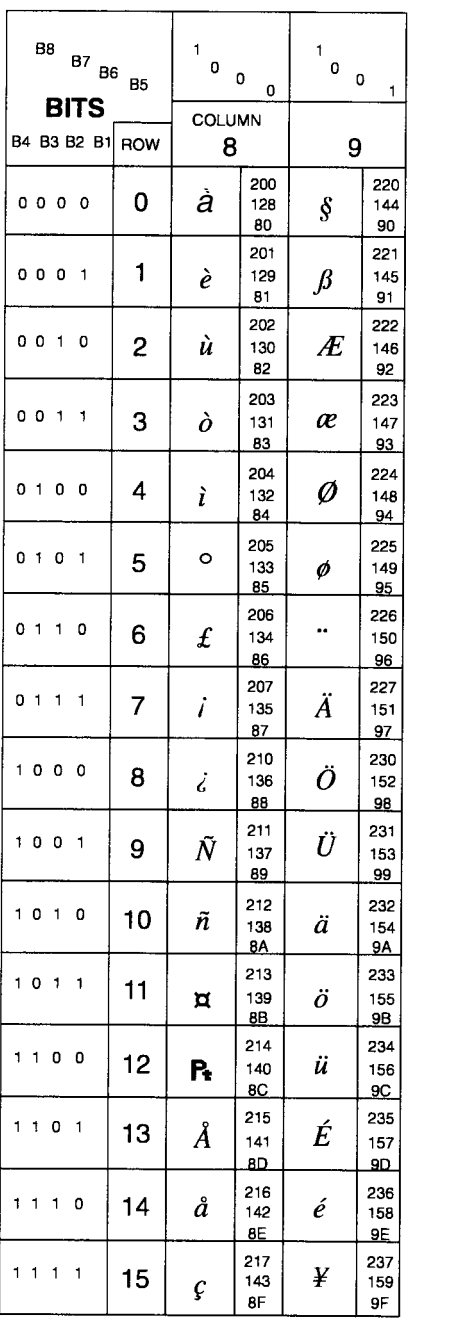

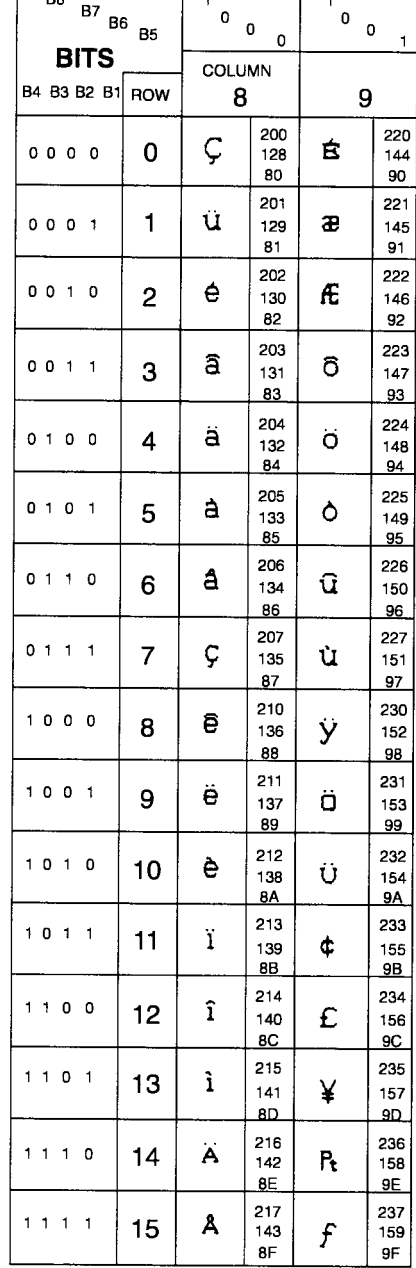

 $\overline{a}$ 

<span id="page-94-0"></span>Epson USA Character Set

IBM 437 Code Page

 $\mathbf{A}$ 

 $\overline{f}$ 

15

**Figure 2. Epson Printable Codes (Hex 80-9F)**

 $11111$ 

#### **Master Print Select**

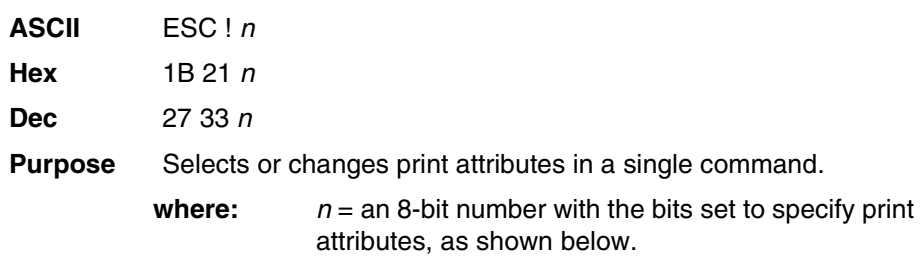

#### **Table 20. Master Print Select**

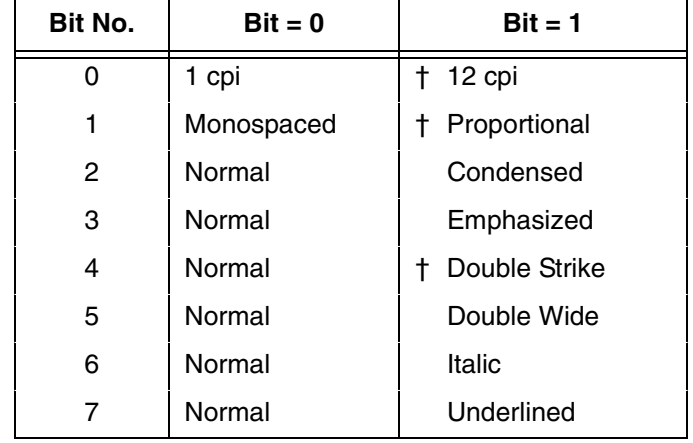

†**Discussion** Emphasized is substituted for double strike. Graphics and grey scale characters are not underlined. Proportional spacing overrides condensed or 12 cpi printing if both are selected.

#### **Paper Out Detection, Enable**

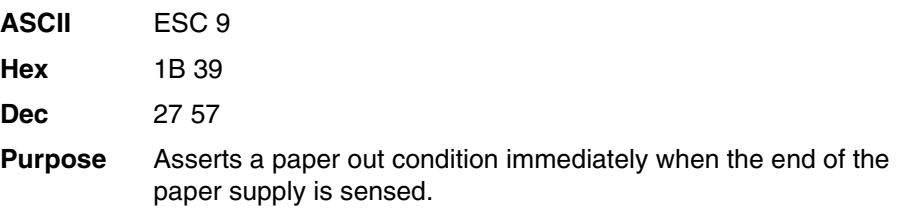

†**Discussion** The printer decodes and ignores this command.

### **Paper Out Detection, Disable**

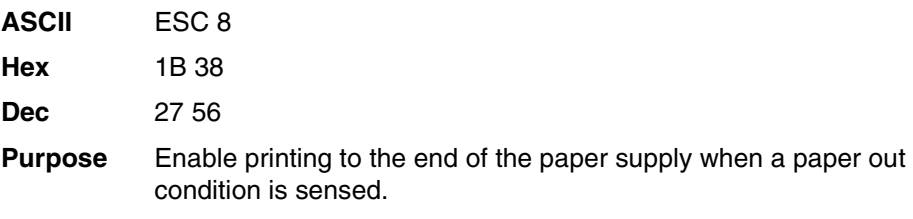

†**Discussion** The printer decodes and ignores this command.

### **Pass Bit 7 from Host**

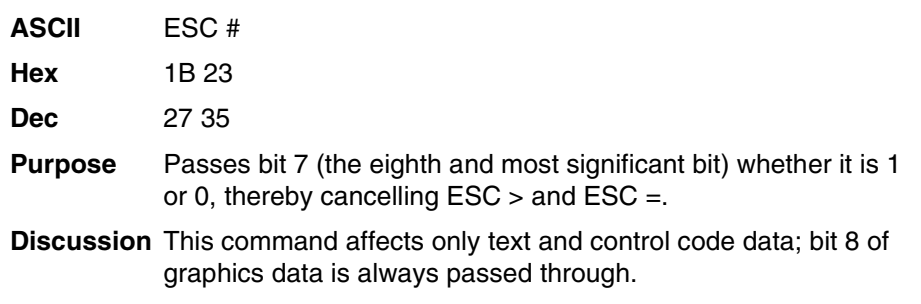

# **Printer Select**

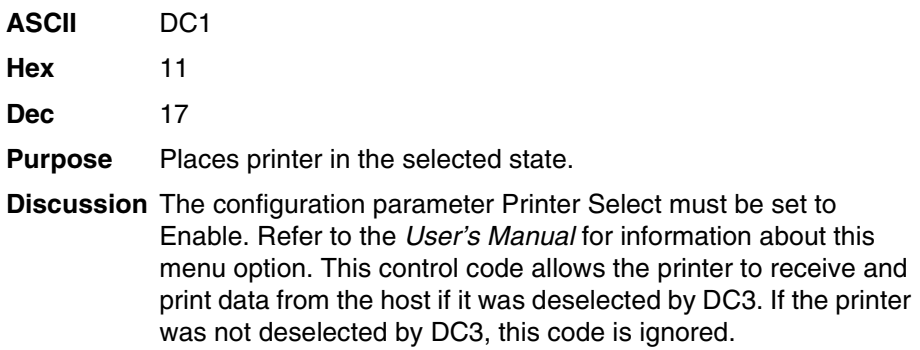

# **Printer Deselect**

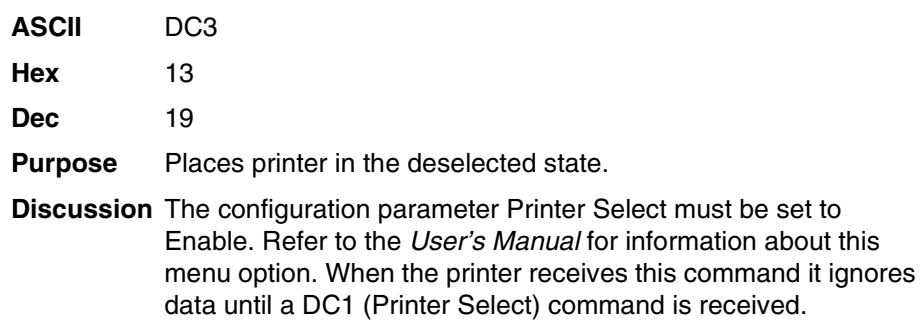

# **Reassign Graphics Mode**

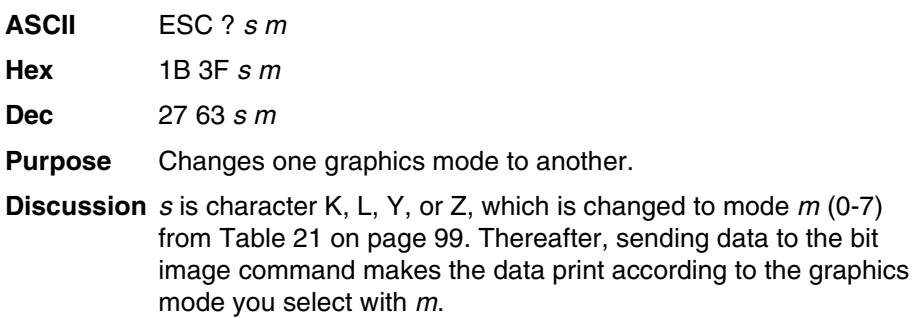

### **Remove Downloaded Characters**

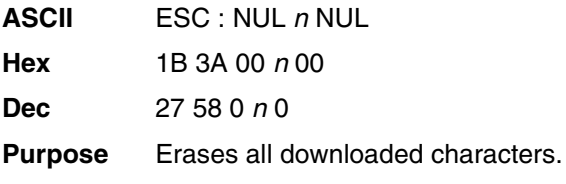

†**Discussion** The printer ignores this command but removes all data sent.

### **Reverse Line Spacing n/216 Inch**

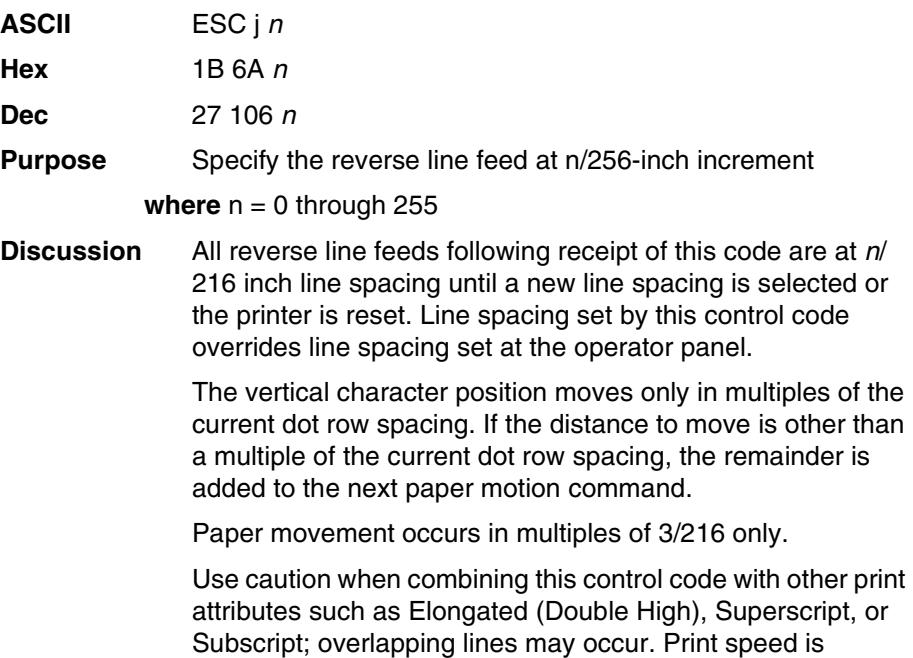

reduced if lines overlap.

#### **Select Graphics Mode**

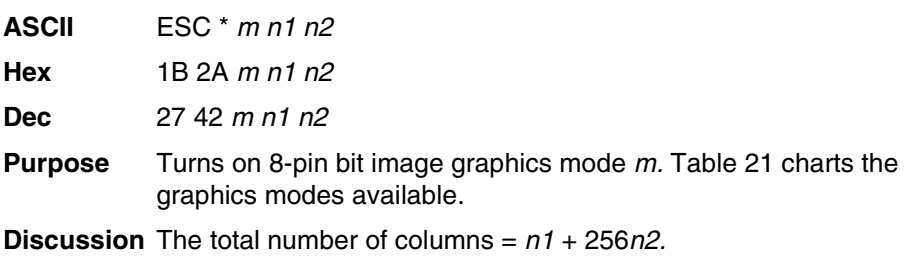

**NOTE:** This command does not suppress hexadecimal FF from printing.

**Table 21. Epson Graphics Modes**

<span id="page-98-0"></span>

| $\mathbf{m}$ | Option                    | <b>Alternate</b><br>Code | Density*<br>(dots per inch) | Resolution**<br>(dots per inch) |  |
|--------------|---------------------------|--------------------------|-----------------------------|---------------------------------|--|
| 0            | Single density            | ESC <sub>K</sub>         | 60                          | 120                             |  |
| 1            | Double density            | ESC <sub>L</sub>         | 120                         | 120 <sup>1</sup>                |  |
| $\mathbf{2}$ | High-speed double density | ESC Y                    | 60                          | $120^2$                         |  |
| 3            | Quadruple density         | ESC <sub>Z</sub>         | 120                         | $240^{1,2,3}$                   |  |
| 4            | CRT I                     | none                     | 80                          | 160                             |  |
| 5            | Plotter (1:1)             | none                     | 72                          | 144                             |  |
| 6            | CRT II                    | none                     | 90                          | 180                             |  |
| 7            | Double density plotter    | none                     | 144                         | $144^1$                         |  |

1 Prints at half speed.

 $2$  Data can be sent incorrectly. In these modes, no dots can be closer horizontally than the current font dot density. Sending incorrect data does not damage the printer.

 $3$  240 dpi is simulated by combining the dots from two adjacent columns into one 120 dpi dot column.

\* Number of horizontal dots per inch the printer can make.

\*\* Number of dot columns available.

### **Select Italic Character Set**

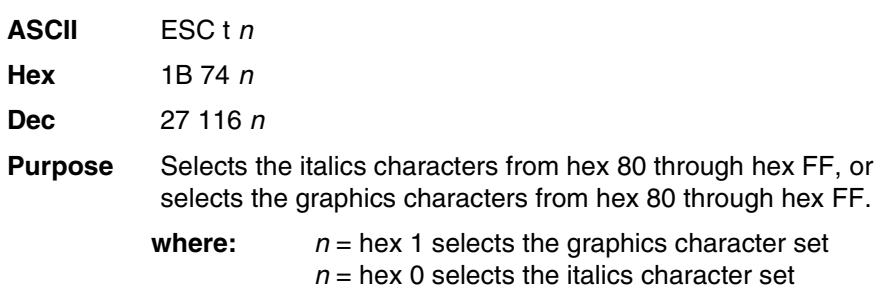

**Discussion** The graphics character set is the IBM Graphics Code Page 437.

#### **Select 9-Pin Graphics Mode**

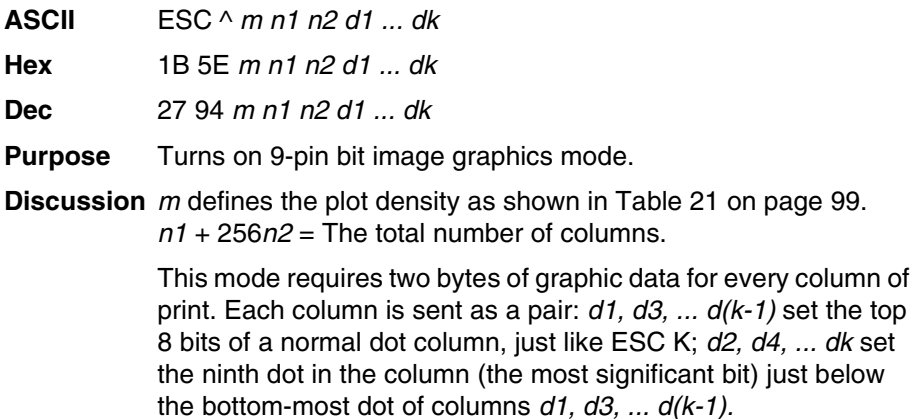

### **Select Print Quality**

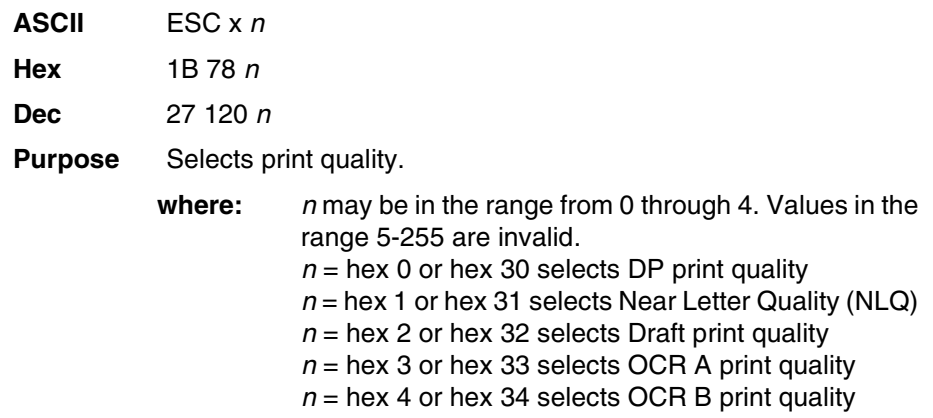

**Discussion** This command overrides operator panel print quality selections.

- **NOTE:** Some print attributes (such as condensed, double-wide, etc.) may not return to their previous setting when changing from OCR-A or OCR-B back to another Print Quality. For guaranteed results, all print attributes should be set after the Print Quality is selected.
- † Selecting an OCR print quality overrides any character attributes set, such as condensed, double-wide, etc. Setting character attributes when OCR is set may cause unexpected results.
- $\dagger$  Draft, OCR A, and OCR B print qualities ( $n = 2, 3,$  or 4) are not defined in Epson-FX printers.

#### **Select/Deselect Proportional Spacing**

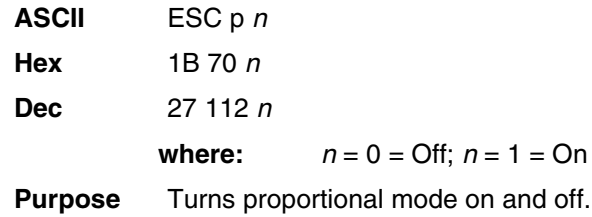

#### **Select Serif or Sans Serif Font**

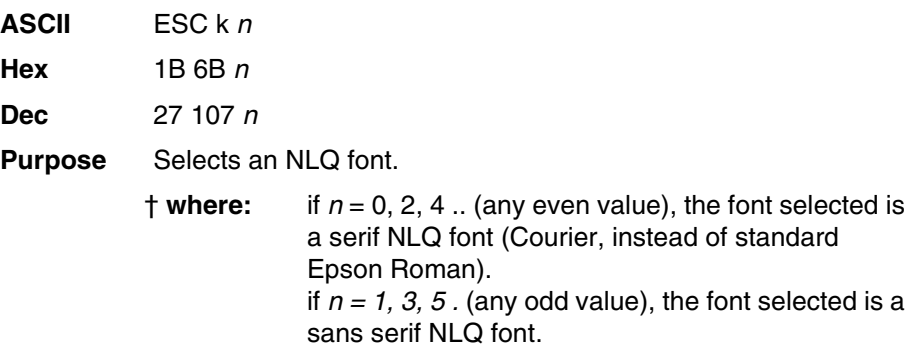

#### **Select User-Defined Font**

| <b>ASCII</b> | ESC $% n$                                   |
|--------------|---------------------------------------------|
| <b>Hex</b>   | 1B 25 n                                     |
| <b>Dec</b>   | 27 37 n                                     |
|              | <b>Purpose</b> Selects a user-defined font. |

<sup>†</sup>**Discussion** The printer ignores this command and removes all font data sent from the data stream.

### <span id="page-100-0"></span>**Select Vertical Tab Channel**

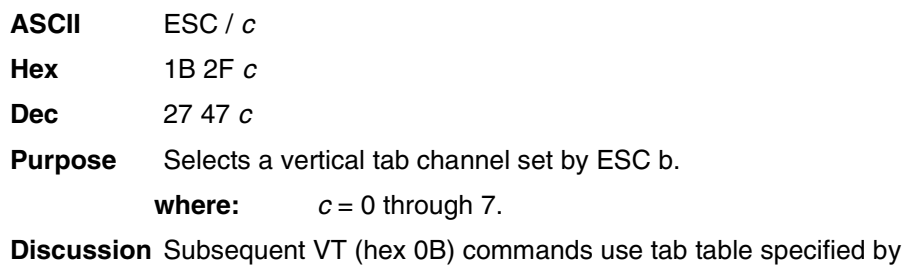

c. If no tab table is selected, channel 0 is used.

### **Set Absolute Horizontal Print Position in 1/60 Inch**

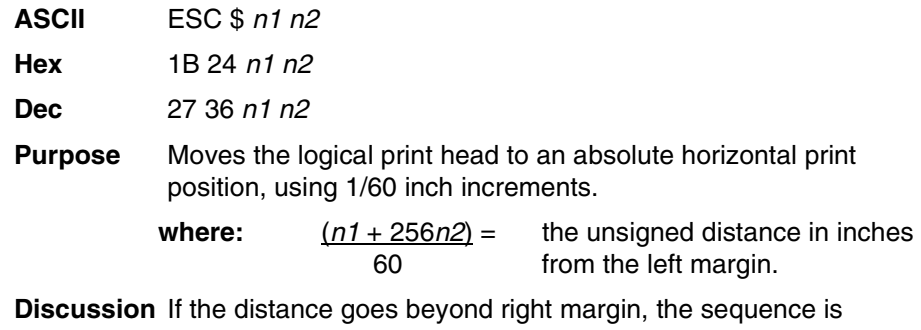

ignored.

#### **Set Bit 7 of Incoming Data Bytes to 1**

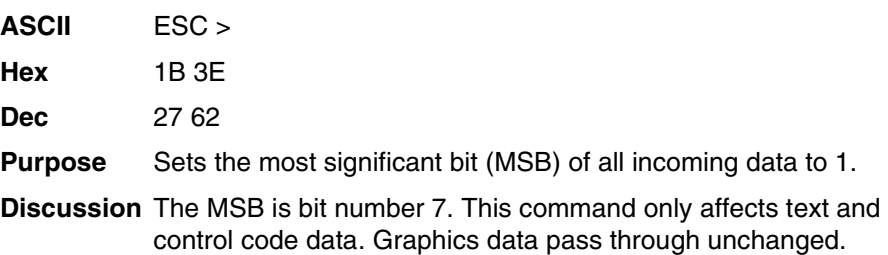

#### **Set Relative Horizontal Print Position in 1/120 Inch**

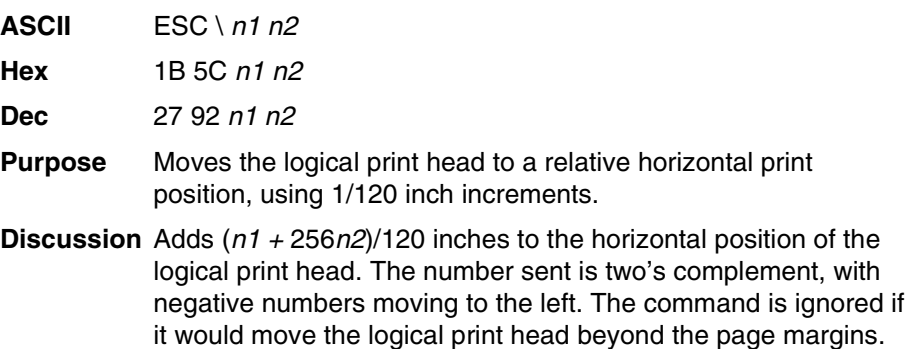

### **Set Intercharacter Spacing in 1/120 Inch**

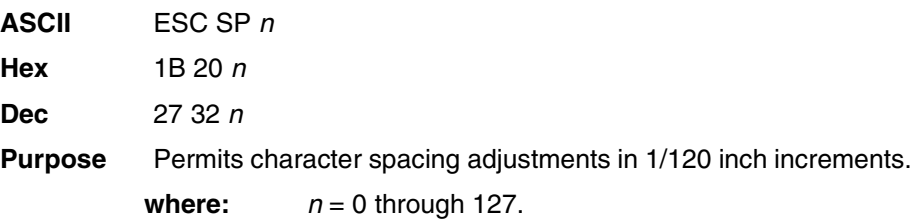

# **Set Margin, Left**

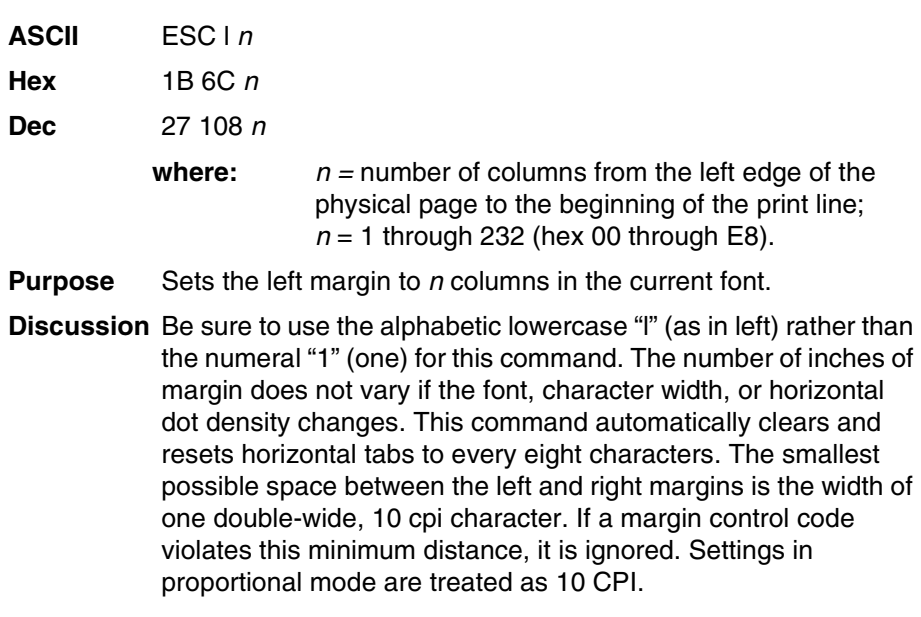

# **Set Margin, Right**

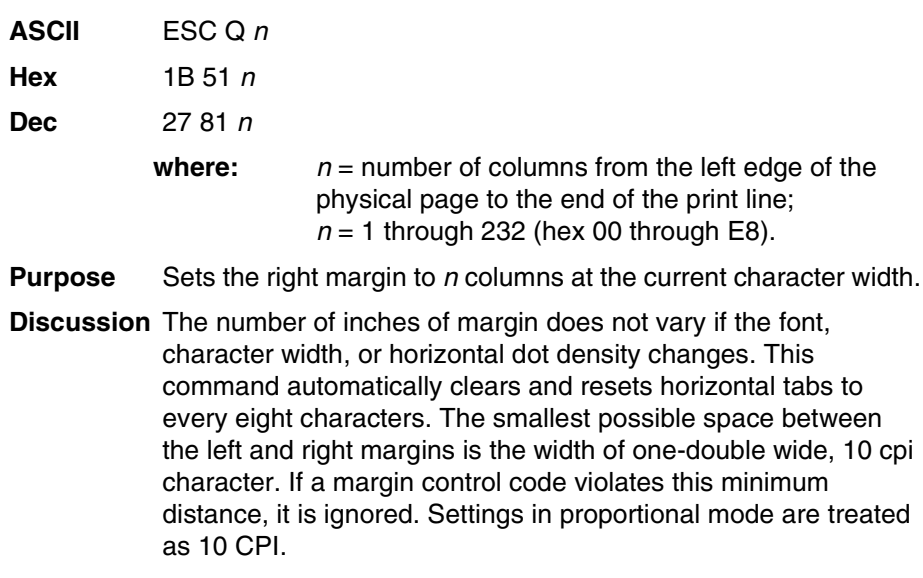

#### **Set Forms Length by Lines**

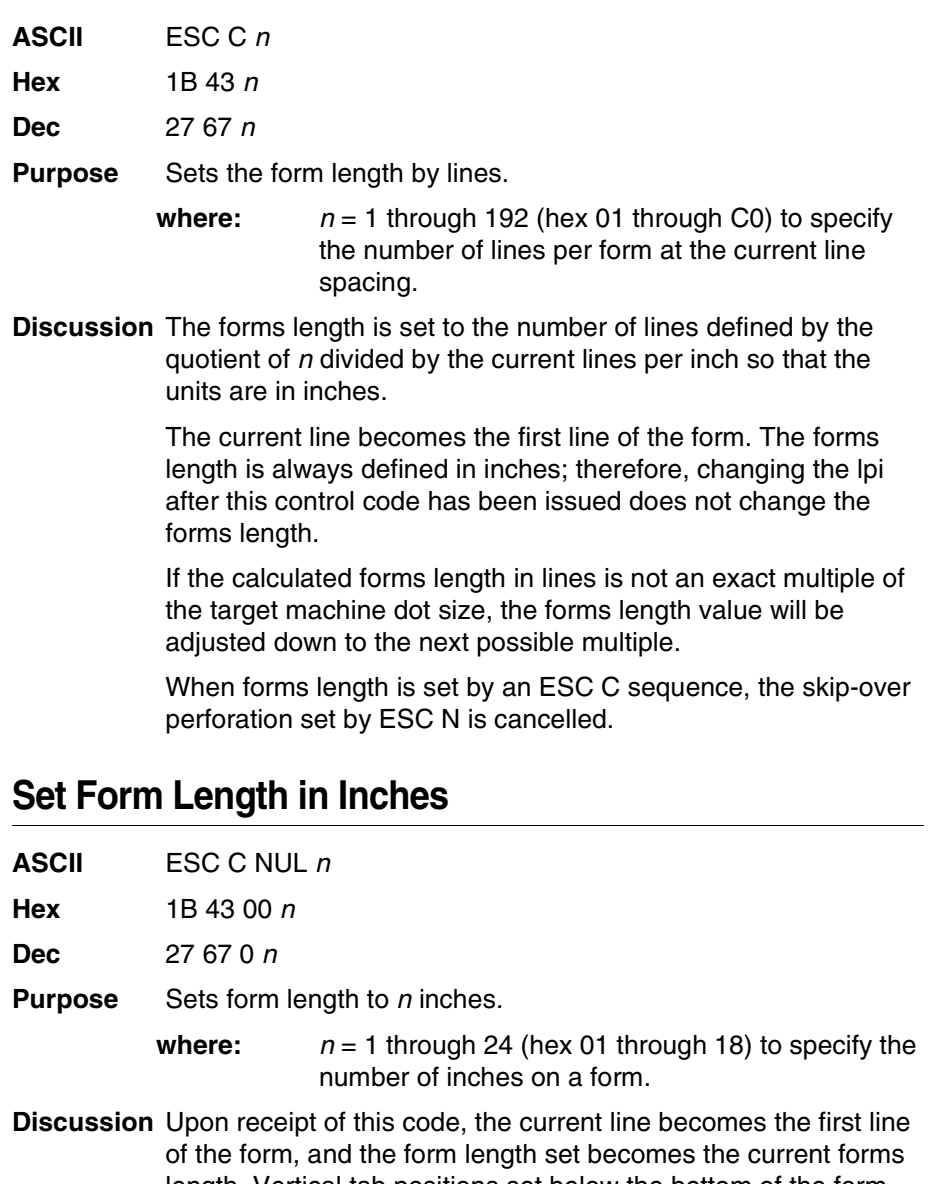

length. Vertical tab positions set below the bottom of the form are ignored. Forms length is defined in inches; therefore, subsequent line spacing changes do not affect the result of this command.

Values of n greater than 24 are ignored.

When forms length is set by an ESC C NUL sequence, the skipover perforation set by ESC N is cancelled.

This control code overrides forms length set at the operator panel.

#### **Set Vertical Tabs in Channels**

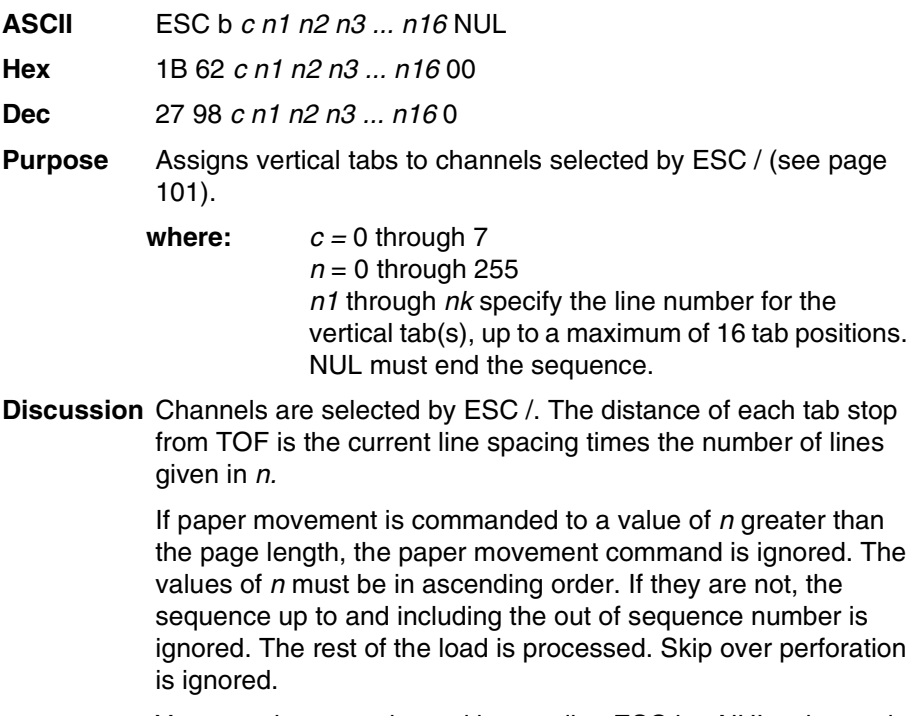

You can clear any channel by sending ESC b  $c$  NUL, where  $c$  is the channel number.

### **Skip Over Perforation**

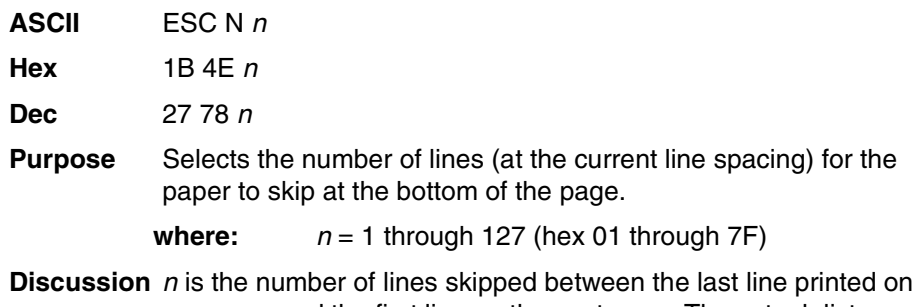

one page and the first line on the next page. The actual distance set is the product of  $n$  and the current line spacing. If the value of  $n$  exceeds the current form length, the skip is set to one line smaller than the form length or to 0, whichever is greater.

> Skip over perforation set by this command overrides operator panel settings. This feature is canceled by ESC O, ESC C, ESC C 0.

#### **Skip Over Perforation, Cancel**

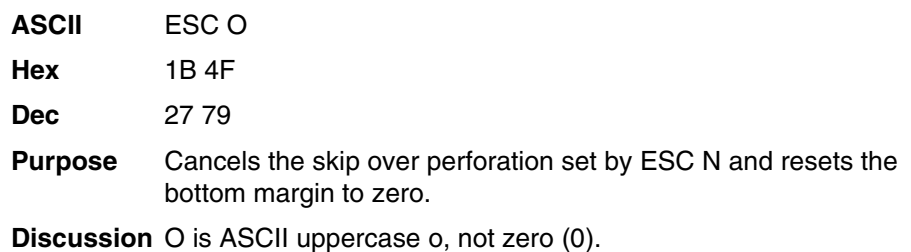

#### **Superscript/Subscript Printing**

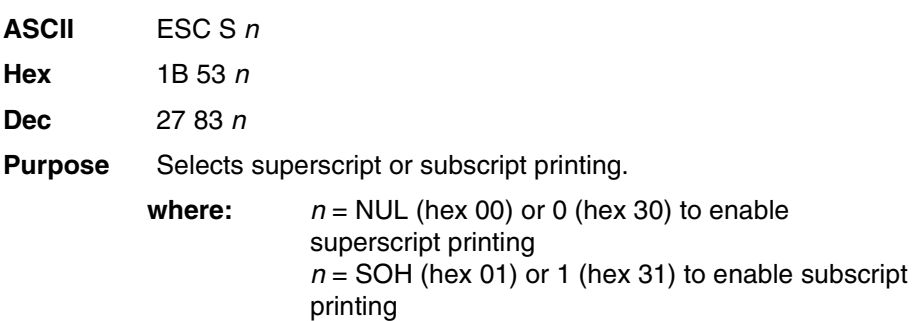

†**Discussion** Superscript prints full-sized characters with a baseline higher than the normal characters. Subscript prints full-sized characters with a baseline lower than the normal characters. When the control code is received, all characters are superscript or subscript until reset by ESC T or printer reset. (This differs from the Epson standard, which utilizes half-size characters for superscript and subscript printing.)

> You can print both superscript and subscript characters in the same character column by using the Backspace (BS) control code, but these characters will not print when double high printing is in effect.

If Superscript/Subscript is combined with Double High (ESC w) printing, only Double High printing will occur.

**Example** The following sample output illustrates superscript and subscript printing.

CONTROL CODE ESC S O SELECTS<sup>SUPERSCRIPT</sup>  $A^2+B^2=C^2$ CONTROL CODE ESC S 1 SELECTSSURSCRIPT 31 HEX=49DEC CONTROL CODE ESC T CANCELS SUPERSCRIPT/SUBSCRIPT PRINTING

### **Superscript/Subscript Printing, Cancel**

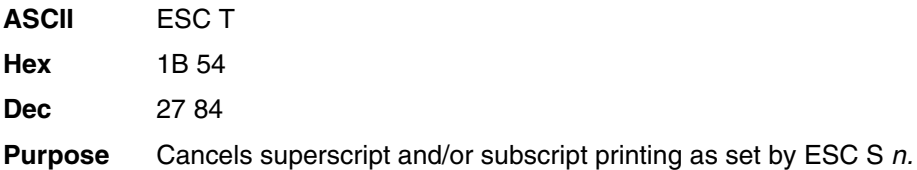

# **Super-Set Commands**

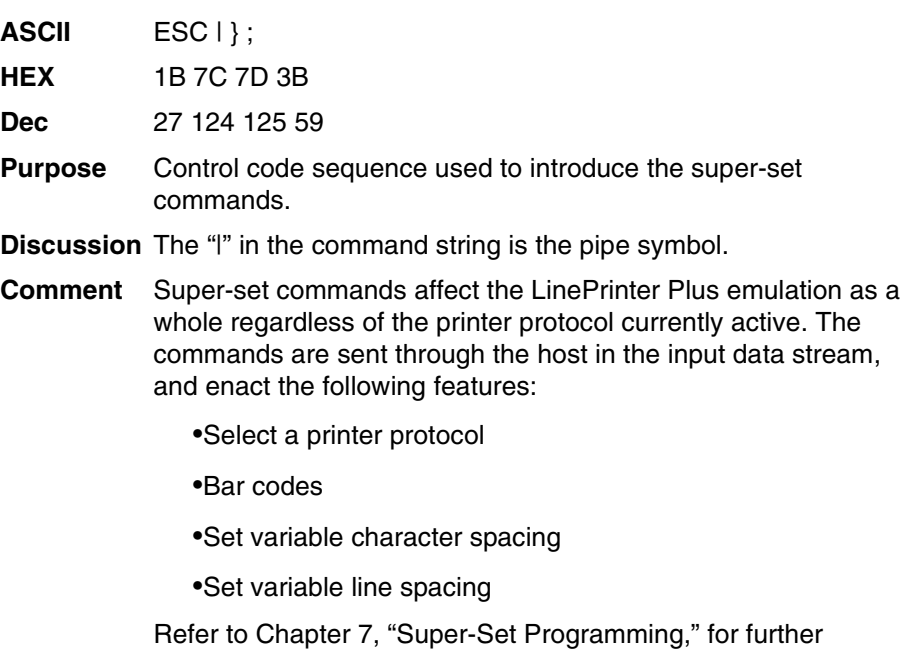

information regarding the super-set commands.

### **Underline**

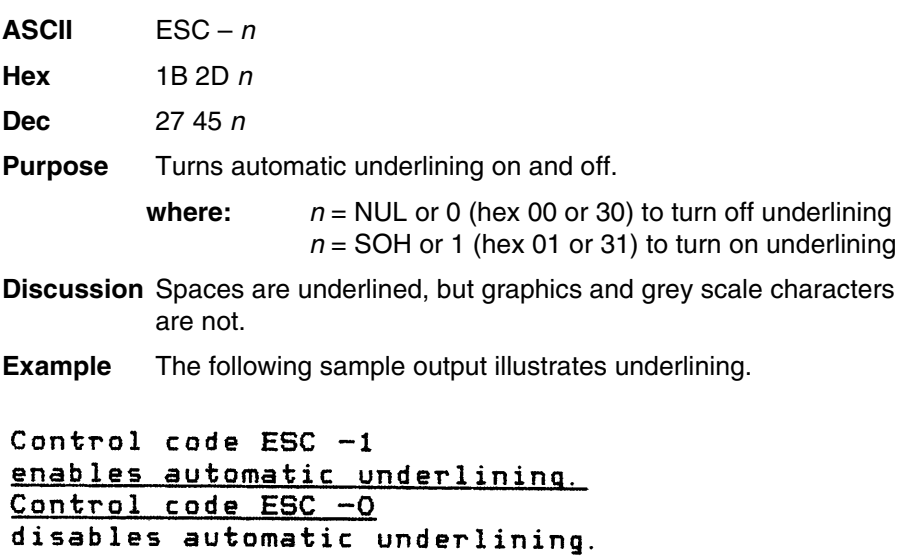

#### **Unidirectional Printing, 1 Line**

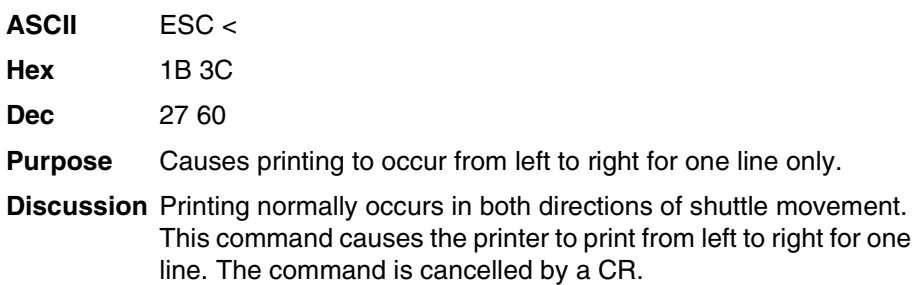

# **Unidirectional Printing, Set/Reset**

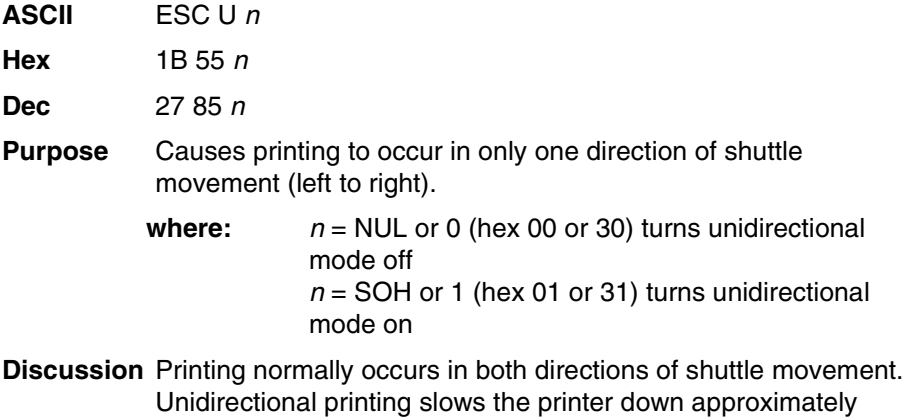

50%, but is sometimes used when very accurate dot placement is desired in graphics.

#### **Vertical Tab, Execute**

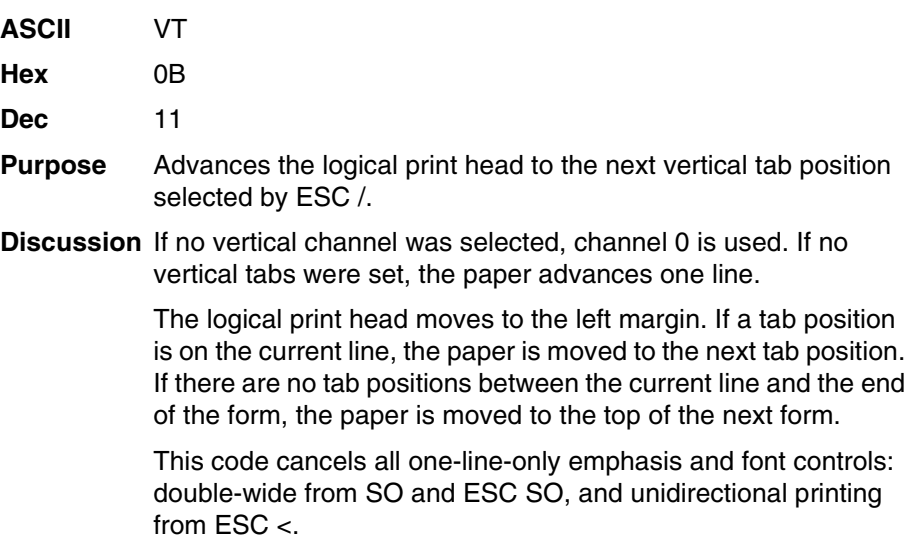
## **Vertical Tab, Set/Clear**

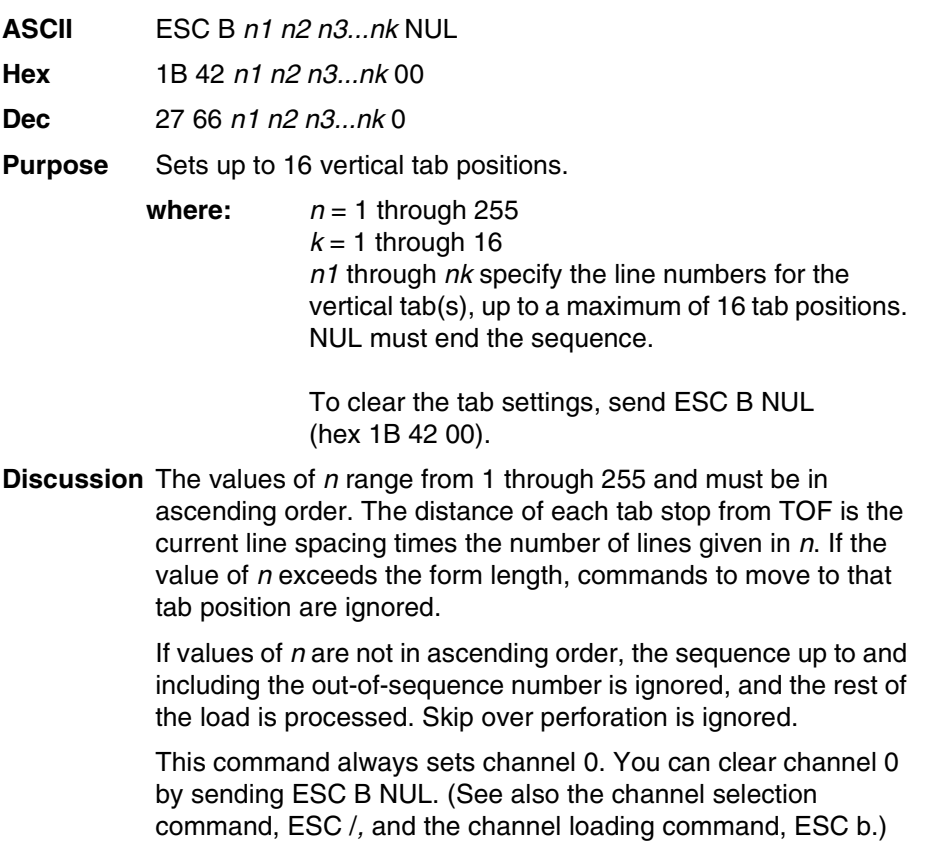

#### **Chapter 3 Configuring The Epson FX-1050 Emulation With Control Codes**

# 4 *P-Series Printer Emulation*

## **Overview**

This chapter describes the P-Series emulation host control codes. "Emulation" refers to the ability of a printer to execute the commands of a particular printer control language. A printer control language is the coding system used to convey, manipulate, and print data. It contains character codes and command sequences that configure the emulation. In this manual, the terms emulation, printer protocol, and printer control language are synonymous.

In the P-Series emulation mode, your printer can print files coded for the P-Series printer control language. To select the P-Series emulation mode as the active printer emulation, select LinePrinter+ from the EMULATION menu and P-Series from the Printer Protocol menu, as described in the User's Manual.

The P-Series emulation provides many configurable parameters. The default parameter values for this emulation are shown in [Table 22](#page-111-0). You can modify the emulation parameter values in two ways:

- **The P-Series host control codes.** An extensive set of P-Series control code commands can be sent to the printer from an attached host computer via the host data stream. Most of this chapter is devoted to describing the P-Series control code commands.
- **The printer configuration menus.** You can modify a subset of the P-Series emulation parameters using the printer configuration menus, control panel keys and LCD, as described in the User's Manual.

A parameter value set by a host control code generally overrides a value set from the printer's control panel.

Configuration values selected from the menus or via host control codes can be saved to the printer's NVRAM memory so that they will not be lost when you power off the printer or reset it to the factory defaults. The menu selection for saving a configuration to memory is described in the User's Manual. Refer to Appendix [B](#page-310-0), ["PTX\\_SETUP Option"](#page-310-0) to save the configuration using host control codes.

#### **P-Series Default Values And States**

Your printer memory stores a set of typical operating states and conditions for the P-Series emulation. When you power on the printer and select this emulation, the default settings in [Table 22](#page-111-0) are automatically invoked.

<span id="page-111-0"></span>

| <b>Characteristic</b>         | <b>Default Setting</b> |  |
|-------------------------------|------------------------|--|
| <b>Character Sets</b>         | <b>IBM PC</b>          |  |
| <b>Print Language</b>         | <b>ASCII (USA)</b>     |  |
| <b>IBM PC</b>                 |                        |  |
| <b>Select Subset Primary</b>  | ASCII (USA)            |  |
| <b>Select Subset Extended</b> | 0437 PC Character Set  |  |
| Multinational                 | <b>ASCII (USA)</b>     |  |
| <b>ECMA Latin 1</b>           |                        |  |
| <b>Select Subset Primary</b>  | ASCII (USA)            |  |
| <b>Select Subset Extended</b> | Multinational          |  |
| <b>DEC Multinational</b>      | <b>ASCII (USA)</b>     |  |
| Control Code 06               | 8.0 LPI                |  |
| Control Code 08               | Elongated              |  |
| Define CR Code                | $CR = CR$              |  |
| Auto LF                       | <b>Disable</b>         |  |
| Overstrike                    | Enable                 |  |
| Define LF Code                | $LF = CR + LF$         |  |
| Select SFCC                   | 1                      |  |
| <b>EVFU Selected</b>          | Enable                 |  |
| Alternate Set 80-9F           | Control Code           |  |

**Table 22. P-Series Default Settings**

[Table 23](#page-112-0) lists several additional default settings for parameters that are provided by the Print Format menus (described in the User's Manual). Many of the settings shown in [Table 23](#page-112-0) can be overridden by P-Series host control codes for the same parameter.

<span id="page-112-0"></span>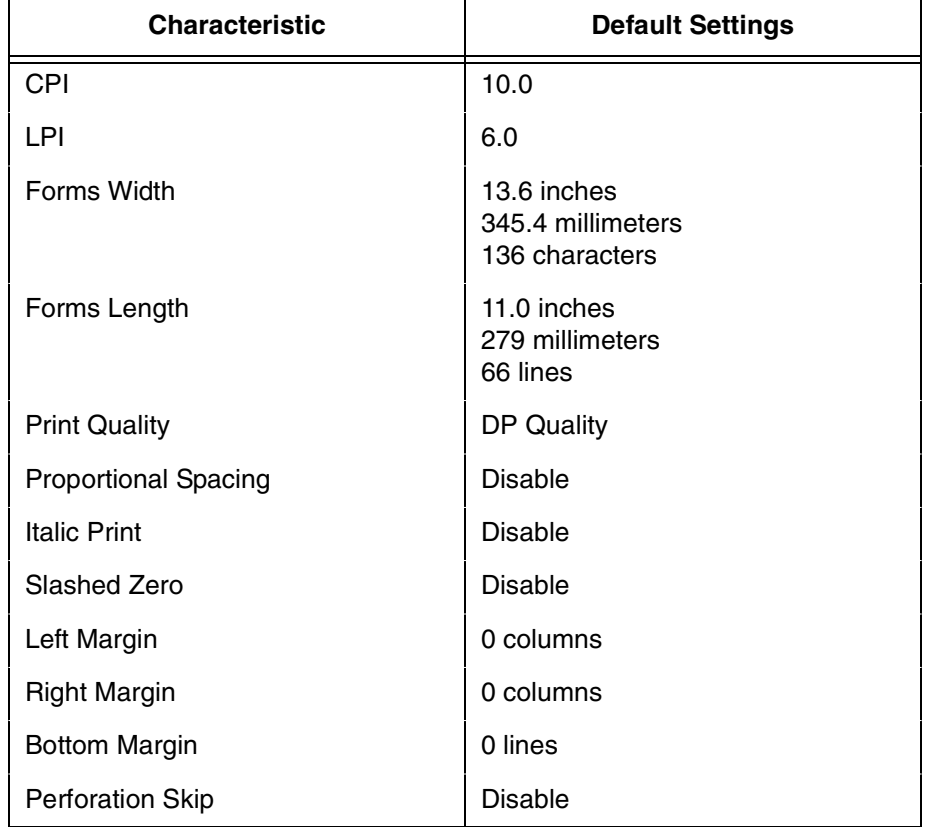

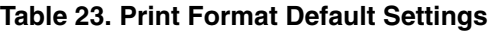

## **Configuring The P-Series Emulation With Control Codes**

The remainder of this chapter describes the P-Series printer control language codes that may be sent from a host computer attached to the printer, in order to invoke and configure numerous P-Series emulation functions.

#### **Format For Control Code Descriptions**

The following information is listed for each code function (where applicable).

- **Name** The title or function of the command.
- **ASCII** The ASCII mnemonic for the command is shown. Command sequences are in 7-bit (ASCII) form.
- Hex The code or command sequence in hexadecimal numbers.
- **Dec** The code or command sequence in decimal numbers.
- **Purpose** The function(s) of the control code.
- **Discussion** A discussion of the uses of the code or command sequence, including exceptions or limitations to its use.
- **Example** A sample output is provided for some control codes when it is possible to illustrate the effect of a control code, or if a specific syntax is required to complete the program statement (i.e., Horizontal Tab set, Vertical Tab set/clear).
- **IMPORTANT If you specify any parameters for a control code other than those defined in the control code description, unpredictable results may occur.**

#### **Special Function Control Code (SFCC) Header**

A Special Function Control Code (SFCC) is used to extend the control code protocol. The SFCC is the control code introducer (or header); it is the first input in the sequence of parameters. The general control code sequence is:

(SFCC)(parameter 1)(parameter 2)...(parameter n)

The P-Series SFCC can be configured to be any of the following decimal values: 1, 3, 9, and 16 through 127 (hex 01, hex 03, hex 09, and hex 10 through hex 7F). For example, bold print could be configured to be enabled in the P-Series protocol using any of the control code introducers listed in [Table](#page-114-0)  [24](#page-114-0).

<span id="page-114-0"></span>

| <b>ASCII</b> | Hex   | <b>Decimal</b> |  |
|--------------|-------|----------------|--|
| SOH G        | 01 47 | 1 7 1          |  |
| <b>ETX G</b> | 03 47 | 371            |  |
| ESC G        | 1B 47 | 2771           |  |
| $\wedge$ G   | 5E 47 | 94 71          |  |
| $\sim$ G     | 7E 47 | 126 71         |  |

**Table 24. SFCC Example (Bold Print)**

**NOTE:** The SFCC has been set to ESC for all examples.

You must select the SFCC by changing the value of the "Select SFCC" parameter in the P-Series emulation menu on the printer front panel. The default value is 1. See your User's Manual for details.

#### **SFCC Command Line**

Print format, print mode, or international language selection can be controlled by a longer sequence known as a command line. Command lines are string type commands placed between complete lines of text and affect the text which follows. The protocol has six command lines: PMODE, OSET, PSET, LPI, LINES, and INCHES. Each of these command lines is discussed in this chapter under the appropriate Control Code function.

For example, the forms length (in inches) can be set using the following command line:

SFCC INCHES;n.f

where: n is the whole number of inches, and f is the fractional increment in 0.5 inch increments.

When using the SFCC in a command line, the SFCC must be the first nonblank symbol in the line (space, hex 20, is a blank symbol). In addition, characters following spaces (other than a valid line terminator) in a command line are ignored so that user comments can be included on the command line. The valid line terminators are Form Feed (FF), Line Feed (LF), and Carriage Return (CR); however, when used in the command line, these line terminators do not cause any paper motion. If a command line contains an error, the command will not be executed.

#### **Attribute Set and Reset Codes**

Certain print attributes are set and reset (turned on or off) by using the appropriate SFCC code sequence and the numbers 1 or 0. These may be either the hexadecimal code 01 and 00, or the ASCII code for the printable symbols of decimal 1 and 0 (hexadecimal code 31 and 30, respectively). Expanded Print, Super/Subscript Print, and Underline are attributes that are set/reset this way.

#### **NUL Code**

NUL (Hex 00) is ignored by the printer and can be used as a fill character; however, it can not be used to add blank spaces since it is not a space character.

**NOTE:** Hex 80 in the 0437 PC Character Set and Hex 7F in the 0850 PC Character Set are treated as a NUL; however, these two controls can not be used as parameter terminators.

#### **Print Modes Supported for Character Sets**

[Table 25](#page-115-0) presents a summary of which print modes are supported for the P-Series emulation character sets. Additional information about character set support is provided under the heading "Notes."

<span id="page-115-0"></span>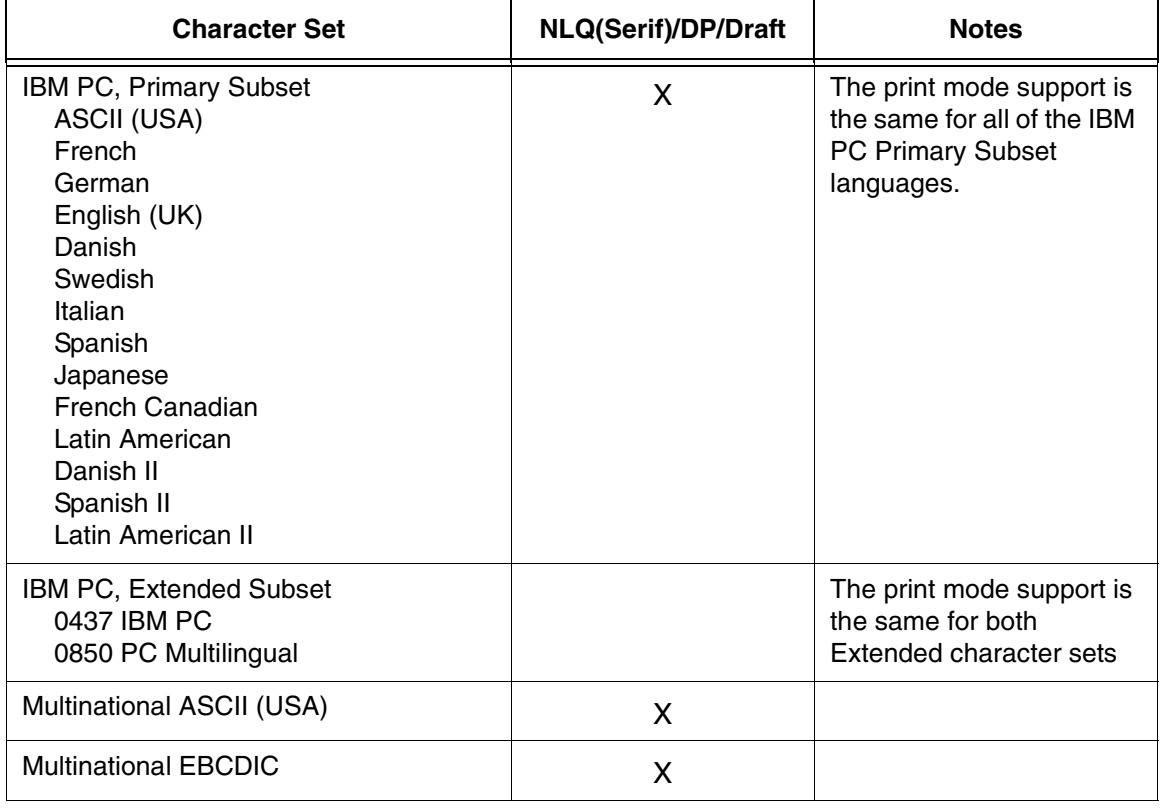

#### **Table 25. Character Set Print Mode Support**

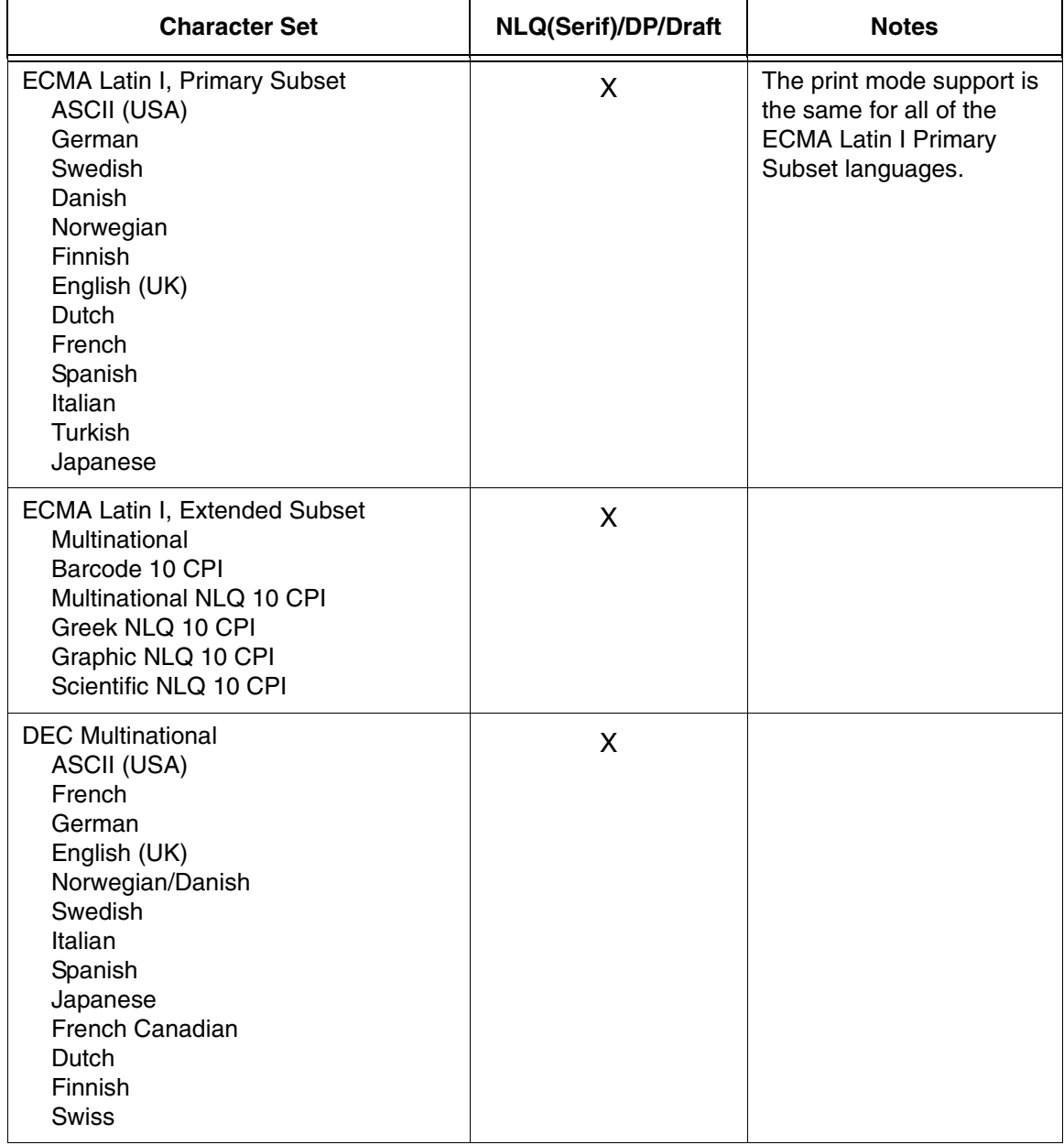

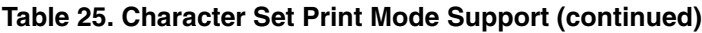

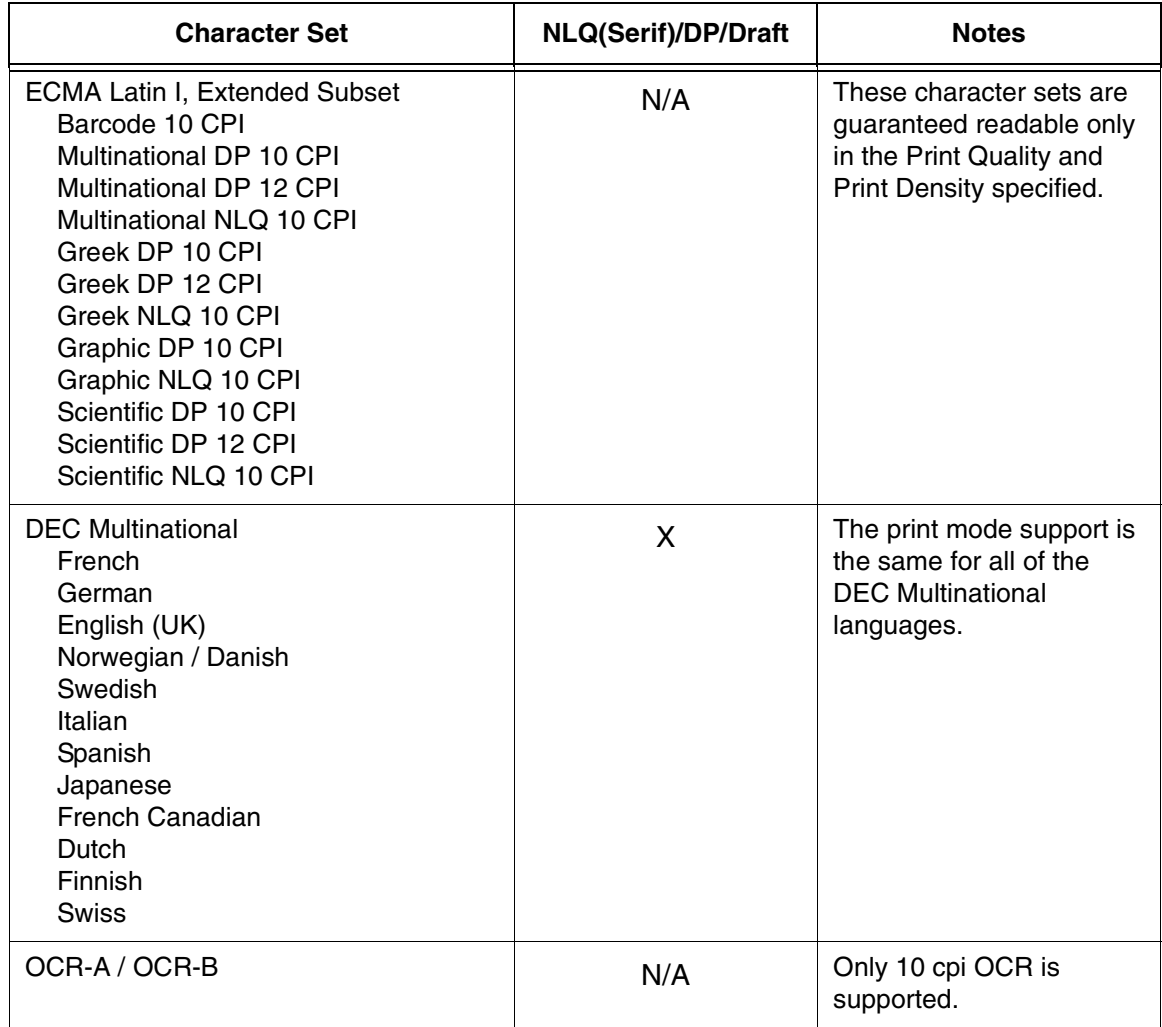

#### **Table 25. Character Set Print Mode Support (continued)**

#### **The Control Codes**

This index lists each printer command by function, ASCII mnemonic, and the page where the command is explained in detail. "N/A" means not applicable. The rest of this chapter defines the control code functions for P-Series Emulation mode. The commands are listed in alphabetical order.

**NOTE:** Some control code functions can be accomplished using another control code sequence or via operator panel selection.

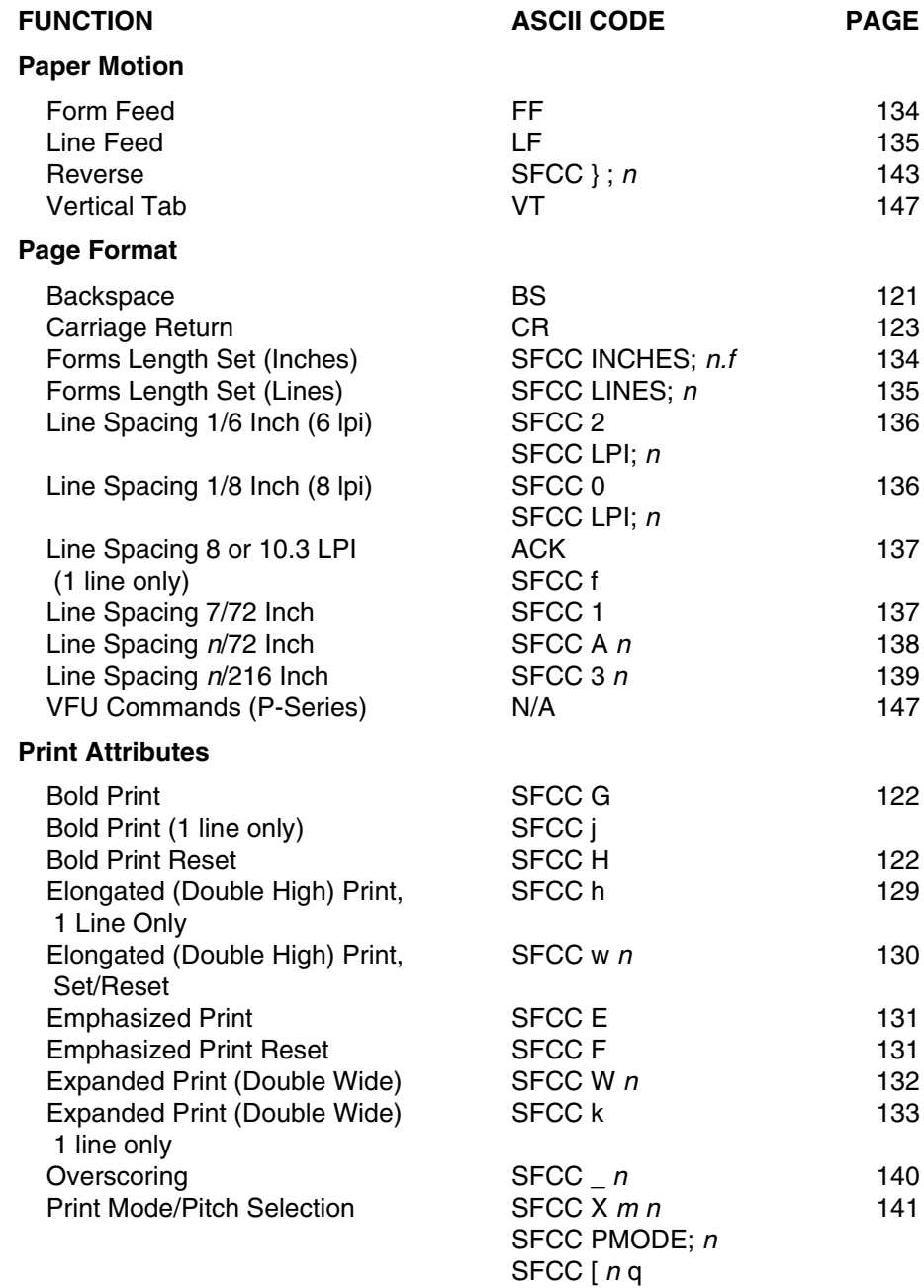

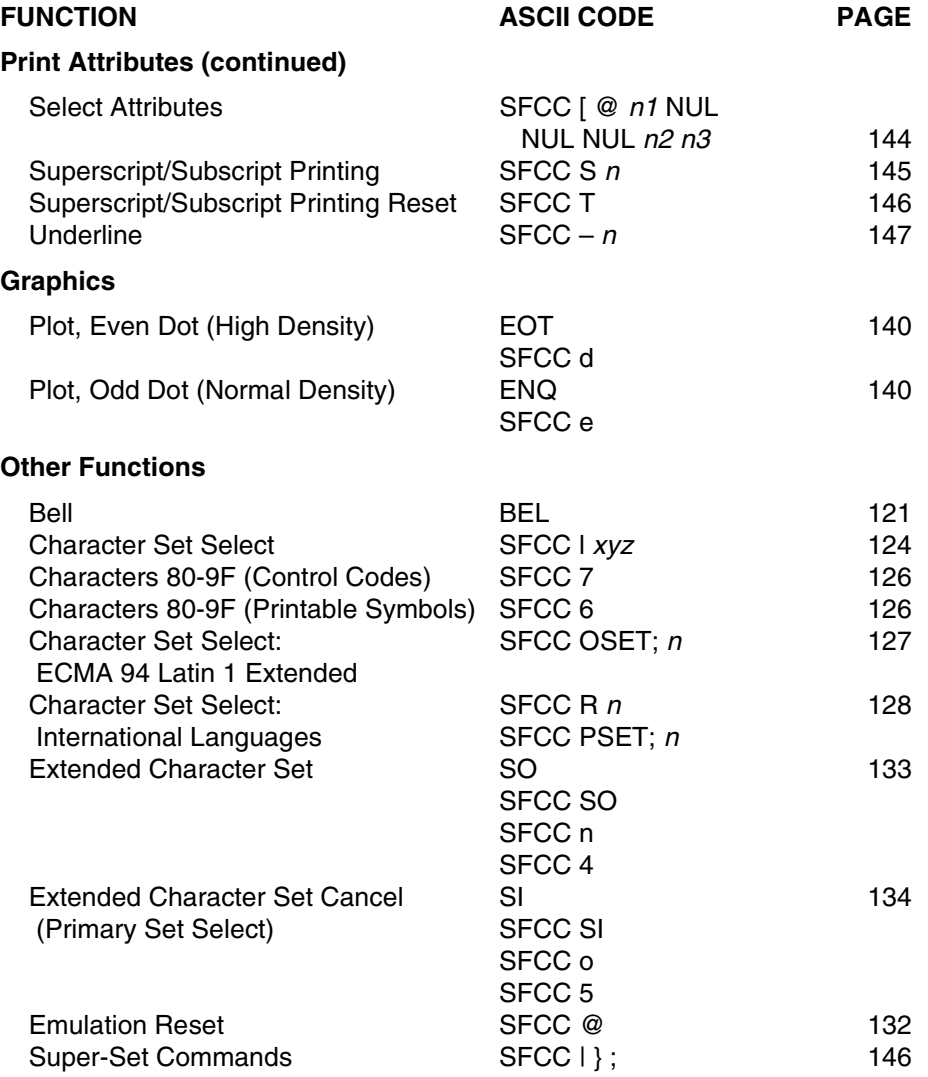

## <span id="page-120-0"></span>**Backspace**

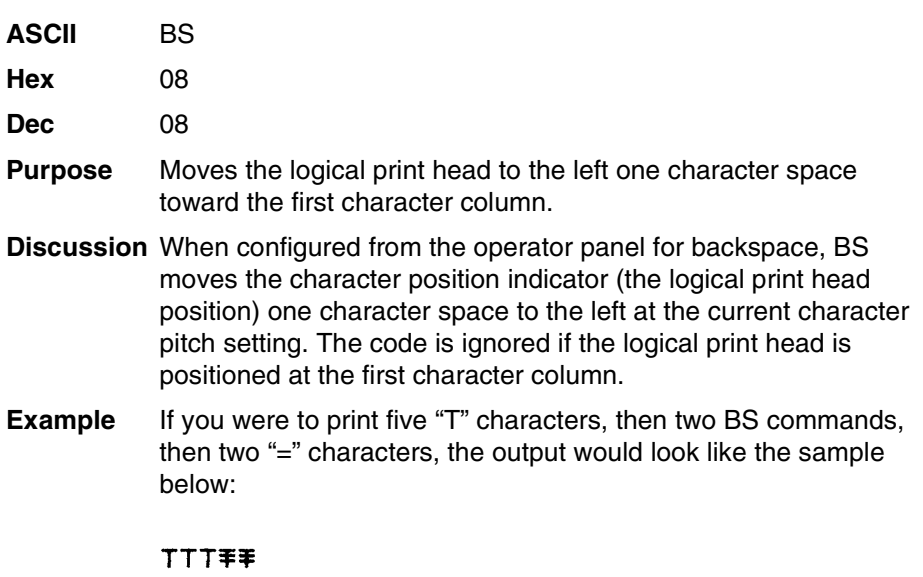

#### <span id="page-120-1"></span>**Bell**

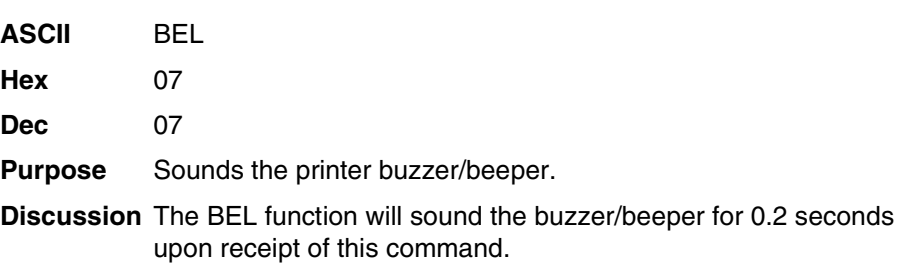

## <span id="page-121-0"></span>**Bold Print**

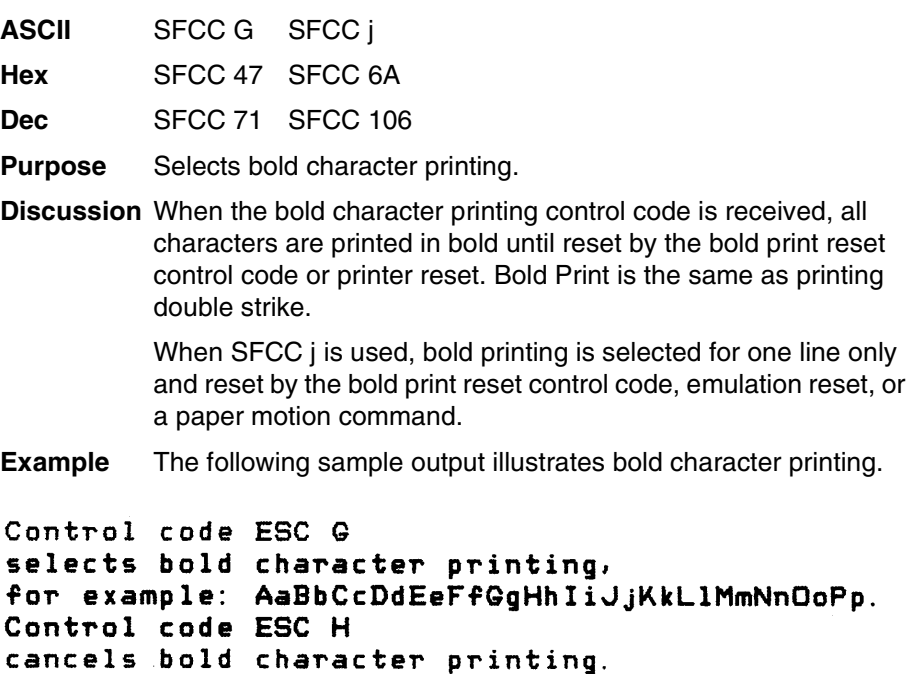

## <span id="page-121-1"></span>**Bold Print Reset**

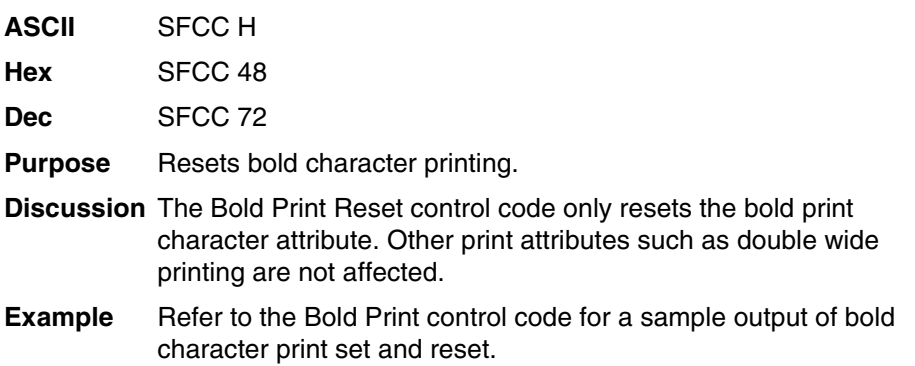

#### <span id="page-122-0"></span>**Carriage Return**

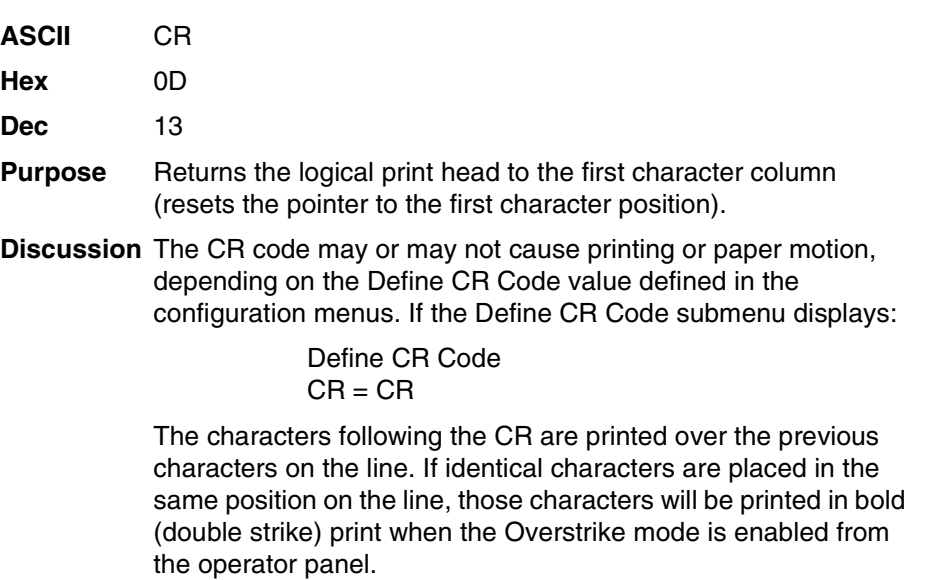

The CR=CR configuration causes subsequent printable data to overprint previous data at half speed if Overstrike is enabled from the operator panel (and prints somewhat faster if Overstrike is disabled), unless an intervening paper motion command is received.

If the Define CR Code submenu displays:

Define CR code  $CR = CR + LF$ 

Control code CR is converted to perform a carriage return and line feed function.

### <span id="page-123-0"></span>**Character Set Select**

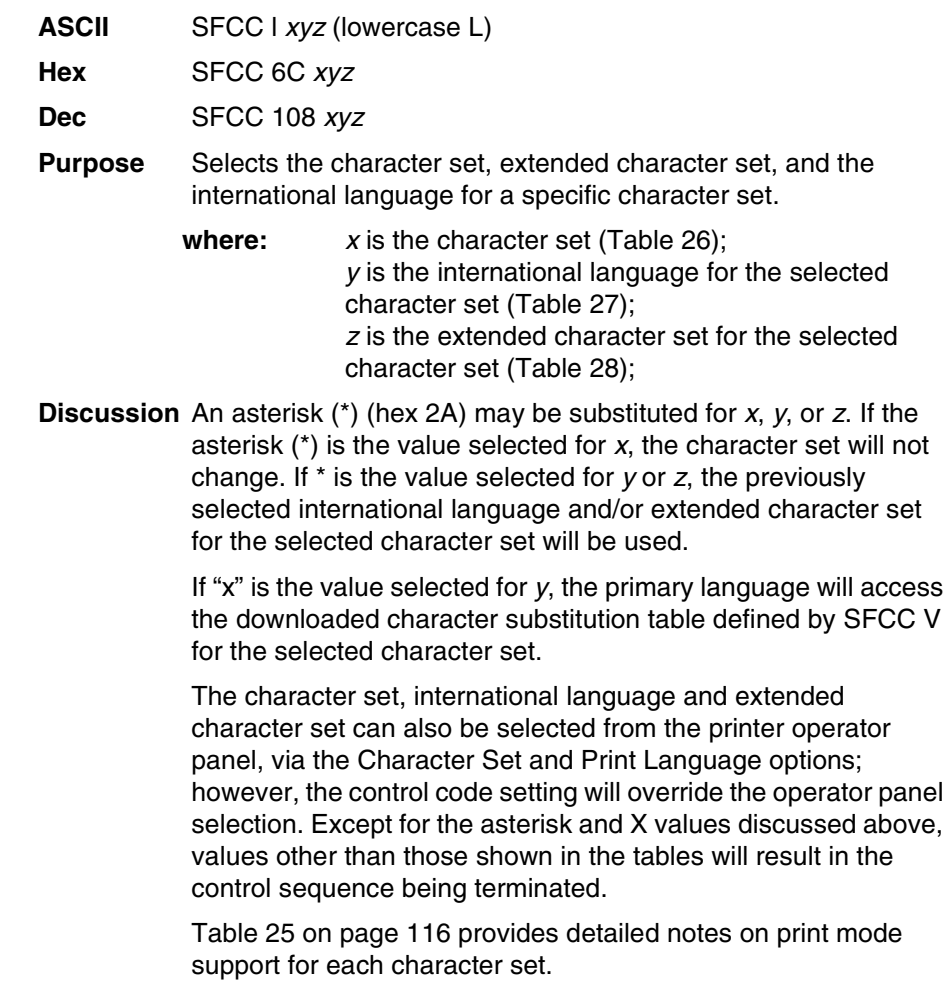

<span id="page-123-1"></span>

| x     | <b>Character Set</b>     |  |
|-------|--------------------------|--|
| 0(03) | <b>IBM PC</b>            |  |
| 1(31) | Multinational            |  |
| 2(32) | ECMA 94 Latin 1          |  |
| 3(33) | <b>DEC Multinational</b> |  |

**Table 26. Character Set Select**

<span id="page-124-0"></span>

| у               | $x = 0$ (hex 30)  | $x = 1$ (hex 31)     | $x = 2$ (hex 32)    | $x = 3$ (hex 33)         |
|-----------------|-------------------|----------------------|---------------------|--------------------------|
|                 | <b>IBM PC</b>     | <b>Multinational</b> | <b>ECMA Latin 1</b> | <b>DEC Multinational</b> |
| $0$ (hex $30$ ) | ASCII (USA)       | <b>ASCII (USA)</b>   | <b>ASCII (USA)</b>  | ASCII (USA)              |
| 1 (hex 31)      | French            | <b>EBCDIC</b>        | German              | French                   |
| 2 (hex 32)      | German            |                      | Swedish             | German                   |
| 3 (hex 33)      | English (UK)      |                      | Danish              | English (UK)             |
| 4 (hex 34)      | Danish            |                      | Norwegian           | Norwegian/Danish         |
| 5 (hex 35)      | Swedish           |                      | Finnish             | Swedish                  |
| 6 (hex 36)      | Italian           |                      | English (UK)        | Italian                  |
| 7 (hex 37)      | Spanish           |                      | Dutch               | Spanish                  |
| 8 (hex 38)      | Japanese          |                      | French              | Japanese                 |
| 9 (hex 39)      | French Canadian   |                      | Spanish             | French Canadian          |
| 10 (hex 3A)     | Latin American    |                      | Italian             | Dutch                    |
| 11 (hex 3B)     | Norwegian         |                      | Turkish             | Finnish                  |
| 12 (hex 3C)     | Danish-II         |                      | Japanese            | Swiss                    |
| 13 (hex 3D)     | Spanish-II        |                      |                     |                          |
| 14 (hex 3E)     | Latin American-II |                      |                     |                          |

**Table 27. International Language Select (y)**

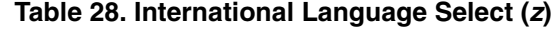

<span id="page-124-1"></span>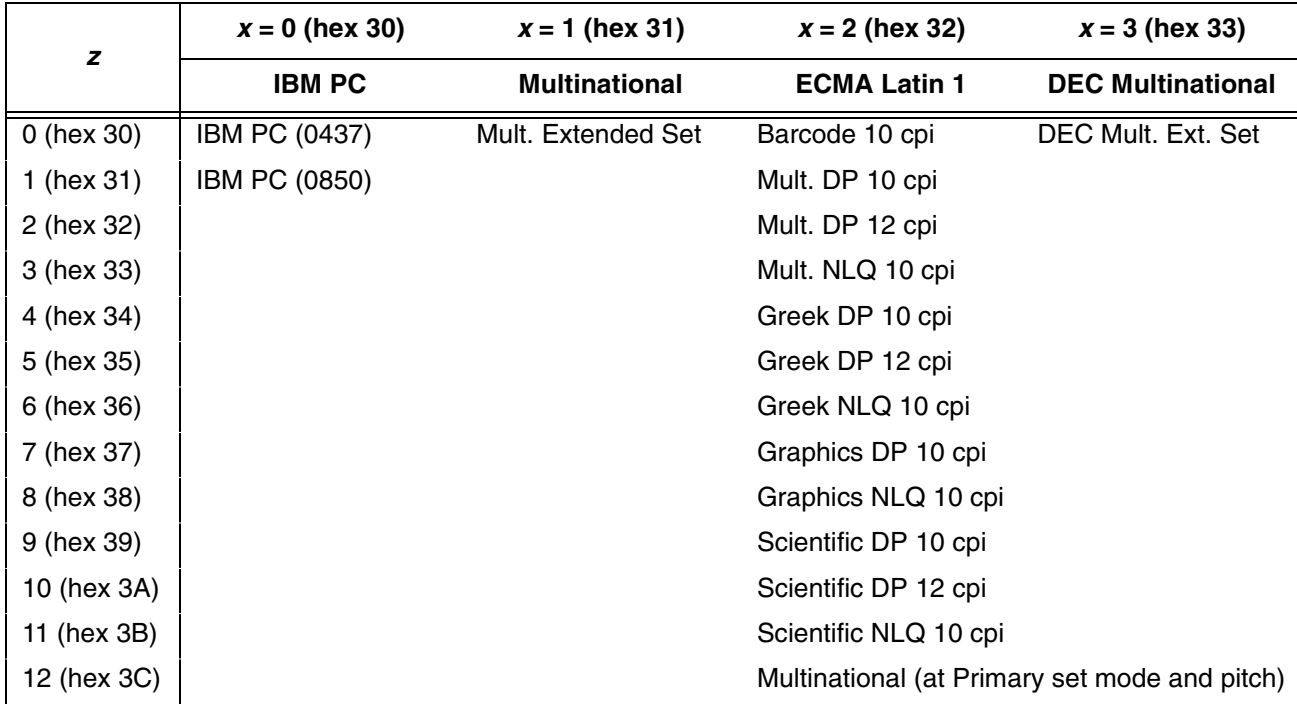

#### <span id="page-125-0"></span>**Characters 80-9F (Control Codes)**

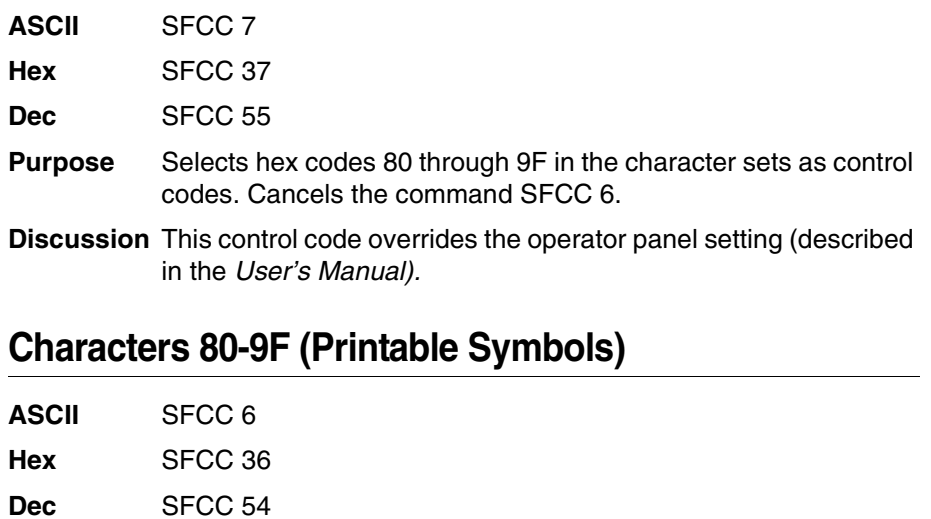

<span id="page-125-1"></span>**Purpose** Selects hex codes 80 through 9F in the character sets as printable symbols. Cancels the command SFCC 7. **Discussion** This control code overrides the operator panel setting (described

in the User's Manual).

## <span id="page-126-0"></span>**Character Set Select: ECMA 94 Latin 1 Extended**

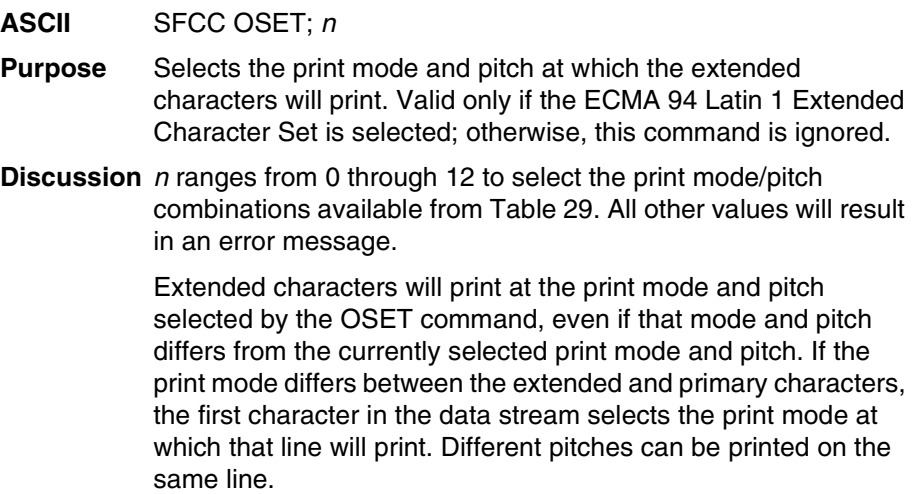

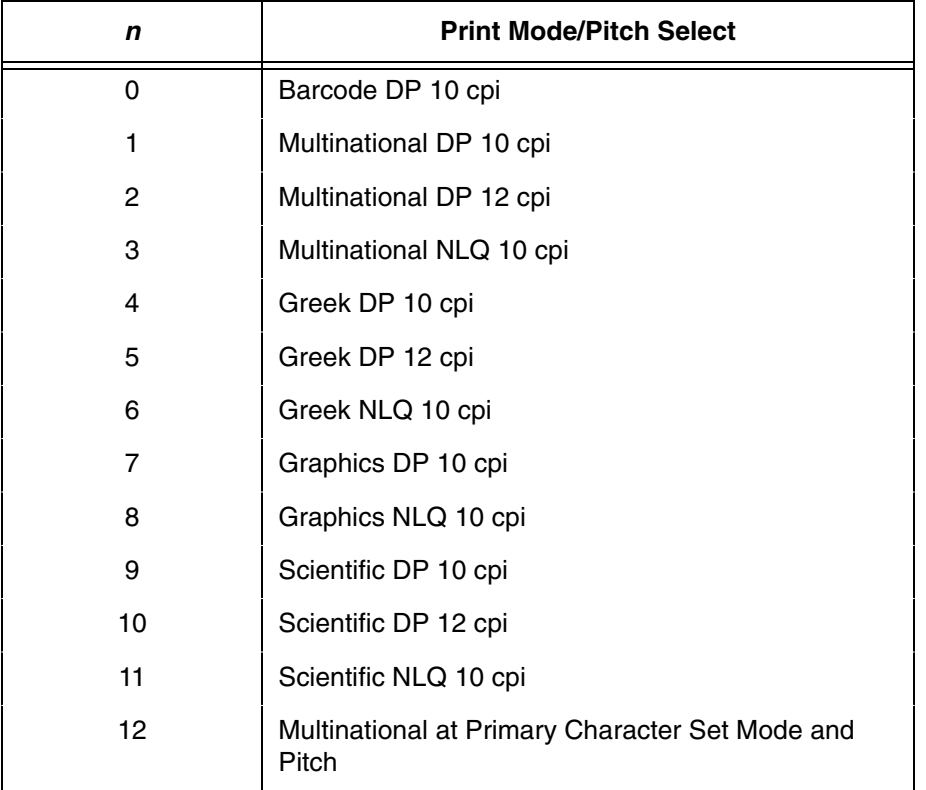

#### <span id="page-126-1"></span>**Table 29. Print Modes/Pitches Available Using P-Series OSET (ECMA Latin 1, Extended Character Set Only)**

#### <span id="page-127-0"></span>**Character Set Select: International Languages**

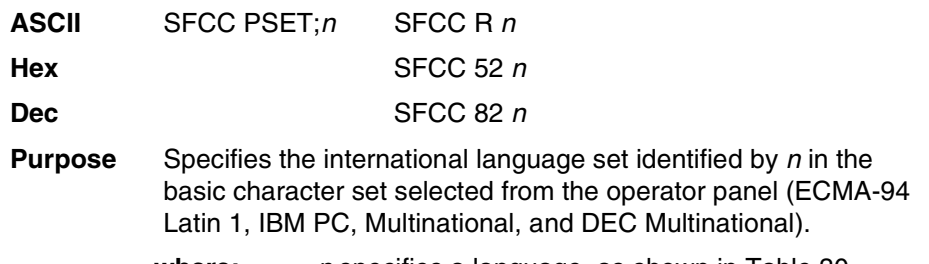

where: *n* specifies a language, as shown in [Table 30.](#page-127-1)

#### <span id="page-127-1"></span>**<sup>n</sup> Character Set Selected SFCC R (hex) PSET ECMA Latin 1 IBM PC (0437 or 0850) Multinational DEC Multinational** 0 (30) 0 ASCII (USA) ASCII (USA) ASCII (USA) ASCII (USA) 1 (31) 1 | German French EBCDIC French 2 (32) 2 Swedish German German 3 (33) 3 Danish English English (UK) 4 (34) 4 Norwegian Danish Norw./Danish 5 (35) 5 Finnish Swedish Swedish 6 (36) 6 | English Italian Italian 7 (37) 7 Dutch Spanish Spanish 8 (38) 8 French Japanese Japanese 0A (3A) 10 | Italian Latin American Dutch

#### **Table 30. International Character Sets**

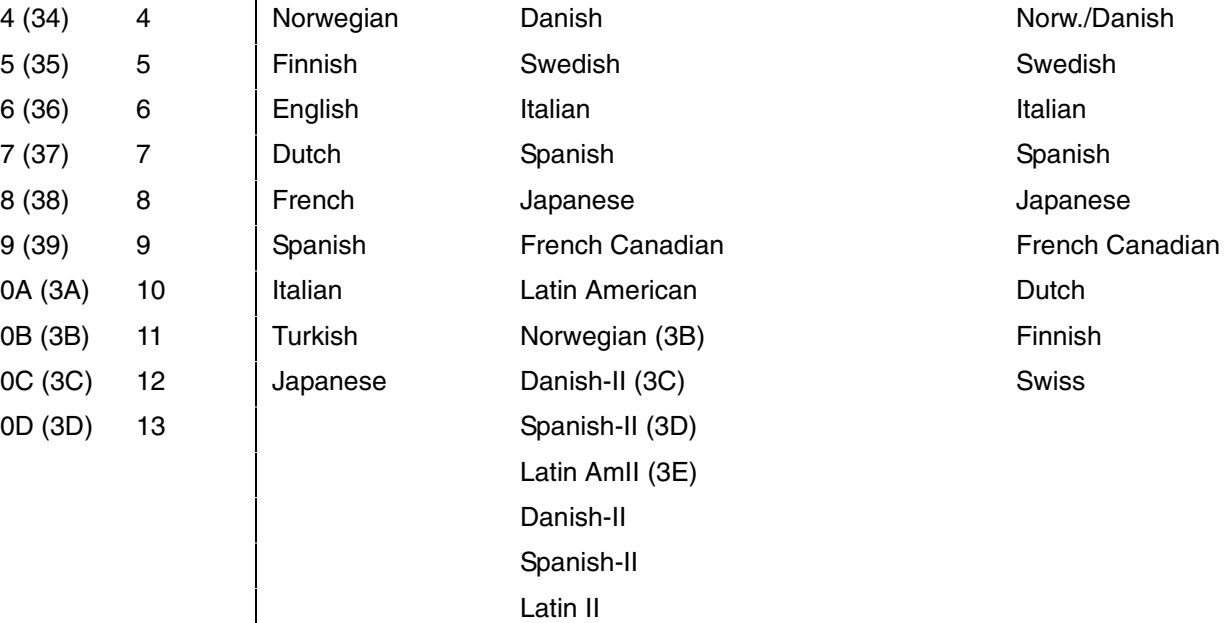

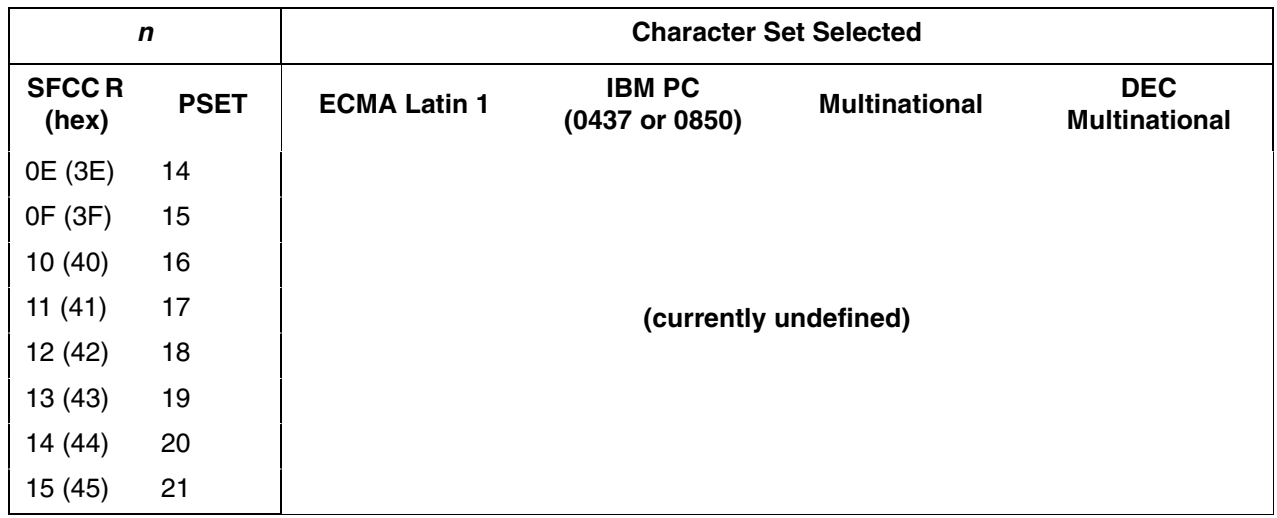

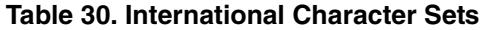

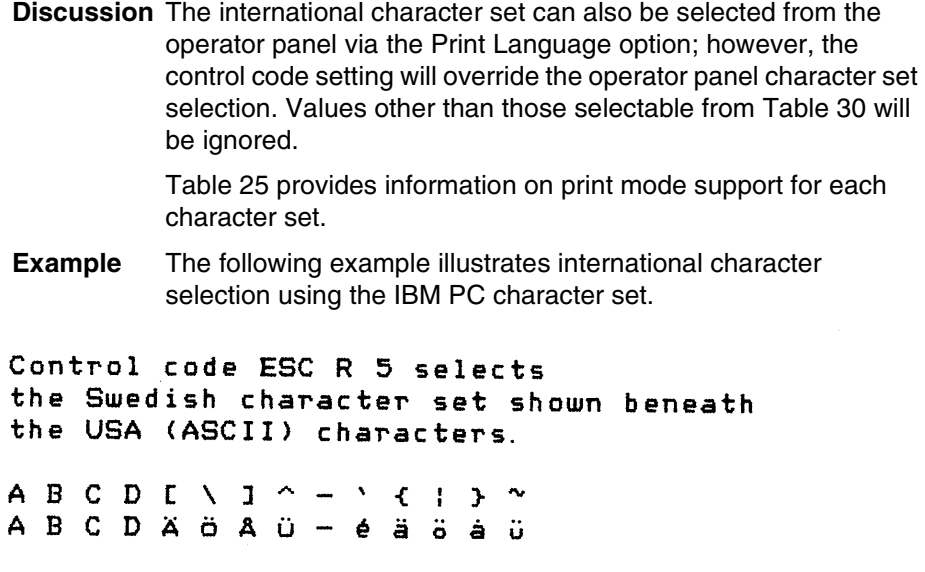

## <span id="page-128-0"></span>**Elongated (Double High) Print, 1 Line Only**

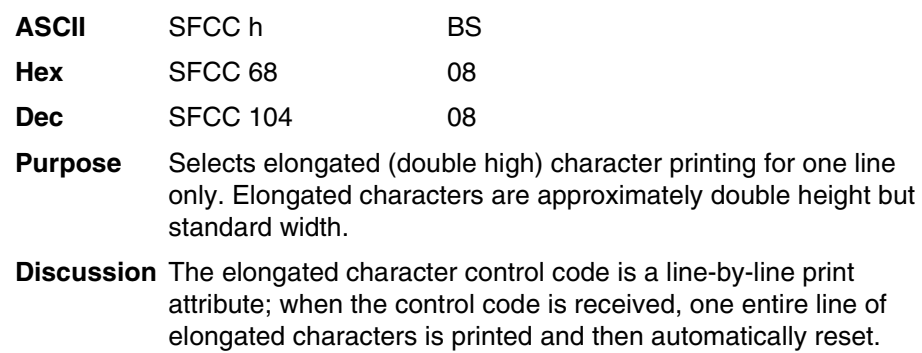

When configured for double high print, the P-Series control code BS (Hex 08) also selects elongated character printing for a single line.

When using this feature with relative line slewing, the paper will be moved  $n + 1$  lines rather than n lines. Refer to Chapter [9](#page-272-0) for more information on relative line slewing. When using small line spacing and the lines overlap, an unexpected print format may result.

**Example** The following sample output illustrates elongated character printing.

```
Control code
ESC h selects
elongated character printing
for one line only.
```
#### <span id="page-129-0"></span>**Elongated (Double High) Print, Set/Reset**

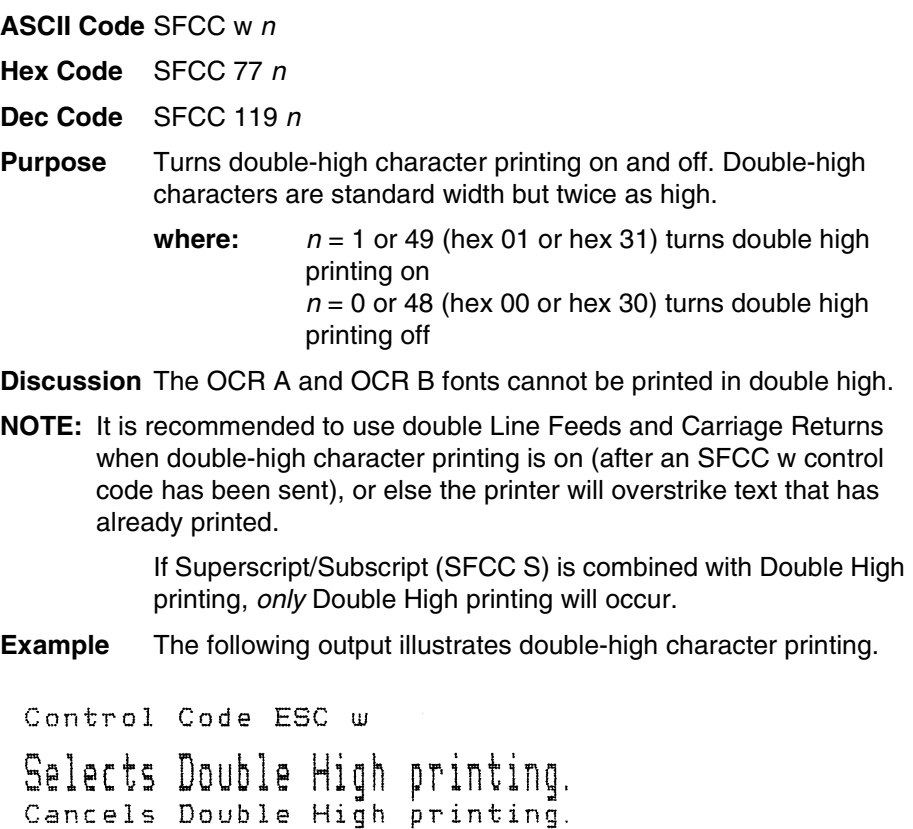

## <span id="page-130-0"></span>**Emphasized Print**

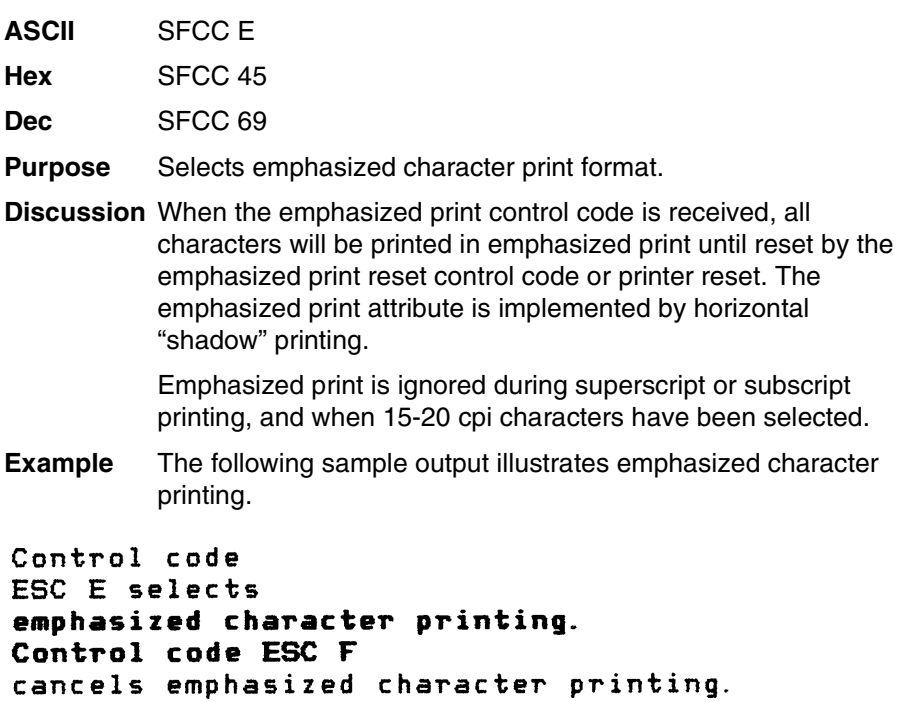

## <span id="page-130-1"></span>**Emphasized Print Reset**

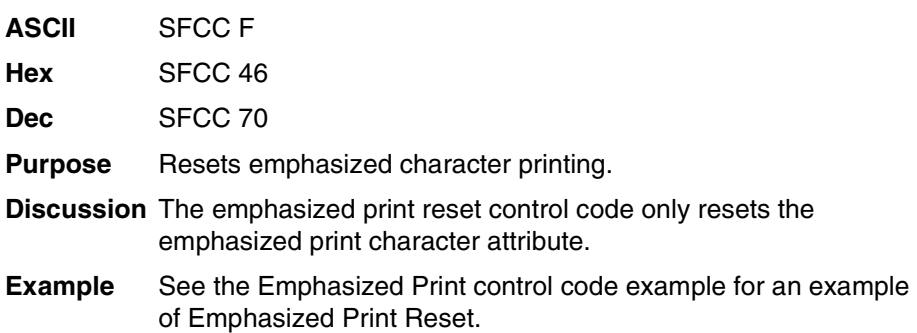

#### <span id="page-131-1"></span>**Emulation Reset**

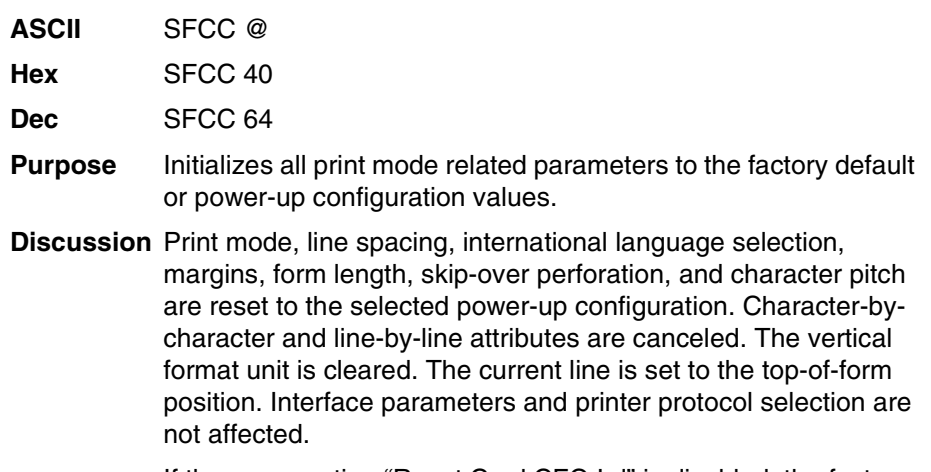

If the menu option "Reset Cmd CFG Ld" is disabled, the factory default configuration is loaded. If it is enabled, the power-up configuration is used. The default is the factory default.

#### <span id="page-131-0"></span>**Expanded Print (Double Wide)**

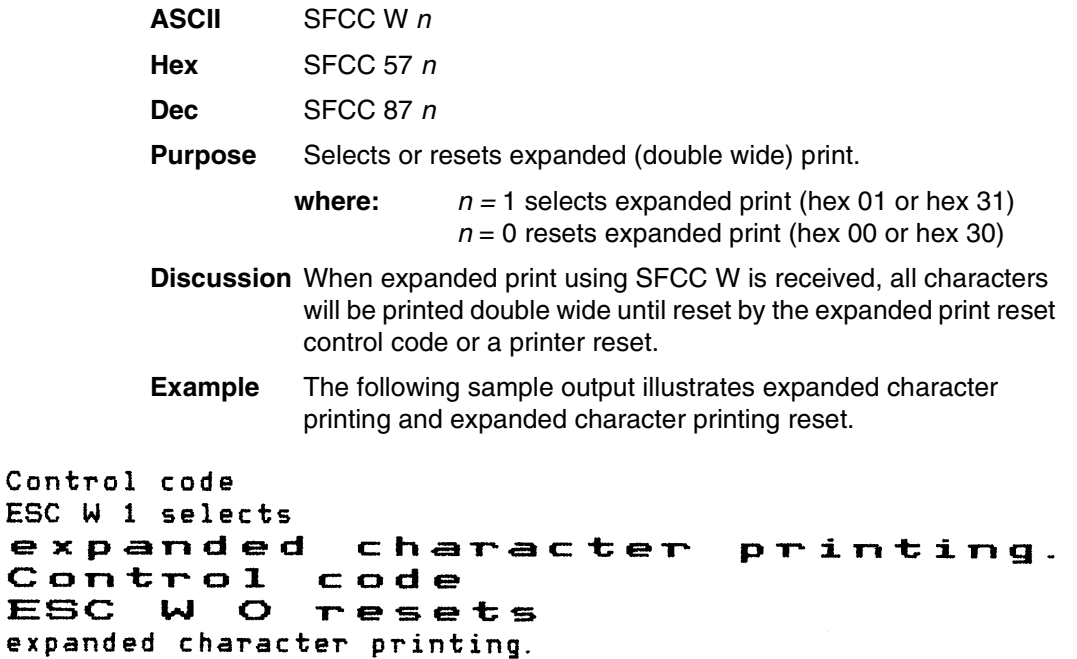

**ESC** 

## <span id="page-132-0"></span>**Expanded Print (Double Wide), 1 Line Only**

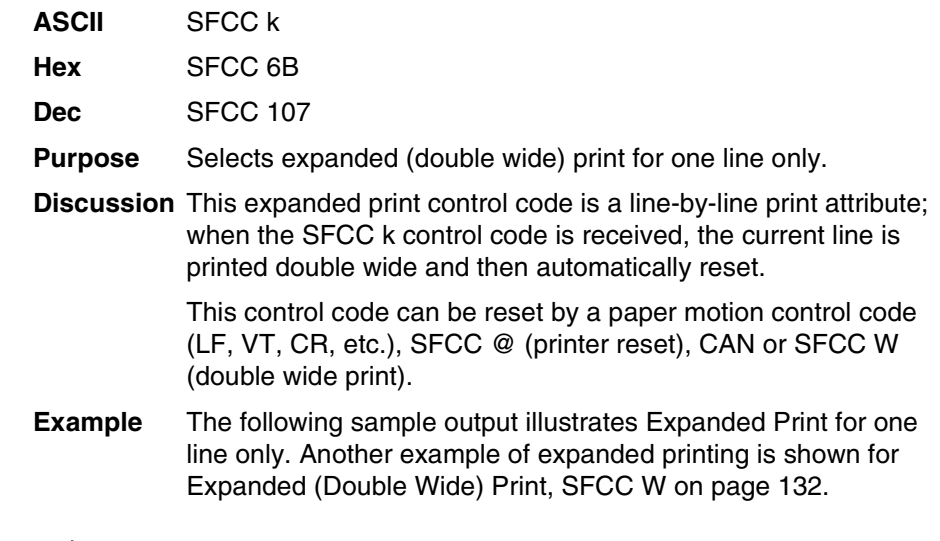

#### Control code SO selects expanded character printing for one line only.

#### <span id="page-132-1"></span>**Extended Character Set**

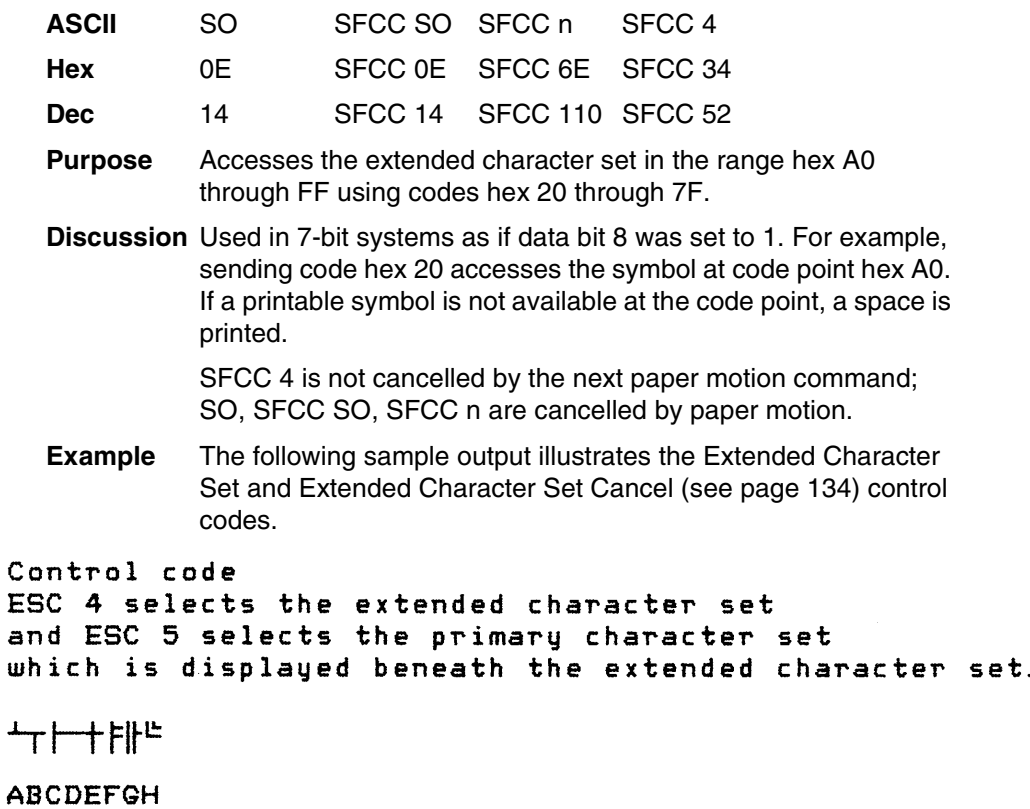

#### <span id="page-133-2"></span>**Extended Character Set Cancel (Primary Set Select)**

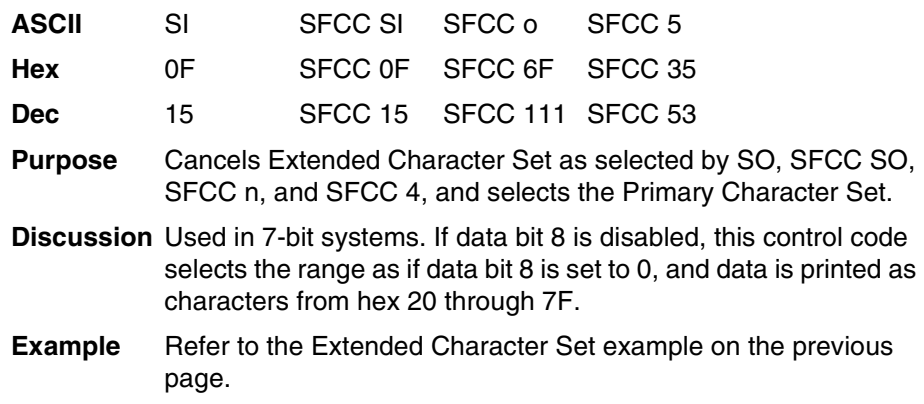

## <span id="page-133-0"></span>**Form Feed**

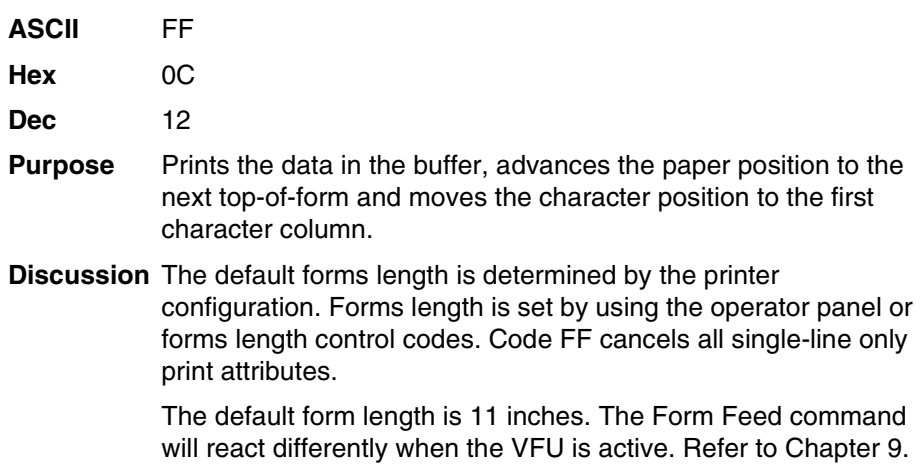

## <span id="page-133-1"></span>**Forms Length Set (Inches)**

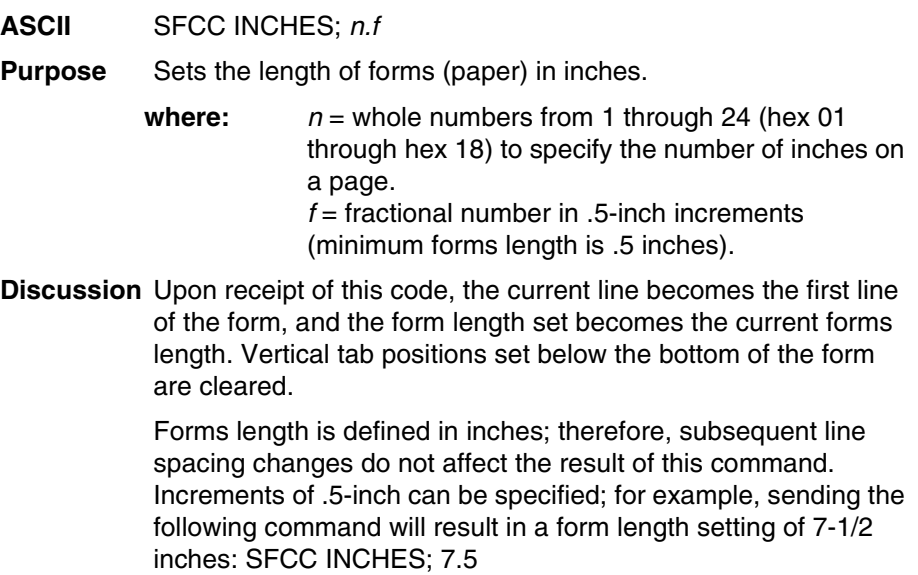

The maximum forms length is 24 inches. All other values are ignored. In INCHES mode, incorrect values will produce an error message.

Forms length can also be set by the operator panel. The control code forms length setting from the host computer will override the operator panel setting. However, if the VFU is enabled and loaded, this command is ignored.

#### <span id="page-134-1"></span>**Forms Length Set (Lines)**

message.

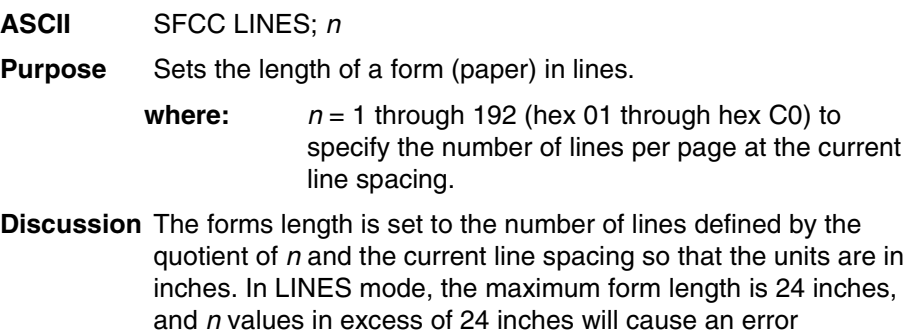

If the calculated forms length in lines is not an exact multiple of the target machine dot size, the forms length value will be adjusted down to the next possible multiple.

If the VFU is enabled and loaded, this command is ignored.

#### <span id="page-134-0"></span>**Line Feed**

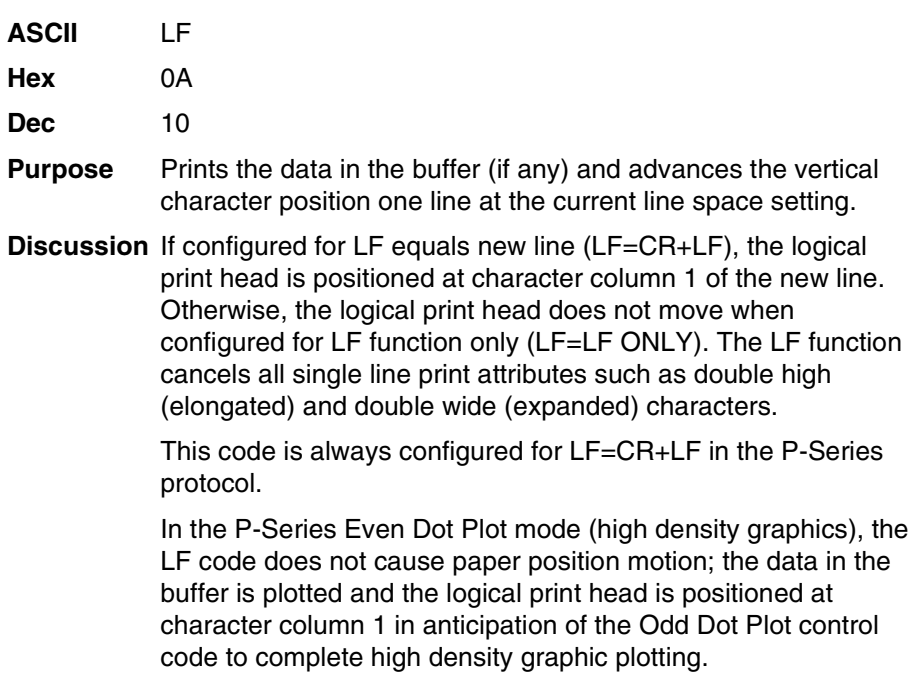

In the P-Series Odd Dot Plot mode (normal density graphics), the LF code plots the data in the buffer, advances the paper position a single dot row at the current vertical dot density, and positions the logical print head at character column 1.

#### <span id="page-135-0"></span>**Line Spacing 1/6 Inch (6 lpi)**

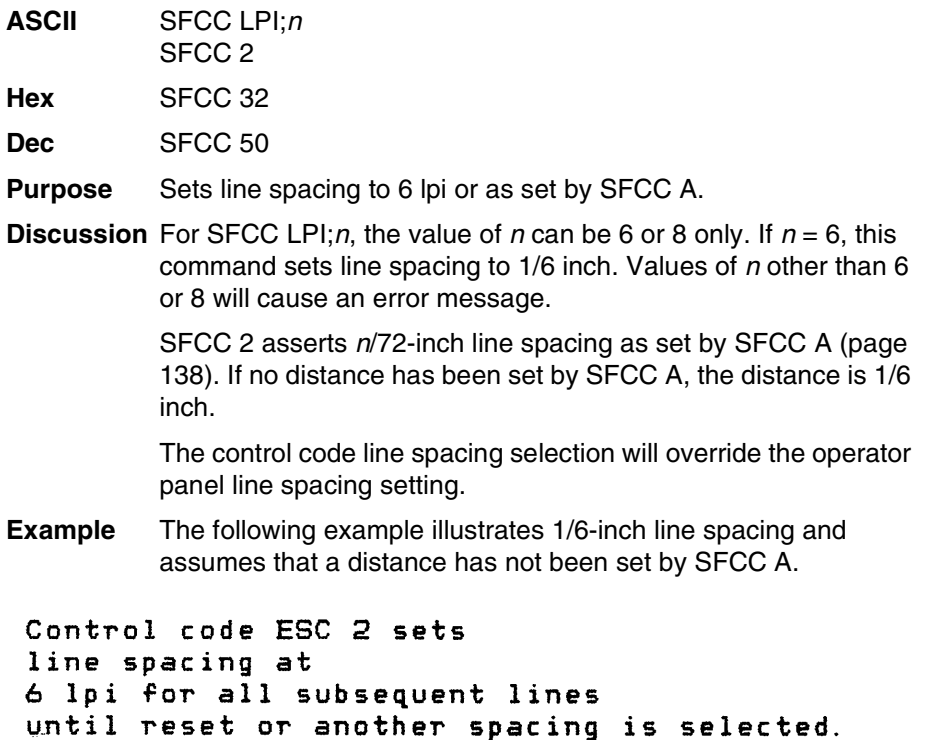

<span id="page-135-1"></span>**Line Spacing 1/8 Inch (8 lpi)**

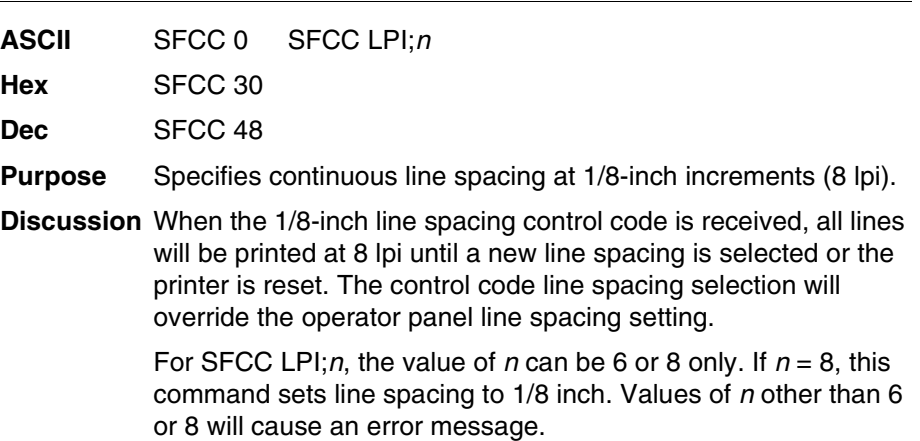

**Example** The following example illustrates 1/8-inch line spacing.

```
Control code ESC O sets
line spacing at<br>1/8 (8 lpi) inch for all subsequent lines<br>until reset or another spacing is selected.
```
### <span id="page-136-0"></span>**Line Spacing 8 or 10.3 lpi (1 Line Only)**

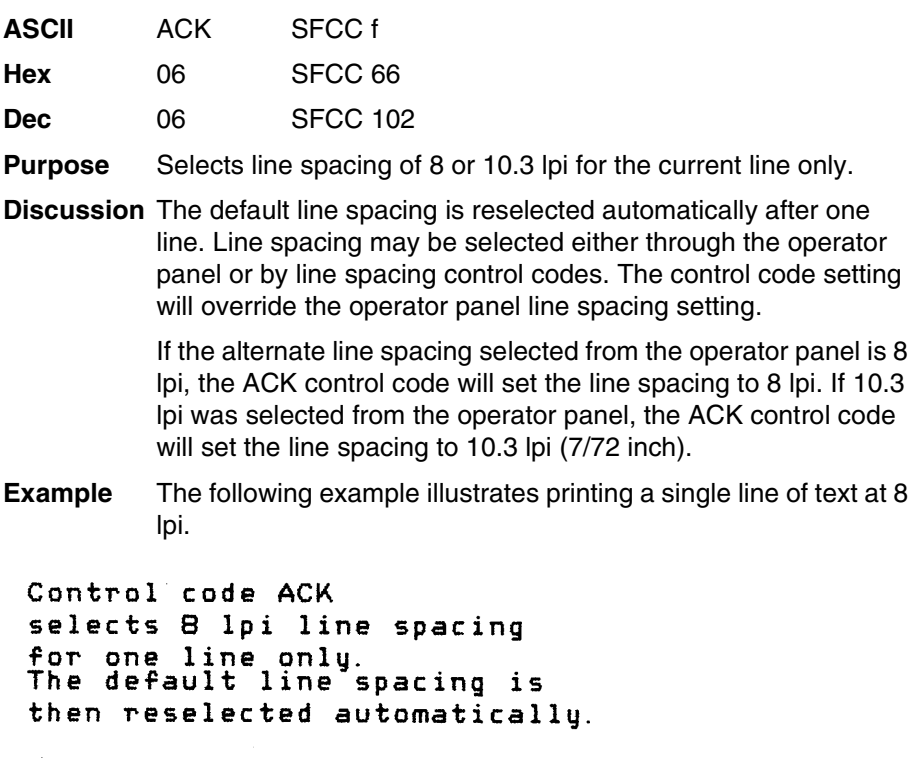

### <span id="page-136-1"></span>**Line Spacing 7/72 Inch**

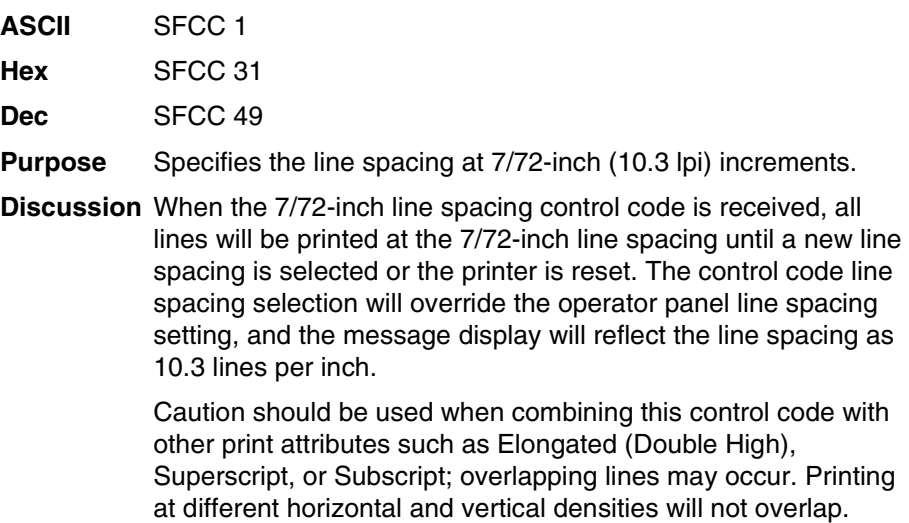

**Example** The following example illustrates 7/72-inch line spacing.

```
Control code ESC 1 sets
ling spacing at<br>1192 inch for all subsequent lines<br>until reset or another spacing is selected.
```
## <span id="page-137-0"></span>**Line Spacing n/72 Inch**

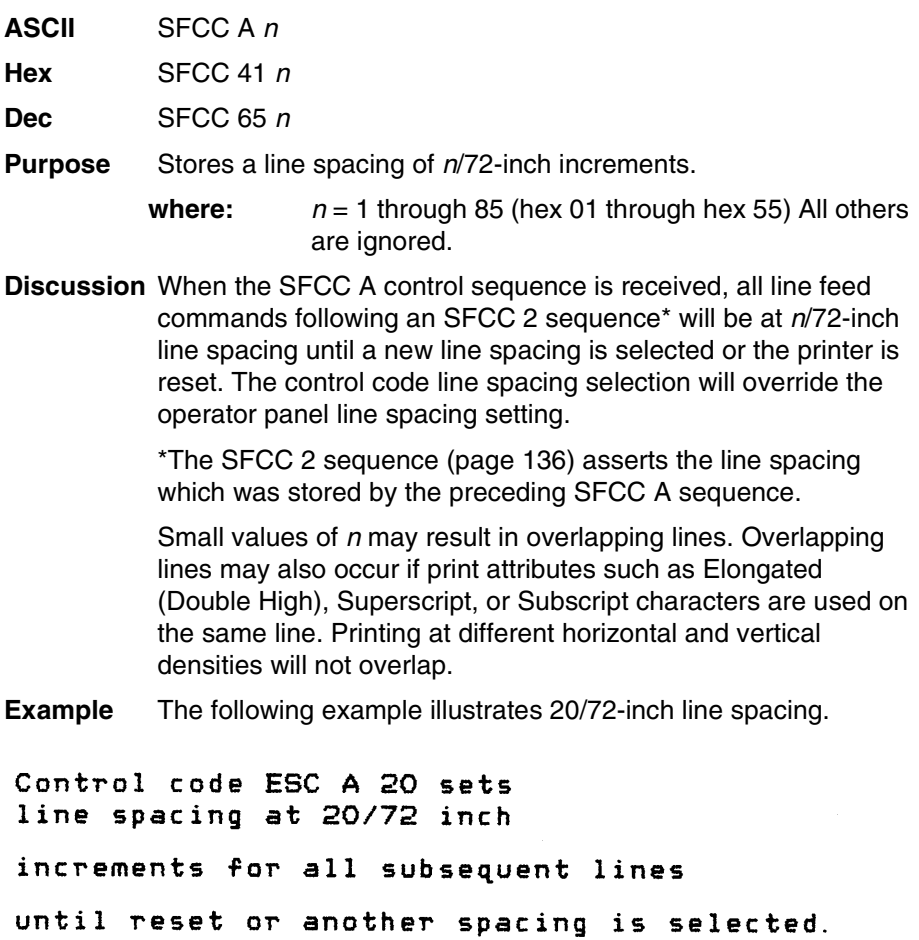

## <span id="page-138-0"></span>**Line Spacing n/216 Inch**

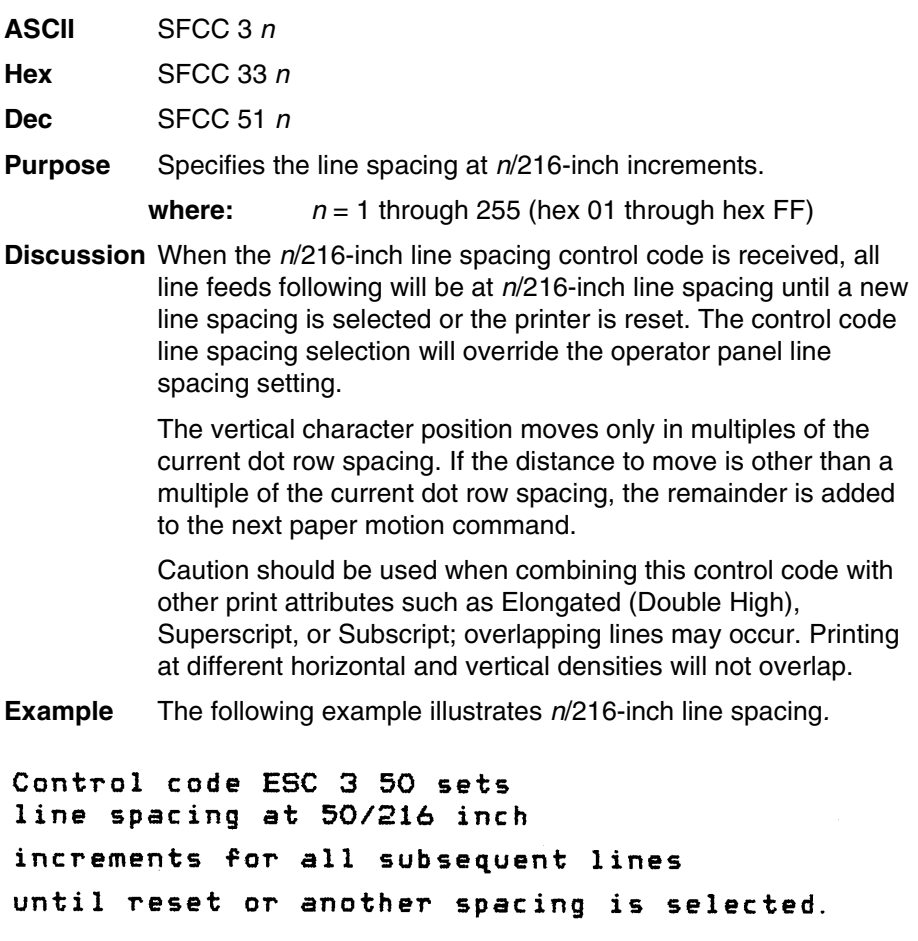

#### <span id="page-139-0"></span>**Overscoring**

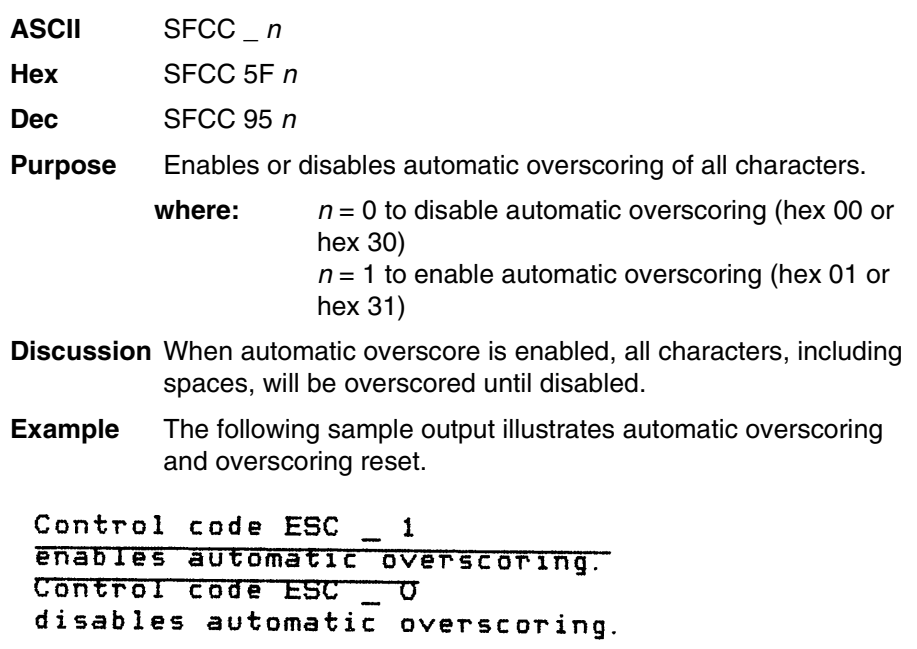

#### <span id="page-139-1"></span>**Plot, Even Dot (P-Series High Density Graphics)**

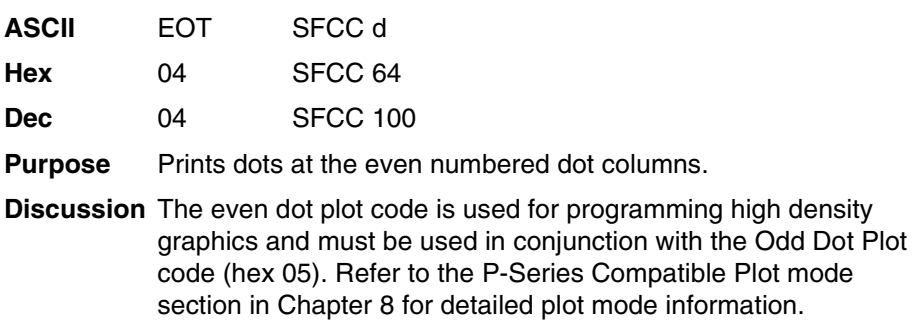

#### <span id="page-139-2"></span>**Plot, Odd Dot (P-Series Normal Density Graphics)**

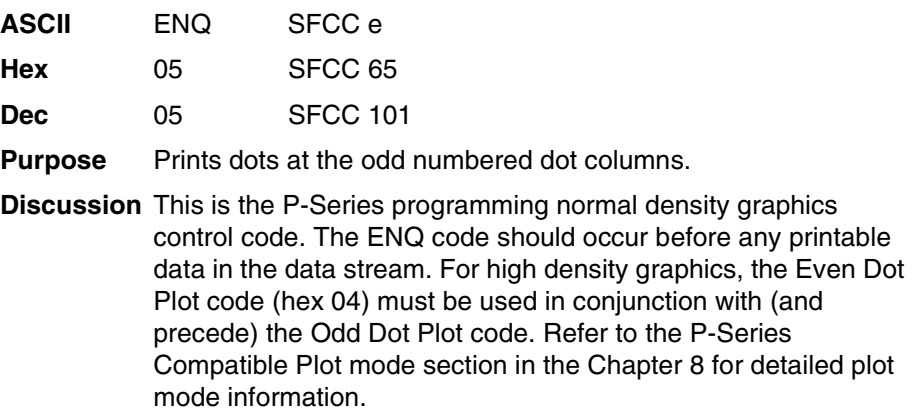

## <span id="page-140-0"></span>**Print Mode/Pitch Selection**

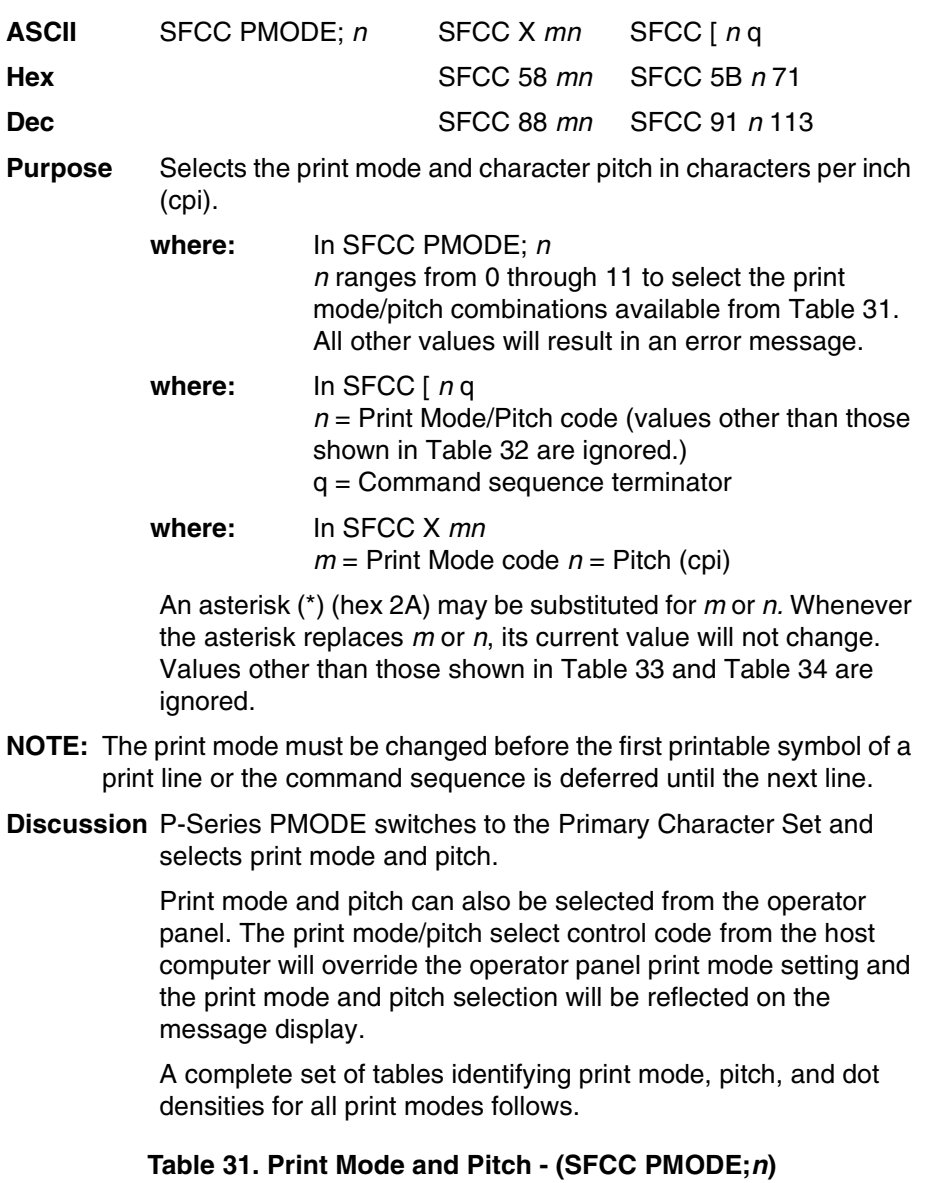

<span id="page-140-1"></span>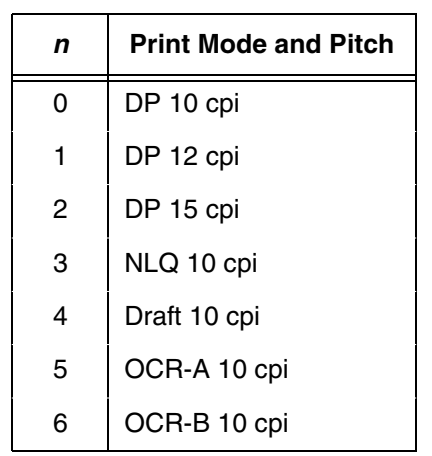

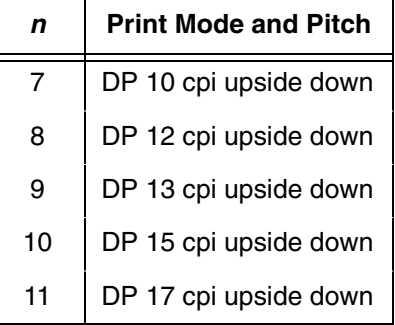

#### **Table 31. Print Mode and Pitch - (SFCC PMODE;n) (continued)**

#### <span id="page-141-0"></span>**Table 32. Print Mode and Pitch - (SFCC [ n q)**

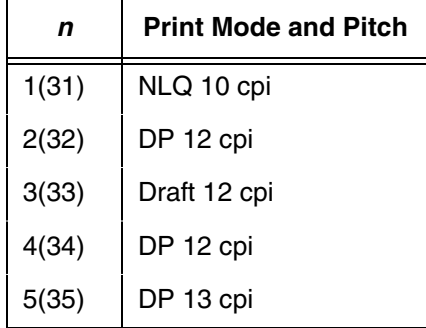

#### **Table 33. Horizontal and Vertical Dot Density - (SFCC X mn)**

<span id="page-141-1"></span>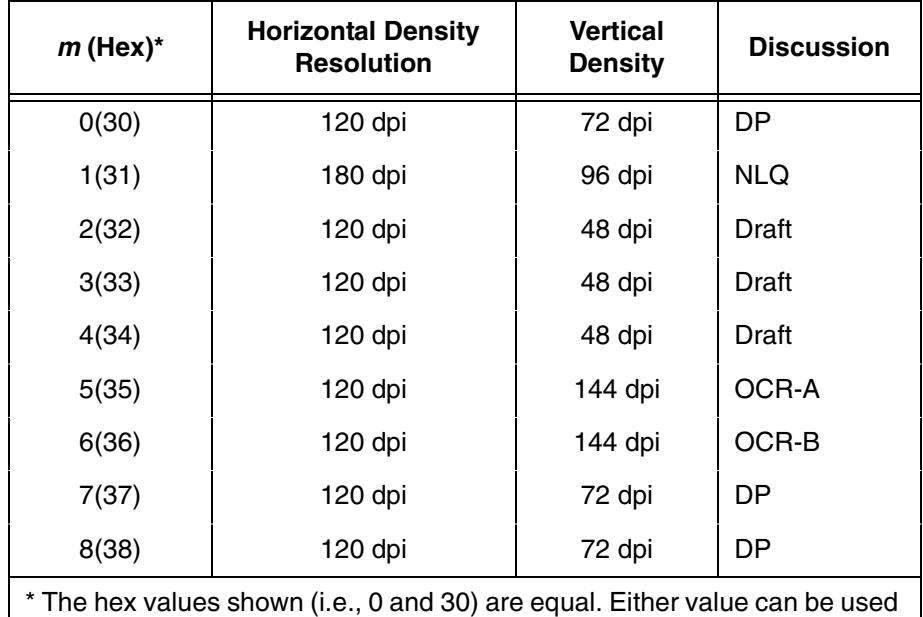

in you program expression.

<span id="page-142-1"></span>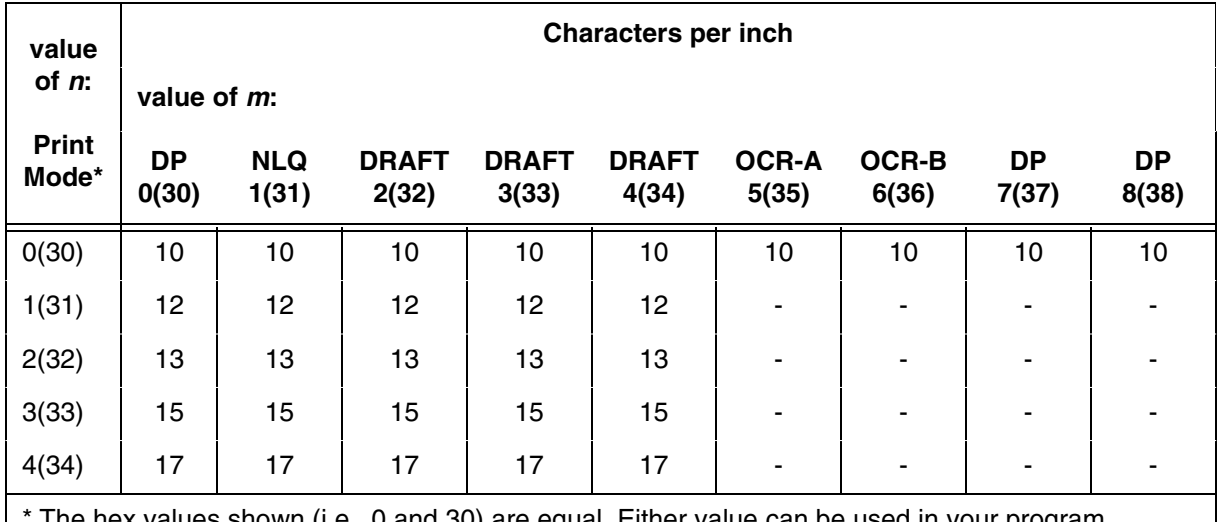

#### **Table 34. Print Mode and Character Pitches (SFCC X mn)**

The hex values shown (i.e., 0 and 30) are equal. Either value can be used in your program expression. The value of  $m$  is represented by the font choice line.

- **NOTE:** When using the Multinational character set in OCR-A or OCR-B print mode, a unique character set is used. Refer to the Multinational Character Sets section for more information.
- **Example** Any of the BASIC expressions listed below will select the DP print mode at 17 cpi.
	- **where:**  $m$  (print mode) = 0 or 30 for DP; and  $n$  (pitch) = 4 or 34 for 17 cpi.

CHR\$(1);"X";CHR\$(0);CHR\$(4);

CHR\$(1);"X";CHR\$(30);CHR\$(34);

CHR\$(1);"X04";

#### <span id="page-142-0"></span>**Reverse**

**ASCII Code** SFCC } ; <sup>n</sup> **Hex Code** SFCC 7D 3B <sup>n</sup> **Dec Code** SFCC 125 59 n **Purpose** Moves the logical print head up. **Discussion** If n is "L," the print head moves up one line. (Reverse line feed.) If  $n$  is "P," the print head moves up to the previous top of form. (Reverse form feed.)

#### <span id="page-143-0"></span>**Select Attributes**

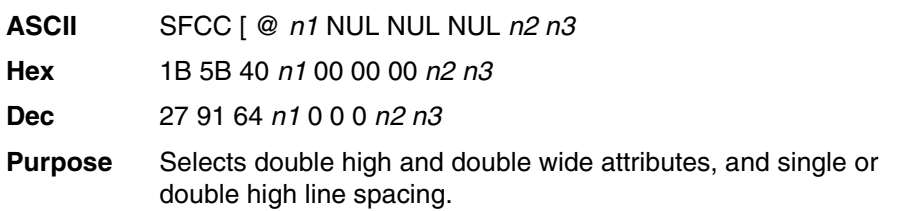

**Discussion** Parameter n1 selects the attributes from n2 and n3, as follows:

#### **n1 Hex Value Reserve Exercise Service Services Function** 03 Set character height and line feed settings according to the value of  $n2$  (If  $n1 = 03$ , there is no  $n3$ .) 04 Set character height, line feed, and character settings according to the values of n2 and n3.

#### **Table 35. Select Attributes (n1)**

Parameter  $n2$  defines the height attributes, as follows:

#### **Table 36. Select Attributes (n2)**

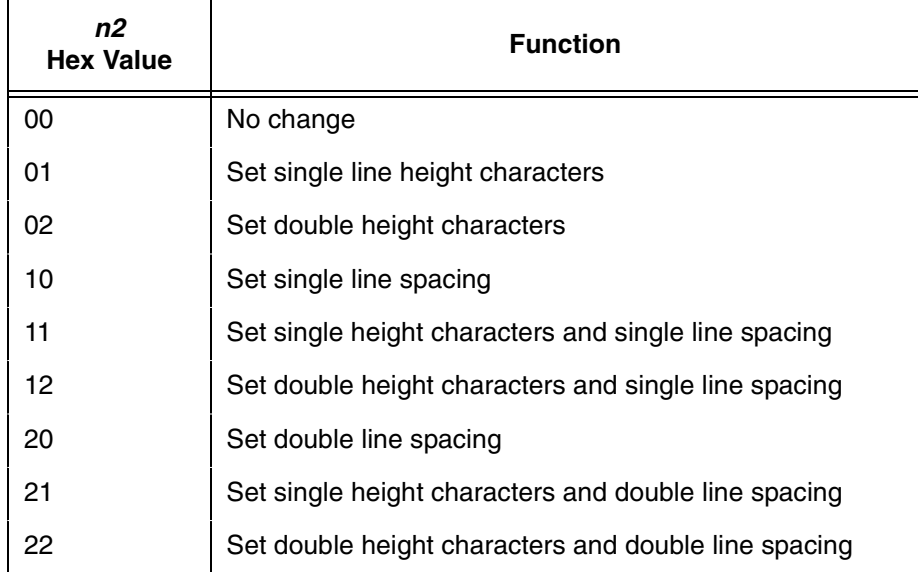
Parameter  $n3$  defines the width attributes, as follows:

**Table 37. Select Attributes (n3)**

| n3<br>Hex | <b>Function</b>            |
|-----------|----------------------------|
| 00        | No change                  |
| 01        | Set single wide characters |
| በጋ        | Set double wide characters |

An SFCC [ @ code can occur at any place in the datastream and is acted upon immediately.

All numerical parameters are in the hex 00 through FF range unless stated otherwise.

## **Superscript/Subscript Printing**

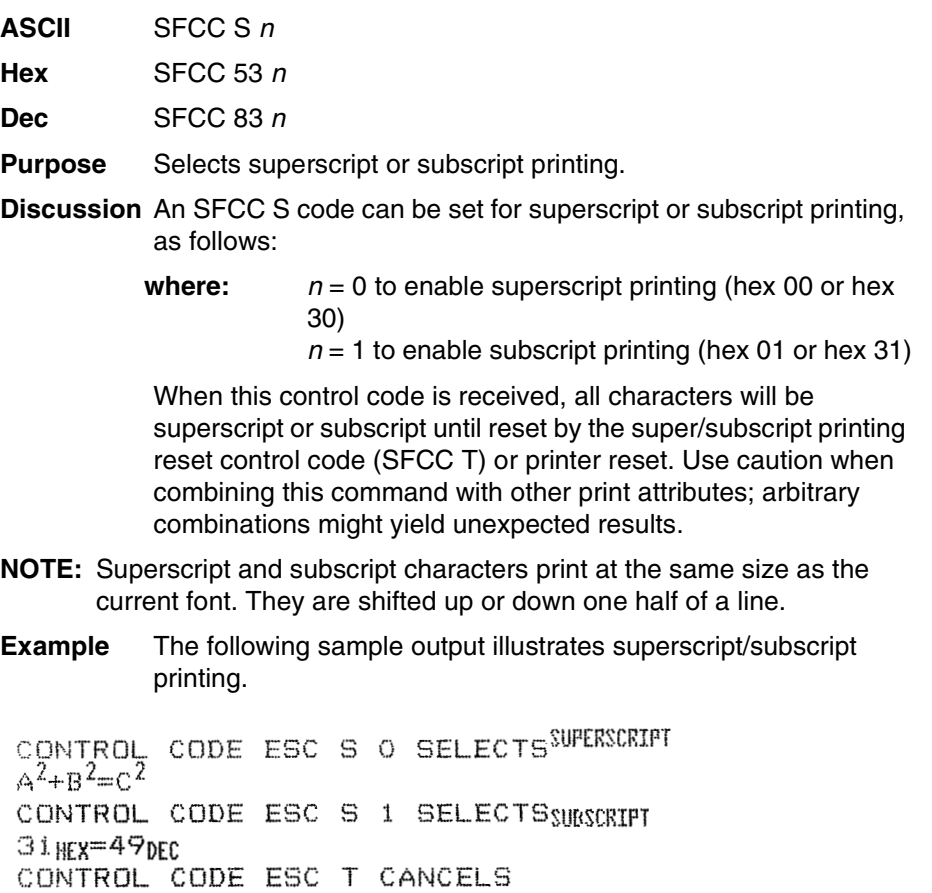

SUPERSCRIPT/SUBSCRIPT PRINTING

#### **Superscript/Subscript Printing Reset**

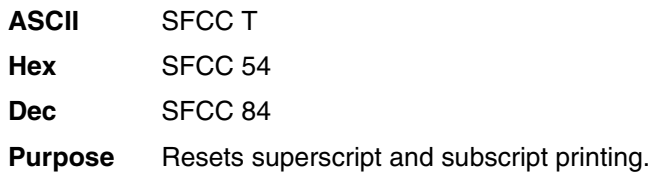

#### **Super-Set Commands**

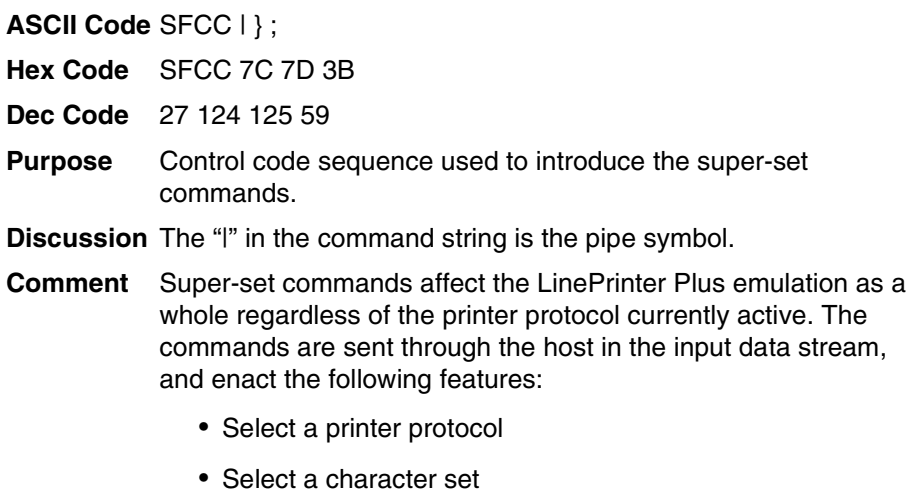

- Change character spacing
- Change line spacing
- Select a barcode

Refer to Chapter [7,](#page-206-0) "Super-Set Programming," for further information regarding the Super-Set commands.

## **Underline**

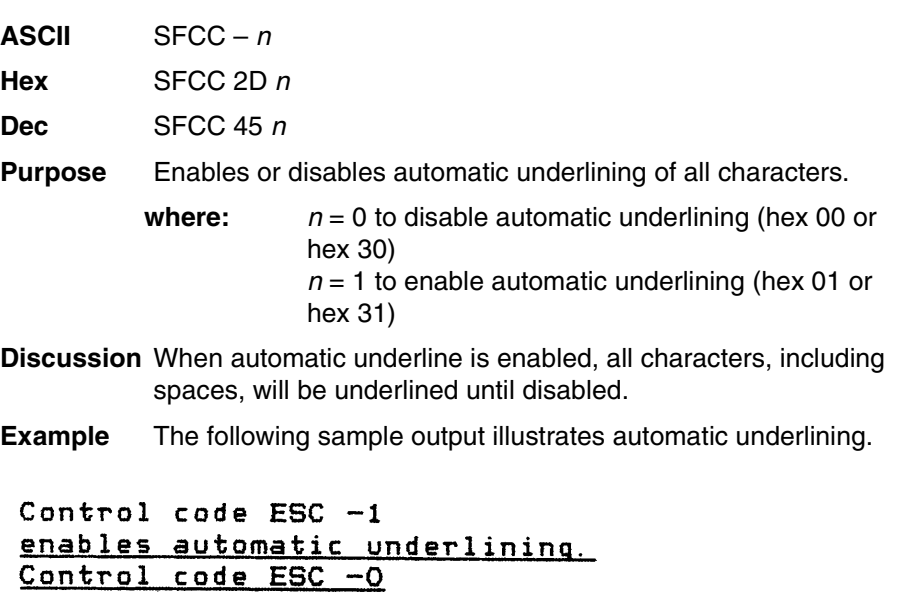

disables automatic underlining.

# **VFU Commands (P-Series)**

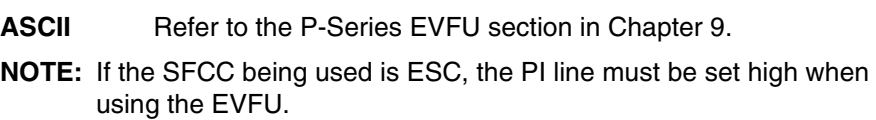

**Purpose** Load and execute the VFU.

**Discussion** Refer to Chapter [9](#page-272-0) for detailed information.

## **Vertical Tab**

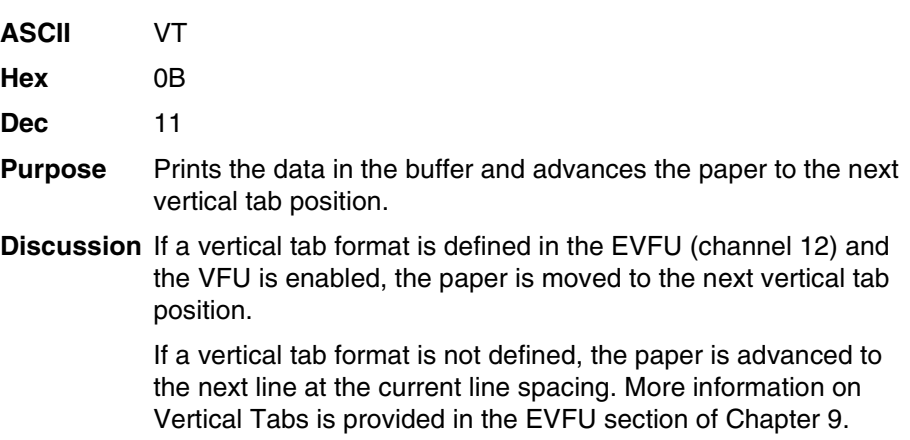

#### **Chapter 4 Configuring The P-Series Emulation With Control Codes**

# 5 *Serial Matrix Printer Emulation*

# **Overview**

This chapter describes the Serial Matrix emulation host control codes. "Emulation" refers to the ability of a printer to execute the commands of a particular printer control language. A printer control language is the coding system used to convey, manipulate, and print data. Carriage Return, print quality, character attributes such as bold and underline, margins, and tabs are typical functions selected by printer control language codes. In this manual, the terms emulation, printer protocol, and printer control language are synonymous.

The Serial Matrix emulation is very similar to the code system used by an IBM Graphics Printer, but contains more features. This emulation enables your line matrix printer to print files coded for a serial matrix printer. To select the Serial Matrix emulation mode as the active printer emulation, select LinePrinter+ from the EMULATION menu and Serial Matrix from the Printer Protocol menu, as described in the User's Manual.

The Serial Matrix emulation provides many configurable parameters. The default parameter values for this emulation are shown in [Table 38.](#page-149-0) You can modify the emulation parameter values in two ways:

- **The Serial Matrix host control codes.** An extensive set of Serial Matrix control code commands can be sent to the printer from an attached host computer via the host data stream. Most of this chapter is devoted to describing the Serial Matrix control codes.
- **The printer configuration menus.** You can modify a subset of the Serial Matrix emulation parameters using the control panel keys and LCD display, as described in the User's Manual.

Control codes sent from a host system generally override previous settings that result from the configuration menus.

Configuration values selected from the menus or via host control codes can be saved to the printer's NVRAM memory so that they will not be lost when you power off the printer or reset it to the factory defaults. The menu selection for saving a configuration to memory is described in the User's Manual. Refer to Appendix [B](#page-310-0), ["PTX\\_SETUP Option"](#page-310-0) to save the configuration using host control codes.

#### **Serial Matrix Default Values And States**

Your printer memory stores a set of typical operating states and conditions for the P-Series emulation. When you power on the printer and select this emulation, the default settings in [Table 38](#page-149-0) are automatically invoked.

<span id="page-149-0"></span>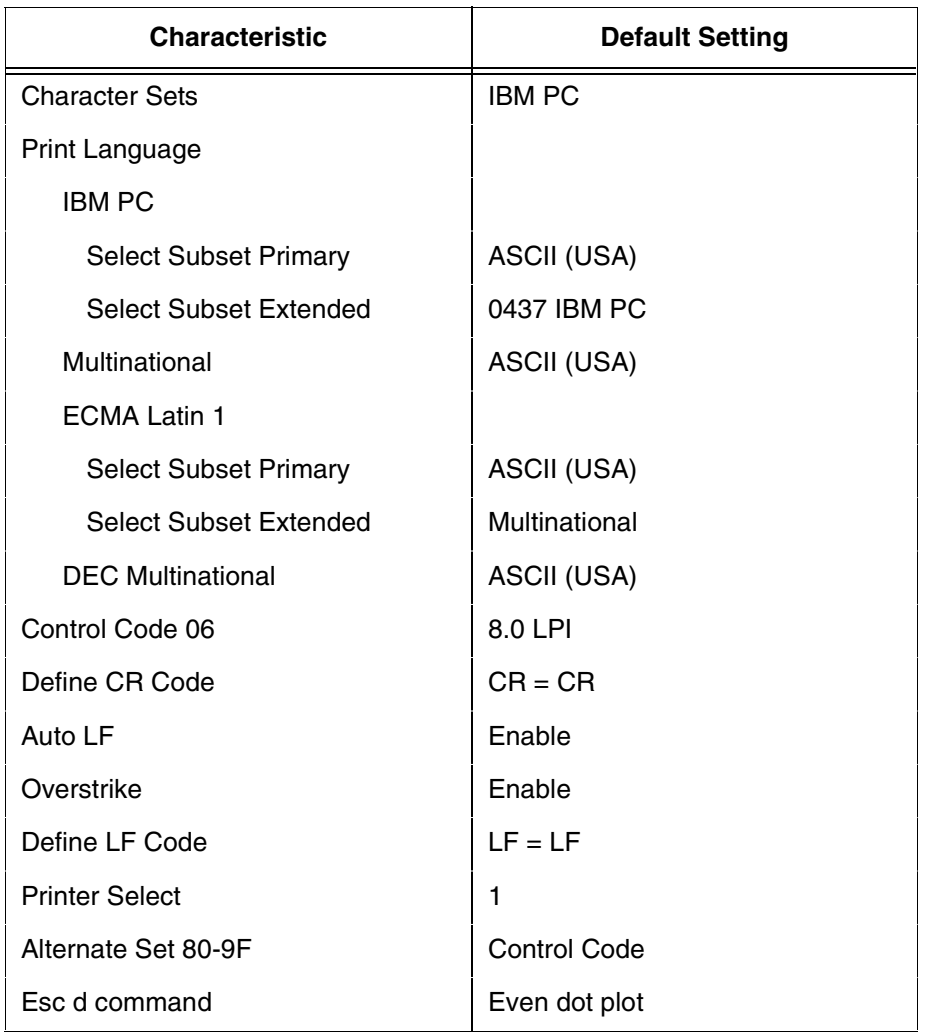

#### **Table 38. Serial Matrix Default Settings**

[Table 39](#page-150-0) lists several additional default settings for parameters that are provided by the Print Format menus (described in the User's Manual). Many of the settings shown in [Table 39](#page-150-0) can be overridden by host control codes for the same parameter.

<span id="page-150-0"></span>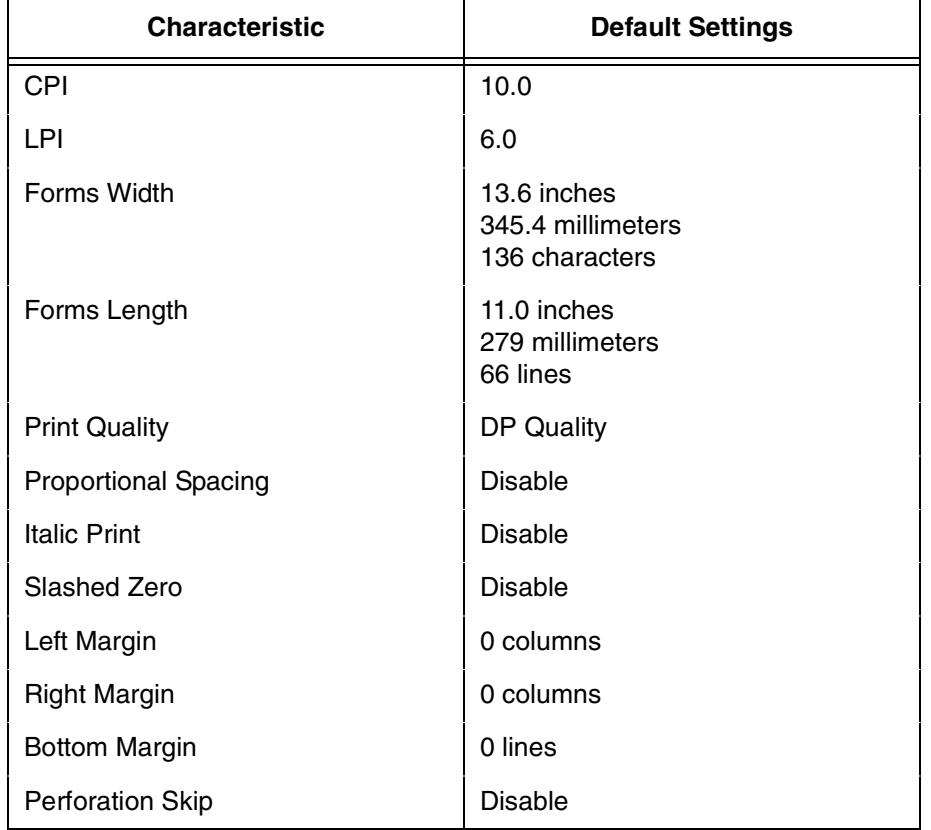

#### **Table 39. Print Format Default Settings**

# **Configuring The Serial Matrix Emulation With Control Codes**

The remainder of this chapter describes the Serial Matrix printer control language codes that may be sent from a host computer attached to the printer, in order to configure and invoke numerous printer functions.

#### **Format For Control Code Descriptions**

The following information is listed for each code function (where applicable and possible).

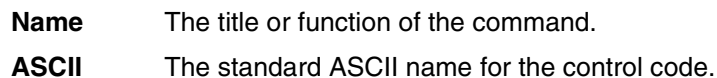

**Hex** The code's numeric equivalent in hexadecimal.

**Dec** The code's numeric equivalent in decimal.

**Purpose** The function(s) of the control code.

**Discussion** A description of exceptions or limitations to normal use.

**Example** A sample output is provided for some control codes when it is possible to illustrate the effect of a control code, or if a specific syntax is required to complete the program statement (i.e. Horizontal Tab set, Vertical Tab set/clear).

#### **IMPORTANT If you specify any parameters for a control code other than those defined in the control code description, unpredictable results may occur.**

## **Special Function Control Code (SFCC)**

When a printer control code consists of more than one character, it is called a command sequence. Every printer protocol uses a Special Function Control Code (SFCC) as the first character of a command sequence. The SFCC alerts the printer that a command sequence—not printable characters follows.

The ASCII **ESC** character is always the SFCC in this emulation mode.

The general format for a command sequence is:  $(ESC)$ (parameter 1)(parameter 2)...(parameter *n*)

For example, to enable bold print use the ESC character and the bold print control code character G:

**ASCII:** ESC G **Hex:** 1B 47 **Dec:** 27 71

## **Attribute Set And Reset Codes**

Certain print attributes are set or reset (turned on or off) by using the appropriate ESC code sequence and the numbers 1 or 0. These may be either the hexadecimal code 01 and 00, or the ASCII code for the printable symbols of decimal 1 and 0 (hexadecimal code 31 and 30, respectively). Expanded Print, Super/Subscript Print, and Underline are attributes which are set/reset in this fashion.

## **NUL Code**

NUL (Hex 00) is ignored by the printer and can be used as a fill character; however, it can not be used to add blank spaces since it is not a space character. NUL can also be used as a parameter terminator for the Set Horizontal Tabs ([page 177\)](#page-176-0) or Set Vertical Tabs multibyte control code [\(page](#page-189-0)  [190\)](#page-189-0).

**NOTE:** Hex 80 in PC Character Set 1 and Hex 7F in PC Character Set 2 are treated as a NUL; however, these two controls can not be used as parameter terminators.

# **Print Modes Supported For Character Sets**

Following is a summary of which print modes are supported for the P-Series/ Serial Matrix emulation character sets. Additional information about character set support is provided under the heading "Notes."

<span id="page-152-0"></span>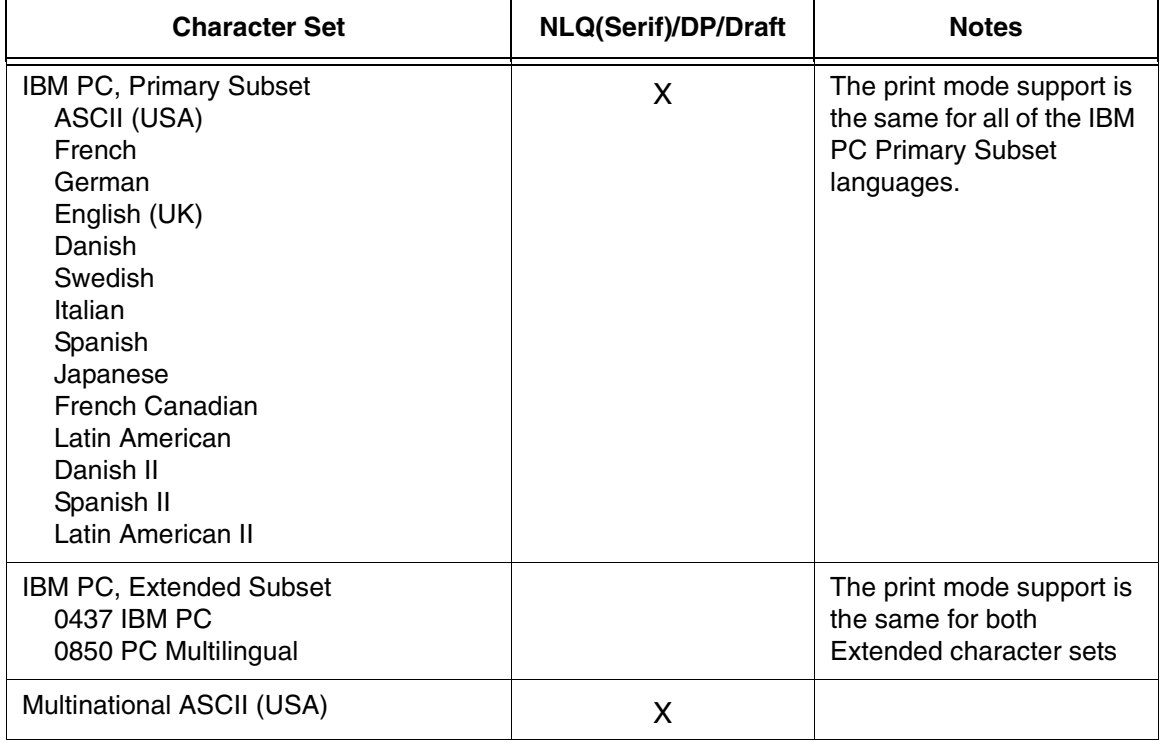

#### **Table 40. Character Set Print Mode Support**

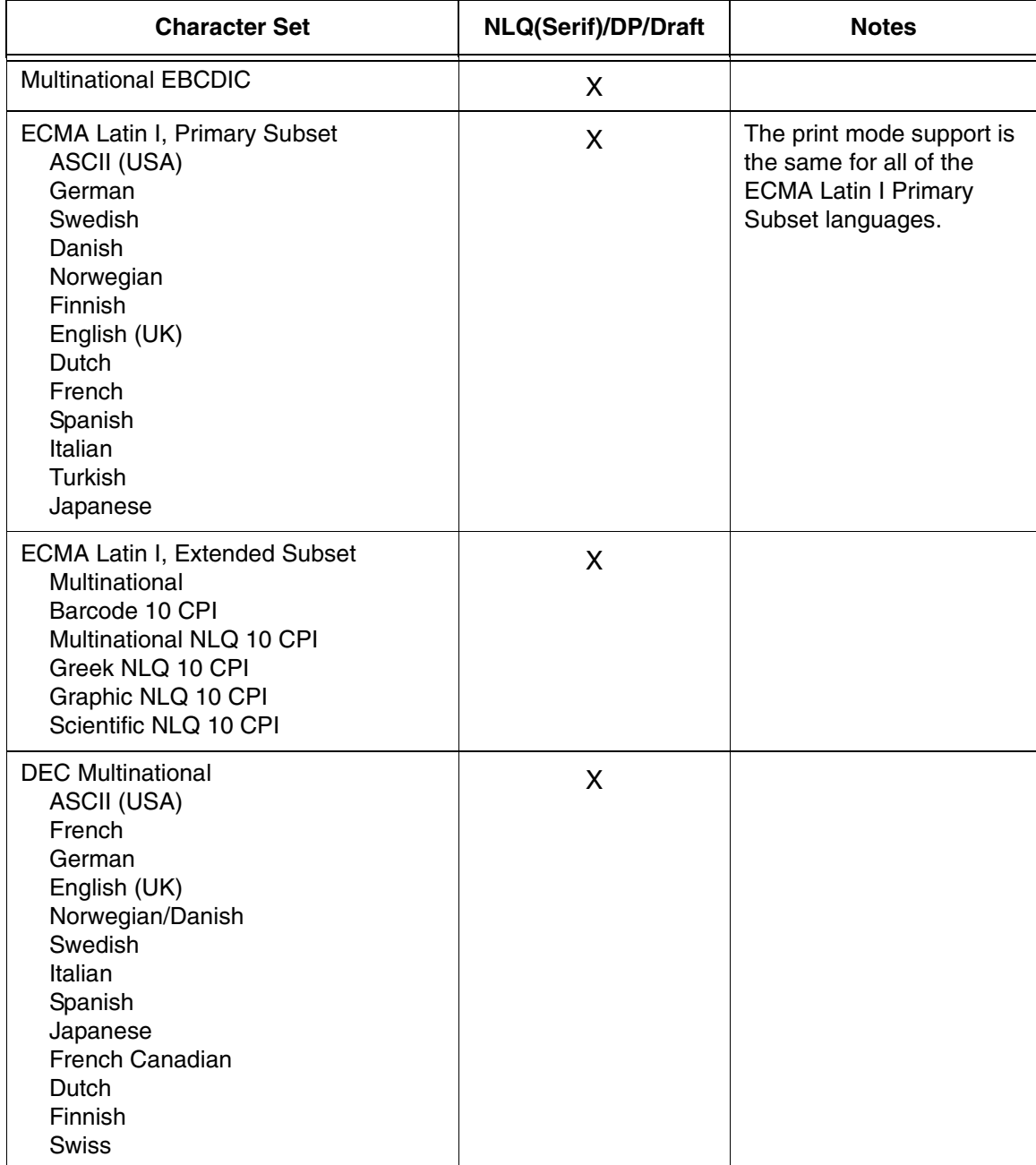

#### **Table 40. Character Set Print Mode Support (continued)**

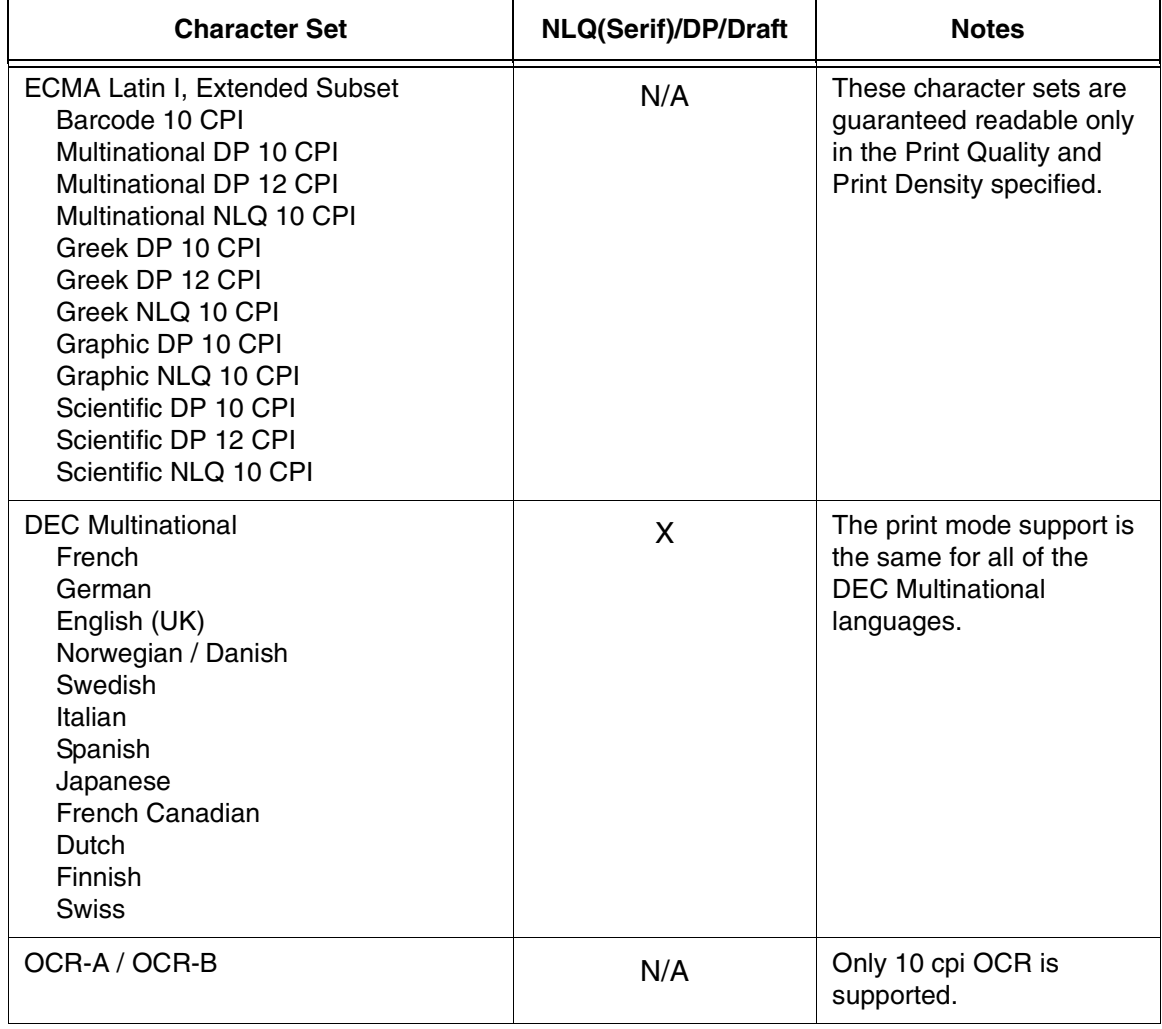

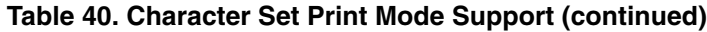

#### **The Control Codes**

This index lists each printer command by function, ASCII mnemonic, and the page where the command is explained in detail. "N/A" means not applicable. The rest of this chapter defines the control code functions for Serial Matrix Emulation mode. The commands are listed in alphabetical order.

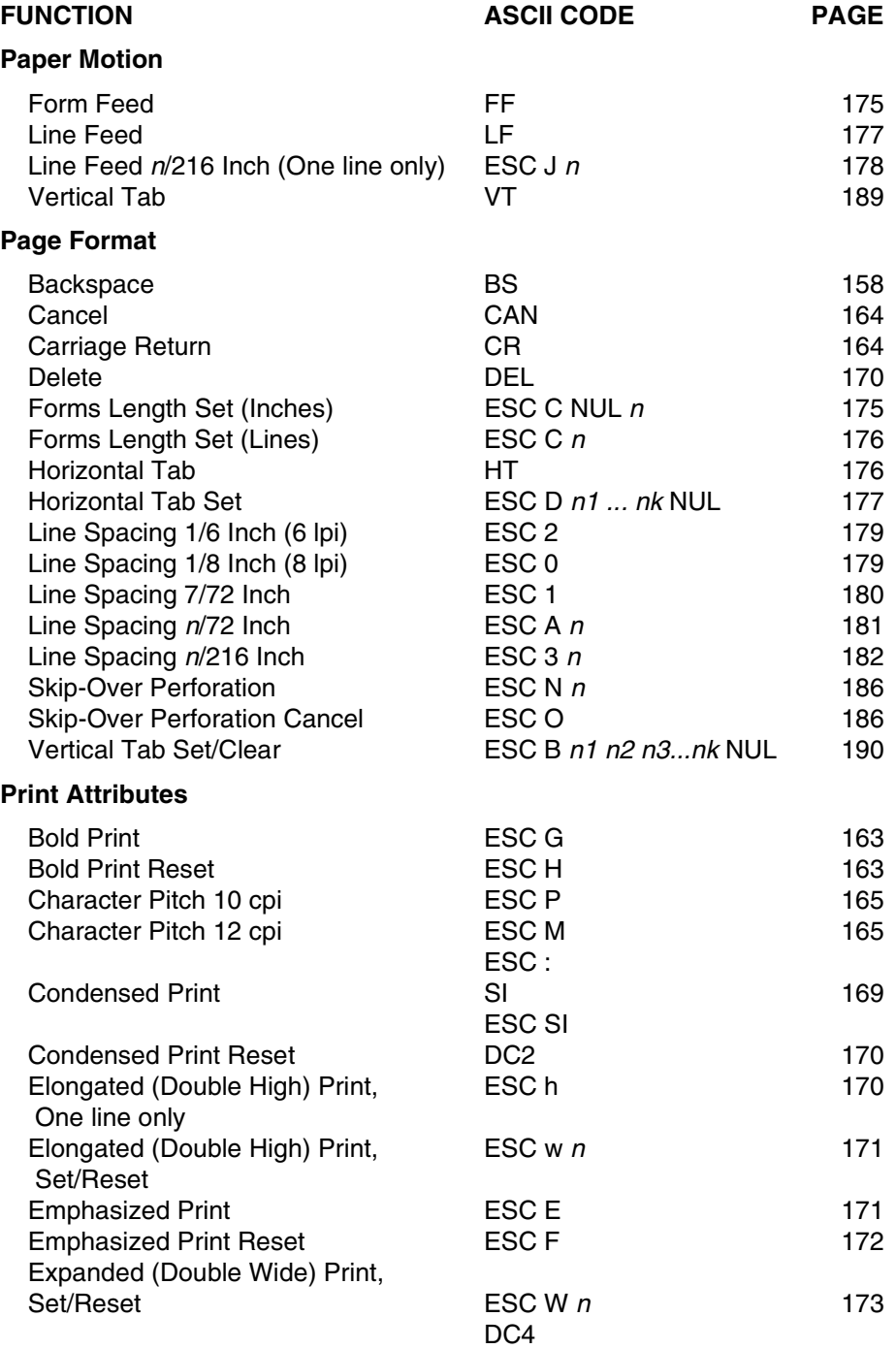

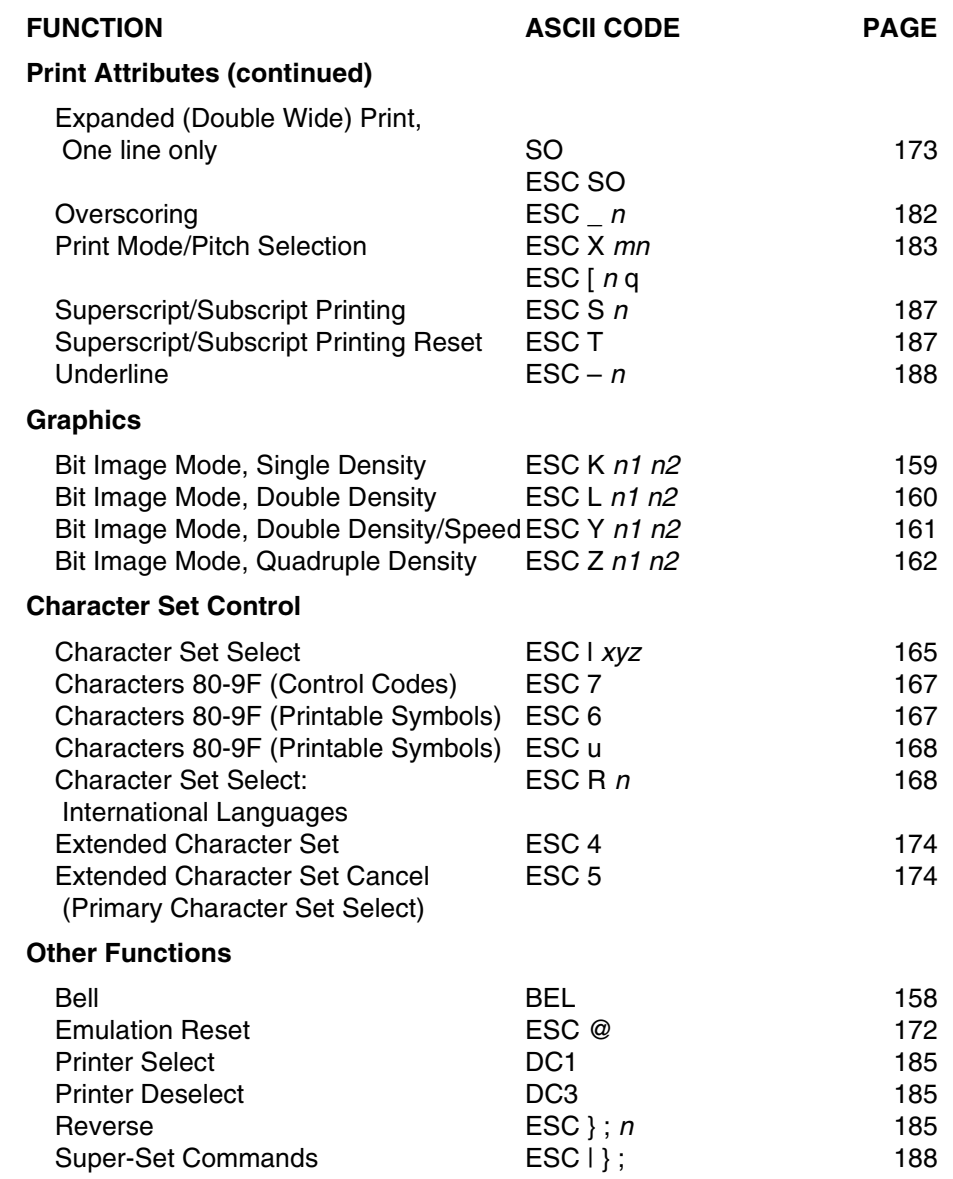

# <span id="page-157-0"></span>**Backspace**

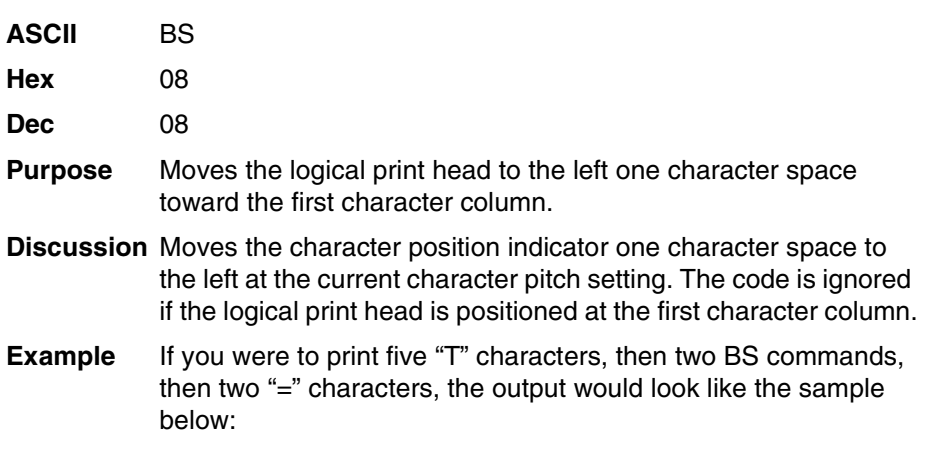

 $TTTT$ 

# <span id="page-157-1"></span>**Bell**

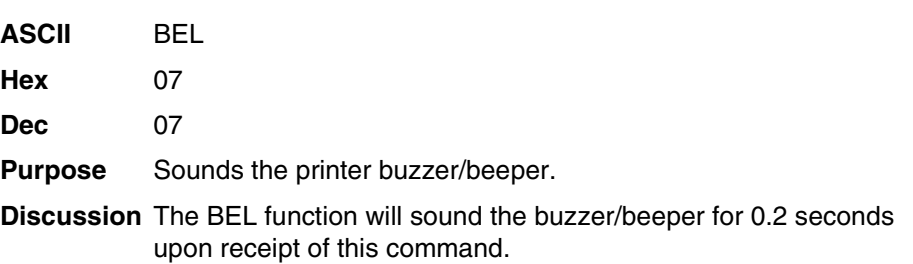

# <span id="page-158-0"></span>**Bit Image Mode, Single Density**

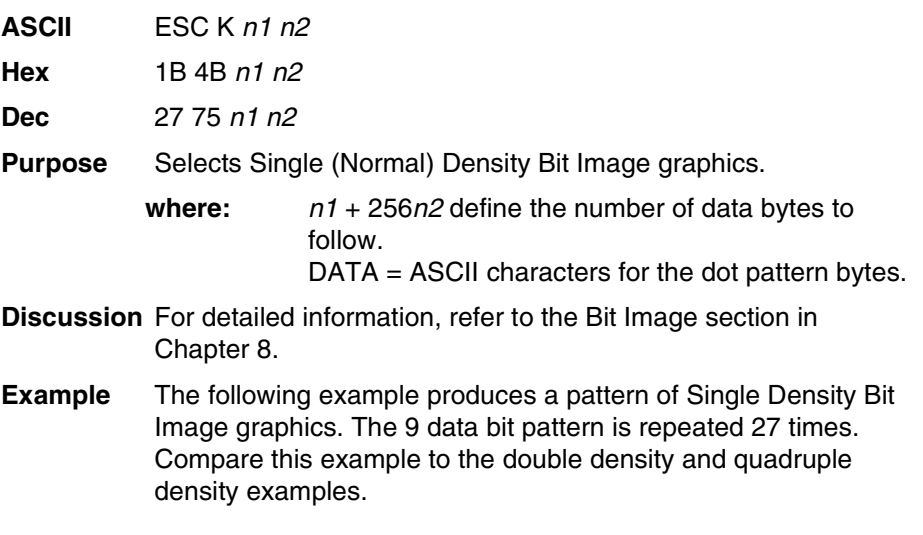

#### Single Density Bit Image Graphics MMMMMMMMMMMMMM

#### <span id="page-159-0"></span>**Bit Image Mode, Double Density**

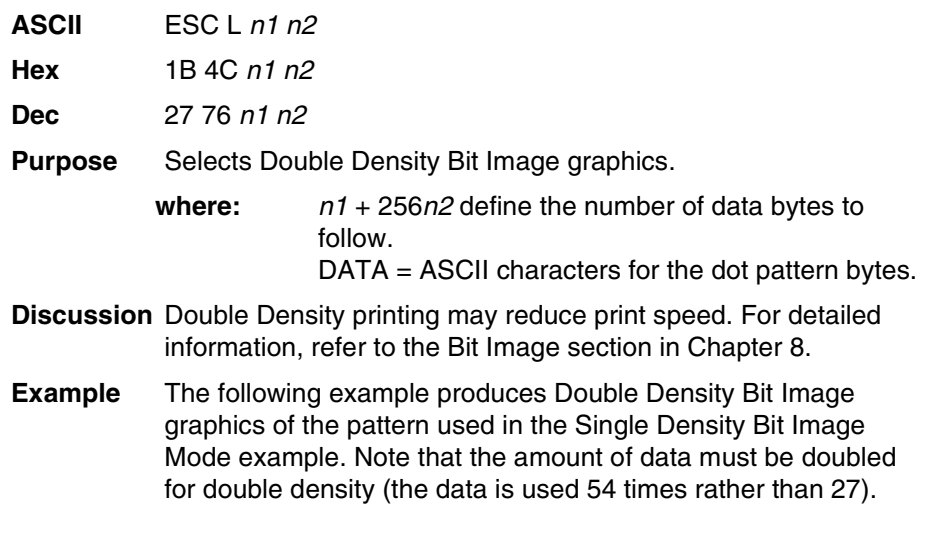

#### Double Density Bit Image Graphics

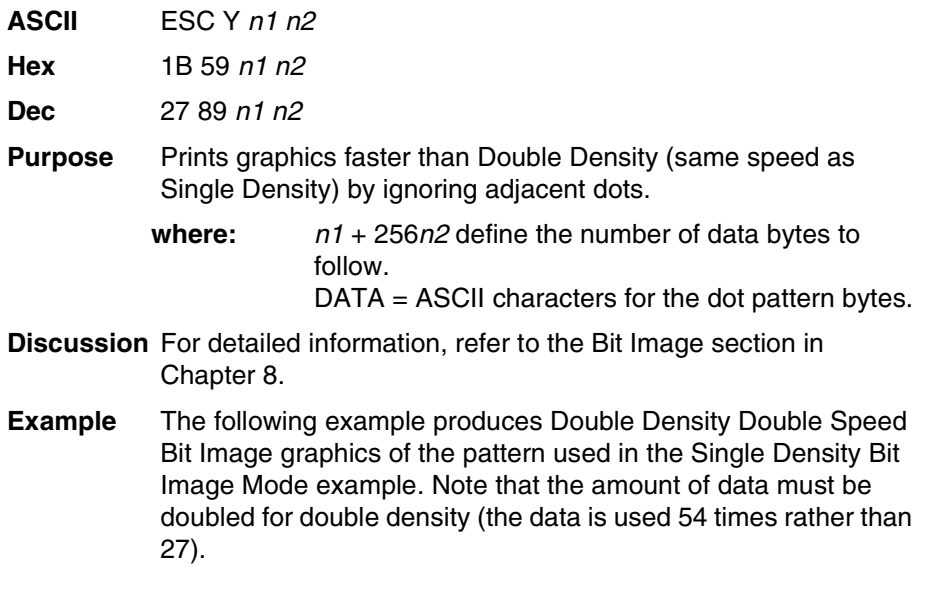

#### <span id="page-160-0"></span>**Bit Image Mode, Double Density Double Speed**

#### Double Density Double Speed Bit Image Graphics wwwwwwwwwwwwwwwwwwwwwwwww

#### <span id="page-161-0"></span>**Bit Image Mode, Quadruple Density**

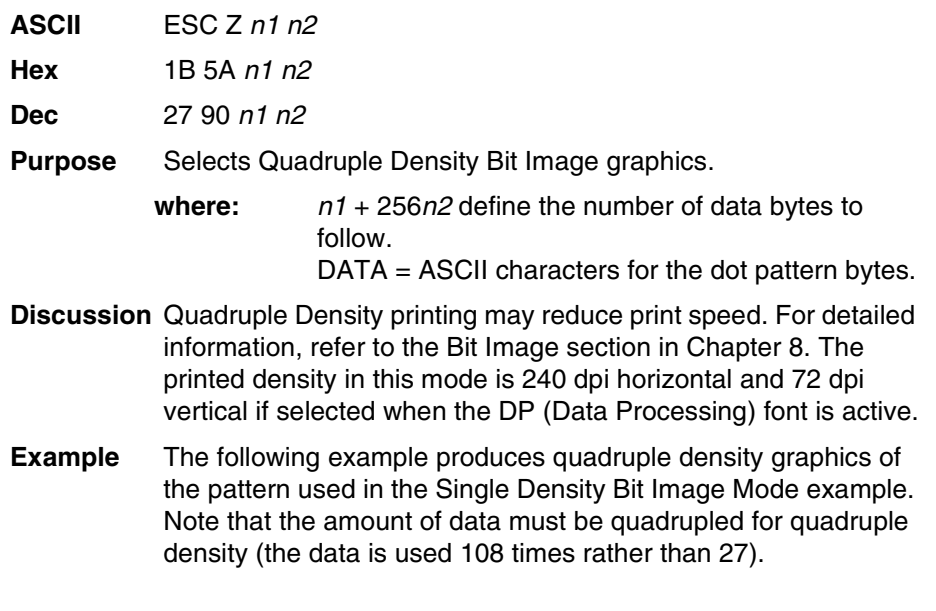

Quad Density Bit Image Graphics 

# <span id="page-162-0"></span>**Bold Print Set**

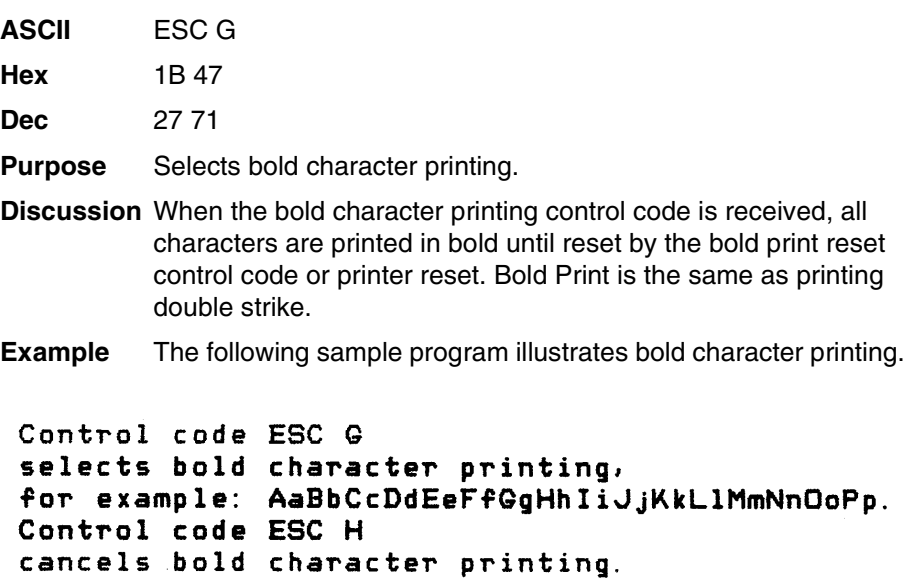

# <span id="page-162-1"></span>**Bold Print Reset**

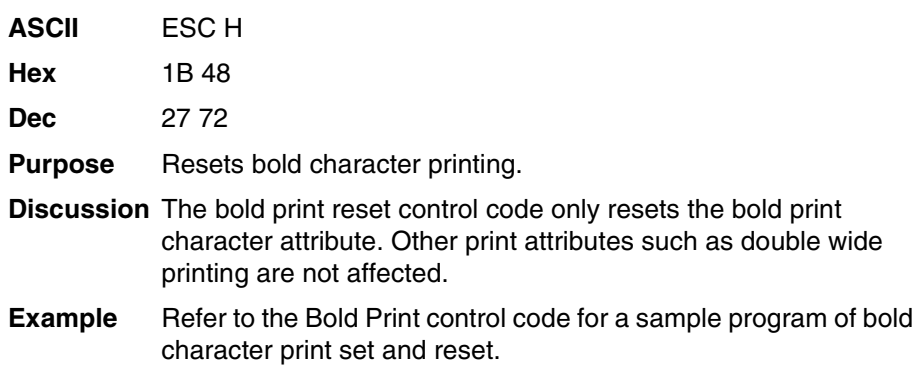

#### <span id="page-163-0"></span>**Cancel**

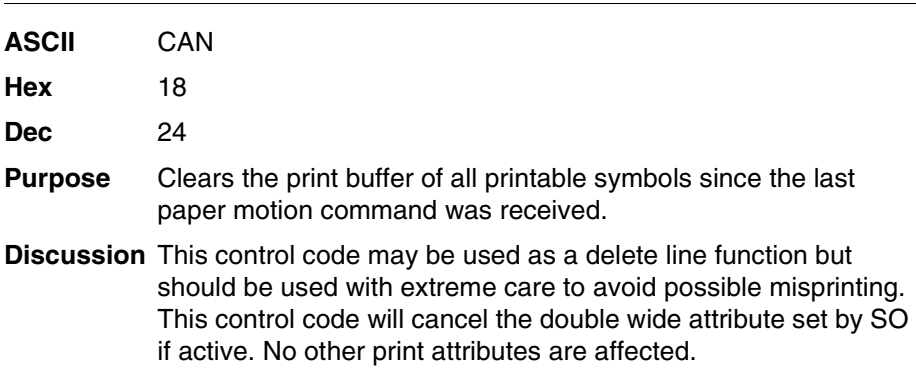

# <span id="page-163-1"></span>**Carriage Return**

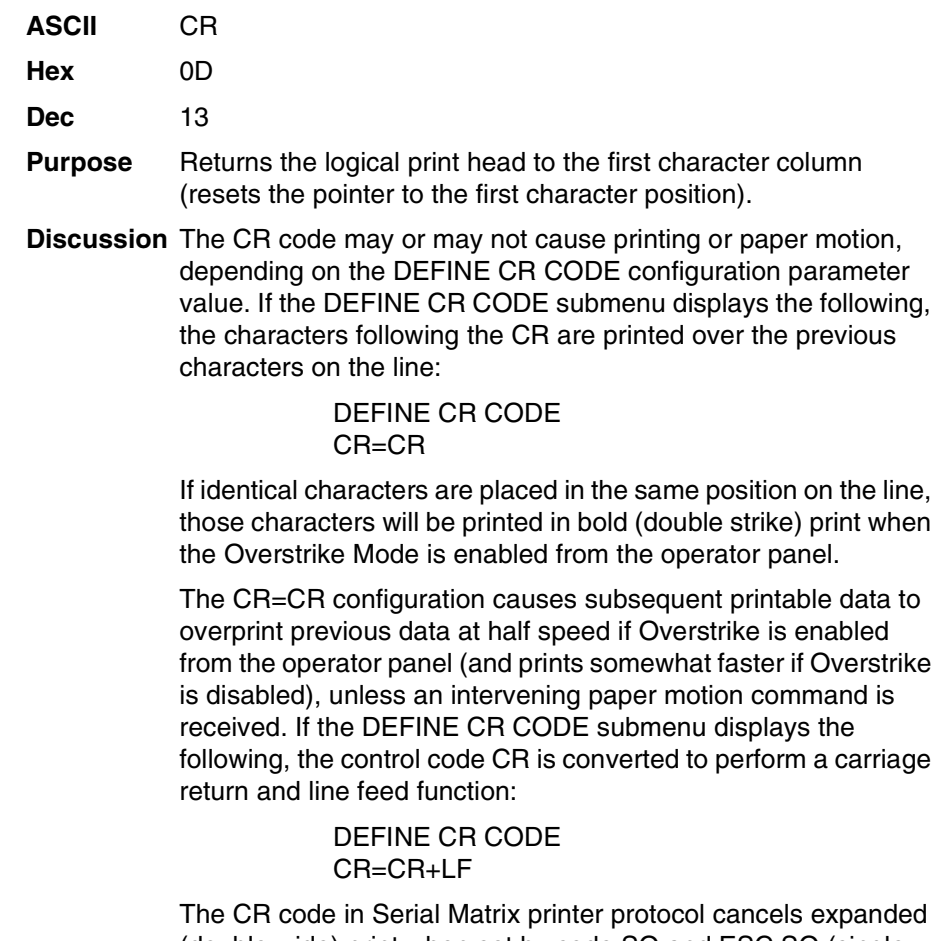

(double wide) print when set by code SO and ESC SO (single line printing attribute).

### <span id="page-164-0"></span>**Character Pitch 10 CPI**

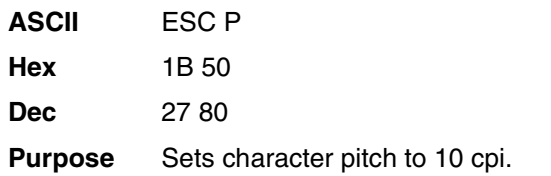

**Discussion** Control Code ESC X can also be used to select a character pitch of 10 cpi. Refer to Print Mode/Pitch Selection on [page 183.](#page-182-0)

## <span id="page-164-1"></span>**Character Pitch 12 CPI**

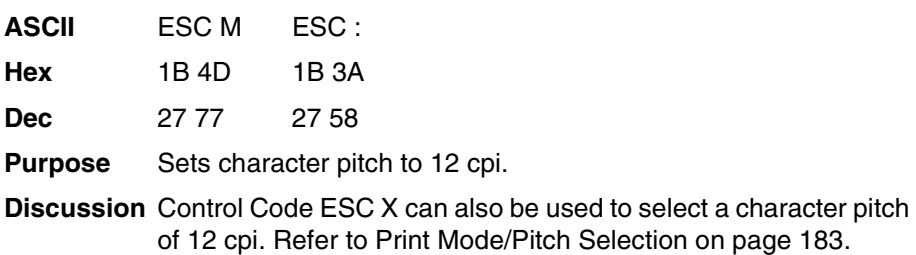

#### <span id="page-164-2"></span>**Character Set Select**

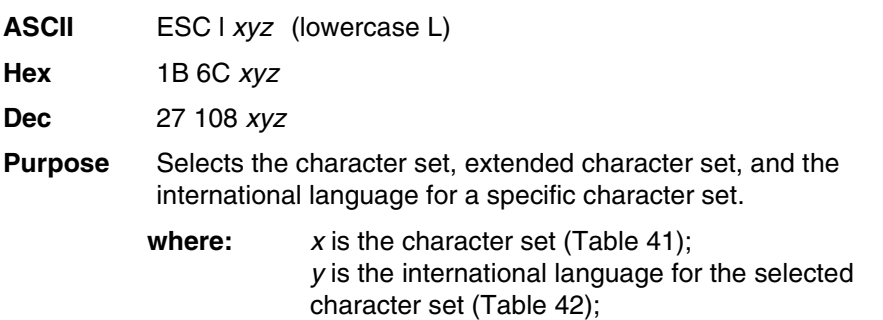

**Table 41. Character Set Select (x)**

character set ([Table 43\)](#page-165-1);

<sup>z</sup> is the extended character set for the selected

<span id="page-164-3"></span>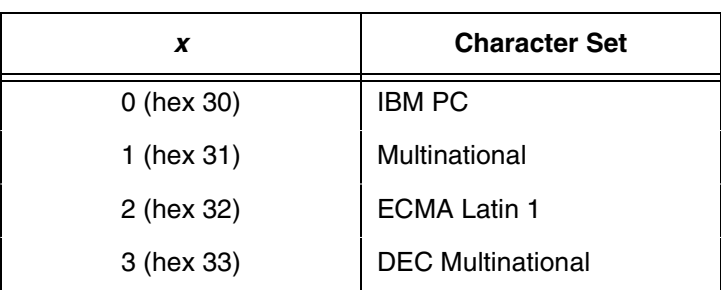

<span id="page-165-0"></span>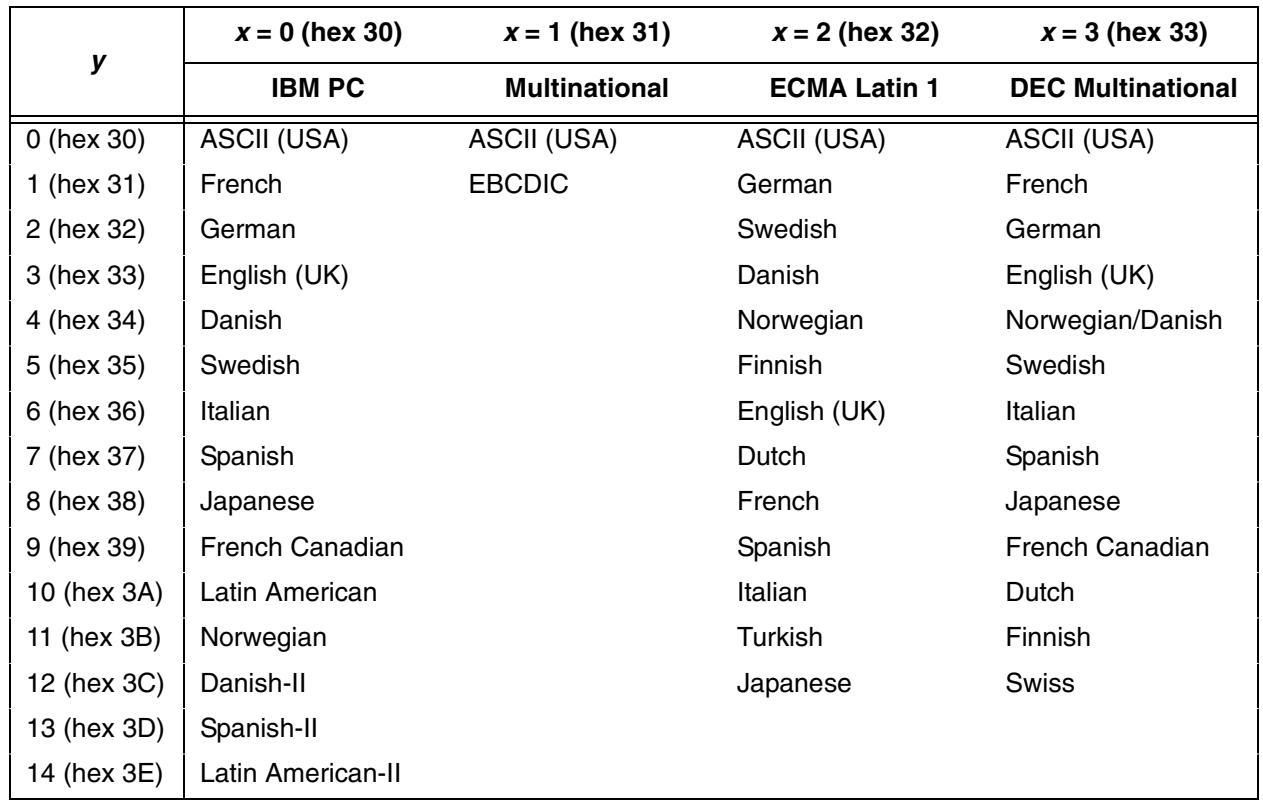

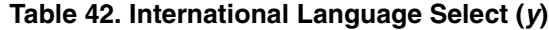

#### **Table 43. International Language Select (z)**

<span id="page-165-1"></span>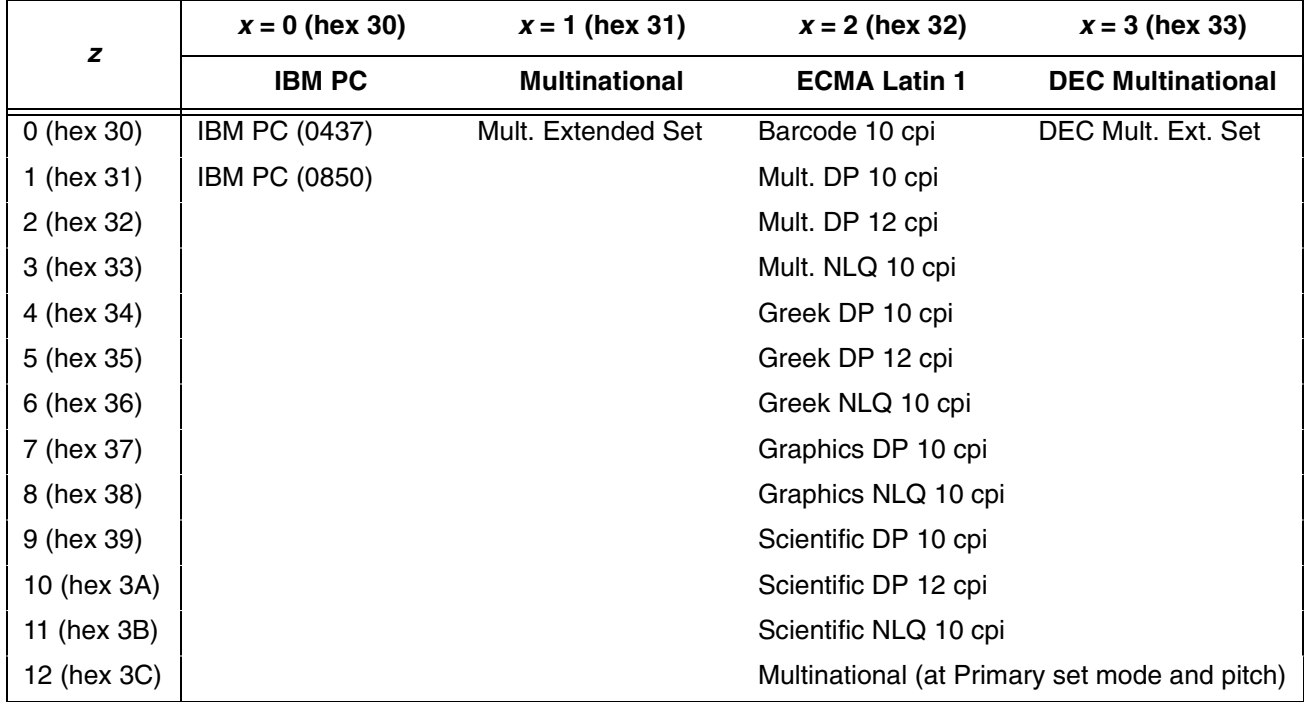

**Discussion** An asterisk (\*) (hex 2A) may be substituted for x, y, or z. If the asterisk  $(*)$  is the value selected for  $x$ , the character set will not change. If  $*$  is the value selected for  $y$  or  $z$ , the previously selected international language and/or extended character set for the selected character set will be used.

> The character set, international language and extended character set can also be selected from the operator panel. The control code setting will override the operator panel selection. Values other than those shown in the tables will result in the control sequence being terminated.

> [Table 40](#page-152-0) provides detailed notes on print mode support for each character set.

## <span id="page-166-0"></span>**Characters 80-9F (Control Codes)**

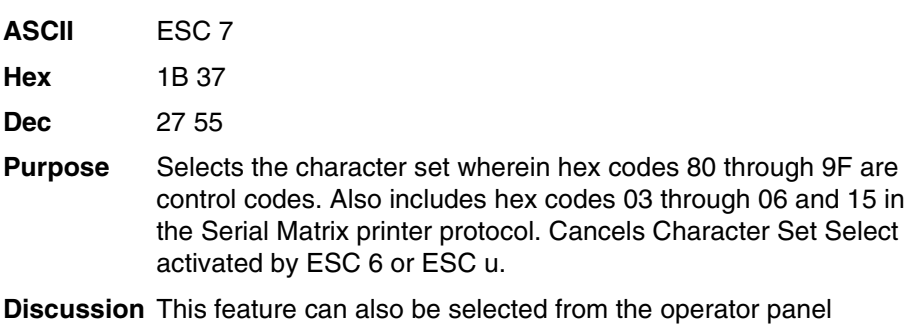

(Alternate Set 80-9F Serial Matrix menu option).

# <span id="page-166-1"></span>**Characters 80-9F (Printable Symbols)**

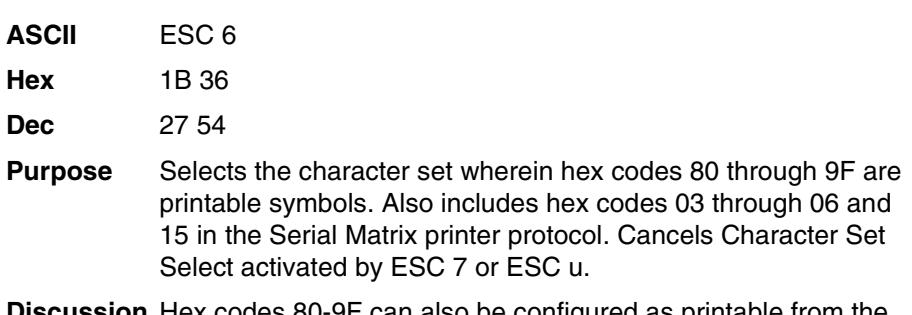

**Discussion** Hex codes 80-9F can also be configured as printable from the operator panel (Alternate Set 80-9F Serial Matrix menu option).

#### <span id="page-167-0"></span>**Characters 80-9F (Printable Symbols)**

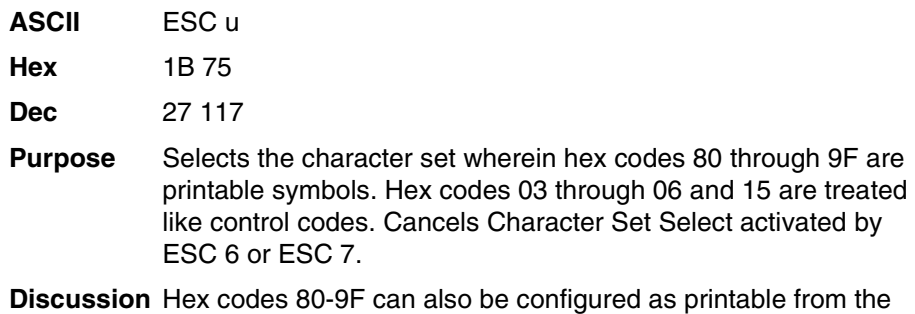

operator panel (Alternate Set 80-9F Serial Matrix menu option).

# <span id="page-167-1"></span>**Character Set Select: International Languages**

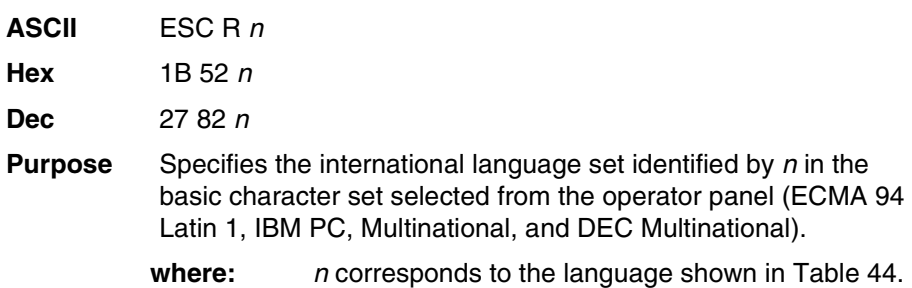

#### **Table 44. International Character Sets**

<span id="page-167-2"></span>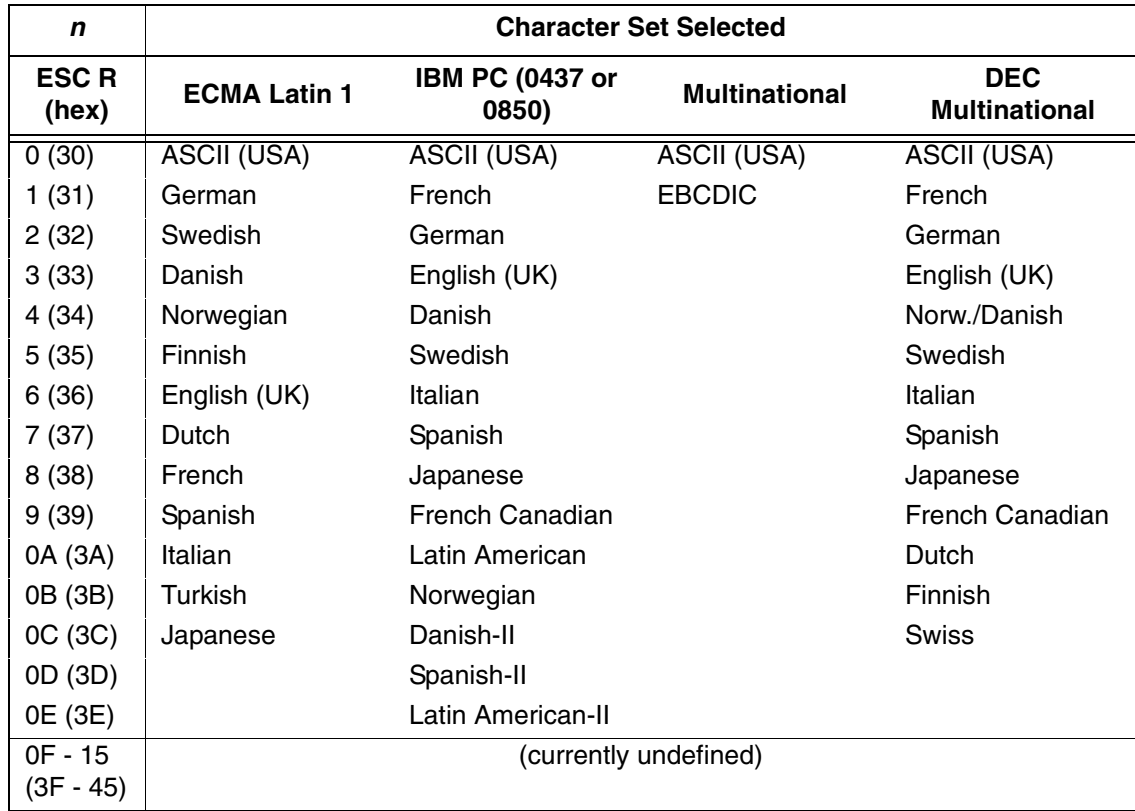

- **Discussion** The international character set can also be selected from the operator panel. The control code setting will override the operator panel character set selection. Values other than those selectable from [Table 44](#page-167-2) will be ignored.
- **Example** The following example illustrates international character selection using the IBM PC character set.

Control code ESC R 5 selects the Swedish character set shown beneath the USA (ASCII) characters. A B C D  $I \setminus I \land - \land \lbrace \rbrace \rightarrow \land$ 

A B C D A Ö A Ü - é ä ö å ü

## <span id="page-168-0"></span>**Condensed Print**

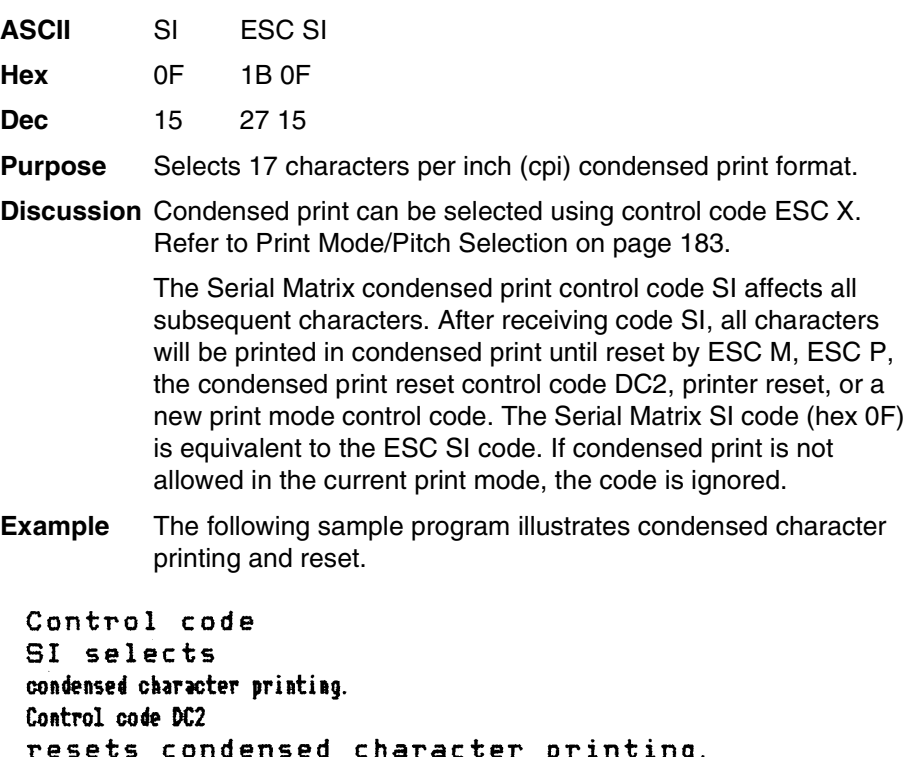

## <span id="page-169-1"></span>**Condensed Print Reset**

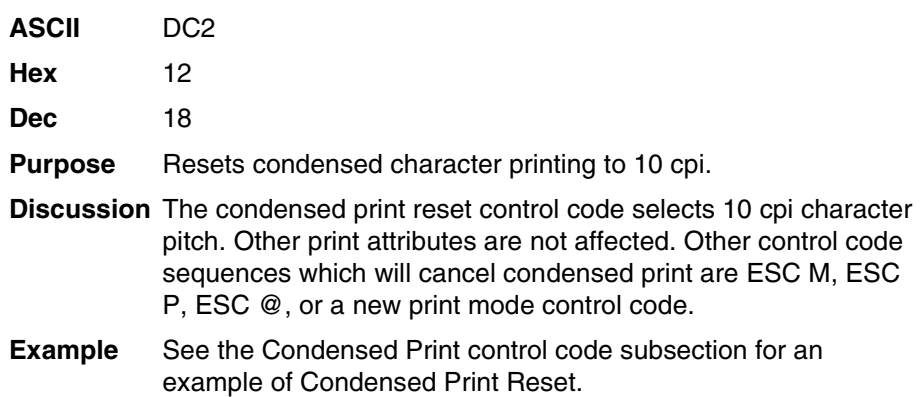

#### <span id="page-169-0"></span>**Delete**

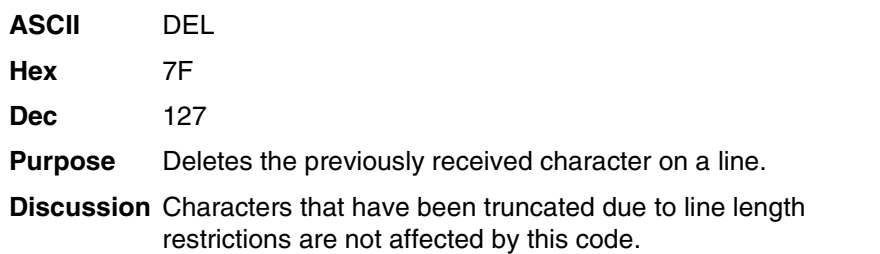

# <span id="page-169-2"></span>**Elongated (Double High) Print (One Line Only)**

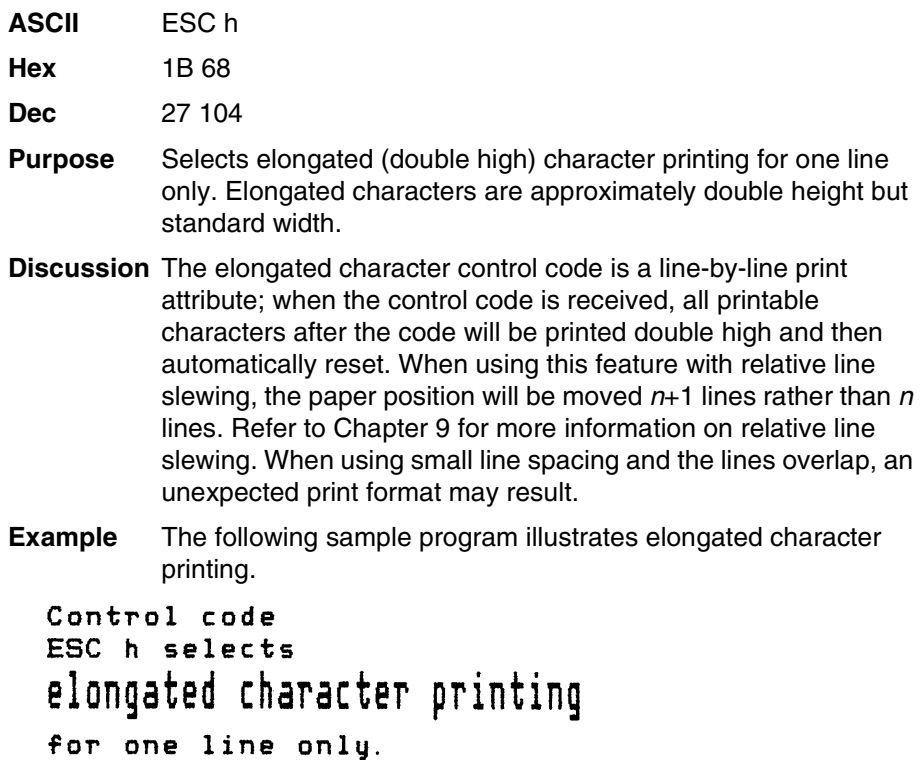

# <span id="page-170-0"></span>**Elongated (Double High) Print, Set/Reset**

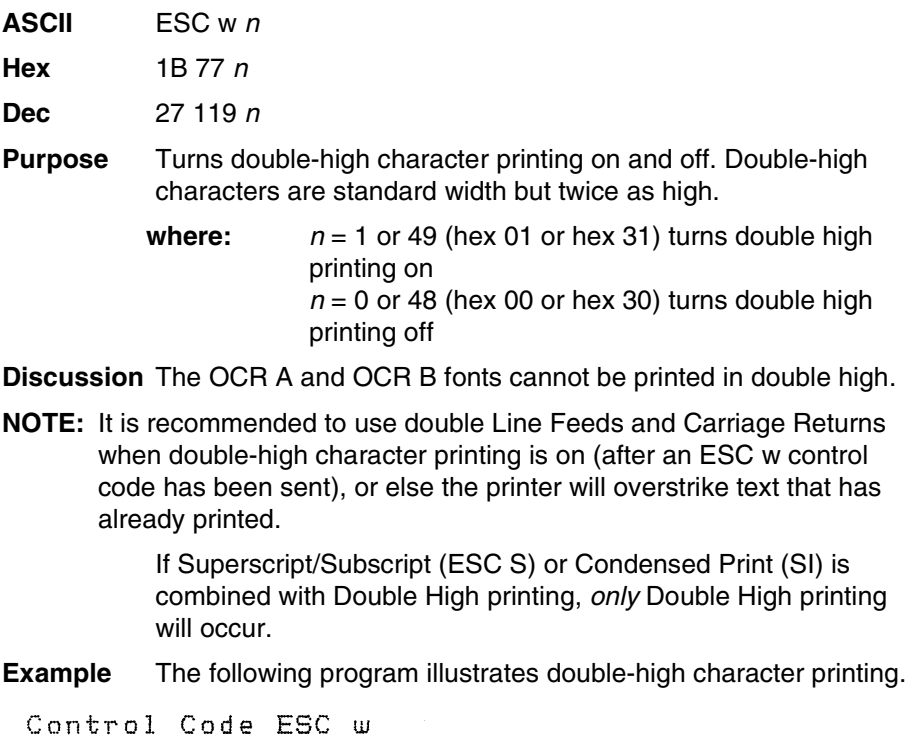

Selects Double High printing.<br>Cancels Double High printing.

# <span id="page-170-1"></span>**Emphasized Print**

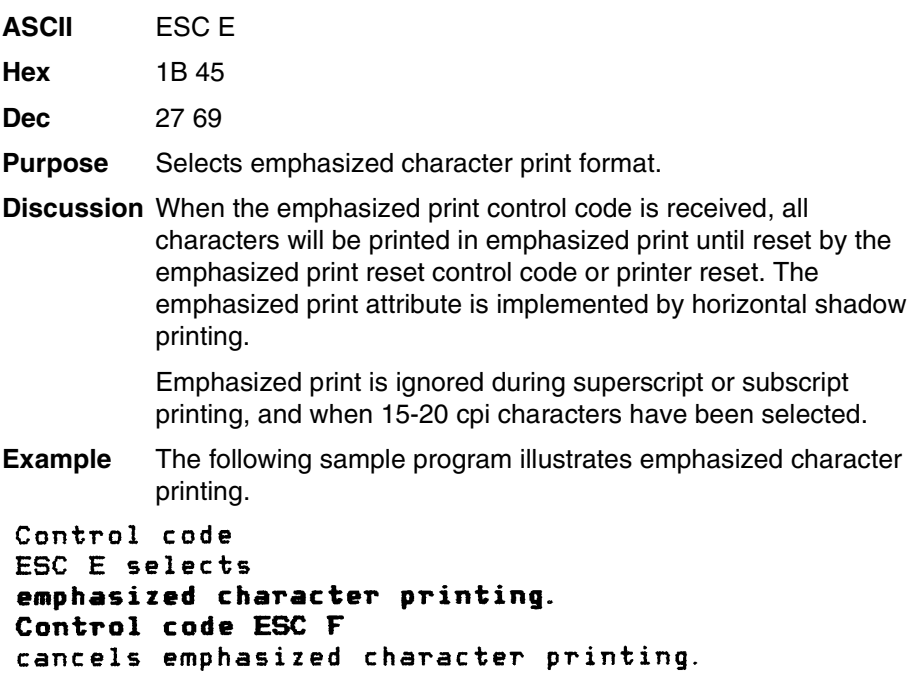

# <span id="page-171-0"></span>**Emphasized Print Reset**

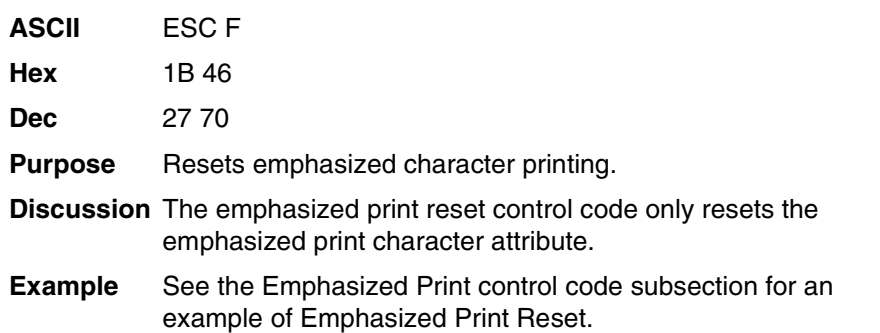

# <span id="page-171-1"></span>**Emulation Reset**

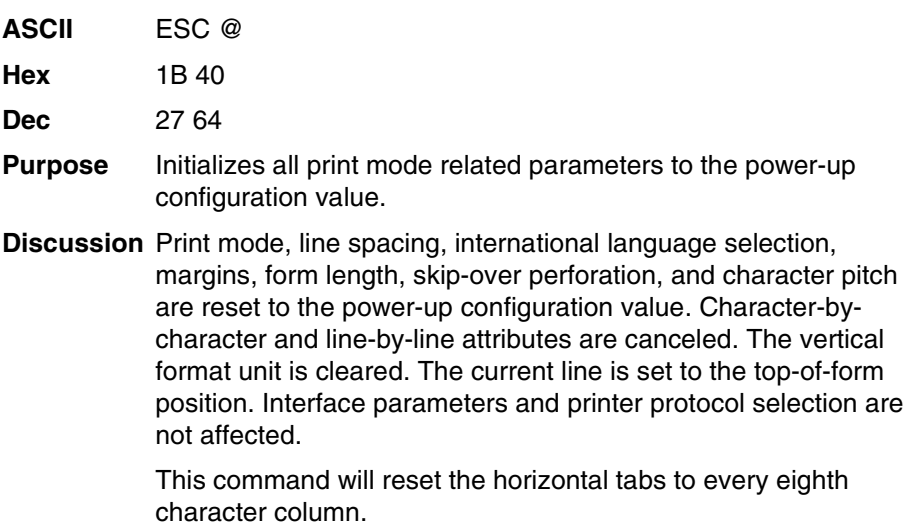

# <span id="page-172-0"></span>**Expanded (Double Wide) Print**

**ESC** 

 $\bullet$   $\times$ 

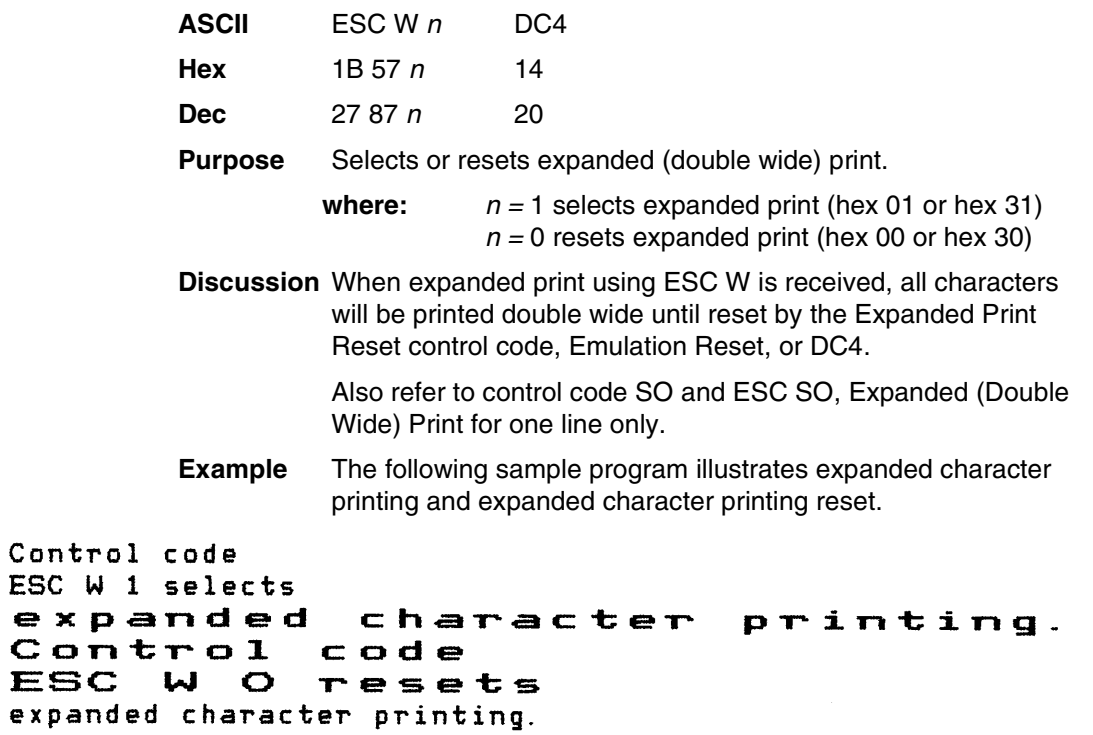

# <span id="page-172-1"></span>**Expanded (Double Wide) Print (One Line Only)**

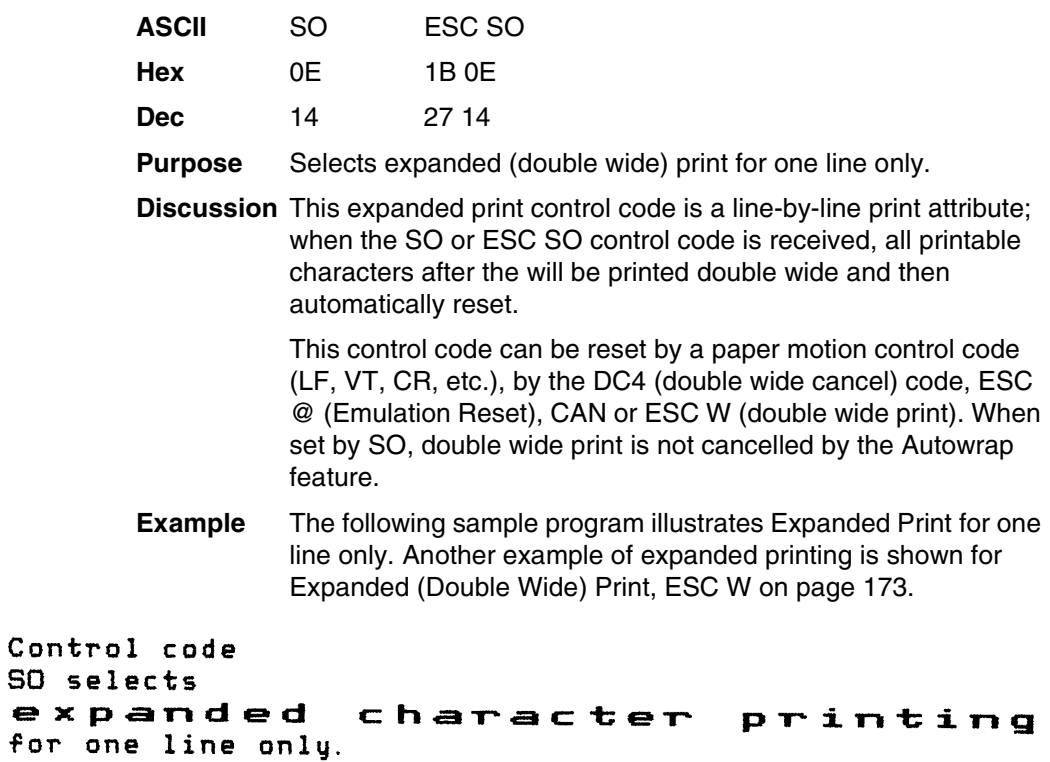

## <span id="page-173-0"></span>**Extended Character Set**

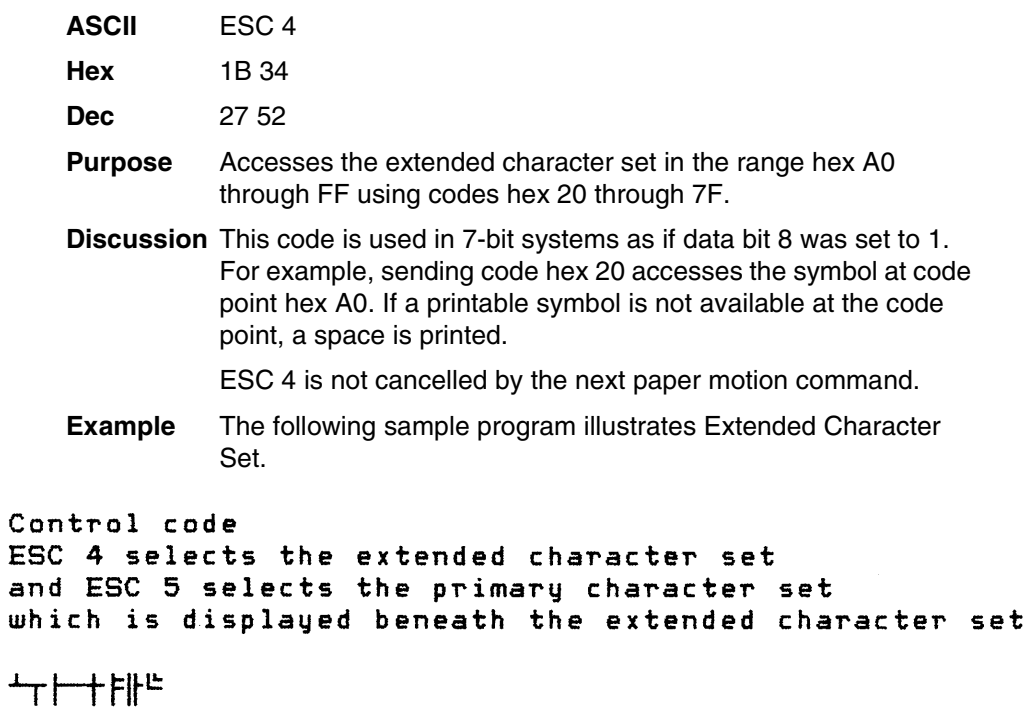

**ABCDEFGH** 

## <span id="page-173-1"></span>**Extended Character Set Cancel (Primary Character Set Select)**

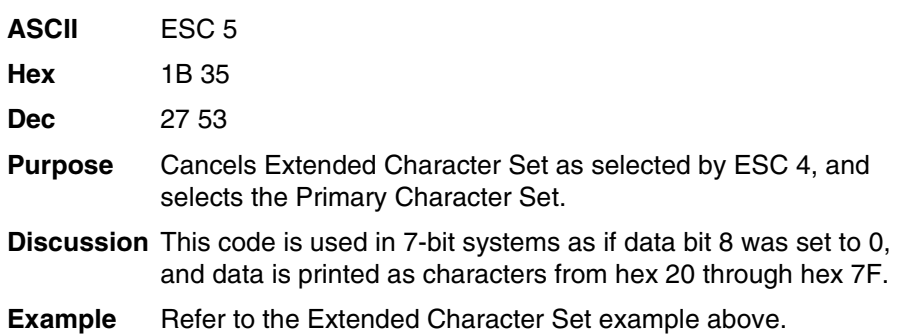

## <span id="page-174-0"></span>**Form Feed**

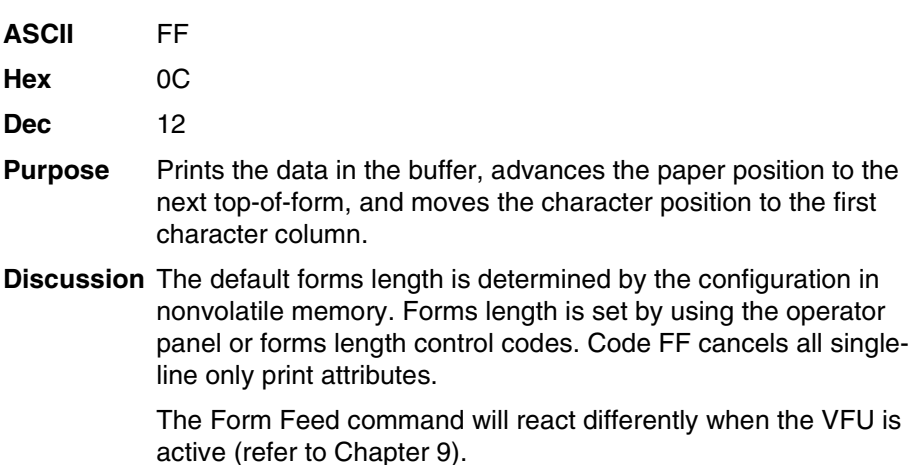

## <span id="page-174-1"></span>**Forms Length Set (Inches)**

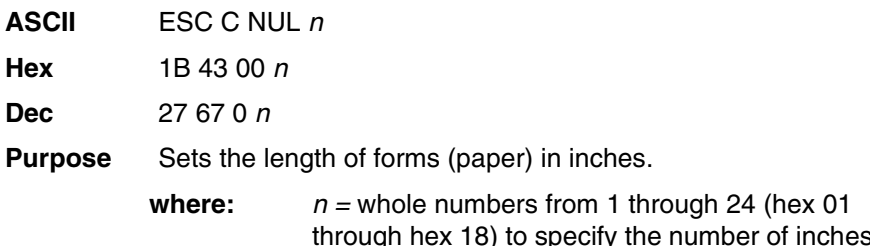

through hex 18) to specify the number of inches on a page.

**Discussion** Upon receipt of this code, the current line becomes the first line of the form, and the form length set becomes the current forms length. Vertical tab positions set below the bottom of the form are ignored. Forms length is defined in inches; therefore, subsequent line spacing changes do not affect the result of this command.

> The maximum forms length is 24 inches. All other values are ignored.

When forms length is set by the ESC C sequence, the skip-over perforation is set to zero.

Forms length can also be set through the operator panel. The control code forms length setting from the host computer will override the operator panel setting.

# <span id="page-175-0"></span>**Forms Length Set (Lines)**

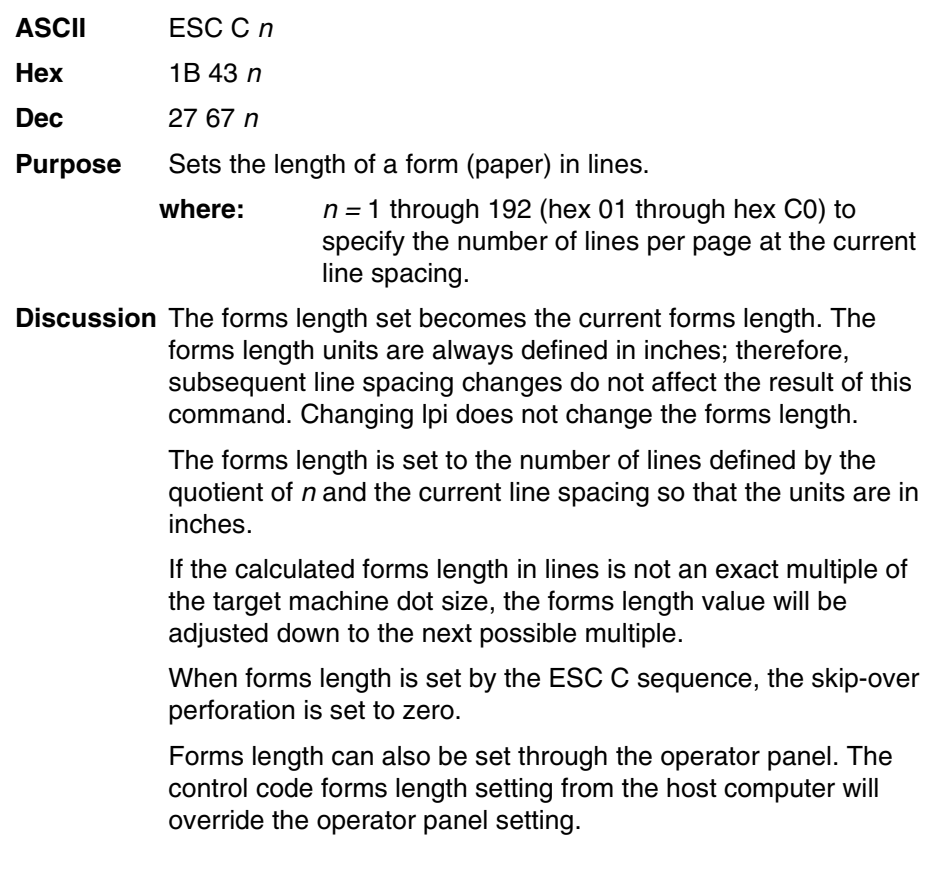

# <span id="page-175-1"></span>**Horizontal Tab**

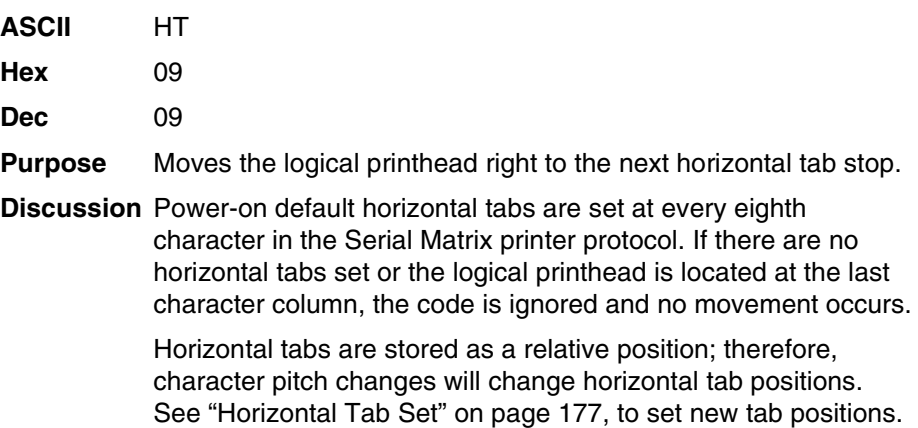

# <span id="page-176-0"></span>**Horizontal Tab Set**

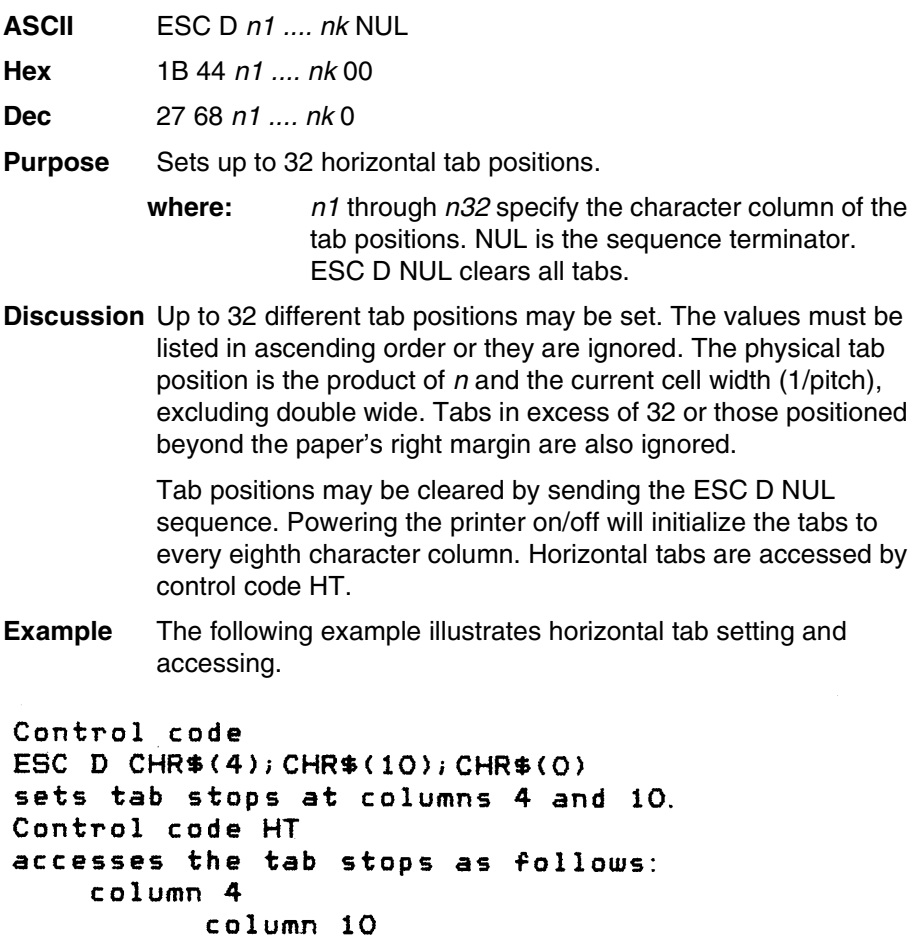

# <span id="page-176-1"></span>**Line Feed**

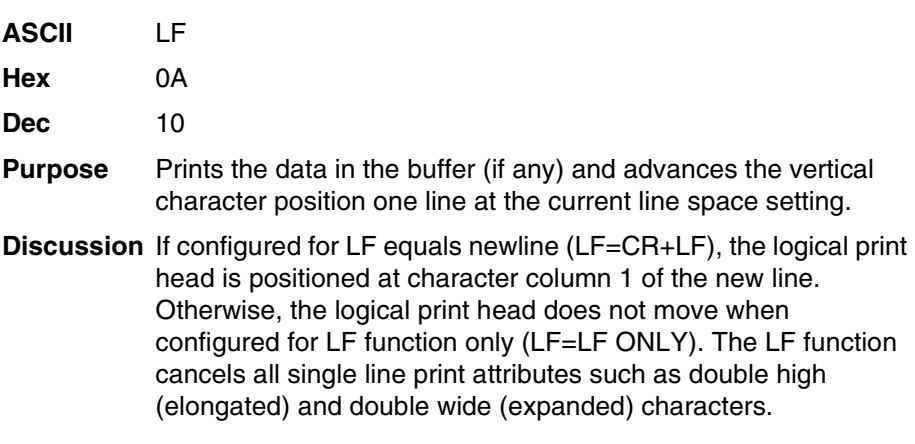

#### <span id="page-177-0"></span>**Line Feed n/216 Inch (One Line Only)**

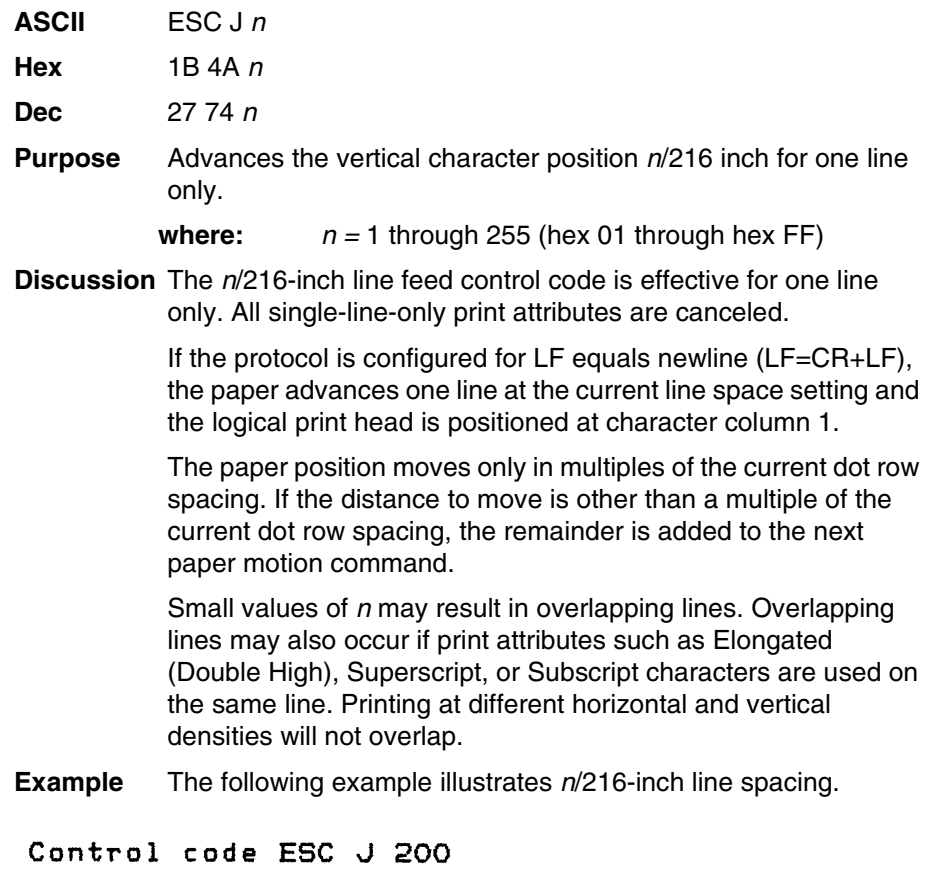

performs a 200/216 inch line feed function for one line only.

#### <span id="page-178-0"></span>**Line Spacing 1/6 Inch (6 lpi)**

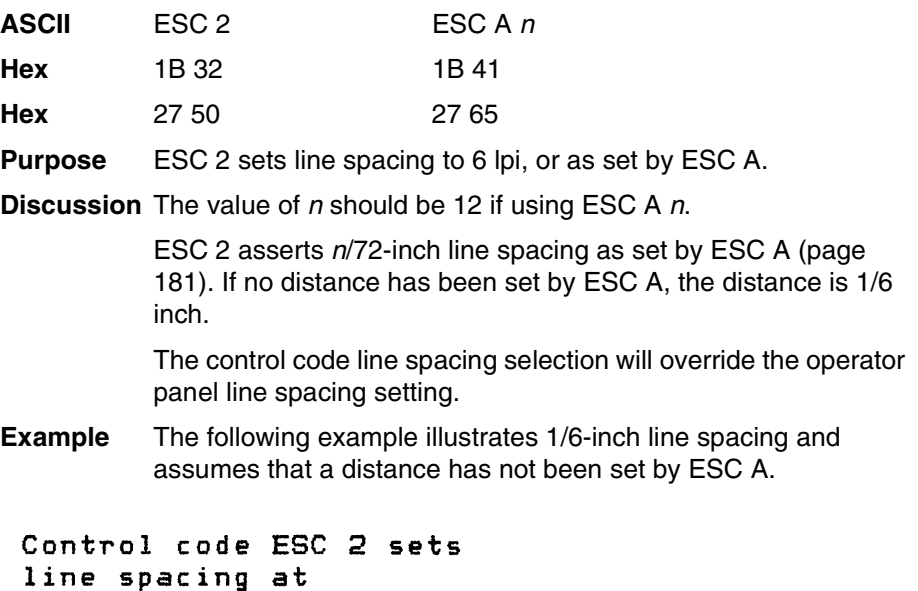

until reset or another spacing is selected.

## <span id="page-178-1"></span>**Line Spacing 1/8 Inch (8 lpi)**

6 lpi for all subsequent lines

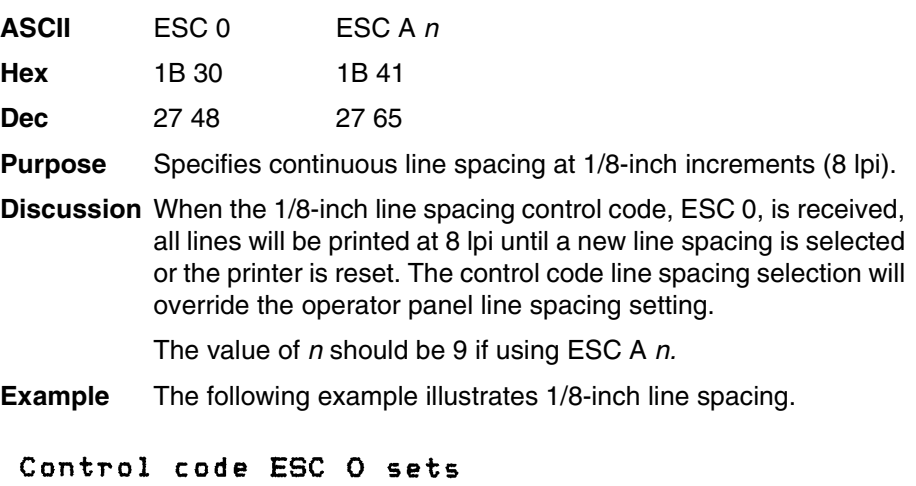

line spacing at<br>1/8 (8 lpi) inch for all subsequent lines<br>until reset or another spacing is selected.

# <span id="page-179-0"></span>**Line Spacing 7/72 Inch**

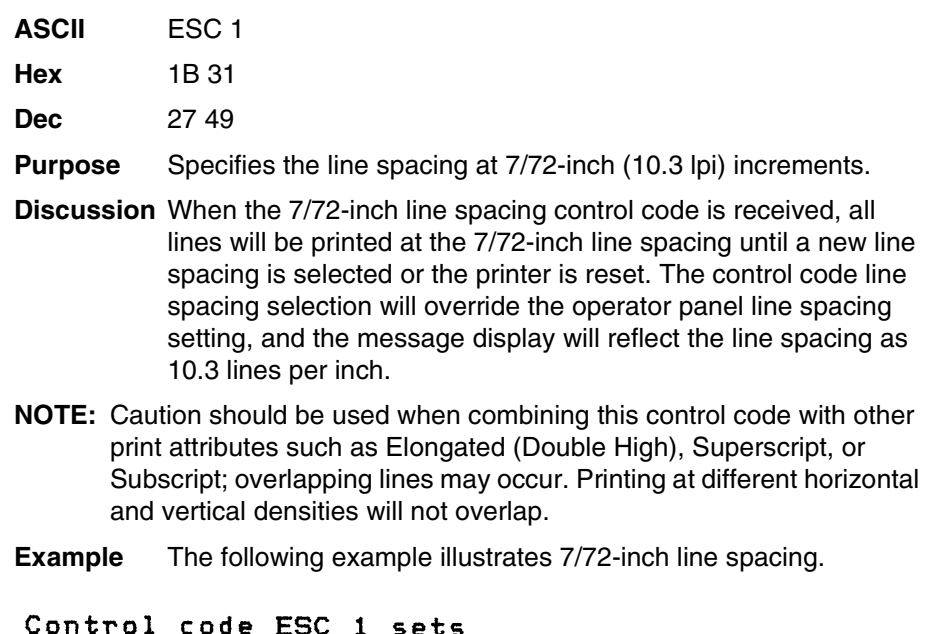

ting<br>
then for all subsequent lines<br>
until reset or another spacing is selected.
## **Line Spacing n/72 Inch**

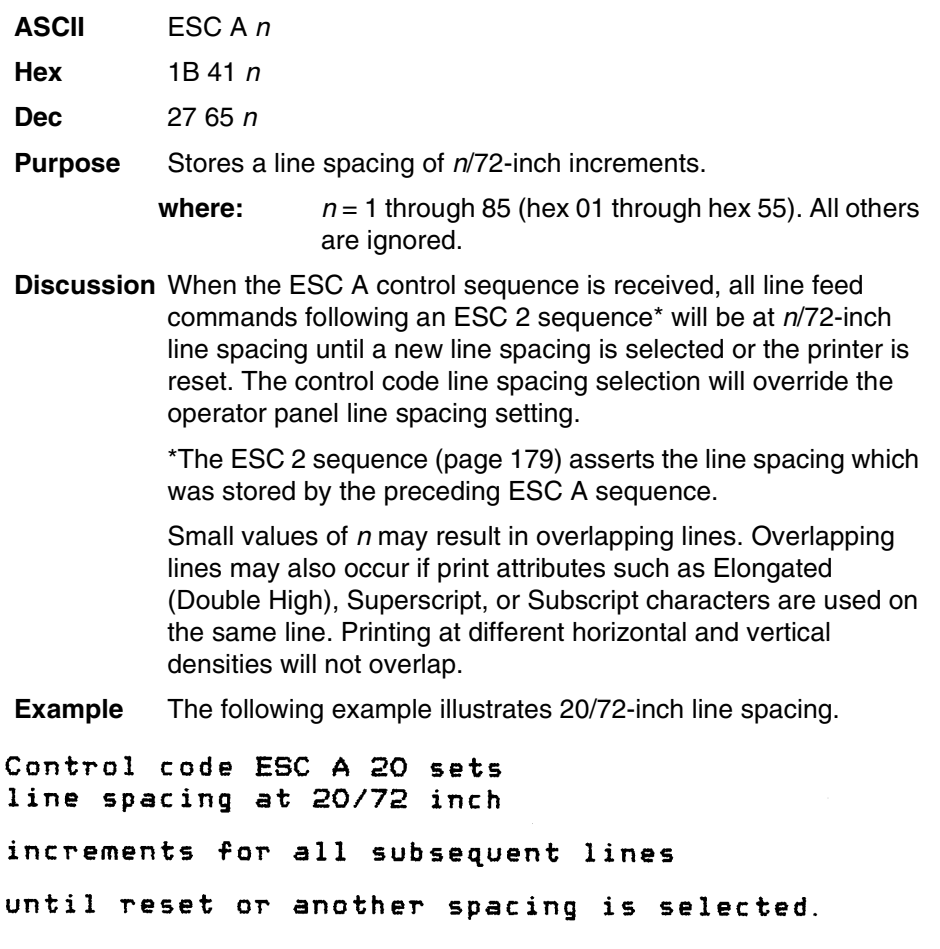

## **Line Spacing n/216 Inch**

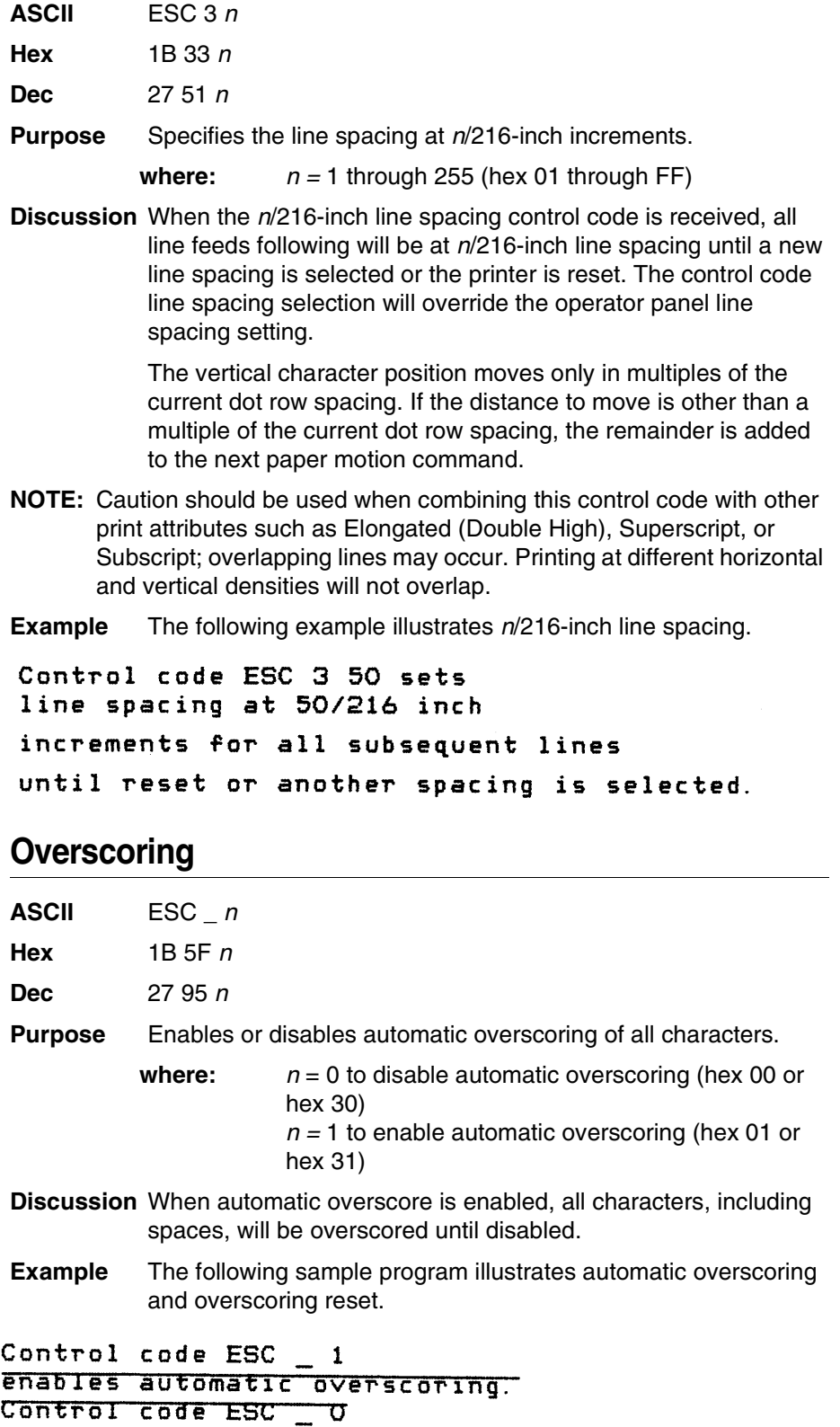

```
disables automatic overscoring.
```
## **Print Mode/Pitch Selection**

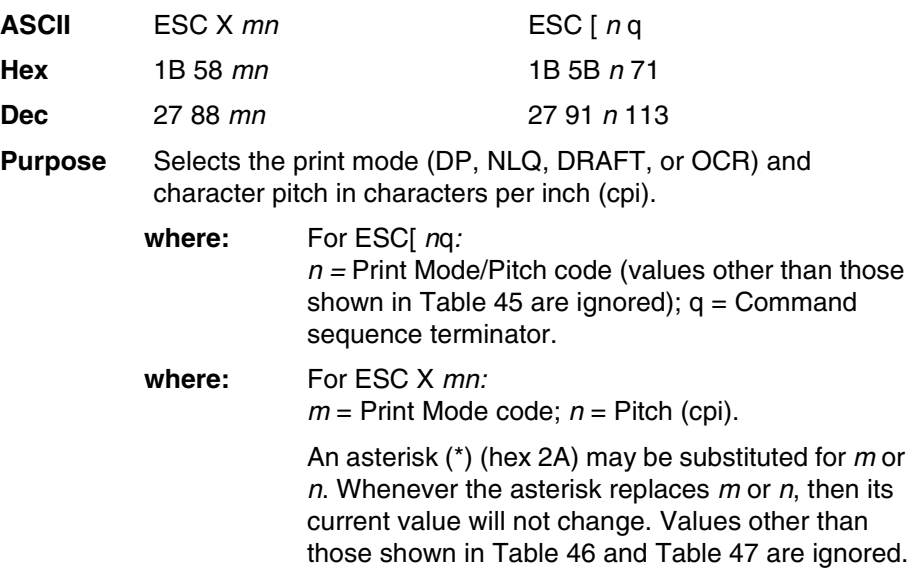

- **NOTE:** The print mode must be changed before the first printable symbol of a print line or the command sequence is deferred until the next line.
- **Discussion** Print mode and pitch can also be selected from the operator panel. The print mode/pitch select control code from the host computer will override the operator panel print mode setting and the print mode and pitch selection will be reflected on the message display.

A complete set of tables identifying print modes, pitch, and dot densities for all print modes follows.

<span id="page-182-0"></span>

| n      | <b>Print Mode and Pitch</b> |  |  |
|--------|-----------------------------|--|--|
| 1(31)  | NLQ 10 cpi                  |  |  |
| 2(32)  | DP 10 cpi                   |  |  |
| 3(33)  | HS 12 cpi                   |  |  |
| 4 (34) | DP 12 cpi                   |  |  |
| 5(35)  | DP 13 cpi                   |  |  |

**Table 45. Print Mode and Pitch (ESC[nq)**

<span id="page-183-0"></span>

| $m$ (Hex*)                                                                                                | <b>Horiz. Density</b><br><b>Resolution</b> | <b>Vertical Density</b> | <b>Print Mode</b> |  |
|----------------------------------------------------------------------------------------------------|--------------------------------------------|-------------------------|-------------------|--|
| 0(30)                                                                                                    | 120 dpi                                    | 72 dpi                  | DP.               |  |
| 1(31)                                                                                                    | 180 dpi                                    | 96 dpi                  | <b>NLQ</b>        |  |
| 2(32)                                                                                                    | 120 dpi                                    | 48 dpi                  | HS                |  |
| 3(33)                                                                                                    | 120 dpi                                    | 48 dpi                  | HS                |  |
| 4(34)                                                                                                    | 120 dpi                                    | 48 dpi                  | НS                |  |
| 5(35)                                                                                                    | 120 dpi                                    | 144 dpi                 | OCR-A             |  |
| 6(36)                                                                                                    | 120 dpi                                    | 144 dpi                 | OCR-B             |  |
| 7(37)                                                                                                    | 120 dpi                                    | 72 dpi                  | DP                |  |
| 8(38)                                                                                                    | 120 dpi                                    | 72 dpi                  | DP                |  |
| *The hex values shown (i.e., 0 and 30) are equal. Either value can be used<br>in your program expression. |                                            |                         |                   |  |

**Table 46. Horizontal and Vertical Dot Density (ESC X)**

#### **Table 47. Print Mode and Character Pitches (ESC Xmn)**

<span id="page-183-1"></span>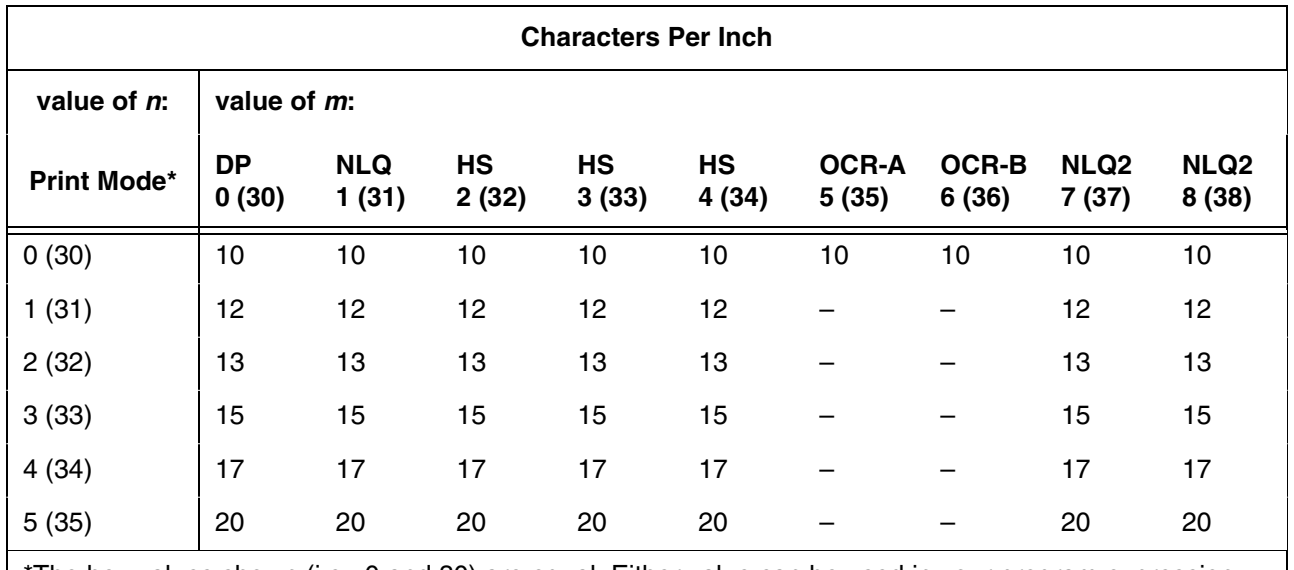

\*The hex values shown (i.e., 0 and 30) are equal. Either value can be used in your program expression. The value of  $m$  is represented by the font choice line.

> **NOTE:** When using the Multinational character set in OCR-A or OCR-B print mode, a unique character set is used.

**Example** Any of the BASIC expressions listed below will select the Data Processing print mode at 17.1 cpi.

> where: *m* (print mode) = 0 or 30 for Data Processing; and  $n$  (pitch) = 4 or 34 for 17.1 cpi.

CHR\$(27);"X";CHR\$(0);CHR\$(4); CHR\$(27);"X";CHR\$(30);CHR\$(34); CHR\$(27);"X04";

## **Printer Select**

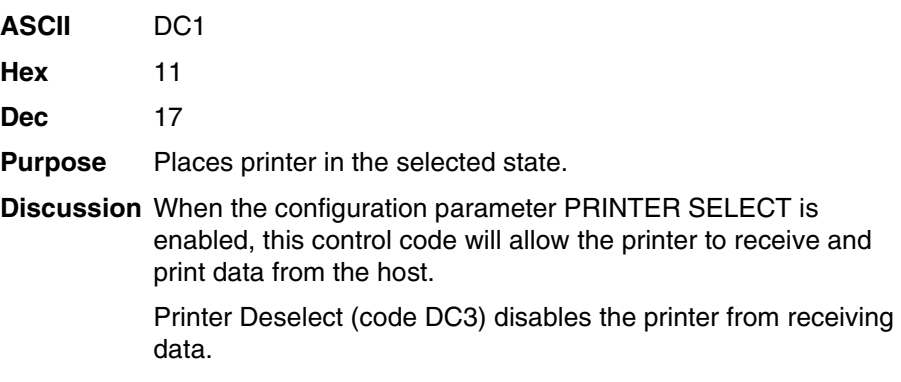

## **Printer Deselect**

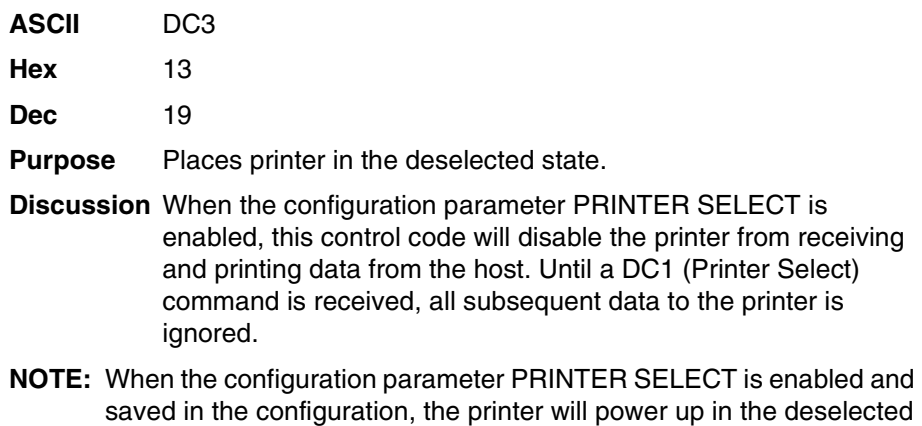

#### **Reverse**

state.

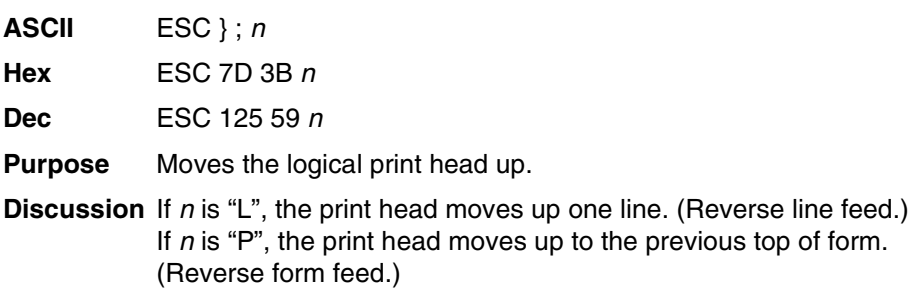

## **Skip-Over Perforation**

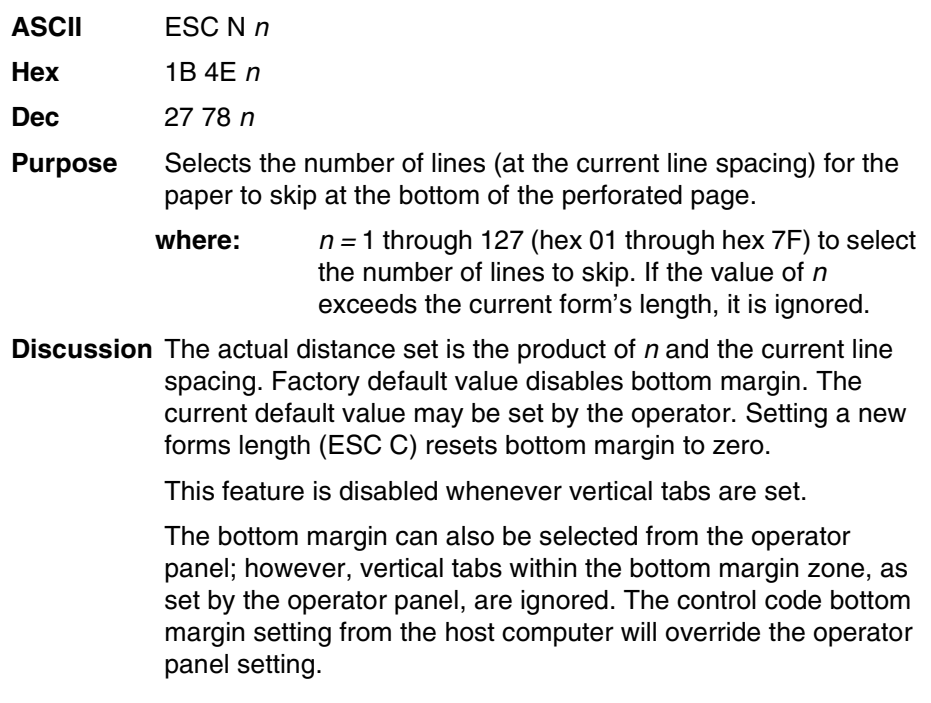

## **Skip-Over Perforation Cancel**

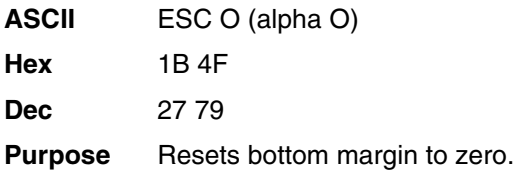

## **Superscript/Subscript Printing**

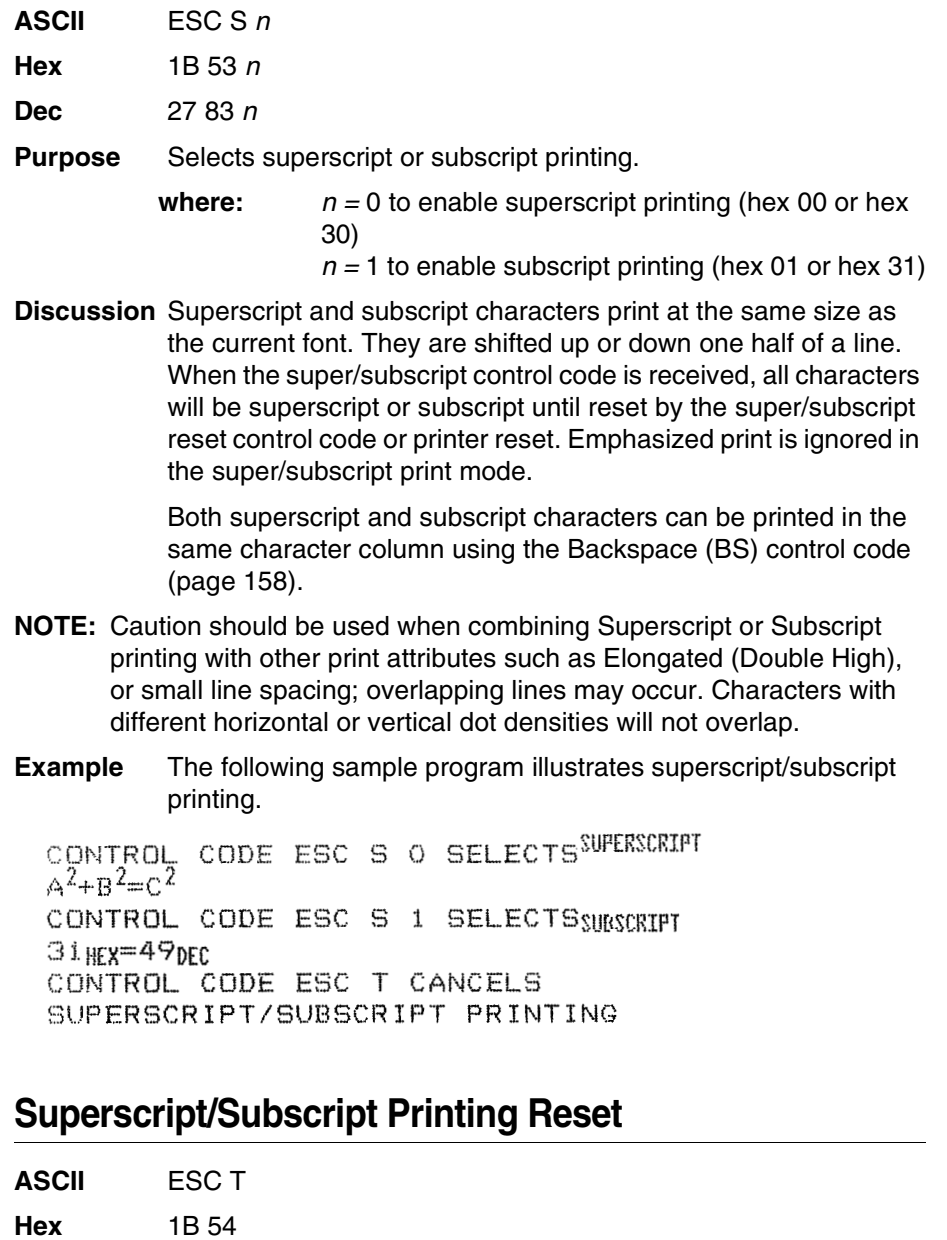

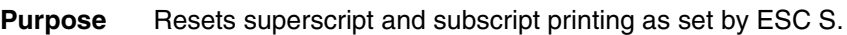

**Dec** 27 84

## **Super-Set Commands**

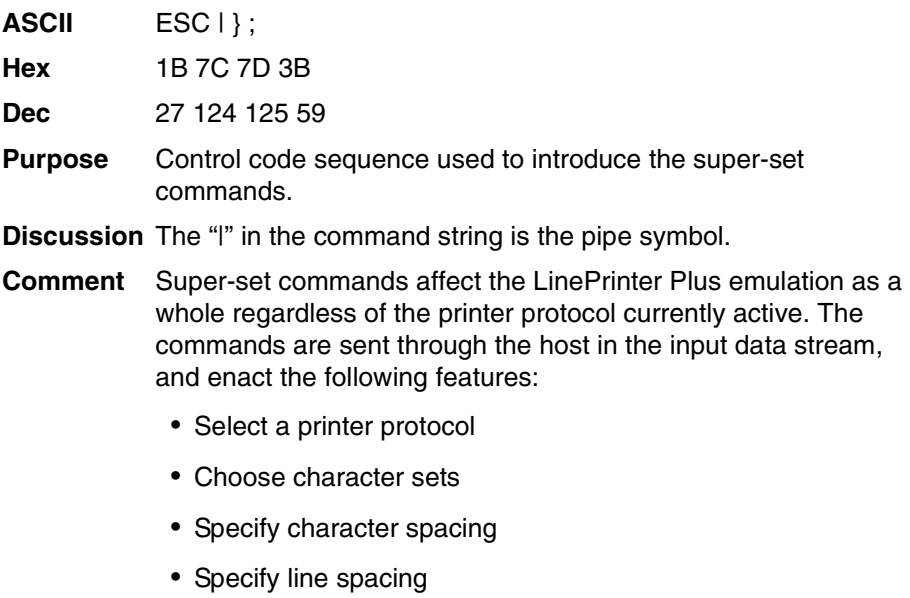

• Choose barcode formats

Refer to Chapter [7](#page-206-0) for further information.

## **Underline**

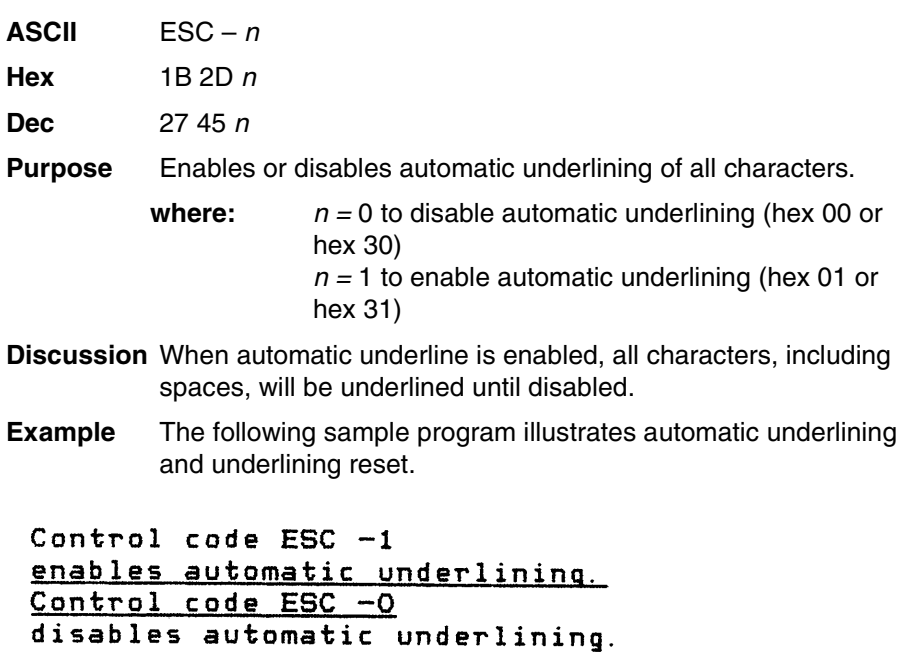

## **Vertical Tab**

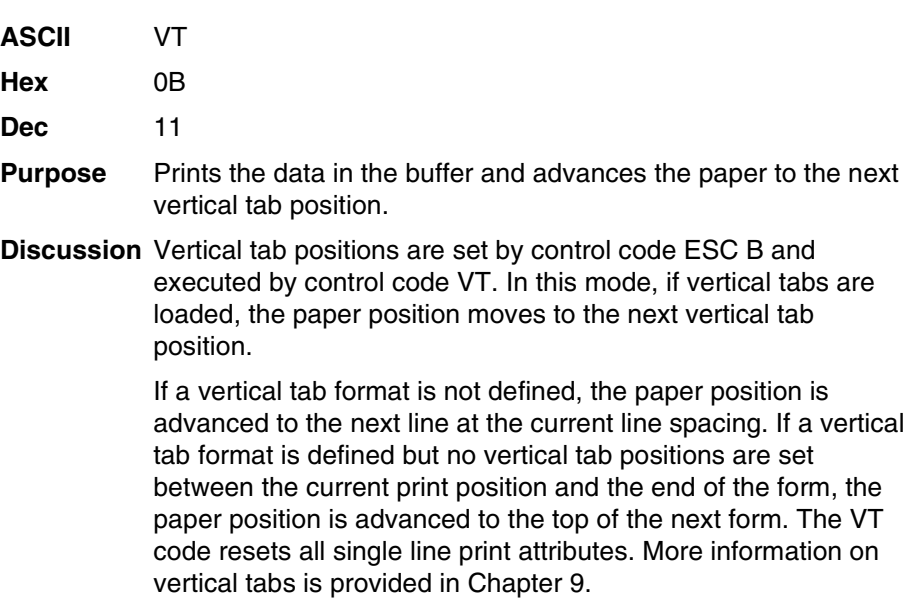

## **Vertical Tab, Set/Clear**

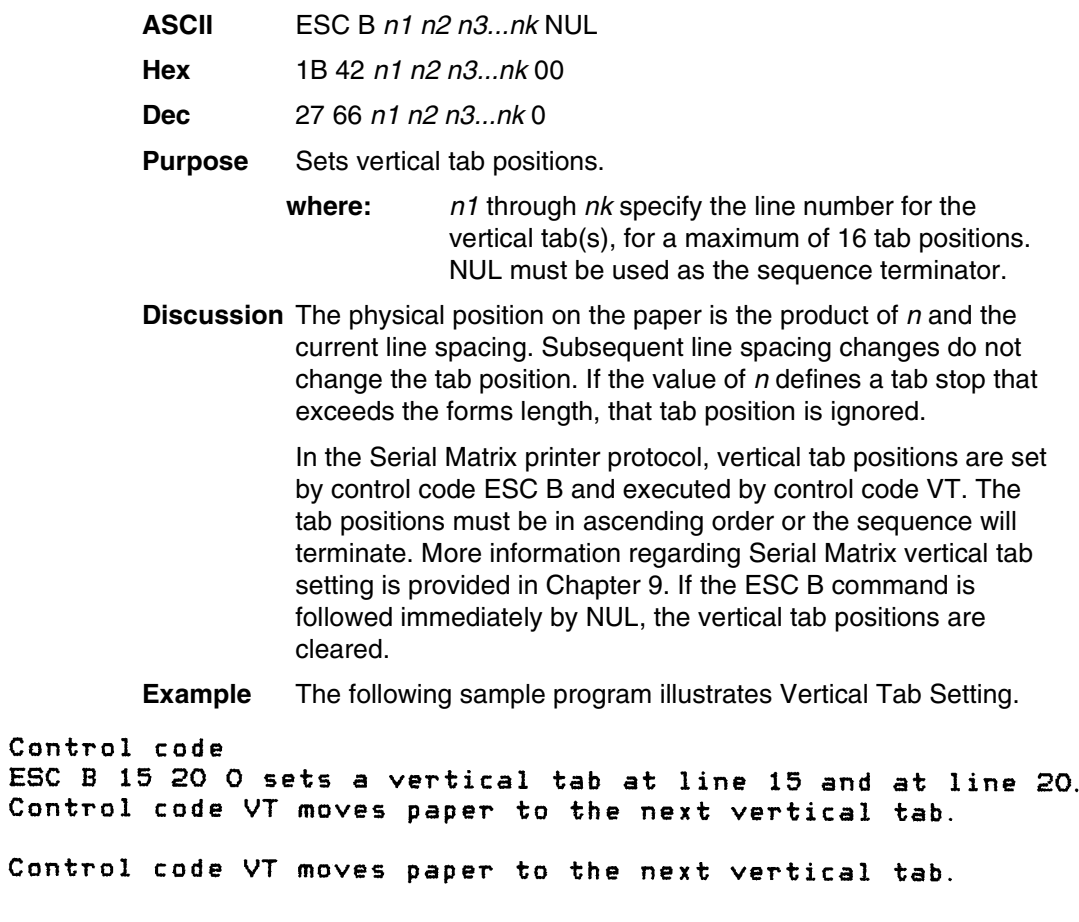

This is line twenty.

ESC

# 6 *P-Series XQ Variant Printer Emulation*

## **Overview**

This chapter describes the P-Series XQ emulation host control codes. "Emulation" refers to the ability of a printer to execute the commands of a particular printer control language. A printer control language is the coding system used to convey, manipulate, and print data. Carriage Return, print quality, character attributes such as bold and underline, margins, and tabs are typical functions selected by printer control language codes. In this manual, the terms emulation, printer protocol, and printer control language are synonymous.

The P-Series XQ emulation was devised for a series of Printronix printers manufactured between 1974 and 1991, but no longer available. This emulation enables your printer to emulate Printronix P300 and P600 printers with A7/B10 boards. To select the P-Series XQ emulation mode as the active printer emulation, select LinePrinter+ from the EMULATION menu and P-Series XQ from the Printer Protocol menu, as described in the User's Manual.

The P-Series XQ emulation provides many configurable parameters. The default parameter values for this emulation are shown in [Table 48.](#page-191-0) You can modify the emulation parameter values in two ways:

- **The P-Series XQ host control codes.** An extensive set of P-Series XQ control code commands can be sent to the printer from an attached host computer via the host data stream. Most of this chapter is devoted to describing the P-Series XQ control codes.
- **The printer configuration menus.** You can modify a subset of the P-Series XQ emulation parameters using the control panel keys and LCD, as described in the User's Manual.

Control codes sent from a host system generally override previous settings that result from the configuration menus.

Configuration values selected from the menus or via host control codes can be saved to the printer's NVRAM memory so that they will not be lost when you power off the printer. The menu selection for saving a configuration to memory is described in the User's Manual. Refer to Appendix [B,](#page-310-0) ["PTX\\_SETUP Option"](#page-310-0) to save the configuration using host control codes.

## **P-Series XQ Variant Default Values And States**

Your printer memory stores a set of typical operating states and conditions for the P-Series XQ Variant emulation. When you power on the printer and select this emulation, the default settings in [Table 48](#page-191-0) are automatically invoked.

<span id="page-191-0"></span>

| <b>Characteristic</b>         | <b>Default Setting</b> |
|-------------------------------|------------------------|
| Control Code 06               | 8.0 LPI                |
| Define CR Code                | $CR = CR$              |
| Auto LF                       | Disable                |
| Define LF Code                | $LF = CR + LF$         |
| <b>Compressed Print</b>       | Char 01 SOH            |
| Elong./Alt Font               | ELNG=BS FONT=SO        |
| High Speed (Draft) Print Mode | Char 02 STX            |
| <b>EVFU Selected</b>          | Enable                 |
| <b>Uppercase Select</b>       | Disable                |
| <b>Slew Relative</b>          | 1-16 Lines             |

**Table 48. P-Series XQ Default Settings**

[Table 49](#page-192-0) lists several additional default settings for parameters that are provided by the Print Format menus (described in the User's Manual). Many of the settings shown in [Table 49](#page-192-0) can be overridden by host control codes for the same parameter.

<span id="page-192-0"></span>

| <b>Characteristic</b>       | <b>Default Settings</b>                            |
|-----------------------------|----------------------------------------------------|
| <b>CPI</b>                  | 10.0                                               |
| LPI                         | 6.0                                                |
| Forms Width                 | 13.6 inches<br>345.4 millimeters<br>136 characters |
| Forms Length                | 11.0 inches<br>279 millimeters<br>66 lines         |
| <b>Print Quality</b>        | <b>DP Quality</b>                                  |
| <b>Proportional Spacing</b> | <b>Disable</b>                                     |
| <b>Italic Print</b>         | <b>Disable</b>                                     |
| Slashed Zero                | Disable                                            |
| Left Margin                 | 0 columns                                          |
| <b>Right Margin</b>         | 0 columns                                          |
| <b>Bottom Margin</b>        | 0 lines                                            |
| <b>Perforation Skip</b>     | <b>Disable</b>                                     |

**Table 49. Print Format Default Settings**

## **Configuring The XQ Variant Emulation With Control Codes**

The remainder of this chapter describes the P-Series XQ Variant printer control language codes that may be sent from a host computer attached to the printer, in order to configure and invoke numerous printer functions.

## **Format For Control Code Descriptions**

The following information is listed for each code function (where applicable and possible).

- **Name** The title or function of the command.
- **ASCII** The standard ASCII name for the control code.
- **Hex** The code's numeric equivalent in hexadecimal.
- **Dec** The code's numeric equivalent in decimal.
- **Purpose** The function(s) of the control code.
- **Discussion** A description of exceptions or limitations to normal use.
- **Example** A sample output is provided for some control codes when it is possible to illustrate the effect of a control code, or if a specific syntax is required to complete the program statement (i.e. Horizontal Tab set, Vertical Tab set/clear).
- **IMPORTANT If you specify any parameters for a control code other than those defined in the control code description, unpredictable results may occur.**

#### <span id="page-194-1"></span>**Edit Mode**

**NOTE:** To use Edit mode in the XQ emulation, you must configure the printer for a carriage return only ( $CR = CR$ ). If the printer is configured for a carriage return with a line feed ( $CR = CR + LF$ ), the contents of the buffer print immediately after execution of the CR code, disabling the CR editing function.

Any printable character in the data stream can replace printable characters or spaces already loaded in the print buffer. The space character (hex 20) is used to skip characters in the print buffer that are not to be replaced and, similar to underlining or deleting, the new characters are inserted in the appropriate positions.

[Table 50](#page-194-0) illustrates the edit mode. Note that the editing function replaces characters; it cannot be used to print the same character twice (double strike) in the same location. Use the DEL code (hex 7F) to make a character blank.

<span id="page-194-0"></span>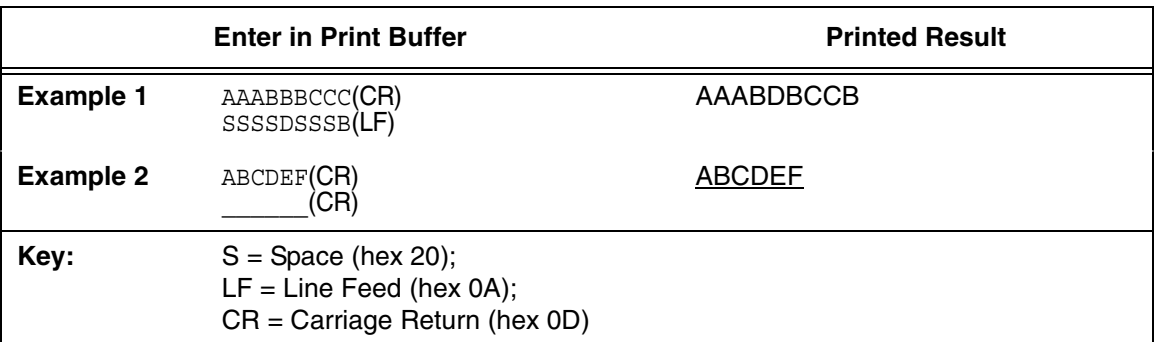

#### **Table 50. CR Edit Mode Example**

#### **NUL Code**

NUL (hex 00) is ignored by the printer and can be used as a fill character; however, it can not be used to add blank spaces since it is not a space character.

#### **The Control Codes**

This index lists each printer command by function, ASCII mnemonic, and the page where the command is explained in detail. "N/A" means not applicable. The rest of this chapter defines the control code functions for P-Series XQ Emulation mode. The commands are listed in alphabetical order.

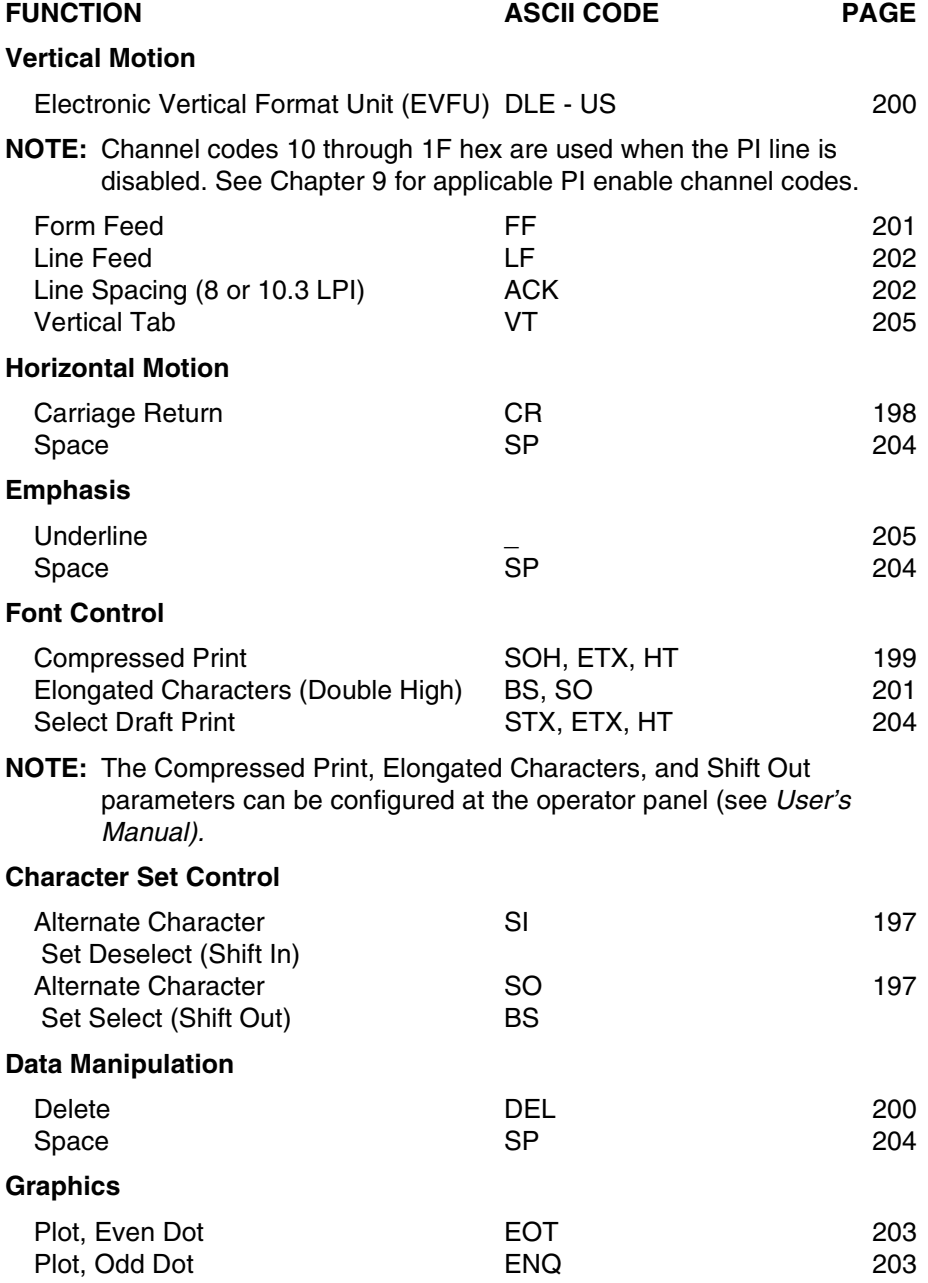

## <span id="page-196-0"></span>**Alternate Character Set Deselect (Shift In)**

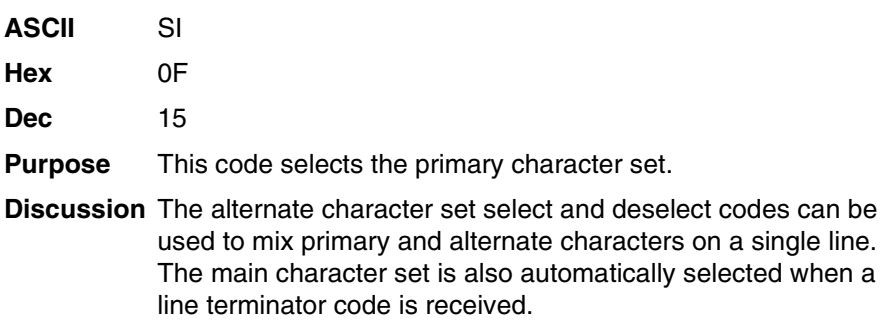

#### **Example**

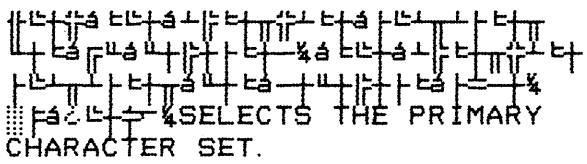

## <span id="page-196-1"></span>**Alternate Character Set Select (Shift Out)**

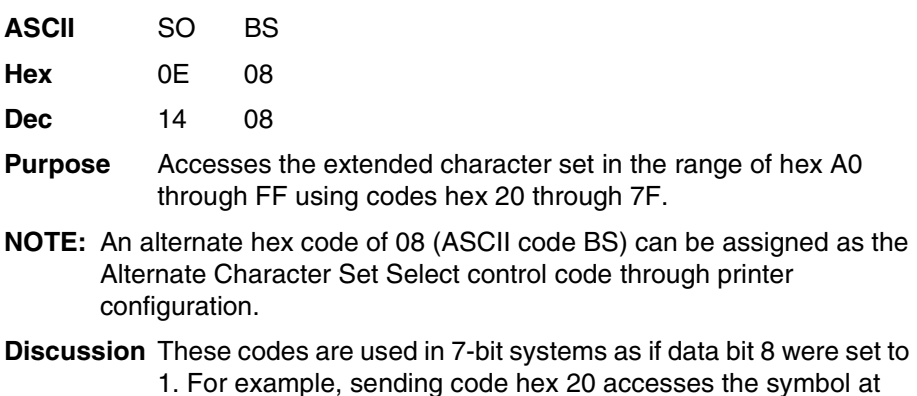

1. For example, sending code hex 20 accesses the symbol at code point hex A0. If a printable symbol is not available at the code point, a space is printed. Both commands are cancelled by a paper motion command.

#### **Example**

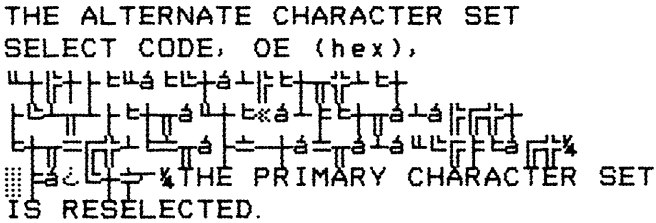

## <span id="page-197-0"></span>**Carriage Return**

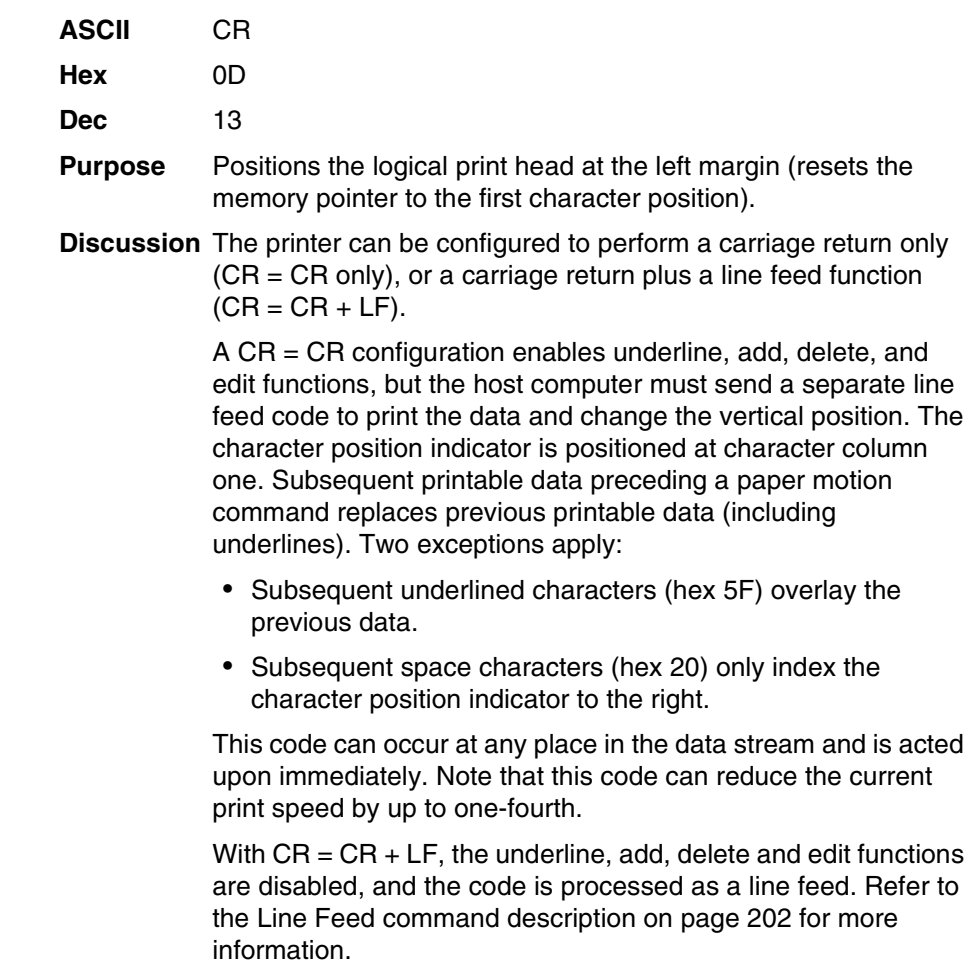

#### <span id="page-198-0"></span>**Compressed Print**

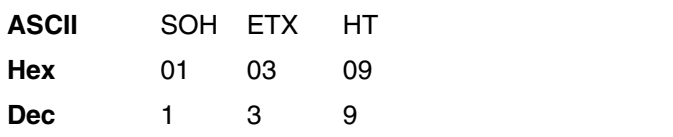

**Purpose** Selects compressed character printing.

**NOTE:** Either SOH, ETX, or HT is defined at the operator panel as the code used to select Compressed Print (the default is SOH). (Refer to the configuration chapter of the User's Manual.)

**Discussion** Use the code defined at the operator panel to select 17.1 cpi.

These commands can occur anywhere in the data stream and are acted upon immediately, affecting the entire current print line. Line spacing may be selected either through the operator panel or by line spacing control codes. The control code setting overrides the operator panel line spacing setting.

ETX and HT can also be configured to select Draft font at 10 cpi (see [page 204](#page-203-1)).

#### **Example**:

```
If the Compressed Print option
is installed
control code O1 (hex)
selects the standard compressed (17.1 cpi)
for one line only.
```
#### <span id="page-199-1"></span>**Delete**

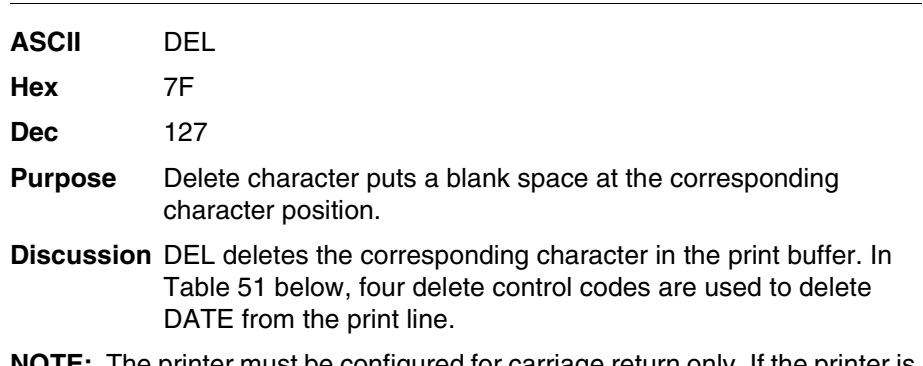

**NOTE:** The printer must be configured for carriage return only. If the printer is configured for a carriage return and line feed, the contents of the buffer are printed on receipt of the CR code.

<span id="page-199-2"></span>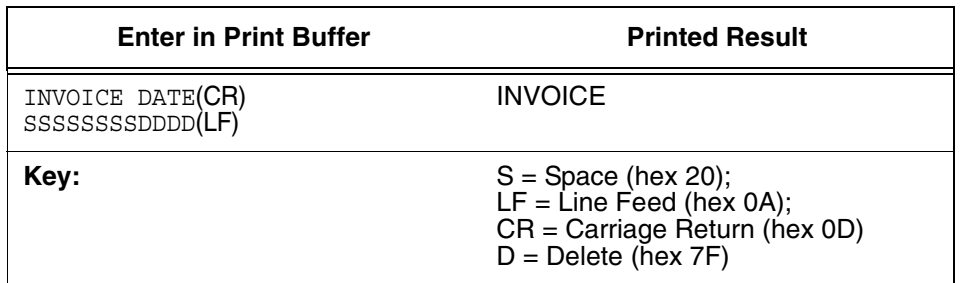

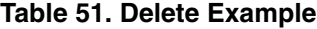

## <span id="page-199-0"></span>**Electronic Vertical Format Unit (EVFU)**

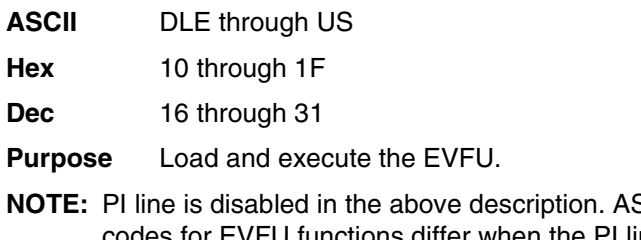

**SCII and corresponding** codes for EVFU functions differ when the PI line is enabled, according to the printer interface being used.

**Discussion** Information about the EVFU is provided in Chapter [9.](#page-272-0)

#### <span id="page-200-1"></span>**Elongated Characters (Double High Print)**

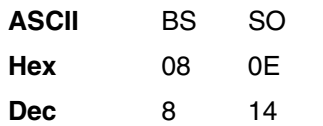

- **NOTE:** Either BS or SO is defined at the operator panel as the code used to select Elongated Characters (Double High Print). The default is SO. Refer to the configuration chapter of the User's Manual.
- **Purpose** Selects elongated (double high) character printing for one line.
- **Discussion** The Elongated Character control code can be placed anywhere in the data line before the line terminator. Following the line terminator, the printer automatically selects the default font. Consequently, the Elongated Character control code must be sent for each line of elongated characters. Elongated characters cannot be mixed with standard characters on the same print line.
	- The current line spacing is doubled for one line.

This code can occur anywhere in the data stream and is acted upon immediately. It is cancelled by a SI code or a paper motion command.

#### **Example**

```
Control code OB (hex) selects
elongated character printing
for one line...
and then the default print mode
is reselected automatically.
```
#### <span id="page-200-0"></span>**Form Feed**

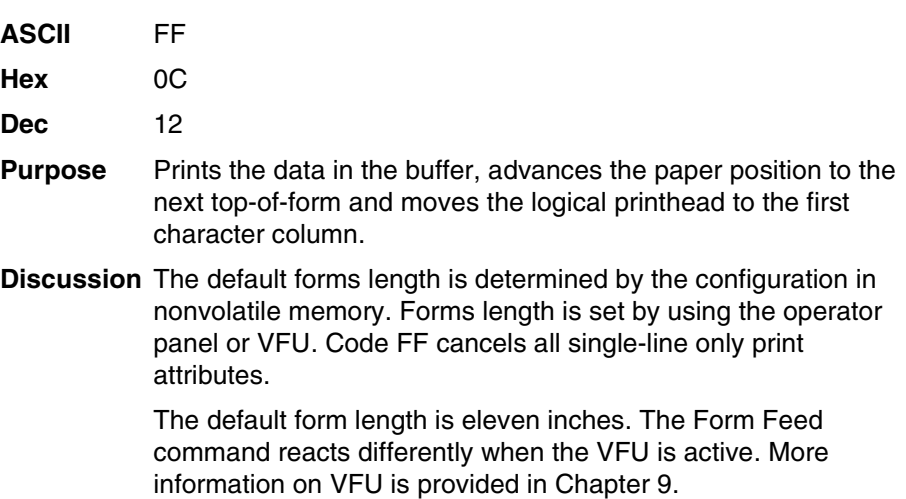

#### <span id="page-201-0"></span>**Line Feed**

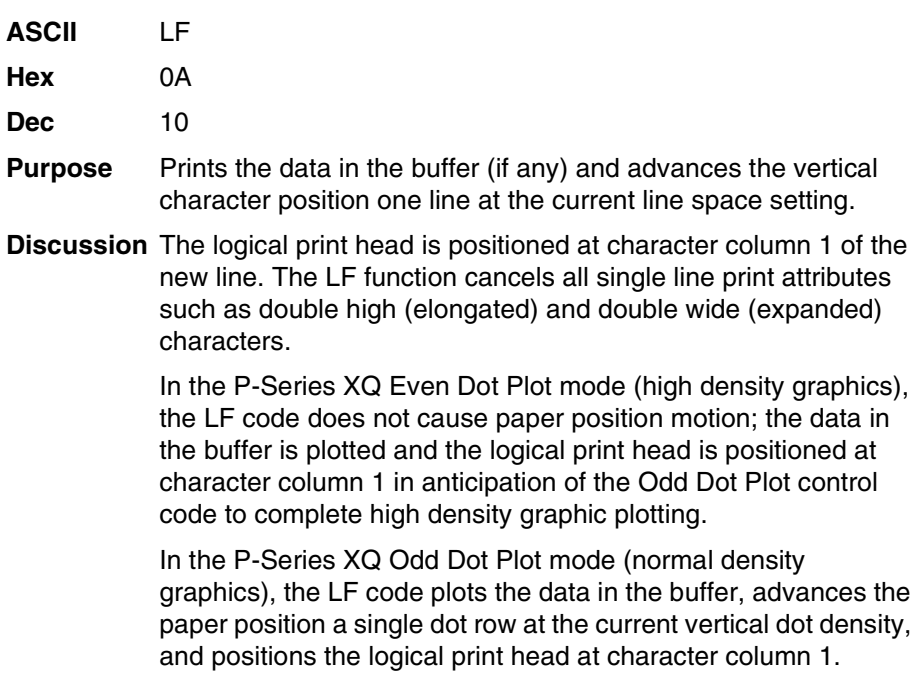

## <span id="page-201-1"></span>**Line Spacing (8 or 10.3 LPI)**

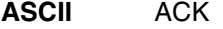

**Hex** 06

**Dec** 6

- **Purpose** Selects line spacing of 1/8" or 7/72" for current line only.
- **NOTE:** The specific line spacing value is selected at the operator panel with the control code 06 parameter. See the User's Manual for more information.
- **Discussion** The line spacing control code can be placed anywhere in the data stream before the line terminator code; however, it is recommended that you place the line spacing code at the start or end of the data line.

After the line is printed at the new line spacing, the default line spacing is automatically reselected.

#### **Example**

The 8 LPI Control Code, O6(hex), selects 8 lpi spacing for one line only.

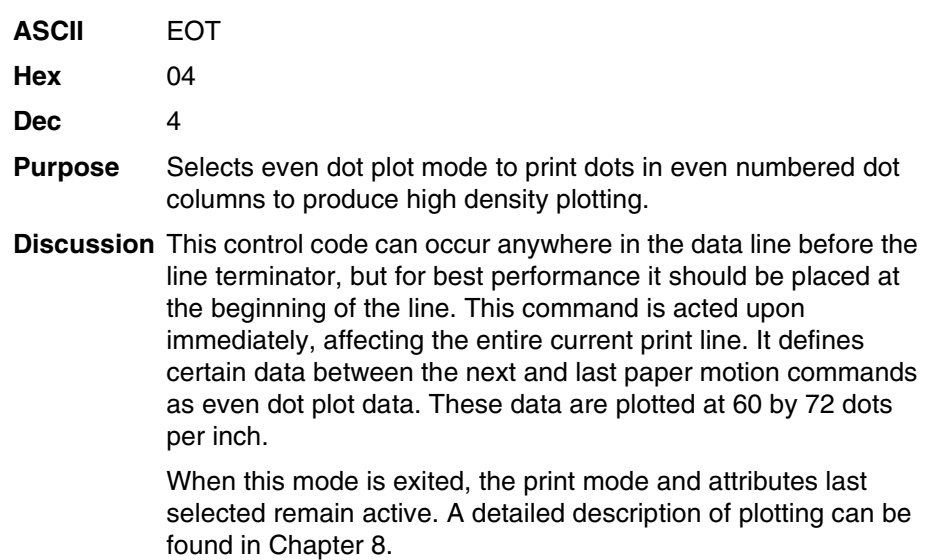

## <span id="page-202-0"></span>**Plot, Even Dot (P-Series XQ High Density Graphics)**

## <span id="page-202-1"></span>**Plot, Odd Dot (P-Series XQ Normal Density Graphics)**

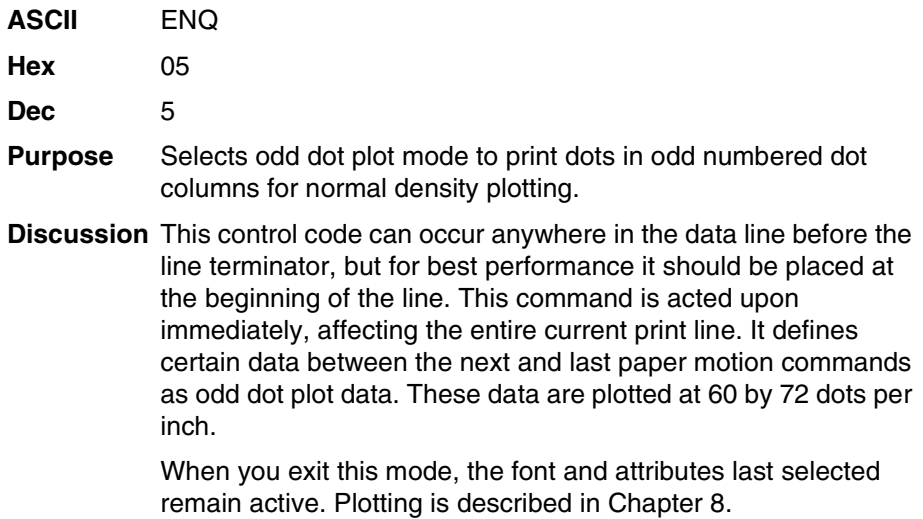

#### <span id="page-203-1"></span>**Select Draft Print**

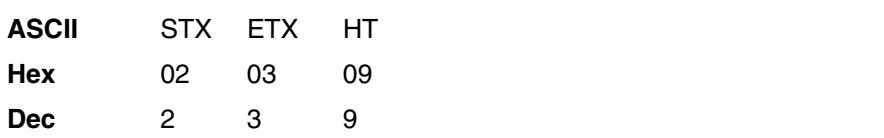

**Purpose** Selects Draft 10 cpi as the font.

- **NOTE:** Either STX, ETX, or HT is selected at the operator panel as the code that selects High Speed (Draft) Print Mode; the default is STX. (See the Configuration chapter in the User's Manual.)
- **Discussion** Once the control code for High Speed (Draft) Print Mode has been defined from the operator panel, that code can then select Draft 10 cpi.

These commands can occur anywhere in the data stream and are acted upon immediately, affecting the entire current print line.

ETX and HT can also be configured to select Compressed Print (17.1 cpi) if you configure the printer from the operator panel. (See [page 199](#page-198-0).)

#### **Example**

```
CONTROL CODE 02 SELECTS
DRAFT PRINT MODE FOR ONE LINE ONLY
JUST EXITED DRAFT MODE BY EXECUTING A LF
```
#### <span id="page-203-0"></span>**Space**

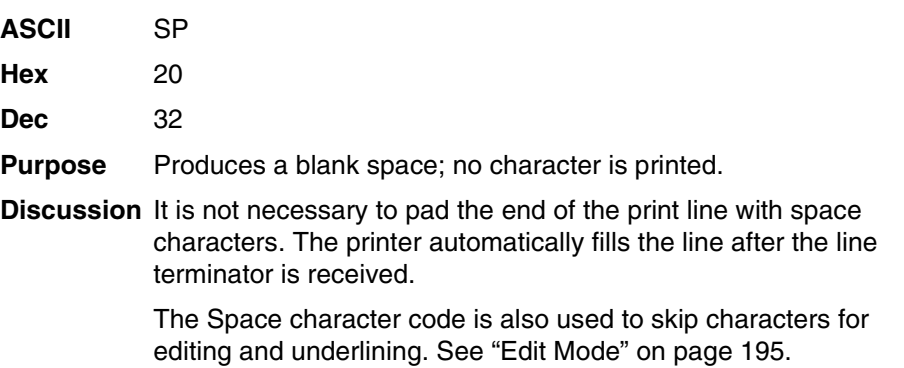

## <span id="page-204-1"></span>**Underline**

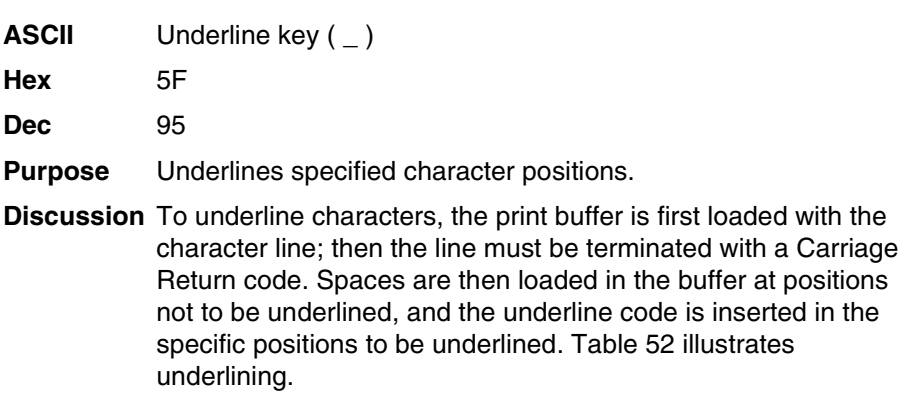

#### **Table 52. Underline Example**

<span id="page-204-2"></span>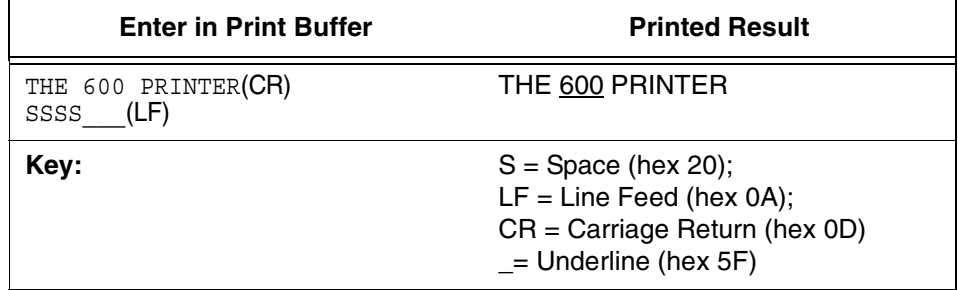

## <span id="page-204-0"></span>**Vertical Tab**

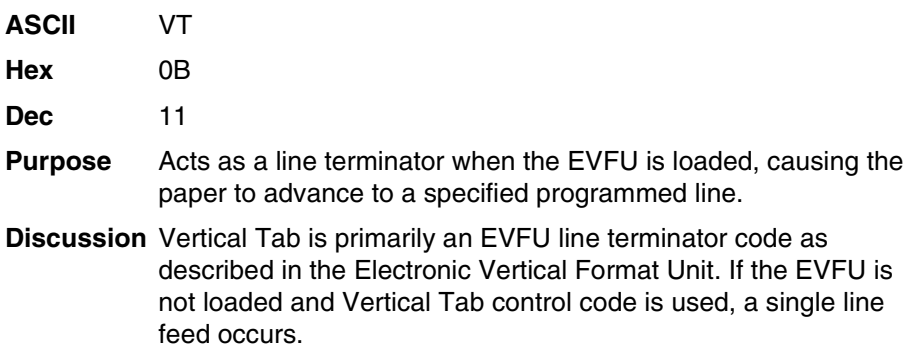

#### **Chapter 6 Configuring The XQ Variant Emulation With Control Codes**

## <span id="page-206-0"></span>7 *Super-Set Programming*

## **Introduction**

This chapter describes the super-set commands. Super-set commands affect each of the protocols included in the LinePrinter Plus emulation regardless of the printer protocol currently active, except for the P-Series XQ Variant emulation. The commands are sent through the host in the input data stream, and enact the features described in the following subsections.

**NOTE:** The super-set commands do not affect the P-Series XQ Variant emulation.

## **Using The Super-Set Commands**

Each printer protocol uses a unique control code sequence to introduce the super-set commands, called the Super-Set Control Code (SSCC).

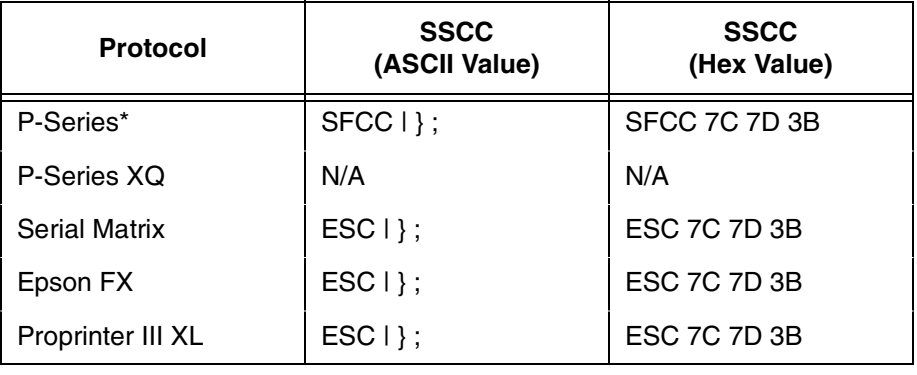

#### **Table 53. Super-Set Control Codes**

\*The SFCC in P-Series is the currently active Special Function Control Code.

**NOTE:** The super-set commands are briefly introduced in the chapters of this book that describe the control codes for each of the emulations listed above.

In the following subsections, the generic code sequence name, SSCC, is placed before the control code to remind you to enter the correct sequence depending on the printer protocol currently active.

## **Character Sets**

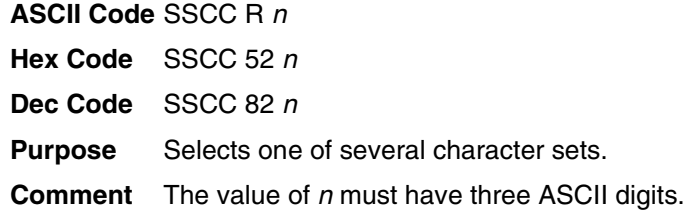

#### **Table 54. Epson FX Character Sets**

<span id="page-207-0"></span>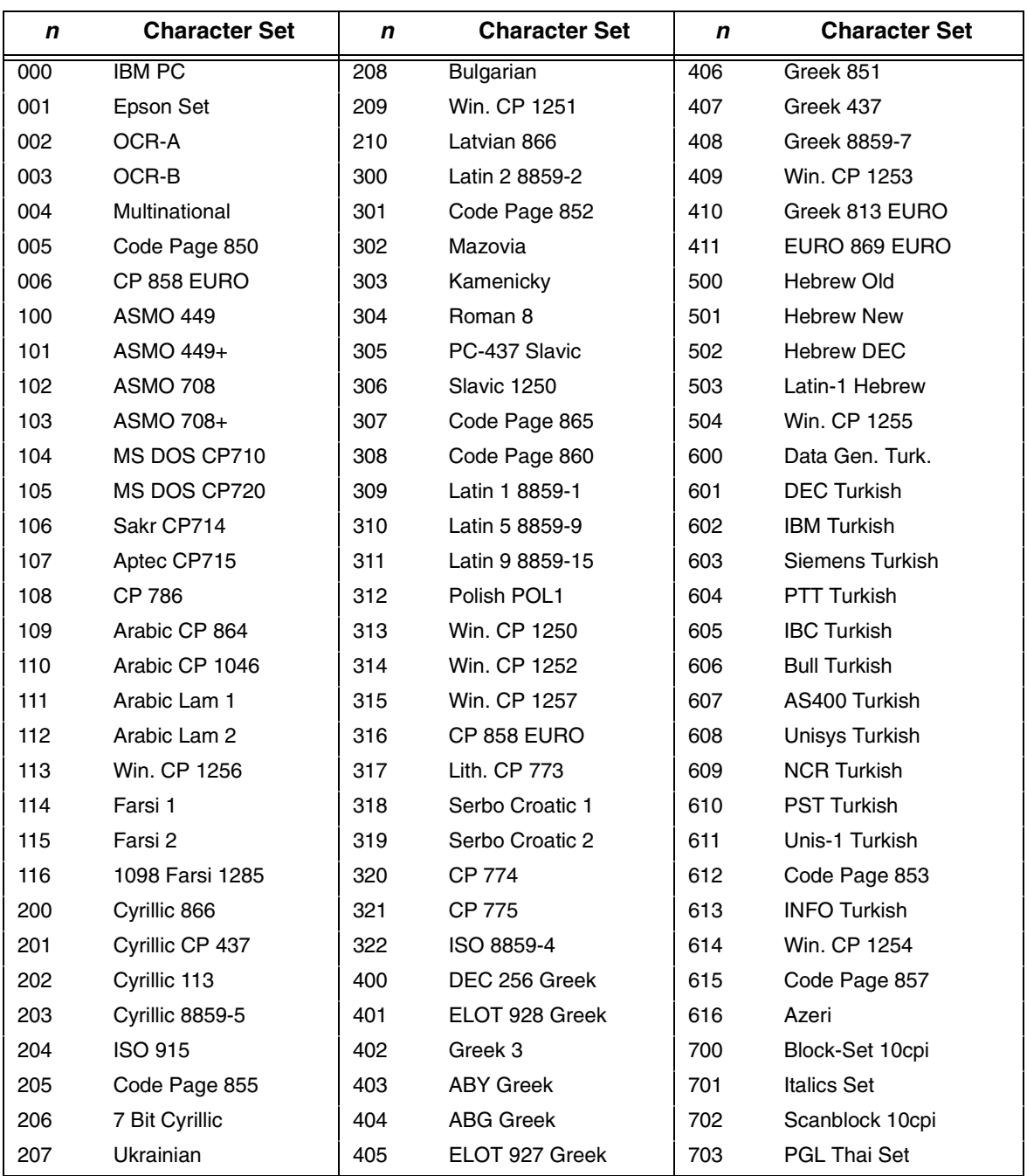

<span id="page-208-0"></span>

| n   | <b>Character Set</b> | n   | <b>Character Set</b> | n   | <b>Character Set</b> |
|-----|----------------------|-----|----------------------|-----|----------------------|
| 000 | <b>IBM PC</b>        | 210 | Latvian 866          | 408 | Greek 8859-7         |
| 001 | Multinational        | 300 | Latin 2 8859-2       | 409 | Win. CP 1253         |
| 002 | <b>EMCA Latin 1</b>  | 301 | Latin 2 852          | 410 | Greek 813 EURO       |
| 003 | DEC Mult.            | 302 | Mazovia              | 411 | Greek 869 EURO       |
| 004 | CP 858 EURO          | 303 | Kamenicky            | 500 | <b>Hebrew Old</b>    |
| 100 | <b>ASMO 449</b>      | 304 | Roman 8              | 501 | <b>Hebrew New</b>    |
| 101 | ASMO 449+            | 305 | PC-437 Slavic        | 502 | <b>Hebrew DEC</b>    |
| 102 | <b>ASMO 708</b>      | 306 | Slavic 1250          | 503 | Latin-1 Hebrew       |
| 103 | ASMO 708+            | 307 | Code Page 865        | 504 | Win. CP 1255         |
| 104 | MS DOS CP 710        | 308 | Code Page 860        | 600 | Data Gen. Turk.      |
| 105 | MS DOS CP 720        | 309 | Latin 1 8859-1       | 601 | <b>DEC Turkish</b>   |
| 106 | Sakr CP714           | 310 | Latin 5 8859-9       | 602 | <b>IBM Turkish</b>   |
| 107 | Aptec CP715          | 311 | Latin 9 8859-15      | 603 | Siemens Turkish      |
| 108 | CP 786               | 312 | Polish POL1          | 604 | <b>PTT Turkish</b>   |
| 109 | IBM CP 864           | 313 | Win. CP 1250         | 605 | <b>IBC Turkish</b>   |
| 110 | <b>IBM CP 1046</b>   | 314 | Win. CP 1252         | 606 | <b>Bull Turkish</b>  |
| 111 | Arabic Lam 1         | 315 | Win. CP 1257         | 607 | AS400 Turkish        |
| 112 | Arabic Lam 2         | 316 | CP 858 EURO          | 608 | Unisys Turkish       |
| 113 | Win. CP 1256         | 317 | Lith CP 773          | 609 | <b>NCR Turkish</b>   |
| 114 | Farsi 1              | 318 | Serbo Croatic 1      | 610 | <b>PST Turkish</b>   |
| 115 | Farsi 2              | 319 | Serbo Croatic 2      | 611 | Unis-1 Turkish       |
| 116 | 1098 Farsi 1285      | 320 | <b>CP 774</b>        | 612 | Code Page 853        |
| 200 | Cyrillic 866         | 321 | CP 775               | 613 | <b>INFO Turkish</b>  |
| 201 | Cyrillic CP 437      | 322 | ISO 8859-4           | 614 | Win. CP 1254         |
| 202 | Cyrillic 113         | 400 | DEC 256 Greek        | 615 | Code Page 857        |
| 203 | Cyrillic 8859-5      | 401 | ELOT 928 Greek       | 616 | Azeri                |
| 204 | <b>ISO 915</b>       | 402 | Greek 3              | 700 | Block-Set 10cpi      |
| 205 | Code Page 855        | 403 | <b>ABY Greek</b>     | 701 | <b>Italics Set</b>   |
| 206 | Cyrillic 7 Bit       | 404 | <b>ABG Greek</b>     | 702 | Scanblock 10cpi      |
| 207 | Ukranian             | 405 | ELOT 927 Greek       | 703 | PGL Thai Set         |
| 208 | Bulgarian            | 406 | Greek 851            |     |                      |
| 209 | Win. CP 1251         | 407 | Greek 437            |     |                      |

**Table 55. P-Series and Serial Matrix Character Sets**

<span id="page-209-0"></span>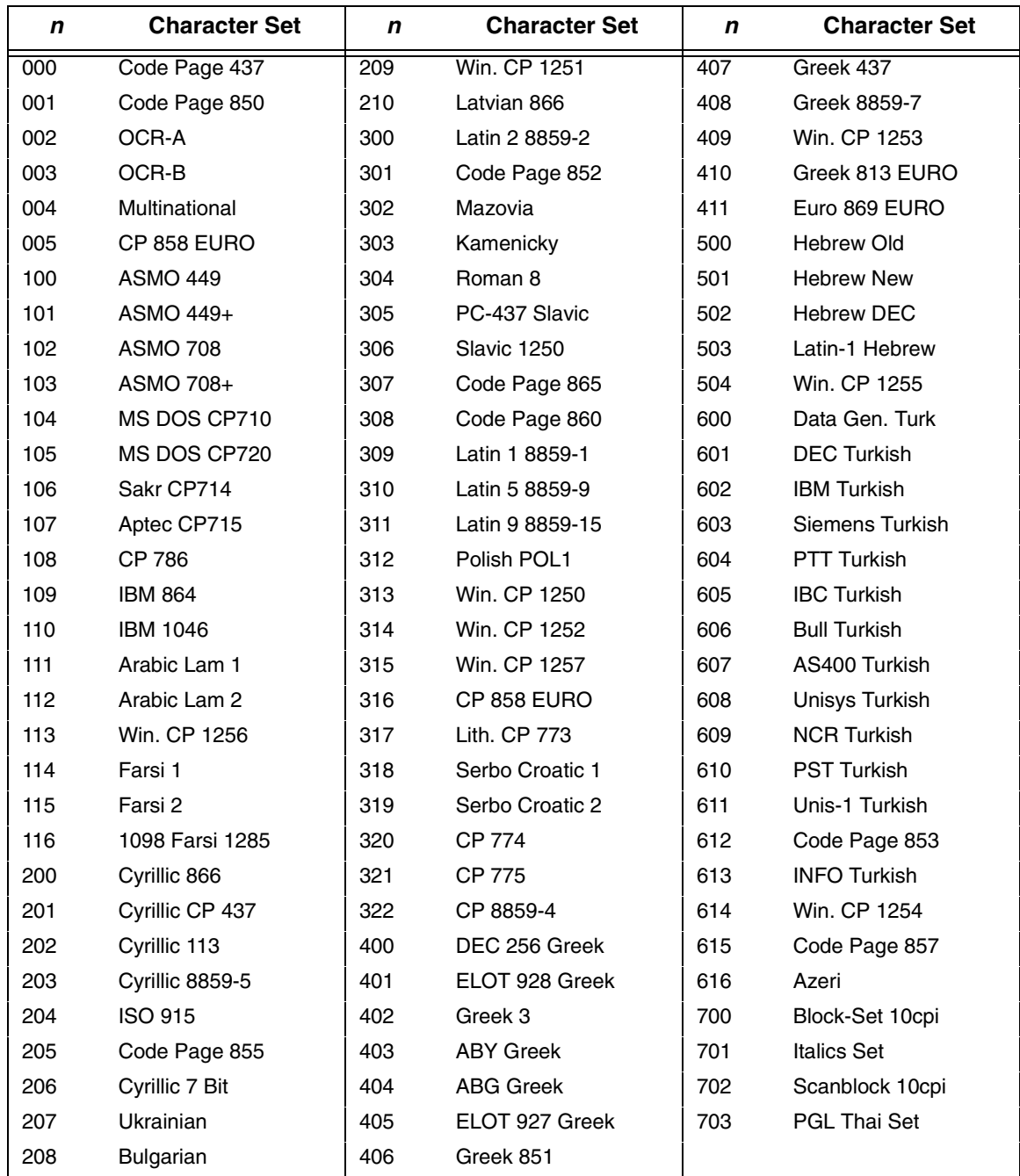

#### **Table 56. Proprinter XL Character Sets**

#### **Character Set Selection (UTF8)**

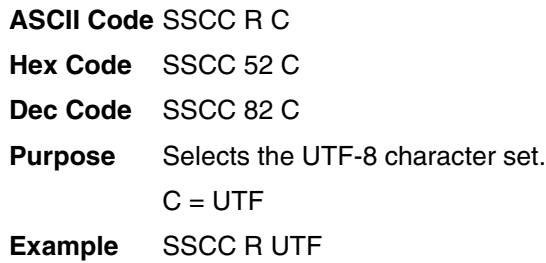

## **Character Spacing n/240 Inch**

**ASCII Code** SSCC I n (uppercase "i")

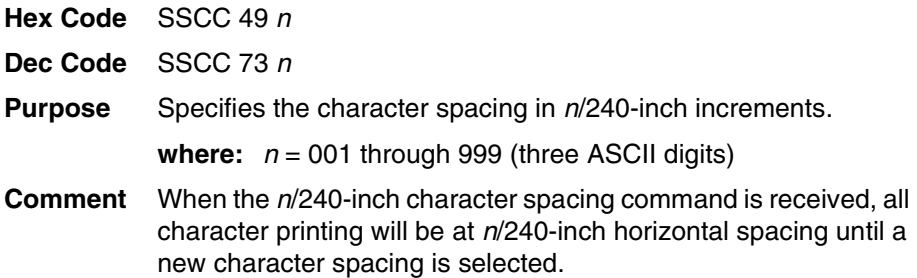

## **Font Selection**

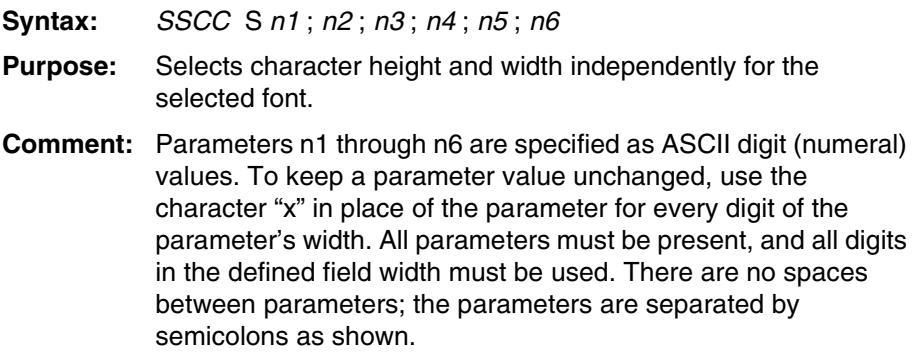

#### **Font Selection Command:**

The font selection command is the letter "S," which is decimal 83 or hex 0x53. This command character is followed by the font number, with no space, semicolon, or other character in between.

#### **Parameters:**

#### **where:** n1 = FONT NUMBER

Takes five ASCII numeral characters as a parameter. The font number for the P7000 printers can be "93779" (Letter Gothic), "93952" (Courier), "90993" (OCR-A), or "91409" (OCR-B).

Laser and thermal printers may have additional standard fonts, such as "92500" (CG Times), "94021" (Univers), or "92244" (CG Triumvirate). These printer types can also use other optional scalable fonts. See printer documentation for details.

#### **where:** n2 = BOLD

Takes a single ASCII numeral character as a parameter. Use "1" to enable bold print or "0" to disable bold.

#### **where:** n3 = SLANT

Takes a single ASCII numeral character as a parameter. Use "1" for a right-hand slant, or use "2" for a left-hand slant. Use "0" to print upright characters with no slant.

**where:** n4 = CHARACTER SET

Takes three ASCII numeral characters as a parameter. See [Table 54,](#page-207-0) [Table 55](#page-208-0), and [Table 56](#page-209-0) for a list of the characters. If the default character set is used, enter the character "x" in place of the parameter for every digit of the parameter's width. See the ASCII example on [page 213.](#page-212-0)

#### **where:** n5 = WIDTH

Takes four ASCII numeral characters as a parameter. The width parameter defines the width of the character cell in 1/480 inch increments. The character cell holds the printed character and some intercharacter spacing. Parameter "0048" selects 10 cpi text. If the default character set is used, enter the character "x" in place of the parameter for every digit of the parameter's width. See the ASCII example on [page 213.](#page-212-0)

**where:** n6 = HEIGHT

Takes four ASCII numeral characters as a parameter. The height parameter defines the height of the character cell in 1/288 inch increments, or quarter-points. The character cell holds the printed character including descenders and underline, and some interline spacing. Parameter "0048" selects 6 lpi vertical spacing. If the default character set is used, enter the character "x" in place of the parameter for every digit of the parameter's width. See the ASCII example on [page 213.](#page-212-0)

**NOTE:** This command positions the character cell so the character "baseline" is at the current print position. The baseline forms the bottom margin for uppercase characters, with 7/12 of the cell height above the baseline, and 5/12 of the cell height below it.

This means that if expanded characters are started too close to the top of the page, the characters will be cut off at the top. Also, if expanded characters are started too close to the bottom of the page, characters could be cut off or may force an extra blank page to print. Care should be taken when positioning expanded characters to insure the entire character cell will fit on the page.

**Example:** P-Series emulation, font = "Letter Gothic," bold, upright, no change to character set, 10 cpi, double-high

<span id="page-212-0"></span>**ASCII:** "\_|};S93779;1;0;xxx;0048;0096"

**Hexadecimal:** "01 7C 7D 3B 53 39 33 37 37 39 3B 31 3B 30 3B 78 78 78 3B 30 30 34 38 3B 30 30 39 36"

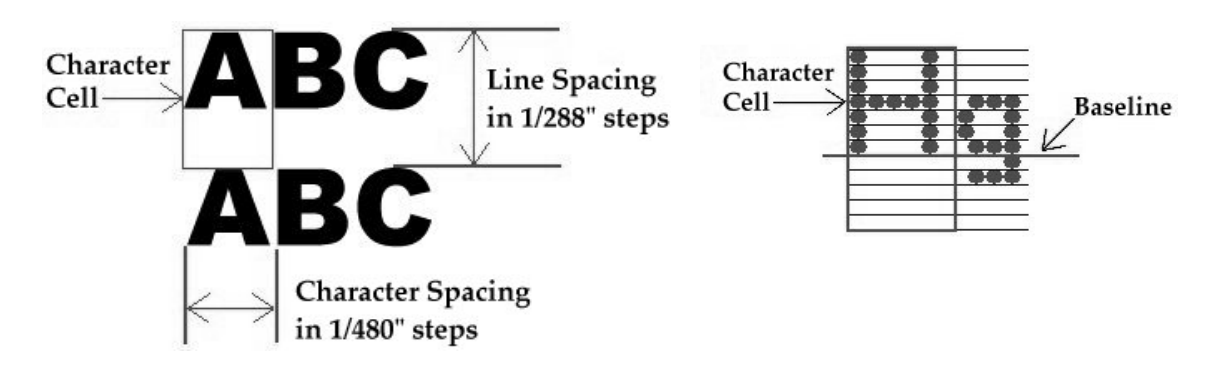

#### **Figure 3: Character Cell Dimensions**

#### <span id="page-212-1"></span>**More About Width:**

Refer to [Figure 3.](#page-212-1) The width parameter defines the width of the character cell in increments of 1/480 inch. The cell width is the distance from the left edge of a character to the left edge of the next character, including whatever intercharacter spacing is present in the font. Expanded characters are modeled on the default 10 cpi font, which has an intercharacter spacing of approximately 1/6 the total width of the cell.

Note that when using optional scalable fonts with laser and thermal printers, the cells for characters printed in a "proportional" font are proportional to the widths of the individual characters, so cells are different widths. Monospaced fonts like Letter Gothic have uniform cell width on laser and thermal printers. All P7000 fonts are monospaced.

To calculate a width parameter for a monospaced font, divide 480 by the desired value of "cpi" (characters per inch), or multiply 480 by the width of a cell in inches. For example, for 10 cpi text, calculate (480/10) to get a parameter of "0048." To create characters which print 1/4 inch wide, calculate (480 \* ¼) to get a parameter of "0120."

480  $\frac{480}{2}$  = Parameter 480  $*$  (Cell width in inches) = Parameter

#### **More About Height:**

Refer to [Figure 3.](#page-212-1) The height parameter defines the height of the character cell in increments of 1/288 inch, or quarter-points. The cell height includes room for the printed character, a descender or underline if present, and some blank dot rows to improve readability between lines.

Note that the height parameter sets the height of the cell, which can be nearly twice the height of the printed character itself. The height of a character is in proportion to a standard uppercase character that is 1/10 inch wide and 1/10 inch tall, in a cell that is 1/6 inch tall. The standard character as produced on an impact printer is composed of dots 1/72 inch tall, so the standard cell is 12 dots tall (12/72 inch = 1/6 inch) with an uppercase character printing in the top 7 dot rows. This font command maintains those proportions for all monospaced fonts. For example, double-high uppercase text prints 14/72 inch tall in a cell that is 1/3 inch tall (or 24/72 inch), and so forth.

To calculate the parameter for vertical line spacing, divide 288 by the desired value of "lpi" (lines per inch). To calculate a parameter for character cell height, multiply 288 by the height of the character cell.

288  $\frac{288}{288}$  = Parameter 288 \* (Cell height in inches) = Parameter Lines per Inch

For example, to print at 6 lpi, a parameter of (288/6) or "0048" is needed. To create a cell that is two inches tall, multiply 288 by 2 inches to get a parameter of "0576."

The preceding equations are used to set the cell height. To find the height of a cell that has a specific character height, multiply 494 by the character size in inches. The value of 494 is 288 multiplied by (12/7), which is the ratio of cell height to character height.

For example, to print 1/2 inch tall uppercase characters, calculate (494 \* 0.5 inches) to get a parameter of "0247." The cell size for 1/2 inch tall characters is approximately 0.9 inch tall. In other words, 1/2 inch tall text will print at approximately 1.1 lines per inch.

As a final example, to print upper- and lowercase text so that the overall height from cell-top to descenders is 1/2 inch, first note that uppercase height plus descenders is 9/12 of the cell height. Then 288  $*$  (12/9) is 384, and the parameter to use is (384  $*$  1/2) or "0192." This text will print at 1.5 lines per inch, or 288/192.

#### **Cell Baseline and Cell Height:**

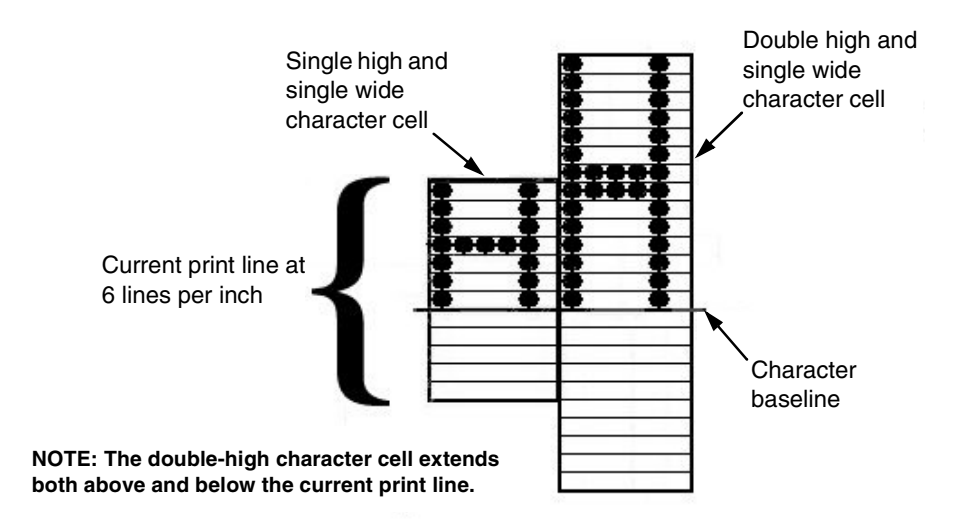

#### <span id="page-214-0"></span>**Figure 4: Expanded Character Cells and Character Baseline**

Characters line up along the "baseline" of the print line. Uppercase characters have their bottom dot row on the baseline. The default character cell is a single-high uppercase character at 6 lines per inch, which prints in the top 7 dot rows of a cell 12 dot rows tall. Expanded character cells all have the same proportions, so that the character baseline is always located 7/12 of the way down the cell.

The cell baselines are always aligned on every print line, so that all characters printed on that line will line up along the bottom edge of the characters, for all vertical expansions. [Figure 4](#page-214-0) shows a single-high character printed next to a double-high character. Both characters line up their bottom edges against the baseline. The double-high character cell is shown extending both above and below the current print line. The upper part of the character will print on the previous line, which may cause problems if it extends to the previous page; also, the P7000 printers will open the platen and reverse paper in order to print on the previous line. The lower part of the cell is blank, but it still affects line spacing. The double-high character shown will cause the printer to double-space automatically; also, printers may eject a blank page if the part of the cell below the baseline overlaps the bottom of the current page.

The blank area below the printed character can be as much as 5/12 of the total cell height. This affects the maximum height of text printed using this method, because any character that is much more than half as high as the page may cause an extra blank page to be ejected when printing.

#### **Notes:**

- Printing expanded characters on the P7000 printer family will cause the printer to open the platen and reverse paper, because all characters taller than single-height will print at least some dots on the previous line. This causes a reduction in printing speed.
- The P7000 printer cannot produce arbitrarily short characters. The minimum height of a printed uppercase character on the P7000 is 7/72 inch or approximately one-tenth of an inch tall. The cell height can be set with a parameter smaller than 0048, which will affect the lines-per-inch value but not the printed height of the characters.
- The P7000 printer cannot produce a character height between single-high and double-high. That is, all vertical expansions of 0048 and less will result in a 1/10 inch tall printed character. All vertical expansions between 0049 and 0096 will result in a 2/10 inch tall printed character. Expansions greater than 0096 will be scaled as close to the indicated height as possible. The impact printer dots are 1/72 inch tall, which is 4/288 inch, so select height parameters that are multiples of 4.
- Be careful when positioning expanded character cells, so they do not print over a page boundary. The character baseline is always 7 dots from the top of the current print position. An expanded character will have some of its cell defined above the current print line, and some below. Some of the characters may be cut off or blank pages may be ejected if the cell overlaps the previous or following pages, depending on the cell size and the starting row.

#### **TrueType Font Selection**

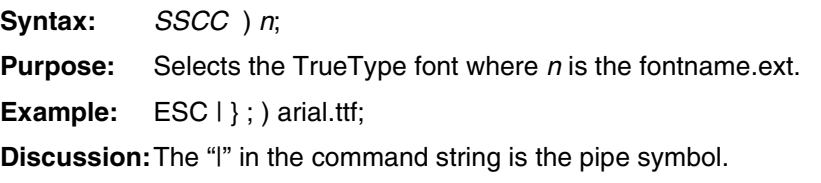

#### **Line Spacing n/288 Inch**

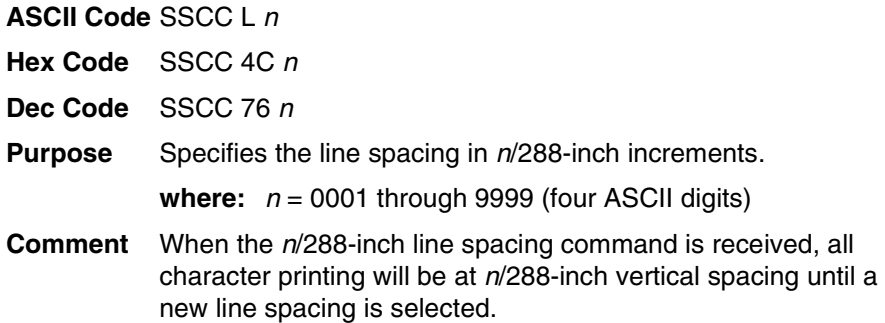
# **Printer Protocol Select**

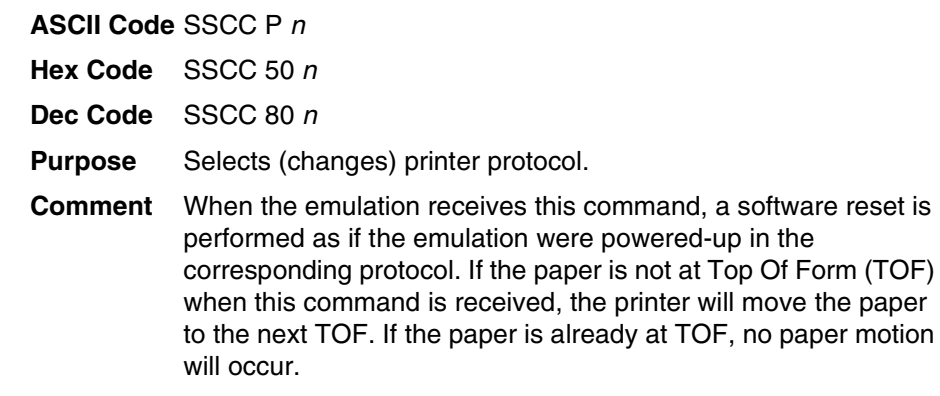

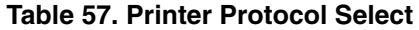

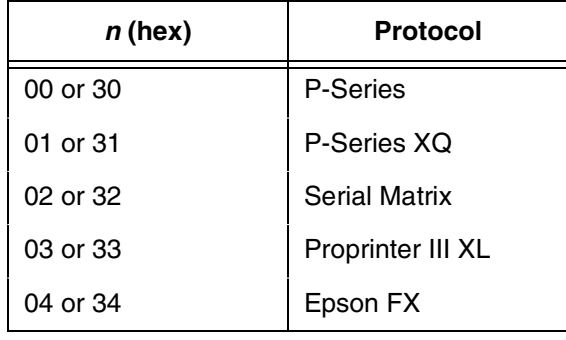

The printer protocol may also be selected from the control panel.

**NOTE:** If P-Series XQ is selected, then you cannot use this command to exit the protocol.

# **Barcodes**

A barcode is a graphic representation of alphanumeric characters. The LinePrinter Plus barcodes are listed below, with detailed barcode information and examples provided on the referenced pages. All parameters must be separated by a semicolon (;) unless noted otherwise. Throughout this chapter, actual commands required for input are shown exactly as they must be entered, while all parameters associated with that command are shown in italics. Optional parameters are enclosed in brackets.

Spaces are used only to visually separate the command parameters, but do not enter these spaces in your command.

The single most important consideration when printing a bar code is to ensure the bar code will be scanned properly. Incorporating a bar code quality procedure in the printing process is the best way to ensure that bar codes are being printed correctly. A properly implemented verification procedure will increase overall bar code quality, reduce waste from misprinted bar codes, and achieve high first-time read rates, which is an increasingly important factor in newer, more efficient systems where manually entered data is not acceptable as a backup function. Verification also minimizes the costs of returned products due to poor reading or unaccountable bar codes. RJS designs and manufactures the world's most complete line of bar code verification products, including their portable Inspector and Laser Inspector models, On-Line Inspector and AutoScan II series. For more information on RJS bar code verifiers, contact their corporate headquarters at 562-994-0930, or visit their web site at **www.rjs1.com**.

| <b>Barcode</b>               | <b>Mnemonic</b>     | <b>Symbol Length</b>        | <b>Code Set</b> | Page<br><b>Number</b> |
|------------------------------|---------------------|-----------------------------|-----------------|-----------------------|
| Codabar                      | SSCC c B            | Variable                    | Alphanumeric    | 224                   |
| Code 39                      | SSCC c C            | Variable                    | Alphanumeric    | 226                   |
| Code 93                      | SSCC <sub>c9</sub>  | Variable                    | Alphanumeric    | 228                   |
| Code 128                     | SSCC cD             | Variable                    | Alphanumeric    | 230                   |
| EAN <sub>8</sub>             | SSCC <sub>c</sub> 8 | 7 digits                    | Numeric         | 234                   |
| EAN 13 <sup>1</sup>          | SSCC <sub>c1</sub>  | 12 digits                   | Numeric         | 235                   |
| <b>FIM</b>                   | SSCC c F            | n/a                         | A, B, C or D    | 236                   |
| German I-2/5                 | SSCC c G            | 11 or 13 digits             | Numeric         | 239                   |
| Intelligent Mail<br>4-State  | SSCC <sub>c</sub> 6 | 20, 25, 29, or 31<br>digits | Alphanumeric    | 238                   |
| Interleaved 2/5 <sup>2</sup> | SSCC <sub>cl</sub>  | Variable                    | Numeric         | 239                   |
| <b>MSI</b>                   | SSCC c M            | 13 or 14 digits             | Numeric         | 240                   |
| <b>PDF 417</b>               | SSCC <sub>c</sub> 4 | Variable                    | Alphanumeric    | 241                   |
| PostBar <sup>3</sup>         | SSCC cO             | Variable                    | $0 - 3$         | 243                   |
| <b>POSTNET</b>               | SSCC c P            | 5, 9 or 11 digits           | Numeric         | 244                   |
| <b>Royal Mail</b>            | SSCC c R            | Variable                    | Alphanumeric    | 243                   |
| Telepen                      | SSCC c T            | Variable                    | Alphanumeric    | 246                   |
| UCC/EAN-128                  | SSCC c V            | Variable                    | Numeric         | 247                   |
| UPC-A                        | SSCC c A            | 11 digits                   | Numeric         | 252                   |
| UPC-E                        | SSCC c E            | 11 digits                   | Numeric         | 253                   |
| <b>UPC Shipping</b>          | SSCC c S            | 13 digits                   | Numeric         | 256                   |
| <b>UPS 11</b>                | SSCC c U            | 10 digits                   | Alphanumeric    | 257                   |

**Table 58. Available Barcodes**

#### **NOTES:**

 $<sup>1</sup>$  The barcode type is the numeral one: "1."</sup>

 $2$  The "I" in the Interleaved 2/5 mnemonic is the uppercase "i" ASCII character.

3 The barcode type is the uppercase letter "O."

## **Barcode Format**

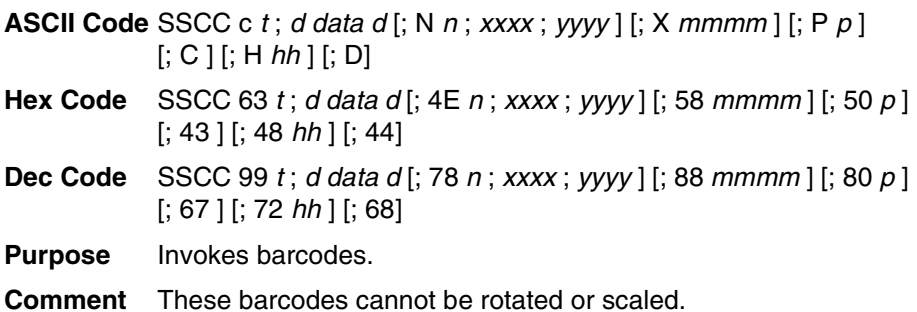

If there is a printable data field in the barcode specification, it will print in the DP font; except for UPC-A and UPC-E which print in OCR B.

Bar codes cannot be positioned beyond the bottom or right end of the currently defined logical form. The command syntax prevents positioning the cursor above the current position or to the left of the form. Drawing a barcode causes the printer to automatically switch to DP print mode.

The DP print mode is active until the bottom of the barcode has been printed. After this, you can change the print mode. You can change the print mode to OCR A, OCR B or back to DP between the current cursor location and the bottom of the barcode position. Print mode changes to NLQ or HS will be ignored in this region.

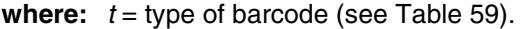

<span id="page-219-0"></span>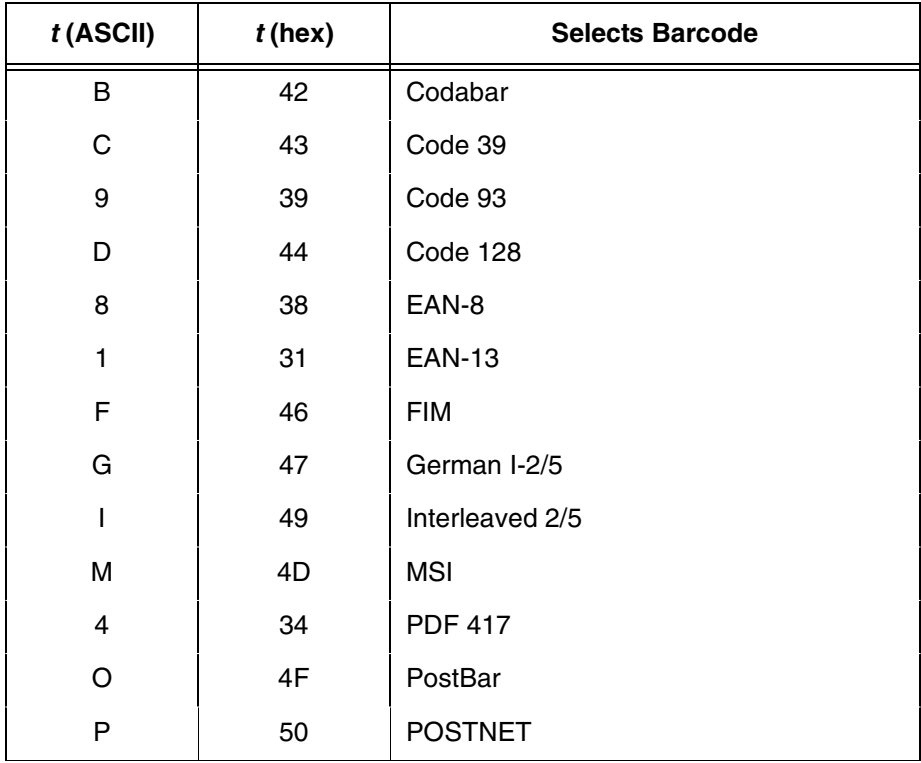

#### **Table 59. Barcode Selection Values**

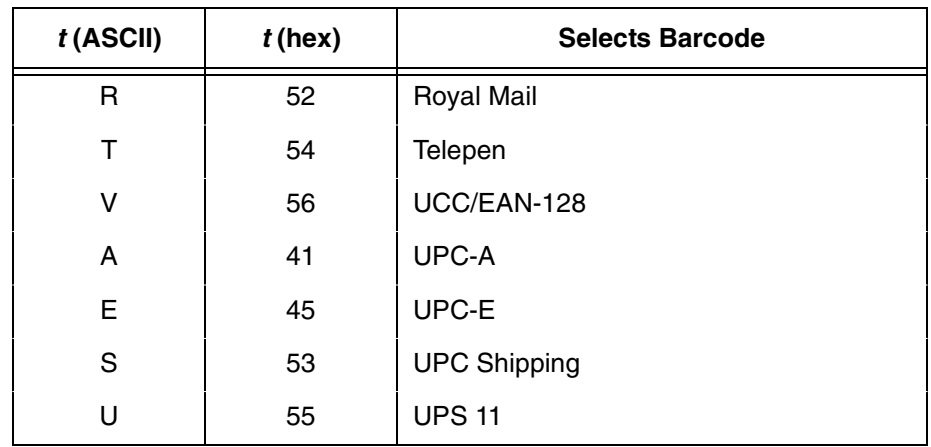

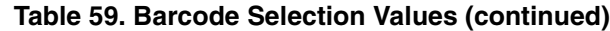

**NOTE:** For all of the following parameters, the digits are ASCII values.

**where:**  $d =$  the barcode delimiter, which can be any character not used in the barcode data field

**where:** data = variable length printable data field

The following parameters are optional:

**where:**  $N =$  activates the offset

**where:**  $n =$  the x and y coordinate unit system (see [Table 60\)](#page-220-0)

**Table 60. Offset Unit Select**

<span id="page-220-0"></span>

| $n$ (ASCII)                                             | <b>Selects Value</b>                            |  |  |  |  |  |  |  |
|---------------------------------------------------------|-------------------------------------------------|--|--|--|--|--|--|--|
| 0                                                       | use current cpi and lpi values                  |  |  |  |  |  |  |  |
|                                                         | use 1/4 inch value                              |  |  |  |  |  |  |  |
| 2                                                       | use $1/2$ centimeter value: $1/(2.54 \times 2)$ |  |  |  |  |  |  |  |
| use 1 millimeter value: 1/(25.4)<br>3                   |                                                 |  |  |  |  |  |  |  |
| use DP dot value (hor. $1/120$ " x vert. $1/72$ ")<br>4 |                                                 |  |  |  |  |  |  |  |

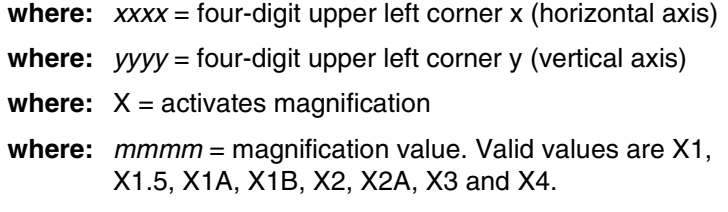

**where:** P = activates printable data field variable

**where:**  $p =$  location of printable data field (see [Table 61](#page-221-0))

<span id="page-221-0"></span>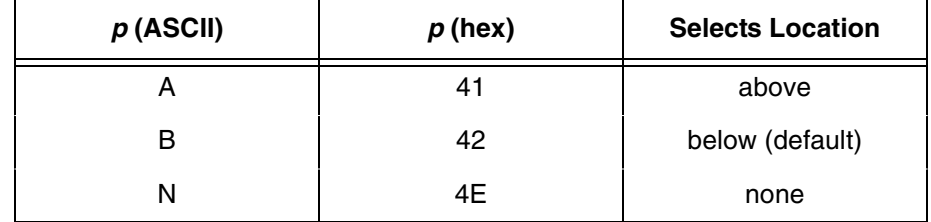

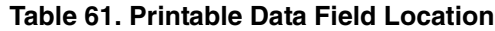

**where:**  $C =$  calculate and plot check digit (if available as an option)

The default is no check digit if the check digit is allowed to be optional.

- **where:** H = activates the height variable
- **where:** hh = two-digit barcode height in 1/10". The default is as specified in the individual barcode specifications.
- where:  $D =$  activates dark barcode
- **Comment** The x and y values are added to the current cursor position. You cannot specify the upper left corner to be above the current print position.

If  $xxxx = 0000$  and  $yyyy = 0000$  and there are no line feeds, any text following the barcode command will print next to the barcode. Notice that the x horizontal cursor position is automatically updated. See [Figure 5.](#page-221-1)

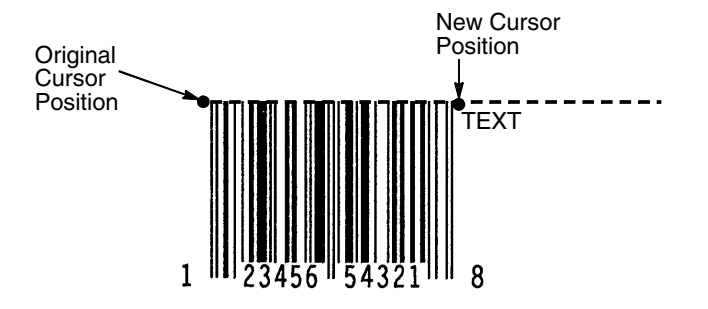

<span id="page-221-1"></span>**Figure 5. Barcode Example 1**

However, if the values are other than 0000, the original cursor position remains intact, despite the printing of the barcode. See [Figure 6](#page-222-0), which shows  $xxxx = 10$  and  $yyyy = 5$ .

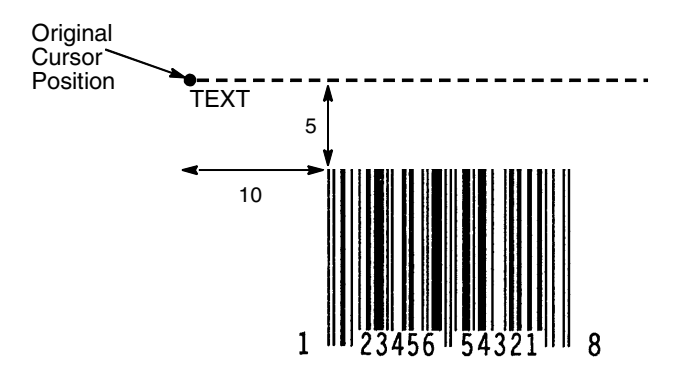

#### **Figure 6. Barcode Example 2**

<span id="page-222-0"></span>To place the text below the barcode, you must insert line feed commands. See [Figure 7](#page-222-1).

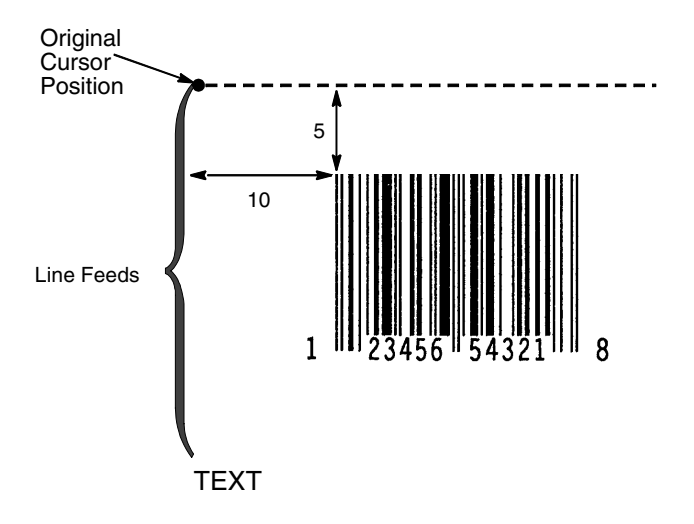

**Figure 7. Barcode Example 3**

**IMPORTANT Consecutive barcode commands must be terminated by line feeds.**

<span id="page-222-1"></span>ESC | };cF; xCx;N0;0065;0001;H01<LF> ESC | };cP; x481701892x;N0;0050;0020;H09

## <span id="page-223-0"></span>**Codabar**

The Codabar structure is shown in [Figure 8](#page-223-1) and described below.

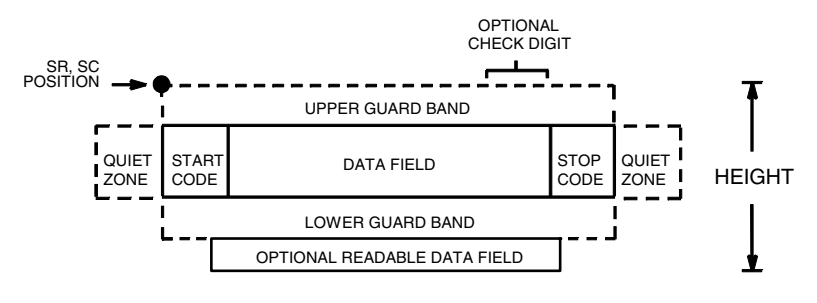

**Figure 8. Codabar Structure**

## <span id="page-223-1"></span>**Quiet Zone**

Both ends of the bar code structure require blank quiet zones. The quiet zones must be at least 0.25 inches wide and completely blank to ensure accurate reading of the start/stop codes and to prevent adjacent bar codes from overlapping. Be sure to provide sufficient space on the form for the quiet zones.

## **Start/Stop Codes**

The start/stop code is a unique character identifying the leading and trailing end of the bar code. The start/stop code is automatically produced with each bar code. The start/stop code structure permits bidirectional bar code scanning.

## **Data Field**

The bar code symbol uses a series of wide and narrow bars and spaces to represent standard alphanumeric characters. Each wide or narrow bar or space is one element; each character in the data field has nine elements. The structure is three wide elements (bars or spaces) out of the nine total elements which compose one character.

## **Readable Data**

The optional readable data field provides a readable interpretation of the bar code data. It can be printed above or below the bar code symbol.

# **Check Digit**

The optional modulo-43 check digit can be inserted into the bar code to verify accurate scanning.

| <b>Character</b>        | Hex                     | <b>Character</b> | Hex  |
|-------------------------|-------------------------|------------------|------|
| $\Omega$                | $\Omega$                | \$               | 24   |
|                         | 1                       | ٠                | $3A$ |
| $\overline{c}$          | $\overline{c}$          |                  | 2F   |
| 3                       | 3                       | ٠                | 2E   |
| $\overline{\mathbf{4}}$ | $\overline{\mathbf{4}}$ | $\ddot{}$        | 2B   |
| 5                       | 5                       | A                | 41   |
| 6                       | 6                       | B                | 42   |
| 7                       | $\overline{7}$          | C                | 43   |
| 8                       | 8                       | D                | 44   |
| 9                       | 9                       |                  | 2D   |

**Table 62. Codabar Character Set**

## <span id="page-225-0"></span>**Code 39**

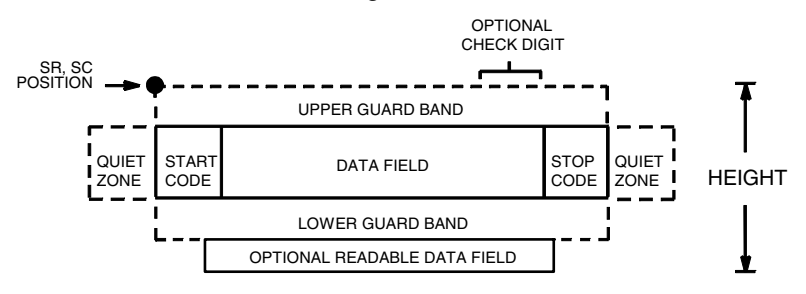

The Code 39 structure is shown in [Figure 9](#page-225-1) and described below.

#### **Figure 9. Code 39 Structure**

## <span id="page-225-1"></span>**Quiet Zone**

Both ends of the barcode structure require blank quiet zones. The quiet zones must be at least 0.25 inches wide and completely blank to ensure accurate reading of the start/stop codes and to prevent adjacent barcodes from overlapping. Be sure to provide sufficient space on the form for the quiet zones.

## **Start/Stop Codes**

The start/stop code is a unique character identifying the leading and trailing end of the barcode. The start/stop code is automatically produced with each barcode. The start/stop code structure permits bidirectional barcode scanning.

## **Data Field**

The barcode symbol uses a series of varying width bars and spaces to represent standard alphanumeric characters. Each wide or narrow bar or space is one element; each character in the data field has nine elements. The structure is three wide elements (bars or spaces) out of the nine total elements which compose one character.

## **Readable Data**

The optional readable data field provides a readable interpretation of the barcode data. It can be printed above or below the barcode symbol.

## **Check Digit**

The optional modulo-43 check digit can be inserted into the barcode to verify accurate scanning.

| <b>ASCII</b>    | CODE 39 | <b>ASCII</b>            | CODE 39                 | <b>ASCII</b>  | CODE 39      | <b>ASCII</b>       | CODE 39                |
|-----------------|---------|-------------------------|-------------------------|---------------|--------------|--------------------|------------------------|
| <b>NUL</b>      | %U      | <b>SP</b>               | Space                   | $^\copyright$ | %V           | $\cdot$            | %W                     |
| SOH             | \$A     | Ţ                       | /A                      | A<br>Α        |              | a                  | +A                     |
| <b>STX</b>      | \$B     | $\alpha$                | /B                      | $\sf B$       | $\sf B$      | $\mathsf b$        | $+B$                   |
| <b>ETX</b>      | \$C     | $\#$                    | /C                      | $\mathbf C$   | $\mathsf{C}$ | $\mathbf c$        | $+C$                   |
| EOT             | \$D     | \$                      | /D                      | D             | D            | d                  | $+D$                   |
| <b>ENQ</b>      | \$E     | $\%$                    | /E                      | E<br>F        | E            | e                  | $+E$                   |
| <b>ACK</b>      | \$F     | &                       | /F                      |               | F            | f                  | $+F$                   |
| <b>BEL</b>      | \$G     |                         | /G                      | G             | G            | g                  | $+G$                   |
| <b>BS</b>       | \$H     |                         | /H                      | H             | H            | h                  | +H                     |
| HT              | \$I     |                         | $\sqrt{}$               | I             | L            |                    | $+1$                   |
| LF              | \$J     | $\star$                 | J                       | J             | J            |                    | $\mathsf{L}\mathsf{+}$ |
| VT              | \$Κ     | $\pmb{+}$               | /K                      | Κ             | Κ            | k                  | $+K$                   |
| FF              | \$L     | $\,$                    | /L                      | L             | L            | $\overline{1}$     | $+L$                   |
| <b>CR</b>       | \$M     |                         |                         | M<br>M        |              | m                  | $+M$                   |
| SO              | \$Ν     |                         |                         | N             | N            | n                  | $+N$                   |
| SI              | \$O     |                         | $\overline{O}$          | $\mathsf O$   | O            | $\mathsf{o}$       | $+O$                   |
| <b>DLE</b>      | \$Ρ     | 0                       | 0                       | P             | P            | p                  | $+P$                   |
| DC <sub>1</sub> | \$Q     | 1                       | 1                       | Q             | Q            | q                  | $\rm{+Q}$              |
| DC <sub>2</sub> | \$R     | $\overline{c}$          | $\overline{\mathbf{c}}$ | $\mathsf R$   | $\sf R$      | r                  | $+R$                   |
| DC <sub>3</sub> | \$S     | 3                       | 3                       | $\mathsf S$   | S            | S                  | $+S$                   |
| DC4             | \$Τ     | $\overline{\mathbf{4}}$ | 4                       | T             | T            | t                  | $+T$                   |
| <b>NAK</b>      | \$U     | 5                       | 5                       | U             | U            | u                  | $+\mathsf{U}$          |
| <b>SYN</b>      | \$V     | 6                       | 6                       | $\mathsf{V}$  | V            | $\mathsf{V}$       | $\mathsf{V}\mathsf{+}$ |
| <b>ETB</b>      | \$W     | $\overline{7}$          | $\overline{7}$          | W             | W            | W                  | $\mathsf{W}^+$         |
| CAN             | \$X     | 8                       | 8                       | Χ             | Χ            | $\pmb{\mathsf{X}}$ | $+X$                   |
| EM              | \$Υ     | 9                       | 9                       | Υ             | Υ            | У                  | $+Y$                   |
| <b>SUB</b>      | \$Z     |                         | Z                       | Z             | Z            | z                  | $+Z$                   |
| <b>ESC</b>      | %A      |                         | %F                      |               | %K           |                    | %P                     |
| <b>FS</b>       | $\%B$   | $\,<\,$                 | %G                      |               | %L           |                    | $\%Q$                  |
| GS              | $\%C$   | $=$                     | %H                      |               | %M           |                    | %R                     |
| <b>RS</b>       | %D      | $\geq$                  | $\%$                    | $\wedge$      | %N           |                    | %S                     |
| US              | $\%E$   | $\overline{?}$          | %J                      |               | $\%$ O       | <b>DEL</b>         | %T%X<br>%Y %Z          |

**Table 63. Code 39 Character Set**

**NOTE:** Character pairs /M, /N, and /P through /Y are reserved for future control character pairs.

## <span id="page-227-0"></span>**Code 93**

The Code 93 bar code structure is shown in [Figure 10](#page-227-1) and described below.

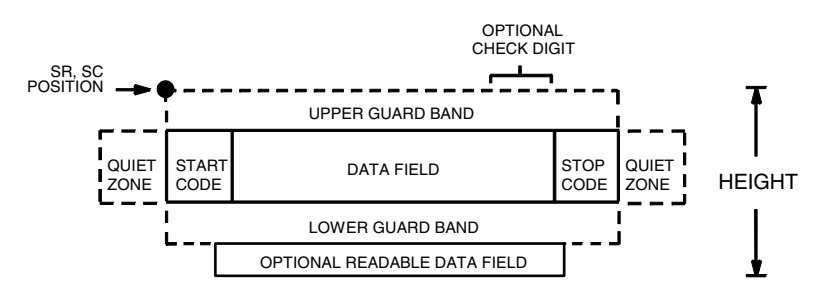

**Figure 10. Code 93 Structure**

#### <span id="page-227-1"></span>**Quiet Zone**

Both ends of the bar code structure require blank quiet zones. The quiet zones must be at least 0.25 inches wide and completely blank to ensure accurate reading of the start/stop codes and to prevent adjacent bar codes from overlapping. Be sure to provide sufficient space on the form for the quiet zones.

## **Start/Stop Codes**

The start/stop codes identify the leading and trailing end of the bar code.

## **Code 93 Data Field**

The bar code symbol uses a series of varying width bars and spaces to represent an extensive character set. The bars and spaces vary in width from one to four modules. Each character consists of three bars and three spaces that total 11 modules.

#### **Readable Data**

The optional readable data field provides a readable interpretation of the bar code data. It can be printed above or below the bar code symbol.

## **Check Digit**

The modulo-103 check digit is automatically calculated and inserted in the bar code symbol. The check digit verifies accurate scanning. The start code is included in the check digit algorithm.

| <b>Character</b>          | Hex                     | <b>Character</b>     | Hex |
|---------------------------|-------------------------|----------------------|-----|
| 0                         | $\mathsf{O}\xspace$     | ${\sf P}$            | 50  |
| $\mathbf{1}$              | $\mathbf{1}$            | Q                    | 51  |
| $\overline{c}$            | $\mathbf{2}$            | $\mathsf R$          | 52  |
| 3                         | 3                       | $\mathsf S$          | 53  |
| $\overline{\mathbf{4}}$   | $\overline{\mathbf{4}}$ | $\sf T$              | 54  |
| 5                         | 5                       | U                    | 55  |
| 6                         | 6                       | $\mathsf V$          | 56  |
| $\overline{7}$            | $\overline{7}$          | W                    | 57  |
| 8                         | 8                       | $\mathsf X$          | 58  |
| 9                         | 9                       | Υ                    | 59  |
| $\boldsymbol{\mathsf{A}}$ | 41                      | Z                    | 5A  |
| $\sf B$                   | 42                      |                      | 2D  |
| $\mathsf C$               | 43                      |                      | 2E  |
| D                         | 44                      | <b>SPACE</b>         | 20  |
| $\mathsf E$               | 45                      | \$                   | 3F  |
| F                         | 46                      | $\sqrt{\phantom{a}}$ | 2F  |
| G                         | 47                      | $\qquad \qquad +$    | 2B  |
| $\boldsymbol{\mathsf{H}}$ | 48                      | $\%$                 | 25  |
| $\mathsf{I}$              | 49                      | S <sub>1</sub>       | n/a |
| J                         | 4A                      | S <sub>2</sub>       | n/a |
| Κ                         | 4B                      | S3                   | n/a |
| L                         | 4C                      | S4                   | n/a |
| ${\sf M}$                 | 4D                      | Start                | n/a |
| ${\sf N}$                 | 4E                      | Stop                 | n/a |
| $\mathsf O$               | 4F                      |                      |     |

**Table 64. Code 93 Character Set**

## <span id="page-229-0"></span>**Code 128**

The Code 128 structure is shown in [Figure 11](#page-229-1) and described below.

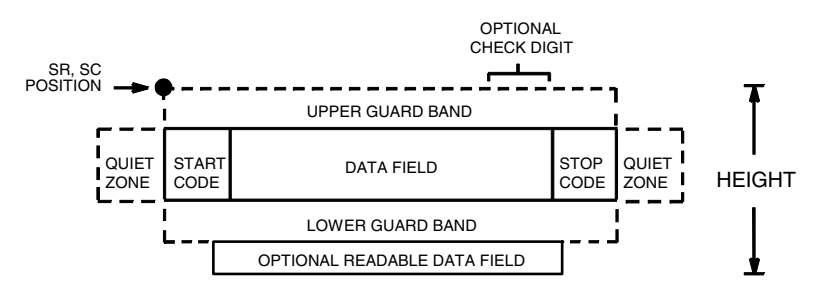

**Figure 11. Code 128 Structure**

## <span id="page-229-1"></span>**Quiet Zone**

Both ends of the bar code structure require blank quiet zones. The quiet zones must be at least 0.25 inches wide and completely blank to ensure accurate reading of the start/stop codes and to prevent adjacent bar codes from overlapping. Be sure to provide sufficient space on the form for the quiet zones.

## **Start/Stop Codes**

The start/stop codes identify the leading and trailing end of the bar code. Each of the Code 128 subsets uses a unique start code and a common stop code, both automatically provided by LP+.

## **Code 128A Data Field**

Subset A operates in the manual mode only. Subset A data characters include mostly normal printable ASCII characters which require no subset switching and can be entered directly.

## **Code 128B Data Field**

The bar code symbol uses a series of varying width bars and spaces to represent an extensive character set (96 ASCII characters and seven control characters). The bars and spaces vary in width from one to four modules. Each character consists of three bars and three spaces that total 11 modules.

# **Code 128C Data Field**

The bar code symbol uses a series of varying width bars and spaces to represent 100 pairs of numeric digits (00 through 99) and 3 control characters. The bars and spaces vary in width from 1 to 4 modules. Each character consists of three bars and three spaces that total 11 modules.

## **Readable Data**

The optional readable data field provides a readable interpretation of the bar code data. It can be printed above or below the bar code symbol.

## **Check Digit**

The modulo-103 check digit is automatically calculated and inserted in the bar code symbol. The check digit verifies accurate scanning. The start code is included in the check digit algorithm.

| <b>Character Hex</b> |        | <b>Character Hex</b>    |    | <b>Character Hex</b>    |               | <b>Character</b>               | Hex   |          |
|----------------------|--------|-------------------------|----|-------------------------|---------------|--------------------------------|-------|----------|
| <b>NUL</b>           | $00\,$ | <b>SUB</b>              | 1A | $\overline{\mathbf{4}}$ | 34            | ${\sf N}$                      | 4E    |          |
| SOH                  | 01     | <b>ESC</b>              | 1B | $\sqrt{5}$              | 35            | $\circ$                        | 4F    |          |
| <b>STX</b>           | 02     | <b>FS</b>               | 1C | $\,6$                   | 36            | ${\sf P}$                      | 50    |          |
| <b>ETX</b>           | 03     | GS                      | 1D | $\overline{7}$          | 37            | Q                              | 51    |          |
| <b>EOT</b>           | 04     | <b>RS</b>               | 1E | 8                       | 38            | $\sf R$                        | 52    |          |
| <b>ENQ</b>           | 05     | US                      | 1F | $\boldsymbol{9}$        | 39            | $\mathbf S$                    | 53    |          |
| <b>ACK</b>           | 06     | <b>SP</b>               | 20 |                         | 3A            | $\mathsf T$                    | 54    |          |
| <b>BEL</b>           | 07     | Ţ                       | 21 | $\vdots$                | 3B            | U                              | 55    |          |
| <b>BS</b>            | 08     | $\mathbf{u}$            | 22 | $\,<$                   | 3C            | $\sf V$                        | 56    |          |
| HT                   | 09     | $\#$                    | 23 | $=$                     | $3\mathsf{D}$ | W                              | 57    |          |
| LF                   | 0A     | \$                      | 24 | $\, > \,$               | 3E            | $\pmb{\times}$                 | 58    |          |
| VT                   | 0B     | $\%$                    | 25 | $\tilde{?}$             | 3F            | Υ                              | 59    |          |
| FF                   | OC     | &                       | 26 | $^\copyright$           | 40            | Z                              | 5A    |          |
| CR                   | 0D     | $\mathbf{L}$            | 27 | Α                       | 41            | ſ                              | 5B    |          |
| SO                   | 0E     | $\overline{(}$          | 28 | B                       | 42            | ∖                              | 5C    |          |
| SI                   | 0F     |                         | 29 | $\mathsf C$             | 43            | $\begin{array}{c} \end{array}$ | 5D    |          |
| <b>DLE</b>           | 10     | $\star$                 | 2A | D                       | 44            |                                | 5E    |          |
| DC <sub>1</sub>      | 11     | $+$                     | 2B | E                       | 45            | $\wedge$                       | 5F    |          |
| DC <sub>2</sub>      | 12     | $\, ,$                  | 2C | F                       | 46            | FNC <sub>3</sub>               | 23    | See NOTE |
| DC <sub>3</sub>      | 13     |                         | 2D | G                       | 47            | FNC <sub>2</sub>               | 22    | See NOTE |
| DC4                  | 14     |                         | 2E | H                       | 48            | <b>SHIFT</b>                   | 28    | See NOTE |
| <b>NAK</b>           | 15     | $\prime$                | 2F | $\mathbf{I}$            | 49            | CODE C                         | 27    | See NOTE |
| <b>SYN</b>           | 16     | 0                       | 30 | J                       | 4A            | FUNC 4                         | 24    | See NOTE |
| <b>ETB</b>           | 17     | 1                       | 31 | Κ                       | 4B            | CODE B                         | 26    | See NOTE |
| CAN                  | 18     | $\overline{\mathbf{c}}$ | 32 | Г                       | 4C            | FNC <sub>1</sub>               | 21    | See NOTE |
| EM                   | 19     | 3                       | 33 | М                       | $4\mathsf{D}$ | <b>START A</b>                 | (N/A) |          |
|                      |        |                         |    |                         |               | <b>STOP</b>                    | (N/A) |          |

**Table 65. Code 128A Character Set** 

**NOTE:** Access for the alternate set of control function characters is by using SO (Shift Out, hex 0E). The SO control code identifies the next character as the control function character, and must be inserted before each alternate character required. The SO character is selectable from the printer's front panel.

#### **Chapter 7 Barcodes**

| <b>Character Hex</b>    |    | <b>Character Hex</b> |    | <b>Character Hex</b> |               | <b>Character</b> | Hex            |
|-------------------------|----|----------------------|----|----------------------|---------------|------------------|----------------|
| <b>SP</b>               | 20 |                      | 3A | $\mathsf T$          | 54            | n                | 6E             |
| I                       | 21 | $\vdots$             | 3B | U                    | 55            | $\circ$          | 6F             |
| $\mathbf{u}$            | 22 | $\,<$                | 3C | V                    | 56            | p                | $70\,$         |
| $\#$                    | 23 | $=$                  | 3D | W                    | 57            | q                | 71             |
| \$                      | 24 | $\geq$               | 3E | X                    | 58            | r                | 72             |
| $\%$                    | 25 | ?                    | 3F | Υ                    | 59            | s                | 73             |
| $\&$                    | 26 | @                    | 40 | Z                    | 5A            | t                | 74             |
|                         | 27 | A                    | 41 |                      | 5B            | u                | 75             |
| (                       | 28 | $\sf B$              | 42 |                      | 5C            | v                | 76             |
|                         | 29 | $\mathsf C$          | 43 | l                    | 5D            | W                | 77             |
| $\star$                 | 2A | D                    | 44 |                      | 5E            | X                | 78             |
| $\ddot{}$               | 2B | E                    | 45 |                      | $5\mathsf{F}$ | у                | 79             |
| ,                       | 2C | F                    | 46 |                      | 60            | Z                | 7A             |
|                         | 2D | G                    | 47 | $\mathsf a$          | 61            | {                | 7B             |
|                         | 2E | $\sf H$              | 48 | b                    | 62            |                  | 7C             |
| I                       | 2F | $\mathbf{I}$         | 49 | C                    | 63            | }                | 7D             |
| $\pmb{0}$               | 30 | J                    | 4A | d                    | 64            |                  | 7E             |
| 1                       | 31 | Κ                    | 4B | e                    | 65            |                  | 7F             |
| $\boldsymbol{2}$        | 32 | L                    | 4C | $\mathbf f$          | 66            | FNC <sub>3</sub> | 23<br>See NOTE |
| 3                       | 33 | M                    | 4D | g                    | 67            | FNC <sub>2</sub> | 22<br>See NOTE |
| $\overline{\mathbf{4}}$ | 34 | ${\sf N}$            | 4E | $\sf h$              | 68            | <b>SHIFT</b>     | 28<br>See NOTE |
| 5                       | 35 | $\mathsf O$          | 4F | i                    | 69            | CODE C           | See NOTE<br>27 |
| 6                       | 36 | ${\sf P}$            | 50 | Ť                    | 6A            | FUNC 4           | See NOTE<br>24 |
| $\overline{7}$          | 37 | $\mathsf Q$          | 51 | $\sf k$              | 6B            | CODE A           | 25<br>See NOTE |
| 8                       | 38 | $\sf R$              | 52 | I                    | 6C            | FNC <sub>1</sub> | 21<br>See NOTE |
| 9                       | 39 | ${\mathsf S}$        | 53 | m                    | 6D            | <b>START B</b>   | (N/A)          |
|                         |    |                      |    |                      |               | <b>STOP</b>      | (N/A)          |

<span id="page-231-0"></span>**Table 66. Code 128B Character Set**

**NOTE:** Access for the alternate set of control function characters is by using SO (Shift Out, hex 0E). The SO control code identifies the next character as the control function character, and must be inserted before each alternate character required. The SO character is selectable from the printer's front panel.

<span id="page-232-0"></span>

| <b>Character</b> | Hex   | <b>Character</b> | Hex   | <b>Character</b> | Hex   | <b>Character</b> | Hex         |
|------------------|-------|------------------|-------|------------------|-------|------------------|-------------|
| 00               | 30 30 | 27               | 32 37 | 54               | 35 34 | 81               | 38 31       |
| 01               | 30 31 | 28               | 32 38 | 55               | 35 35 | 82               | 38 32       |
| 02               | 30 32 | 29               | 32 39 | 56               | 35 36 | 83               | 38 33       |
| 03               | 30 33 | 30               | 33 30 | 57               | 35 37 | 84               | 38 34       |
| 04               | 30 34 | 31               | 33 31 | 58               | 35 38 | 85               | 38 35       |
| 05               | 30 35 | 32               | 33 32 | 59               | 35 39 | 86               | 38 36       |
| 06               | 30 36 | 33               | 33 33 | 60               | 36 30 | 87               | 38 37       |
| 07               | 30 37 | 34               | 33 34 | 61               | 36 31 | 88               | 38 38       |
| 08               | 30 38 | 35               | 33 35 | 62               | 36 32 | 89               | 38 39       |
| 09               | 30 39 | 36               | 33 36 | 63               | 36 33 | 90               | 39 30       |
| 10               | 31 30 | 37               | 33 37 | 64               | 36 34 | 91               | 39 31       |
| 11               | 31 31 | 38               | 33 38 | 65               | 36 35 | 92               | 39 32       |
| 12               | 31 32 | 39               | 33 39 | 66               | 36 36 | 93               | 39 33       |
| 13               | 31 33 | 40               | 34 30 | 67               | 36 37 | 94               | 39 34       |
| 14               | 31 34 | 41               | 34 31 | 68               | 36 38 | 95               | 39 35       |
| 15               | 31 35 | 42               | 34 32 | 69               | 36 39 | 96               | 39 36       |
| 16               | 31 36 | 43               | 34 33 | 70               | 37 30 | 97               | 39 37       |
| 17               | 31 37 | 44               | 34 34 | 71               | 37 31 | 98               | 39 38       |
| 18               | 31 38 | 45               | 34 35 | 72               | 37 32 | 99               | 39 39       |
| 19               | 31 39 | 46               | 34 36 | 73               | 37 33 | CODE B           | 26 See NOTE |
| 20               | 32 30 | 47               | 34 37 | 74               | 37 34 | <b>CODE A</b>    | 25 See NOTE |
| 21               | 32 31 | 48               | 34 38 | 75               | 37 35 | FNC <sub>1</sub> | 21 See NOTE |
| 22               | 32 32 | 49               | 34 39 | 76               | 37 36 | START C          | (N/A)       |
| 23               | 32 33 | 50               | 35 30 | $77 \,$          | 37 37 | <b>STOP</b>      | (N/A)       |
| 24               | 32 34 | 51               | 35 31 | 78               | 37 38 |                  |             |
| 25               | 32 35 | 52               | 35 32 | 79               | 37 39 |                  |             |
| 26               | 32 36 | 53               | 35 33 | 80               | 38 30 |                  |             |

**Table 67. Code 128C Character Set**

**NOTE:** Access for the alternate set of control function characters is by using SO (Shift Out, hex 0E). The SO control code identifies the next character as the control function character, and must be inserted before each alternate character required. The SO character is selectable from the printer's front panel.

## <span id="page-233-0"></span>**EAN 8**

The EAN 8 barcode structure is shown in [Figure 12](#page-233-1) and described below.

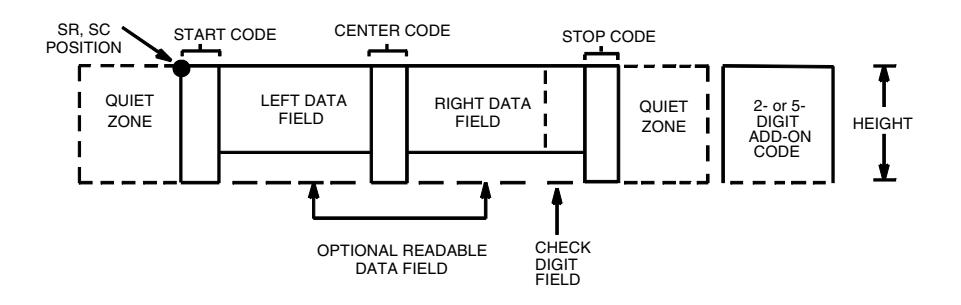

**Figure 12. EAN 8 Structure**

## <span id="page-233-1"></span>**Quiet Zone**

Both ends of the barcode structure have blank quiet zones. The quiet zones must be at least 0.25 inches wide and completely blank to ensure accurate reading of the start/stop codes and to prevent adjacent barcodes from overlapping. You must provide sufficient space on the form for the quiet zones.

## **Start/Center/Stop Codes**

The start/center/stop codes are special character codes marking those portions of the barcode. These codes are automatically provided.

## **Data Field**

The barcode symbol uses a series of varying width bars and spaces to represent a limited character set (numbers 0-9 and Special Characters Start, Center, and Stop). The bars and spaces vary in width from one to four modules. Each character consists of two bars and two spaces that total seven modules. The symbol coding of the left data field is different from the right data field to permit read direction sensing.

## **Readable Data**

The human readable data field provides a readable interpretation of the barcode data. It can either be suppressed or printed above or below the barcode symbol.

## **Check Digit**

The modulo-10 check digit is automatically calculated and inserted in the barcode symbol. The check digit verifies accurate scanning.

## <span id="page-234-0"></span>**EAN 13**

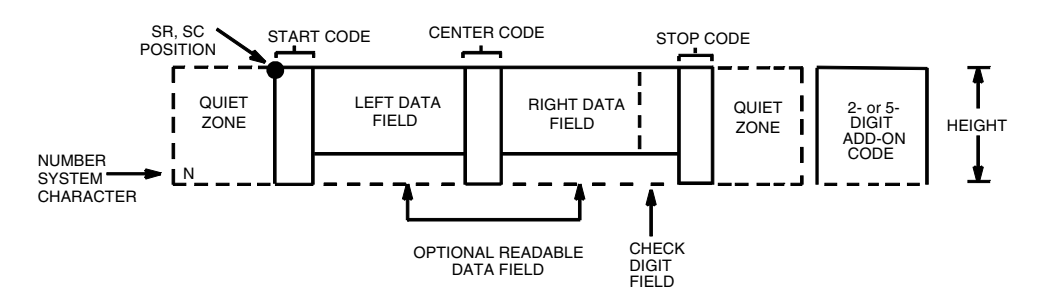

The EAN 13 barcode structure is shown in [Figure 13](#page-234-1) and described below.

**Figure 13. EAN 13 Structure**

## <span id="page-234-1"></span>**Quiet Zone**

Quiet zones extend on both ends of the barcode to permit the scan to begin and end in a blank area. You are responsible for providing sufficient space (minimum of seven modules) on the form for the quiet zones. The number system character is also printed automatically in the left quiet zone.

## **Start/Center/Stop Codes**

The start/center/stop codes are special character codes marking those portions of the barcode. These codes are automatically provided.

## **Number System Character**

The number system character field allows you to provide a code to a class or type of item. The first character in the data field is used as the number system character.

## **Data Field**

The barcode symbol uses a series of varying width bars and spaces to represent a limited character set (numbers 0-9 and Special Characters Start, Center, and Stop). The bars and spaces vary in width from one to four modules. The symbol coding of the left data field is different from the right data field to permit read direction sensing.

## **Readable Data**

The human readable data field provides a readable interpretation of the barcode data. It can be either suppressed or printed above or below the barcode symbol.

# **Check Digit**

The modulo-10 check digit is automatically calculated and inserted in the barcode symbol. The check digit verifies accurate scanning. The number system character is included in the check digit algorithm.

## <span id="page-235-0"></span>**FIM**

The FIM (Facing Identification Mark) barcode structure is shown below and described on the following pages. The left boundary must begin 3 inches from the right edge of the mail piece. The right-most bar must be 2 inches + 1/8 inch from the right edge of the mail piece. Bars are  $5/8$ -inch +  $1/8$ -inch tall; the top of the bars must be no lower than 1/8-inch from the top edge of the mail piece (and may touch the top edge of the mail piece). The barcode baseline must be within 1/8-inch from the bottom edge of the quiet zone.

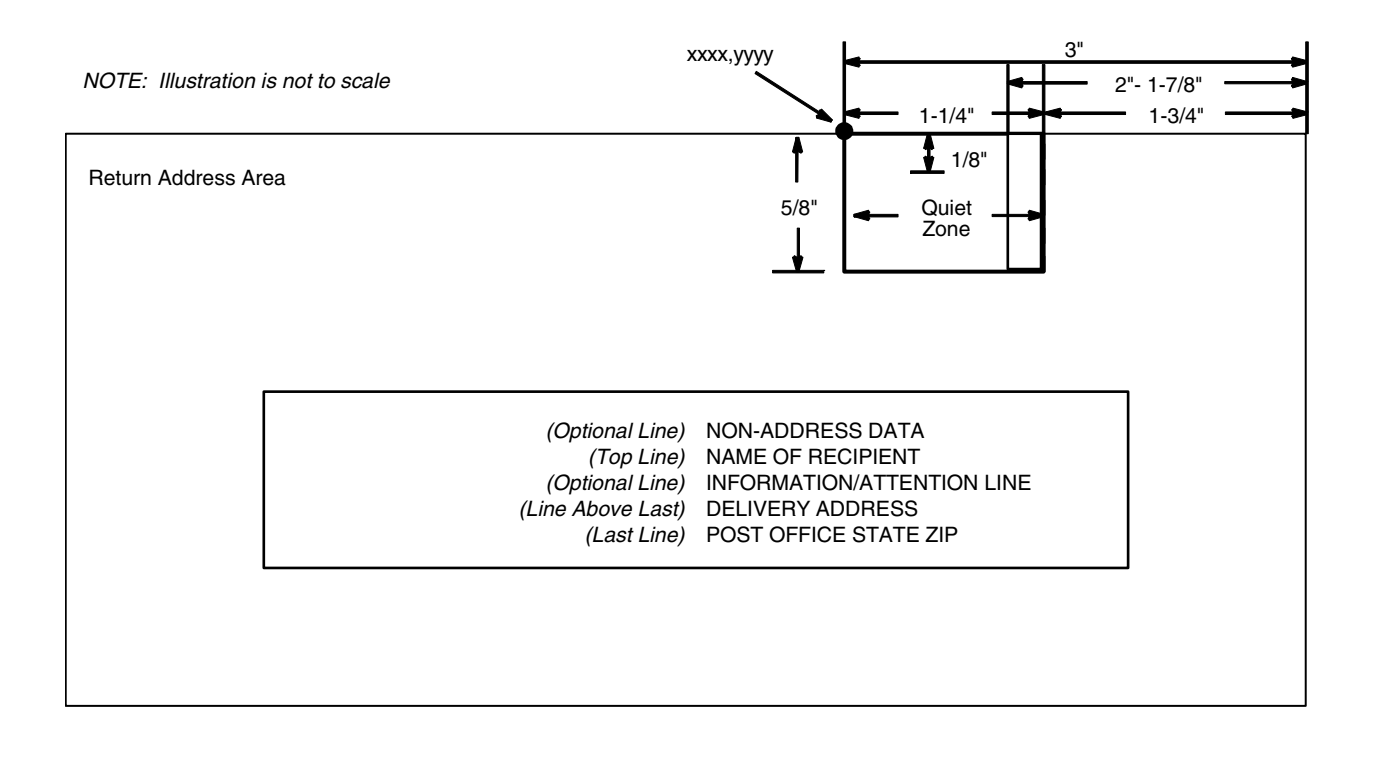

#### **Figure 14. FIM Structure**

**NOTE:** Additional information regarding FIM barcode requirements can be obtained from the U.S. Postal Service's Publication 25: A Guide to Business Mail Preparation.

#### **Quiet Zone**

The barcode structure requires a completely blank, 1-1/4-inch wide, 5/8-inch tall quiet zone, reserved for only the appropriate FIM pattern. You must provide sufficient space for this zone.

## **Start/Stop Code**

The start/stop code is a unique character identifying the leading and trailing end of the barcode. The start/stop code is automatically produced with each barcode. The start/stop code structure permits bidirectional barcode scanning.

## **Data Field**

The barcode symbol uses a nine-position bar/no-bar pattern of tall (full) bars of uniform height. Use the letters "A," "B," "C," or "D" to specify the type of FIM.

[Figure 15](#page-236-0) illustrates how to generate a horizontal FIMC barcode and a POSTNET barcode.

ESC | };cF; xCx;N0;0065;0001;H01<LF> ESC  $|\}$ ; CP; x481701892x; N0; 0050; 0020; H09

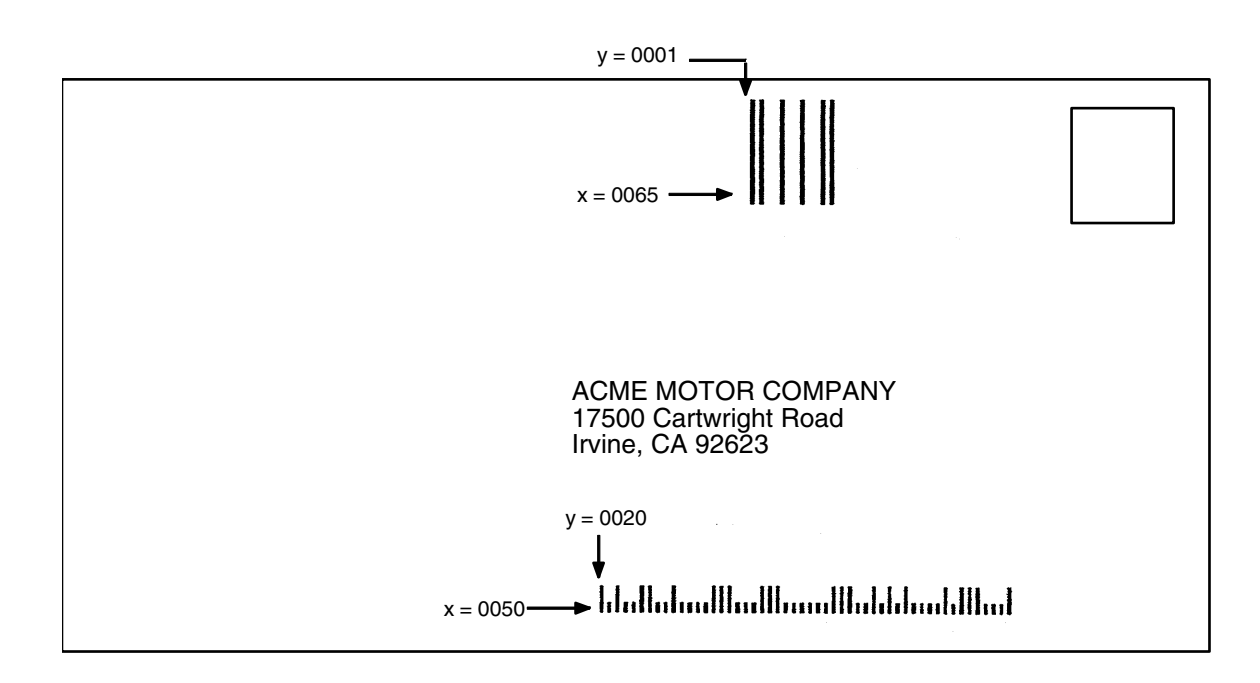

<span id="page-236-0"></span>NOTE: Illustration not to scale.

**Figure 15. Sample FIMC Barcode**

## <span id="page-237-0"></span>**Intelligent Mail 4-State Barcode**

Intelligent Mail 4-state is a barcode symbology, introduced by USPS to support the US Mail 4-state customer barcode. It is also known as the USPS OneCode Solution or USPS 4-State Customer Barcode. This barcode is identified by four different types of bars:

- **Full Height** fixed height
- **Tracker** a small center section
- **Ascender** extends from the top of the Full Height limit to the bottom of the Tracker limit.
- **Descender** extends from the top of the Tracker Limit to the bottom of the Full Height limit.

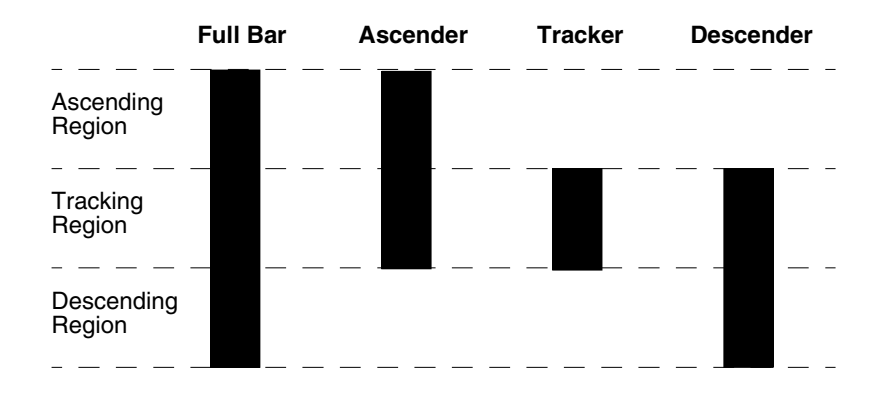

#### **Figure 16. Intelligent Mail Barcode Bar Types**

Customer Data must be in numeric format only. PDF is not allowed for Intelligent Mail Barcode.

Additional information regarding use of this barcode can be obtained from the USPS publication Intelligent Mail Barcode Technical Resource Guide.

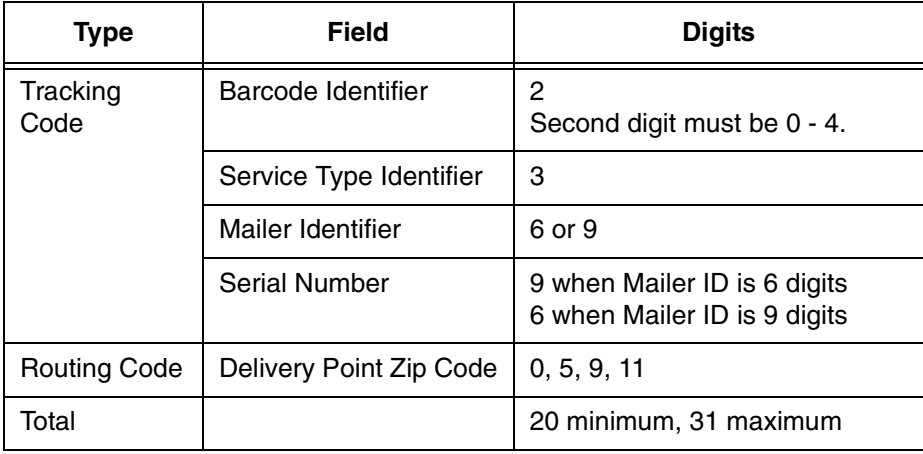

#### **Table 68. Data Field Parameters**

# <span id="page-238-0"></span>**Interleaved 2/5 (I-2/5) and German I-2/5**

The Interleaved 2/5 and German I-2/5 barcode structure is shown in [Figure 17](#page-238-1)  and described below.

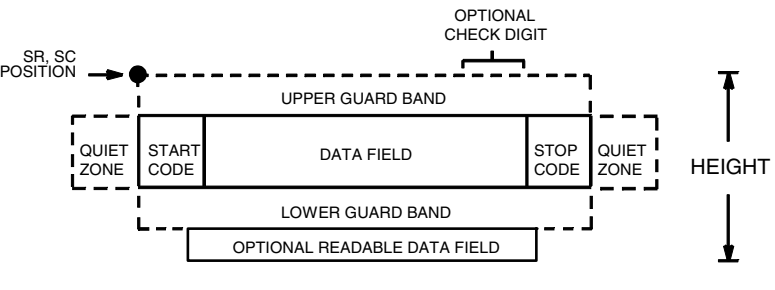

**Figure 17. I-2/5 Structure**

## <span id="page-238-1"></span>**Quiet Zone**

Both ends of the barcode structure have blank quiet zones. The quiet zones must be at least 0.25 inches wide and completely blank to ensure accurate reading of the start/stop codes and to prevent adjacent barcodes from overlapping. You must provide sufficient space on the form for quiet zones.

# **Start/Stop Codes**

Unique start and stop codes permit bidirectional scanning. Both start and stop codes contain bars and spaces. They are automatically produced.

# **Data Field**

The barcode symbol uses a series of wide and narrow bars and spaces to represent numeric characters. The structure is 2 wide elements (bars or spaces) and 3 narrow elements. In the barcode, two characters are interleaved (paired); bars are used to represent the first character in the pair and spaces are used to represent the second character in the pair. While I-2/5 has a variable data field, German I-2/5 is restricted to 11 or 13 digits.

# **Readable Data**

The optional readable data field provides a readable interpretation of the barcode data. It can be printed above or below the barcode symbol.

# **Check Digit**

The modulo-10 check digit can be inserted into the barcode to verify accurate scanning. German I-2/5 bar codes have the check digit inserted automatically.

## <span id="page-239-0"></span>**MSI**

The MSI bar code structure is shown in [Figure 18](#page-239-1) and described below.

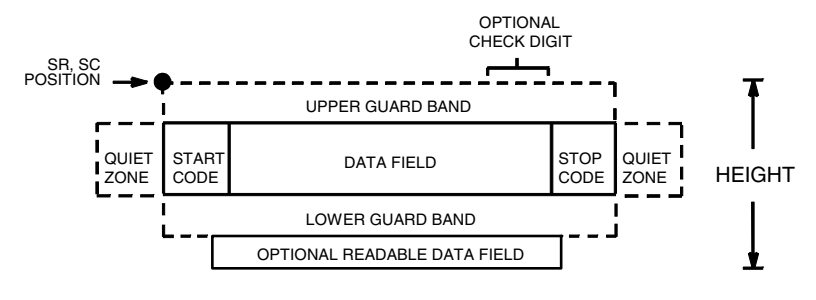

**Figure 18. MSI Structure**

## <span id="page-239-1"></span>**Quiet Zone**

Both ends of the bar code structure require blank quiet zones. The quiet zones must be at least 0.25" wide and completely blank to ensure accurate reading of the start/stop codes and to prevent adjacent bar codes from overlapping. You must provide sufficient space on the form for quiet zones.

## **Start/Stop Code**

Unique start and stop codes permit bidirectional scanning. Both start and stop codes contain bars and spaces. They are automatically produced.

## **Data Field**

The bar code symbol uses a series of wide and narrow bars and spaces to represent each numeric character. The structure is four wide elements (bars or spaces) and four narrow elements. Each character contains four data bits, with each 0-bit made up of a narrow bar/wide space arrangement and each 1 bit made up of a wide bar/narrow space arrangement.

## **Readable Data**

The optional readable data field provides a readable interpretation of the bar code data. It can be printed above or below the bar code symbol.

## **Check Digit**

If specified, the modulo-10 or modulo-11 (or both) check digit is automatically calculated and inserted in the bar code symbol. The check digit verifies accurate scanning.

## <span id="page-240-0"></span>**PDF 417**

DATA FIELD **STOP** QUIET ZONE QUIET START **CODE STOP** CODE LOWER GUARD BAND UPPER GUARD BAND SR, SC POSITION<sub>2</sub>

The PDF417 structure is shown in [Figure 19](#page-240-1) and described below.

#### **Figure 19. PDF417 Structure**

## <span id="page-240-1"></span>**Quiet Zone**

Both ends of the bar code structure require blank quiet zones. The quiet zones must be at least 0.25 inches wide and completely blank to ensure accurate reading of the start/stop codes and to prevent adjacent bar codes from overlapping. Be sure to provide sufficient space on the form for the quiet zones.

## **Start/Stop Codes**

The start/stop codes identify the leading and trailing end of the bar code.

## **Data Field**

PDF417 provides twelve modes to encode data. The first three are preestablished (the remaining nine are user modes, which can be defined by users or industry associations according to specific applications):

- 1. Extended Alphanumeric Compaction mode (EXC). Comprised of four sub-modes, this mode offers encodation of all printable ASCII characters. This is the default mode; LP+ uses shift or latch characters to enable other modes.
- 2. Binary/ASCII Plus mode. This offers encodation for all ASCII characters, printable or not, and binary values.
- 3. Numeric Compaction mode. This offers encodation for numeric values to a density of almost 3 digits per code word.

LP+ will automatically switch between modes to provide the smallest encodation for the data.

#### **Security Level**

PDF417 can detect and correct errors. Each label has 2 code words of error detection. You can select the error correction capacity based on application needs. Specify a security level in the range of 0 - 8, at the time of printing. PDF417 can also recover from omissions and misdecodes of code words. Since it requires two code words to recover from a misdecode, one to detect the error and one to correct for it, a given security level can support half the number of misdecodes that it can of undecoded words.

## **PDF**

Print Data Field is not offered due to the large amount of data that can be encoded.

## <span id="page-242-0"></span>**PostBar and Royal Mail**

The PostBar and Royal Mail barcode structure is shown in [Figure 20](#page-242-1) and described below

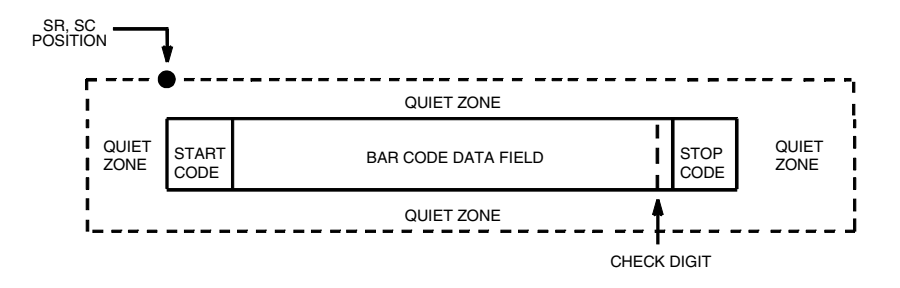

**Figure 20. PostBar and Royal Mail Structure**

<span id="page-242-1"></span>PostBar and Royal Mail bar codes, like POSTNET, are used for mailing applications. However, these bar codes can encode full addresses on labels. These bar codes are similar to POSTNET in terms of bar space and width, but have four different types of bars (Full Height, Ascender, Descender, and Tracker), whereas POSTNET only has two bar types (Tall and Short).

The Royal Mail symbology converts alphanumeric characters into patterns of four bars, using combinations Full Height, Ascender, Descender, and Trackers. It also adds start and stop bar codes as well as a check digit.

PostBar allows you complete flexibility to specify the individual bar types that comprise the signal. For PostBar, you are responsible for encoding the address, adding the start and stop codes, and supplying the appropriate check digit.

## **Quiet Zone**

The bar code structure requires a completely blank quiet zone which is a 2mm border on each side of the bar code.

## **Start/Stop Code**

The start and stop bars identify the orientation of the bar code.

# **Data Field**

For PostBar, a variable length data field of digits `0' through `3' are allowed to represent the bars: Full Height (0), Ascender (1), Descender (2), and Tracker (3). For Royal Mail, the data is restricted to alphanumeric characters `A' through `Z' and `0' through `9'.

Each bar width is equal, and must be .020-inch  $\pm$  .005-inch. Horizontal spacing between bars (pitch) must be 22 bars  $\pm$  2 bars per inch over any 0.50-inch portion of the bar code. The height of the bars (Full Height) has a maximum of 0.230 inches and a minimum of 0.165 inches,

# **Check Digit**

For PostBar, you are responsible for encoding and check digit. For Royal Mail, a modulo-6 check digit is inserted at the end of the data field.

# <span id="page-243-0"></span>**POSTNET**

The POSTNET barcode structure is illustrated in [Figure 21](#page-243-1) and described on the following pages. The POSTNET code can be a part of the address block and appear anywhere within a vertical 4-inch area across the length of the mail piece.

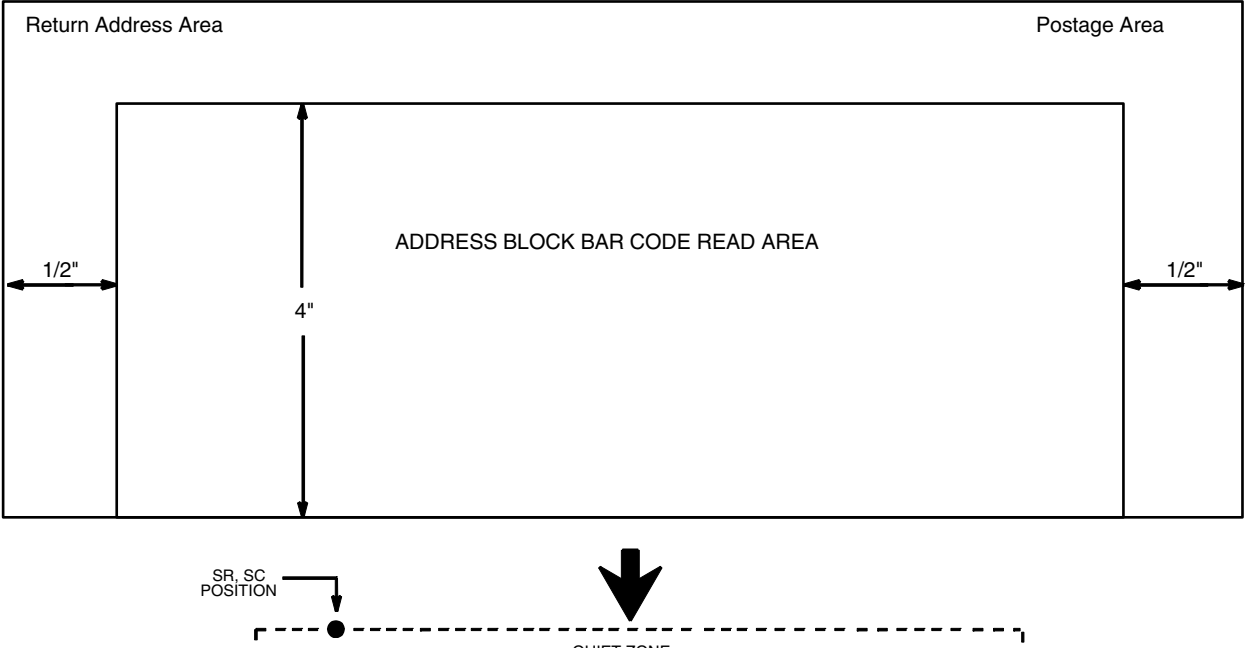

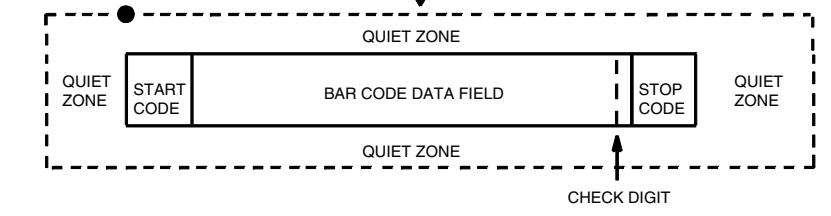

NOTE: Illustration is not to scale

#### **Figure 21. POSTNET Structure**

<span id="page-243-1"></span>**NOTE:** Additional information regarding POSTNET barcode requirements can be obtained from the U.S. Postal Service's Publication 25: A Guide to Business Mail Preparation.

## **Quiet Zone**

The barcode structure requires a completely blank quiet zone which extends 4.75 inches from the right edge of the mail piece. In addition, a minimum quiet zone of 0.040-inch above and below the barcode data must also be provided. You must provide sufficient space for this zone.

# **Start/Stop Code**

The start and stop codes are referred to as "framing bars" in POSTNET. The start and stop codes are each one tall bar, one identifying the leading and trailing end of the barcode. The start/stop code is automatically produced with each barcode. The start/stop code structure permits barcode scanning in a left-to-right direction only.

## **Data Field**

The barcode data produces a single field of 30 bars for a 5-digit field, 50 bars for a 9-digit data field, or 60 bars for an 11-digit data field. The bars are grouped in sets of five. Each set of five bars (comprised of two tall bars and three short bars) represents one of the five digits of the zip code, plus the four-digit zip code extension. If the Advanced Barcode is used, an additional two-digit code is also added to make an 11-digit data field.

# **Check Digit**

The sixth, tenth or twelfth digit represents the automatic check digit character for the 5, 9 or 11-digit data field, respectively. The check digit is added automatically to verify accurate scanning.

## <span id="page-245-0"></span>**Telepen**

The Telepen structure is shown in [Figure 22](#page-245-1) and described below.

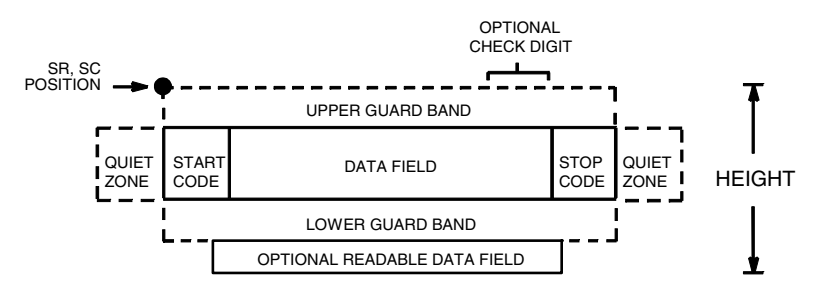

**Figure 22. Telepen Structure**

## <span id="page-245-1"></span>**Quiet Zone**

Both ends of the bar code structure require blank quiet zones. The quiet zones must be at least 0.25" wide and completely blank to ensure accurate reading of the start/stop codes and to prevent adjacent bar codes from overlapping. Be sure to provide sufficient space on the form for quiet zones.

## **Start/Stop Codes**

The start/stop code is a unique character identifying the leading and trailing end of the bar code. The start/stop code is automatically produced with each bar code. The start/stop code structure permits bidirectional bar code scanning.

## **Data Field**

The bar code symbol uses a series of varying width bars and spaces to represent the entire ASCII character set. Each narrow bar or space is one element; each wide bar or space is three elements; each character in the data field has a total of sixteen elements.

## **Readable Data**

The optional readable data field provides a readable interpretation of the bar code data. It can be printed above or below the bar code symbol.

## **Check Digit**

The optional modulo-127 check digit can be inserted into the bar code to verify accurate scanning.

## <span id="page-246-0"></span>**UCC/EAN-128**

The UCC/EAN-128 bar code structure is shown in [Figure 23](#page-246-1) and described below.

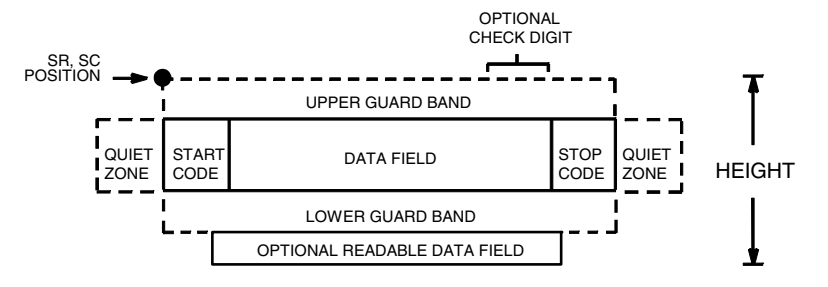

#### **Figure 23. UCC/EAN-128 Structure**

<span id="page-246-1"></span>UCC/EAN-128 uses the same bar code and character set as Code 128. However, in UCC/EAN-128, the Function 1 character FNC1 immediately follows the start code. The FNC1 character has been reserved exclusively for UCC/EAN-128.

The UCC/EAN-128 data structure requires an Application Identifier (AI) at the beginning of bar code data. Each AI determines the format and length of the data which follows. Refer to [Table 69](#page-246-2) for more detail.

<span id="page-246-2"></span>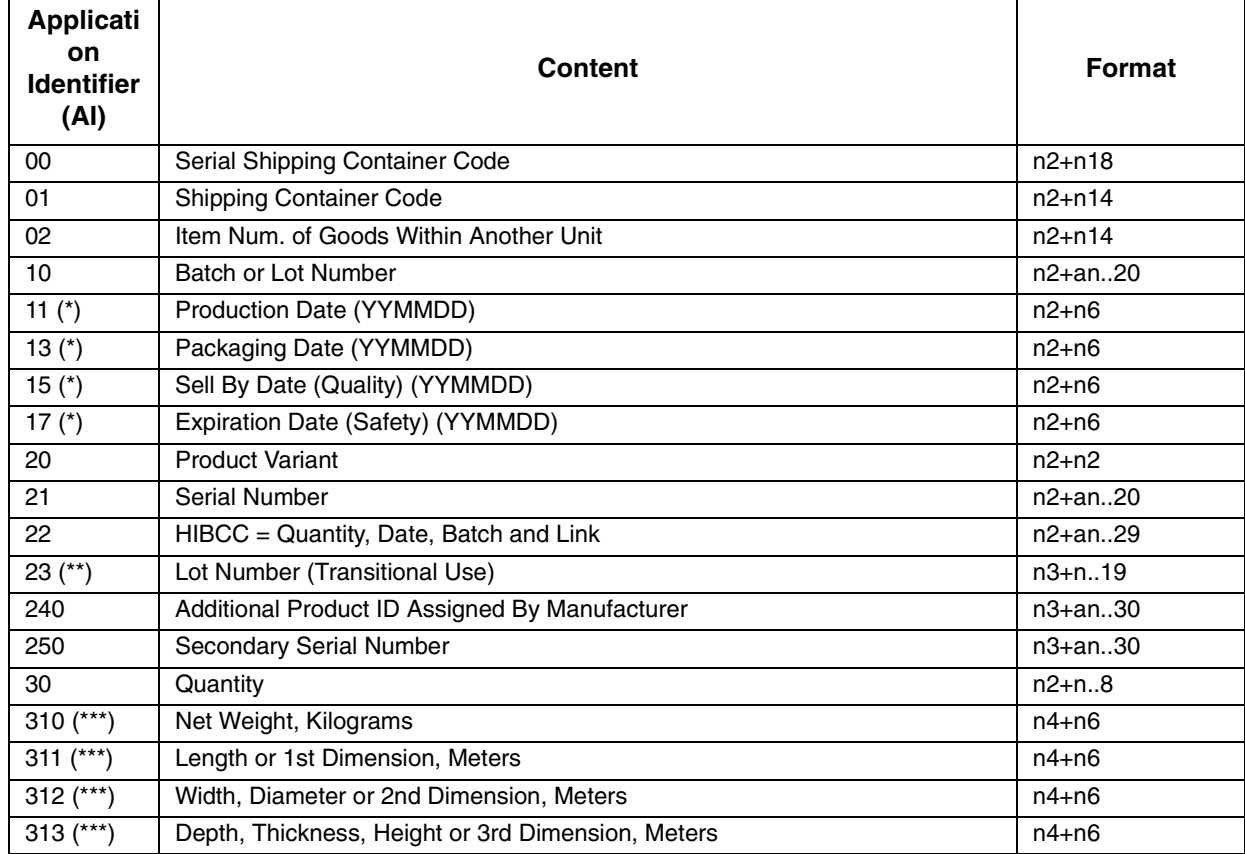

#### **Table 69. UCC/EAN-128 Application Identifiers**

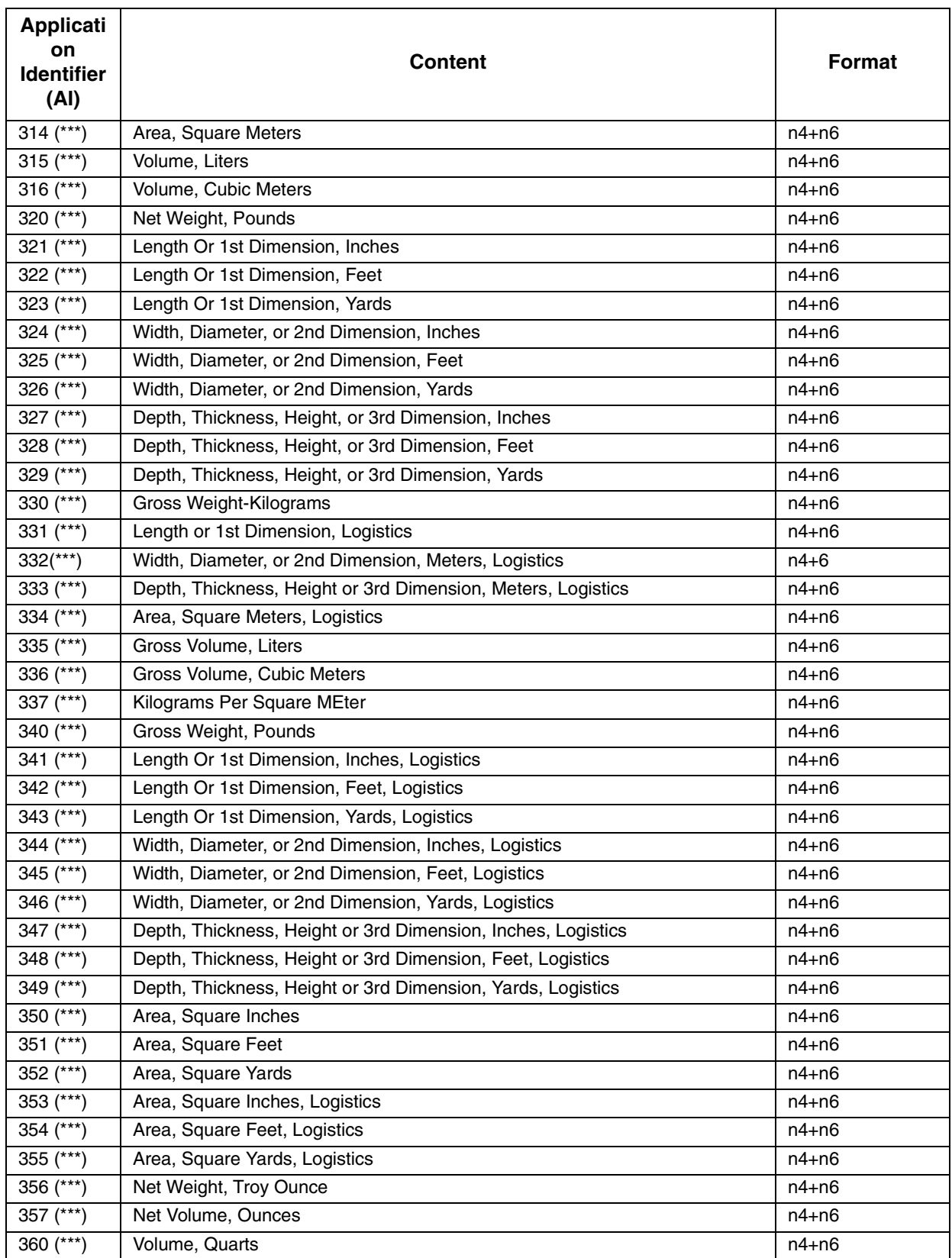

#### **Table 69. UCC/EAN-128 Application Identifiers (continued)**

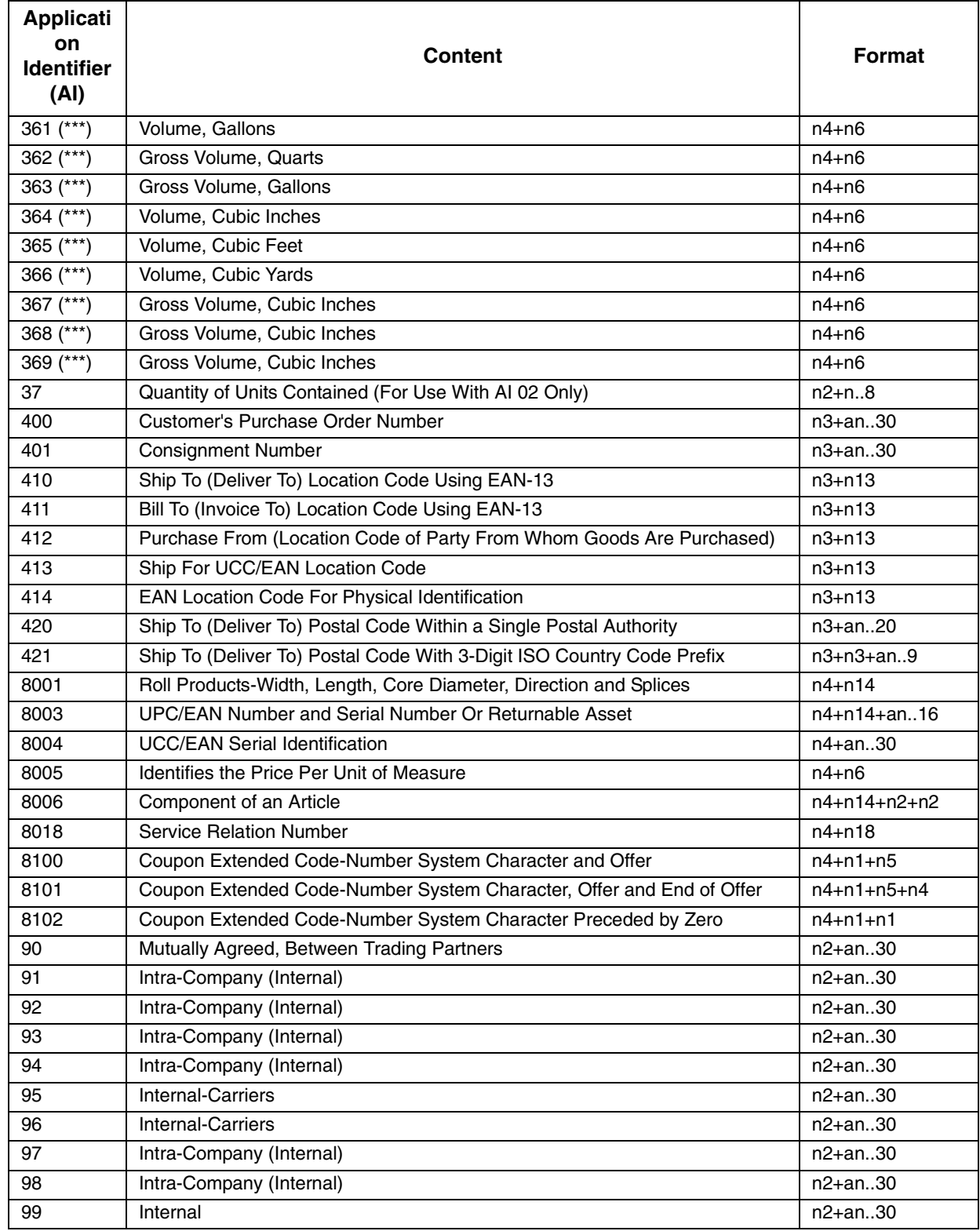

#### **Table 69. UCC/EAN-128 Application Identifiers (continued)**

- (\*) To indicate only year and month, DD must be filled with "00"
- (\*\*) Plus one digit for length indication
- (\*\*\*) Plus one digit for decimal point indication

Data Value Representation:

- a alphabetic characters n numeric characters
- 
- an..3 up to 3 alpha-numeric n..3 up to 3 numeric characters characters
- 
- an alpha-numeric characters n3 3 numeric characters, fixed length
- 
- 

## **Quiet Zone**

Both ends of the bar code structure require blank quiet zones. The quiet zones must be at least 0.25 inches wide and completely blank to ensure accurate reading of the start/stop codes and to prevent adjacent bar codes from overlapping. You must provide sufficient space on the form for the quiet zones.

## **Start/Stop Codes**

The start and stop codes identify the leading and trailing ends of the bar code. UCC/EAN-128 uses unique start codes for character subsets B and C, and a stop code common to both. An automatic mode switching feature is used to generate the correct start code based on the first four data field characters.

## **Data Field**

UCC/EAN-128 bar codes require a special character called "Function 1" (FNC1) to immediately follow the start code. LP+ automatically supplies this character, so it must not be included in the data field by the user.

A character is made up of three bars and three spaces, each varying in width from 1 to 4 modules, for a total of eleven modules. The number of modules making up the bars is even. The stop code has four bars and is 13 modules wide.

The character set for UCC/EAN-128 is the same as the character set for Code 128. Refer to the Code 128 Character Sets (see [page 230](#page-229-0)). Every character is interpreted according to the currently active character subset. UCC/EAN-128 uses subset B and subset C only. Subset B, shown in [Table 66](#page-231-0) [\(page 232](#page-231-0)), includes all standard alphanumeric keyboard characters, lowercase alphabetical characters, and special characters. Subset C interprets the characters as pairs of numbers 00 through 99, along with some special characters, as shown in [Table 67](#page-232-0) ([page 233](#page-232-0)). The start code or subset switch code determines whether a particular bar code character is decoded as one character or as a pair of numbers.

#### **Readable Data**

The optional printed data field (PDF) provides a human-readable interpretation of the bar code data. When the printed data field is enabled by use of the "PDF" parameter, the overall height of the bars is reduced to make room for a guard band and the human-readable characters. The printed data field will be formatted with spaces or parentheses denoting particular data fields such as the application identifier. Special characters such as start, stop, subset switch, modulo-103 check digit, and FNC1 do not appear in the human-readable data.

The readable data is oriented along the bar code from start code to stop code. It may be positioned above or below a bar code.

#### **Modulo-103 Check Digit**

A modulo-103 check digit is automatically calculated and inserted in the bar code symbol immediately in front of the stop code, in the same manner as the Code 128 bar code. The check digit verifies accurate scanning. The start code is included in the check digit algorithm. The modulo-103 check digit is not displayed in the readable data field.

#### **Modulo-10 Data Field Check Digit for SSCC-18 and SCC-14**

AI 00 (called the Serial Shipping Container Code, or SSCC-18) takes eighteen additional numerical data bytes. The last data byte is a modulo-10 check digit on the preceding seventeen data bytes. Counting the two zeros of the application identifier, the modulo-10 check digit is the twentieth byte in the data field.

AI 01 (called the Shipping Container Code, or SCC-14) takes fourteen additional numerical data bytes. The last data byte is a modulo-10 check digit on the preceding thirteen data bytes. Counting the zero and the one of the application identifier, the modulo-10 check digit is the sixteenth byte in the data field.

The modulo-10 data field check digit for both SSCC-18 and SCC-14 is printed in the bar code as the second half of the last number pair using subset C. It is displayed in the human-readable data field as the twentieth byte for SSCC-18 or the sixteenth byte for SCC-14.

LP+ automatically calculates the modulo-10 check digit for SSCC-18 if only 17 data digits are provided following the application identifier of 00.

## <span id="page-251-0"></span>**UPC-A**

The UPC-A barcode structure is shown in [Figure 24](#page-251-1) and described below.

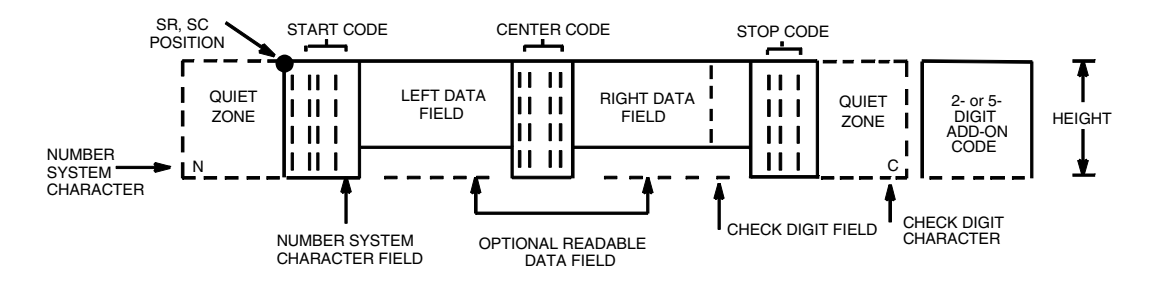

**Figure 24. UPC-A Structure**

## <span id="page-251-1"></span>**Quiet Zone**

Quiet zones extend on both ends of the barcode to permit the scan to begin and end in a blank area. The number system character is also printed automatically in the left quiet zone.

## **Start/Center/Stop Codes**

The start/center/stop codes are special character codes marking those portions of the barcode. These codes are automatically provided.

## **Number System Character**

The number system character field allows you to provide a code to a class or type of item. The first character in the data field is used as the number system character.

## **Data Field**

The barcode symbol uses a series of varying width bars and spaces to represent a limited character set (numbers 0-9 and Special Characters Start, Center, and Stop). The bars and spaces vary in width from one to four modules. Each character consists of two bars and two spaces that total seven modules. The symbol coding of the left data field is different from the right data field to permit read direction sensing.

## **Readable Data**

The human readable data field provides a readable interpretation of the barcode data. It can either be suppressed or printed above or below the barcode symbol.

## **Check Digit**

The modulo-10 check digit is automatically calculated and inserted in the barcode symbol. The check digit verifies accurate scanning. The number system character is included in the check digit algorithm.
# **UPC-E**

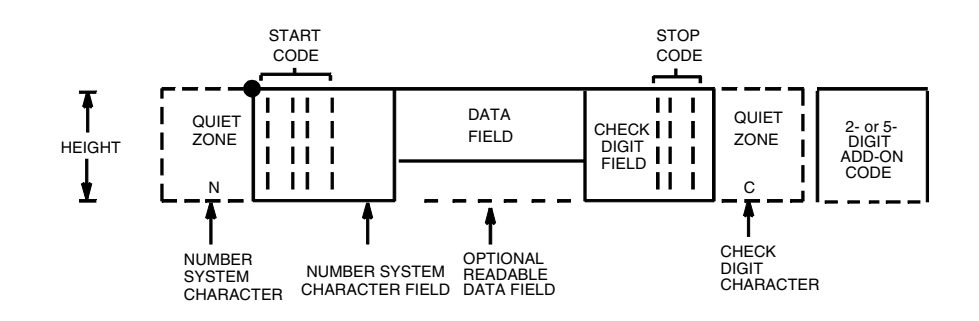

The UPC-E barcode structure is shown in [Figure 25](#page-252-0) and described below.

**Figure 25. UPC-E Structure**

### <span id="page-252-0"></span>**Quiet Zone**

Quiet zones extend on both ends of the barcode to permit the scan to begin and end in a blank area. You must provide sufficient space (minimum of seven modules) on the form for the quiet zones. The number system character is also printed automatically in the left quiet zone.

## **Start/Stop Codes**

The start/stop codes are special character codes marking those portions of the barcode. These codes are automatically provided.

## **Number System Character**

The number system character field for all UPC-E barcodes must be zero.

#### **Data Field**

The barcode symbol uses a series of varying width bars and spaces to represent a limited character set (numbers 0-9 and Special Characters Start and Stop). The bars and spaces vary in width from one to four modules. For UPC-E, eleven digits are expected, which are compressed down to the six encoded symbol characters.

#### **Readable Data**

The human readable data field provides a readable interpretation of the barcode data. It can either be suppressed or printed above or below the barcode symbol.

### **Check Digit**

The modulo-10 check digit is automatically calculated and inserted in the barcode symbol. The check digit verifies accurate scanning. The number system character is included in the check digit algorithm.

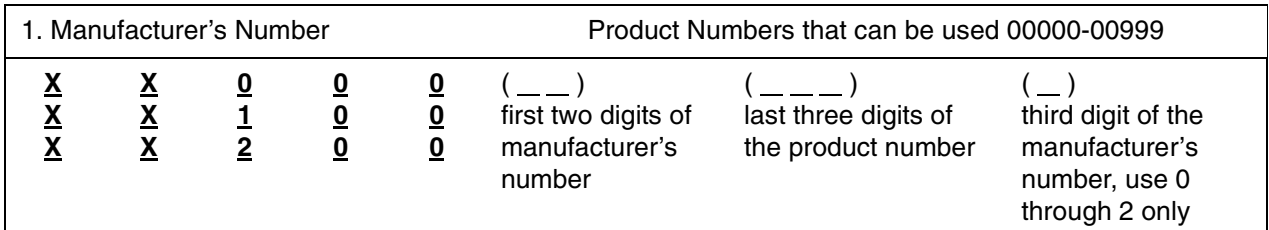

#### **Table 70. Eleven-Digit Compression**

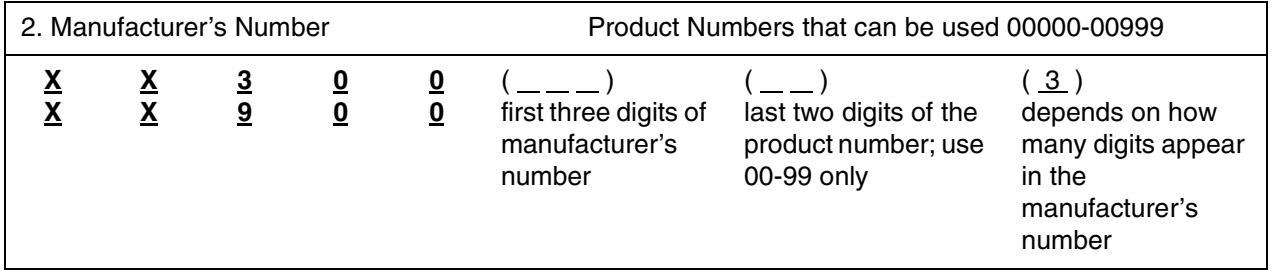

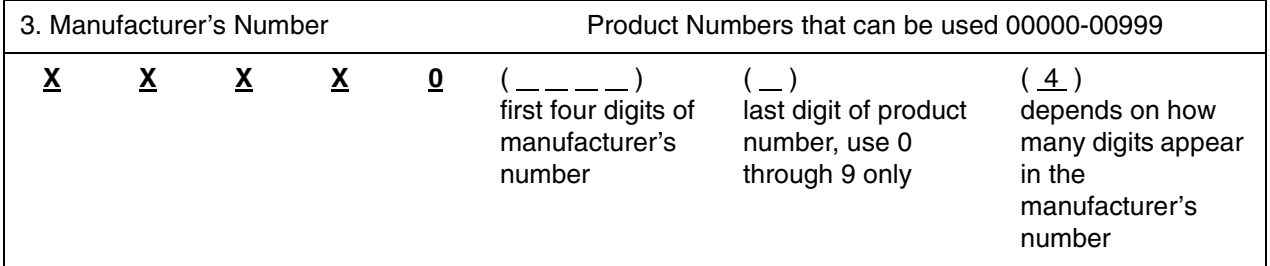

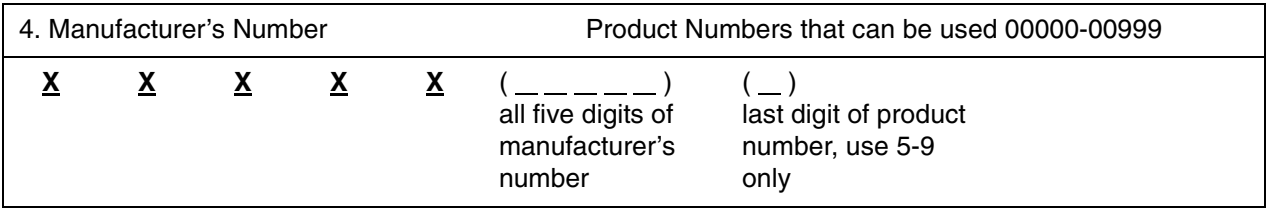

| if the 6 digit number ends<br>with:            | then the MFPS number is:                                                 | and the Product Number is:                                                               |
|------------------------------------------------|--------------------------------------------------------------------------|------------------------------------------------------------------------------------------|
| 0<br>Example: 124560                           | the first 2 digits (of the zero<br>suppressed number) plus 000<br>12000  | 00 plus the THIRD, FOURTH<br>and FIFTH digit (of the zero<br>suppressed number)<br>00456 |
| Example: 275831                                | the first two digits plus 100<br>27100                                   | same as above<br>00583                                                                   |
| 2<br>Example: 412022                           | the first two digits plus 200<br>41200                                   | same as above<br>00202                                                                   |
| 3<br>Example: 876543                           | the first three digits plus 00<br>87600                                  | 000 plus the FOURTH and<br>FIFTH digit<br>00054                                          |
| 4<br><b>Example: 753774</b>                    | the first four digits plus 0<br>75370                                    | 0000 plus the FIFTH digit<br>00007                                                       |
| 5, 6, 7, 8, 9<br>Examples:<br>213756<br>517019 | the first five digits of the zero<br>suppressed number<br>21375<br>51701 | 0000 plus the SIXTH digit<br>00006<br>00009                                              |

**Table 71. Six-Digit Zero Expansion**

# **UPC Shipping**

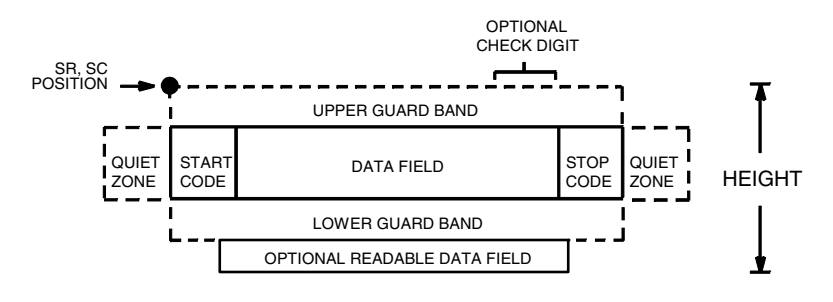

The UPCSHIP bar code structure is shown in [Figure 26](#page-255-0) and described below.

**Figure 26. UPCSHIP Structure**

#### <span id="page-255-0"></span>**Quiet Zone**

Both ends of the bar code structure have blank quiet zones. The quiet zones should be at least 0.25 inches wide and completely blank to ensure accurate reading of the start/stop codes and to prevent adjacent bar codes from overlapping. You are responsible for providing sufficient space on the form for the quiet zones.

#### **Start/Stop Codes**

Unique start and stop codes permit bidirectional scanning. Both start and stop codes contain bars and spaces. They are automatically produced.

#### **Data Field**

The bar code symbol uses a series of wide and narrow bars and spaces to represent numeric characters. The structure is 2 wide elements (bars or spaces) and 3 narrow elements.

#### **Readable Data**

The optional readable data field provides a readable interpretation of the bar code data. Bar code data is printed below the horizontal bar code symbol. The lower guard band is provided when the readable data field is selected.

#### **Check Digit**

The modulo-10 check digit is automatically calculated and inserted in the bar code symbol. The check digit provides the means to verify accurate scanning.

## **UPS 11**

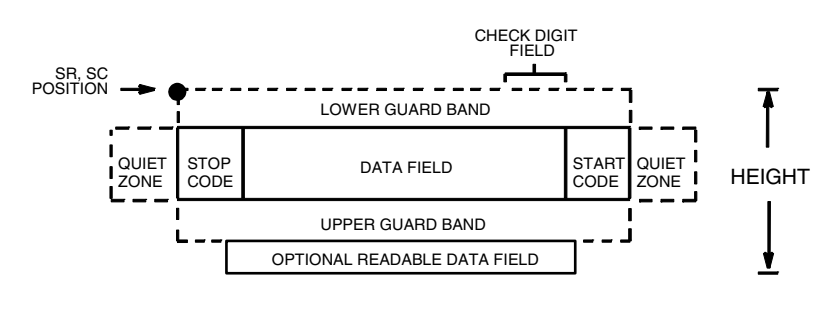

The UPS 11 structure is shown in [Figure 27](#page-256-0) and described below.

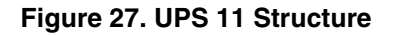

#### <span id="page-256-0"></span>**Quiet Zone**

Both ends of the bar code structure require blank quiet zones. The quiet zones must be at least 0.25 inches wide and completely blank to ensure accurate reading of the start/stop codes and to prevent adjacent bar codes from overlapping. Be sure to provide sufficient space on the form for the quiet zones.

### **Start/Stop Codes**

The start/stop codes identify the leading and trailing end of the bar code. Each of the UPS 11 subsets uses a unique start code and a common stop code, both automatically provided by the IGP/PGL.

#### **Data Field**

UPS 11 is a special case of Code 128 ([page 230\)](#page-229-0). This bar code is restricted to 10 data characters. The first character must be 0 through 9 or A through Z. The remaining nine digits must be 0 through 9.

## **Readable Data**

The optional readable data field provides a readable interpretation of the bar code data. It can be printed above or below the bar code symbol.

# **Check Digit**

The modulo-103 check digit is automatically calculated and inserted in the bar code symbol. The check digit verifies accurate scanning. The start code is included in the check digit algorithm.

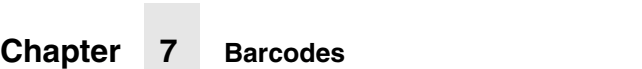

# 8 *Graphics*

# **Overview**

This chapter explains how the printer produces graphic images.

The quickest way to produce graphic images is to use one of the many graphics software applications available. Any graphics program that is compatible with the Epson FX, Proprinter III XL, P–Series, Serial Matrix, or P-Series XQ Variant emulation should provide excellent results.

You can also use the Intelligent Graphics Printing (IGP) emulation or the VGL emulation. Both allow you to create and store forms, generate logos, bar codes, expanded characters, and other graphics.

Printing text and characters is the default mode of operation. However, your printer can print graphics.

- When the emulation is in the Proprinter III XL, Epson, or Serial Matrix protocol mode, Bit Image graphics is used for graphics printing.
- When the emulation is in the P-Series or P-Series XQ Variant protocol mode, Odd/Even dot plotting is used for graphics printing.

Each line of graphics data must include a graphics control code to enable the emulation for the desired graphics mode of operation.

# **Bit Image Graphics**

When the printer uses the IBM Proprinter III XL, Epson, or Serial Matrix emulation, it creates graphics by accepting bit image graphics data.

**NOTE:** Text and graphics can be mixed on the same line when the printer plots bit images in the Epson or Proprinter III XL emulation.

Bit image graphics are created by vertically printing the bit pattern of a series of data bytes. For example, the bit pattern of the ASCII character A (hex 41, decimal 65) is shown in [Figure 28.](#page-259-0) If we rotate this data byte 90 degrees clockwise, we have a vertical data byte with the most significant bit (MSB) at the top. If we then print each 1 (true) bit as a dot, the result is a "bit image" plot of the ASCII character A.

ASCII character  $A =$  Hex 41 = Binary 01000001

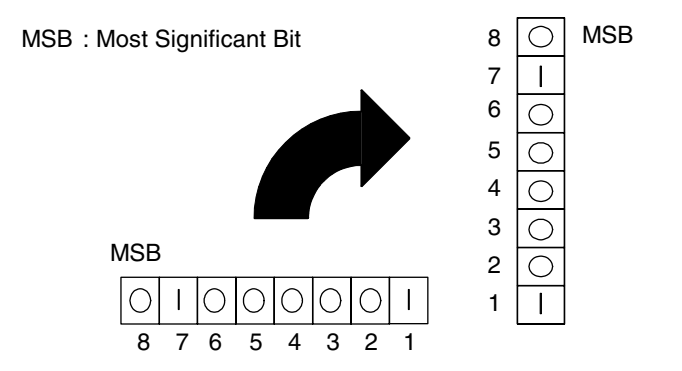

#### **Figure 28. Vertical Data Byte Pattern**

<span id="page-259-0"></span>The relationship between the ASCII character, its decimal value, and its bit image plot is shown in [Figure 29](#page-259-1). All 8 bits of the data byte are used in all fonts, but some fonts have taller and shorter characters. You may have to adjust the line spacing in order to print without horizontal gaps. Data bytes are identified by their binary, octal, hexadecimal, or decimal equivalents. These numeric equivalents are combined in data streams to form graphic patterns such as the one illustrated in [Figure 30.](#page-260-0)

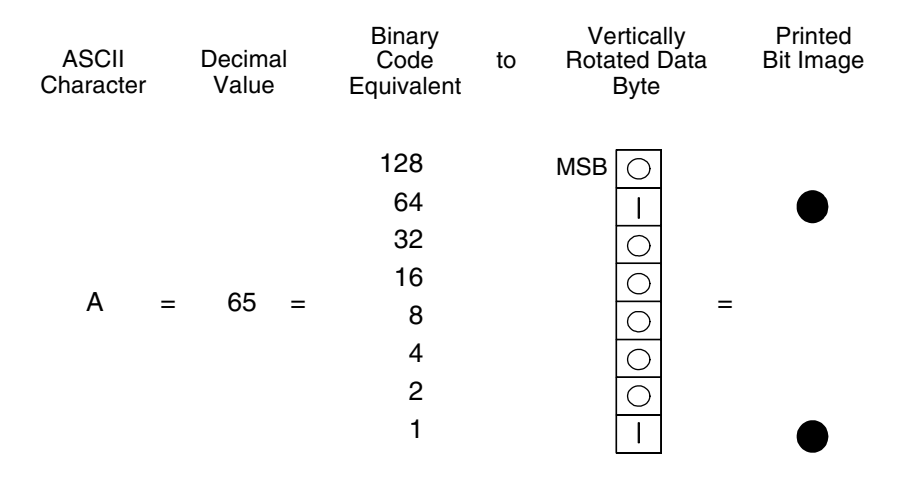

#### **Figure 29. Bit Image Pattern from an ASCII Character**

<span id="page-259-1"></span>Bit Image plotting is not limited to printable ASCII characters. You can print Bit Image patterns for any 8–bit data byte with decimal values ranging from 0 through 255. (The ASCII character set is charted in Appendix C.)

## **Designing A Bit Image Pattern**

A Bit Image pattern is produced in four steps:

- 4. On a quadrille pad or graph paper, lay out the graphic pattern you want to print. (See [Figure 30](#page-260-0).)
- 5. Determine the decimal equivalent of each vertical data byte in your pattern. (The sum of the decimal equivalent of each true bit in the vertical data byte is the decimal equivalent of the data byte.)
- 6. Write a program to generate the pattern.
- 7. Enter and run the program on the host computer.

73 146 36 255 36 146 73 Decimal **Equivalents** MSB 128 64 32 16 8 4 2 1 Decimal<br>Weights 7th Bit Image Date Byte 2nd Bit Image Data Byte 1st Bit Image Data Byte LSB

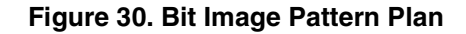

## <span id="page-260-0"></span>**Bit Image Density**

You can print bit image graphics in different dot densities. Select dot densities by sending a control code in the data stream:

**NOTE:** Every line of graphics data must include the necessary plot mode command so the printer can perform the chosen graphics functions.

#### **Single Density Mode: ESC K**

Single density bit image graphics in a Data Processing (DP) print quality are printed at 60 dots per inch (dpi) horizontally and 72 dpi vertically. For NLQ print quality, the horizontal dot density is 90 dpi and vertical dot density is 96 dpi. For High Speed (HS) draft print quality, horizontal dot density is 60 dpi and vertical dot density is 48 dpi.

#### **Double Density Mode: ESC L**

Double density mode prints up to twice the number of dots per inch horizontally in the same space used for single density. The vertical dot density remains the same as in single density mode. Double horizontal density requires twice the number of input data bytes to print the same length line as single density. Printing double density reduces the printing speed by half.

#### **Double Speed – Double Density Mode: ESC Y**

When the double density – double speed control code is received, data bytes print at double the current horizontal dot density, but adjacent dots are not printed. Since double density graphics are printed at half speed, double speed – double density graphics are printed at the same speed as single density graphics. This mode is often used to position a simulated print head precisely by sending blank dot columns.

#### **Quadruple Density Mode: ESC Z**

When printing quadruple density graphics, the printer combines adjacent quadruple density bit image bytes. The compounded data are then printed in double density mode.

#### **Bit Image Programming Format**

The bit image command format is:

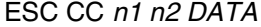

 **where:**

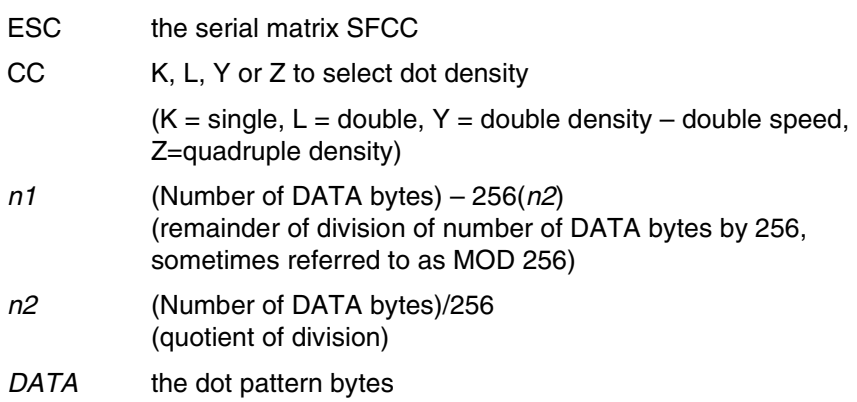

The syntax of the bit image expression must be correct.

The number of data bytes and the  $n1$ ,  $n2$  definition must be equal.

Any characters following  $n1$  and  $n2$  are interpreted and plotted as data until the  $n1$ ,  $n2$  definition is satisfied.

If  $n1 = n2 = 0$ , then control codes K, L, Y, or Z are ignored.

The maximum number of data bytes that can be included in the DATA portion of the program statement (when using 132 column paper) varies according to the dot density:

At 60 dpi, single density  $= 792$  bytes double density  $= 1584$  bytes quadruple density  $= 3168$  bytes

Data that go past the right margin are discarded if automatic line feed is disabled. If automatic line feed is enabled, data that go past the right margin trigger an automatic line feed (LF) and are printed on the next line.

#### **Bit Image Sample Program**

The program below, written in BASIC, produces the single density bit image pattern shown in [Figure 31](#page-262-0). The 7–byte pattern is repeated 40 times. Depending on the host computer system, it may be necessary to add a width statement to the BASIC program.

10 WIDTH "lpt1:", 255

20 LPRINT "Single Density Bit Image Graphics"

30 LPRINT CHR\$(27);"K";CHR\$(24);CHR\$(1);

40 FOR N=1 TO 40

50 RESTORE

60 FOR I=1 TO 7

70 READ R

80 LPRINT CHR\$(R);

90 NEXT I

100 NEXT N

110 DATA 73, 146, 36, 255, 36, 146, 73

120 LPRINT

Single Density Bit Image Graphics 

<span id="page-262-0"></span>**Figure 31. Sample Single–Density Bit Image Graphics**

# **Plot Mode**

Plot mode is available for the P-Series and P-Series XQ Variant protocols.

This subsection describes the P-Series compatible odd/even dot Plot mode of operation. The P-Series plot has a rigid format wherein each line of data contains a plot command code, the plot data, and an LF code (hex 0A).

The P-Series codes (hex 04 and 05, respectively) can be placed anywhere on the command line.

The P-Series XQ codes (hex 04 and 05, respectively) can also be placed anywhere on the command line without degrading plot speed.

When P-Series Plot mode is enabled by an EOT (hex 04) or ENQ (05) code, all control codes except LF, CR, and FF, are ignored. Any control sequence parameter prior to a plot code is acted upon immediately. Any control sequence parameter following an EOT or ENQ code is treated as plot data.

If any combination of EOT (hex 04) or ENQ (05) code is received in a single line, the priority of action is:

- EOT (hex 04) takes priority over ENQ (hex 05)
- ENQ has the same priority level and is acted upon in the order received

A printable symbol is defined as any character or command that might cause the head of a serial printer to move away from character column one.

#### **Plot Density**

Plot density refers to the number of dots per inch (dpi) printed in a single dot row. Two types of plot density are available with P-Series Plot mode graphics: normal density and high density. The densities can be mixed within the printed page on a dot row-by-row basis, but the two densities cannot be mixed on the same dot row.

#### **Normal Density Plot Mode**

Normal density plotting is selected with the odd dot plot control code ENQ (05 hex). The odd-numbered dot columns are addressed to produce a horizontal and vertical density that varies with the font selected:

- Data Processing (DP) = 60 dpi horizontal, 72 dpi vertical
- Near Letter Quality (NLQ) = 90 dpi horizontal, 96 dpi vertical
- High Speed Draft (HS) = 60 dpi horizontal, 48 dpi vertical

[Figure 32](#page-263-0) illustrates normal density dot plot.

<span id="page-263-0"></span>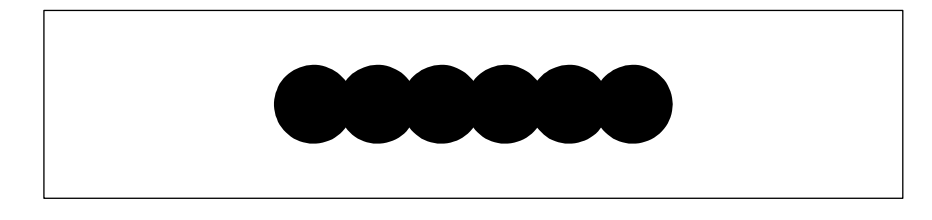

**Figure 32. Normal Density Plot**

#### **Double Density Plot Mode**

High density plotting is selected with the even dot plot control code EOT (hex 04) in conjunction with the odd dot plot control code ENQ (hex 05). The odd and even numbered dot columns are addressed to double the horizontal density. The vertical density remains the same in normal and high density plotting, though vertical density is based on the current print mode.

[Figure 33](#page-264-0) illustrates high density plotting.

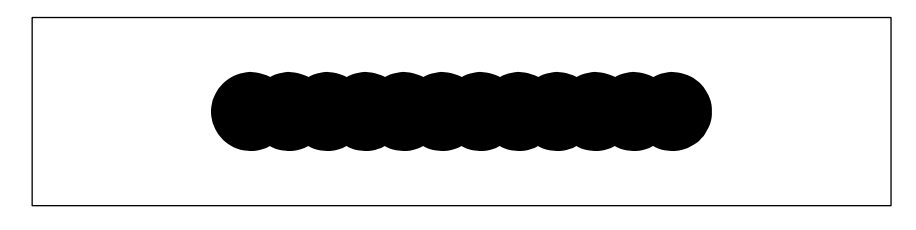

**Figure 33. High Density Plot**

# <span id="page-264-0"></span>**Plot Data Byte Format**

In P-Series/P-Series XQ Variant Plot Mode, the format is as follows:

- Each data byte specifies six out of twelve plot dot columns.
- Using odd dot plot mode, bits 1 through 6 of the data byte address the odd-numbered dot columns; using even dot plot mode, bits 1 through 6 of the data byte address the even-numbered dot columns.
- Bit 6 and/or bit 7 of the data byte must be a "1" (or true) bit in Plot mode.
- Bit 8 of the data byte is not used in the Plot mode and may be 1 or 0.
- The binary equivalent of the plot data bytes must be known to accurately address specific dot positions.

As shown in [Figure 34,](#page-265-0) a dot is printed at the location addressed by each of bits 1 through 6 in the data byte that is set (1 or true).

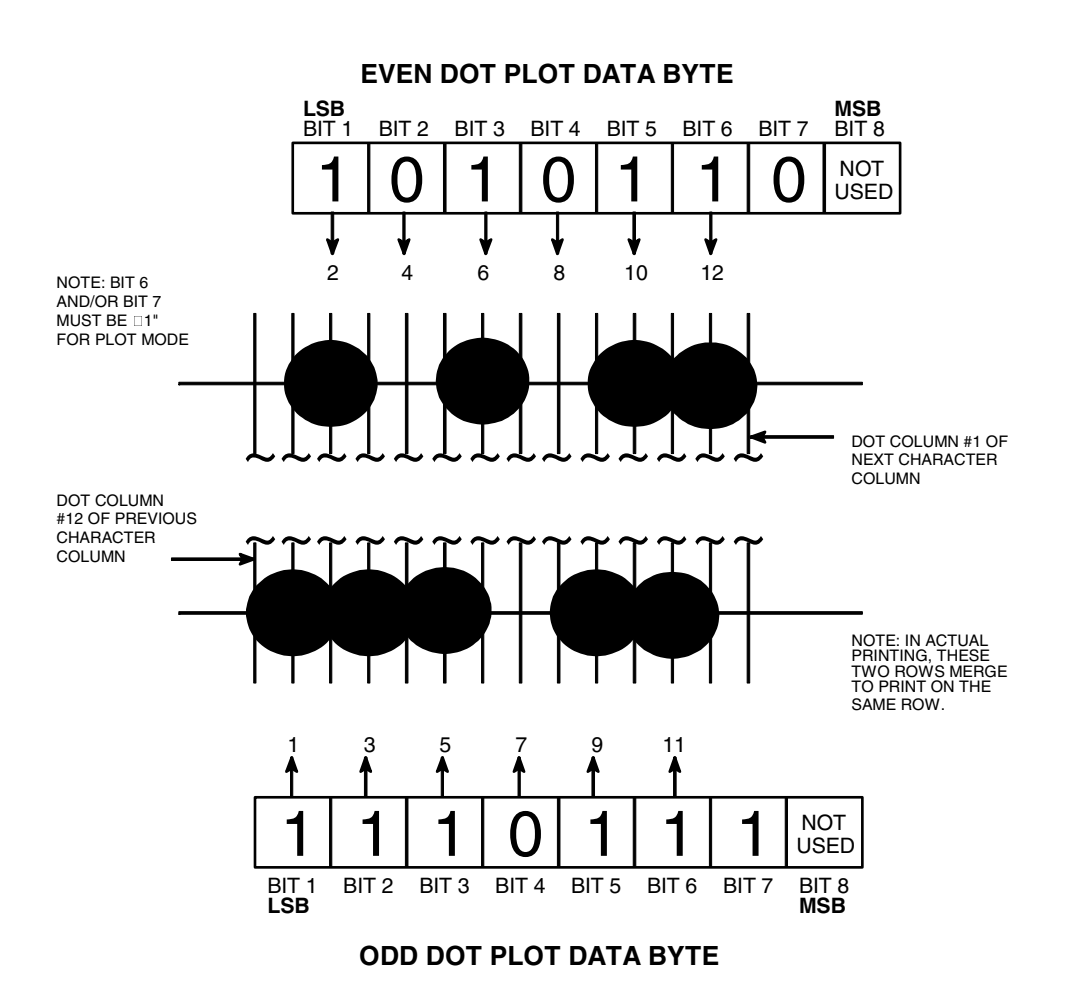

<span id="page-265-0"></span>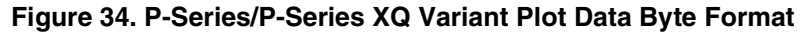

# <span id="page-265-1"></span>**Plot Data Line Format**

A P-Series plot data line contains the following: (See [Figure 35](#page-266-0).)

- The plot mode control code: either hex 05 for normal density, or hex 04 (even dot plot) combined with hex 05 (odd dot plot) for double density plotting.
- The data bytes to be plotted.
- The line terminator hex 0A or hex 0C\.
- With print width set to 13.2 inches, a plot data line may contain any number of bytes up to a maximum of 132 for horizontal dot density of 60 dpi (DP font) or 198 bytes for a horizontal dot density of 90 dpi (NLQ font).
- A plot data line may contain any number of data bytes up to the maximum. If automatic line feed is disabled, any bytes over the maximum are lost. If the maximum is exceeded and automatic line feed is enabled,

a line feed (LF) is forced and the remaining plot data are printed as text on the next line.

The plot mode command may occur anywhere in the line, but plot speed may decrease if it is not at the beginning of the line.

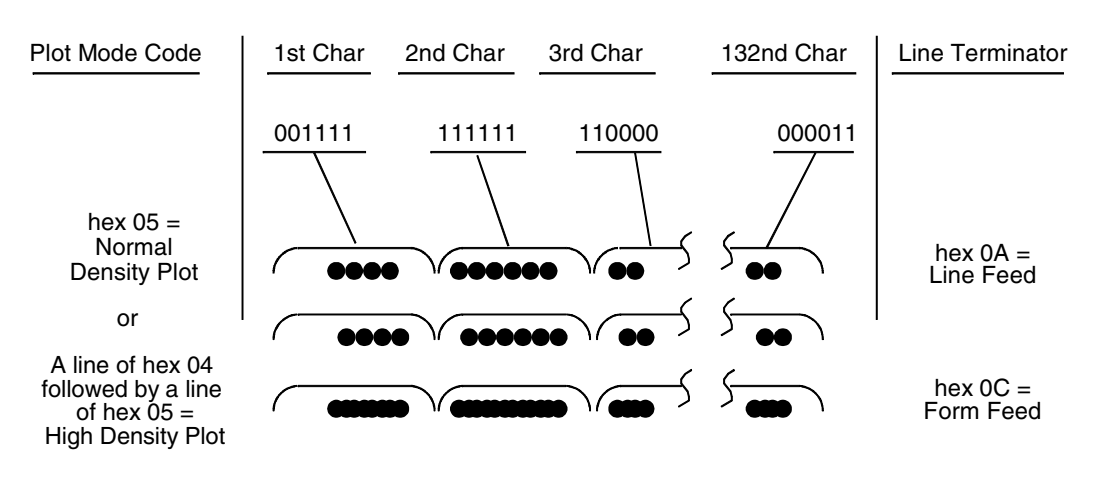

**Figure 35. Plot Data Line Format**

#### <span id="page-266-0"></span>**Normal Density Plot Mode Format:**

For normal density plot, the plot line contains: Control Code hex 05, plot data bytes, and a Line Terminator (hex 0A or hex 0C). The control sequence for sending the P-Series Normal Density Plot is as follows:

- 1. Send the plot command code ENQ (hex 05).
- 2. Send the plot data bytes.
- 3. Send a line terminator, either a Line Feed (LF, hex 0A) or a Form Feed (FF, hex 0C). A Carriage Return (CR) may also be used instead of the LF code, provided the Carriage Return has been configured for Carriage Return = Carriage Return + Line Feed  $(CR = CR + LF)$ .
	- a. A line feed (hex 0A) used as the line terminator plots the contents of the buffer and advances the paper position a single dot row, based on the vertical density of the current mode.
	- b. A form feed (hex 0C) used as the line terminator plots the contents of the buffer and advances the paper to the next TOF.
- 4. Regardless of which line terminator code is sent, the emulation will default to the previously selected print mode (font) unless further plot control codes are provided with the data.

#### **Double Density Plot Mode Format:**

For double density plot, the plot line contains: Control Code hex 04, plot data bytes, a Line Terminator (hex 0A or hex 0C), Control Code hex 05, plot data bytes, and a Line Terminator. The control sequence for sending P-Series Double Density Plot is as follows:

1. Send the even dot plot control code EOT (hex 04), followed by plot data bytes.

#### **Chapter 8 Plot Mode**

- 2. Send a line terminator, which causes the printer to plot the data bytes; the paper position is not advanced in double density plot; the printer now waits for the second line of data.
- 3. Send the odd dot plot control code ENQ (hex 05) and a second line of data, followed by a line terminator.
	- a. A line feed (hex 0A) used as the line terminator plots the contents of the buffer and advances the paper position a single dot row, based on the vertical density of the current mode. A CR (if  $CR = CR + LF$  is configured) may also be used with the same result.
	- b. A form feed (hex 0C) used as the line terminator plots the data bytes and advances the paper position to the next TOF.
- 4. Regardless of which line terminator code is sent, the emulation will default to the previously selected print mode (font) unless further plot control codes are provided with the data.

### **Plotting The Data**

P-Series Plot Mode plots the image from the horizontal bit pattern. [Figure 36](#page-268-0) duplicates the pattern shown in [Figure 30](#page-260-0) but is modified for Odd Dot Plot. Eight dot rows are required, two characters per row, six columns per character.

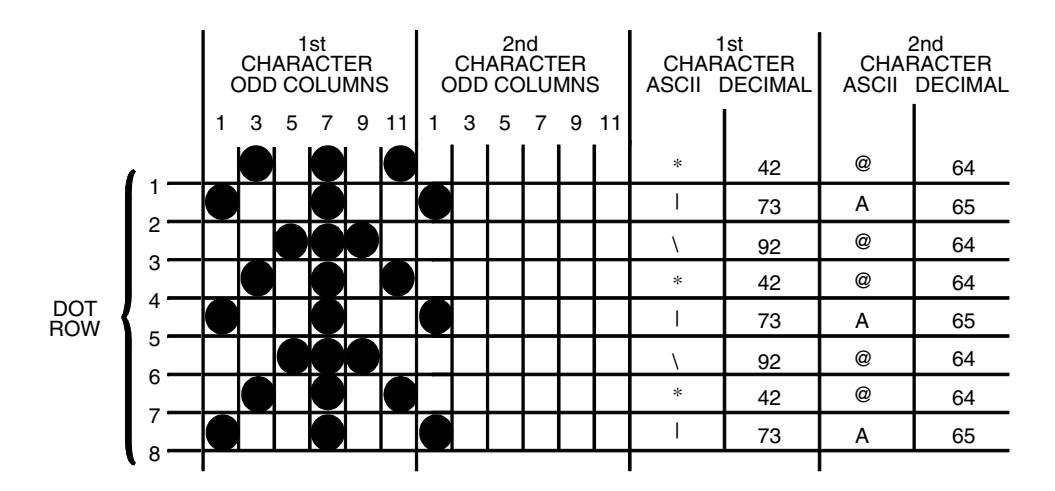

#### **Figure 36. Odd Dot Plot Pattern Plan**

<span id="page-268-0"></span>The following program uses the Odd Dot Plot control code to produce the image. The image is printed 25 times as shown in [Figure 37](#page-268-1). An entire dot row is plotted in one printing pass. Consequently, the first row of all 25 images is printed in one pass, followed by the second row, etc., until all rows have been printed.

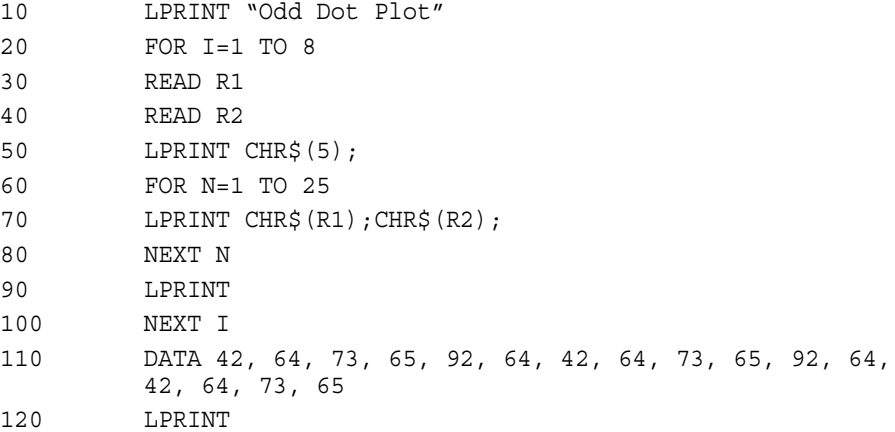

#### <span id="page-268-1"></span>Odd Dot Plot

#### **Figure 37. Sample Odd Dot Plot**

## **Exiting From P-Series/P-Series XQ Variant Plot Mode**

When returning to the print mode from the P-Series Plot Mode, an extra line feed should be included in the data stream to maintain proper print line registration relative to the last line of plot graphics. If the extra line feed is not included, the first character line after the graphics data may be truncated, as shown in [Figure 38](#page-269-0).

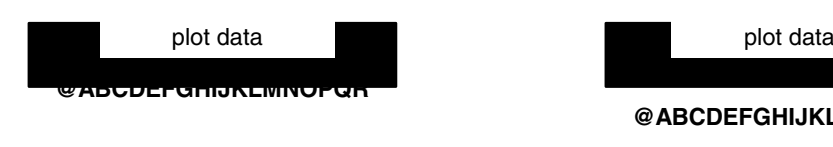

A text line follows plot data, preceded by a single line terminator code. (Text characters may extend into the range of the previously printed plot line and appear truncated.)

**@ABCDEFGHIJKLMNOPQR**

A text line follows plot data, but is preceded by an additional line terminator or LF code. (Characters are printed at full-height.)

#### **Figure 38. Truncated Character Line**

# **Combining Graphics And Text**

<span id="page-269-0"></span>You can combine graphics and characters (text) on the same page in two ways:

- Use Bit Image graphics or Plot mode to produce characters as well as graphics
- A combination of text (not plot) and graphics can be mixed on the same page within all protocols.

Text and graphics can be mixed on the same line, however, only by using the Bit Image graphics in the Serial Matrix, Epson, or Proprinter XL protocols.

Any character or symbol can be created in the Plot mode or with Bit Image graphics simply by addressing and plotting the appropriate dot positions.

Either Bit Image or Plot mode graphics can be mixed with text within the page on a line by line basis. Each line of graphics data must include a graphics control code or the emulation will automatically default to the print mode. Using Bit Image graphics, it is possible to use the print mode to produce text on one print pass followed by a print pass to produce graphics on the same line; however, text characters can be affected by the Bit Image data when combined on the same line.

The illustration on the following page shows the plot data byte dot patterns that are referenced in the description of P-Series plot mode on [page 266](#page-265-1).

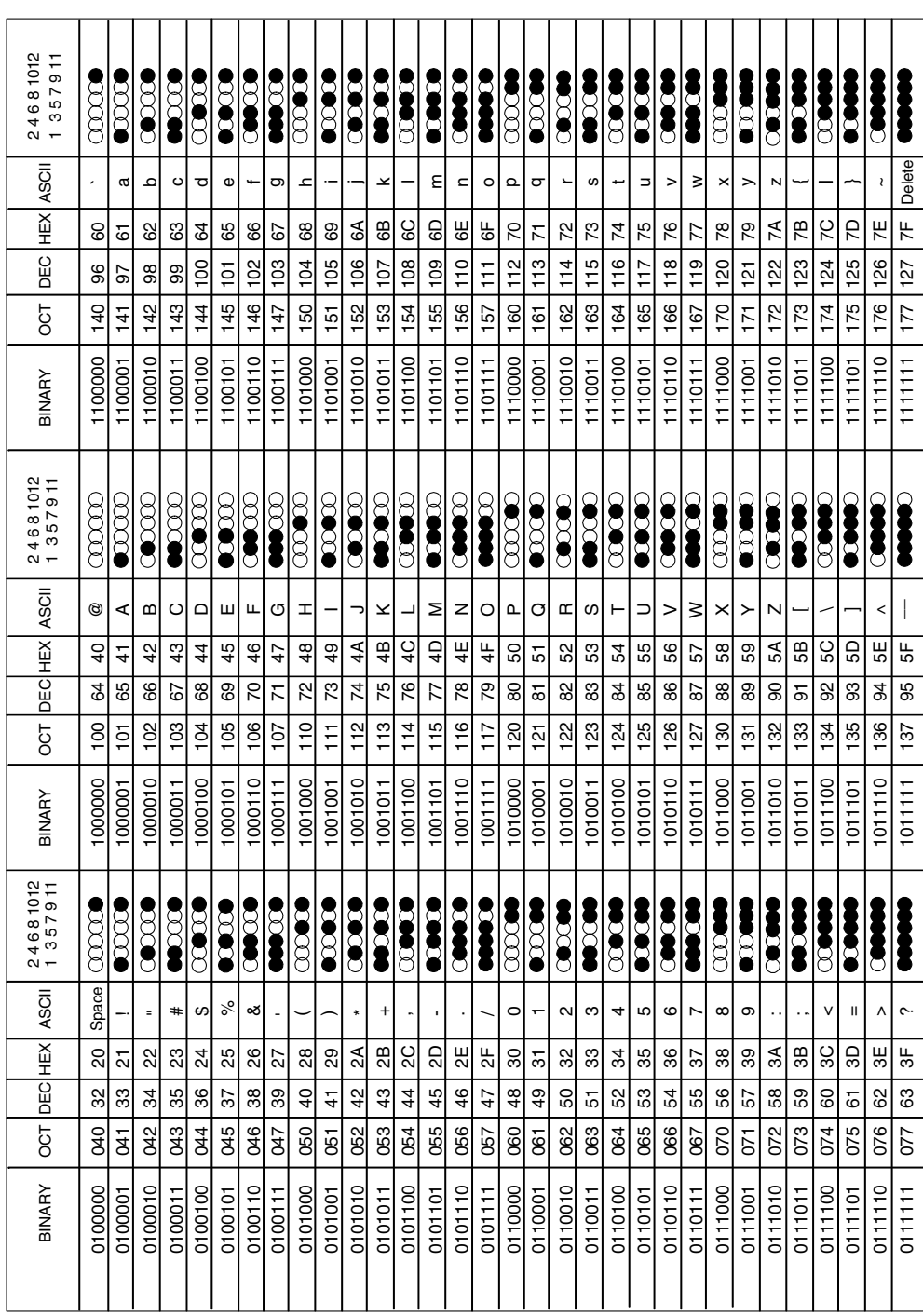

# **Plot Data Byte Dot Patterns**

# 9 *Vertical Page Formatting*

# **Overview**

Rapid vertical paper movement is called slewing. A vertical format unit (VFU) is a program you load into the printer that enables it to slew paper to preset locations on a page.

On your printer, LF commands and other commands that produce blank lines are accumulated and moved in one efficient paper motion. The VFUs are maintained for compatibility with earlier applications.

Following an introductory overview of how to plan a vertical page format, the following four methods of vertical formatting are described in this chapter:

- **Vertical tab table.** The IBM Proprinter III XL, Epson FX, and Serial Matrix emulations each contain a vertical tab table. It is a set of programmed vertical tabs.
- **Electronic Vertical Format Unit (EVFU).** The P-Series and P-Series XQ Variant emulations provide the EVFU capability.
- **Dataproducts**® **Direct Access Vertical Format Unit (DVFU).** The P-Series and P-Series XQ Variant emulations provide the DVFU capability.
- **Centronics**® **Vertical Format Unit (CVFU).** The P-Series and P-Series XQ Variant emulations provide the CVFU capability.

# **Planning A Vertical Page Format**

Vertical page formatting with a VFU such as the EVFU consists of four steps:

- 1. Select the type of vertical format you want to use. This is covered in the next section.
- 2. Design the form, determining the spacing and channel assignments for every line. Channel assignments are discussed in the VFU sections.
- 3. Determine the programming sequence. The format of the sequence depends on the type of VFU you select and is discussed in each VFU section of this chapter.
- 4. Send the programming sequence to the printer in the host data stream. This loads the VFU program.

Some VFUs require the Paper Instruction (PI) line normally associated with the Dataproducts parallel interface.

### **VFU Characteristics**

Keep in mind the following information when programming and using a VFU:

**Elongated Characters** – You can use elongated (double high) characters in VFU programs. The VFU automatically counts one line of elongated characters as two character lines.

**VFU Not Loaded** – If the VFU is not loaded, the printer performs a single line feed in response to VFU commands.

**Paper Runaway Protection** – If the VFU memory is loaded and a channel code is sent that was not previously loaded, the printer moves the paper a single line feed.

**Line Spacing** – The printer can use either 6 or 8 lines per inch (lpi) spacing. These VFUs calculate the forms length by line density selected. The 6 and 8 lpi spacing may be mixed on the same form, but should be done carefully.

**Form Feed** – A form feed sent from the operator panel or a command from the host moves the paper to the first channel 1, which is the top of form.

**Vertical Tab** – A VT command moves the paper to the next channel 12. If a channel 12 is not loaded, a line feed will occur.

# **Vertical Tab Table For Proprinter, Epson, And Serial Matrix**

The IBM Proprinter III XL, Epson FX, and Serial Matrix emulations each contain a vertical tab table. It is a set of programmed vertical tabs. Various lines of the form are assigned vertical tabs, which are then accessed by control code for rapid paper advancement to the tab position.

Two control codes are used for vertical tabbing: ESC B sets single channel vertical tabs, and VT executes a vertical tab. These codes are described in Chapters 2, 3, and 5, which cover the Proprinter, Epson, and Serial Matrix emulations, respectively. The Epson emulation also has ESC / to select one of eight tab channels and ESC b to set the tabs in a particular channel.

## **Executing Vertical Tabs**

The vertical tab execute code is VT. It prints the contents of the print buffer (if data are in the buffer) and causes paper movement to the next predefined vertical tab position. If a tab position is not defined, the paper is moved to the next line at the current line spacing. If a tab position is at the current line, the paper is moved to the next tab position. If no tab positions are defined between the current line and the end of the form, the paper moves to the next TOF.

# **Vertical Tab Positions**

Vertical tab positions are set by line number. A maximum of 16 vertical tab positions can be set on the form. A sample format is shown in [Figure 39](#page-274-0).

The first vertical tab is set at line 6 for part number data, a second tab is set at line 8 for part name data, and a third tab is set at line 14 for quantity data. The ESC B code assigns the vertical tabs to the lines of the form. Once the tab positions are set, sending the vertical tab execute code (VT) causes the paper (currently at the top–of–form position) to advance to the first tab position for PART NUMBER data. Sending another VT moves the paper to the second tab position for PART NAME, followed by a third VT to access the third tab position for QUANTITY data.

| Form Data   | <b>Form Line Number</b> | <b>Vertical Tab</b> |
|-------------|-------------------------|---------------------|
|             | 1                       | Top of Form         |
|             | $\overline{c}$          |                     |
|             | 3                       |                     |
|             | $\overline{4}$          |                     |
|             | 5                       |                     |
| PART NUMBER | 6                       | Tab 1               |
|             | $\overline{7}$          |                     |
| PART NAME   | 8                       | Tab <sub>2</sub>    |
|             | 9                       |                     |
|             | 10                      |                     |
|             | 11                      |                     |
|             | 12                      |                     |
|             | 13                      |                     |
| QUANTITY    | 14                      | Tab <sub>3</sub>    |
|             | 15                      |                     |
|             | ↓                       |                     |
|             | 20                      |                     |

<span id="page-274-0"></span>**Figure 39. Example of Vertical Tab Positions**

# **EVFU For P-Series And P-Series XQ Variant Emulations**

The EVFU may be selected in P-Series or the P-Series XQ Variant protocol. The EVFU provides 14 or 16 channels to identify up to 192 lines depending on the state of the paper instruction line. The programming sequence is 1) start load code; 2) line identification code; and 3) end load code.

## **Start Load Code - Hex 1E Or 6E**

The start load code clears and initializes the EVFU memory for the memory load program. The start load code is hex 1E when the PI line is disabled (low) or hex 6E when the PI line is enabled (high).

## **Channel Assignment**

The EVFU memory has the capacity for 192-line forms. The first line identification code (channel code) in the memory load program defines the first line on the form; the second line identification code defines the second line on the form, etc. Each line must have a line identification code. Filler channel codes are used for lines that will not be accessed by the print program. Any channel code can be used as a filler except channel code 1, which is reserved for the top-of-form, and channel code 12, which is reserved as the vertical tab channel. The same filler channel code can be repeated as necessary for any number of lines.

**Channel 1** - The top-of-form code, reserved as the first line on the form or the first line printed (top-of-form position). The operating program sends the channel 1 code to advance to the top of the next form. After the memory is loaded, a Form Feed code (FF, hex 0C) will move the paper to the next channel 1 (top-of-form).

**Channels 2 through 11, 13 and 14** - Used as general channel codes (line identification codes) or filler channels. Each line on the form must be identified by a channel code. When the operating program sends the channel code, the paper advances to the line identified by the channel code. Lines not used by the operating program must be identified by filler channels (unused channel codes).

**Channel 12** - Reserved as the Vertical Tab channel. The Vertical Tab code (VT, hex 0B) prints any data in the print buffer and rapidly slews the paper to the next line identified by the channel 12 code. If channel 12 is not loaded in the EVFU memory, a single line feed will be executed when a VT code is sent.

**Channel 15 and 16** - Used as general channel codes or filler channels only when the VFU is accessed by the PI line. In an EVFU form that does not use the PI line, the codes for Channels 15 and 16 function as the Start Load and End Load codes.

## **End Load - Hex 1F Or 6F**

The end load code terminates the memory load program. The end load code is hex 1F when the PI line is disabled (low) or hex 6F when the PI line is high. Channel codes in excess of 192 channels received prior to the end load code are discarded.

# **Using The EVFU**

Once the EVFU program has been enabled and loaded, sending the appropriate channel code to the printer will cause any data in the buffer to print and will position the paper to the next line on the form having the specified channel number assigned in EVFU memory.

For a data byte to be recognized as an EVFU instruction, the following criteria must be met:

- 1. PI line must be enabled and set high; and
- 2. Data bit 5 must be 0 (not set).

**OR:**

- 1. PI line must be disabled or low; and
- 2. Data bit 5 must be 1 (set).

Given these conditions, the lower four bits of a byte will specify the EVFU channel number. [Table 72](#page-277-0) lists the EVFU channels and their equivalent data bytes with the PI line enabled; [Table 73](#page-278-0) lists the EVFU channel and their equivalent data bytes with the PI line disabled.

<span id="page-277-0"></span>

|     | <b>ASCII</b>                                        |              | <b>Data Bits</b> |              |                |                    |             |                         |              |              |              |                |
|-----|-----------------------------------------------------|--------------|------------------|--------------|----------------|--------------------|-------------|-------------------------|--------------|--------------|--------------|----------------|
| Hex | Dec.                                                | Code         | PI               | 8            | $\overline{7}$ | $\bf 6$            | 5           | $\overline{\mathbf{4}}$ | $\mathbf 3$  | $\mathbf 2$  | 1            | <b>Channel</b> |
| 00  | $\pmb{0}$                                           | <b>NUL</b>   | $\mathbf{1}$     | X            | $\mathsf{X}$   | $\pmb{\times}$     | $\pmb{0}$   | $\pmb{0}$               | $\mathbf 0$  | $\pmb{0}$    | $\pmb{0}$    | 1(TOF)         |
| 01  | $\mathbf{1}$                                        | SOH          | $\mathbf{1}$     | X            | $\pmb{\times}$ | $\pmb{\times}$     | $\pmb{0}$   | $\pmb{0}$               | $\mathbf 0$  | $\mathbf 0$  | $\mathbf{1}$ | $\overline{c}$ |
| 02  | $\overline{c}$                                      | <b>STX</b>   | $\mathbf{1}$     | $\mathsf{X}$ | $\mathsf{X}$   | $\pmb{\mathsf{X}}$ | $\pmb{0}$   | $\pmb{0}$               | $\mathbf 0$  | $\mathbf{1}$ | $\mathbf 0$  | 3              |
| 03  | 3                                                   | <b>ETX</b>   | 1                | X            | X              | $\pmb{\times}$     | $\mathbf 0$ | $\pmb{0}$               | $\mathbf 0$  | 1            | 1            | 4              |
| 04  | $\overline{\mathbf{4}}$                             | <b>EOT</b>   | $\mathbf{1}$     | $\mathsf{X}$ | X              | $\pmb{\times}$     | $\pmb{0}$   | $\mathbf 0$             | $\mathbf{1}$ | $\pmb{0}$    | $\pmb{0}$    | 5              |
| 05  | $\mathbf 5$                                         | <b>ENQ</b>   | $\mathbf{1}$     | X            | X              | $\pmb{\times}$     | $\mathbf 0$ | $\pmb{0}$               | $\mathbf{1}$ | $\mathbf 0$  | 1            | $\,6\,$        |
| 06  | $\,6\,$                                             | <b>ACK</b>   | $\mathbf{1}$     | $\mathsf{x}$ | X              | $\mathsf X$        | $\mathsf 0$ | $\pmb{0}$               | $\mathbf{1}$ | $\mathbf{1}$ | $\pmb{0}$    | $\overline{7}$ |
| 07  | $\overline{7}$                                      | <b>BEL</b>   | $\mathbf{1}$     | $\mathsf{x}$ | $\mathsf{X}$   | $\pmb{\times}$     | $\mathbf 0$ | $\mathbf 0$             | $\mathbf{1}$ | $\mathbf{1}$ | $\mathbf{1}$ | 8              |
| 08  | 8                                                   | <b>BS</b>    | $\mathbf{1}$     | $\mathsf{X}$ | X              | $\pmb{\mathsf{X}}$ | $\pmb{0}$   | $\mathbf{1}$            | $\pmb{0}$    | $\pmb{0}$    | $\pmb{0}$    | 9              |
| 09  | $\boldsymbol{9}$                                    | HT           | $\mathbf{1}$     | $\mathsf{X}$ | $\pmb{\times}$ | $\pmb{\times}$     | $\mathbf 0$ | $\mathbf{1}$            | $\pmb{0}$    | $\pmb{0}$    | $\mathbf{1}$ | 10             |
| 0A  | 10                                                  | LF           | 1                | $\mathsf X$  | X              | $\mathsf X$        | $\mathbf 0$ | $\mathbf{1}$            | $\mathbf 0$  | 1            | $\pmb{0}$    | 11             |
| 0B  | 11                                                  | VT           | $\mathbf{1}$     | X            | $\mathsf X$    | $\pmb{\mathsf{X}}$ | $\pmb{0}$   | $\mathbf{1}$            | $\pmb{0}$    | $\mathbf{1}$ | $\mathbf{1}$ | 12 (VT)        |
| OC  | 12                                                  | FF           | $\mathbf{1}$     | $\mathsf{X}$ | $\pmb{\times}$ | $\pmb{\times}$     | $\pmb{0}$   | $\mathbf{1}$            | $\mathbf{1}$ | $\pmb{0}$    | $\pmb{0}$    | 13             |
| 0D  | 13                                                  | CR           | $\mathbf{1}$     | $\mathsf{X}$ | $\mathsf X$    | $\mathsf{X}$       | $\pmb{0}$   | $\mathbf{1}$            | $\mathbf{1}$ | $\mathbf 0$  | $\mathbf{1}$ | 14             |
| 0E  | 14                                                  | SO           | 1                | X            | $\pmb{0}$      | $\pmb{0}$          | $\mathbf 0$ | $\mathbf{1}$            | 1            | 1            | $\pmb{0}$    | 15             |
| 0F  | 15                                                  | SI           | 1                | $\mathsf{X}$ | $\pmb{0}$      | $\pmb{0}$          | $\pmb{0}$   | $\mathbf{1}$            | $\mathbf{1}$ | 1            | 1            | 16             |
| 6E  | 110                                                 | n            | $\mathbf{1}$     | X            | $\mathbf{1}$   | $\mathbf{1}$       | $\mathbf 0$ | $\mathbf{1}$            | $\mathbf{1}$ | $\mathbf{1}$ | $\mathsf 0$  | Start Load     |
| 6F  | 111                                                 | $\mathbf{o}$ | 1                | $\mathsf X$  | $\mathbf{1}$   | $\mathbf{1}$       | $\mathbf 0$ | $\mathbf{1}$            | $\mathbf{1}$ | $\mathbf{1}$ | 1            | End Load       |
|     | $(X = Undefined, 0, or 1)$ $(1 = High)$ $(0 = Low)$ |              |                  |              |                |                    |             |                         |              |              |              |                |

**Table 72. P-Series EVFU Codes - PI Line Enabled**

<span id="page-278-0"></span>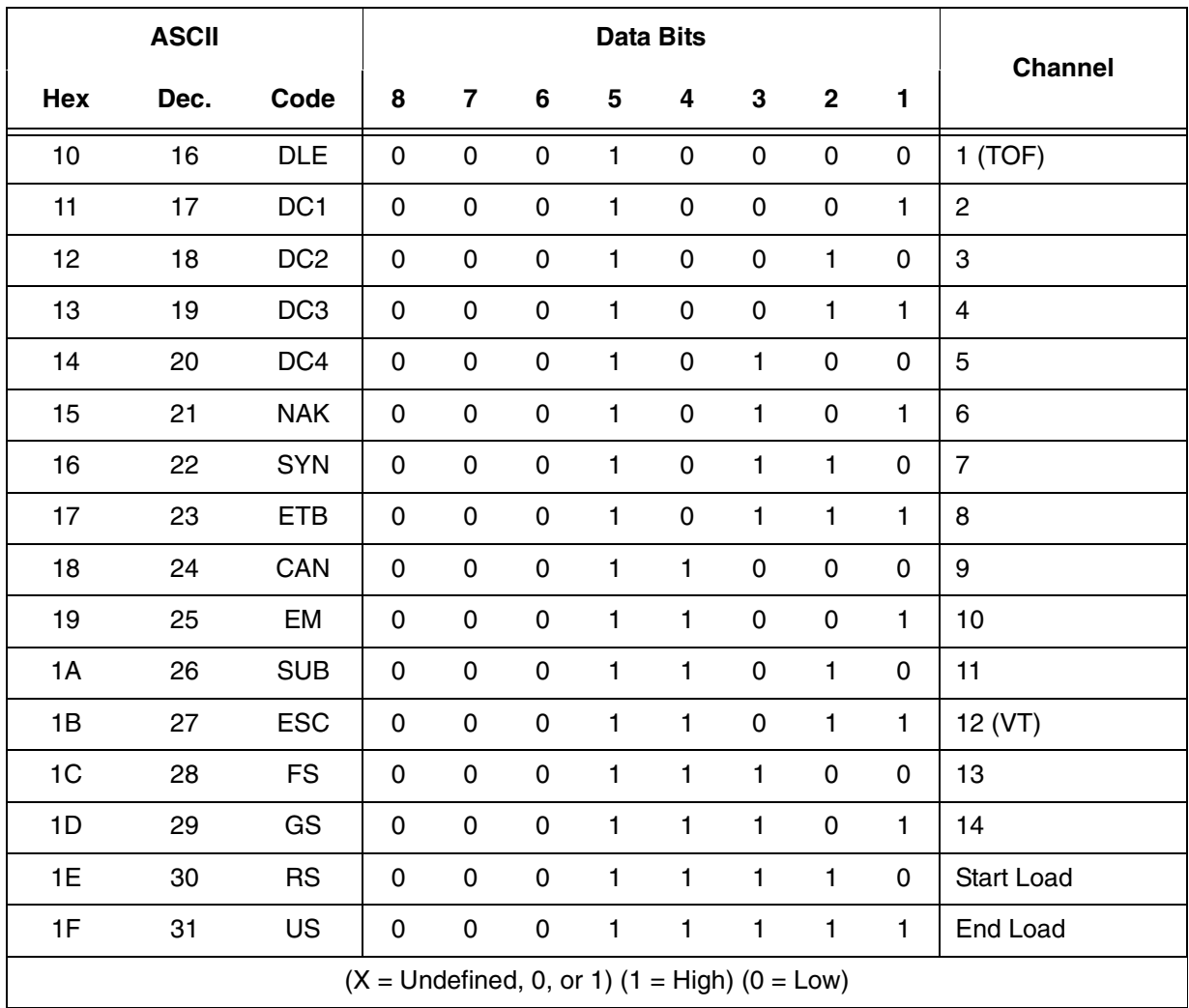

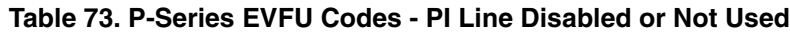

# **Clearing The EVFU Memory**

The following actions will reset (clear) the EVFU memory:

- 1. Sending only the start load code.
- 2. Sending a start load code followed immediately by an end load code.
- 3. A second start load code is received, resulting in reinitialization of the EVFU. (This allows the host data to be restarted.)

When the EVFU memory is cleared, the forms length returns to the previously set value and the current print position becomes the top-of-form (TOF).

## **Relative Line Slewing**

Another method of moving paper using the PI line results in vertical slews of a specified number of lines within the form relative to the current print line (rather than slewing to a specific line). For this to occur, three criteria must be met:

- 1. The PI line must be enabled and set high;
- 2. Data bit 5 must be 1 (set); and
- 3. The EVFU must be the selected Vertical Format Unit.

The Slew Relative configuration and the status of data bits 1-4 determine the number of lines slewed as described in [Table 74.](#page-280-0)

**NOTE:** The state of data bit 5 is the difference between line slewing and using the interface lines as EVFU channel codes.

As long as the EVFU is selected, this type of vertical paper motion will occur regardless of whether the EVFU memory is loaded or not.

If the Double High for One Line attribute is active,  $n+1$  lines will be slewed rather than  $n$  lines.

<span id="page-280-0"></span>

|     | <b>ASCII</b>                                        |                 | <b>Data Bits</b> |                    |                         |                    |                         |              |              |                | <b>Lines Slewed</b> |                         |
|-----|-----------------------------------------------------|-----------------|------------------|--------------------|-------------------------|--------------------|-------------------------|--------------|--------------|----------------|---------------------|-------------------------|
| Hex | Dec.                                                | Code            | PI               | 8                  | $\overline{\mathbf{7}}$ | 6                  | $\overline{\mathbf{5}}$ | 4            | $\mathbf{3}$ | $\overline{2}$ | 1                   |                         |
| 10  | 16                                                  | <b>DLE</b>      | 1                | $\mathsf{X}$       | $\mathsf{X}$            | $\pmb{\mathsf{X}}$ | $\mathbf{1}$            | $\mathbf 0$  | $\mathbf 0$  | $\mathbf 0$    | $\mathbf 0$         | $\mathbf{1}$            |
| 11  | 17                                                  | DC <sub>1</sub> | 1                | $\mathsf{X}$       | $\mathsf{X}$            | $\mathsf X$        | $\mathbf{1}$            | $\pmb{0}$    | $\pmb{0}$    | $\mathbf 0$    | $\mathbf{1}$        | $\overline{2}$          |
| 12  | 18                                                  | DC <sub>2</sub> | 1                | X                  | $\mathsf{X}$            | $\pmb{\times}$     | 1                       | $\pmb{0}$    | $\pmb{0}$    | 1              | 0                   | 3                       |
| 13  | 19                                                  | DC <sub>3</sub> | 1                | X                  | X                       | X                  | 1                       | $\pmb{0}$    | $\pmb{0}$    | 1              | $\mathbf{1}$        | $\overline{\mathbf{4}}$ |
| 14  | 20                                                  | DC4             | 1                | X                  | X                       | X                  | 1                       | $\mathbf 0$  | $\mathbf{1}$ | $\mathbf 0$    | 0                   | 5                       |
| 15  | 21                                                  | <b>NAK</b>      | 1                | X                  | X                       | $\pmb{\times}$     | 1                       | $\pmb{0}$    | $\mathbf{1}$ | $\mathbf 0$    | $\mathbf{1}$        | 6                       |
| 16  | 22                                                  | <b>SYN</b>      | 1                | X                  | X                       | X                  | $\mathbf{1}$            | $\mathbf 0$  | 1            | 1              | 0                   | $\overline{7}$          |
| 17  | 23                                                  | <b>ETB</b>      | 1                | X                  | X                       | $\pmb{\times}$     | $\mathbf{1}$            | $\pmb{0}$    | $\mathbf{1}$ | $\mathbf{1}$   | $\mathbf{1}$        | 8                       |
| 18  | 24                                                  | CAN             | 1                | $\mathsf{X}$       | $\mathsf{X}$            | $\pmb{\mathsf{X}}$ | $\mathbf{1}$            | $\mathbf{1}$ | $\pmb{0}$    | $\mathbf 0$    | $\mathbf 0$         | 9                       |
| 19  | 25                                                  | EM              | 1                | X                  | X                       | X                  | $\mathbf{1}$            | $\mathbf{1}$ | $\pmb{0}$    | $\pmb{0}$      | $\mathbf{1}$        | 10                      |
| 1A  | 26                                                  | <b>SUB</b>      | 1                | X                  | X                       | X                  | $\mathbf{1}$            | 1            | $\pmb{0}$    | $\mathbf{1}$   | 0                   | 11                      |
| 1B  | 27                                                  | <b>ESC</b>      | 1                | X                  | X                       | X                  | 1                       | 1            | $\pmb{0}$    | 1              | 1                   | 12                      |
| 1C  | 28                                                  | <b>FS</b>       | 1                | X                  | X                       | X                  | 1                       | $\mathbf{1}$ | $\mathbf{1}$ | $\mathbf 0$    | 0                   | 13                      |
| 1D  | 29                                                  | GS              | 1                | X                  | X                       | $\pmb{\times}$     | 1                       | $\mathbf{1}$ | $\mathbf{1}$ | $\pmb{0}$      | 1                   | 14                      |
| 1E  | 30                                                  | <b>RS</b>       | 1                | X                  | $\pmb{0}$               | $\pmb{0}$          | 1                       | $\mathbf{1}$ | 1            | 1              | $\pmb{0}$           | 15                      |
| 1F  | 31                                                  | US              | 1                | $\pmb{\mathsf{X}}$ | $\mathbf 0$             | $\mathsf 0$        | $\mathbf{1}$            | $\mathbf{1}$ | $\mathbf{1}$ | $\mathbf{1}$   | 1                   | 16                      |
|     | $(X = Undefined, 0, or 1)$ $(1 = High)$ $(0 = Low)$ |                 |                  |                    |                         |                    |                         |              |              |                |                     |                         |

**Table 74. P-Series EVFU Line Slewing**

# **DVFU: Dataproducts Direct Access Vertical Format Unit**

The DVFU may be selected in the P-Series protocol mode and is generally used when the Dataproducts interface is selected. A maximum of 12 channels can be assigned to each physical line of a form, up to 143 lines. You assign channel numbers to each line on the form. When the host sends the channel codes to the printer, the paper slews to the next corresponding line.

The programming sequence is: Start Load code, channel assignments, and End Load code.

## **Start Load Code - Hex 6C, 6D, Or 6E**

The DVFU Start Load code of hex 6E with the PI (Paper Instruction) line high starts the DVFU memory load routine. The Start Load code hex 6C may be used in place of hex 6E, in which case the line spacing is set to 6 lpi. Similarly, if you use the Start Load code hex 6D, the line spacing is set to 8 lpi. Line spacing does not change if you use code hex 6E.

# **Channel Assignments**

Following the Start Load code, all data bytes received are interpreted as channel assignment data until the End Load code is received. The current line corresponds to the first line in the DVFU, and the first line is the top of form and must have Channel 1 set, or the entire load sequence is ignored. The last channel 12 loaded is assigned as Bottom of Form (BOF). If skip-over perforation is enabled, slewing occurs from BOF to TOF.

A maximum of 12 channels can be assigned to one physical line on the form. Two eight-bit data bytes (DVFU characters) are required per line. As shown in [Table 75,](#page-282-0) the least significant 6 bits of the first data byte are used to assign channels 1 through 6; the least significant 6 bits of the second data byte are used to assign channels 7 through 12. If a bit is set, the corresponding channel is assigned.

Each line on the form requires two bytes. For lines not requiring a channel identification, the two bytes should not contain channel assignments.

This procedure can be continued for a maximum of 143 lines (286 DVFU bytes). The DVFU ignores anything more than 286 bytes until the End Load code is received; if 572 bytes are received without an End Load code, the End Load code is "forced" and the load routine is terminated.

# **End Load Code - Hex 6F**

The DVFU End Load code is hex 6F with the PI line high. This terminates the DVFU memory load routine. If DVFU was enabled via the control panel, the letter "L" (for loaded) appears in the lower right hand corner of the liquid crystal display.

<span id="page-282-0"></span>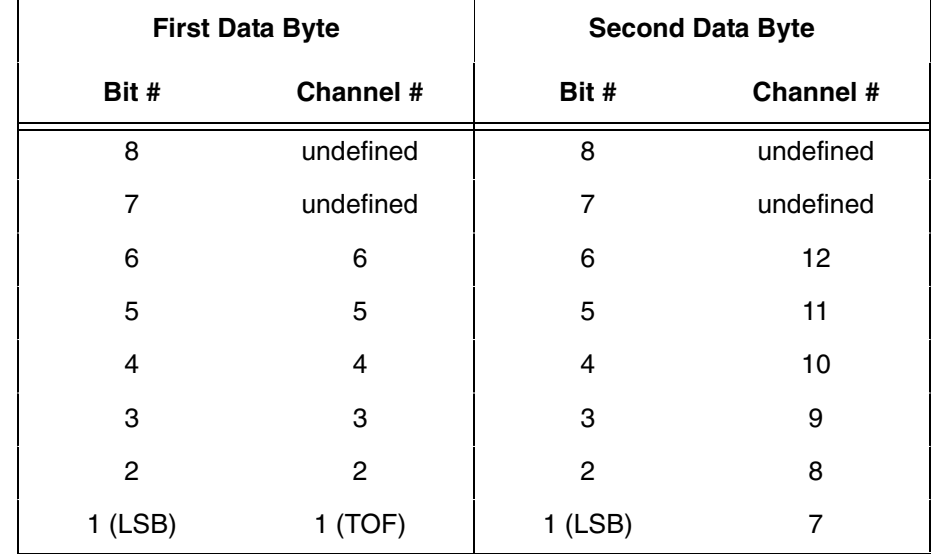

#### **Table 75. DVFU Channel Assignment**

# **Using The DVFU**

When the DVFU program is enabled and loaded, an "E" appears in the upper right hand corner of the liquid crystal display, and an "L" appears in the lower right hand corner. The program can then be accessed by sending the appropriate channel instruction to the printer. The paper slews to the next physical line on the form having the specified channel number assigned in the DVFU memory. This is accomplished only with the PI line held high. For a data byte to be recognized as a DVFU channel instruction, the following criteria must be met:

- 1. PI line must be high.
- 2. Data bit 5 must be 0 (not set).

Given these two conditions, the lower 4 bits of a byte specify the DVFU channel number. [Table 76](#page-283-0) lists DVFU channels and their equivalent data bytes.

#### **Clearing The DVFU Memory**

The following actions reset (clear) the DVFU memory.

- 1. Only Start Load and End Load codes are sent (no channel assignment data).
- 2. An odd number of DVFU characters (channel assignment data) are sent (detected after the End Load code is received). Remember, two data bytes are required per line.
- 3. A second Start Load code is received, resulting in reinitialization of the DVFU memory routine. This allows the routine to be restarted.

<span id="page-283-0"></span>

| <b>Channel</b>  |                                                     | <b>Bits of Data Byte</b> |   |   |             |             |              |              |   |  |  |
|-----------------|-----------------------------------------------------|--------------------------|---|---|-------------|-------------|--------------|--------------|---|--|--|
| <b>Selected</b> | PI Line                                             | 8                        | 7 | 6 | 5           | 4           | 3            | $\mathbf{2}$ | 1 |  |  |
| $\mathbf{1}$    | 1                                                   | X                        | X | X | $\mathbf 0$ | $\mathbf 0$ | $\mathbf 0$  | $\mathbf 0$  | 0 |  |  |
| $\overline{c}$  | 1                                                   | X                        | X | X | 0           | $\Omega$    | 0            | 0            | 1 |  |  |
| 3               | 1                                                   | X                        | X | X | 0           | 0           | 0            | 1            | 0 |  |  |
| 4               | $\mathbf{1}$                                        | X                        | X | X | 0           | $\Omega$    | 0            | 1            | 1 |  |  |
| 5               | 1                                                   | X                        | X | X | 0           | $\Omega$    | 1            | $\Omega$     | 0 |  |  |
| 6               | 1                                                   | X                        | X | X | $\Omega$    | $\Omega$    | $\mathbf{1}$ | $\Omega$     | 1 |  |  |
| 7               | 1                                                   | X                        | X | X | 0           | 0           | 1            | 1            | 0 |  |  |
| 8               | 1                                                   | X                        | X | X | 0           | 0           | $\mathbf{1}$ | 1            | 1 |  |  |
| 9               | 1                                                   | X                        | X | X | 0           | 1           | 0            | 0            | 0 |  |  |
| 10              | 1                                                   | X                        | X | X | 0           | 1           | $\Omega$     | $\Omega$     | 1 |  |  |
| 11              | 1                                                   | X                        | X | X | $\Omega$    | 1           | $\Omega$     | 1            | 0 |  |  |
| 12              | 1                                                   | X                        | X | X | 0           | 1           | 0            | 1            | 1 |  |  |
|                 | $(X = Undefined, 0, or 1)$ $(1 = High)$ $(0 = Low)$ |                          |   |   |             |             |              |              |   |  |  |

**Table 76. DVFU Channel Instruction**

# **Relative Line Slewing**

Another method of moving paper using the PI line results in vertical slews of a specified number of lines within the form (rather than slewing to a specific line). For this to occur, three criteria must be met:

- 1. PI line must be high;
- 2. Data bit 5 must be 1 (set);
- 3. The DVFU must be the selected vertical format unit.

If these criteria are met, the paper slews a specific number of lines, based on the status of data bits 1-4 as shown in [Table 77](#page-284-0). As long as the DVFU is selected, this type of vertical paper motion occurs regardless of whether the DVFU memory is loaded or not.

**NOTE:** When using Relative Line Slewing with Elongated (Double High) print, the paper is moved  $n + 1$  lines rather than n lines.

<span id="page-284-0"></span>

| <b>Number</b>             |                                                     | <b>Bits of Data Byte</b> |                |   |              |              |              |                |              |  |  |
|---------------------------|-----------------------------------------------------|--------------------------|----------------|---|--------------|--------------|--------------|----------------|--------------|--|--|
| of Lines<br><b>Slewed</b> | PI Line                                             | 8                        | $\overline{7}$ | 6 | 5            | 4            | 3            | $\overline{2}$ | 1            |  |  |
| 0                         | $\mathbf{1}$                                        | X                        | X              | X | $\mathbf{1}$ | 0            | $\mathbf 0$  | 0              | 0            |  |  |
| 1                         | 1                                                   | X                        | X              | X | $\mathbf{1}$ | 0            | 0            | 0              | 1            |  |  |
| $\overline{c}$            | 1                                                   | X                        | X              | X | 1            | 0            | 0            | 1              | 0            |  |  |
| 3                         | 1                                                   | X                        | X              | X | 1            | 0            | 0            | 1              | 1            |  |  |
| $\overline{\mathbf{4}}$   | 1                                                   | X                        | X              | X | 1            | 0            | 1            | 0              | 0            |  |  |
| 5                         | 1                                                   | X                        | X              | X | $\mathbf{1}$ | $\mathbf 0$  | $\mathbf{1}$ | 0              | $\mathbf{1}$ |  |  |
| 6                         | 1                                                   | X                        | X              | X | $\mathbf{1}$ | 0            | $\mathbf{1}$ | $\mathbf{1}$   | 0            |  |  |
| $\overline{7}$            | 1                                                   | X                        | X              | X | 1            | 0            | $\mathbf{1}$ | 1              | 1            |  |  |
| 8                         | $\mathbf{1}$                                        | X                        | X              | X | 1            | 1            | $\mathbf 0$  | 0              | 0            |  |  |
| 9                         | 1                                                   | X                        | X              | X | 1            | 1            | $\mathbf 0$  | 0              | 1            |  |  |
| 10                        | $\mathbf{1}$                                        | X                        | X              | X | $\mathbf{1}$ | $\mathbf{1}$ | 0            | 1              | 0            |  |  |
| 11                        | 1                                                   | X                        | X              | X | $\mathbf{1}$ | $\mathbf{1}$ | $\pmb{0}$    | $\mathbf{1}$   | 1            |  |  |
| 12                        | 1                                                   | X                        | X              | X | 1            | 1            | 1            | 0              | 0            |  |  |
| 13                        | 1                                                   | X                        | X              | X | 1            | 1            | 1            | 0              | 1            |  |  |
| 14                        | $\mathbf{1}$                                        | X                        | X              | X | 1            | 1            | 1            | 1              | 0            |  |  |
| 15                        | 1                                                   | X                        | X              | X | $\mathbf{1}$ | $\mathbf{1}$ | $\mathbf{1}$ | 1              | 1            |  |  |
|                           | $(X = Undefined, 0, or 1)$ $(1 = High)$ $(0 = Low)$ |                          |                |   |              |              |              |                |              |  |  |

**Table 77. P-Series DVFU Line Slewing**

# **CVFU: Centronics Vertical Format Unit**

The CVFU may be selected in P-Series protocol. The CVFU provides 12 channels to identify up to 126 lines, responding to Centronics Direct Access Format Unit control codes. This VFU does not make use of the PI (Paper Instruction) line for either loading or executing.

The programming sequence is 1) start load code; 2) line identification code; and 3) end load code.

### **Start Load Code - Hex 1D**

The Start Load Code clears and initializes the CVFU memory for the memory load program. The Start Load Code is hex 1D. Data received after the Start Load Code are interpreted as line identification codes until the End Load Code is received.

## **Channel Assignments**

Following the Start Load Code, all data bytes received are interpreted as channel assignment data until the End Load Code is received.

A maximum of 12 channels can be assigned to one physical line on the form. Two eight-bit data bytes (CVFU characters) are required per line. As shown in [Table 78,](#page-286-0) the least significant 6 bits of the first data byte are used to assign channels 1 through 6; the least significant 6 bits of the second data byte are used to assign channels 7 through 12. If a bit is set, the corresponding channel is assigned.

Each line on the form requires two bytes. For lines not requiring a channel identification, the two bytes should not contain channel assignments.

This procedure can be continued for a maximum of 126 lines (252 CVFU bytes). The CVFU memory is cleared if more than 252 bytes are received before the End Load Code.

**CH 1 TOF.** The first channel, line 1 of the form, must be assigned channel 1, top-of-form and channel 2 must not be defined in this first byte (byte one, bit 2 must be 0) or the entire load sequence is ignored and the memory reset. After the memory is loaded, a Form Feed code (FF, hex 0C) moves the paper to the next channel 1 (top-of-form).

After the channel assignment on the last line of the form, another channel assignment must be sent with the top-of-form bit set (called the "dummy TOF"). This channel assignment code does not count as a line of the form. All data received after the dummy TOF are ignored until the End Load Code is received. Data received after the dummy TOF are counted as part of the maximum allowed (126 lines, 252 bytes).

**CH 2 VT.** Channel 2 is used as the vertical tab channel. After the memory is loaded, a Vertical Tab (VT, hex 0B) moves the paper to the next channel 2. If a VT code is received but channel 2 is not loaded, the paper advances to the next TOF position. If a VT code is received but the CVFU is not selected or not loaded, a single line feed occurs.

## **End Load Code - Hex 1E**

The CVFU End Load Code is hex 1E. This terminates the CVFU memory load routine.

<span id="page-286-0"></span>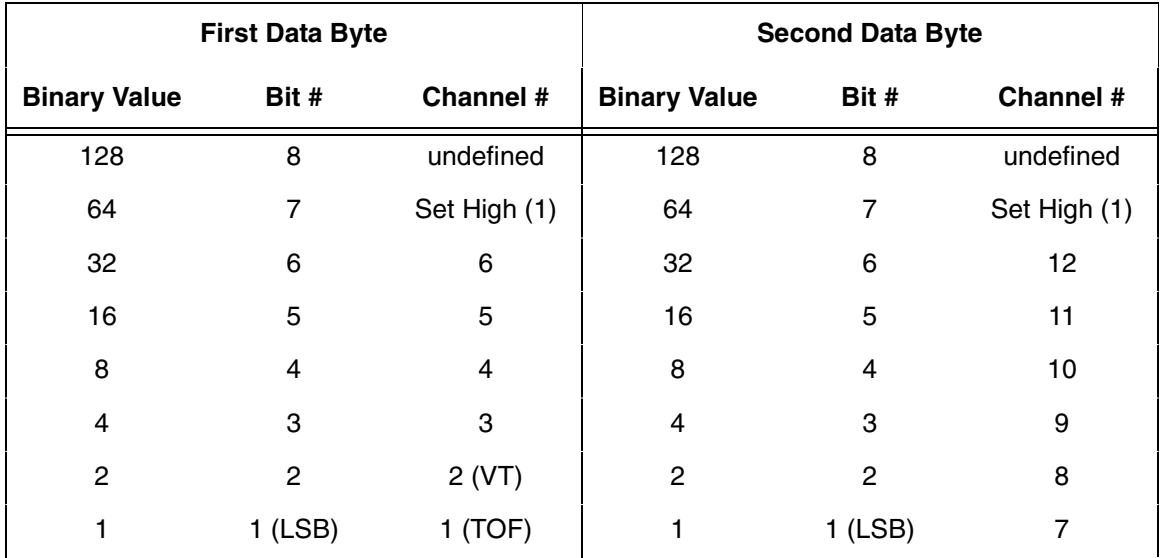

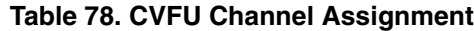

# **Using The CVFU - Hex 1F**

When the CVFU program is enabled and loaded, an "E" appears in the upper right hand corner of the liquid crystal display, and an "L" appears in the lower right hand corner. Sending an appropriate channel code to the printer causes any data in the buffer to print and slews the paper to the next line on the form having the specified channel number assigned in CVFU memory. For a data byte to be recognized as a CVFU channel instruction, the following criteria must be met:

- 1. A hex 1F code must have been received; and
- 2. Data bit 5 must be 0 (not set).

Given these conditions, the lower 4 bits of a byte specify the CVFU channel number. [Table 79](#page-287-0) lists CVFU channels and their equivalent data bytes.

<span id="page-287-0"></span>

|     | <b>ASCII</b>                                        |            |              |                           |   |                | <b>Data Bits</b>        |              |              |              |                      |
|-----|-----------------------------------------------------|------------|--------------|---------------------------|---|----------------|-------------------------|--------------|--------------|--------------|----------------------|
| Hex | Dec.                                                | Code       | 8            | $\overline{7}$            | 6 | $5\phantom{1}$ | $\overline{\mathbf{4}}$ | 3            | $\mathbf{2}$ | 1            | <b>CVFU Channel</b>  |
| 1F  | 31                                                  | US         | X            | X                         | X | 1              | 1                       | 1            | 1            | $\mathbf{1}$ | <b>Start Execute</b> |
| 01  | $\mathbf{1}$                                        | SOH        | X            | X                         | X | $\pmb{0}$      | $\pmb{0}$               | $\pmb{0}$    | $\pmb{0}$    | $\mathbf{1}$ | 1                    |
| 02  | $\overline{2}$                                      | <b>STX</b> | $\mathsf{X}$ | X                         | X | $\pmb{0}$      | $\mathbf 0$             | $\pmb{0}$    | 1            | $\mathbf 0$  | $\overline{2}$       |
| 03  | 3                                                   | <b>ETX</b> | X            | $\pmb{\times}$            | X | $\pmb{0}$      | $\pmb{0}$               | $\pmb{0}$    | 1            | $\mathbf{1}$ | 3                    |
| 04  | 4                                                   | <b>EOT</b> | X            | X                         | X | $\pmb{0}$      | $\pmb{0}$               | 1            | $\pmb{0}$    | $\pmb{0}$    | 4                    |
| 05  | 5                                                   | <b>ENQ</b> | X            | X                         | X | $\pmb{0}$      | $\pmb{0}$               | 1            | $\pmb{0}$    | $\mathbf{1}$ | 5                    |
| 06  | 6                                                   | <b>ACK</b> | X            | $\boldsymbol{\mathsf{X}}$ | X | $\pmb{0}$      | $\pmb{0}$               | 1            | 1            | $\mathbf 0$  | 6                    |
| 07  | $\overline{7}$                                      | <b>BEL</b> | X            | X                         | X | $\pmb{0}$      | $\pmb{0}$               | 1            | 1            | $\mathbf{1}$ | $\overline{7}$       |
| 08  | 8                                                   | <b>BS</b>  | X            | X                         | X | $\pmb{0}$      | 1                       | $\mathbf 0$  | $\mathbf 0$  | $\mathbf 0$  | 8                    |
| 09  | 9                                                   | HT         | $\mathsf{X}$ | X                         | X | $\mathbf 0$    | 1                       | $\mathbf 0$  | $\mathbf 0$  | $\mathbf{1}$ | 9                    |
| 0A  | 10                                                  | <b>LF</b>  | X            | X                         | X | $\pmb{0}$      | 1                       | $\pmb{0}$    | 1            | $\mathbf 0$  | 10                   |
| 0B  | 11                                                  | VT         | X            | X                         | X | $\pmb{0}$      | 1                       | $\pmb{0}$    | $\mathbf{1}$ | $\mathbf{1}$ | 11                   |
| OC  | 12                                                  | FF         | X            | X                         | X | $\pmb{0}$      | 1                       | $\mathbf{1}$ | $\mathbf 0$  | 0            | 12                   |
|     | $(X = Undefined, 0, or 1)$ $(1 = High)$ $(0 = Low)$ |            |              |                           |   |                |                         |              |              |              |                      |

**Table 79. CVFU Command Codes**

# **Clearing The CVFU Memory**

The following actions reset (clear) the CVFU memory:

- 1. Only the Start Load and End Load Codes are sent (no channel data).
- 2. An odd number of CVFU characters (channel assignment data) are sent (detected after the end load code is received). Remember, two data bytes are required per line.
- 3. More than 126 lines (252 bytes) are sent without specifying the dummy TOF.
- 4. The first byte sent after the start load does not specify TOF or channel 2 is specified in the first byte.
- 5. Bit 7 is low during the CVFU load.
- 6. A second start load code is received, resulting in reinitialization of the CVFU. (This allows the host data to be restarted.)

When the CVFU memory is cleared, the forms length returns to the previously set value and the current print position becomes the top-of-form (TOF).
#### **Relative Line Slewing**

Another method of moving paper using the PI line results in vertical slews of a specified number of lines within the form relative to the current print line (rather than slewing to a specific line). For this to occur, three criteria must be met:

- 1. Code hex 1F must be received.
- 2. Data bit 5 must be 1 (set).
- 3. The CVFU must be the selected Vertical Format Unit.

The Slew Relative configuration and the status of data bits 1-4 determine the number of lines slewed as described in [Table 80.](#page-289-0) (Note that the state of data bit 5 is the difference between line slewing and using the interface lines as CVFU channel codes.) As long as the CVFU is selected, this type of vertical paper motion occurs regardless of whether the CVFU memory is loaded or not.

If the Double High for One Line attribute is active, paper slews  $n + 1$  lines rather than  $n$  lines.

<span id="page-289-0"></span>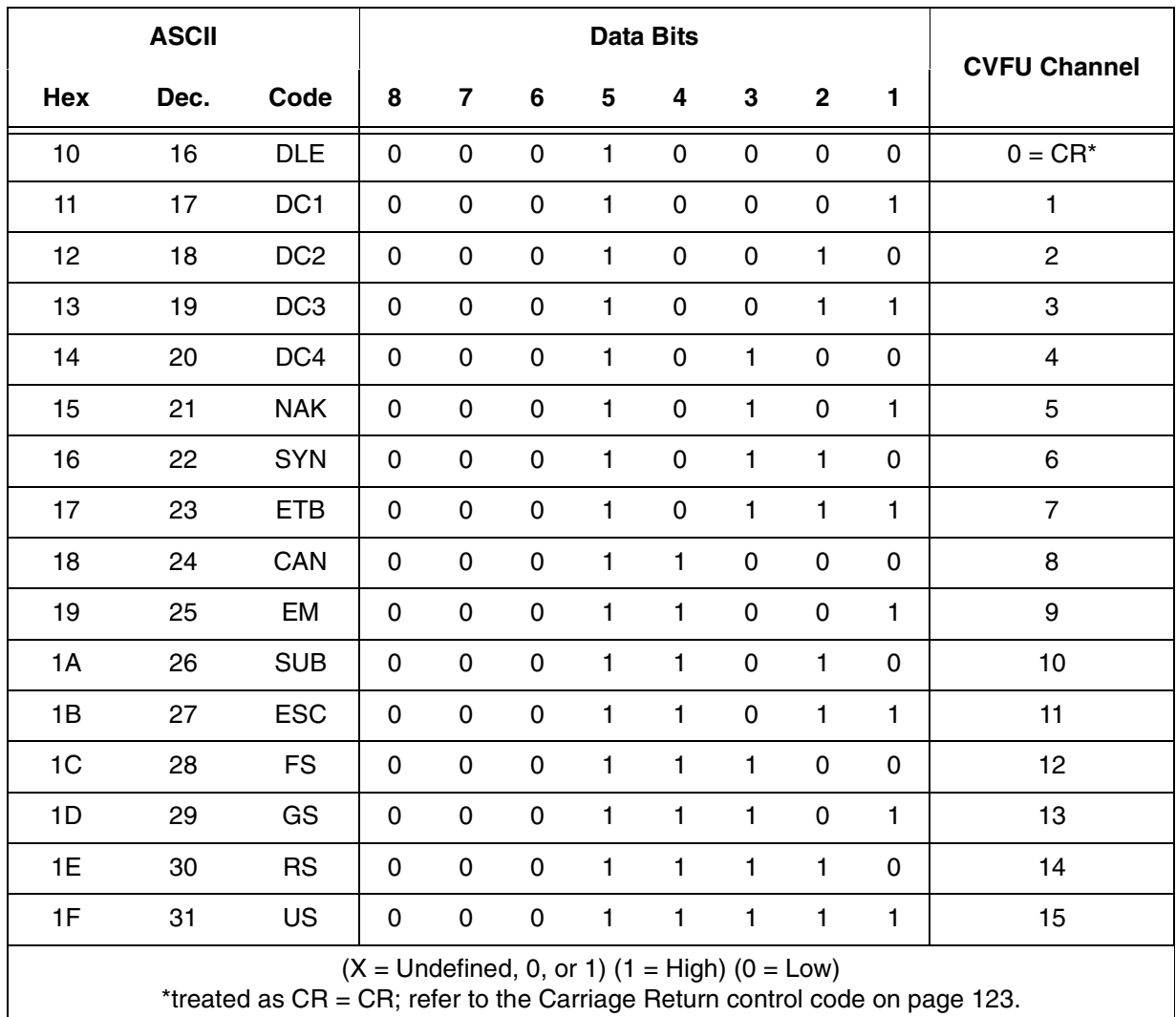

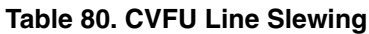

290

## 10 *Downloading Characters*

### **Downloading Characters (P-Series And Serial Matrix Only)**

You can create unique characters and download them from the host computer to the printer's working memory (RAM) using the P-Series or Serial Matrix emulations. Unless you save them in non-volatile flash memory via the control panel, downloaded characters must be reloaded every time printer power is recycled or RAM is cleared.

Three commands are involved in downloading a character:

- 1. **SFCC c** defines a new character in a specific font and pitch.
- 2. **SFCC V** (Download a Language) store a new character in an unused address or replace an existing character in the Character Library. See ["Download A Character Set Overlay" on page 305.](#page-304-0)
- 3. **SFCC RX** (Character Set Select: International Languages) when you want to access a downloaded language.

When using normal character sets (Standard Sets, Arabic Sets, Cyrillic Sets, European Sets, Greek Sets, Hebrew Sets, Turkish Sets, etc), the E terminator is the data terminator in the commands, as specified in [Table 81](#page-290-0).

When UTF-8 is enabled, the U terminator is the data terminator in the commands, as specified in [Table 81](#page-290-0).

<span id="page-290-0"></span>

|                | <b>E</b> Terminator | <b>U</b> Terminator |
|----------------|---------------------|---------------------|
| SFCC c         | supported           | supported           |
| <b>SFCC V</b>  | supported           | not supported       |
| <b>SFCC RX</b> | supported           | supported           |

**Table 81: E and U Terminator Support**

#### <span id="page-291-0"></span>**Procedure**

The command **SFCC c** is followed by ASCII characters:

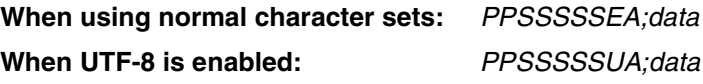

where:

 $PP$  the font and pitch the downloaded character will print at.

SSSSS When using normal character sets (Standard Sets, Arabic Sets, Cyrillic Sets, European Sets, Greek Sets, Hebrew Sets, Turkish Sets, etc.), this parameter is the decimal value between 0 and 65535 which represents the symbol point of the new character in the Character Library (Appendix C). The symbol point represents a character location using a Printronix number. No leading zeros are required.

> When UTF-8 is enabled, this parameter is the decimal value between 0 and 65535 which represents the Unicode of a character. No leading zeros are required.

E or U the terminator following this numeric field.

Using the E terminator allows you to store a character in an unused address or replace an existing character in the Character Library ([page 317](#page-316-0)). Using the U terminator allows you to store a character in an unused address or replace an existing character in the Unicode chart. If a character is assigned to an unused address, you must use this control code in conjunction with SFCC V (Downloading a Language) to assign the downloaded character to a printable position. However, if a downloaded character replaces an existing character in a font and pitch, that character will be changed in every character set or international language in which that character was used. SFCC V does not support the U terminator because UTF-8 allows access to every Unicode address.

A; the single-character attribute flag identifying whether the character contains descenders (a portion of the character descends below the bottom of the print line), extenders (2 dot rows near the bottom of the character are repeated until what would be the next line boundary at 6 lpi), or ascenders (a portion of the character extends above the top of a normal character). Extenders are used for graphics characters. See [Table 82](#page-292-0) for the accepted values for A. The semicolon (**;**) is the hexadecimal data terminator.

<span id="page-292-0"></span>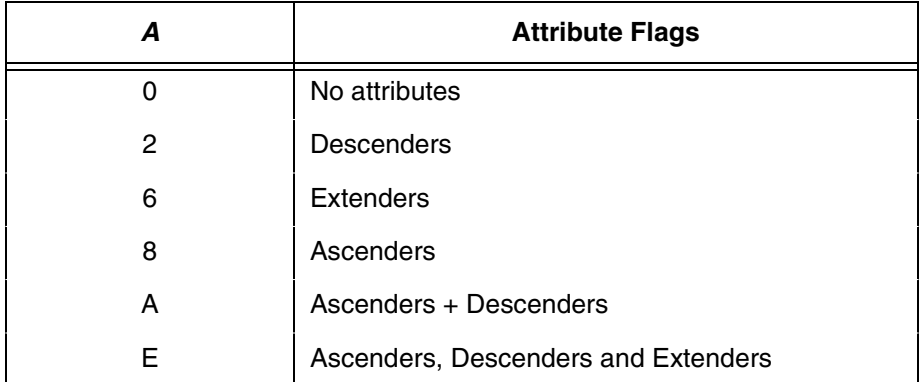

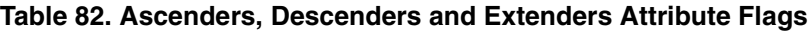

data the data values for each dot column of the character cell. The Least Significant Bit is the bottom-most dot of the character. The size of the character cell is determined by the selected font and pitch PP and the attributes A applied to it. If there are not enough data to define each dot column in the character cell, any subsequent bytes are used to complete the dot column data; if more data are sent than expected, the excess are treated as printable data. The character size is determined using the data in [Table 84](#page-294-0). The semicolon (;) is the hexadecimal data terminator and must follow each dot column entry.

You can create six or more characters, depending on the memory requirements for each character. You can save downloaded characters into the printer power-up configuration when the configuration is saved. Userdefined characters have priority over standard characters.

The largest permitted symbol point is 65,535 decimal; values greater than 65,535 are invalid. Non-numeric characters in a numeric data field also render the character invalid. If the defined character format is invalid, all downloaded characters in working memory are cleared. (Characters saved in nonvolatile memory are not affected.)

The Extend attribute causes the character to be extended to what would be the next line boundary at 6 lpi. This attribute is useful for graphics characters that must connect to graphics characters on the next line. The Extend attribute is achieved by repeating the lowest-most two dot rows. Characters with the Extend attribute are assumed to be characters with descenders. [Table 83](#page-293-0) shows by font the number of dot rows and the number of times the dot rows are repeated when the Extend attribute is used.

<span id="page-293-0"></span>

| Font       | <b>Dotrows Extended</b> |
|------------|-------------------------|
| <b>HS</b>  | 2                       |
| DP         | 3                       |
| <b>NLQ</b> |                         |
| OCR        | 5                       |

**Table 83. Extended Character Attributes**

The Ascender attribute causes the characters to extend upward to the previous boundary at 6 dpi by the number of dot rows indicated in [Table 83](#page-293-0). Care should be taken when using ascenders, as they may cause overlapping dots with the previous line of text. If ascenders are needed for the DP font, 2 bytes per column must be used.

<span id="page-294-0"></span>

| Font           | Code     | <b>Dots</b><br>Per<br><b>Inch</b> | bits/col. w/o<br>descenders | additional<br>bits/col.w/o<br>descenders | additional<br>bits/col.w/o<br>ascenders | # of dot<br>columns | <b>Bytes</b><br>per dot<br>column |  |
|----------------|----------|-----------------------------------|-----------------------------|------------------------------------------|-----------------------------------------|---------------------|-----------------------------------|--|
| <b>HS 10</b>   | 20       | 120                               | 5                           | 1                                        | $\overline{2}$                          | 12                  | $\mathbf{1}$                      |  |
| HS 12/13       | 21 or 22 | 120                               | 5                           | 1                                        | $\overline{2}$                          | 10                  | 1                                 |  |
| HS 15/17/20    | 23 or 24 | 120                               | 5                           | 1                                        | $\overline{2}$                          | 8                   | 1                                 |  |
| <b>DP 10</b>   | 00       | 120                               | $\overline{7}$              | $\overline{2}$                           | 3                                       | 12                  | 1 or $2$                          |  |
| DP 12/13       | 01 or 02 | 120                               | $\overline{7}$              | $\overline{2}$                           | 3                                       | 10                  | 1 or $2$                          |  |
| DP 15/17/20    | 03 or 04 | 120                               | $\overline{7}$              | $\overline{2}$                           | 3                                       | 8                   | 1 or $2$                          |  |
| <b>NLQ 10</b>  | 10       | 180                               | 9                           | 3                                        | 4                                       | 18                  | $\overline{2}$                    |  |
| NLQ 12/13      | 11 or 12 | 180                               | 9                           | 3                                        | 4                                       | 15                  | $\overline{2}$                    |  |
| NLQ 15/17/20   | 13 or 14 | 180                               | 9                           | 3                                        | $\overline{4}$                          | 12                  | $\mathbf{2}$                      |  |
| <b>NLQ2 10</b> | 70       | 180                               | 9                           | 3                                        | 4                                       | 18                  | $\overline{c}$                    |  |
| NLQ2 12/13     | 71       | 180                               | 9                           | 3                                        | 4                                       | 15                  | $\overline{2}$                    |  |
| NLQ2 15/17/20  | 73       | 180                               | $\boldsymbol{9}$            | 3                                        | 4                                       | 12                  | $\overline{2}$                    |  |
| OCR-A          | 50       | 120                               | 14                          | $\overline{2}$                           | N/A                                     | 12                  | $\overline{2}$                    |  |
| OCR-B          | 60       | 120                               | 14                          | $\overline{c}$                           | N/A                                     | 12                  | $\mathbf{2}$                      |  |

**Table 84. Calculating the Character Size**

#### **Examples**

The following examples illustrate the process of creating a character with no attributes, a character with descenders, and a character with extenders.

**NOTE:** If adjacent dots are used to create the character, any line containing the character will print at half the normal speed. Half speed may also occur if a dot is placed in the first or last dot column of the character cell.

#### **Example 1: Character with No Attributes**

**NOTE:** This example illustrates how you can produce OCR characters for a printer using the downloading feature should an OCR reader fail to read standard OCR printed characters.

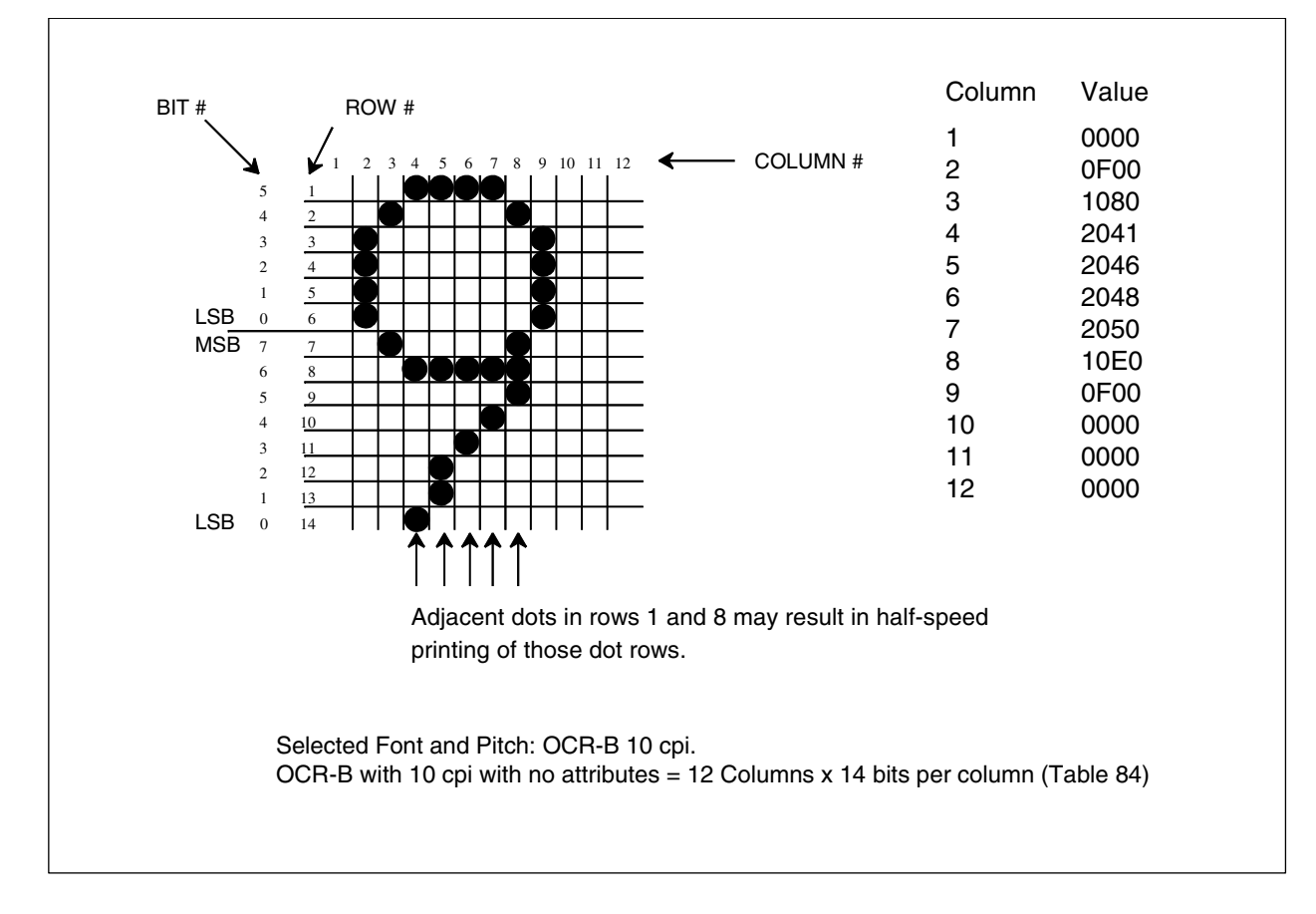

<span id="page-295-0"></span>**Figure 40. Layout of a Character with no Attributes**

The BASIC program to generate this character and a print sample are shown below.

#### **When using normal character sets:**

(For normal character set examples, refer to [page 292](#page-291-0).)

10 LPRINT CHR\$(27); "@"; 20 LPRINT CHR\$(27); "c6057E0; 0; "; 30 LPRINT "F00; 1080; 2041; 2046; 2048; 2050; 10E0; F00; 0; 0; 0; "; 40 LPRINT CHR\$(27); "X60"; 50 LPRINT "99999"

#### **When UTF-8 is enabled:**

10 LPRINT CHR\$(27); "@"; 20 LPRINT CHR\$(27); "c6057U0; 0; "; 30 LPRINT "F00; 1080; 2041; 2046; 2048; 2050; 10E0; F00; 0; 0; 0; "; 40 LPRINT CHR\$(27); "X60"; 50 LPRINT "99999"

#### 99999

The command for the character shown in [Figure 40](#page-295-0) is defined as follows:

#### **When using normal character sets:**

(For normal character set examples, refer to [page 292](#page-291-0).)

ESC c 6057E0;0;F00;1080;2041;2046;2048;2050;10E0;F00;0;0;0;

#### **When UTF-8 is enabled:**

ESC c 6057U0;0;F00;1080;2041;2046;2048;2050;10E0;F00;0;0;0; where:

- **ESC c** the control code header introducing the Download a Character command.
- **60** the selected font and pitch code from [Table 84](#page-294-0) where Code 60 represents OCR font.
- **57E** the address location in the Character Library (Appendix C) where the downloaded character will be sent. E is the decimal field terminator (required after each decimal field). Address 57 contains an existing character which will be replaced by the new character.
- **57U** the address location in the Unicode chart where the downloaded character will be sent. U is the decimal field terminator (required after each decimal field). Address 57 contains an existing character which will be replaced by the new character.

#### **IMPORTANT If a downloaded character replaces an existing character in a font and pitch, that character will be changed in every character set or international language in which that existing character was used.**

**0;** the single-character attribute flag identifying the character as having no attributes (descenders or extenders). The semicolon (;) is the hexadecimal data terminator.

**0;F00;1080;2041;2046;2048;2050;10E0;F00;0;0;0;**

the ASCII data generated from each column of the character layout in [Figure 40.](#page-295-0)

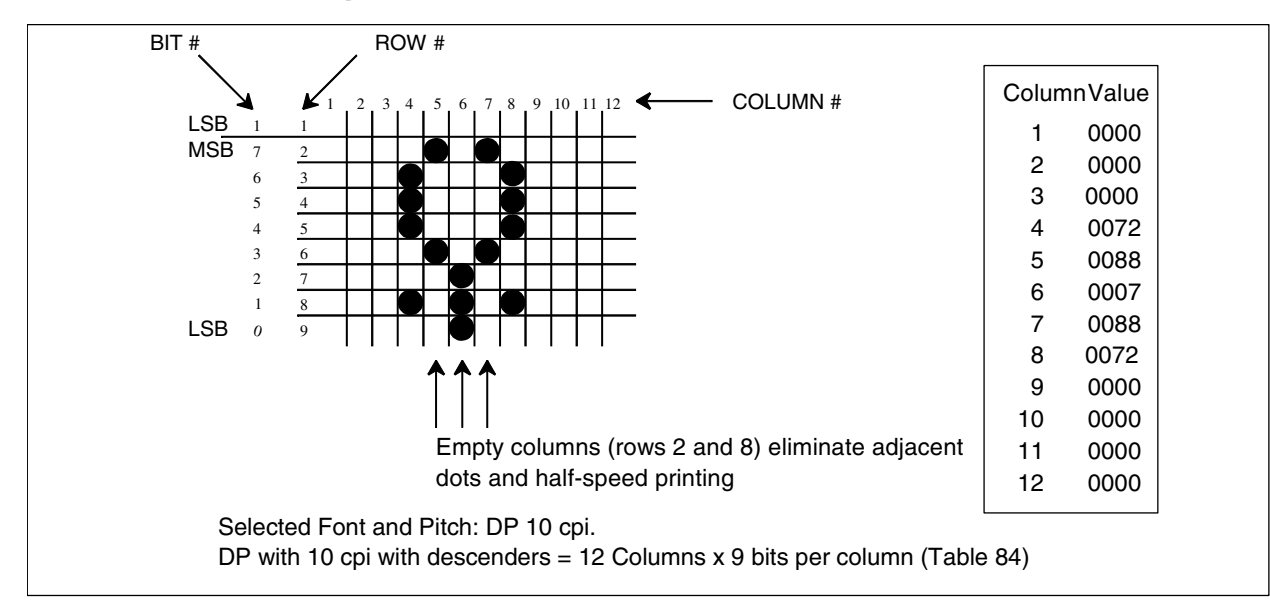

#### **Example 2: Character with Descenders**

#### **Figure 41. Layout of a Character with Descenders**

<span id="page-297-0"></span>The BASIC program to generate this character and a print sample are illustrated below.

#### **When using normal character sets:**

(For normal character set examples, refer to [page 292](#page-291-0).)

```
10 WIDTH "LPT1:", 255
20 LPRINT CHR$(27); "@";
30 LPRINT CHR$(27); "c0090E2; 0; 0; 0; 72; 88; 7; 88; 72; 0; 0; 0; 0; ";
40 LPRINT CHR$(27); "X00";
50 LPRINT "ZZZZZ"
```
#### **When UTF-8 is enabled:**

```
10 WIDTH "LPT1:", 255
20 LPRINT CHR$(27); "@";
30 LPRINT CHR$(27); "c0090U2; 0; 0; 0; 72; 88; 7; 88; 72; 0; 0; 0; 0; ";
40 LPRINT CHR$(27); "X00";
50 LPRINT "ZZZZZ"
```
 $99999$ 

The command for the character shown in [Figure 41](#page-297-0) is as follows:

#### **When using normal character sets:**

(For normal character set examples, refer to [page 292](#page-291-0).)

ESC c 0090E2;0;0;0;72;88;7;88;72;0;0;0;0;

#### **When UTF-8 is enabled:**

ESC c 0090U2;0;0;0;72;88;7;88;72;0;0;0;0;

where:

- **ESC c** the control code header introducing the Download a Character command.
- **00** the selected font and pitch code from [Table 84](#page-294-0) where code 00 = DP10
- **90E** the address location in the Character Library (Appendix C) where the downloaded character will be sent. The existing character at address 90 will be replaced with the new character. E is the decimal field terminator (required after each decimal field).
- **90U** the address location in the Unicode chart where the downloaded character will be sent. The existing character at address 90 will be replaced with the new character. U is the decimal field terminator (required after each decimal field).

#### **IMPORTANT If a downloaded character replaces an existing character in a font and pitch, that character will be changed in every character set or international language in which that existing character was used.**

**2;** the single-character attributes flag identifying the character with descenders. The semicolon (;) is the hexadecimal data terminator.

#### **0;0;0;72;88;7;88;72;0;0;0;0;**

the ASCII data generated from each column of the character layout in [Figure 41.](#page-297-0)

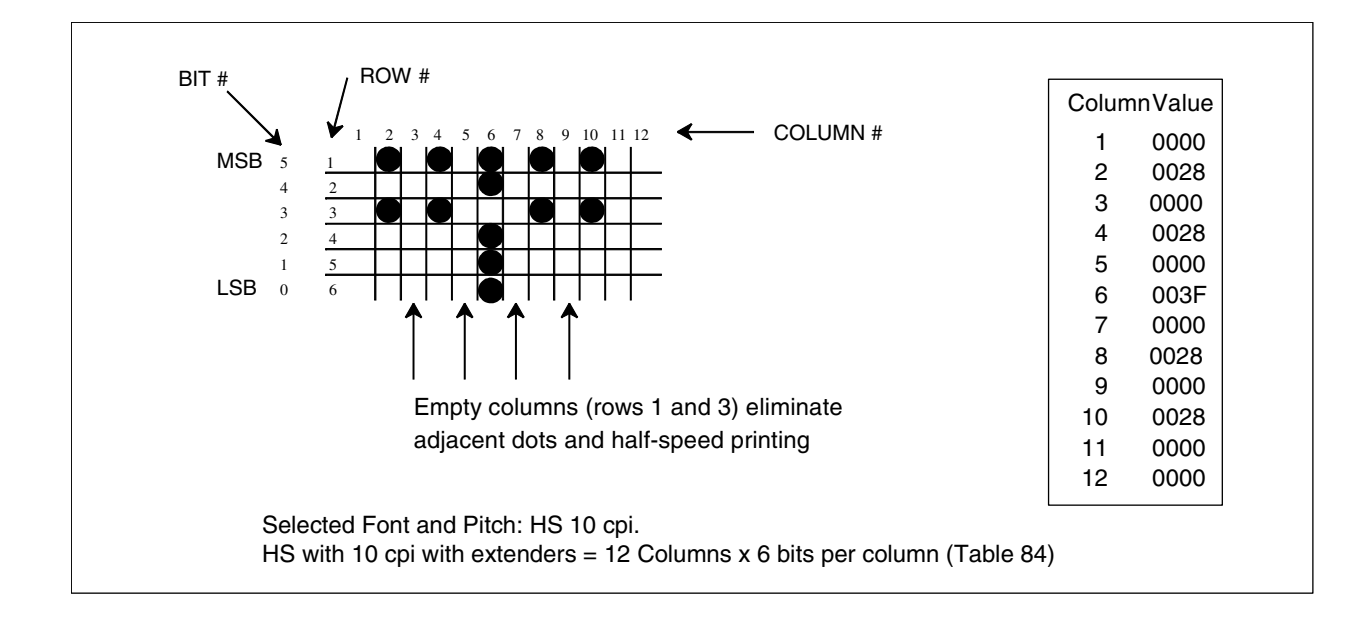

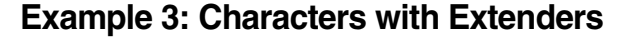

#### **Figure 42. Layout of a Character with Extenders**

<span id="page-299-0"></span>The BASIC program to generate this character and a print sample are illustrated below.

#### **When using normal character sets:**

(For normal character set examples, refer to [page 292](#page-291-0).)

```
10 WIDTH "LPT1:", 255
20 LPRINT CHR$(27); "@";
30 LPRINT CHR$(27); "c201010E6; 0; 28; 0; 28; 0; 3F; 0; 28; 0; 28; 0; 0; ";
40 LPRINT CHR$(27); "V1E66E1010E";
50 LPRINT CHR$(27); "RX";
60 LPRINT CHR$(27); "X20";
70 LPRINT "BBBBB"
```
#### **When UTF-8 is enabled:**

```
10 WIDTH "LPT1:", 255
20 LPRINT CHR$(27); "@";
30 LPRINT CHR$(27); "c201010U6; 0; 28; 0; 28; 0; 3F; 0; 28; 0; 28; 0; 0; ";
40 LPRINT CHR$(27); "V1U66U1010U";
50 LPRINT CHR$(27); "RX";
60 LPRINT CHR$(27); "X20";
70 LPRINT "BBBBB"
```
**TTTTT** 

The command for the character shown in [Figure 42](#page-299-0) is as follows:

#### **When using normal character sets:**

(For normal character set examples, refer to [page 292](#page-291-0).)

ESC c 201010E6;0;28;0;28;0;3F;0;28;0;28;0;0;

#### **When UTF-8 is enabled:**

ESC c 201010U6;0;28;0;28;0;3F;0;28;0;28;0;0;

where:

- **ESC c** the control code header introducing the Download a character command.
- **20** the selected font and pitch code from [Table 84](#page-294-0) where code 20 represents HS10.
- **1010E** the address location in the Character Library (Appendix C) where the downloaded character will be sent. Address 1010 is an unused address. E is the decimal field terminator (required after each decimal field).
- **1010U** the address location in the Unicode chart where the downloaded character will be sent. The existing characters at 1010 will be replaced with the new character. U is the decimal field terminator (required after each decimal field).

#### **IMPORTANT If a downloaded character replaces an existing character in a font and pitch, that character will be changed in every character set or international language in which that existing character was used.**

- **6;** the single-character attributes flag identifying the character with extenders. The semicolon (;) is the hexadecimal data terminator.
- **0;28;0;28;0;3F;0;28;0;28;0;0;**

the ASCII data generated from each column of the character layout in [Figure 42.](#page-299-0)

#### **Example 4: Characters with Ascenders**

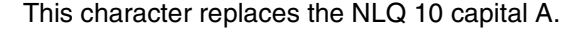

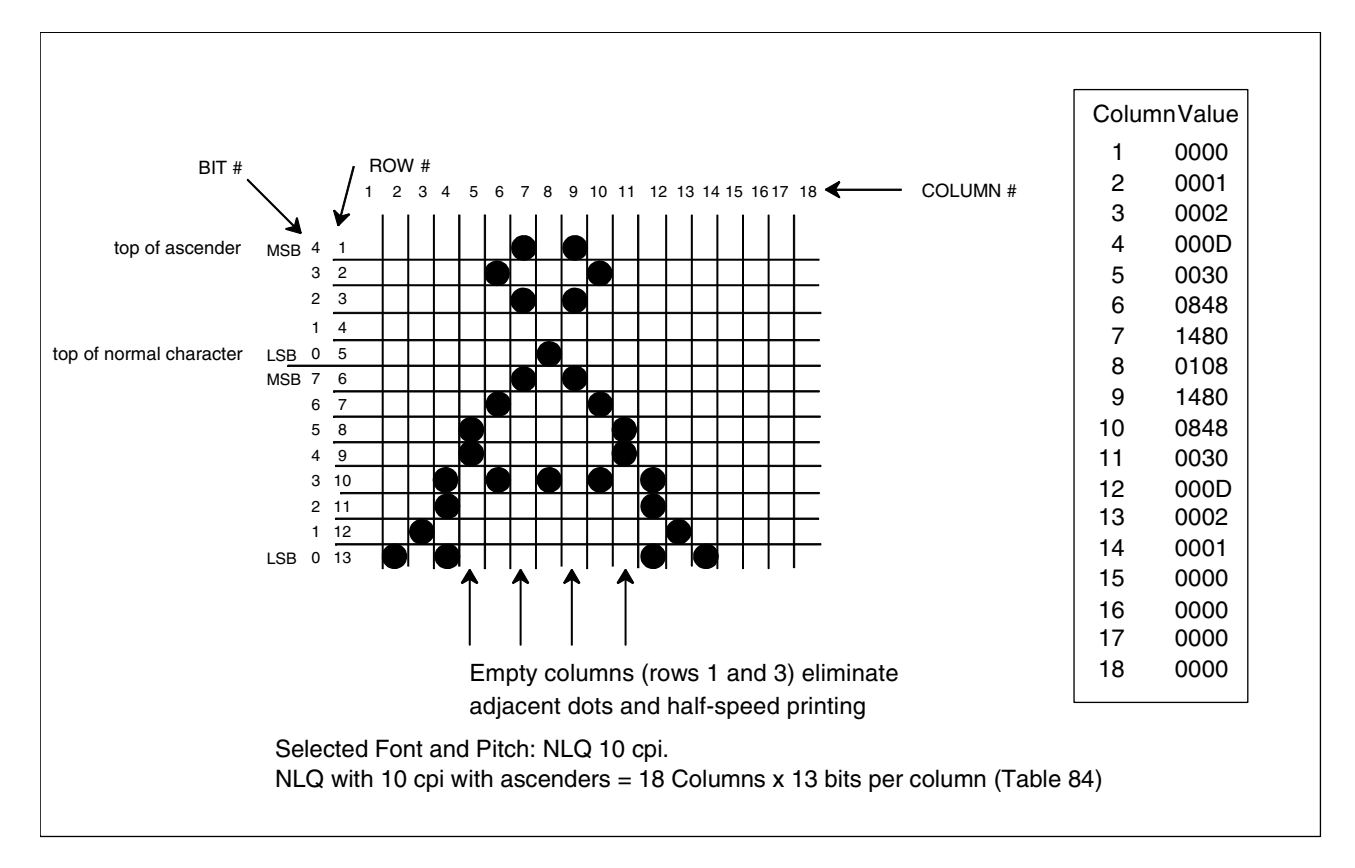

#### **Figure 43. Layout of a Character with Ascenders**

<span id="page-301-0"></span>The BASIC program to generate this character and a print sample are illustrated below.

#### **When using normal character sets:**

(For normal character set examples, refer to [page 292](#page-291-0).)

10 WIDTH "LPT1: ", 255 20 LPRINT CHR\$(27); "@"; 30 LPRINT CHR\$(27); "c1065E8; 0; 1; 2; D; 30; 848; 1480; 108; 1480; 848; 30; D; 2; 1; 8; 0; 0; 0; 40 LPRINT CHR\$(27); "X10"; 50 LPRINT "AAAAA"

#### **When UTF-8 is enabled:**

10 WIDTH "LPT1: ", 255 20 LPRINT CHR\$(27); "@"; 30 LPRINT CHR\$(27); "c1065U8; 0; 1; 2; D; 30; 848; 1480; 108; 1480; 848; 30; D; 2; 1; 8; 0; 0; 0; 40 LPRINT CHR\$(27); "X10"; 50 LPRINT "AAAAA"

#### **AAAAA**

The command for the character shown in [Figure 43](#page-301-0) is as follows:

#### **When using normal character sets:**

(For normal character set examples, refer to [page 292](#page-291-0).)

ESC c 1065E8;0;1;2;D;30;848;1480;108;1480;848;30;D;2;1;0;0;0;0;

#### **When UTF-8 is enabled:**

ESC c 1065U8;0;1;2;D;30;848;1480;108;1480;848;30;D;2;1;0;0;0;0; where:

- **ESC c** the control code header introducing the Download a character command.
- **10** the selected font and pitch code from [Table 84](#page-294-0) where code 10 represents NLQ 10.
- **65E** the address location in the Character Library (Appendix C) where the downloaded character will be sent. E is the decimal field terminator (required after each decimal field).
- **65U** the address location in the Unicode chart where the downloaded character will be sent. U is the decimal field terminator (required after each decimal field).

#### **IMPORTANT If a downloaded character replaces an existing character in a font and pitch, that character will be changed in every character set or international language in which that existing character was used.**

**8;** the single-character attributes flag identifying the character with ascenders. The semicolon (;) is the hexadecimal data terminator.

#### **0;1;2;D;30;848;1480;108;1480;848;30;D;2;1;0;0;0;0;**

the ASCII data generated from each column of the character layout in [Figure 43.](#page-301-0)

#### **Downloaded Fonts And Character Sets**

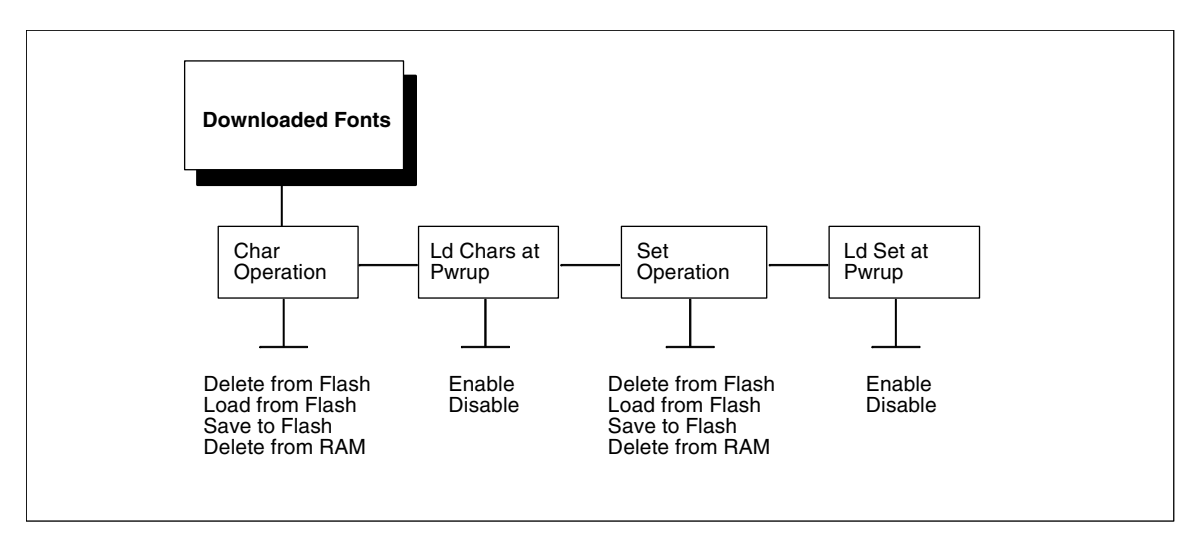

<span id="page-302-0"></span>**Figure 44. Menu structure for Downloaded Fonts and Character Sets**

The Downloaded fonts menu is located under LinePrinter+ in a menu called Downloaded Fonts. The structure can be seen in [Figure 44.](#page-302-0) Char Operation allows you to save the characters which are currently in RAM into flash. Any characters which are in flash will be deleted. The submenu also allows you to delete characters from flash, load the characters from flash, or delete characters from RAM. If the characters are loaded from flash, all characters currently in RAM are deleted. These menus do not "star" when they are selected, they simply execute the function.

The downloaded characters can be deleted from RAM in the following ways: using the front panel menu option, performing a soft reset, or sending a printer reset that reloads the power-up configuration. Sending characters in the wrong format will also delete all characters in RAM.

When characters are sent to the printer they are stored in RAM and automatically used. To save the characters in RAM to the flash memory, the menu must be used. When the characters are stored, only the characters currently in memory will be stored. Characters which are currently in flash memory will be deleted. To add characters to those already stored in flash memory, the following sequence must be followed:

- 1. Load characters from flash.
- 2. Download more characters from the host.
- 3. Save the characters to flash from the menu.

If flash memory is full, or there are no file headers left to save the characters, the printer will not save the characters in flash. A message will be displayed on the front panel. The user must optimize the flash in order to save the characters.

When the Ld Chars at Pwrup menu is enabled, it causes the printer to load any downloaded characters from flash on power-up or during a soft reset. This option can be saved on a per configuration basis. When a configuration which has this option enabled is loaded on power-up, during a soft reset, or load configuration operation then the characters will be loaded from flash. This will delete any characters currently in RAM. The characters in RAM can be deleted through the menu also.

A downloaded character set can be saved, loaded, or deleted from flash memory, or RAM using the Set Operation menu. It can also be loaded from flash at power-up or soft reset on a per configuration basis by enabling the Ld Set at Pwrup. For the loaded table to take effect the command <SFCC>R<sup>x</sup> must be issued from the host.

### <span id="page-304-0"></span>**Download A Character Set Overlay**

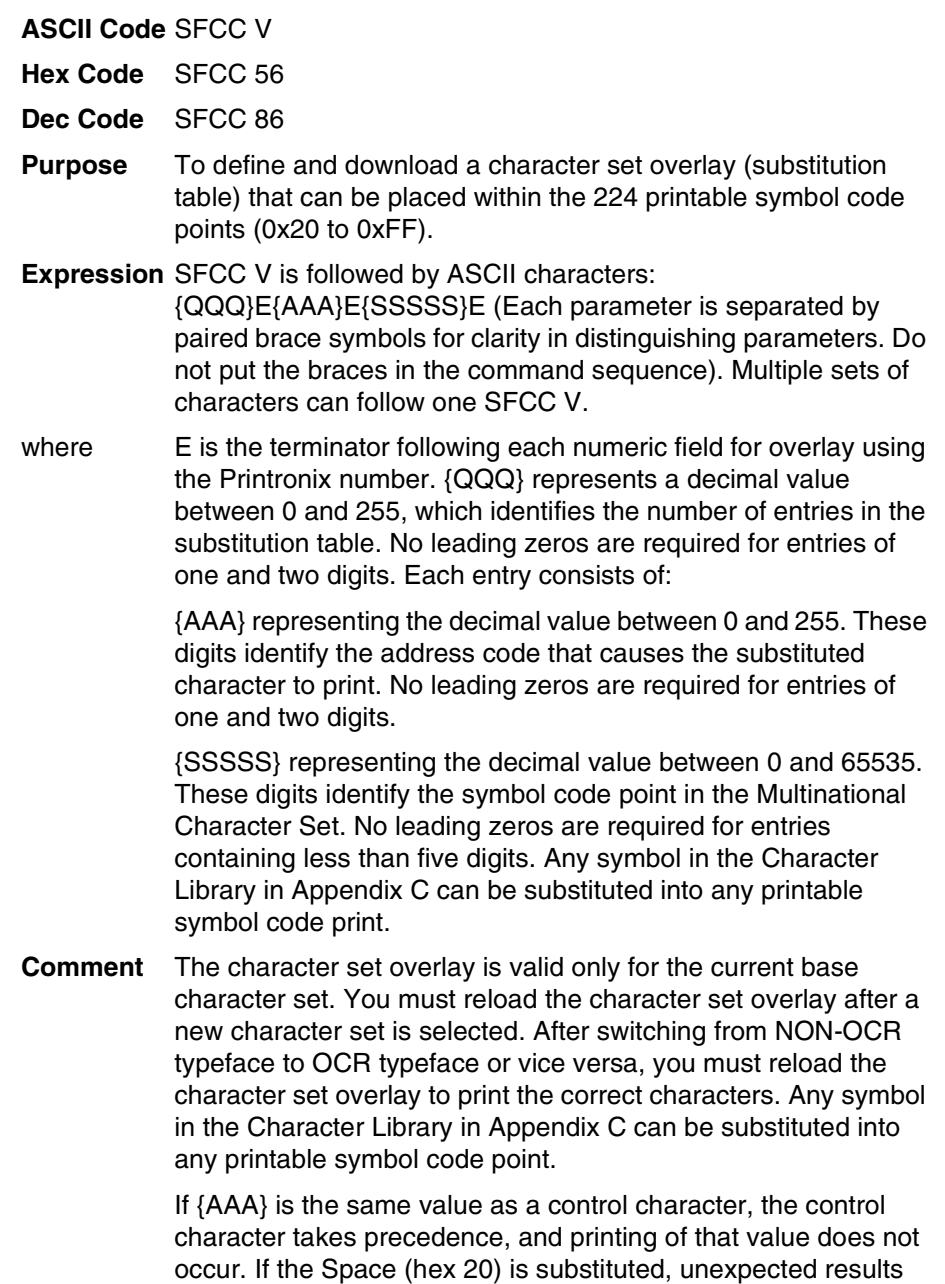

may occur, including decreased print speed.

Once defined and downloaded by this control code, the table created by this control code can be saved into the printer powerup configuration and selected from the host interface or the control panel. The table does not take effect until requested; to activate the table from the host, use the sequence **SFCC RX**. The substitution table starts with the currently active character set and overlays characters on top of it. The table is deactivated by the command sequence **SFCC R0** or when the character set is changed. When the table is selected via the control panel, the message "DOWNLOADED" displays.

**Example** The following sample illustrates Downloading a Character Set Overlay using a Printronix number.

> Control code SOH V 2E65E224E66E225E Downloads a language that replaces A with Alpha and B with Beta Control code SOH RX activates the downloaded language.

- $A$   $B$
- $\alpha$   $\beta$

SOH V{2}E{65}E{224}E{66}E{225}E

- SOH V Special Function Control Code (SFCC) header introducing the Download a Character Set Overlay command.
- {2} The quantity of entries (characters) in the substitution table (in this example, the letters A and B).
- {E} The numeric field terminator for overlay using a Printronix number (required after each numeric field).
- {65} The (decimal) address code for the first character in the current character set that causes the substituted character to be printed (uppercase A/alpha).
- {224} The (decimal) symbol point in the Character Library in Appendix C representing the substituted character selected (lowercase a/alpha).
- {66} The (decimal) address code for the second character in the current character set that causes the substituted character to be printed (uppercase B/beta).
- {225} The (decimal) symbol point in the Character Library (Appendix C) representing the substituted character selected (lowercase b/beta).
- **NOTE:** Not all fonts have all characters. Characters are included only to support predefined character sets. In general, DP 10 and NLQ 10 have the widest coverage, High Speed and OCR fonts have the least coverage.

The SFCC V and SFCC RX commands are not supported with the Uterminator when UTF-8 is enabled. See [Table 85](#page-306-0) below for details.

<span id="page-306-0"></span>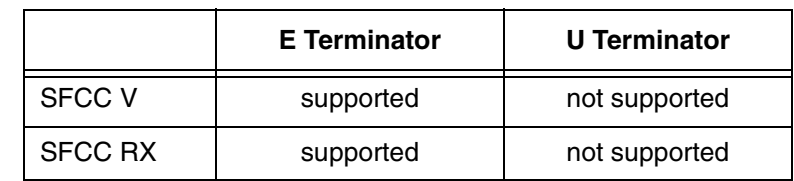

#### **Table 85. E and U Terminator Support**

 $\overline{r}$ 

## A *ASCII Character Set*

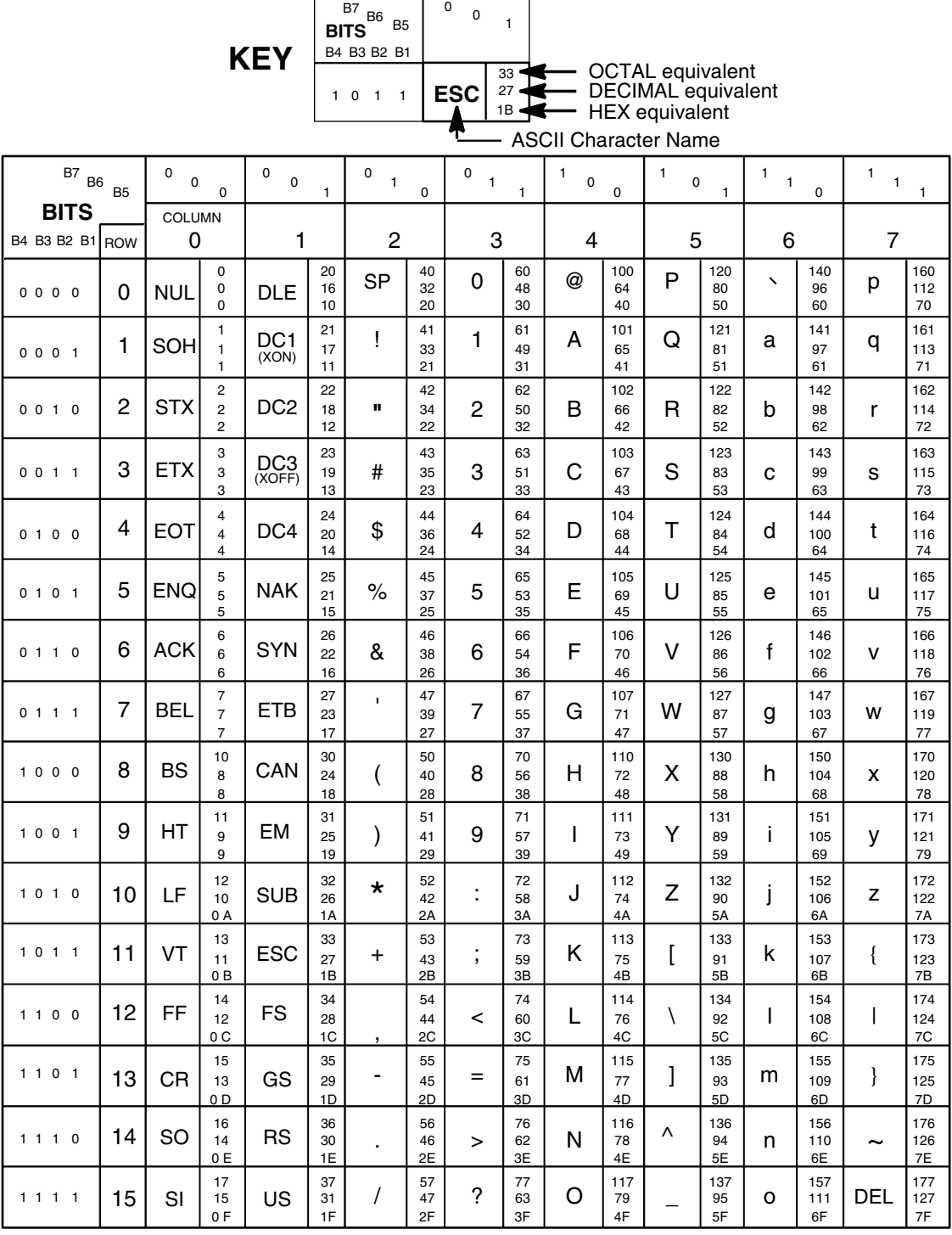

#### **Appendix A**

## B *PTX\_SETUP Option*

#### **Overview**

The PTX\_SETUP commands are a superset of commands which allows the printer to perform several tasks by parsing commands either stored in flash memory or sent to the printer by the host. Commands range from re-routing debug statements to downloading complete printer configurations.

#### **The PTX\_SETUP Commands**

Some concepts to keep in mind are as follows:

- 1. PTX\_SETUP commands are not emulation specific. In a system with an IGP, the IGP level emulation will process the PTX\_SETUP commands. In a system without an IGP, the PTX\_SETUP commands will be processed by the base emulation. The CTHI emulation will not process PTX\_SETUP commands.
- 2. Since there is no disk on a flash-based printer, DISK\_IO commands are now called FILE\_IO. However, for backwards compatibility DISK\_IO and FILE IO are synonymous.
- 3. The PTX\_SETUP command set is case sensitive; all PTX\_SETUP commands are in upper case characters only.
- 4. The white space separating commands may be any number of spaces and tabs. This allows a PTX\_SETUP file to be formatted for easier readability.
- 5. Any unknown command will terminate the PTX\_SETUP processing. The offending command will be the first line of printed text.
- 6. Although the original implementation of PTX\_SETUP allowed for only a single parameter, separated from the sub-command by a single semicolon (;) character, the new PTX\_SETUP command set allows for multiple parameters separated by commas, semicolons, spaces or tabs.

#### **Commands**

This section describes the existing PTX\_SETUP commands and provides a general description of how commands are formed.

Each emulation has modes in which the PTX\_SETUP commands could get missed. For this reason, it is highly recommended that all PTX\_SETUP commands be placed between print jobs, rather than attempting to imbed them within jobs.

PTX\_SETUP commands have the following format:

#### **(SFCC)PTX\_SETUP**

Command**–**Sub Command**;**Value **PTX\_END**

For example, if the SFCC assigned to the emulation you are using is the exclamation point (!, hex 5E), and you wanted to load configuration number 4 and capture all incoming data to a file named "BIN", you would use the following command:

!PTX\_SETUP CONFIG–LOAD;4 FILE\_IO–CAPTURE;BIN PTX\_END

[Table 86](#page-311-0) lists all the command, sub-command, and parameter combinations and gives a brief description of the command.

**NOTE:** When a file system error occurs, a message will be displayed on the front panel indicating the error, and the action needed to take to correct the error.

<span id="page-311-0"></span>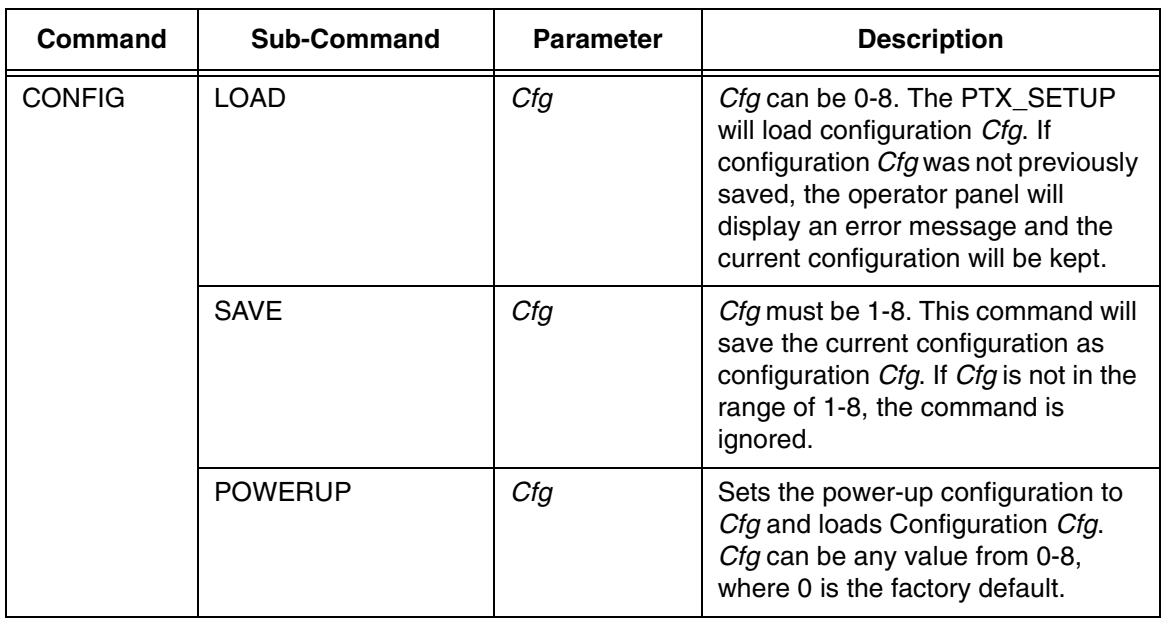

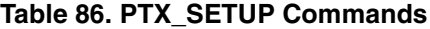

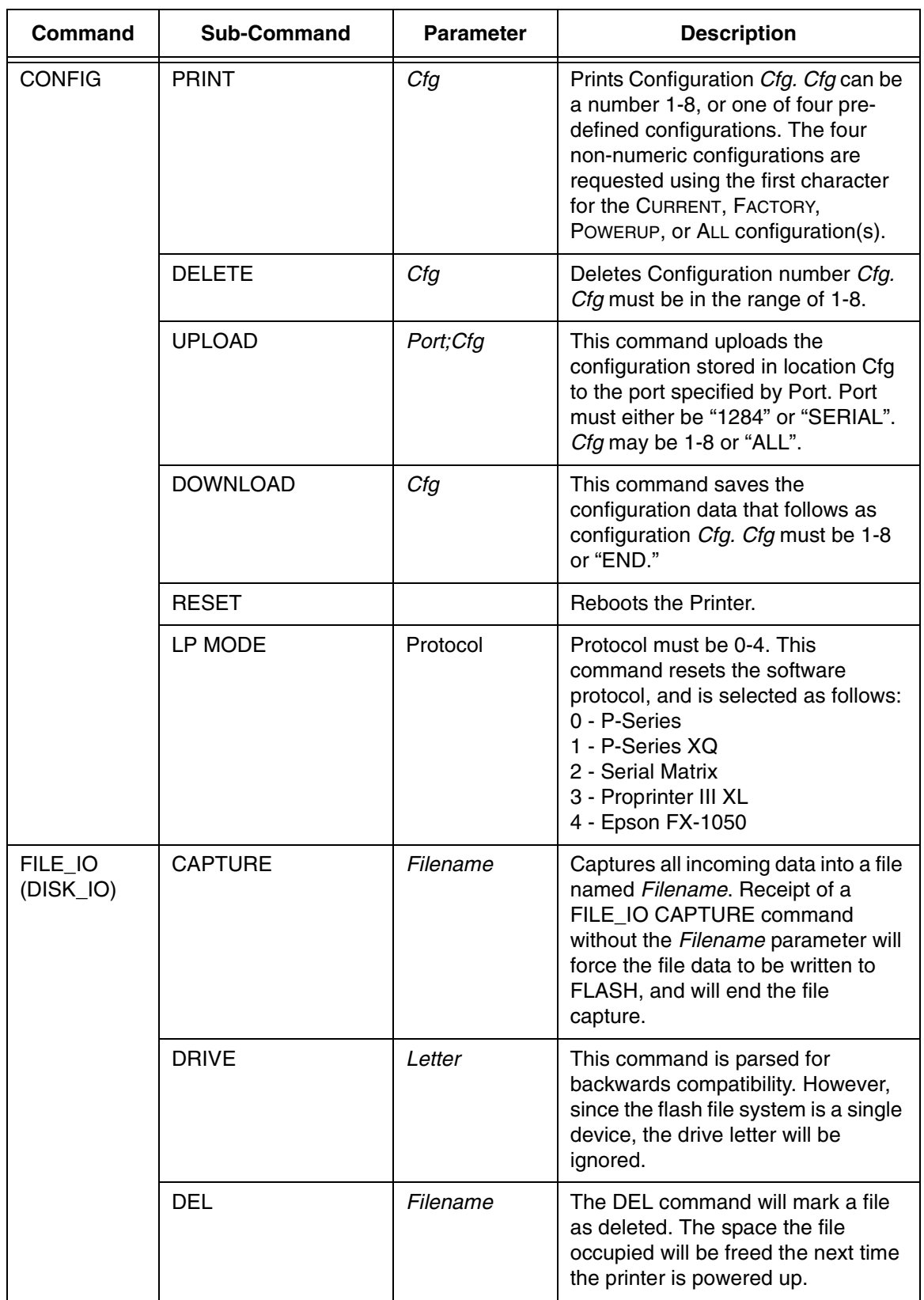

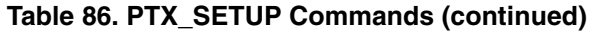

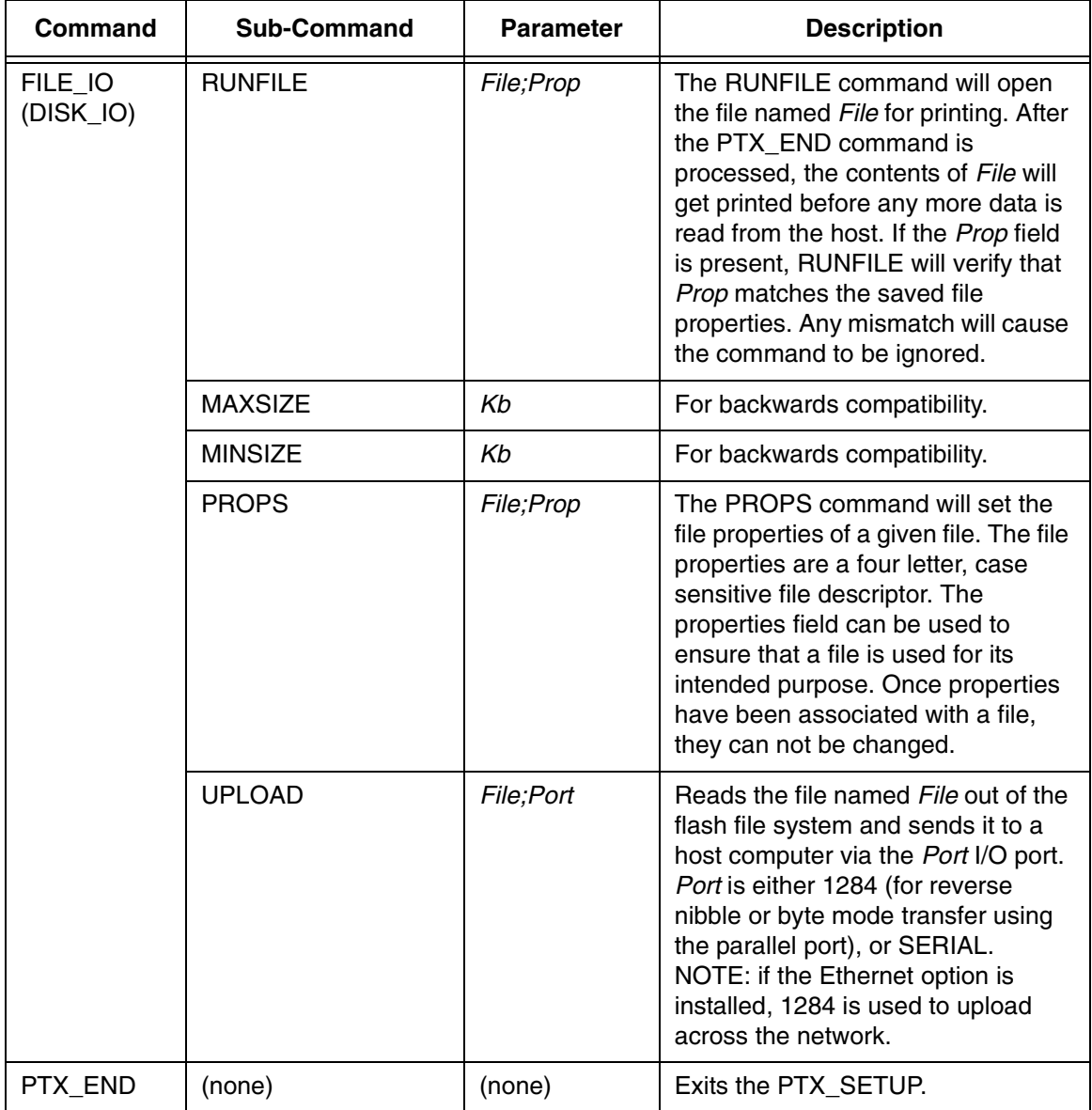

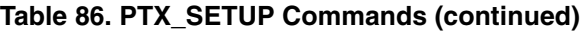

#### **Summary of the CONFIG Command**

The UPLOAD and DOWNLOAD command can be used for uploading and downloading complete printer configurations. If a customer needs to configure 50 printers identically, the customer needs only configure one printer and UPLOAD the configurations. The UPLOADed configurations may then be DOWNLOADed to other printers eliminating the necessity for the operator to configure each printer manually.

The UPLOAD command will always place a header and a footer into the uploaded data. This header will be the DOWNLOAD command followed by the configuration number. The footer will be the DOWNLOAD END command. The operator should be aware that the UPLOAD and DOWNLOAD commands use a secondary copy of the menu structure which does not affect the printer's active configuration. This allows the UPLOAD and DOWNLOAD commands to operate without affecting the printer's current configuration. If the operator intends to use one of the DOWNLOADed configurations, the operator should reboot the printer to ensure proper operation. This can be accomplished by adding the RESET command as the last command in your setup file. This is necessary because the printer caches the active configuration. Rebooting the printer ensures that the desired configuration is correctly read from Non-Volatile RAM.

**NOTE:** While an upload or download is in progress, the Front Panel will be unavailable.

The Configuration Save and Delete commands from the front panel can be blocked by using the Protect Configurations feature. This is intended to prevent someone from inadvertently reconfiguring a printer. The PTX\_SETUP commands, however, will override the protect configurations feature. All PTX\_SETUP commands will be honored regardless of the value of the Protect Configurations feature.

#### **Operation of the FILE\_IO Command**

When a file is opened for writing with the FILE\_IO CAPTURE filename command, the system will allocate RAM for file control blocks and 1 Kbyte for data. If the file already exists on the Flash File System and the Overwrite Enable feature in the Flash File System menu is set to disable, a warning will be displayed on the front panel. After clearing the warning, the file data will be printed. To overwrite the existing file, set the Overwrite Files option to enable.

Due to the nature of writing to flash, any data intended to be stored permanently in flash must first be copied into RAM. As a result, the ability to manipulate files in the Flash File System is dependent upon the printer having sufficient RAM. None of the captured file data will be committed to flash until the entire file is loaded. The PTX\_SETUP parser will interpret the command "FILE\_IO-CAPTURE<lf>" as an end of file marker. Receipt of the command will cause all file data to be written to flash. The file system allocates RAM for temporary data storage in 1 Kbyte blocks. If at any time during the file download the printer runs out of RAM, a warning will be displayed on the front panel and as much of the file as possible will be saved in flash. To download larger files you may need add additional RAM to the printer.

Three things can limit the ability to save a file: insufficient RAM, insufficient Flash, and lack of empty file system entries. Flash can only be written once before it needs to be "optimized". As a result, the maximum file size is limited to the largest unwritten block of Flash. If any of these problems occur, the printer will display an error message and will attempt to provide the operator with a description of what steps to take to correct the error. Normally, the solution will involve optimizing the flash file system. This can be accomplished through the front operator panel menu by selecting the Optimize & Reboot function in the File System menu under PRINTER CONTROL.

**NOTE:** After selecting the Optimize & Reboot function, do not shut off the printer's power until after the printer returns to the power-on state. Loss of power during the optimize process may corrupt the printer's program. If this occurs, first attempt to repeat the downloading process. If that fails, contact an authorized service representative.

# <span id="page-316-0"></span>C *Character Library*

In the P-Series and Serial Matrix emulations, character set overlays (substitution tables) can be downloaded (SFCC V) and stored until needed. Using the Downloading Characters and Character Sets feature allows you to define and download a character set overlay which can be placed within the 224 printable symbol code points. The Download a Character command allows characters to be defined and stored in non-volatile memory (See Chapter 4).

The character library on the following pages identifies each character's location in printer memory by its decimal address value.

#### **Appendix C**

Address Table in Decimal

|           | $\mathbf 0$         | $\mathbf{1}$   | $\overline{2}$ | 3                         |               | 4 5            | 6                      | $\overline{7}$           | 8              | 9                 |           | $\Omega$           | 1                        | $\overline{2}$ | 3             | 4                     | 5                       | 6                   | $\overline{7}$ | 8            | 9            |
|-----------|---------------------|----------------|----------------|---------------------------|---------------|----------------|------------------------|--------------------------|----------------|-------------------|-----------|--------------------|--------------------------|----------------|---------------|-----------------------|-------------------------|---------------------|----------------|--------------|--------------|
| 000_      |                     | Ï              | þ              | ۷                         |               | ÷              | Ą                      |                          | Ξ              | Ð                 | $021 -$   | $\mathbf{T}$       | ц.                       | E              | F             | $\mathbb{r}$          | $\mathbf{H}$            | $\dagger$           | ۲              | $\mathsf{r}$ | П            |
| 001.      | Á                   | í              | ó              | Ú                         | ġ             | Ý              | Ø                      | λ                        | È              | ì                 | 022       |                    | н                        | ı              | ۶             | α                     | β                       | r                   | π              | Σ            | σ            |
| 002       | Ч.                  | $\mathbf{s}$   | ò              | Ù                         | ă             | Þ              | à                      | $\mathbf{I}$             | $\overline{a}$ | $\equiv$          | 023       | H                  | T                        | ф              | $\Theta$      | $\boldsymbol{\Omega}$ | δ                       | $\infty$            | Φ              | Е            | n            |
| $003_{-}$ | x                   | ø              |                | Ţ                         | H.            | $\ast$         | \$                     | %                        | 8.             | ł                 | 024       | $\equiv$           | ŧ                        | 2              | ≤             | ſ                     | J                       | ÷                   | $\approx$      | o            |              |
| $004 - 0$ |                     | $\lambda$      | *              | ÷                         | $\rightarrow$ | $\blacksquare$ | $\mathbf{r}$           | $\prime$                 | 0              | -1                | $025 -$   | $\bullet$          | $\sqrt{ }$               | n              | 2             |                       | $\overline{\textbf{j}}$ | Ã                   | Ê              | £            | 8            |
| 005       | 2                   | з              | 4              | 5                         | 6             | 7              | 8                      | 9.                       | ÷.             | $\cdot$           | 026       | û                  | ã                        | õ              | x             | õ                     | 14                      | I.                  | 3              | ×            | Ë            |
| $006 - 5$ |                     | $\equiv$       | $\rightarrow$  | - 7                       | e             | A              | В                      | C                        | D              | E                 | $027 -$   | ø                  | 0                        | IJ             | ü             | τ                     | $\mathbf{1}$            | Ğ                   | ă              | s            | 5            |
| $007 - F$ |                     | G              | H              | $\mathbf{I}$              | J             | К              | $\mathsf{L}$           | M                        | N              | 0                 | 028       | İ                  | Ά                        | Έ              | 'H            | Т                     | Ŧ                       | Ŧ                   | ึง             | т            | Ŧ            |
| 008_P     |                     | Q              | R              | $\mathbf S$               | $\mathbf T$   | U              | $\vee$                 | W                        | X.             | Y                 | 029_      | Ŧ                  | Þ                        | Å.             | ŧ             | ħ                     | i.                      | ï                   | Ť              | ò            | Ů            |
| 009_      | $\mathbf{z}$        | t.             | X.             | 1                         | ۸             |                | $\boldsymbol{\lambda}$ | a                        | b              | <b>C</b>          | $030 -$   | ü                  | v                        | ώ              | Δ             | Λ                     | Ξ                       | $\mathbf{u}$        | T              | Ψ            | Y            |
| $010$ d   |                     | $\mathbf{e}$   | $\mathbf{f}$   | $\mathbf{q}$              | h             | i              | Ĵ                      | k                        | $\mathbf 1$    | m                 | $031 -$   | $\epsilon$         | Z,                       | 'n             | 9             | L                     | к                       | λ                   | v              | È            | P            |
| $011 - n$ |                     | o              | p.             | $\mathbf{q}$              | $\mathbf r$   | $\mathbb S$    | t                      | U                        | $\mathbf{v}$   | w                 | 032       | $\varsigma$        | κ                        | v              | Φ             | $\boldsymbol{\chi}$   | W                       | ω                   | ۸              | ٧            | $\mathsf{C}$ |
| 012       | $\mathbf{x}$        | ų              | $\mathbf{z}$   | €                         | ÷             | $\mathbf{r}$   | $\tilde{\phantom{a}}$  | v.                       | Ç              | ü                 | 033       | $\supset$          | €                        | $\Rightarrow$  | $\mathcal{L}$ | $\mathcal{M}$         | $\exists$               | $\subseteq$         | ⊇.             | ¢\$          | A            |
| $013$ $e$ |                     | å.             | ä              | à                         | à             | Ç.             | ê                      | ë                        | è              | ï                 | $034 -$   | $\mathbf{H}$       | ε                        | x              | 8             | A                     | J.                      | \$                  | a              | ᅹ            | 샆            |
| 014       | $\ddot{\textbf{i}}$ | ì.             | Ä              | Å                         | Ė             | æ              | Æ                      | ô.                       |                | ö<br>ò            | $035 -$   | $\neq$             | s                        | $\pmb{\alpha}$ | $\mathbf{H}$  | $\perp$               | 2,                      | N                   | Ŧ              |              |              |
| $015 - 0$ |                     | ù              | ÿ              | ö                         | ü             | ¢              | £                      | ¥                        |                | h<br>f            | 036       |                    | $\overline{\phantom{a}}$ | Ť              | $\ddagger$    | ÷                     |                         | 为                   | 犳              | 隽            | 张            |
| $016$ $4$ |                     | i.             | ó              | ΰ                         | ñ             |                | Ñ                      | ₫<br>효                   |                | i.                | 037       | Ж.                 | У,                       | $\checkmark$   | đ             | ¥                     | Ъ                       | $\pmb{\mathcal{U}}$ | 8              | ۰            | 9            |
| $017 - -$ |                     | $\mathbf{k}_2$ | Ł              | $\mathbf{i}$              |               | $\gg$<br>《     |                        | H<br>I                   |                | 纂                 | 038       | $\boldsymbol{\Pi}$ | $\circ$                  | O              | Δ             | $\boldsymbol{\nabla}$ | D                       | ◁                   | 8              | ☆            | ×            |
| 018       | $\overline{1}$      | $\ddagger$     | $\mathbf{H}$   | $\mathbf{I}$              |               | $\ddagger$     | 1                      | $\mathbf l$              | ī              | Ш<br>Щ            | $039 - 4$ |                    | <b>L</b>                 | $\perp$        | ா             | ᄀ                     |                         |                     |                |              | I            |
| $019 - 1$ |                     | $\mathbf{I}$   |                | $\mathbf{r}$ $\mathbf{r}$ |               | $\mathsf{T}$   | $\mathsf{r}$           | $\overline{\phantom{a}}$ | $\dagger$      | F<br>$\mathbf{r}$ | $040 -$   |                    | ł                        | $\mathsf{l}$   | $\mathbb{I}$  | $\mathbf l$           | $\mathbf{H}$            | ı                   | μ              | П            | п            |
| $020 - E$ |                     | $\mathsf{F}$   |                | $\frac{4L}{\pi}$          |               | $\mathbf{r}$   | $=$                    | Ť                        | 亠              | щ<br>$\bar{\tau}$ |           |                    |                          |                |               |                       |                         |                     |                |              |              |

#### Address Table in Decimal

 $\Delta$ 

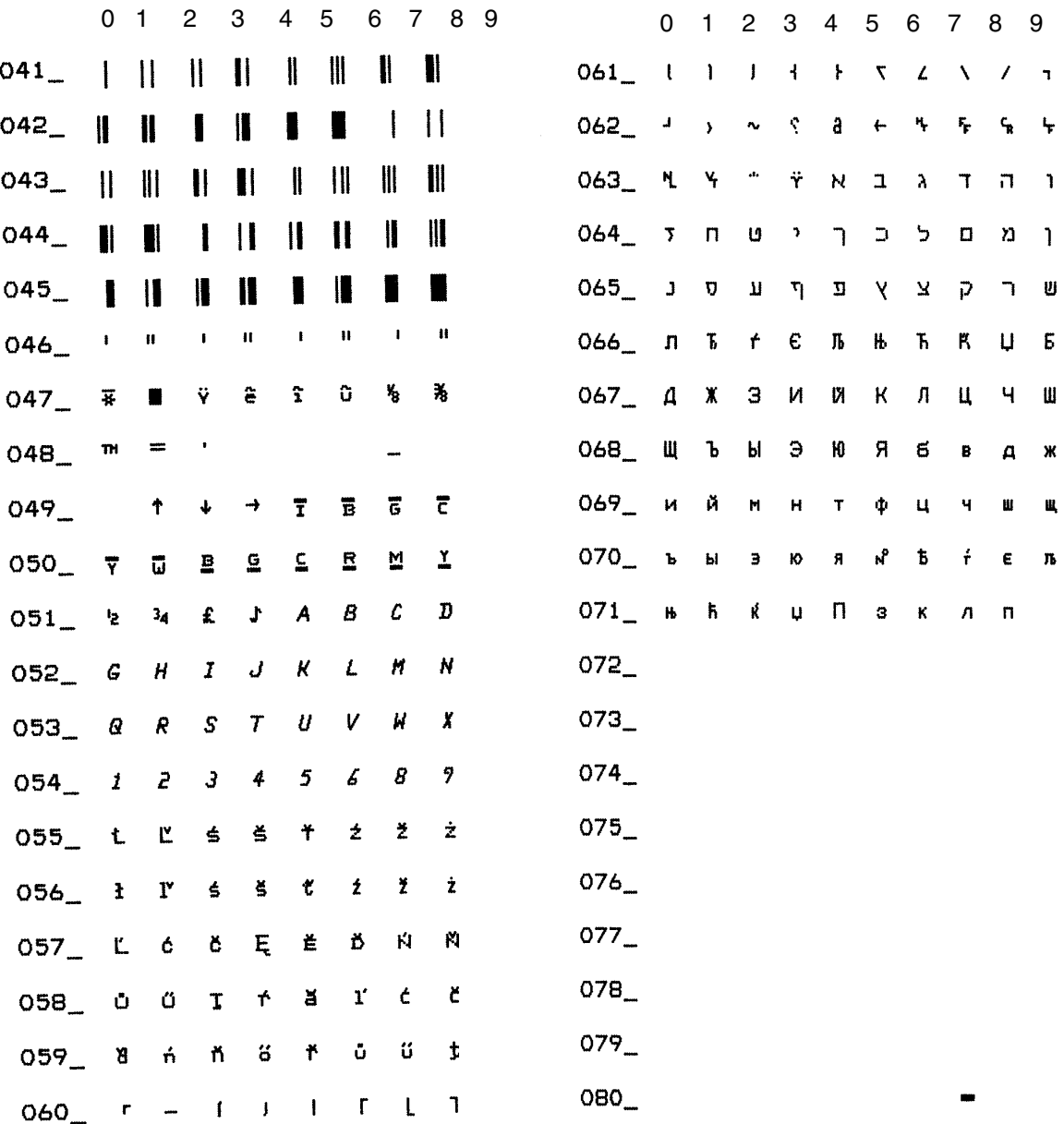

Address Table in Decimal

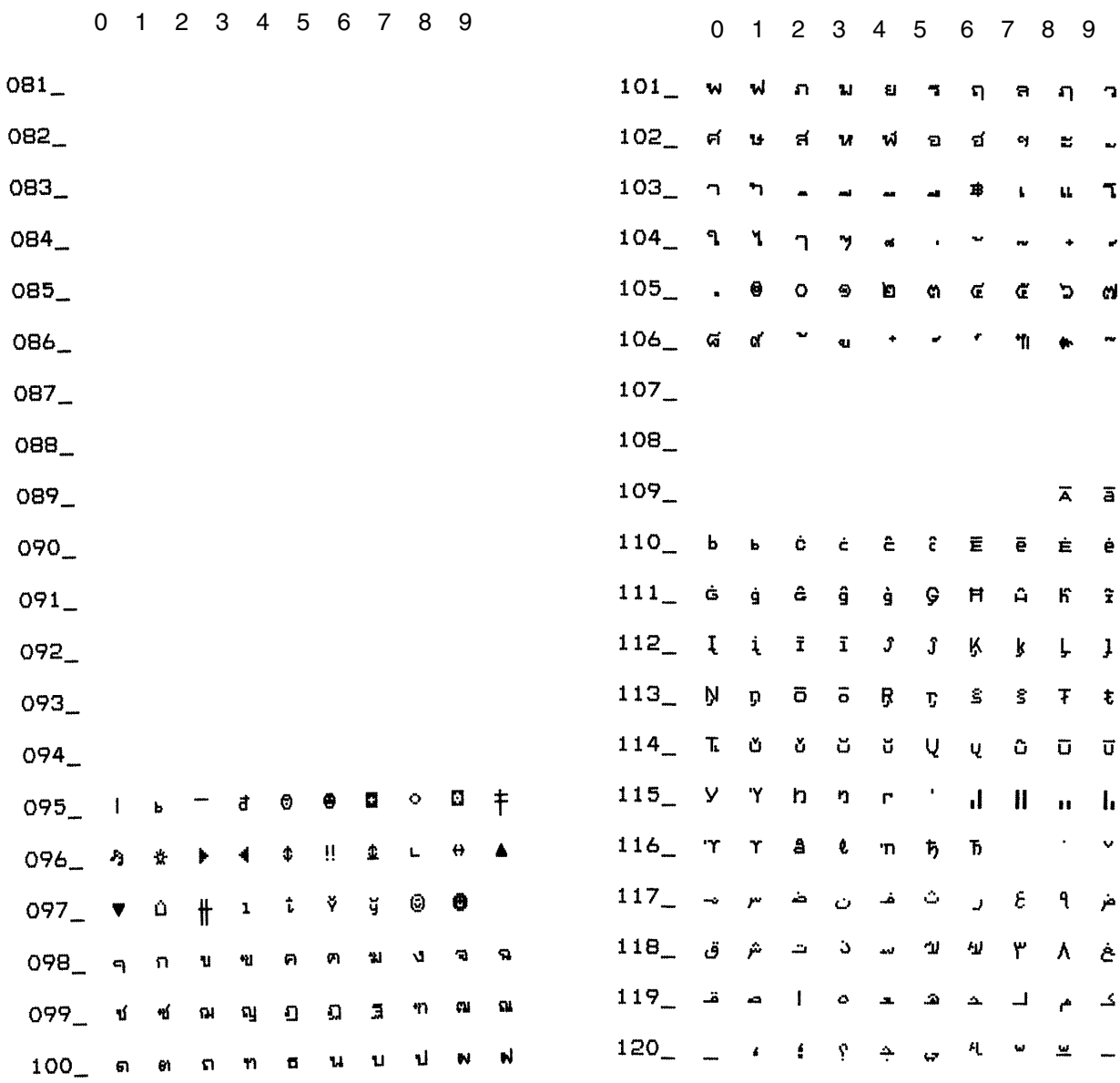

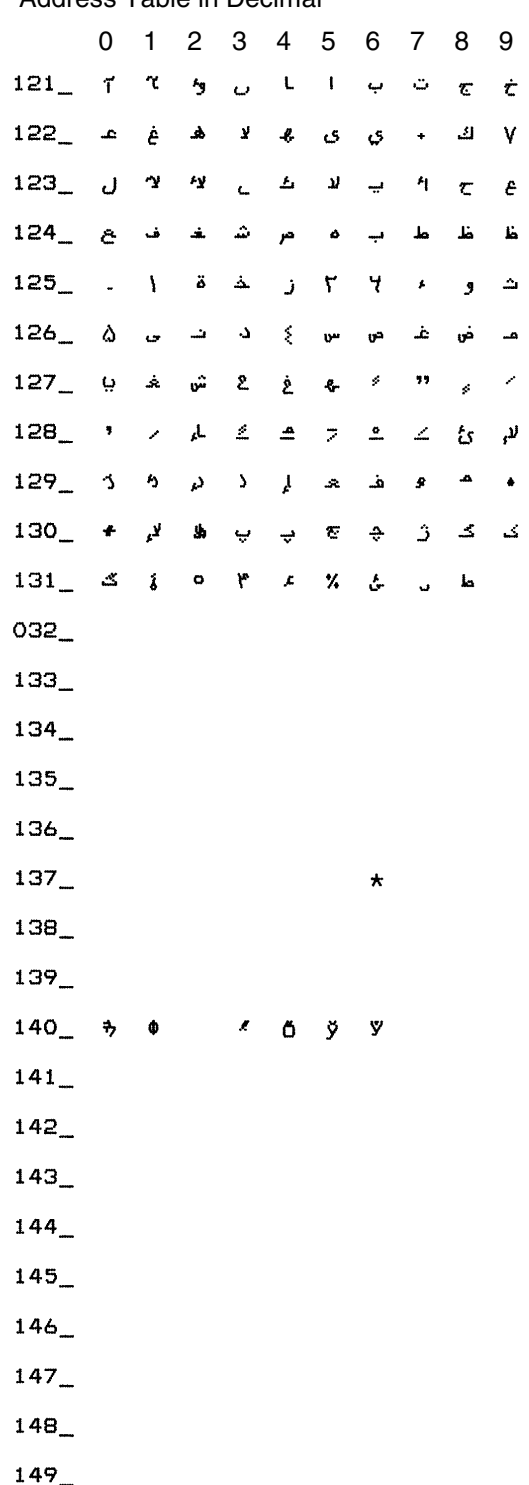

Address Table in Decimal

#### **Appendix C**

# D *Glossary*

### A

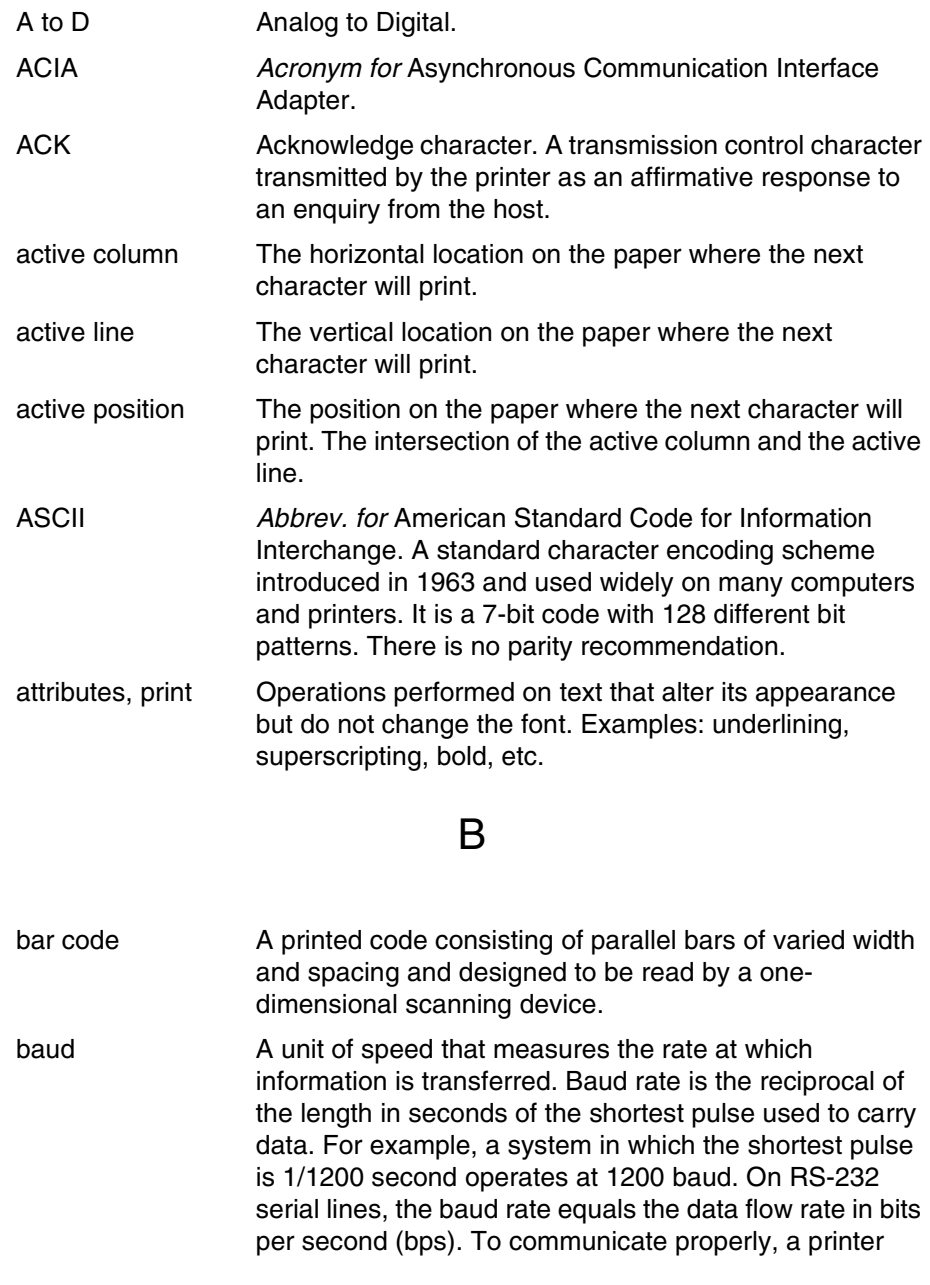

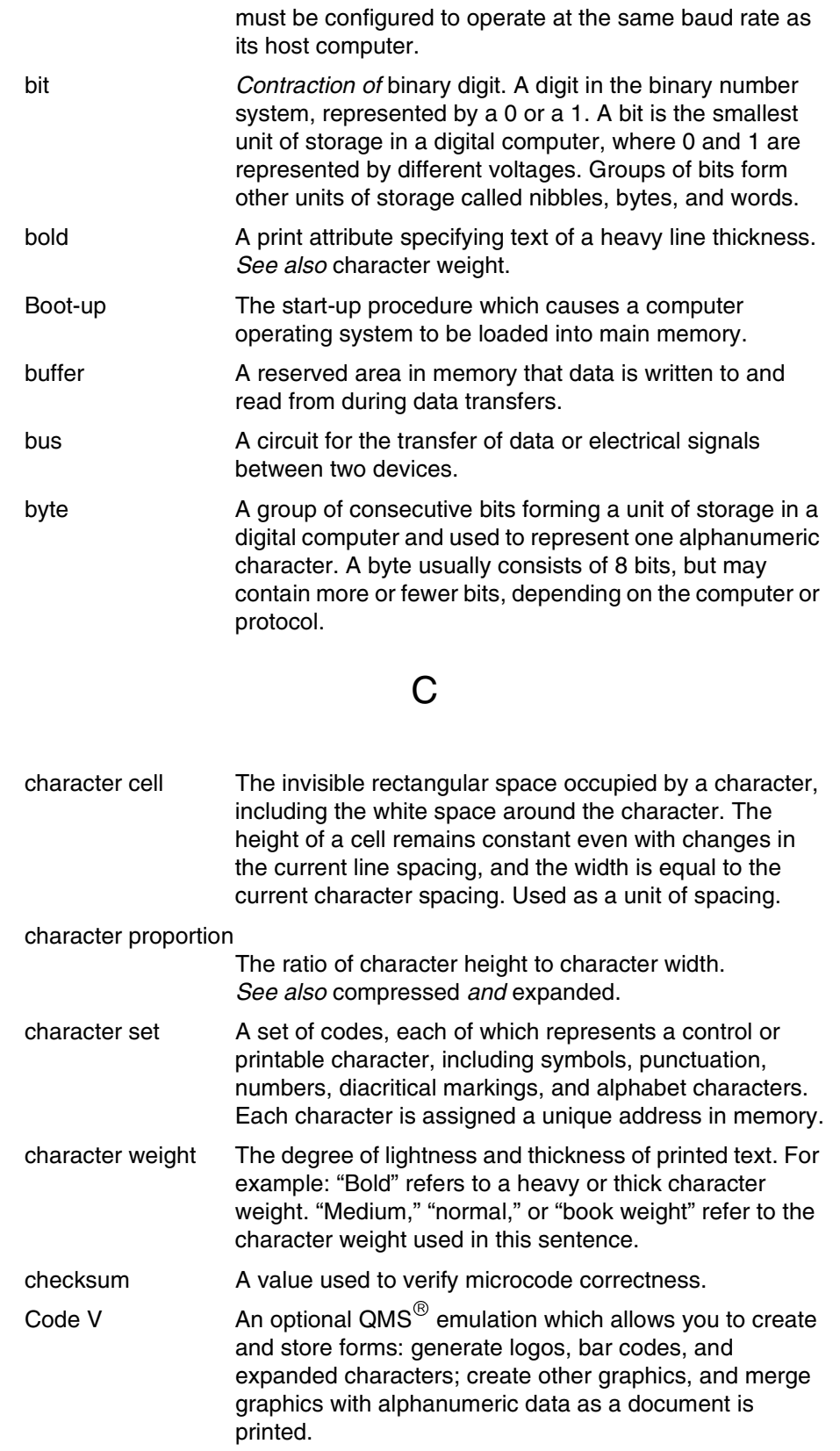
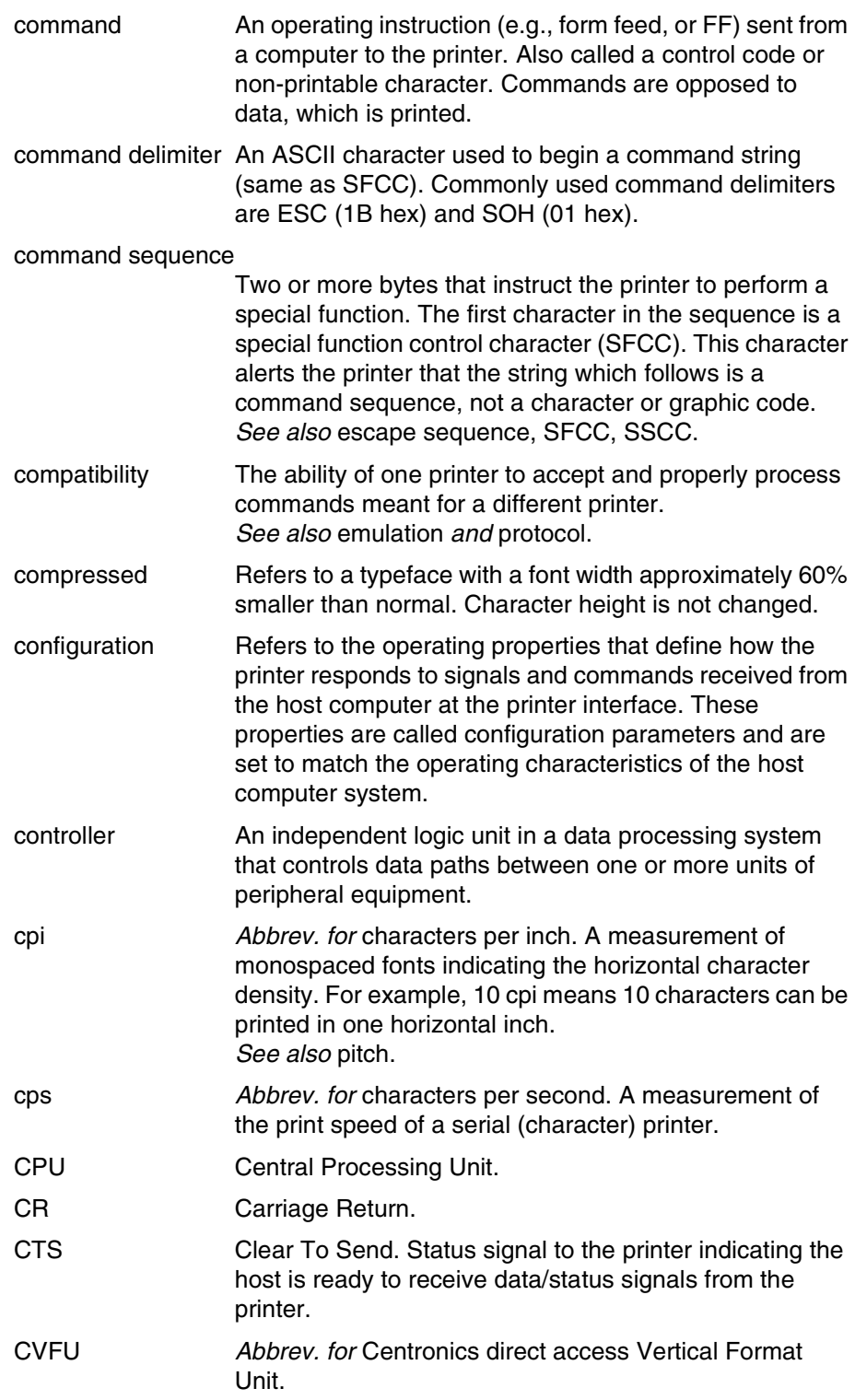

D

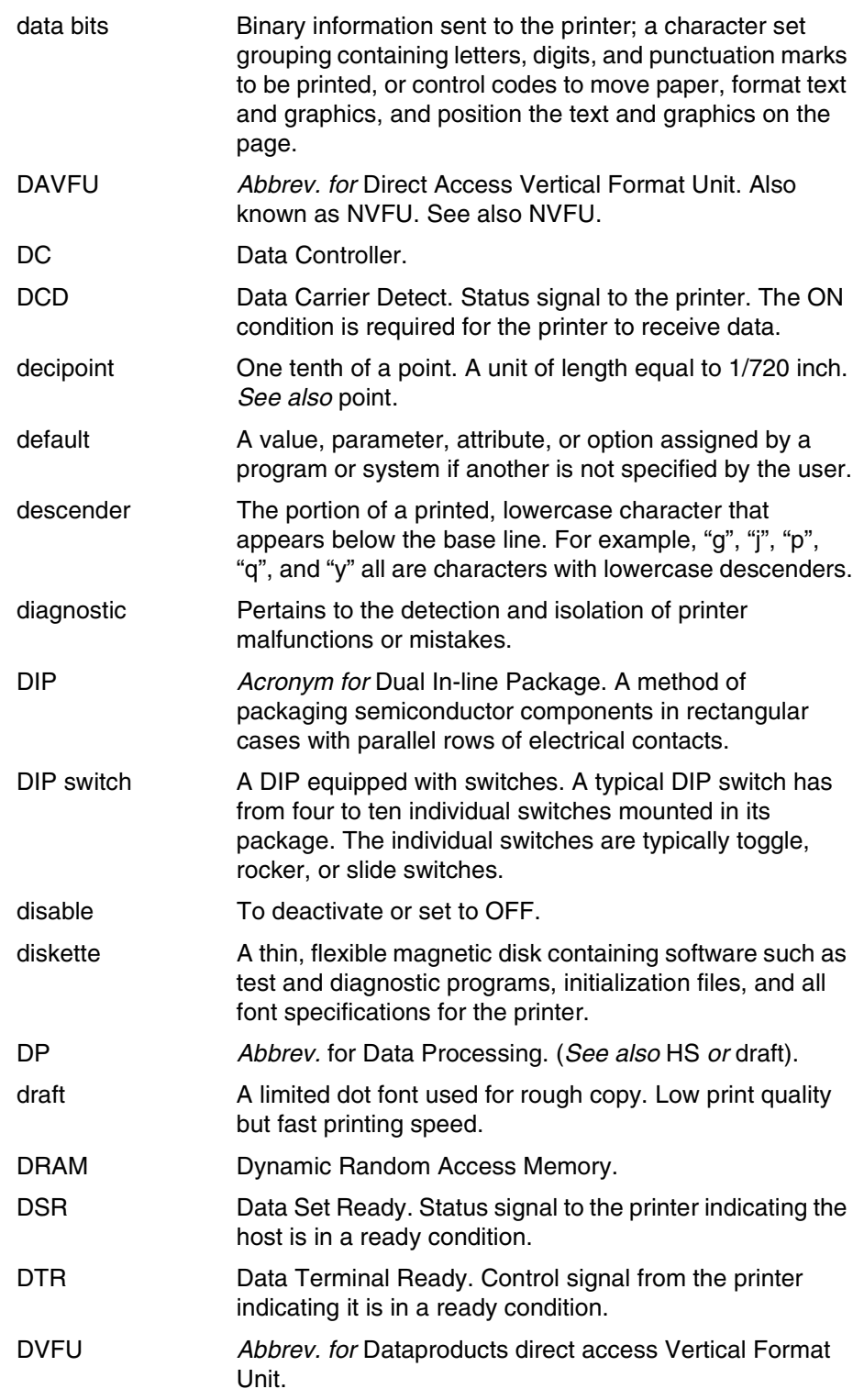

# E

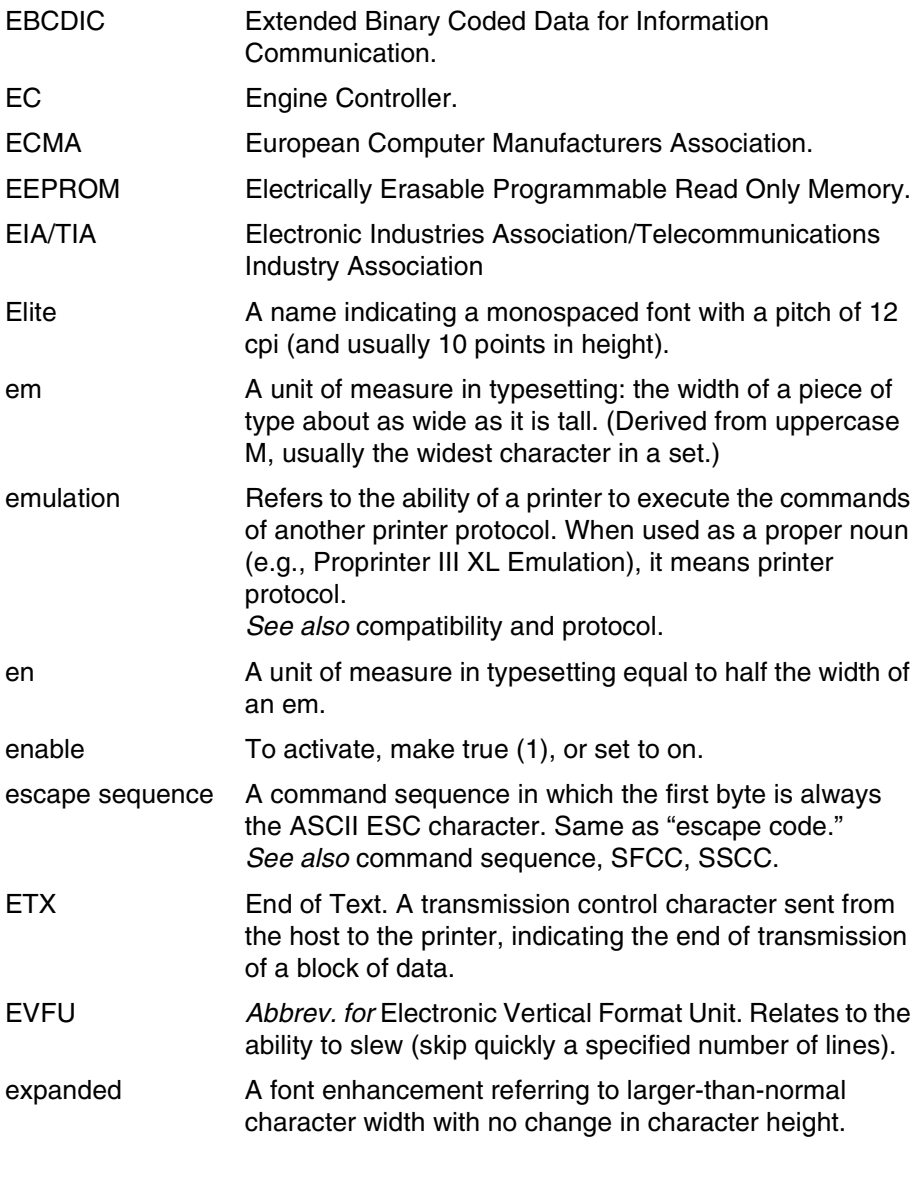

# F

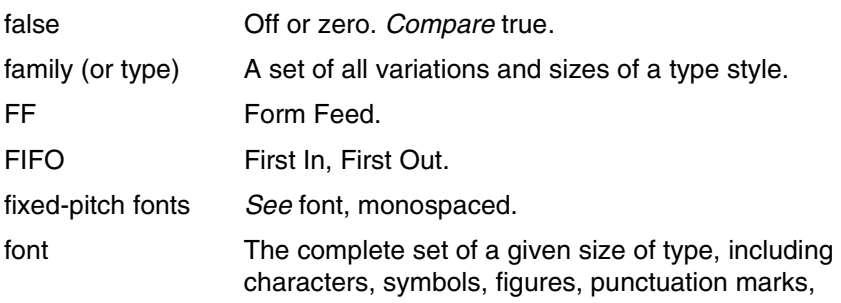

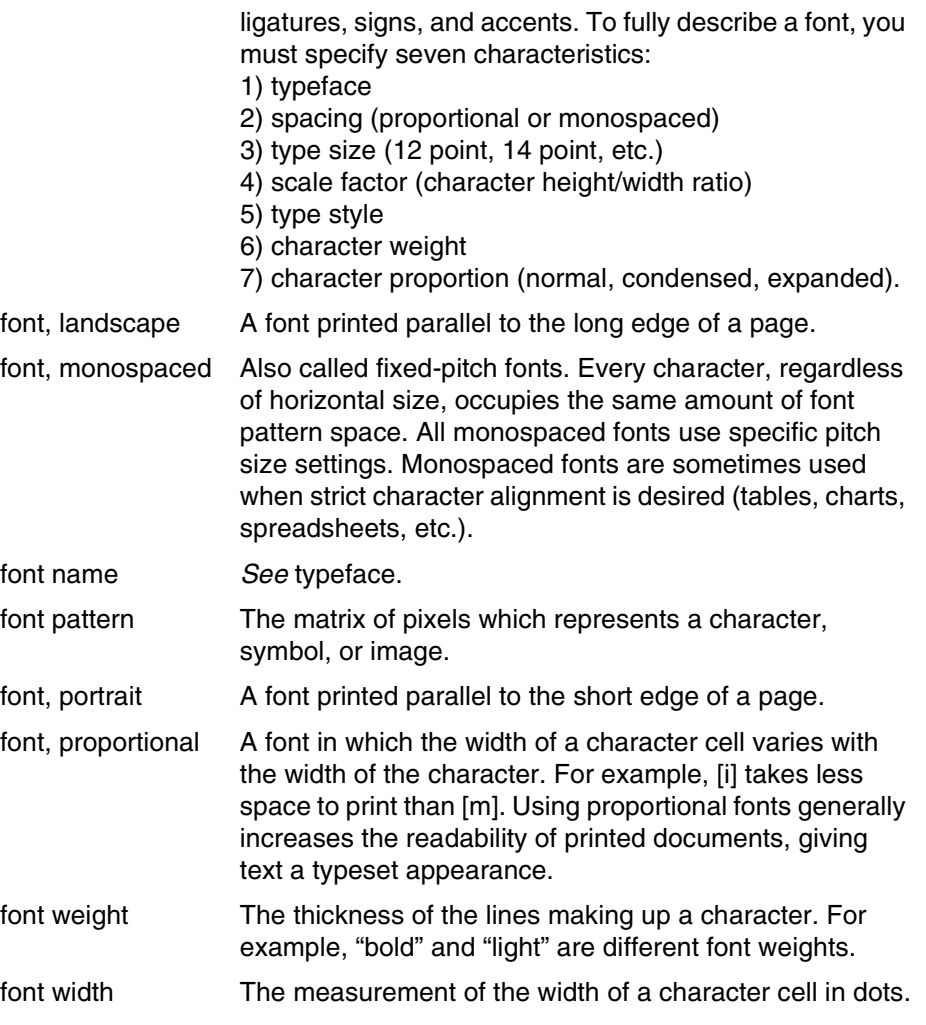

# H

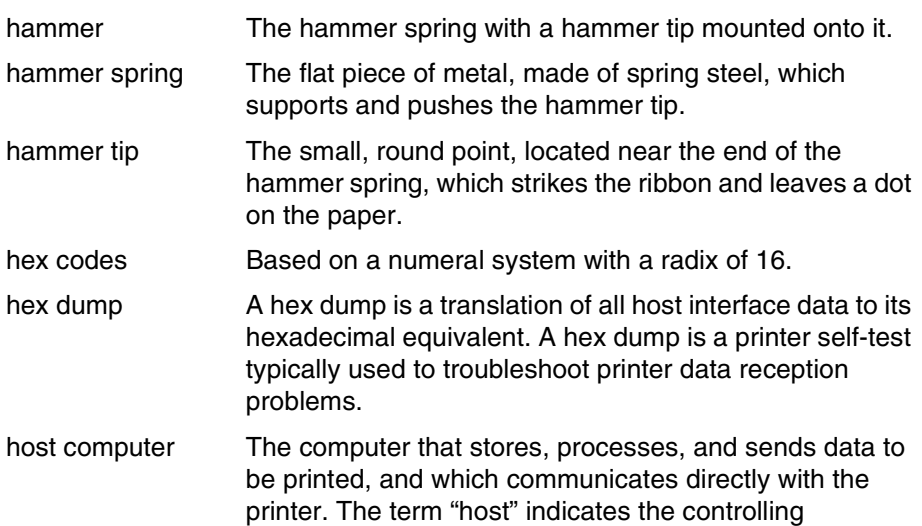

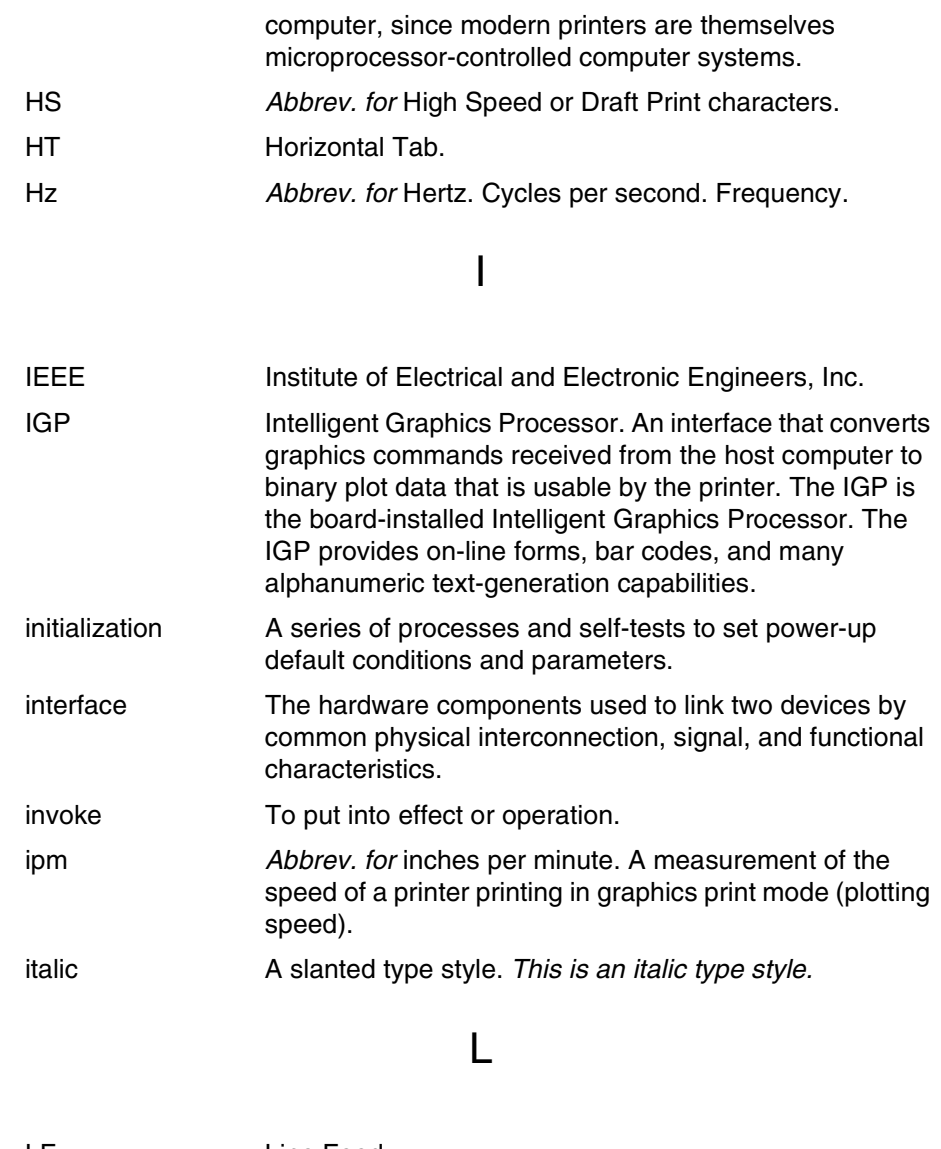

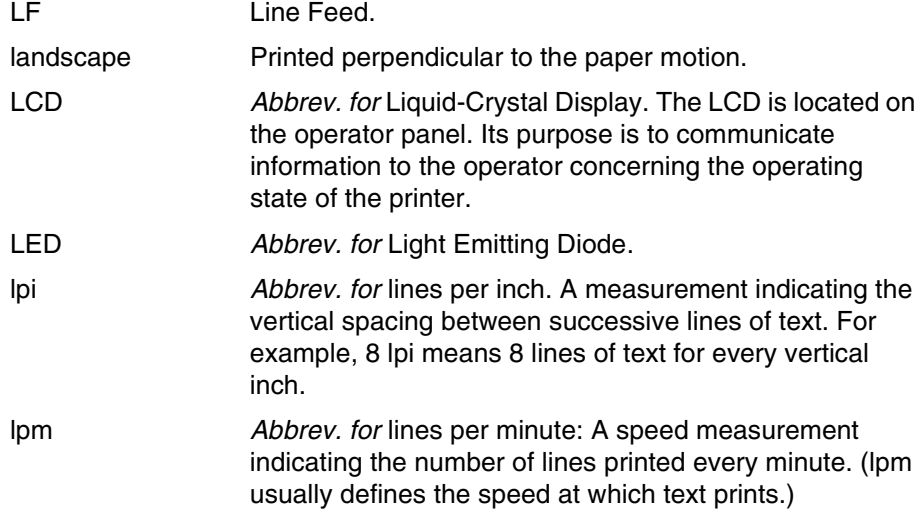

# M

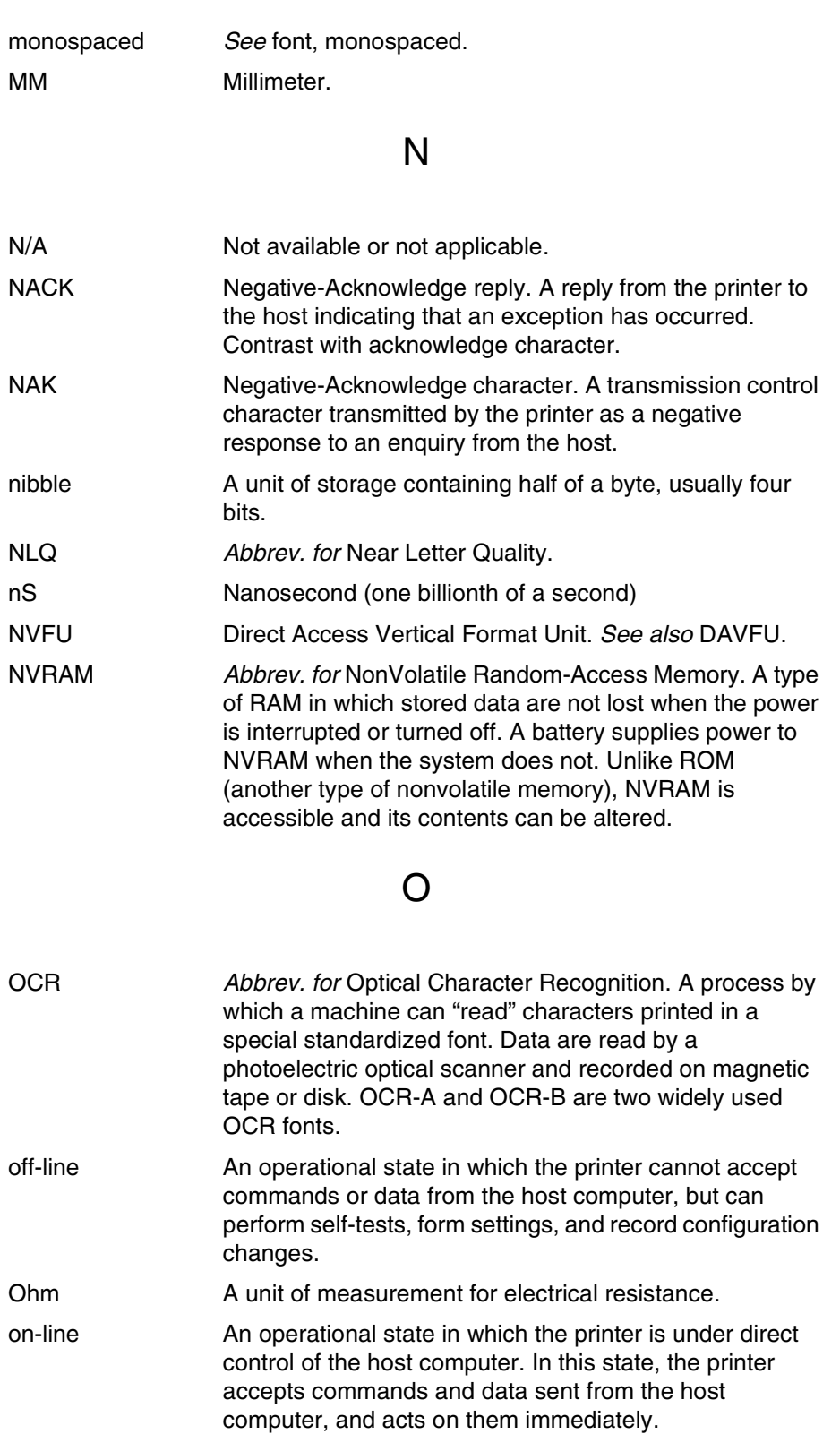

## P

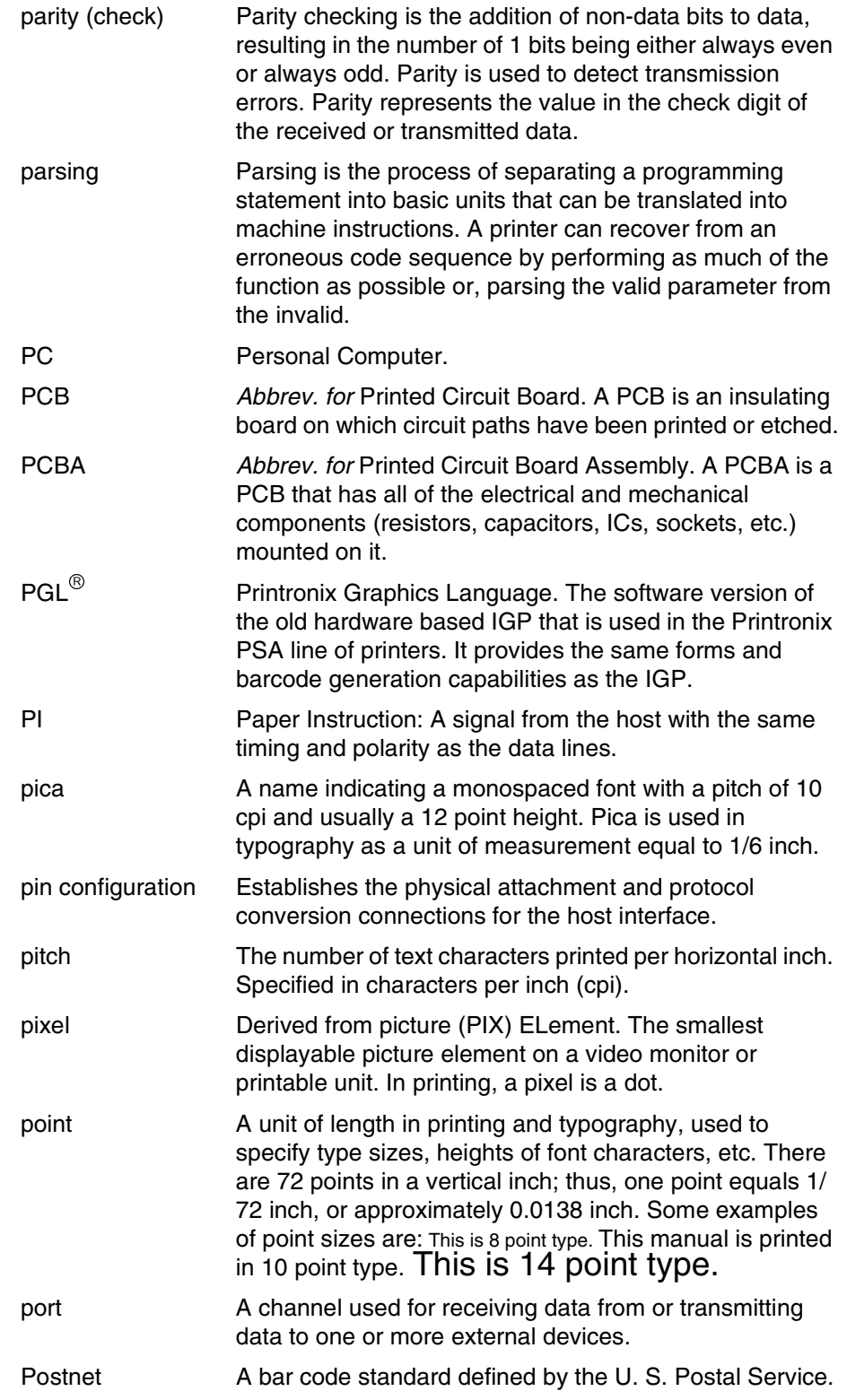

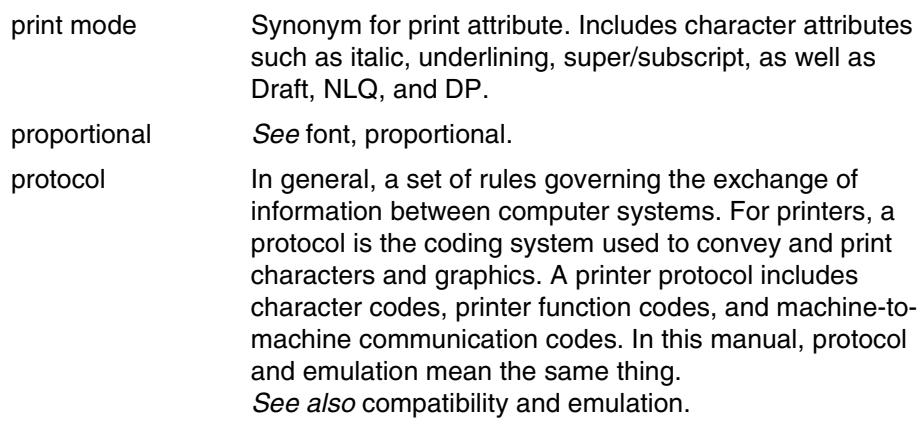

# R

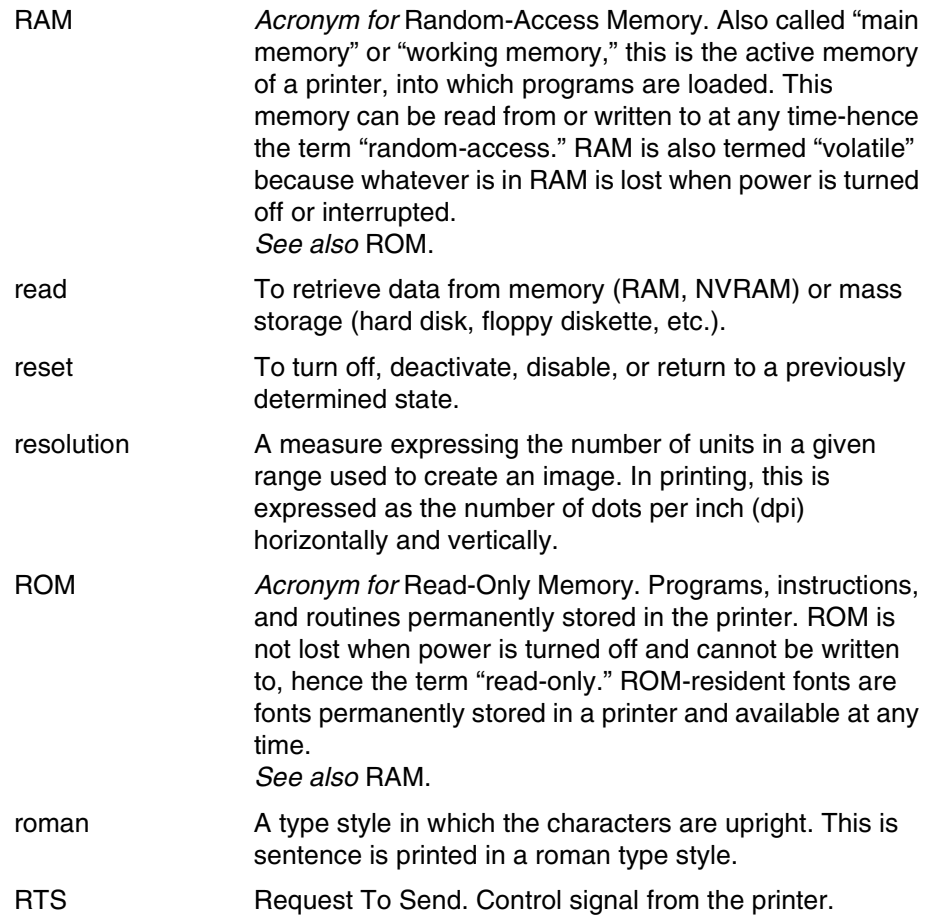

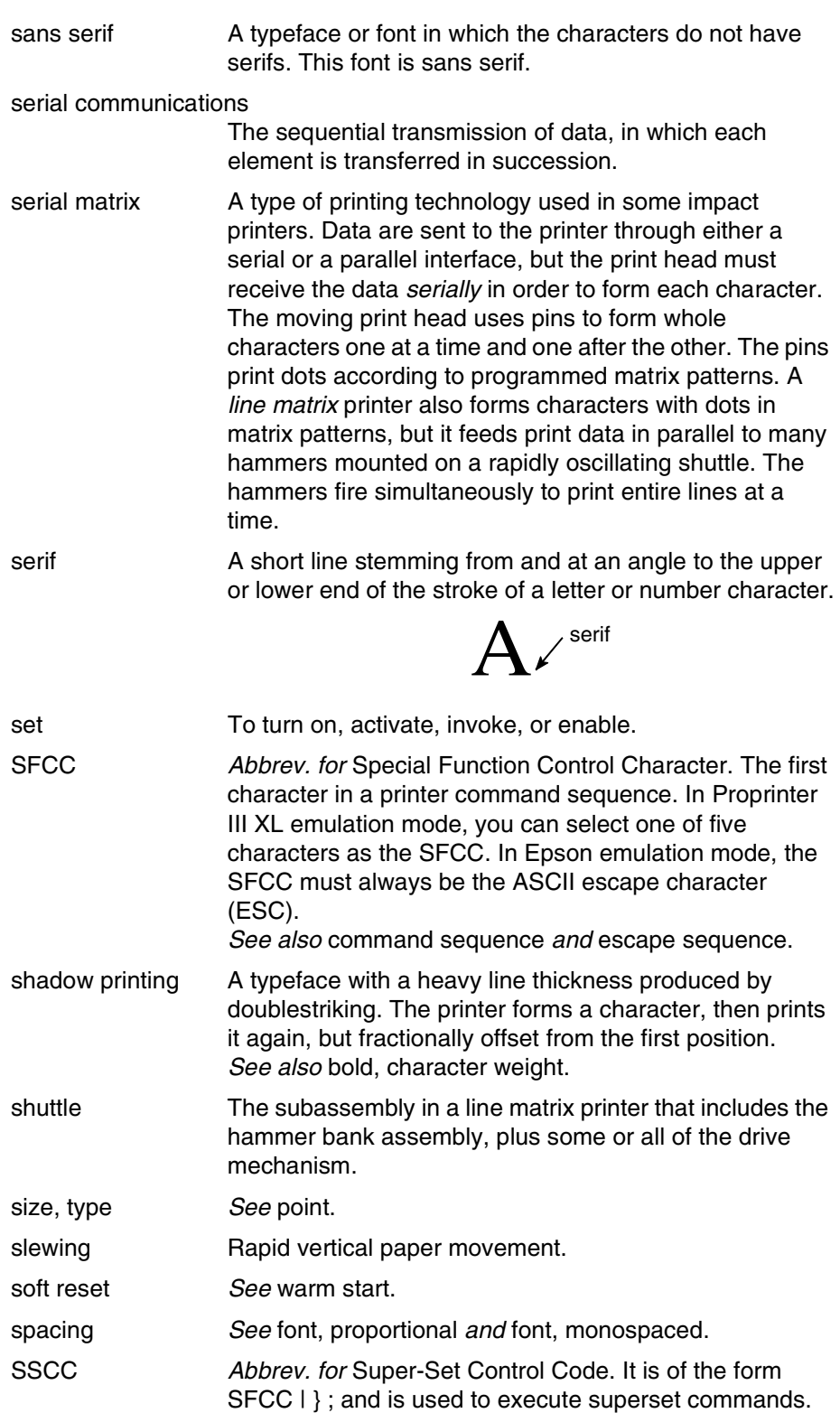

S

## **Appendix D**

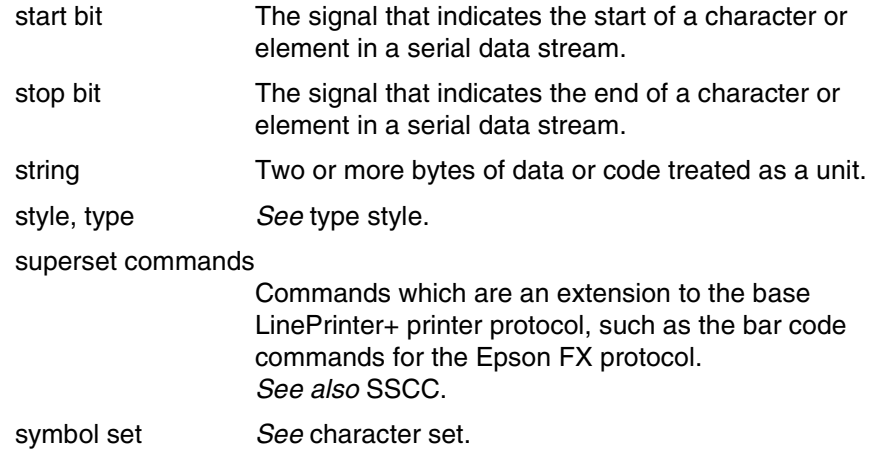

# T

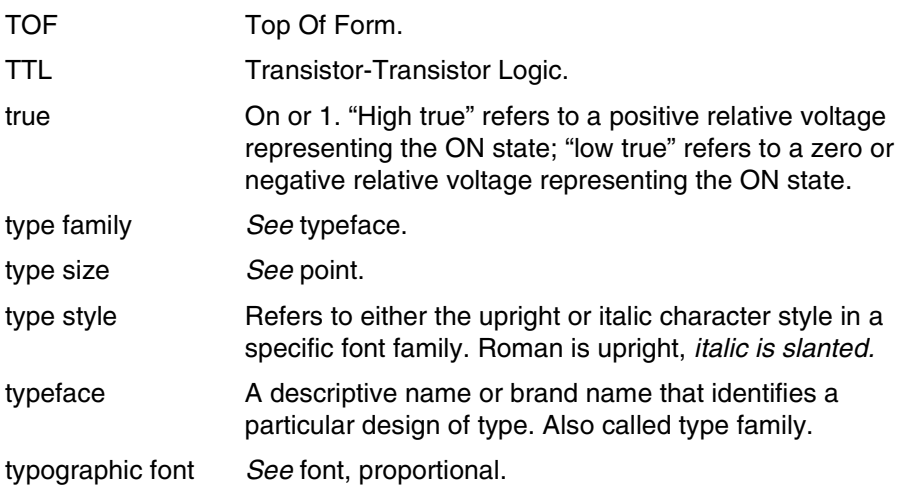

# U

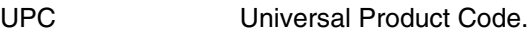

# V

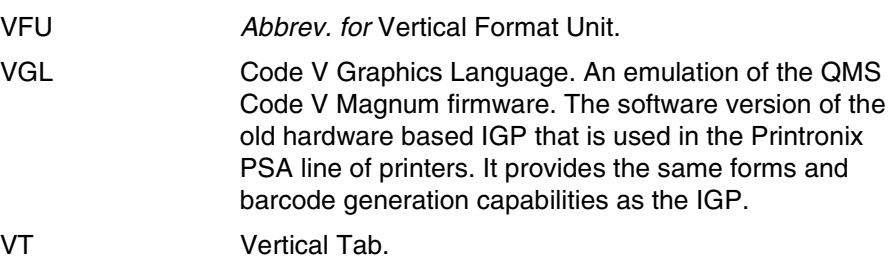

## W

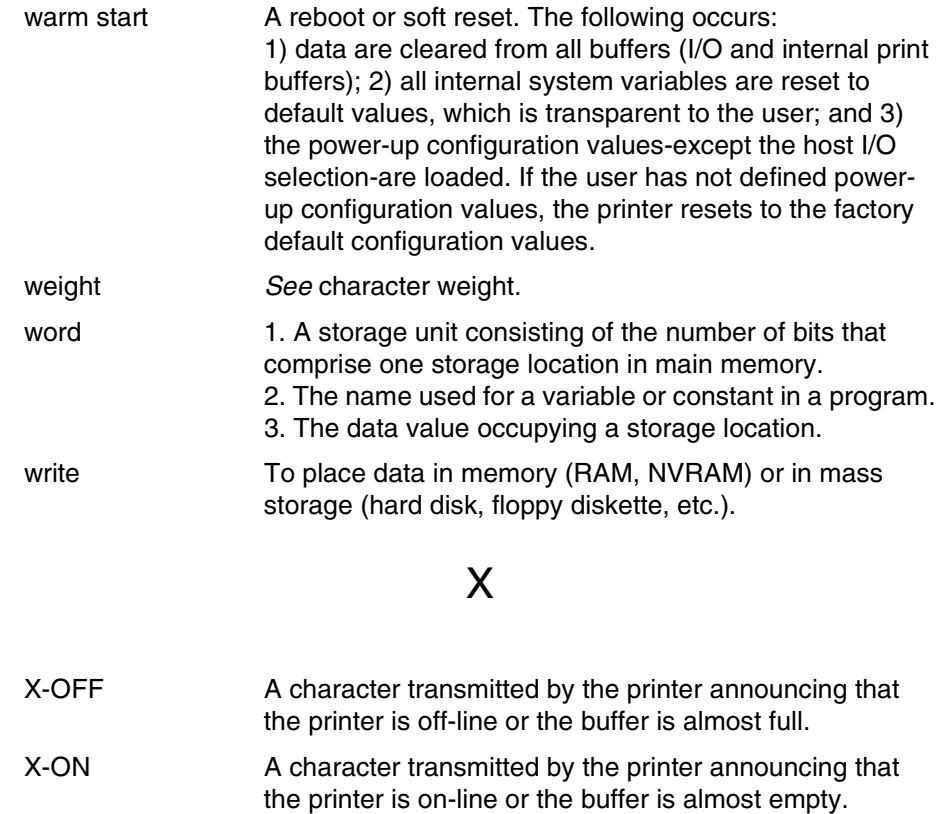

### **Appendix D**

# <span id="page-336-1"></span><span id="page-336-0"></span>**Contact Information**

## **Printronix Customer Support Center**

#### **IMPORTANT Please have the following information available prior to calling the Printronix Customer Support Center:**

- Model number
- Serial number (located on the back of the printer)
- Installed options (i.e., interface and host type if applicable to the problem)
- Configuration printout:

Thermal Printer See "Printing A Configuration" in the Quick Setup Guide.

Line Matrix Printer Press PRT CONFIG on the control panel, then press Enter.

- Is the problem with a new install or an existing printer?
- Description of the problem (be specific)
- Good and bad samples that clearly show the problem (faxing of these samples may be required)

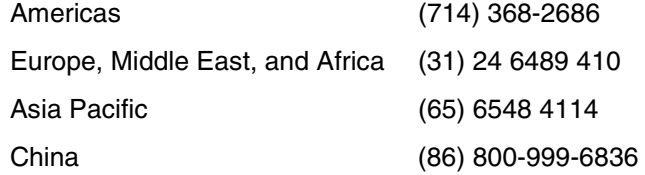

<span id="page-336-2"></span>[http://www.printronix.com/support.aspx](http://www.printronix.com/public/servicessupport/default.aspx)

# **Printronix Supplies Department**

Contact the Printronix Supplies Department for genuine Printronix supplies.

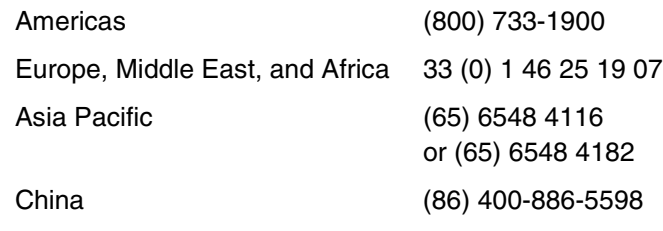

[http://www.printronix.com/supplies-parts.aspx](http://www.printronix.com/public/supplies/default.aspx)

## **Corporate Offices**

Printronix, Inc. 14600 Myford Road P.O. Box 19559 Irvine, CA 92623-9559 Phone: (714) 368-2300 Fax: (714) 368-2600

Printronix, Inc. Nederland BV P.O. Box 163, Nieuweweg 283 NL-6600 Ad Wijchen The Netherlands Phone: (31) 24 6489489 Fax: (31) 24 6489499

Printronix Schweiz GmbH 42 Changi South Street 1 Changi South Industrial Estate Singapore 486763 Phone: (65) 6542 0110 Fax: (65) 6546 1588

Printronix Commercial (Shanghai) Co. Ltd 22F, Eton Building East No.555, Pudong Av. Shanghai City, 200120, P R China Phone: (86) 400 886 5598 Fax: (86-21) 5138 0564

[Visit the Printronix web site at www.printronix.com](http://www.printronix.com/)

# Index

### **Symbols**

† symbol [non-standard Epson code, 64](#page-63-0)

#### **A**

[Application identifiers, UCC/EAN-128, 247](#page-246-0) [ASCII character set chart, 309](#page-308-0) Attribute Set and Reset codes [P-Series, 116](#page-115-0) [serial matrix, 153](#page-152-0)

**B**

Barcode

[Codabar, 224](#page-223-0) [Code 128, 230](#page-229-0) [Code 39, 226](#page-225-0) [Code 93, 228](#page-227-0) [EAN 13, 235](#page-234-0) [EAN 8, 234](#page-233-0) [FIM, 236](#page-235-0) [Intelligent Mail 4-State, 238](#page-237-0) [Interleaved 2/5, 239](#page-238-0) [MSI, 240](#page-239-0) [overview, 218](#page-217-0) [PDF 417, 241](#page-240-0) [POSTNET, 244](#page-243-0) [Royal Mail, 243](#page-242-0) [syntax, 220](#page-219-0) [Telepen, 246](#page-245-0) [UCC/EAN-128, 247](#page-246-1) [UPC Shipping, 256](#page-255-0) [UPC-A, 252](#page-251-0) [UPC-E, 253](#page-252-0) [UPS 11, 257](#page-256-0)

Bit image graphics [bit pattern from ASCII character, 260](#page-259-0) [density selection, 261](#page-260-0) [designing bit image pattern, 261](#page-260-1) [programming format, 262](#page-261-0) [Proprinter and Epson emulations, 259](#page-258-0) [sample program, 263](#page-262-0)

#### **C**

[Caution notice description, 18](#page-17-0) Channel Assignment [CVFU, 286](#page-285-0) [DVFU, 282](#page-281-0) Character set [Epson FX-1050 international overlays, 74](#page-73-0) [extended, P-Series, 124](#page-123-0) international [P-Series, 124](#page-123-0) [serial matrix, 168](#page-167-0) [multinational, P-Series, 124](#page-123-1) [P-Series international overlays, 128](#page-127-0) [U.S. ASCII, 309](#page-308-0) [Character set overlay, download, 305](#page-304-0) [Character Set Selection \(UTF8\), Super-Set](#page-210-0) commands, 211 [Character set, super-set command, 208](#page-207-0) Character sets [Code 39, 227](#page-226-0) [Proprinter III XL control codes, 24](#page-23-0) Character Spacing (n/240) [Super-Set commands, 211,](#page-210-1) [216](#page-215-0) [Character, download, 291](#page-290-0) [Clearing the CVFU Memory, 288](#page-287-0) [Codabar, 224](#page-223-0) [Code 128, 230](#page-229-0)

[Code 39, 226](#page-225-0) [character set, 227](#page-226-1) [Code 93, 228](#page-227-0) [Combining graphics and text, 270](#page-269-0) [Command lines, 115](#page-114-0) **Commands** [CONFIG, 311](#page-310-0) [FILE\\_IO, 311](#page-310-0) [PTX SETUP, 311](#page-310-0) [CONFIG command, summary, 315](#page-314-0) [Contact information, 337](#page-336-0) Control code description format [Epson FX emulation, 66](#page-65-0) [Proprinter III XL, 22](#page-21-0) [P-Series emulation, 114](#page-113-0) [P-Series XQ Variant, 194](#page-193-0) [serial matrix emulation, 152](#page-151-0) [Control code header, P-Series, 115](#page-114-1) [Control code introducer, IBM, 152](#page-151-1) Control codes index [Epson FX emulation, 70](#page-69-0) [Proprinter emulation, 25](#page-24-0) [P-Series emulation, 119](#page-118-0) [P-Series XQ variant emulation, 196](#page-195-0) [serial matrix emulation, 156](#page-155-0) [Customer Support Center, 337](#page-336-1) [CVFU, 288](#page-287-0) [Channel Assignment, 286](#page-285-0) [Clearing Memory, 288](#page-287-0) [End Load Code, 287](#page-286-0) [Memory, Clearing, 288](#page-287-0) [Relative Line Slewing, 289](#page-288-0) [Start Load Code, 286](#page-285-1) [Using, 287](#page-286-1)

#### **D**

Default values [Epson FX-1050 emulation, 62](#page-61-0) [Print Format menu options, 63,](#page-62-0) [113](#page-112-0) [Proprinter III XL emulation, 20](#page-19-0) [P-Series emulation, 112](#page-111-0) [P-Series XQ Variant emulation, 192](#page-191-0) [serial matrix emulation, 150](#page-149-0)

[Density selection for bit images, 261](#page-260-0) [Documentation, overview, 17](#page-16-0) [Download character set overlay, 305](#page-304-0) [Download characters, 291](#page-290-0) Downloaded Characters [Deleting, 303](#page-302-0) [Restoring, 303](#page-302-0) [Saving, 303](#page-302-0) [DVFU, 282](#page-281-1) [Channel Assignment, 282](#page-281-0) [Channel Instruction, 284](#page-283-0) [Clearing DVFU Memory, 283](#page-282-0) [End Load Code, 282](#page-281-2) [Relative Line Slewing, 284](#page-283-1) [Start Load Code, 282](#page-281-3) [Using, 283](#page-282-1)

#### **E**

[EAN 13, 235](#page-234-0) [EAN 8, 234](#page-233-0) [Edit mode, P-Series XQ, 195](#page-194-0) End Load Code [CVFU, 287](#page-286-0) [DVFU, 282](#page-281-2) [Epson configuration overview, 66](#page-65-1) [Epson FX control codes, grouped by function, 70](#page-69-0) [Epson FX emulation, control code description](#page-65-0)  format, 66 [Epson FX, vertical tabs, 274](#page-273-0) Epson FX-1050 emulation [chapter overview, 61](#page-60-0) [character set, 65](#page-64-0) control codes [Backspace \(BS\), 72](#page-71-0) [Bell \(BEL\), 73](#page-72-0) [Cancel Line \(CAN\), 73](#page-72-1) [Carriage Return \(CR\), 73](#page-72-2) [Character Pitch 10 CPI \(ESC P\), 73](#page-72-3) [Character Pitch 12 CPI \(ESC M\), 74](#page-73-1) [Character Pitch 15 CPI \(ESC g\), 74](#page-73-2) Character Set Select [International Languages \(ESC R\), 74](#page-73-0) [Clear Bit 7 of Incoming Data Bytes to 0](#page-75-0)

 $(ESC =)$ , 76 [Condensed Print \(SI, ESC SI\), 76](#page-75-1) [Condensed Print Reset \(DC2\), 77](#page-76-0) [Cut-Sheet/Paper Feed Control](#page-76-1)  (ESC EM), 77 [Define a Download Character \(ESC &\), 77](#page-76-2) [Delete Character \(DEL\), 78](#page-77-0) [Double High Print. Set/Reset \(ESC w\), 78](#page-77-1) [Double Strike \(ESC G\), 79](#page-78-0) [Double Strike, Cancel \(ESC H\), 79](#page-78-1) [Double Wide Print \(1 Line\),](#page-80-0)  Cancel (DC4), 81 [Double Wide Print \(ESC W\), 80](#page-79-0) [Double Wide Print, 1 Line \(SO\), 81](#page-80-1) [Emphasized Print \(ESC E\), 82](#page-81-0) [Emphasized Print, Cancel \(ESC F\), 82](#page-81-1) [Enable Printing Hex 00-1F and 80-9F](#page-82-0)  (ESC I), 83 [Form Feed \(FF\), 83](#page-82-1) [Graphics, Double Density \(ESC L\), 86](#page-85-0) [Graphics, Double Density Double Speed](#page-86-0)  (ESC Y), 87 [Graphics, Quadruple Density \(ESC Z\), 88](#page-87-0) [Graphics, Standard Density \(ESC K\), 85](#page-84-0) [Half Speed Mode, On/Off \(ESC s\), 88](#page-87-1) [Horizontal Tab Execute \(HT\), 89](#page-88-0) [Horizontal Tab Set/Release \(ESC D\), 89](#page-88-1) [Initialize Printer \(ESC @\), 90](#page-89-0) [Italic Printing \(ESC 4\), 90](#page-89-1) [Italic Printing Cancel \(ESC 5\), 90](#page-89-2) [Line Feed \(LF\), 91](#page-90-0) [Line Feed n/216 Inch \(ESC J\), 91](#page-90-1) [Line Spacing 1/6 Inch \(6 lpi\) \(ESC 2\), 92](#page-91-0) [Line Spacing 1/8 Inch \(8 lpi\) \(ESC 0\), 92](#page-91-1) [Line Spacing 7/72 Inch \(ESC 1\), 93](#page-92-0) [Line Spacing n/216 Inch \(ESC 3\), 93](#page-92-1) [Line Spacing n/72 Inch \(ESC A\), 94](#page-93-0) [Make 80-9F Hex Control Codes](#page-93-1)  (ESC 7), 94 [Make 80-9F Hex Printable \(ESC 6\), 94](#page-93-2) [Master Print Select \(ESC !\), 96](#page-95-0) [Paper Out Detection Disable \(ESC 8\), 96](#page-95-1)

[Paper Out Detection Enable \(ESC 9\), 96](#page-95-2) [Pass Bit 7 from Host \(ESC #\), 97](#page-96-0) [Printer Deselect \(DC3\), 97](#page-96-1) [Printer Select \(DC1\), 97](#page-96-2) [Proportional Spacing, Select/Deselect](#page-100-0)  (ESC p), 101 [Reassign Graphics Mode \(ESC ?\), 97](#page-96-3) [Remove Downloaded Characters](#page-97-0)  (ESC :), 98 [Reverse Line Spacing n/216 Inch, 98](#page-97-1) [Select 9-Pin Graphics Mode \(ESC ^\), 100](#page-99-0) [Select Graphics Mode \(ESC \\*\), 99](#page-98-0) [Select Italic Character Set \(ESC t\), 99](#page-98-1) [Select Print Quality \(ESC x\), 100](#page-99-1) [Select Serif or Sans Serif Font \(ESC k\), 101](#page-100-1) [Select User-Defined Font \(ESC %\), 101](#page-100-2) [Select Vertical Tab Channel \(ESC /\), 101](#page-100-3) [Set Absolute Print Position in 1/60 Inch](#page-101-0)  (ESC \$), 102 [Set Bit 7 of Incoming Data Bytes to 1](#page-101-1)  (ESC >), 102 [Set Forms Length by Lines \(ESC C\), 104](#page-103-0) [Set Forms Length in Inches \(ESC C 0\), 104](#page-103-1) [Set Intercharacter Spacing in 1/120 Inch](#page-101-2)  (ESC SP), 102 [Set Margin, Left \(ESC l\), 103](#page-102-0) [Set Margin, Right \(ESC Q\), 103](#page-102-1) [Set Relative Horizontal Print Position in 1/](#page-101-3) 120 Inch (ESC >), 102 [Set Vertical Tabs in Channels \(ESC b\), 105](#page-104-0) [Skip Over Perforation \(ESC N\), 105](#page-104-1) [Skip Over Perforation, Cancel](#page-105-0)  (ESC O), 106 [Superscript and Subscript Printing](#page-105-1)  (ESC S), 106 [Superscript and Subscript Printing, Cancel](#page-106-0)  (ESC T), 107 [Underline \(ESC -\), 107](#page-106-1) [Unidirectional Printing, 1 Line \(ESC <\), 108](#page-107-0) [Unidirectional Printing, Set/Reset](#page-107-1) (ESC U), 108 [Vertical Tab, Execute \(VT\), 108](#page-107-2)

[Vertical Tab, Set/Clear \(ESC B\), 109](#page-108-0) [exceptions and differences for CTA printers, 64](#page-63-1) [factory settings, 62](#page-61-1) [print mode support for character sets, 116,](#page-115-1) [153](#page-152-1) [Set and Reset codes, 67](#page-66-0) [Epson FX-1050 Escape \(ESC\) sequences, 66](#page-65-2) [Escape \(ESC\) control codes overview, IBM](#page-21-1) Proprinter III XL, 22 Escape (ESC) sequences [bit image density, 261](#page-260-0) [Epson FX-1050, 66](#page-65-2) EVFU (Electronic Vertical Format Unit) [channel assignment, 276](#page-275-0) [clearing the memory, 279](#page-278-0) [end load code, 277](#page-276-0) [PI line disabled, 279](#page-278-1) [PI line enabled, 278](#page-277-0) [P-Series, 276](#page-275-1) [relative line slewing, 280](#page-279-0) [start load code, 276](#page-275-2) [using, 277](#page-276-1)

#### **F**

Factory settings [Epson FX-1050 emulation, 62](#page-61-0) [Proprinter III XL emulation, 20](#page-19-0) [P-Series emulation, 112](#page-111-0) [P-Series XQ Variant emulation, 192](#page-191-0) [Serial Matrix emulation, 150](#page-149-0) [FILE\\_IO Command, operation of, 316](#page-315-0) [FIM barcode, 236](#page-235-0)

## **G**

[Graphics and text, combining, 270](#page-269-0) Graphics control codes overview [Epson FX-1050, 66](#page-65-1) [IBM Proprinter III XL, 23](#page-22-0) [Graphics printing, Proprinter and Epson bit image](#page-258-0)  graphics, 259

#### **I**

IBM Proprinter III XL [overview See Proprinter III XL emulation, 19](#page-18-0) [See](#page-18-1) Proprinter III XL emulation [Ignored and reserved control codes, Proprinter III](#page-23-1)  XL emulation, 24 [Image printing overview, 259](#page-258-1) [Important notice description, 18](#page-17-1) [Index, control code, P-Series XQ, 196](#page-195-0) [Intelligent Mail 4-State, 238](#page-237-0) [Interleaved 2/5, 239](#page-238-0) [International Character Set Select, serial](#page-167-0)  matrix, 168 International character sets [Epson, 75](#page-74-0) [P-Series, 125](#page-124-0)

#### **M**

[MSI, 240](#page-239-0) [Multinational character sets, P-Series, 124](#page-123-1)

#### **O**

[Odd dot plot pattern plan, 269](#page-268-0) [Odd dot plot sample, 269](#page-268-1) [Overlay, download character set, 305](#page-304-0)

#### **P**

[Paper slewing, 273](#page-272-0) [PDF 417, 241](#page-240-0) Plot mode [data line format, 266](#page-265-0) [density, P-Series emulation, 264](#page-263-0) [double density plot, 267](#page-266-0) [graphics, P-Series emulation, 264](#page-263-1) [high density plot sample, 265](#page-264-0) [normal density plot, 267](#page-266-1) [normal density plot sample, 264](#page-263-2) [odd dot pattern plan, 269](#page-268-0) [odd dot sample, 269](#page-268-1) [plot data byte format, 265](#page-264-1) [truncated character line, 270](#page-269-1)

[POSTNET, 244](#page-243-0) [Print Format menu, factory default settings, 63,](#page-62-0) [113](#page-112-0) Printer emulations [Epson FX, 17](#page-16-1) [P-Series, 17](#page-16-2) [P-Series XQ Variant, 17](#page-16-3) [Serial Matrix, 17](#page-16-4) [Printer protocol, Super-Set commands, 217](#page-216-0) [Printronix Setup Option, 311](#page-310-1) [Proprinter control codes, grouped by function, 25](#page-24-0) Proprinter III XL emulation [chapter overview, 19](#page-18-1) [character set control codes, 24](#page-23-0) [configuring via control codes and menus, 19](#page-18-2) [control code description format, 22](#page-21-0) control codes [Backspace \(BS\), 27](#page-26-0) [Bell \(BEL\), 27](#page-26-1) [Bit Image Mode, Double Density](#page-28-0) (Half Speed), ESC L, 29 [Bit Image Mode, Double Density](#page-29-0) (Normal Speed), ESC Y, 30 [Bit Image Mode, Quadruple Density](#page-30-0)  (Half Speed), ESC Z, 31 [Bit Image Mode, Single Density](#page-27-0) (ESC K), 28 [Bold Printing Cancel, ESC H, 32](#page-31-0) [Bold Printing, ESC G, 32](#page-31-1) [Cancel, CAN, 32](#page-31-2) [Carriage Return Set, ESC 5, 33](#page-32-0) [Carriage Return, CR, 33](#page-32-1) [Character Pitch 12 cpi \(ESC :\), 34](#page-33-0) Character Set Select [Set 1\(A\) \(ESC 7\), 34](#page-33-1) [Set 2\(B\) \(ESC 6\), 34](#page-33-2) [Condensed Print \(SI, ESC SI\), 35](#page-34-0) [Condensed Print Cancel](#page-35-0)  (DC2, ESC DC2), 36 [Deselect Printer \(ESC Q 22\), 36](#page-35-1) [Double Wide Print \(ESC W\), 36](#page-35-2) [Double Wide Print \(One Line Only\)](#page-37-0) (SO), 38

[Double Wide Print \(One Line Only\) Cancel](#page-37-1)  (DC4, ESC DC4), 38 [Emphasized Print \(ESC E\), 39](#page-38-0) [Emphasized Print Cancel \(ESC F\), 39](#page-38-1) [Form Feed \(FF\), 40](#page-39-0) [Forms Length Set in Inches \(ESC C 0\), 40](#page-39-1) [Forms Length Set in Lines \(ESC C\), 41](#page-40-0) [Initialize Parameters \(ESC \[K\), 42](#page-41-0) [Line Feed \(LF\), 44](#page-43-0) [Line Feed n/216 Inch \(One Line Only\)](#page-44-0)  (ESC J), 45 [Line Spacing 1/8 Inch \(8 lpi\) \(ESC 0\), 46](#page-45-0) [Line Spacing 7/72 Inch \(10.3 lpi\)](#page-45-1)  (ESC 1), 46 [Line Spacing n/216 Inch \(ESC 3\), 49](#page-48-0) [Line Spacing n/72 Inch \(Executes\)](#page-46-0) (ESC 2), 47 [Line Spacing n/72 Inch \(Storage\)](#page-47-0)  (ESC A), 48 [Margin Cancel, Bottom \(ESC O\), 50](#page-49-0) [Margin, Bottom \(ESC N\), 49](#page-48-1) [Margins, Horizontal \(ESC X\), 50](#page-49-1) [Overscoring \(ESC \\_\), 51](#page-50-0) [Print All Characters \(ESC \\), 51](#page-50-1) [Print Mode \(ESC I\), 52](#page-51-0) [Print Next Character \(ESC ^\), 52](#page-51-1) [Print Quality \(ESC x\), 53](#page-52-0) [Proportional Spacing \(ESC P\), 53](#page-52-1) [Select Attributes \(ESC \[@\), 54](#page-53-0) [Set Top-of-Form \(ESC 4\), 56](#page-55-0) [Superscript/Subscript Printing \(ESC S\), 55](#page-54-0) [Superscript/Subscript Printing, Cancel](#page-55-1)  (ESC T), 56 [Tab Set/Clear, Horizontal \(ESC D\), 57](#page-56-0) [Tab Set/Clear, Vertical \(ESC B\), 59](#page-58-0) [Tab, Horizontal \(HT\), 57](#page-56-1) [Tab, Vertical \(VT\), 58](#page-57-0) [Tabs, Clear All \(Return to default\)](#page-59-0) (ESC R), 60 [Underline \(ESC -\), 60](#page-59-1) [Unidirectional \(ESC U\), 60](#page-59-2) [ESC \(Escape\) control codes overview, 22](#page-21-1)

[factory settings, 20](#page-19-1) [graphics control codes overview, 23](#page-22-0) [ignored and reserved control codes, 24](#page-23-1) [overview, 19](#page-18-0) [vertical tabs, 274](#page-273-1) P-Series [extended and multinational character sets, 124](#page-123-0) [plot data byte format, 265](#page-264-1) [plot mode, 269](#page-268-2) [P-Series configuration overview, 114,](#page-113-1) [152,](#page-151-2) [194](#page-193-1) [P-Series control codes, grouped by function, 119](#page-118-0) P-Series emulation [chapter overview, 111](#page-110-0) [configuring via control codes and menus, 111](#page-110-1) [control code description format, 114](#page-113-0) control codes [Backspace \(BS\), 121](#page-120-0) [Bell \(BEL\), 121](#page-120-1) [Bold Print \(SFCC G\), 122](#page-121-0) [Bold Print Reset \(SFCC H\), 122](#page-121-1) [Carriage Return \(CR\), 123](#page-122-0) Character Set Select [ECMA Latin 1 Extended](#page-126-0)  (SFCC OSET), 127 [International Languages \(SFCC PSET,](#page-127-0)  SFCC R), 128 [Character Set Select \(SFCC 1\), 124](#page-123-0) [Characters 80-9F, Control Codes](#page-125-0)  (SFCC 7), 126 [Characters 80-9F, Printable Symbols](#page-125-1)  (SFCC 6), 126 [Elongated \(Double High\) Print, 1 Line Only](#page-128-0)  (SFCC h, BS), 129 [Elongated \(Double High\) Print, Set/Reset](#page-129-0)  (SFCC w), 130 [Emphasized Print \(SFCC E\), 131](#page-130-0) [Emphasized Print Reset \(SFCC F\), 131](#page-130-1) [Emulation Reset \(SFCC @\), 132](#page-131-0) [Expanded Print, Double Wide](#page-131-1)  (SFCC W), 132 [Expanded Print, Double Wide 1 Line Only](#page-132-0)  (SFCC k), 133

[Extended Character Set](#page-132-1)  (S0, SFCC SO), 133 [Extended Character Set Cancel](#page-133-0)  (SI, SFCC SI), 134 [Form Feed \(FF\), 134](#page-133-1) [Forms Length Set in Inches](#page-133-2) (SFCC INCHES), 134 [Forms Length Set in Lines](#page-134-0)  (SFCC LINES), 135 [Line Feed \(LF\), 135](#page-134-1) [Line Spacing 1/6 Inch \(SFCC A\), 136](#page-135-0) [Line Spacing 1/8 Inch, 8 lpi](#page-135-1)  (SFCC LPI), 136 [Line Spacing 7/72 Inch \(SFCC 1\), 137](#page-136-0) [Line Spacing 8 or 10.3 lpi, 1 Line Only](#page-136-1)  (ACK), 137 [Line Spacing n/216 Inch \(SFCC 3\), 139](#page-138-0) [Line Spacing n/72 Inch \(SFCC A\), 138](#page-137-0) [Overscoring \(SFCC\\_\), 140](#page-139-0) [Plot, Even Dot, P-Series High Density](#page-139-1)  Graphics (EOT), 140 [Plot, Odd Dot, P-Series Normal Density](#page-139-2)  Graphics (ENQ), 140 [Print Mode/Pitch Selection \(SFCC](#page-140-0)  PMODE), 141 [Select Attributes \(SFCC \[@\), 144](#page-143-0) [Superscript/Subscript Printing](#page-144-0)  (SFCC S), 145 [Superscript/Subscript Printing Reset](#page-145-0)  (SFCC T), 146 [Underline \(SFCC\), 147](#page-146-0) [Vertical Tab \(VT\), 147](#page-146-1) [VFU Commands, 147](#page-146-2) [factory settings, 112](#page-111-1) [high density plot sample, 265](#page-264-0) [normal density plot sample, 264](#page-263-2) [plot density, 264](#page-263-0) [plot mode graphics, 264](#page-263-1) [P-Series EVFU, 276](#page-275-1) [channel assignment, 276](#page-275-0) [clearing the memory, 279](#page-278-0) [end load code, 277](#page-276-0)

[PI line disabled, 279](#page-278-1) [PI line enabled, 278](#page-277-0) relative line slewing [See](#page-279-0) EVFU (Electronic Vertical Format Unit) [start load code, 276](#page-275-2) P-Series plot mode [data byte format sample, 266](#page-265-1) [how to exit, 270](#page-269-2) P-Series XQ emulation, control codes [Alternate Character Set Deselect \(SI\), 197](#page-196-0) [Alternate Character Set Deselect \(SO\), 197](#page-196-1) [Carriage Return \(CR\), 198](#page-197-0) [Compressed Print \(SOH,ETX,HT\), 199](#page-198-0) [Delete \(DEL\), 200](#page-199-0) [Electronic Vertical Format Unit \(EVFU\), 200](#page-199-1) [Elongated Characters, Double High](#page-200-0)  (BS,SO), 201 [Form Feed \(FF\), 201](#page-200-1) [Line Feed \(LF\), 202](#page-201-0) [Line Spacing, 8 or 10.3 lpi \(ACK\), 202](#page-201-1) [Plot Even Dot, High Density \(EOT\), 203](#page-202-0) [Plot Odd Dot, Normal Density \(ENQ\), 203](#page-202-1) [Select Draft Print \(STX,ETX,HT\), 204](#page-203-0) [Space \(SP\), 204](#page-203-1) [Underline \(\\_\), 205](#page-204-0) [Vertical Tab \(VT\), 205](#page-204-1) [P-Series XQ Variant emulation, control code](#page-193-0)  description format, 194 [PSET, 168](#page-167-0)

## **R**

[Royal Mail, 243](#page-242-0)

## **S**

[Serial matrix control codes, grouped by](#page-155-0)  function, 156 Serial matrix emulation [control code description format, 152](#page-151-0) control codes [Backspace \(BS\), 158](#page-157-0) [Bell \(BEL\), 158](#page-157-1) [Bit Image Mode, Double Density](#page-159-0)  (ESC L), 160

[Bit Image Mode, Double Density Double](#page-160-0)  Speed (ESC Y), 161 [Bit Image Mode, Quadruple Density](#page-161-0)  (ESC Z), 162 [Bit Image Mode, Single Density](#page-158-0) (ESC K), 159 [Bold Print Reset \(ESC H\), 163](#page-162-0) [Bold Print Set \(ESC G\), 163](#page-162-1) [Cancel \(CAN\), 164](#page-163-0) [Carriage Return \(CR\), 164](#page-163-1) [Character Pitch 10 CPI \(ESC P\), 165](#page-164-0) [Character Pitch 12 CPI \(ESC M\), 165](#page-164-1) [Character Set Select \(ESC l\), 165](#page-164-2) [Character Set Select, International](#page-167-0) (ESC R), 168 [Characters 80-9F, Control Codes](#page-166-0) (ESC 7), 167 [Characters 80-9F, Printable Symbols](#page-166-1) (ESC 6), 167 [Characters 80-9F, Printable Symbols](#page-167-1)  (ESC u), 168 [Condensed Print \(SI\), 169](#page-168-0) [Condensed Print Reset \(DC2\), 170](#page-169-0) [Delete \(DC2\), 170](#page-169-1) [Elongated \(Double High\) Print, One Line](#page-169-2)  Only (ESC h), 170 [elongated \(Double High\) Print, Set/Reset](#page-170-0)  (ESC w), 171 [Emphasized Print \(ESC E\), 171](#page-170-1) [Emphasized Print Reset \(ESC F\), 172](#page-171-0) [Emulation Reset \(ESC @\), 172](#page-171-1) [Expanded \(Double Wide\) One Line Only](#page-172-0)  (SO), 173 [Expanded \(Double Wide\) Print](#page-172-1)  (ESC W), 173 [Extended Character Set \(ESC 4\), 174](#page-173-0) [Extended Set Cancel, Primary Set Select](#page-173-1)  (ESC 5), 174 [Form Feed \(FF\), 175](#page-174-0) [Forms Length Set \(Inches\), 175](#page-174-1) [Forms Length Set \(Lines\), 176](#page-175-0) [Horizontal Tab \(HT\), 176](#page-175-1)

[Horizontal Tab Set \(ESC D\), 177](#page-176-0) [Line Feed \(LF\), 177](#page-176-1) [Line Feed 1/6 Inch \(ESC A12, ESC 2\), 179](#page-178-0) [Line Feed 1/8 Inch, 8 lpi](#page-178-1)  (ESC A9, ESC 0), 179 [Line Feed n/216 Inch, One Line Only](#page-177-0)  (ESC J), 178 [Line Spacing 7/72 Inch \(ESC l\), 180](#page-179-0) [Line Spacing n/216 Inch \(ESC 3 n\), 182](#page-181-0) [Line Spacing n/72 Inch \(ESC A n\), 181](#page-180-0) Overscoring (ESC n), 182 [Print Deselect \(DC3\), 185](#page-184-0) [Print Mode/Pitch Selection](#page-182-0)  (ESC [nq, ESC X mn), 183 [Print Select \(DC1\), 185](#page-184-1) [Skip-Over Perforation \(ESC N\), 186](#page-185-0) [Skip-Over Perforation Cancel](#page-185-1)  (ESC O), 186 [Superscript/Subscript Printing](#page-186-0)  (ESC S), 187 [Superscript/Subscript Printing](#page-186-1)  Reset (ESC T), 187 [Underline \(ESC -\), 188](#page-187-0) [Vertical Tab \(VT\), 189](#page-188-0) [Vertical Tab, Set/Clear \(ESC B\), 190](#page-189-0) [factory settings, 150](#page-149-1) [Set and Reset Codes, Epson FX-1050](#page-66-0)  emulation, 67 [SFCC 1 \(Character Set Select\), P-Series control](#page-123-0)  code, 124 [SFCC, IBM, 152](#page-151-1) [Special Function Code, P-Series, 115](#page-114-1) [Special Function Control Character, IBM, 152](#page-151-1) [Start Load Code, CVFU, 286](#page-285-1) [Super-Set commands, 207](#page-206-0) [barcodes, creating, 220](#page-219-0) [Character Spacing \(n/240\), 211,](#page-210-1) [216](#page-215-0) [Printer Protocol, 217](#page-216-0) Super-set commands [Epson FX-1050, 146](#page-145-1) [Proprinter control code, 56,](#page-55-2) [107](#page-106-2) [Serial Matrix, 188](#page-187-1)

[Super-Set control codes, character sets, 208](#page-207-0) [Supplies Department, 337](#page-336-2) [Syntax, barcodes, 220](#page-219-0)

#### **T**

Tabs, vertical [Epson FX, 274](#page-273-0) [Proprinter III XL emulation, 274](#page-273-1) [Telepen, 246](#page-245-0) [Truncated character line, 270](#page-269-1)

## **U**

[UCC/EAN-128, 247](#page-246-1) [UPC Shipping, 256](#page-255-0) [UPC-A, 252](#page-251-0) [UPC-E, 253](#page-252-0) [UPS 11, 257](#page-256-0)

## **V**

[Vertical format unit \(VFU\), 273](#page-272-0) Vertical Format Units [CVFU, 286](#page-285-2) [DVFU, 282](#page-281-1) [Vertical formatting, P-Series EVFU, 276](#page-275-1) [Vertical page format planning, 273](#page-272-1) Vertical tabs [Epson FX, 274](#page-273-0) [example, 275](#page-274-0) [Proprinter III XL emulation, 274](#page-273-1) [VFU characteristics, 274](#page-273-2)

#### **W**

[Warning notice description, 18](#page-17-2)

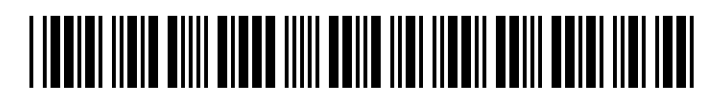

164302-001L